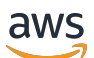

ElastiCache (Memcached) Panduan Pengguna

# Amazon ElastiCache

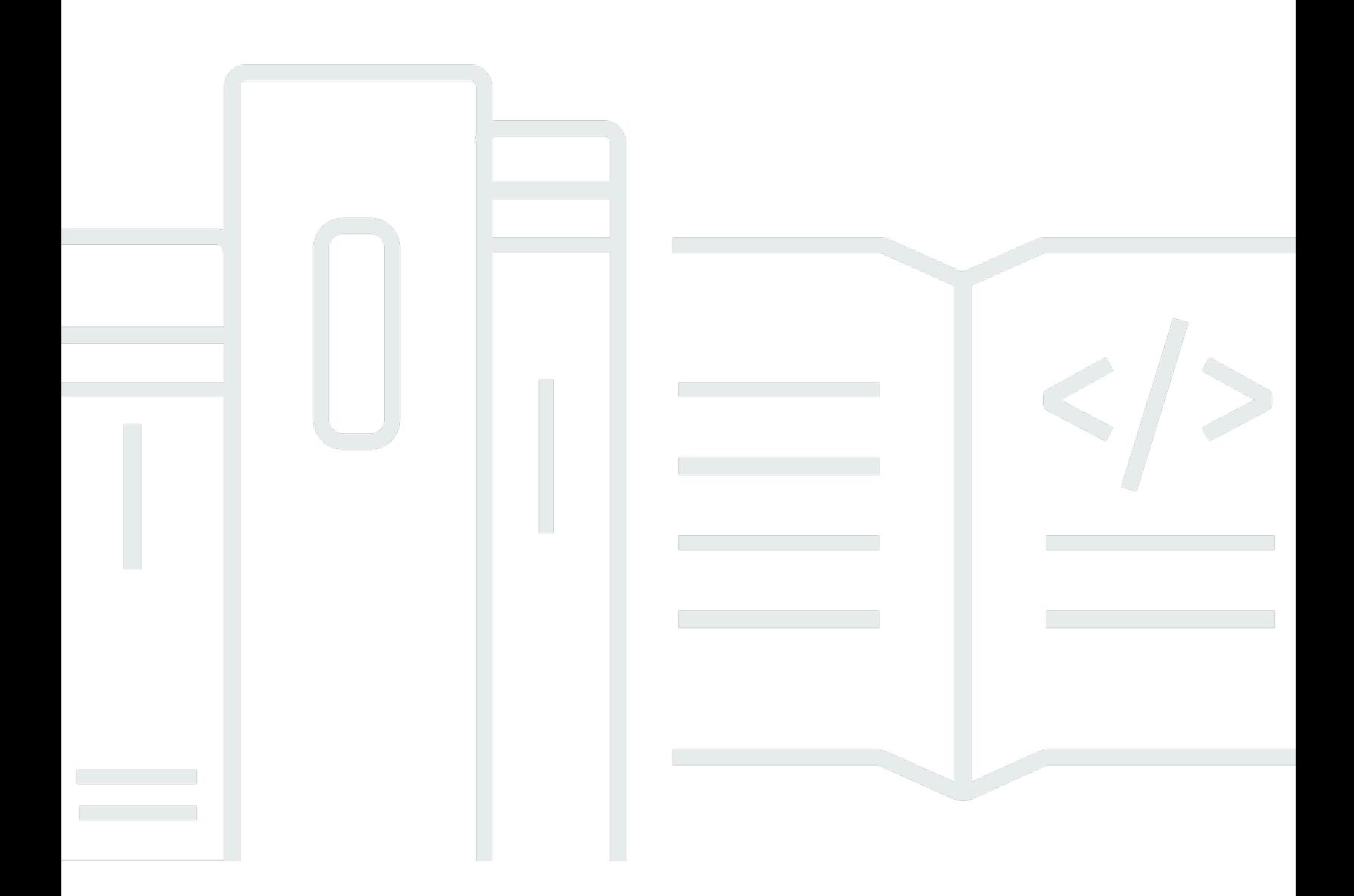

Versi API 2015-02-02

Copyright © 2024 Amazon Web Services, Inc. and/or its affiliates. All rights reserved.

## Amazon ElastiCache: ElastiCache (Memcached) Panduan Pengguna

Copyright © 2024 Amazon Web Services, Inc. and/or its affiliates. All rights reserved.

Merek dagang dan tampilan dagang Amazon tidak boleh digunakan sehubungan dengan produk atau layanan apa pun yang bukan milik Amazon, dengan cara apa pun yang dapat menyebabkan kebingungan di antara pelanggan, atau dengan cara apa pun yang menghina atau mendiskreditkan Amazon. Semua merek dagang lain yang tidak dimiliki oleh Amazon merupakan kekayaan masingmasing pemiliknya, yang mungkin atau mungkin tidak berafiliasi, terkait dengan, atau disponsori oleh Amazon.

# **Table of Contents**

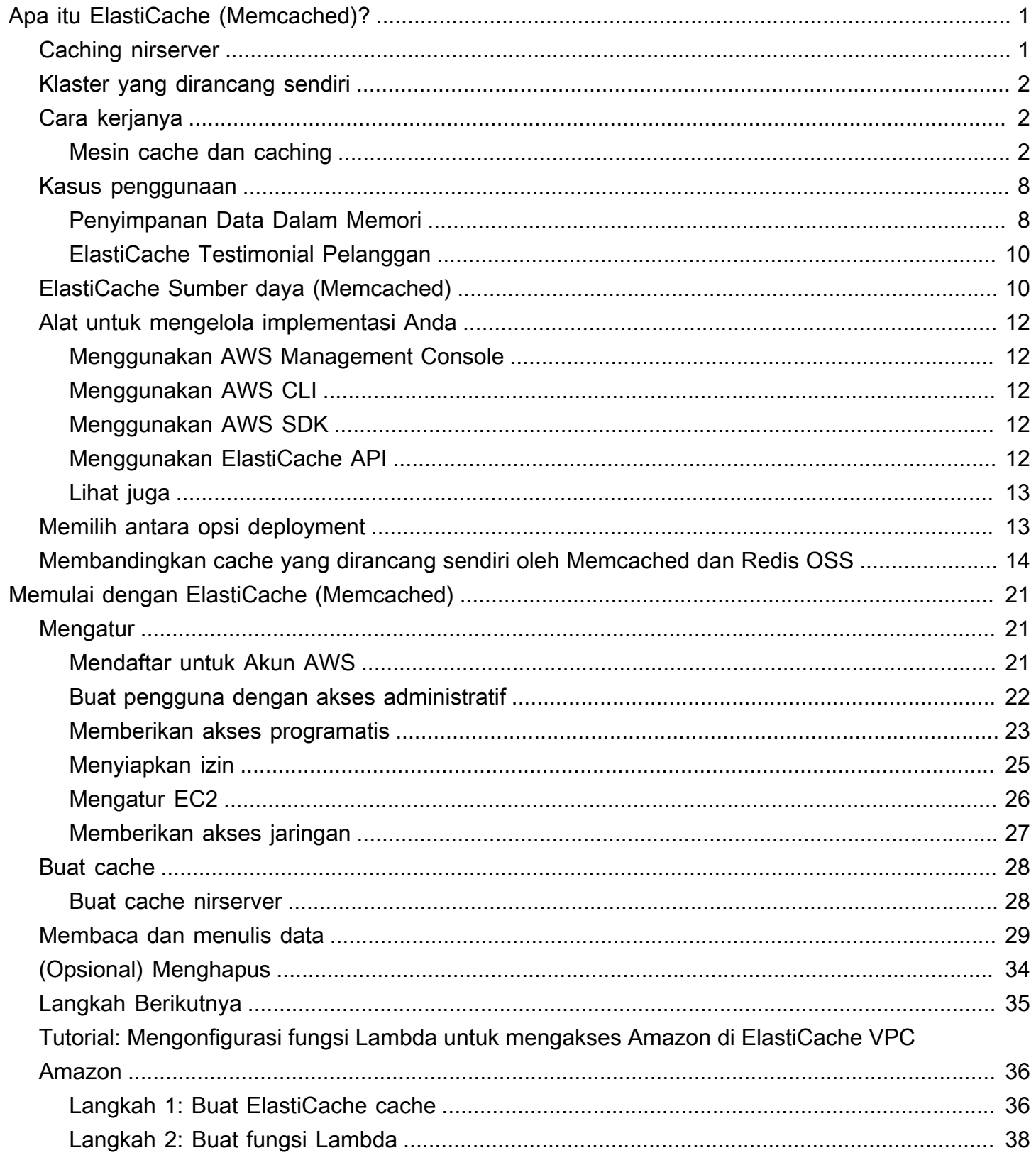

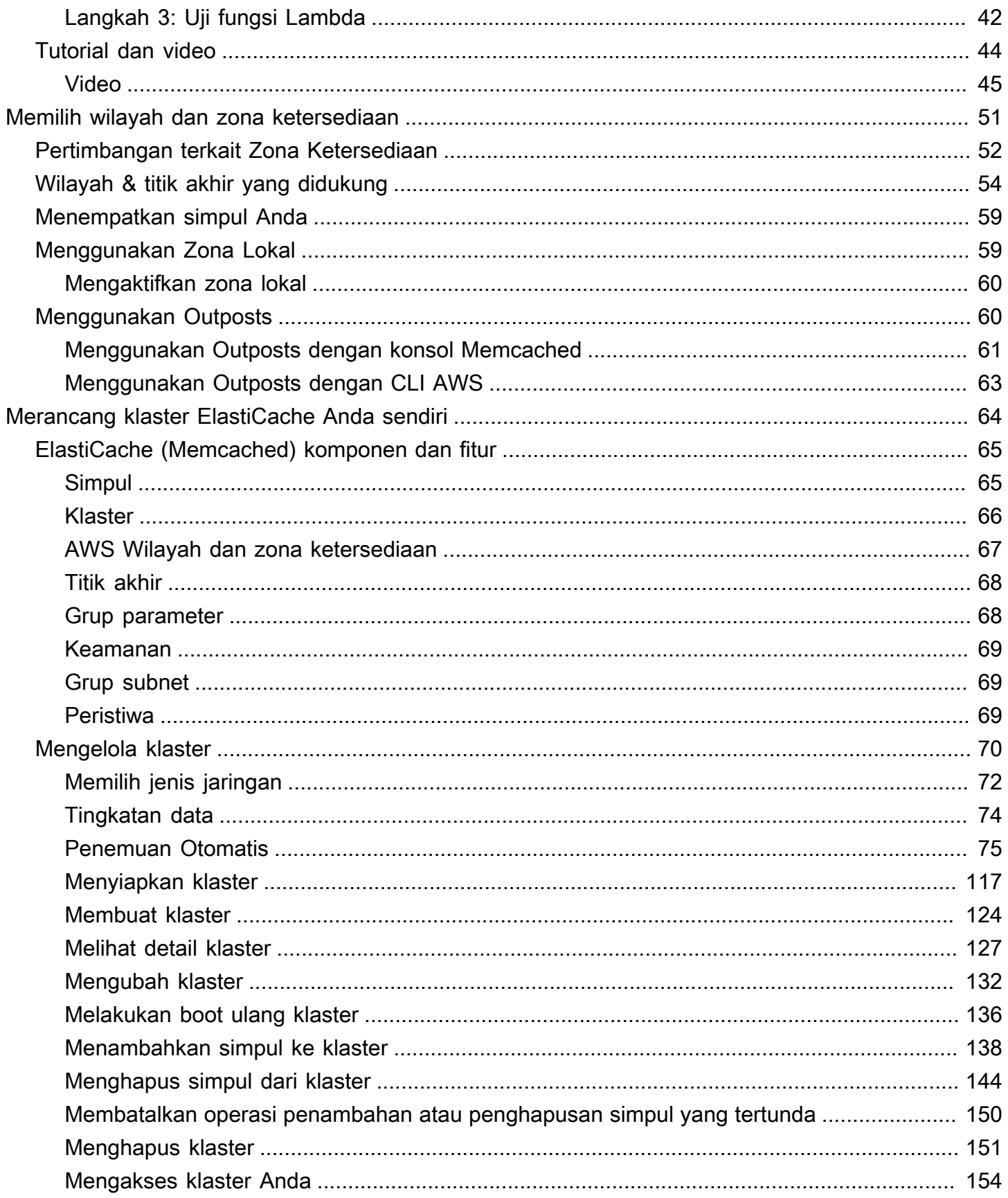

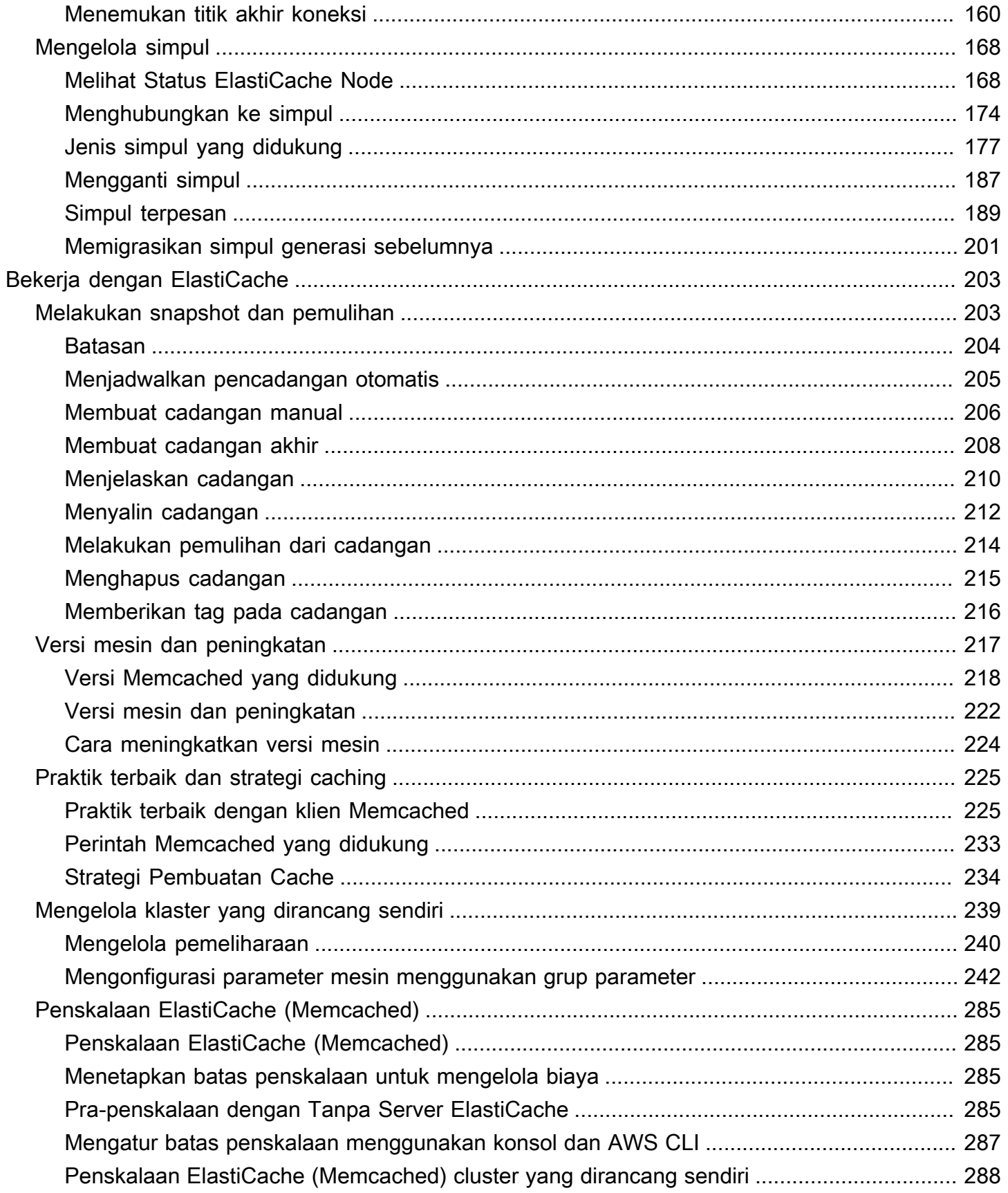

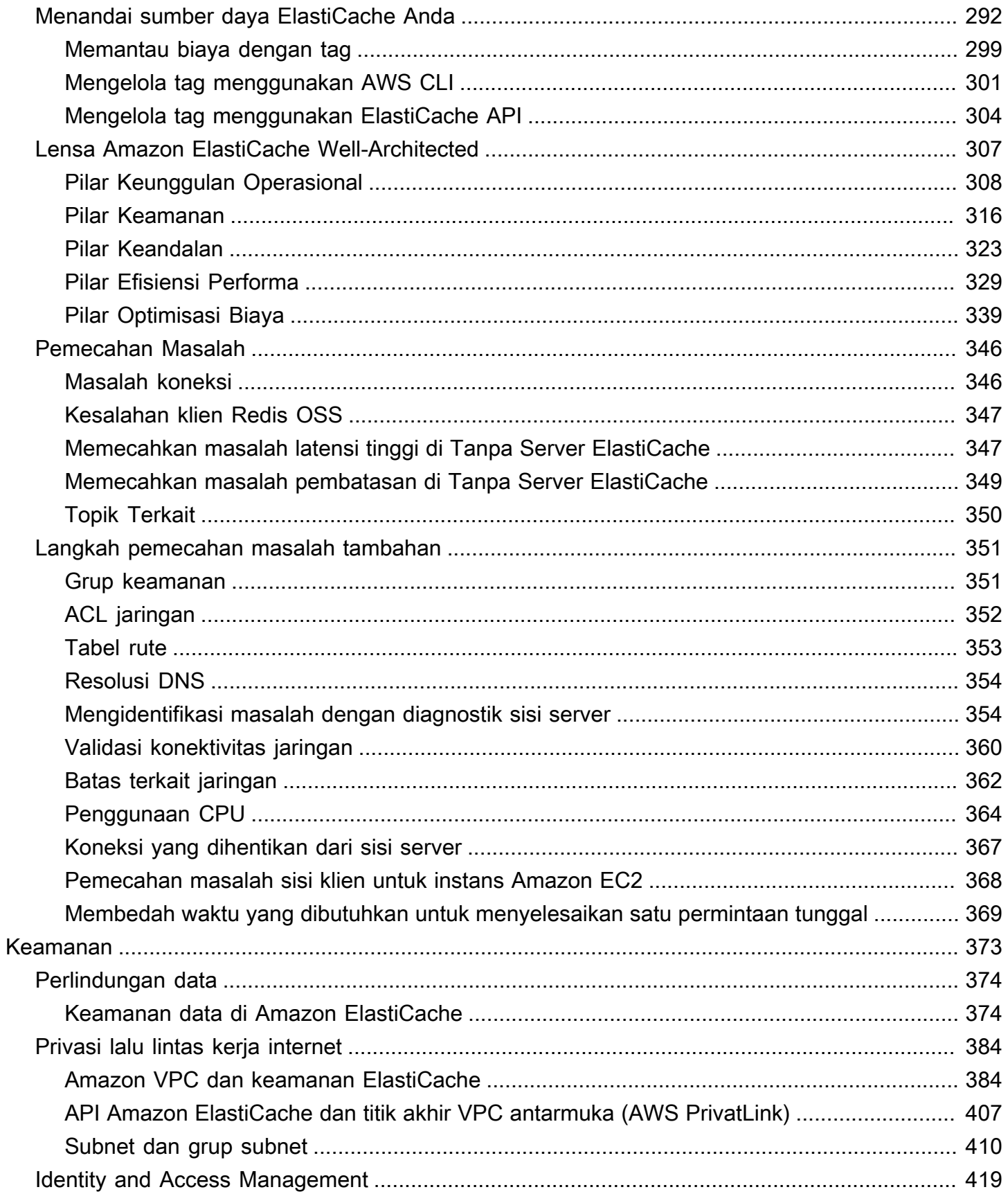

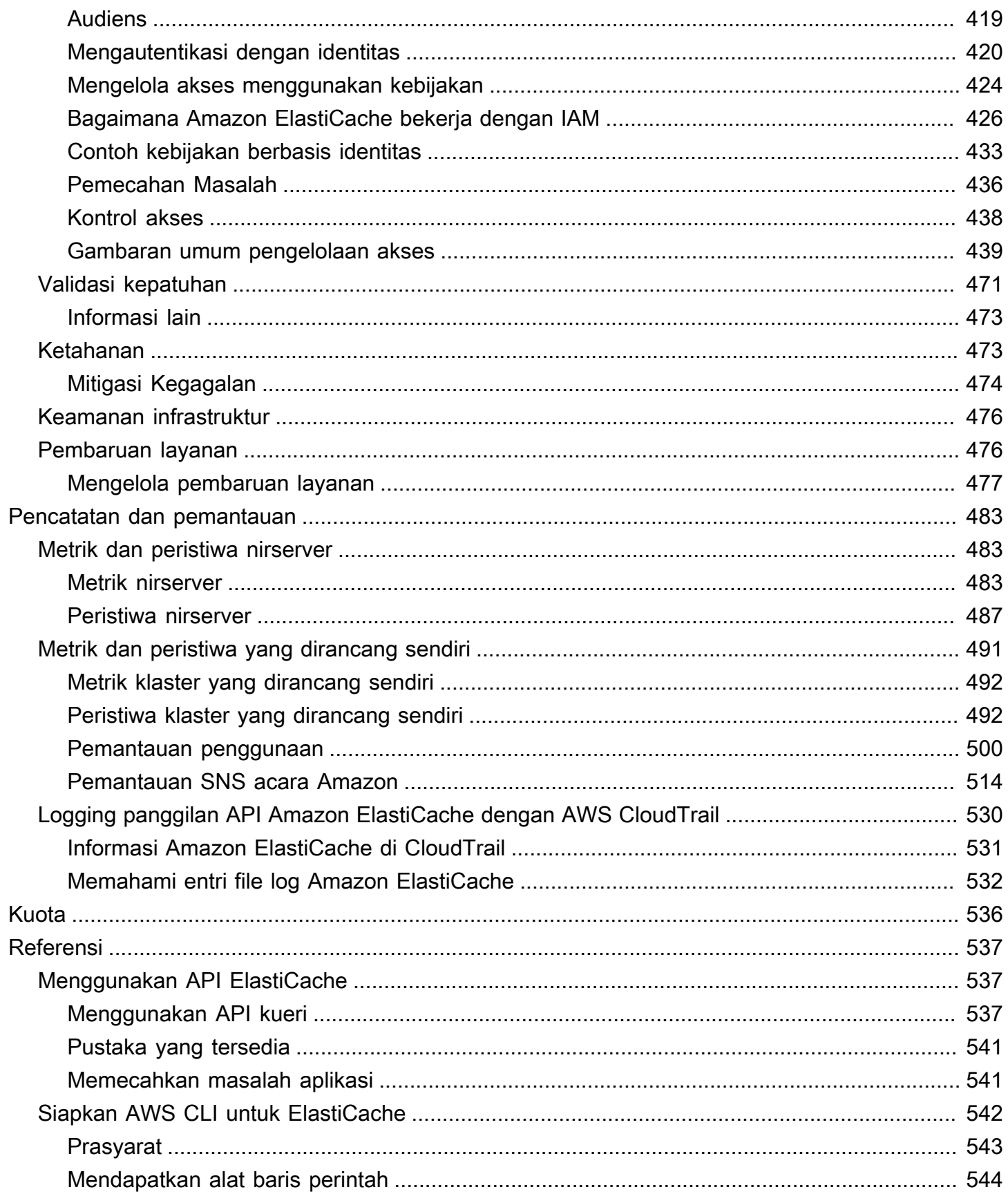

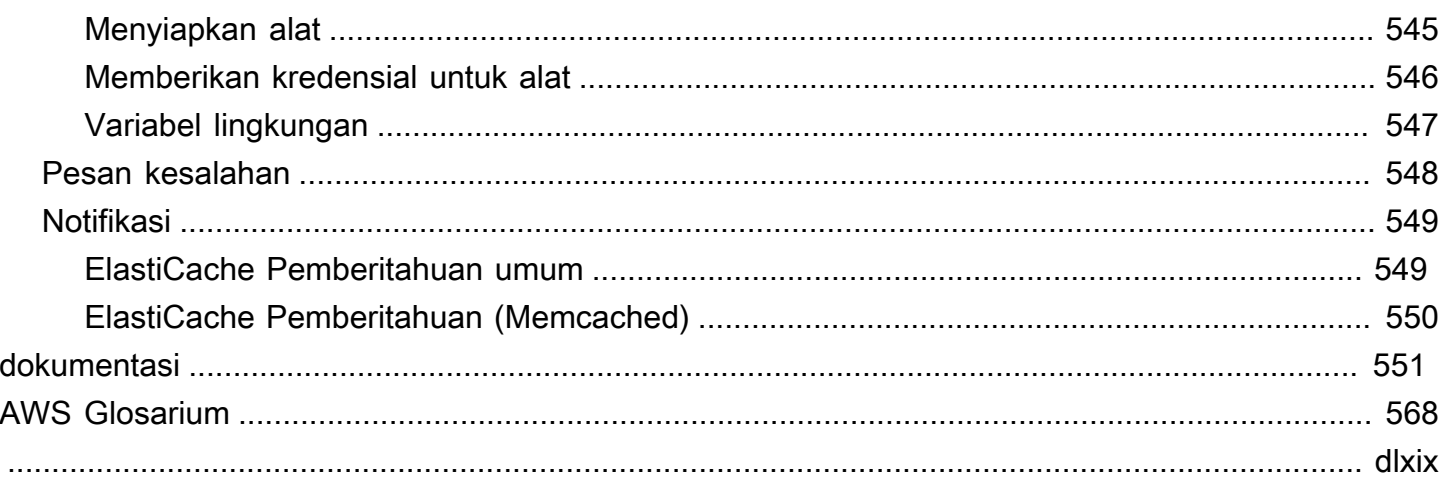

# <span id="page-8-0"></span>Apa itu Amazon ElastiCache (Memcached)?

Selamat datang di Panduan Pengguna Amazon ElastiCache (Memcached). Amazon ElastiCache adalah layanan web yang memudahkan pengaturan, pengelolaan, dan skala penyimpanan data dalam memori terdistribusi atau lingkungan cache di cloud. Layanan ini menyediakan solusi caching beperforma tinggi, dapat diskalakan, dan hemat biaya. Layanan ini juga membantu menghilangkan kompleksitas yang terkait deployment dan manajemen lingkungan cache terdistribusi.

Anda dapat mengoperasikan Amazon ElastiCache dalam dua format. Anda dapat memulai dengan cache nirserver atau memilih untuk merancang klaster cache Anda sendiri.

### **a** Note

Amazon ElastiCache bekerja dengan mesin Redis OSS dan Memcached. Gunakan panduan untuk mesin yang sesuai. Jika Anda tidak yakin mesin yang ingin digunakan, lihat [Membandingkan cache yang dirancang sendiri oleh Memcached dan Redis OSS](#page-21-0) dalam panduan ini.

# <span id="page-8-1"></span>Caching nirserver

ElastiCache (Memcached) menawarkan caching tanpa server, yang menyederhanakan penambahan dan pengoperasian cache berbasis Memcached untuk aplikasi Anda. ElastiCache (Memcached) Tanpa server memungkinkan Anda membuat cache yang sangat tersedia dalam waktu kurang dari satu menit, dan menghilangkan kebutuhan untuk menyediakan instance atau mengkonfigurasi node atau cluster. Pengembang dapat membuat cache Tanpa Server dengan menentukan nama cache menggunakan ElastiCache konsol, SDK atau CLI.

ElastiCache Tanpa server juga menghilangkan kebutuhan untuk merencanakan dan mengelola kapasitas caching. ElastiCache terus-menerus memonitor memori cache dan komputasi yang digunakan oleh aplikasi Anda, dan secara otomatis menskalakan kapasitas untuk memenuhi kebutuhan aplikasi Anda. ElastiCache menawarkan pengalaman endpoint sederhana bagi pengembang, dengan mengabstraksi infrastruktur dan perangkat lunak cache yang mendasarinya. ElastiCache mengelola penyediaan perangkat keras, pemantauan, penggantian node, dan penambalan perangkat lunak secara otomatis dan transparan, sehingga Anda dapat memfokuskan pengembangan aplikasi, daripada mengoperasikan cache.

<span id="page-9-0"></span>ElastiCache (Memcached) Tanpa server kompatibel dengan Memcached 1.6 ke atas.

# Merancang sendiri ElastiCache untuk cluster Memcached

Jika Anda memerlukan kontrol halus atas cluster ElastiCache (Memcached) Anda, Anda dapat memilih untuk mendesain cluster Memcached Anda sendiri. ElastiCache ElastiCache memungkinkan Anda untuk mengoperasikan cluster berbasis node, dengan memilih tipe node, jumlah node, dan penempatan node di seluruh AWS Availability Zones untuk cluster Anda. Karena, ElastiCache adalah layanan yang dikelola sepenuhnya, secara otomatis mengelola penyediaan perangkat keras, pemantauan, penggantian node, dan penambalan perangkat lunak untuk cluster Anda.

Merancang cluster Anda sendiri ElastiCache (Memcached) menawarkan fleksibilitas dan kontrol yang lebih besar atas cluster Anda. Misalnya, Anda dapat memilih untuk mengoperasikan klaster dengan ketersediaan AZ Tunggal atau ketersediaan lintas AZ tergantung kebutuhan Anda. Saat merancang klaster Anda sendiri, Anda bertanggung jawab untuk memilih jenis dan jumlah simpul dengan benar untuk memastikan bahwa cache Anda memiliki kapasitas yang cukup seperti yang dipersyaratkan oleh aplikasi Anda. Anda juga dapat memilih kapan harus menerapkan patch perangkat lunak baru ke klaster Memcached Anda.

Saat mendesain sendiri ElastiCache (Memcached), Anda dapat memilih untuk menjalankan Memcached 1.4 ke atas.

# <span id="page-9-1"></span>Cara kerjanya

Di sini Anda dapat menemukan ikhtisar komponen utama dari penerapan ElastiCache (Memcached).

## <span id="page-9-2"></span>Mesin cache dan caching

Cache adalah penyimpanan data dalam memori yang dapat Anda gunakan untuk menyimpan data yang di-cache. Biasanya, aplikasi Anda akan menyimpan data yang sering diakses dalam cache untuk mengoptimalkan waktu respons. ElastiCache (Memcached) menawarkan dua opsi penerapan: Cluster tanpa server dan yang dirancang sendiri. Lihat [Memilih antara opsi deployment](#page-20-1)

### **a** Note

Amazon ElastiCache bekerja dengan mesin Redis OSS dan Memcached. Gunakan panduan untuk mesin yang sesuai. Jika Anda tidak yakin mesin yang ingin digunakan, lihat [Membandingkan cache yang dirancang sendiri oleh Memcached dan Redis OSS](#page-21-0) dalam panduan ini.

Topik

- [Cara kerja ElastiCache \(Memcached\)](#page-10-0)
- [Dimensi harga](#page-13-0)

<span id="page-10-0"></span>Cara kerja ElastiCache (Memcached)

ElastiCache (Memcache) Tanpa server

ElastiCache (Memcached) Tanpa server memungkinkan Anda membuat cache tanpa khawatir tentang perencanaan kapasitas, manajemen perangkat keras, atau desain cluster. Anda cukup memberikan nama untuk cache Anda dan Anda menerima satu titik akhir yang dapat Anda konfigurasi di klien Memcached Anda untuk mulai mengakses cache Anda.

#### **a** Note

ElastiCache (Memcached) Tanpa server hanya kompatibel dengan klien Memcached yang mendukung TLS.

### Manfaat Utama

- Tidak ada perencanaan kapasitas: ElastiCache Tanpa server menghilangkan kebutuhan Anda untuk merencanakan kapasitas. ElastiCache Tanpa server terus memantau memori, komputasi, dan pemanfaatan bandwidth jaringan cache Anda dan menskalakan baik secara vertikal maupun horizontal. Hal ini memungkinkan simpul cache untuk tumbuh dalam ukuran, sekaligus secara paralel memulai operasi menskalakan ke luar untuk memastikan bahwa cache dapat diskalakan untuk memenuhi persyaratan aplikasi Anda setiap saat.
- Pay-per-use: Dengan ElastiCache Tanpa Server, Anda membayar untuk data yang disimpan dan menghitung yang digunakan oleh beban kerja Anda pada cache. Lihat [Dimensi harga.](#page-13-0)
- Ketersediaan tinggi: ElastiCache Tanpa server secara otomatis mereplikasi data Anda di beberapa Availability Zone (AZ) untuk ketersediaan tinggi. Layanan ini secara otomatis memantau simpul

cache yang mendasarinya dan menggantinya jika terjadi kegagalan. Hal ini menawarkan SLA ketersediaan 99,99% untuk setiap cache.

- Upgrade perangkat lunak otomatis: ElastiCache Tanpa server secara otomatis meningkatkan cache Anda ke versi perangkat lunak minor dan patch terbaru tanpa dampak ketersediaan apa pun pada aplikasi Anda. Ketika versi utama Memcached baru tersedia, ElastiCache akan mengirimkan pemberitahuan.
- Keamanan: Nirserver selalu mengenkripsi data bergerak dan diam. Anda dapat menggunakan kunci yang dikelola layanan atau menggunakan Kunci Dikelola Pelanggan Anda sendiri untuk mengenkripsi data diam.

Diagram berikut menggambarkan bagaimana ElastiCache Serverless bekerja.

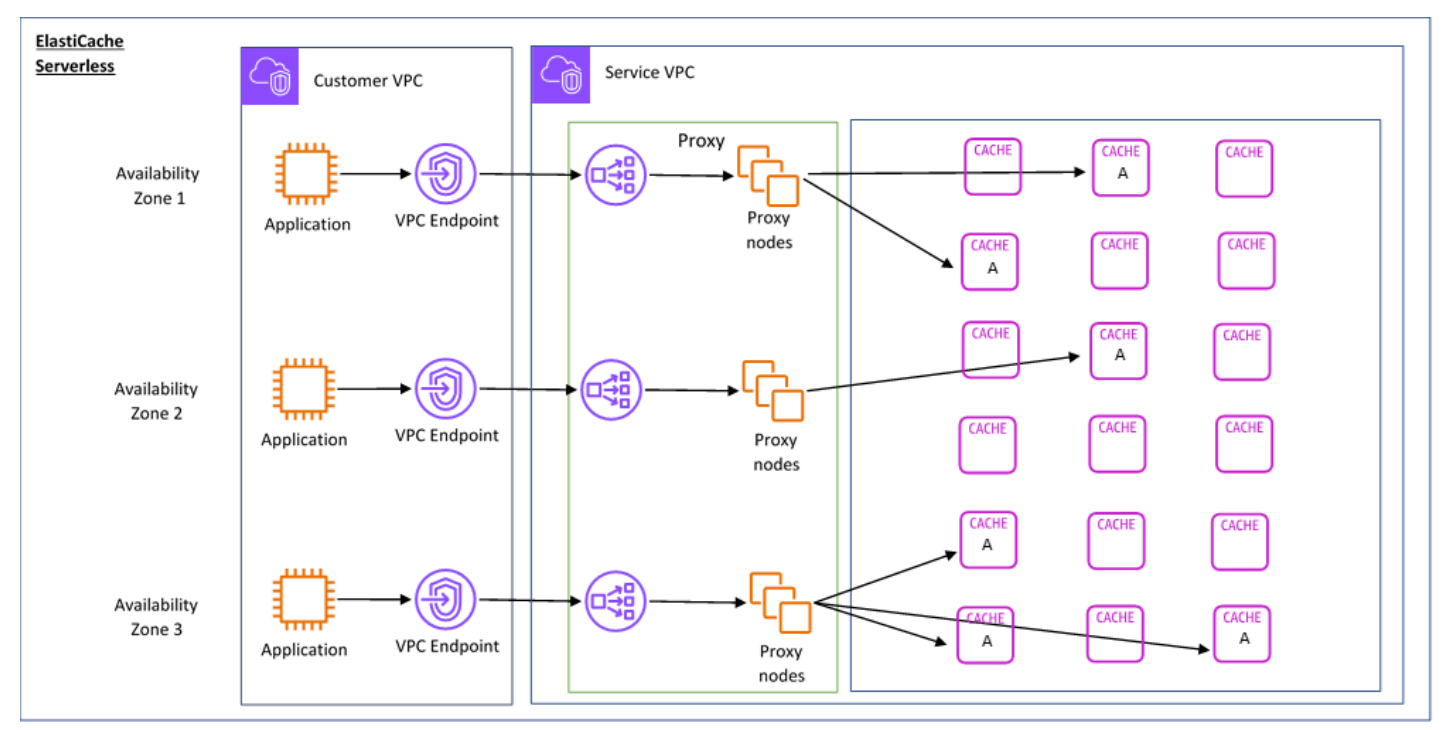

Saat Anda membuat cache tanpa server baru, ElastiCache buat Titik Akhir Virtual Private Cloud (VPC) Virtual Private Cloud (VPC) di subnet pilihan Anda di VPC Anda. Aplikasi Anda dapat terhubung ke cache melalui Titik Akhir VPC ini.

Dengan ElastiCache Tanpa Server Anda menerima satu titik akhir DNS yang terhubung dengan aplikasi Anda. Saat Anda meminta koneksi baru ke titik akhir, ElastiCache Tanpa Server menangani semua koneksi cache melalui lapisan proxy. Lapisan proksi membantu mengurangi konfigurasi klien yang kompleks, karena klien tidak perlu menemukan kembali topologi klaster jika terjadi perubahan pada klaster yang mendasarinya. Lapisan proksi adalah sekumpulan simpul proksi yang

menangani koneksi menggunakan penyeimbang beban jaringan. Saat aplikasi Anda membuat koneksi cache baru, permintaan dikirim ke simpul proksi oleh penyeimbang beban jaringan. Ketika aplikasi Anda mengeksekusi perintah cache, simpul proksi yang terhubung ke aplikasi Anda mengeksekusi permintaan di simpul cache di cache Anda. Lapisan proksi mengabstraksi topologi klaster cache dan simpul dari klien Anda. Hal ini memungkinkan ElastiCache untuk secara cerdas memuat keseimbangan, skala keluar dan menambahkan node cache baru, mengganti node cache ketika mereka gagal, dan memperbarui perangkat lunak pada node cache, semua tanpa dampak ketersediaan ke aplikasi Anda atau harus mengatur ulang koneksi.

### Cluster yang dirancang sendiri ElastiCache

Anda dapat memilih untuk mendesain ElastiCache cluster Anda sendiri dengan memilih keluarga node cache, ukuran, dan jumlah node untuk cluster Anda. Merancang klaster Anda sendiri membuat Anda dapat mengontrol konfigurasi dan penskalaan klaster dengan lebih baik.

### Manfaat Utama

- Desain cluster Anda sendiri: Dengan ElastiCache, Anda dapat mendesain cluster Anda sendiri dan memilih di mana Anda ingin menempatkan node cache Anda. Misalnya, jika Anda memiliki aplikasi yang ingin menukar ketersediaan tinggi dengan latensi rendah, Anda dapat memilih untuk menerapkan simpul cache Anda dalam satu AZ. Anda juga dapat mendesain klaster Anda dengan simpul di beberapa AZ untuk mencapai ketersediaan tinggi.
- Kontrol terperinci: Saat mendesain klaster sendiri, Anda memiliki kontrol yang lebih besar dalam menyempurnakan pengaturan cache Anda. Misalnya, Anda dapat menggunakan [Mengonfigurasi](#page-249-0) [parameter mesin menggunakan grup parameter](#page-249-0) untuk mengonfigurasi mesin cache.
- Menskalakan secara vertikal dan horizontal: Anda dapat memilih untuk menskalakan klaster Anda secara manual dengan menambah atau mengurangi ukuran simpul cache saat diperlukan. Anda juga dapat menskalakan secara horizontal dengan menambahkan simpul.

Diagram berikut menggambarkan bagaimana cluster yang ElastiCache dirancang sendiri bekerja.

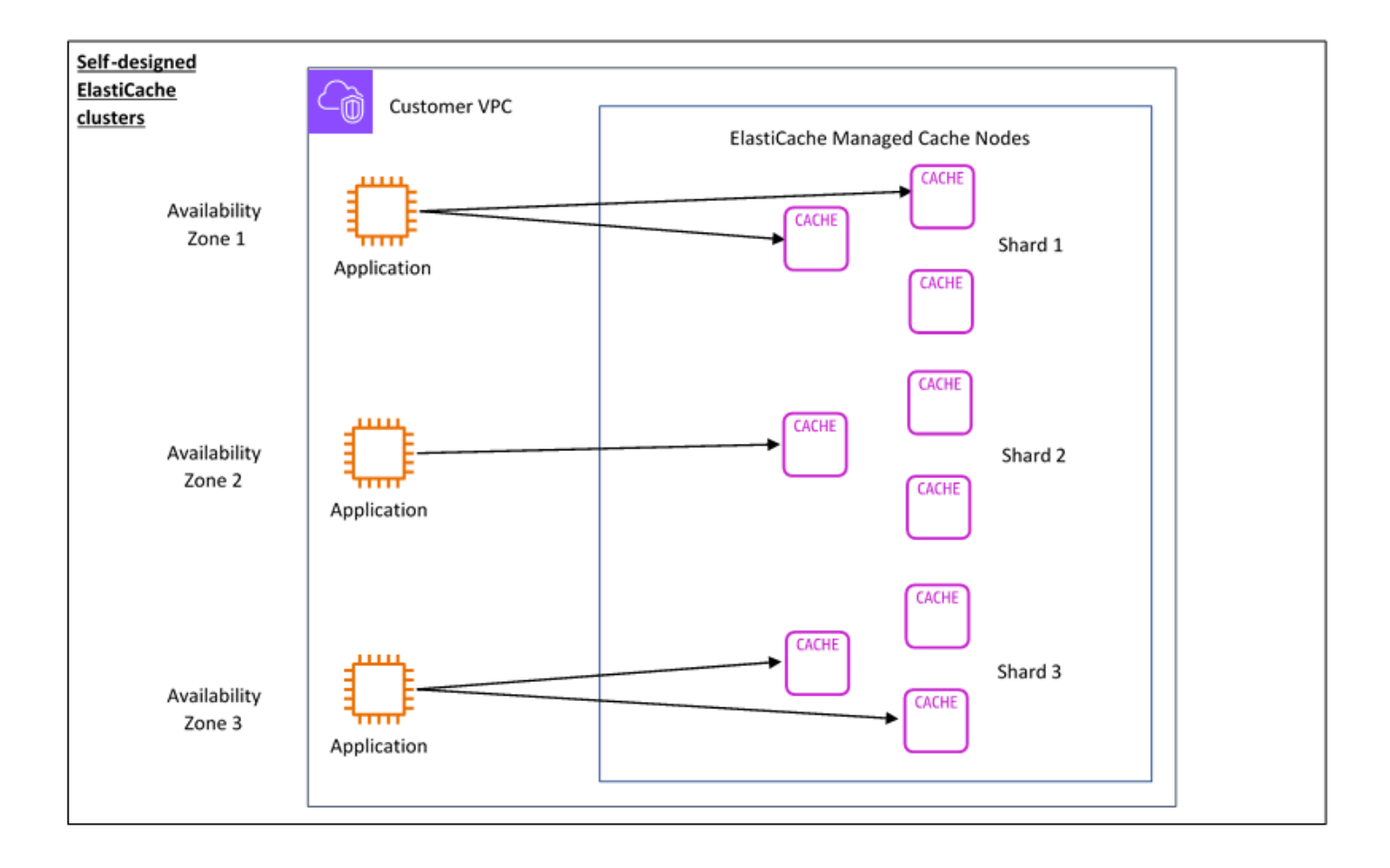

## <span id="page-13-0"></span>Dimensi harga

Anda dapat menerapkan ElastiCache dalam dua opsi penerapan. Saat menerapkan ElastiCache Tanpa Server, Anda membayar penggunaan untuk data yang disimpan dalam GB-jam dan menghitung di ElastiCache Unit Pemrosesan (ECPU). Saat memilih untuk mendesain cluster ElastiCache (Memcached) Anda sendiri, Anda membayar per jam penggunaan node cache. Lihat detail harga [di sini.](https://aws.amazon.com/elasticache/pricing/)

### Penyimpanan data

Anda membayar data yang disimpan dalam ElastiCache Serverless yang ditagih dalam gigabytehours (GB-HRs). ElastiCache Tanpa server terus memantau data yang disimpan dalam cache Anda, mengambil sampel beberapa kali per menit, dan menghitung rata-rata per jam untuk menentukan penggunaan penyimpanan data cache dalam GB-jam. Setiap cache ElastiCache Tanpa Server diukur untuk minimal 1 GB data yang disimpan.

ElastiCache Unit Pemrosesan (ECPU)

Anda membayar permintaan yang dijalankan aplikasi Anda di ElastiCache Tanpa Server di Unit ElastiCache Pemrosesan (ECPU), unit yang mencakup waktu vCPU dan data yang ditransfer.

- Bacaan dan penulisan sederhana membutuhkan 1 ECPU untuk setiap kilobyte (KB) data yang ditransfer. Misalnya, perintah GET yang mentransfer hingga 1 KB data mengonsumsi 1 ECPU. Permintaan SET yang mentransfer 3,2 KB data akan mengonsumsi 3,2 ECPU.
- Perintah yang beroperasi pada beberapa item akan menggunakan lebih banyak ECPU secara proporsional. Misalnya, jika aplikasi Anda melakukan multiget pada 3 item, aplikasi akan menggunakan 3 ECPU.
- Perintah yang beroperasi pada lebih banyak item dan mentransfer lebih banyak data akan menggunakan ECPU berdasarkan dimensi yang lebih tinggi. Sebagai contoh, jika aplikasi Anda menggunakan perintah GET, mengambil 3 item, dan mentransfer 3,2 KB data, maka aplikasi tersebut akan menghabiskan 3,2 ECPU. Atau, jika data yang ditransfer hanya berukuran 2 KB, perintah akan mengonsumsi 3 ECPU.

ElastiCache Tanpa server memancarkan metrik baru yang disebut yang membantu Anda memahami ECPU ElastiCacheProcessingUnits yang dikonsumsi oleh beban kerja Anda.

### Jam simpul

Anda dapat memilih untuk mendesain klaster cache Anda sendiri dengan memilih keluarga simpul EC2, ukuran, jumlah simpul, dan penempatan di seluruh Zona Ketersediaan. Saat mendesain sendiri klaster Anda, Anda membayar per jam untuk setiap simpul cache.

# <span id="page-15-0"></span>Kasus ElastiCache Penggunaan Umum dan Bagaimana ElastiCache Dapat Membantu

Baik ketika menyajikan berita terkini atau katalog produk maupun menjual tiket sebuah acara, kecepatan adalah aspek yang terpenting. Keberhasilan situs web dan bisnis Anda sangat dipengaruhi oleh kecepatan Anda dalam menyediakan konten.

Dalam artikel "[For Impatient Web Users, an Eye Blink Is Just Too Long to Wait"](http://www.nytimes.com/2012/03/01/technology/impatient-web-users-flee-slow-loading-sites.html?pagewanted=all&_r=0), New York Times menjelaskan bahwa pengguna dapat merasakan perbedaan 250 milidetik (1/4 detik) di antara beberapa situs yang bersaing. Pengguna cenderung lebih memilih situs yang lebih cepat daripada situs yang lambat. Pengujian yang dilakukan di Amazon, yang dikutip dalam artikel [How Webpage](http://pearanalytics.com/blog/2009/how-webpage-load-time-related-to-visitor-loss/)  [Load Time Is Related to Visitor Loss,](http://pearanalytics.com/blog/2009/how-webpage-load-time-related-to-visitor-loss/) mengungkapkan bahwa untuk setiap 100 milidetik (1/10 detik) penambahan waktu pemuatan, penjualan turun 1 persen.

Jika seseorang menginginkan data, Anda dapat mengirimkan data tersebut lebih cepat jika disimpan dalam cache. Hal tersebut berlaku baik untuk halaman web maupun laporan yang mendorong keputusan bisnis. Apakah bisnis Anda mampu menampilkan halaman web Anda dengan latensi yang sesingkat mungkin tanpa menyimpannya dalam cache?

Tanpa perlu dipikir lagi, Anda pasti ingin meng-cache item Anda yang paling banyak diminta. Namun, mengapa tidak meng-cache item yang kurang sering diminta? Bahkan kueri database yang paling dioptimalkan atau API panggilan jarak jauh terasa lebih lambat daripada mengambil kunci datar dari cache dalam memori. Pemuatan yang terasa lebih lambat cenderung membuat pelanggan beralih ke bisnis lain.

Contoh berikut menggambarkan beberapa cara penggunaan ElastiCache dapat meningkatkan kinerja keseluruhan aplikasi Anda.

# <span id="page-15-1"></span>Penyimpanan Data Dalam Memori

Tujuan utama dari penyimpanan nilai-kunci dalam memori adalah untuk menyediakan akses ultracepat (latensi submilidetik) dan murah ke salinan data. Kebanyakan penyimpanan data memiliki area data yang sering diakses namun jarang diperbarui. Selain itu, kueri basis data selalu lebih lambat dan menghabiskan lebih banyak daya komputasi daripada menemukan kunci dalam cache pasangan nilai kunci. Beberapa kueri basis data menghabiskan sangat banyak daya komputasi untuk dijalankan. Contohnya adalah kueri yang memerlukan operasi join terhadap beberapa tabel atau kueri dengan penghitungan intensif. Dengan meng-cache hasil kueri tersebut, Anda membayar harga kueri hanya sekali. Kemudian, Anda dapat dengan cepat mengambil data beberapa kali tanpa harus menjalankan kembali kueri tersebut.

### Apa yang Harus Saya Simpan dalam Cache?

Saat menentukan data apa yang harus di-cache, pertimbangkan beberapa faktor ini:

Kecepatan dan biaya – Selalu akan lebih lambat dan lebih mahal untuk mendapatkan data dari basis data dibandingkan dari cache. Beberapa kueri basis data secara inheren lebih lambat dan lebih mahal daripada yang lain. Misalnya, kueri yang melakukan operasi join terhadap beberapa tabel akan jauh lebih lambat dan lebih mahal daripada kueri tabel tunggal sederhana. Jika data yang diperlukan hanya dapat diperoleh menggunakan kueri yang lambat dan mahal, berarti data ini kemungkinan cocok untuk caching. Jika data dapat diambil dengan kueri yang relatif cepat dan sederhana, data tersebut mungkin masih dapat menjadi kandidat untuk caching, tergantung pada beberapa faktor lainnya.

Data dan pola akses – Untuk menentukan apa yang perlu di-cache, diperlukan juga pemahaman terhadap data itu sendiri dan pola aksesnya. Misalnya, tidak masuk akal untuk meng-cache data yang berubah dengan cepat atau jarang diakses. Agar proses cache menyediakan manfaat nyata, data harus relatif statis dan sering diakses. Contohnya adalah profil pribadi di situs media sosial. Di sisi lain, Anda tidak ingin meng-cache data jika caching tidak menyediakan kecepatan atau keuntungan biaya. Misalnya, tidak masuk akal untuk meng-cache halaman web yang menampilkan hasil pencarian karena kueri dan hasilnya biasanya unik.

Staleness – Menurut definisi, data yang di-cache adalah data usang (stale). Meskipun dalam keadaan tertentu data tidak usang, namun data ini harus selalu dianggap dan diperlakukan sebagai data usang. Untuk mengetahui apakah data Anda adalah kandidat untuk caching, tentukan toleransi aplikasi Anda untuk data usang.

Aplikasi Anda mungkin dapat menoleransi data usang dalam satu konteks, tetapi tidak untuk yang lain. Misalnya, anggaplah situs Anda menyajikan harga saham yang diperdagangkan secara publik. Pelanggan Anda mungkin bisa menerima beberapa data usang jika diberi klarifikasi bahwa data harga mungkin tertunda n menit. Namun, jika Anda menyajikan harga saham tersebut kepada pialang saham yang melakukan penjualan atau pembelian, maka Anda menginginkan data waktu nyata.

Pertimbangkan untuk meng-cache data Anda jika hal berikut ini berlaku:

- Data Anda lambat atau mahal untuk diperoleh jika dibandingkan dengan pengambilan dari cache.
- Pengguna sering mengakses data Anda.

• Data Anda tetap relatif sama, atau jika data berubah dengan cepat, "staleness" bukanlah masalah besar.

Untuk informasi selengkapnya, lihat berikut ini:

• [Strategi Caching](https://docs.aws.amazon.com/AmazonElastiCache/latest/mem-ug/Strategies.html) di Panduan Pengguna ElastiCache (Memcached)

## <span id="page-17-0"></span>ElastiCache Testimonial Pelanggan

Untuk mempelajari cara bisnis seperti Airbnb, EsriPBS, dan lainnya menggunakan Amazon ElastiCache untuk mengembangkan bisnis mereka dengan pengalaman pelanggan yang lebih baik, lihat [Cara Orang Lain Menggunakan Amazon ElastiCache](https://aws.amazon.com/elasticache/testimonials/).

Anda juga dapat menonton [video Tutorial](#page-52-0) untuk kasus penggunaan ElastiCache pelanggan tambahan.

# <span id="page-17-1"></span>ElastiCache Sumber daya (Memcached)

Sebaiknya mulai dengan membaca bagian berikut, dan rujuk bagian tersebut saat diperlukan:

- Sorotan dan Harga Layanan - [Halaman detail produk](https://aws.amazon.com/elasticache/) memberikan gambaran umum produk ElastiCache, sorotan layanan, dan harga.
- ElastiCache Video [ElastiCache Video](#page-52-0) Bagian ini memiliki video yang memperkenalkan Anda ke Amazon ElastiCache untuk Memcached, mencakup kasus penggunaan umum, dan demo cara menggunakan ElastiCache (Memcached) untuk mengurangi latensi dan meningkatkan throughput aplikasi Anda.
- Memulai Bagian [Memulai dengan Amazon ElastiCache \(Memcached\)](#page-28-0) memiliki contoh yang memandu Anda melalui proses membuat klaster cache, memberikan otorisasi akses pada klaster cache, terhubung ke simpul cache, dan menghapus klaster cache.
- Performance at Scale [Kinerja pada skala dengan kertas ElastiCache putih Amazon](https://d0.awsstatic.com/whitepapers/performance-at-scale-with-amazon-elasticache.pdf) membahas strategi caching yang memungkinkan aplikasi Anda berkinerja baik dalam skala besar.

Jika Anda ingin menggunakan AWS Command Line Interface (AWS CLI), Anda dapat menggunakan dokumen-dokumen ini untuk membantu Anda memulai:

• [AWS Command Line Interface dokumentasi](https://docs.aws.amazon.com/cli/)

Bagian ini memberikan informasi tentang mengunduh AWS CLI, mendapatkan AWS CLI pekerjaan pada sistem Anda, dan memberikan AWS kredensi Anda.

• [AWS CLI dokumentasi untuk ElastiCache](https://docs.aws.amazon.com/cli/latest/reference/elasticache/index.html)

Dokumen terpisah ini mencakup semua ElastiCache perintah AWS CLI for, termasuk sintaks dan contoh.

Anda dapat menulis program aplikasi untuk menggunakan ElastiCache API dengan berbagai bahasa pemrograman populer. Berikut adalah beberapa sumber daya:

#### • [Alat untuk Amazon Web Services](https://aws.amazon.com/tools/)

Amazon Web Services menyediakan sejumlah perangkat pengembangan perangkat lunak (SDK) dengan dukungan ElastiCache untuk Memcached. Anda dapat membuat kode untuk ElastiCache menggunakan Java, .NET, PHP, Ruby, dan bahasa lainnya. SDK ini dapat sangat menyederhanakan pengembangan aplikasi Anda dengan memformat permintaan Anda ElastiCache, mengurai respons, dan menyediakan logika coba ulang dan penanganan kesalahan.

• [Menggunakan API ElastiCache](#page-544-1)

Jika Anda tidak ingin menggunakan AWS SDK, Anda dapat berinteraksi ElastiCache langsung menggunakan Query API. Pada bagian ini, Anda dapat menemukan tips pemecahan masalah dan informasi tentang membuat dan melakukan autentikasi atas permintaan serta menangani tanggapan.

• [Amazon ElastiCache API Referensi](https://docs.aws.amazon.com/AmazonElastiCache/latest/APIReference/)

Dokumen terpisah ini mencakup semua operasi ElastiCache API, termasuk sintaks dan contoh.

# <span id="page-19-0"></span>Alat untuk mengelola implementasi Anda

Setelah Anda memberikan akses instans Amazon EC2 ke ElastiCache cluster Anda, Anda memiliki empat cara untuk mengelola ElastiCache klaster Anda: the AWS Management Console, AWS CLI for ElastiCache, AWS SDK for ElastiCache, dan API. ElastiCache

## <span id="page-19-1"></span>Menggunakan AWS Management Console

AWS Management Console Ini adalah cara termudah untuk mengelola Amazon ElastiCache (Memcached). Konsol memungkinkan Anda membuat klaster cache, menambah dan menghapus simpul cache, dan melakukan tugas administratif lain tanpa harus menulis kode apa pun. Konsol ini juga menyediakan grafik kinerja node cache dari CloudWatch, menunjukkan aktivitas mesin cache, memori dan pemanfaatan CPU, serta metrik lainnya. Untuk informasi selengkapnya, lihat topik spesifik dalam Panduan Pengguna ini.

## <span id="page-19-2"></span>Menggunakan AWS CLI

Anda juga dapat menggunakan AWS Command Line Interface (AWS CLI) untuk ElastiCache. Ini AWS CLI memudahkan untuk melakukan one-at-a-time operasi, seperti memulai atau menghentikan cluster cache Anda. Anda juga dapat AWS CLI meminta ElastiCache perintah dari bahasa scripting pilihan Anda, memungkinkan Anda mengotomatiskan tugas berulang. Untuk informasi selengkapnya tentang AWS CLI, lihat Panduan Pengguna dan [Referensi AWS CLI Perintah](https://docs.aws.amazon.com/cli/latest/reference/).

# <span id="page-19-3"></span>Menggunakan AWS SDK

Jika Anda ingin mengakses ElastiCache dari aplikasi, Anda dapat menggunakan salah satu kit pengembangan AWS perangkat lunak (SDK). SDK membungkus panggilan ElastiCache API, dan mengisolasi aplikasi Anda dari detail API tingkat rendah. ElastiCache Anda menyediakan kredensial Anda, dan pustaka SDK menangani autentikasi dan penandatanganan permintaan. Untuk informasi selengkapnya tentang menggunakan AWS SDK, lihat [Alat untuk Amazon Web Services](https://aws.amazon.com/tools/).

# <span id="page-19-4"></span>Menggunakan ElastiCache API

Anda juga dapat menulis kode aplikasi langsung terhadap API layanan ElastiCache web. Saat menggunakan API, Anda harus menulis kode yang diperlukan untuk membuat dan mengautentikasi permintaan HTTP Anda, mengurai hasilnya ElastiCache, dan menangani kesalahan apa pun. Untuk informasi selengkapnya tentang API, lihat [Menggunakan API ElastiCache.](#page-544-1)

# <span id="page-20-0"></span>Lihat juga

Untuk informasi lebih rinci tentang mengelola penyebaran Amazon ElastiCache (Memcached) Anda, lihat berikut ini:

- [Bekerja dengan ElastiCache](#page-210-0)
- [Privasi lalu lintas kerja internet](#page-391-0)
- [Logging dan pemantauan di Amazon ElastiCache](#page-490-0)

# <span id="page-20-1"></span>Memilih antara opsi deployment

Amazon ElastiCache memiliki dua opsi penerapan:

- Caching nirserver
- Rancang klaster Anda sendiri

## Caching nirserver

Amazon ElastiCache Serverless menyederhanakan pembuatan cache dan menskalakan secara instan untuk mendukung aplikasi pelanggan yang paling menuntut. Dengan ElastiCache Tanpa Server, Anda dapat membuat cache yang sangat tersedia dan dapat diskalakan dalam waktu kurang dari satu menit, menghilangkan kebutuhan untuk menyediakan, merencanakan, dan mengelola kapasitas cluster cache. ElastiCache Tanpa server secara otomatis menyimpan data secara berlebihan di tiga Availability Zone dan menyediakan Perjanjian Tingkat [Layanan](https://aws.amazon.com/elasticache/sla/) (SLA) ketersediaan 99,99%. ElastiCache menyediakan replikasi data otomatis di seluruh AZ yang menghilangkan kebutuhan untuk mengelola replika dan perangkat lunak khusus secara manual agar tetap sinkron.

## Klaster yang dirancang sendiri

Jika Anda memerlukan kontrol halus atas cluster ElastiCache (Memcached) Anda, Anda dapat memilih untuk mendesain cluster Memcached Anda sendiri. ElastiCache ElastiCache memungkinkan Anda untuk mengoperasikan cluster berbasis node, dengan memilih tipe node, jumlah node, dan penempatan node di seluruh AWS Availability Zones untuk cluster Anda. Karena ElastiCache merupakan layanan yang dikelola sepenuhnya, secara otomatis mengelola penyediaan perangkat keras, pemantauan, penggantian node, dan penambalan perangkat lunak untuk cluster Anda.

## Memilih antara opsi deployment

Pilih caching Nirserver jika:

- Anda membuat cache baru untuk beban kerja baru atau tidak dikenal
- Anda memiliki lalu lintas aplikasi yang tidak dapat diprediksi
- Anda ingin cara termudah untuk memulai dengan cache

Pilih untuk mendesain ElastiCache cluster Anda sendiri jika:

- Anda sudah menjalankan ElastiCache Tanpa Server, dan menginginkan kontrol yang lebih halus atas jenis node yang menjalankan Memcached, jumlah node, dan penempatan node.
- Anda tidak mengharapkan lalu lintas aplikasi Anda berfluktuasi banyak atau Anda dapat secara akurat memprediksi puncak dan palung lalu lintas aplikasi Anda.
- Anda dapat memperkirakan persyaratan kapasitas Anda untuk mengontrol biaya.

Topik terkait:

• [Merancang dan mengelola klaster ElastiCache Anda sendiri untuk implementasi Memcached](#page-71-0)

# <span id="page-21-0"></span>Membandingkan cache yang dirancang sendiri oleh Memcached dan Redis OSS

Amazon ElastiCache mendukung mesin cache Memcached dan Redis OSS. Setiap mesin menyediakan beberapa kelebihan. Gunakan informasi dalam topik ini untuk membantu Anda memilih mesin dan versi yang paling sesuai dengan kebutuhan Anda.

### **A** Important

Setelah Anda membuat cache, cluster yang dirancang sendiri, atau grup replikasi, Anda dapat meningkatkan ke versi mesin yang lebih baru, tetapi Anda tidak dapat menurunkan versi ke versi mesin yang lebih lama. Jika Anda ingin menggunakan versi mesin yang lebih lama, Anda harus menghapus cache yang ada, cluster yang dirancang sendiri atau grup replikasi dan membuatnya lagi dengan versi mesin sebelumnya.

Secara umum, mesin yang ada terlihat serupa. Masing-masing mesin adalah penyimpanan nilaikunci dalam memori. Namun, dalam praktiknya terdapat perbedaan yang signifikan.

Pilih Memcached jika hal berikut berlaku untuk Anda:

- Anda membutuhkan model yang paling sederhana.
- Anda perlu menjalankan simpul besar dengan beberapa inti atau thread.
- Anda membutuhkan kemampuan untuk menskalakan ke luar dan ke dalam, yakni menambahkan dan menghapus simpul seiring peningkatan dan penurunan permintaan pada sistem.
- Anda perlu membuat cache untuk obyek.

Pilih Redis OSS dengan versi ElastiCache (Redis OSS) jika berikut ini berlaku untuk Anda:

• ElastiCache (Redis OSS) versi 7.0 (Ditingkatkan)

[Anda ingin menggunakan](https://redis.io/docs/management/security/acl/) [Redis OSS Functions](https://redis.io/docs/manual/programmability/functions-intro/)[, S](https://redis.io/docs/management/security/acl/)[harded Pub/Su](https://redis.io/docs/manual/pubsub/#sharded-pubsub)[b, atau perbaikan Redis OSS](https://redis.io/docs/management/security/acl/)  [ACL.](https://redis.io/docs/management/security/acl/) Untuk informasi selengkapnya, lihat [Redis OSS Versi 7.0 \(D](https://docs.aws.amazon.com/AmazonElastiCache/latest/red-ug/supported-engine-versions.html#redis-version-7.0)itingkatkan).

• ElastiCache (Redis OSS) versi 6.2 (Ditingkatkan)

Anda menginginkan kemampuan untuk mengatur tingkatan data antara memori dan SSD menggunakan jenis simpul r6gd. Untuk informasi selengkapnya, lihat [Tingkatan data.](https://docs.aws.amazon.com/AmazonElastiCache/latest/red-ug/data-tiering.html)

• ElastiCache (Redis OSS) versi 6.0 (Ditingkatkan)

Anda ingin mengautentikasi pengguna dengan kontrol akses berbasis peran.

Untuk informasi selengkapnya, lihat [Redis OSS Versi 6.0 \(D](https://docs.aws.amazon.com/AmazonElastiCache/latest/red-ug/supported-engine-versions.html#redis-version-6.0)itingkatkan).

• ElastiCache (Redis OSS) versi 5.0.0 (Ditingkatkan)

Anda ingin menggunakan [aliran Redis OSS](https://redis.io/topics/streams-intro), struktur data log yang memungkinkan produsen menambahkan item baru secara real time dan juga memungkinkan konsumen untuk mengkonsumsi pesan baik dengan cara pemblokiran atau non-pemblokiran.

Untuk informasi selengkapnya, lihat [Redis OSS Versi 5.0.0](https://docs.aws.amazon.com/AmazonElastiCache/latest/red-ug/supported-engine-versions.html#redis-version-5-0) (Ditingkatkan).

• ElastiCache (Redis OSS) versi 4.0.10 (Ditingkatkan)

Mendukung enkripsi dan menambahkan atau menghapus pecahan secara dinamis dari cluster Redis OSS (mode cluster enabled) Anda.

Untuk informasi selengkapnya, lihat [Redis OSS Versi 4.0.10](https://docs.aws.amazon.com/AmazonElastiCache/latest/red-ug/supported-engine-versions.html#redis-version-4-0-10) (Ditingkatkan).

Versi berikut tidak digunakan lagi, telah mencapai atau segera mencapai akhir masa pakainya.

### • ElastiCache (Redis OSS) versi 3.2.10 (Ditingkatkan)

Mendukung kemampuan untuk menambahkan atau menghapus pecahan secara dinamis dari cluster Redis OSS (mode cluster enabled) Anda.

### **A** Important

Saat ini ElastiCache (Redis OSS) 3.2.10 tidak mendukung enkripsi.

Untuk informasi selengkapnya, lihat berikut ini:

- [Redis OSS Versi 3.2.10 \(Ditingkatkan\)](https://docs.aws.amazon.com/AmazonElastiCache/latest/red-ug/supported-engine-versions.html#redis-version-3-2-10)
- Praktik terbaik resharding online untuk Redis OSS, Untuk informasi lebih lanjut, lihat berikut ini:
	- [Praktik Terbaik: Resharding Online](https://docs.aws.amazon.com/AmazonElastiCache/latest/red-ug/best-practices-online-resharding.html)
	- [Resharding Online dan Rebalancing Shard untuk Redis OSS \(Mode Cluster Diaktifkan\)](https://docs.aws.amazon.com/AmazonElastiCache/latest/red-ug/redis-cluster-resharding-online.html)
- [Untuk informasi selengkapnya tentang penskalaan klaster Redis OSS, lihat Penskalaan.](https://docs.aws.amazon.com/AmazonElastiCache/latest/red-ug/Scaling.html)
- ElastiCache (Redis OSS) versi 3.2.6 (Ditingkatkan)

Jika Anda memerlukan fungsionalitas versi Redis OSS sebelumnya ditambah fitur berikut, pilih ElastiCache (Redis OSS) 3.2.6:

- Enkripsi bergerak. Untuk informasi selengkapnya, lihat [Enkripsi Dalam Transit Amazon](https://docs.aws.amazon.com/AmazonElastiCache/latest/red-ug/in-transit-encryption.html)  [ElastiCache \(Redis OSS\).](https://docs.aws.amazon.com/AmazonElastiCache/latest/red-ug/in-transit-encryption.html)
- Enkripsi diam. Untuk informasi selengkapnya, lihat [Enkripsi Saat ElastiCache Istirahat Amazon](https://docs.aws.amazon.com/AmazonElastiCache/latest/red-ug/at-rest-encryption.html)  [\(Redis OSS\).](https://docs.aws.amazon.com/AmazonElastiCache/latest/red-ug/at-rest-encryption.html)
- ElastiCache (Redis OSS) (Mode cluster diaktifkan) versi 3.2.4

Jika Anda memerlukan fungsionalitas Redis OSS 2.8.x ditambah fitur-fitur berikut, pilih Redis OSS 3.2.4 (modus berkerumun):

- Anda perlu membuat partisi data Anda di dua hingga 500 grup simpul (mode berklaster saja).
- Anda membutuhkan pengindeksan geospasial (mode berklaster atau mode tanpa berklaster).
- Anda tidak perlu mendukung beberapa basis data.
- ElastiCache (Redis OSS) (mode tidak berkerumun) 2.8.x dan 3.2.4 (Ditingkatkan)

Jika hal berikut berlaku untuk Anda, pilih Redis OSS 2.8.x atau Redis OSS 3.2.4 (mode non-

- Anda memerlukan jenis data yang kompleks, seperti string, hash, list, set, sorted set, dan bitmap.
- Anda perlu mengurutkan atau membuat peringkat set data dalam memori.
- Anda perlu persistensi pada penyimpanan kunci Anda.
- Anda perlu mereplikasi data Anda dari primer ke satu atau beberapa replika baca untuk aplikasi sarat operasi baca.
- Anda perlu melakukan failover otomatis jika simpul primer Anda gagal.
- Anda memerlukan kemampuan memublikasikan dan berlangganan (pub/sub)—untuk memberi tahu klien tentang peristiwa di server.
- Anda memerlukan kemampuan cadangan dan pemulihan untuk cluster yang dirancang sendiri serta cache tanpa server.
- Anda perlu mendukung beberapa basis data.

Ringkasan perbandingan Memcached, Redis OSS (mode cluster dinonaktifkan), dan Redis OSS (mode cluster diaktifkan)

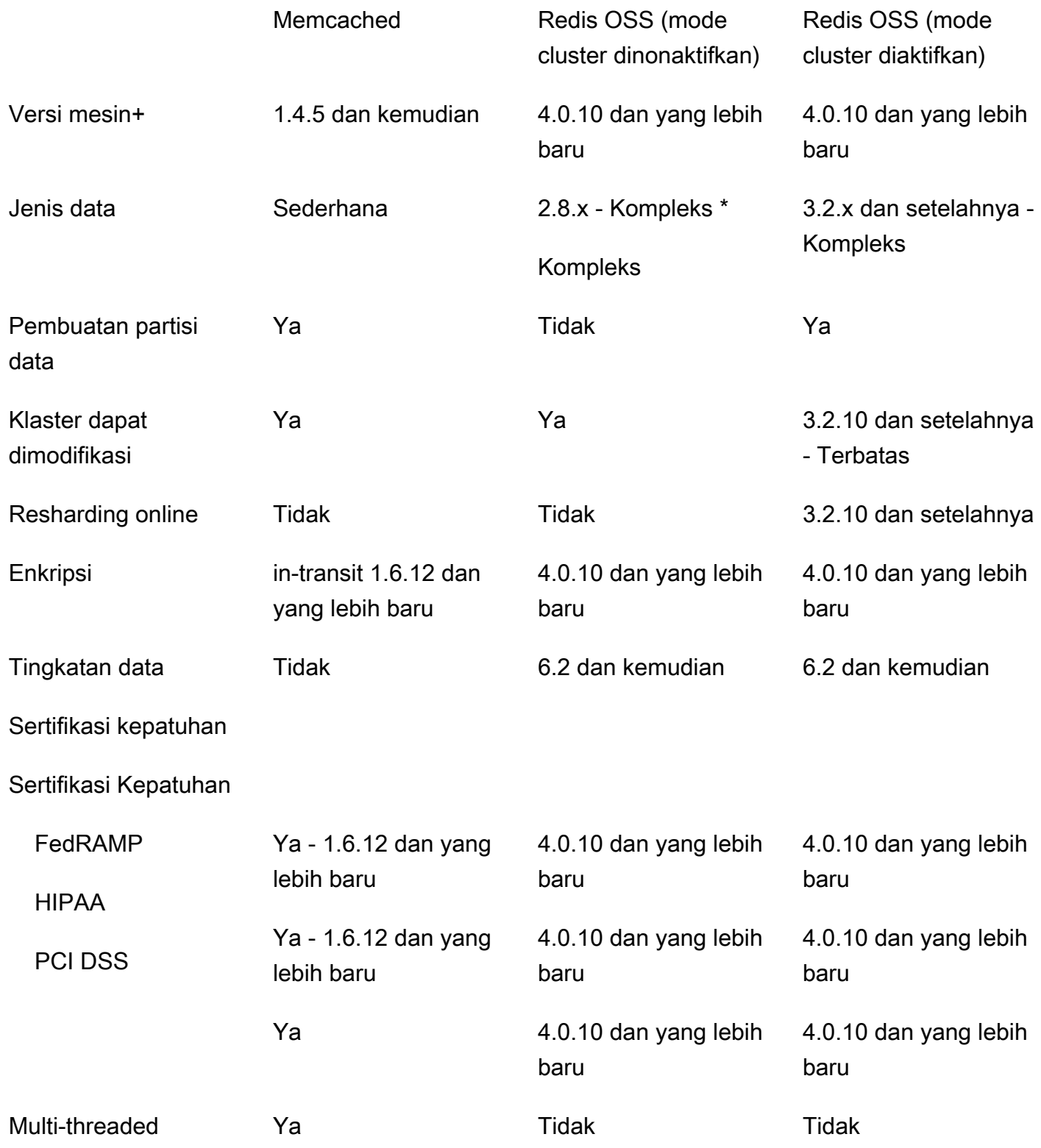

Membandingkan cache yang dirancang sendiri oleh Memcached dan Redis OSS Versi API 2015-02-02 18

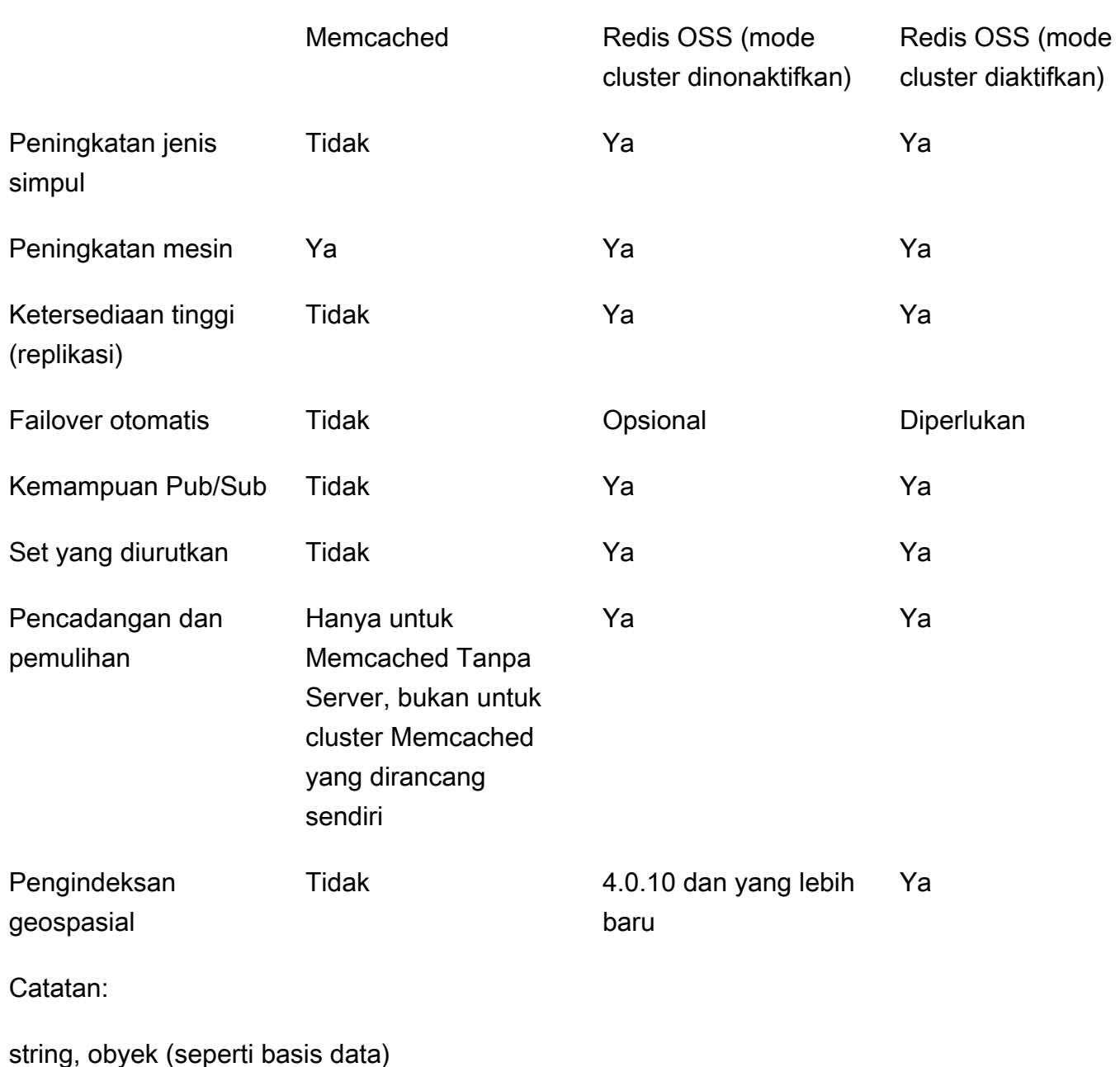

\* string, set, sorted set, list, hash, bitmap, hyperloglog

string, set, sorted set, list, hash, bitmap, hyperloglog, indeks geospatial

+ Tidak termasuk versi yang tidak digunakan lagi, telah mencapai atau segera mencapai akhir masa pakai.

Setelah Anda memilih mesin untuk klaster Anda, sebaiknya gunakan versi terbaru mesin tersebut. Untuk informasi selengkapnya, lihat Versi yang [Didukung ElastiCache \(Memcache\) atau Versi](https://docs.aws.amazon.com/AmazonElastiCache/latest/mem-ug/CacheNodes.SupportedTypes.html) yang [Didukung ElastiCache \(Redis OSS\)](https://docs.aws.amazon.com/AmazonElastiCache/latest/red-ug/CacheNodes.SupportedTypes.html).

# <span id="page-28-0"></span>Memulai dengan Amazon ElastiCache (Memcached)

Topik di bagian ini memandu Anda melalui proses pembuatan, pemberian akses ke, menghubungkan ke, dan akhirnya menghapus cache tanpa server Memcached menggunakan konsol. ElastiCache

Topik

- [Mengatur](#page-28-1)
- [Langkah 1: Buat Cache](#page-35-0)
- [Langkah 2: Baca dan tulis data ke cache](#page-36-0)
- [Langkah 3: \(Opsional\) Hapus](#page-41-0)
- [Langkah Berikutnya](#page-42-0)
- [Tutorial: Mengonfigurasi fungsi Lambda untuk mengakses Amazon di ElastiCache VPC Amazon](#page-43-0)
- [ElastiCache tutorial dan video](#page-51-0)

# <span id="page-28-1"></span>**Mengatur**

Untuk mengatur ElastiCache:

Topik

- [Mendaftar untuk Akun AWS](#page-28-2)
- [Buat pengguna dengan akses administratif](#page-29-0)
- [Memberikan akses programatis](#page-30-0)
- [Siapkan izin Anda \(hanya ElastiCache pengguna baru\)](#page-32-0)
- Mengatur EC<sub>2</sub>
- [Berikan akses jaringan dari grup VPC keamanan Amazon ke cache Anda](#page-34-0)

## <span id="page-28-2"></span>Mendaftar untuk Akun AWS

Jika Anda tidak memiliki Akun AWS, selesaikan langkah-langkah berikut untuk membuatnya.

Untuk mendaftar untuk Akun AWS

1. Buka [https://portal.aws.amazon.com/billing/pendaftaran.](https://portal.aws.amazon.com/billing/signup)

#### 2. Ikuti petunjuk online.

Bagian dari prosedur pendaftaran melibatkan tindakan menerima panggilan telepon dan memasukkan kode verifikasi di keypad telepon.

Saat Anda mendaftar untuk sebuah Akun AWS, sebuah Pengguna root akun AWSdibuat. Pengguna root memiliki akses ke semua AWS layanan dan sumber daya di akun. Sebagai praktik keamanan terbaik, tetapkan akses administratif ke pengguna, dan gunakan hanya pengguna root untuk melakukan [tugas yang memerlukan akses pengguna root](https://docs.aws.amazon.com/accounts/latest/reference/root-user-tasks.html).

AWS mengirimi Anda email konfirmasi setelah proses pendaftaran selesai. Anda dapat melihat aktivitas akun Anda saat ini dan mengelola akun Anda dengan mengunjungi <https://aws.amazon.com/> dan memilih Akun Saya.

## <span id="page-29-0"></span>Buat pengguna dengan akses administratif

Setelah Anda mendaftar Akun AWS, amankan Pengguna root akun AWS, aktifkan AWS IAM Identity Center, dan buat pengguna administratif sehingga Anda tidak menggunakan pengguna root untuk tugas sehari-hari.

Amankan Anda Pengguna root akun AWS

1. Masuk ke [AWS Management Consoles](https://console.aws.amazon.com/)ebagai pemilik akun dengan memilih pengguna Root dan memasukkan alamat Akun AWS email Anda. Di laman berikutnya, masukkan kata sandi.

Untuk bantuan masuk dengan menggunakan pengguna root, lihat [Masuk sebagai pengguna root](https://docs.aws.amazon.com/signin/latest/userguide/console-sign-in-tutorials.html#introduction-to-root-user-sign-in-tutorial) di AWS Sign-In Panduan Pengguna.

2. Aktifkan otentikasi multi-faktor (MFA) untuk pengguna root Anda.

Untuk petunjuk, lihat [Mengaktifkan MFA perangkat virtual untuk pengguna Akun AWS root](https://docs.aws.amazon.com/IAM/latest/UserGuide/enable-virt-mfa-for-root.html)  [\(konsol\) Anda](https://docs.aws.amazon.com/IAM/latest/UserGuide/enable-virt-mfa-for-root.html) di Panduan IAM Pengguna.

Buat pengguna dengan akses administratif

1. Aktifkan Pusat IAM Identitas.

Untuk mendapatkan petunjuk, silakan lihat [Mengaktifkan AWS IAM Identity Center](https://docs.aws.amazon.com/singlesignon/latest/userguide/get-set-up-for-idc.html) di Panduan Pengguna AWS IAM Identity Center .

2. Di Pusat IAM Identitas, berikan akses administratif ke pengguna.

Untuk tutorial tentang menggunakan Direktori Pusat Identitas IAM sebagai sumber identitas Anda, lihat [Mengkonfigurasi akses pengguna dengan default Direktori Pusat Identitas IAM](https://docs.aws.amazon.com/singlesignon/latest/userguide/quick-start-default-idc.html) di Panduan AWS IAM Identity Center Pengguna.

Masuk sebagai pengguna dengan akses administratif

• Untuk masuk dengan pengguna Pusat IAM Identitas, gunakan login URL yang dikirim ke alamat email saat Anda membuat pengguna Pusat IAM Identitas.

Untuk bantuan masuk menggunakan pengguna Pusat IAM Identitas, lihat [Masuk ke portal AWS](https://docs.aws.amazon.com/signin/latest/userguide/iam-id-center-sign-in-tutorial.html) [akses](https://docs.aws.amazon.com/signin/latest/userguide/iam-id-center-sign-in-tutorial.html) di Panduan AWS Sign-In Pengguna.

Tetapkan akses ke pengguna tambahan

1. Di Pusat IAM Identitas, buat set izin yang mengikuti praktik terbaik menerapkan izin hak istimewa paling sedikit.

Untuk petunjuknya, lihat [Membuat set izin](https://docs.aws.amazon.com/singlesignon/latest/userguide/get-started-create-a-permission-set.html) di Panduan AWS IAM Identity Center Pengguna.

2. Tetapkan pengguna ke grup, lalu tetapkan akses masuk tunggal ke grup.

Untuk petunjuk, lihat [Menambahkan grup](https://docs.aws.amazon.com/singlesignon/latest/userguide/addgroups.html) di Panduan AWS IAM Identity Center Pengguna.

## <span id="page-30-0"></span>Memberikan akses programatis

Pengguna membutuhkan akses terprogram jika mereka ingin berinteraksi dengan AWS luar. AWS Management Console Cara untuk memberikan akses terprogram tergantung pada jenis pengguna yang mengakses AWS.

Untuk memberi pengguna akses programatis, pilih salah satu opsi berikut.

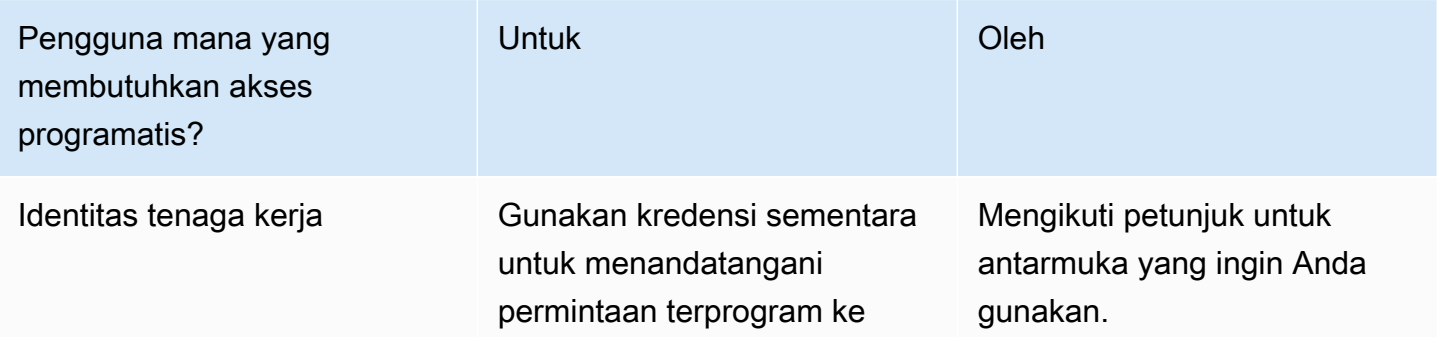

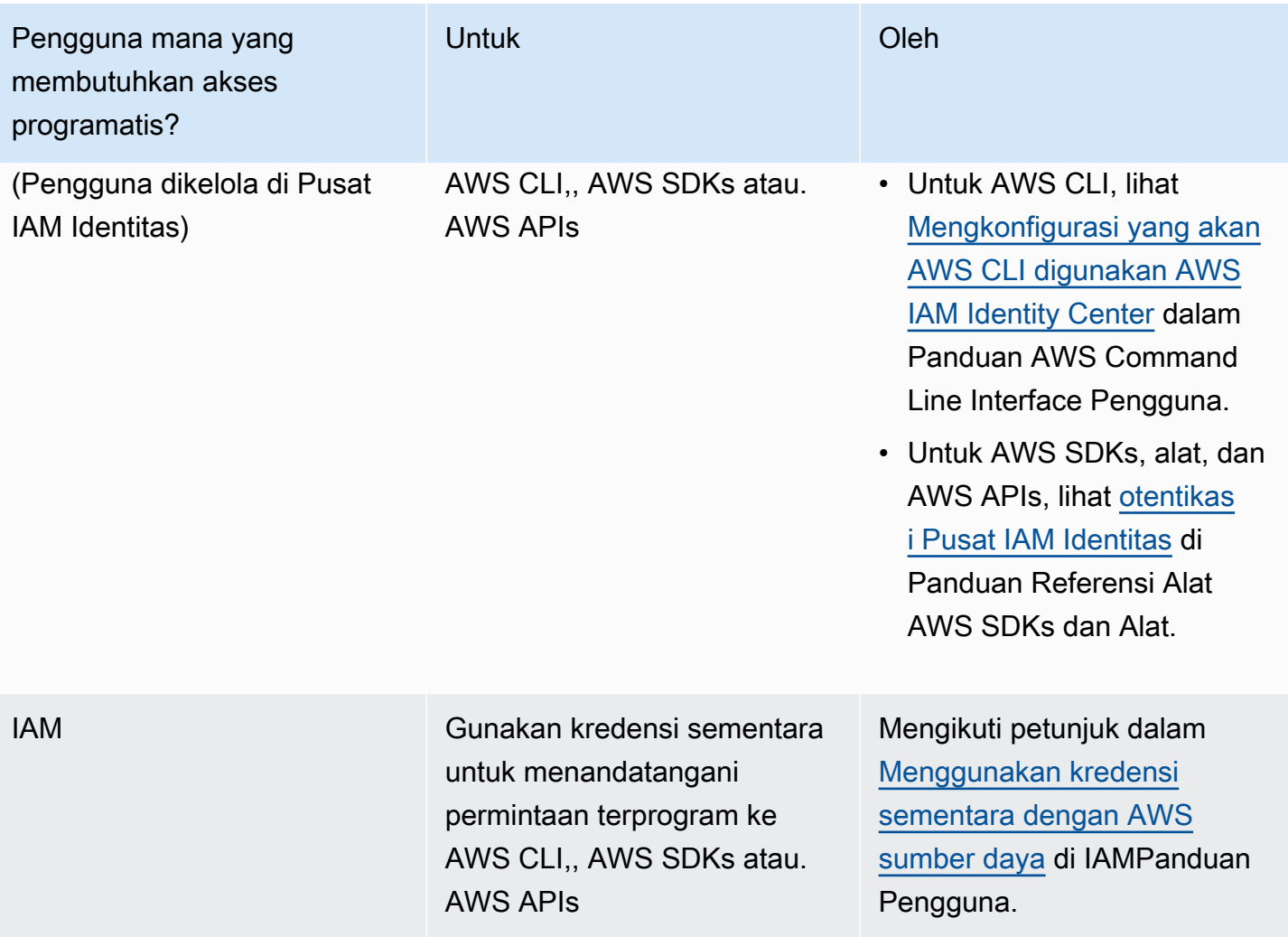

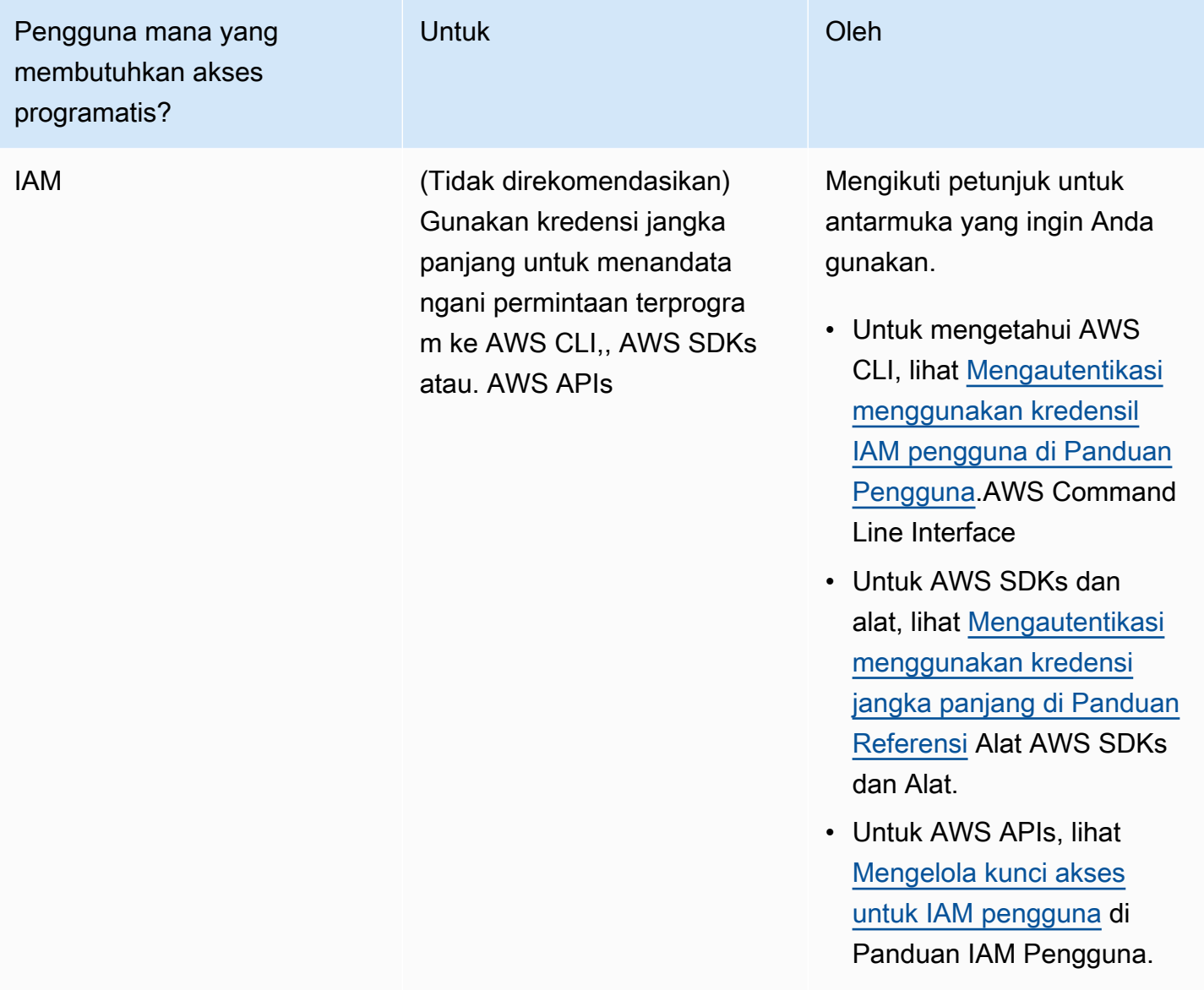

### Topik terkait:

- [Apa yang ada IAM](https://docs.aws.amazon.com/IAM/latest/UserGuide/introduction.html) di Panduan IAM Pengguna.
- [AWS Kredensi Keamanan dalam Referensi AWS](https://docs.aws.amazon.com/general/latest/gr/aws-security-credentials.html) Umum.

## <span id="page-32-0"></span>Siapkan izin Anda (hanya ElastiCache pengguna baru)

Untuk memberikan akses, menambahkan izin ke pengguna, grup, atau peran Anda:

• Pengguna dan grup di AWS IAM Identity Center:

Buat rangkaian izin. Ikuti instruksi di [Buat rangkaian izin](https://docs.aws.amazon.com/singlesignon/latest/userguide/howtocreatepermissionset.html) di Panduan Pengguna AWS IAM Identity Center .

• Pengguna yang dikelola IAM melalui penyedia identitas:

Buat peran untuk federasi identitas. Ikuti petunjuk dalam [Membuat peran untuk penyedia identitas](https://docs.aws.amazon.com/IAM/latest/UserGuide/id_roles_create_for-idp.html)  [pihak ketiga \(federasi\)](https://docs.aws.amazon.com/IAM/latest/UserGuide/id_roles_create_for-idp.html) di Panduan IAM Pengguna.

- IAMpengguna:
	- Buat peran yang dapat diambil pengguna Anda. Ikuti petunjuk dalam [Membuat peran bagi IAM](https://docs.aws.amazon.com/IAM/latest/UserGuide/id_roles_create_for-user.html)  [pengguna](https://docs.aws.amazon.com/IAM/latest/UserGuide/id_roles_create_for-user.html) di Panduan IAM Pengguna.
	- (Tidak disarankan) Pasang kebijakan langsung ke pengguna atau tambahkan pengguna ke grup pengguna. Ikuti petunjuk di [Menambahkan izin ke pengguna \(konsol\)](https://docs.aws.amazon.com/IAM/latest/UserGuide/id_users_change-permissions.html#users_change_permissions-add-console) di Panduan IAM Pengguna.

Amazon ElastiCache membuat dan menggunakan peran terkait layanan untuk menyediakan sumber daya dan mengakses sumber AWS daya dan layanan lain atas nama Anda. ElastiCache Untuk membuat peran terkait layanan untuk Anda, gunakan kebijakan AWS-managed bernama. AmazonElastiCacheFullAccess Peran ini dilengkapi sebelumnya dengan izin yang diperlukan layanan untuk membuat peran terkait layanan untuk Anda.

Anda mungkin memutuskan untuk tidak menggunakan kebijakan default dan sebagai gantinya menggunakan kebijakan yang dikelola kustom. Dalam hal ini, pastikan bahwa Anda memiliki izin untuk menelepon iam:createServiceLinkedRole atau bahwa Anda telah membuat peran ElastiCache terkait layanan.

Untuk informasi selengkapnya, lihat berikut ini:

- [Membuat Kebijakan Baru](https://docs.aws.amazon.com/IAM/latest/UserGuide/access_policies_create.html) (IAM)
- [Kebijakan terkelola AWS untuk Amazon ElastiCache](#page-452-0)
- [Menggunakan Peran Tertaut Layanan untuk Amazon ElastiCache](#page-469-0)

## <span id="page-33-0"></span>Mengatur EC2

Anda perlu mengatur EC2 instance dari mana Anda akan terhubung ke cache Anda.

• Jika Anda belum memiliki EC2 instance, pelajari cara menyiapkan EC2 instance di sini: [Memulai](https://docs.aws.amazon.com/AWSEC2/latest/UserGuide/EC2_GetStarted.html)  [dengan EC2.](https://docs.aws.amazon.com/AWSEC2/latest/UserGuide/EC2_GetStarted.html)

• EC2Instans Anda harus sama VPC dan memiliki pengaturan grup keamanan yang sama dengan cache Anda. Secara default, Amazon ElastiCache membuat cache di default Anda VPC dan menggunakan grup keamanan default. Untuk mengikuti tutorial ini, pastikan EC2 instans Anda dalam default VPC dan memiliki grup keamanan default.

## <span id="page-34-0"></span>Berikan akses jaringan dari grup VPC keamanan Amazon ke cache Anda

ElastiCache (Memcached) menggunakan port 11211 dan 11212 untuk menerima perintah Memcached. Agar berhasil menghubungkan dan menjalankan perintah Memcached dari EC2 instans Anda, grup keamanan Anda harus mengizinkan akses ke port ini.

- 1. Masuk ke AWS Command Line Interface dan buka [EC2konsol Amazon.](https://docs.aws.amazon.com/https://console.aws.amazon.com/ec2/)
- 2. Pada panel navigasi, di bagian Jaringan & Keamanan, pilih Grup Keamanan.
- 3. Dari daftar grup keamanan, pilih grup keamanan untuk Amazon AndaVPC. Kecuali Anda membuat grup keamanan untuk ElastiCache digunakan, grup keamanan ini akan diberi nama default.
- 4. Pilih tab Inbound, lalu:
	- a. Pilih Edit.
	- b. Pilih Tambahkan aturan.
	- c. Di kolom Type, pilih TCPAturan kustom.
	- d. Di kotak Rentang port, ketik 11211.
	- e. Di kotak Sumber, pilih Di mana saja yang memiliki rentang port (0.0.0.0/0) sehingga EC2 instans Amazon apa pun yang Anda luncurkan di Amazon VPC dapat terhubung ke cache Anda.
	- f. Jika Anda menggunakan ElastiCache tanpa server, tambahkan aturan lain dengan memilih Tambahkan aturan.
	- g. Di kolom Type, pilih TCP Aturan kustom.
	- h. Di kotak Rentang port, ketik 11212.
	- i. Di kotak Sumber, pilih Di mana saja yang memiliki rentang port (0.0.0.0/0) sehingga EC2 instans Amazon apa pun yang Anda luncurkan di Amazon VPC dapat terhubung ke cache Anda.
	- j. Pilih Simpan.

# <span id="page-35-0"></span>Langkah 1: Buat Cache

Cache yang akan Anda luncurkan akan aktif, dan tidak berjalan di sandbox. Anda akan dikenai biaya penggunaan ElastiCache standar untuk cache hingga cache ini dihapus. Jumlah biayanya cukup kecil (biasanya kurang dari satu dolar) jika Anda menyelesaikan latihan yang dijelaskan di sini dalam satu sesi dan menghapus cache tersebut ketika Anda sudah selesai. Untuk informasi selengkapnya tentang biaya penggunaan ElastiCache, lihat [Amazon ElastiCache.](https://aws.amazon.com/elasticache/)

## <span id="page-35-1"></span>Buat cache nirserver

AWS Management Console

Untuk membuat cache baru menggunakan konsol ElastiCache:

- 1. Masuk ke AWS Management Console dan buka konsol ElastiCache di [https://](https://console.aws.amazon.com/elasticache/)  [console.aws.amazon.com/elasticache/.](https://console.aws.amazon.com/elasticache/)
- 2. Di panel navigasi di sisi kiri konsol, pilih Cache Memcached.
- 3. Di bagian kanan konsol, pilih Buat cache Memcached
- 4. Pada Pengaturan cache, masukkan Nama. Anda juga dapat memasukkan deskripsi untuk cache.
- 5. Biarkan Pengaturan default dipilih.
- 6. Klik Buat untuk membuat cache.
- 7. Setelah cache berada dalam status "AKTIF", Anda dapat mulai melakukan operasi pembacaan dan penulisan ke cache.

Untuk membuat cache menggunakan AWS CLI

Contoh AWS CLI berikut membuat cache baru menggunakan create-serverless-cache.

### Linux

```
aws elasticache create-serverless-cache \ 
--serverless-cache-name CacheName \ 
--engine memcached
```
### Windows

aws elasticache create-serverless-cache ^
```
 --serverless-cache-name CacheName ^ 
 --engine memcached
```
Perhatikan bahwa nilai bidang Status diatur ke CREATING.

Untuk memverifikasi bahwa ElastiCache selesai membuat cache, gunakan perintah describeserverless-caches.

Linux

aws elasticache describe-serverless-caches --serverless-cache-name CacheName

#### Windows

aws elasticache describe-serverless-caches --serverless-cache-name CacheName

<span id="page-36-0"></span>Setelah membuat cache baru, lanjutkan ke [Langkah 2: Baca dan tulis data ke cache.](#page-36-0)

## Langkah 2: Baca dan tulis data ke cache

Bagian ini mengasumsikan bahwa Anda telah membuat instans Amazon EC2 dan dapat menghubungkan ke instans tersebut. Untuk petunjuk cara melakukannya, lihat [Panduan Memulai](https://aws.amazon.com/ec2/getting-started/) [Amazon EC2.](https://aws.amazon.com/ec2/getting-started/)

Secara default, ElastiCache buat cache di VPC default Anda. Pastikan bahwa instans EC2 Anda juga dibuat di VPC default, sehingga dapat terhubung ke cache.

Konfigurasi

Sebelum Anda mulai, pastikan Anda memiliki port yang tepat yang tersedia untuk diakses.

Port utama: 11211

Port yang dioptimalkan baca: 11212

Cache Memcached tanpa server mengiklankan dua port dengan nama host yang sama. Port utama memungkinkan penulisan dan pembacaan dengan jaminan konsistensi yang sama seperti OSS Memcached. Port yang dioptimalkan untuk dibaca memungkinkan penulisan dan tambahan latensi rendah yang akhirnya konsisten.

Menemukan titik akhir cache Anda

#### AWS Management Console

Untuk menemukan titik akhir cache Anda menggunakan ElastiCache konsol:

- 1. Masuk ke AWS Management Console dan buka ElastiCache konsol Amazon di [https://](https://console.aws.amazon.com/elasticache/)  [console.aws.amazon.com/elasticache/.](https://console.aws.amazon.com/elasticache/)
- 2. Di panel navigasi di sisi kiri konsol, pilih Cache Memcached.
- 3. Di sisi kanan konsol, klik nama cache yang baru saja Anda buat.
- 4. Dalam Detail cache, cari dan salin titik akhir cache.

#### AWS CLI

AWS CLI Contoh berikut menunjukkan untuk menemukan titik akhir untuk cache baru Anda menggunakan describe-serverless-caches perintah. Setelah Anda menjalankan perintah, cari bidang "Titik Akhir".

Linux

```
aws elasticache describe-serverless-caches \ 
   --serverless-cache-name CacheName
```
Windows

```
aws elasticache describe-serverless-caches ^ 
   --serverless-cache-name CacheName
```
Menghubungkan menggunakan OpenSSL

Untuk informasi tentang cara menghubungkan menggunakan OpenSSL, lihat [ElastiCache enkripsi](#page-382-0) [dalam transit \(\) TLS](#page-382-0)

Menghubungkan menggunakan klien Java Memcached

Untuk informasi tentang cara menghubungkan menggunakan klien Java Memcached, lihat [ElastiCache enkripsi dalam transit \(\) TLS](#page-382-0)

Menghubungkan menggunakan klien PHP Memcached

```
<?php
$cluster_endpoint = "mycluster.serverless.use1.cache.amazonaws.com";
```

```
$server\_port = 11211;/* Initialize a persistent Memcached client in TLS mode */
$tls_client = new Memcached('persistent-id');
$tls_client->addServer($cluster_endpoint, $server_port);
if(!$tls_client->setOption(Memcached::OPT_USE_TLS, 1)) {
    echo $tls_client->getLastErrorMessage(), "\n";
    exit(1);
}
$tls config = new MemcachedTLSContextConfig();
$tls_config->hostname = '*.serverless.use1.cache.amazonaws.com';
$tls_config->skip_cert_verify = false;
$tls_config->skip_hostname_verify = false;
$tls_client->createAndSetTLSContext((array)$tls_config);
 /* store the data for 60 seconds in the cluster */
$tls_client->set('key', 'value', 60);
?>
```
Menghubungkan menggunakan klien Python Memcached (Pymemcache)

Lihat [https://pymemcache.readthedocs.io/en/latest/getting\\_started.html](https://pymemcache.readthedocs.io/en/latest/getting_started.html)

```
import ssl
from pymemcache.client.base import Client 
context = ssl.create_default_context()
cluster_endpoint = <To be taken from the AWS CLI / console>
target\_port = 11211memcached_client = Client(("{cluster_endpoint}", target_port), tls_context=context)
memcached_client.set("key", "value", expire=500, noreply=False)
assert self.memcached_client.get("key").decode() == "value"
```
Menghubungkan menggunakan klien NodeJS/TS Memcached (memcache Electrode-IO)

Lihat<https://github.com/electrode-io/memcache>dan [https://www.npmjs.com/package/memcache](https://www.npmjs.com/package/memcache-client)[client](https://www.npmjs.com/package/memcache-client)

Instal melalui npm i memcache-client

Dalam aplikasi, buat klien TLS memcache sebagai berikut:

```
var memcache = require("memcache-client");
const client = new memcache.MemcacheClient({server: "{cluster_endpoint}:11211", tls: 
  {}});
client.set("key", "value");
```
Menghubungkan menggunakan klien Rust Memcached (rust-memcache)

Lihat<https://crates.io/crates/memcache>dan [https://github.com/aisk/rust-memcache.](https://github.com/aisk/rust-memcache)

```
// create connection with to memcached server node:
let client = memcache::connect("memcache+tls://<cluster_endpoint>:11211?
verify_mode=none").unwrap(); 
// set a string value
client.set("foo", "bar", 0).unwrap();
```
Menghubungkan menggunakan klien Go Memcached (Gomemcache)

Lihat<https://github.com/bradfitz/gomemcache>

```
c := New(net.JoinHostPort("{cluster_endpoint}", strconv.Itoa(port)))
c.DialContext = func(ctx context.Context, network, addr string) (net.Conn, error) {
var td tls.Dialer
td.Config = < tls.Configreturn td.DialContext(ctx, network, addr)
}
foo := &Item{Key: "foo", Value: []byte("fooval"), Flags: 123}
err := c.Set(foo)
```
Menghubungkan menggunakan klien Ruby Memcached (Dalli)

Lihat<https://github.com/petergoldstein/dalli>

```
require 'dalli'
ssl_context = OpenSSL::SSL::SSLContext.new
ssl_context.ssl_version = :SSLv23
ssl_context.verify_hostname = true
ssl_context.verify_mode = OpenSSL::SSL::VERIFY_PEER
client = Dalli::Client.new("<cluster_endpoint>:11211", :ssl_context => ssl_context); 
client.get("abc")
```
## Connect menggunakan Memcached .NET client () EnyimMemcachedCore

Lihat [https://github.com/cnblogs/ EnyimMemcachedCore](https://github.com/cnblogs/EnyimMemcachedCore)

```
"MemcachedClient": {
"Servers": [
{
"Address": "{cluster_endpoint}",
"Port": 11211
}
],
"UseSslStream": true
}
```
Sekarang Anda dapat melanjutkan ke [Langkah 3: \(Opsional\) Hapus](#page-41-0).

## <span id="page-41-0"></span>Langkah 3: (Opsional) Hapus

#### Menggunakan AWS Management Console

Prosedur berikut menghapus satu cache dari deployment Anda. Untuk menghapus beberapa cache, ulangi prosedur untuk setiap cache yang ingin dihapus. Anda tidak perlu menunggu satu cache selesai dihapus untuk memulai prosedur penghapusan cache lainnya.

#### Untuk menghapus cache

- 1. Masuk ke AWS Management Console dan buka konsol Amazon ElastiCache di [https://](https://console.aws.amazon.com/elasticache/)  [console.aws.amazon.com/elasticache/.](https://console.aws.amazon.com/elasticache/)
- 2. Pada dasbor konsol ElastiCache, pilih mesin yang dijalankan cache yang ingin dihapus. Daftar semua cache yang menjalankan mesin tersebut akan muncul.
- 3. Untuk memilih cache yang akan dihapus, pilih nama cache dari daftar cache.

#### **A** Important

Anda hanya dapat menghapus satu cache dalam satu waktu dari konsol ElastiCache. Memilih beberapa cache akan menonaktifkan operasi hapus.

- 4. Untuk Tindakan, pilih Hapus.
- 5. Pada layar konfirmasi Hapus Cache, pilih Hapus untuk menghapus cache, atau pilih Batal untuk mempertahankan klaster.
- 6. Jika Anda memilih Hapus, status cache berubah menjadi menghapus.

Setelah cache Anda masuk ke status PENGHAPUSAN, Anda tidak lagi dikenakan biaya untuk itu.

#### Menggunakan AWS CLI

Kode berikut menghapus cache my-cache.

aws elasticache delete-serverless-cache --serverless-cache-name my-cache

Tindakan CLI delete-serverless-cache hanya menghapus satu cache nirserver. Untuk menghapus beberapa cache, panggil delete-serverless-cache untuk setiap cache nirserver yang ingin dihapus. Anda tidak perlu menunggu satu cache nirserve selesai dihapus untuk menghapus cache yang lain. Untuk Linux, macOS, atau Unix:

```
aws elasticache delete-serverless-cache \ 
   --serverless-cache-name my-cache
```
Untuk Windows

```
aws elasticache delete-serverless-cache ^ 
   --serverless-cache-name my-cache
```
Untuk informasi selengkapnya, lihat AWS CLI untuk topik ElastiCache delete-serverless-cache.

<span id="page-42-0"></span>Anda sekarang dapat melanjutkan ke [Langkah Berikutnya](#page-42-0).

## Langkah Berikutnya

Untuk informasi selengkapnya tentang ElastiCache, lihat:

- [Bekerja dengan ElastiCache](#page-210-0)
- [Penskalaan ElastiCache \(Memcached\)](#page-292-0)
- [Kuota untuk ElastiCache](#page-543-0)
- [ElastiCache praktik terbaik dan strategi caching](#page-232-0)
- [Melihat peristiwa ElastiCache](#page-526-0)

# Tutorial: Mengonfigurasi fungsi Lambda untuk mengakses Amazon di ElastiCache VPC Amazon

Dalam tutorial ini, Anda akan melakukan hal-hal berikut:

- Buat ElastiCache cache Amazon di Amazon Virtual Private Cloud (Amazon VPC) default Anda di wilayah us-east-1.
- Buat fungsi Lambda untuk mengakses cache. ElastiCache Saat membuat fungsi Lambda, Anda perlu menyediakan ID subnet di Amazon VPC dan grup keamanan VPC agar fungsi Lambda dapat mengakses sumber daya di VPC Anda. Sebagai ilustrasi dalam tutorial ini, fungsi Lambda menghasilkan UUID, menuliskannya ke cache, dan mengambilnya dari cache.
- Panggil fungsi Lambda secara manual dan verifikasi bahwa ia mengakses cache ElastiCache di VPC Anda.

**A** Important

Tutorial ini menggunakan Amazon VPC default di wilayah us-east-1 di akun Anda. Untuk informasi selengkapnya tentang Amazon VPC, lihat [Cara Mulai Menggunakan Amazon VPC](https://docs.aws.amazon.com/AmazonVPC/latest/UserGuide/VPC_Introduction.html#howto) dan Panduan Pengguna Amazon VPC.

## Topik

- [Langkah 1: Buat ElastiCache cache](#page-43-0)
- [Langkah 2: Buat fungsi Lambda](#page-45-0)
- [Langkah 3: Uji fungsi Lambda](#page-49-0)

## Mulai

[Langkah 1: Buat ElastiCache cache](#page-43-0)

## <span id="page-43-0"></span>Langkah 1: Buat ElastiCache cache

Pada langkah ini Anda membuat ElastiCache cache Amazon di Amazon Virtual Private Cloud default di wilayah us-east-1 di akun Anda menggunakan CLI. AWS Untuk informasi tentang membuat cache ElastiCache tanpa server menggunakan ElastiCache konsol atau API, lihat [Membuat klaster](#page-131-0) di Panduan Pengguna ElastiCache (Memcached).

#### AWS Management Console

Jalankan AWS CLI perintah berikut untuk membuat cache tanpa server cluster Memcached baru di VPC default di wilayah us-east-1.

Linux

```
aws elasticache create-serverless-cache \
--serverless-cache-name serverlessCacheForLambda \
--region us-east-1 \
--engine memcached
```
Windows

```
aws elasticache create-serverless-cache ^
--serverless-cache-name serverlessCacheForLambda ^
--region us-east-1 ^
--engine memcached
```
Perhatikan bahwa nilai bidang Status diatur ke CREATING. Diperlukan beberapa menit ElastiCache untuk menyelesaikan pembuatan cluster Anda.

Untuk memverifikasi bahwa ElastiCache telah selesai membuat cache, gunakan describeserverless-caches perintah.

Linux

```
aws elasticache describe-serverless-caches \
--serverless-cache-name serverlessCacheforLambda \
--region us-east-1
```
**Windows** 

```
aws elasticache describe-serverless-caches ^
--serverless-cache-name serverlessCacheforLambda ^
--region us-east-1
```
Salin Alamat Titik Akhir yang ditunjukkan pada output. Anda akan memerlukan alamat ini saat membuat paket deployment untuk fungsi Lambda Anda.

Setelah membuat cache baru, lanjutkan ke [Langkah 2: Buat fungsi Lambda.](#page-45-0)

Langkah Selanjutnya:

### [Langkah 2: Buat fungsi Lambda](#page-45-0)

## <span id="page-45-0"></span>Langkah 2: Buat fungsi Lambda

Dalam langkah ini, lakukan hal berikut:

- 1. Buat paket deployment fungsi Lambda menggunakan contoh kode yang disediakan.
- 2. Buat peran IAM (peran eksekusi). Pada saat Anda mengunggah paket deployment, Anda perlu menentukan peran ini agar Lambda dapat mengambil peran ini lalu menjalankan fungsi tersebut atas nama Anda. Kebijakan izin memberi AWS Lambda izin untuk menyiapkan antarmuka jaringan elastis atau ENI guna mengaktifkan fungsi Lambda Anda untuk mengakses sumber daya di VPC. Dalam contoh ini, fungsi Lambda Anda mengakses klaster ElastiCache di VPC.
- 3. Buat fungsi Lambda dengan mengunggah paket deployment.

#### Langkah Selanjutnya

[Langkah 2.1: Buat paket deployment](#page-45-1)

<span id="page-45-1"></span>Langkah 2.1: Buat paket deployment

Saat ini contoh kode untuk fungsi Lambda hanya disediakan dalam Python.

#### Python

Contoh kode Python berikut membaca dan menuliskan item ke klaster ElastiCache Anda. Salin kode tersebut dan simpan ke dalam file bernama app.py. Pastikan untuk mengganti nilai elasticache\_config\_endpoint dalam kode dengan alamat titik akhir yang Anda salin pada langkah 1.

```
import uuid
import ssl
from pymemcache.client.base import Client
elasticache_config_endpoint = "serverlesscacheforlambda-
ces85m.serverless.use1.cache.amazonaws.com"
target\_port = 11211context = ssl.create_default_context()
```

```
memcached_client = Client((elasticache_config_endpoint, target_port), 
  tls_context=context)
def lambda_handler(event, context): 
     # create a random UUID - this will be the sample element we add to the cache 
    uuid in = uuid.uuid4().hex
     # put the UUID to the cache 
     memcached_client.set("uuid", uuid_in, expire=500, noreply=False) 
     # get the item (UUID) from the cache 
     result = memcached_client.get("uuid") 
     decoded_result = result.decode("utf-8") 
     # check the retrieved item matches the item added to the cache and print 
     # the results 
    if decoded result == uuid in:
         print(f"Success: Inserted {uuid_in}. Fetched {decoded_result} from Memcached.") 
     else: 
         raise Exception(f"Bad value retrieved. Expected {uuid_in}, got 
  {decoded_result}") 
     return "Fetched value from Memcached"
```
Kode ini menggunakan pustaka Python [pymemcache](https://pypi.org/project/pymemcache/) untuk memasukkan item ke dalam cache Anda dan mengambilnya. Untuk membuat paket deployment yang berisi pymemcache, lakukan langkahlangkah berikut.

1. Di direktori proyek Anda yang berisi file kode sumber app.py, buat folder package untuk menginstal pustaka pymemacache.

```
mkdir package
```
2. Instal pymemcache menggunakan pip.

```
pip install --target ./package pymemcache
```
3. Buat file .zip yang berisi pustaka pymemcache. Di Linux atau macOS, jalankan perintah CLI berikut. Di Windows, gunakan utilitas zip pilihan Anda untuk membuat file .zip dengan pustaka pymemache di root.

```
cd package
zip -r ../my_deployment_package.zip .
```
4. Tambahkan kode fungsi Anda ke file .zip. Di Linux atau macOS, jalankan perintah CLI berikut. Di Windows, gunakan utilitas zip pilihan Anda untuk menambahkan app.py ke root file .zip Anda.

```
cd ..
zip my_deployment_package.zip app.py
```
Langkah Selanjutnya

[Langkah 2.2: Buat peran IAM \(peran eksekusi\)](#page-47-0)

```
Langkah 2.2: Buat peran IAM (peran eksekusi)
```
Pada langkah ini, Anda membuat peran AWS Identity and Access Management (IAM) menggunakan jenis peran dan kebijakan akses standar berikut ini:

- Peran layanan AWS dari jenis AWS Lambda Peran ini memberi AWS Lambda izin untuk mengambil peran.
- AWSLambdaVPCAccessExecutionRole Ini adalah kebijakan izin akses yang Anda lampirkan pada peran tersebut. Kebijakan ini memberikan izin untuk tindakan EC2 yang diperlukan AWS Lambda untuk mengelola ENI. Anda dapat melihat kebijakan yang dikelola AWS ini di konsol IAM.

Untuk informasi selengkapnya tentang peran pengguna IAM, lihat [Peran \(Delegasi dan Federasi\)](https://docs.aws.amazon.com/IAM/latest/UserGuide/id_roles.html) dalam Panduan Pengguna IAM.

Gunakan prosedur berikut untuk membuat peran IAM.

Untuk membuat peran IAM (eksekusi).

- 1. Masuk ke Konsol Manajemen AWS dan buka konsol IAM di [https://console.aws.amazon.com/](https://console.aws.amazon.com/iam/)  [iam/.](https://console.aws.amazon.com/iam/)
- 2. Pilih Peran lalu Buat peran.
	- Untuk Jenis entitas tepercaya, pilih Layanan AWS, dan untuk Kasus penggunaan, pilih Lambda. Tindakan ini memberi layanan AWS Lambda izin untuk mengambil peran. Pilih Berikutnya.
- Di bagian Tambahkan izin, cari **AWSLambdaVPCAccessExecutionRole** dan pilih kotak centang di samping kebijakan.
- Pilih Berikutnya.
- Di Nama Peran, gunakan nama yang unik dalam akun AWS Anda (misalnya, lambda-vpcexecution-role).
- Pilih Buat peran.
- 3. Salin ARN peran. Anda akan membutuhkannya pada langkah berikutnya saat membuat fungsi Lambda.

Langkah Selanjutnya

[Langkah 2.3: Unggah paket deployment \(buat fungsi Lambda\)](#page-48-0)

## <span id="page-48-0"></span>Langkah 2.3: Unggah paket deployment (buat fungsi Lambda)

Pada langkah ini, Anda membuat fungsi Lambda (AccessMemcached) menggunakan perintah AWS CLI create-function.

Dari direktori proyek yang berisi file .zip paket deployment Anda, jalankan perintah CLI Lambda create-function berikut.

Untuk opsi role, gunakan ARN peran eksekusi yang Anda buat di langkah 2.2. Untuk vpc-config, masukkan daftar yang dipisahkan koma yang berisi subnet VPC default dan ID grup keamanan VPC default Anda. Anda dapat menemukan nilai-nilai ini di [konsol Amazon VPC.](https://console.aws.amazon.com/vpcconsole/home) Untuk menemukan subnet VPC default Anda, pilih VPC Anda, lalu pilih VPC default Akun AWS Anda. Untuk menemukan grup keamanan untuk VPC ini, di bagian Keamanan, pilih Grup keamanan. Pastikan Anda memilih wilayah us-east-1.

Untuk Linux, macOS, atau Unix:

```
aws lambda create-function \
--function-name AccessMemcached \
--region us-east-1 \
--zip-file fileb://my_deployment_package.zip \
--role arn:aws:iam::123456789012:role/lambda-vpc-execution-role \
--handler app.lambda_handler \
--runtime python3.11 \
--timeout 30 \
```

```
--vpc-config SubnetIds=comma-separated-vpc-subnet-ids,SecurityGroupIds=default-
security-group-id \
```
Untuk Windows:

```
aws lambda create-function ^
--function-name AccessMemcached ^
--region us-east-1 ^
--zip-file fileb://path-to/my_deployment_package.zip ^
--role arn:aws:iam::123456789012:role/lambda-vpc-execution-role ^
--handler app.lambda_handler ^
--runtime python3.11 ^
--timeout 30 ^
--vpc-config SubnetIds=comma-separated-vpc-subnet-ids,SecurityGroupIds=default-
security-group-id ^
```
Jika perlu, Anda dapat mengunggah file .zip ke bucket Amazon S3 di wilayah AWS yang sama, lalu menentukan nama bucket dan objek pada perintah di atas. Anda perlu mengganti parameter --zipfile dengan parameter --code, seperti yang ditunjukkan berikut ini:

**--code S3Bucket=***bucket-name***,S3Key=***zip-file-object-key*

Anda juga dapat membuat fungsi Lambda menggunakan konsol AWS Lambda. Saat membuat fungsi, pilih VPC untuk Lambda lalu pilih subnet dan grup keamanan dari bidang yang tersedia.

Langkah Selanjutnya

<span id="page-49-0"></span>[Langkah 3: Uji fungsi Lambda](#page-49-0)

## Langkah 3: Uji fungsi Lambda

Pada langkah ini, Anda menginvokasi fungsi Lambda secara manual menggunakan perintah invoke. Saat fungsi Lambda dijalankan, fungsi tersebut menghasilkan UUID dan menulisnya ke klaster ElastiCache yang Anda tentukan dalam kode Lambda Anda. Fungsi Lambda kemudian mengambil item dari cache.

1. Invokasi fungsi Lambda (AccessMemCache) menggunakan perintah AWS Lambda invoke.

Untuk Linux, macOS, atau Unix:

```
aws lambda invoke \
```

```
--function-name AccessMemCache \
--region us-east-1 \
output.txt
```
Untuk Windows:

```
aws lambda invoke ^
--function-name AccessMemCache ^
--region us-east-1 ^
output.txt
```
- 2. Verifikasikan bahwa fungsi Lambda berhasil dijalankan sebagai berikut:
	- Tinjau file output.txt.
	- Verifikasi hasilnya di Log CloudWatch dengan membuka konsol [CloudWatch](https://console.aws.amazon.com/cloudwatch/home?region=us-east-1#home:) dan memilih grup log untuk fungsi Anda (/aws/lambda/AccessMemcached). Log stream akan berisi output seperti yang berikut ini:

```
Success: Inserted 05fcf2e4d6c942209acc89ea79b5b15e. Fetched 
  05fcf2e4d6c942209acc89ea79b5b15e from Memcached.
```
• Tinjau hasilnya di konsol AWS Lambda.

## ElastiCache tutorial dan video

Tutorial berikut membahas tugas-tugas yang menarik bagi ElastiCache pengguna Amazon.

- [ElastiCache Video](#page-52-0)
- [Tutorial: Mengonfigurasi Fungsi Lambda untuk Mengakses Amazon di ElastiCache VPC Amazon](https://docs.aws.amazon.com/lambda/latest/dg/vpc-ec.html)

## <span id="page-52-0"></span>ElastiCache Video

Berikut ini, Anda dapat menemukan video untuk membantu Anda mempelajari ElastiCache konsep Amazon dasar dan lanjutan. Untuk informasi tentang AWS Pelatihan, lihat [AWS Pelatihan &](https://aws.amazon.com/training/) [Sertifikasi.](https://aws.amazon.com/training/)

### Topik

- [Video Pengantar](#page-52-1)
- [Video Lanjutan](#page-53-0)

## <span id="page-52-1"></span>Video Pengantar

Video berikut memperkenalkan Anda ke Amazon ElastiCache.

Topik

- [AWS Re:invent 2020: Apa yang baru di Amazon ElastiCache](#page-52-2)
- [AWS Re:invent 2019: Apa yang baru di Amazon ElastiCache](#page-52-3)
- [AWS Re:invent 2017: Apa yang baru di Amazon ElastiCache](#page-52-4)
- [DAT204 Membangun Aplikasi yang Dapat Diskalakan pada Layanan AWS NoSQL \(RE: Invent](#page-52-5)  [2015\)](#page-52-5)
- [DAT207 Mempercepat Kinerja Aplikasi dengan Amazon \(re: Invent 2013\) ElastiCache AWS](#page-53-1)

<span id="page-52-2"></span>AWS Re:invent 2020: Apa yang baru di Amazon ElastiCache

[AWS Re:invent 2020: Apa yang baru di Amazon ElastiCache](https://www.youtube.com/embed/O9mqbIYJXWE)

<span id="page-52-3"></span>AWS Re:invent 2019: Apa yang baru di Amazon ElastiCache

[AWS Re:invent 2019: Apa yang baru di Amazon ElastiCache](https://www.youtube.com/embed/SaGW_Bln3qA)

<span id="page-52-4"></span>AWS Re:invent 2017: Apa yang baru di Amazon ElastiCache

[AWS Re:invent 2017: Apa yang baru di Amazon ElastiCache](https://www.youtube.com/embed/wkGn1TzCgnk)

<span id="page-52-5"></span>DAT204 — Membangun Aplikasi yang Dapat Diskalakan pada Layanan AWS NoSQL (RE: Invent 2015)

Dalam sesi ini, kami membahas manfaat database NoSQL dan mengikuti tur layanan NoSQL utama yang ditawarkan oleh —Amazon DynamoDB dan Amazon. AWS ElastiCache Kemudian, kami mendengar dari dua pelanggan terkemuka, Expedia dan Mapbox, tentang kasus penggunaan dan tantangan arsitektur mereka, dan bagaimana mereka mengatasinya menggunakan layanan NoSQL, termasuk AWS pola desain dan praktik terbaik. Setelah melalui sesi ini, Anda akan memiliki pemahaman yang lebih baik tentang NoSQL dan kemampuan NoSQL yang andal untuk bersiap mengatasi tantangan basis data Anda dengan percaya diri.

[DAT204 — Membangun Aplikasi yang Dapat Diskalakan pada Layanan AWS NoSQL \(RE: Invent](https://www.youtube.com/embed/ie4dWGT76LM)  [2015\)](https://www.youtube.com/embed/ie4dWGT76LM)

<span id="page-53-1"></span>DAT207 — Mempercepat Kinerja Aplikasi dengan Amazon (re: Invent 2013) ElastiCache AWS

Dalam video ini, pelajari bagaimana Anda dapat menggunakan Amazon ElastiCache untuk dengan mudah menerapkan sistem caching dalam memori untuk mempercepat kinerja aplikasi Anda. Kami menunjukkan kepada Anda cara menggunakan Amazon ElastiCache untuk meningkatkan latensi aplikasi Anda dan mengurangi beban pada server database Anda. Kami juga akan menunjukkan cara membuat sebuah lapisan caching yang mudah dikelola dan diskalakan seiring pertumbuhan aplikasi Anda. Selama sesi ini, kami membahas berbagai skenario dan kasus penggunaan yang dapat memperoleh manfaat dengan mengaktifkan caching, dan mendiskusikan fitur yang disediakan oleh Amazon. ElastiCache

[DAT207 - Mempercepat Kinerja Aplikasi dengan Amazon ElastiCache \(re: Invent 2013\)](https://www.youtube.com/embed/odMmdPBV8hM)

## <span id="page-53-0"></span>Video Lanjutan

Video berikut mencakup ElastiCache topik Amazon yang lebih canggih.

Topik

- [Desain untuk sukses dengan praktik ElastiCache terbaik Amazon \(re: Invent 2020\)](#page-54-0)
- [Tingkatkan aplikasi real-time Anda dengan Amazon ElastiCache \(re:Invent 2019\)](#page-54-1)
- [Praktik terbaik: memigrasikan kluster Redis OSS dari Amazon EC2 ke \(re:Invent 2019\) ElastiCache](#page-54-2)
- [Menskalakan Platform Olahraga Fantasi dengan Amazon ElastiCache & Amazon Aurora STP11](#page-55-0)  [\(re: Invent 2018\)](#page-55-0)
- [Redis OSS yang Andal & Dapat Diskalakan di Cloud dengan Amazon ElastiCache \(re: Invent 2018\)](#page-55-1)
- [ElastiCache Deep Dive: Pola Desain untuk Penyimpanan Data Dalam Memori \(re: Invent 2018\)](#page-55-2)
- [DAT305—Amazon ElastiCache Deep Dive \(re:Invent 2017\)](#page-55-3)
- [DAT306 Amazon ElastiCache Deep Dive \(re:Invent 2016\)](#page-56-0)
- [DAT407 Amazon ElastiCache Deep Dive \(re:Invent 2015\)](#page-56-1)
- [SDD402—Amazon ElastiCache Deep Dive \(re:Invent 2014\)](#page-56-2)
- [DAT307 Menyelam Jauh ke dalam ElastiCache Arsitektur dan Pola Desain Amazon \(re: Invent](#page-57-0)  [2013\)](#page-57-0)

<span id="page-54-0"></span>Desain untuk sukses dengan praktik ElastiCache terbaik Amazon (re: Invent 2020)

Dengan pertumbuhan eksplosif aplikasi bisnis yang kritis dan real-time yang dibangun di atas Redis OSS, ketersediaan, skalabilitas, dan keamanan telah menjadi pertimbangan utama. Pelajari praktik terbaik untuk menyiapkan Amazon ElastiCache agar berhasil dengan penskalaan online, ketersediaan tinggi di seluruh penerapan multi-AZ, dan konfigurasi keamanan.

#### [Desain untuk sukses dengan praktik ElastiCache terbaik Amazon \(re: Invent 2020\)](https://www.youtube.com/embed/_4SkEy6r-C4)

<span id="page-54-1"></span>Tingkatkan aplikasi real-time Anda dengan Amazon ElastiCache (re:Invent 2019)

Dengan pertumbuhan pesat dalam adopsi cloud dan skenario baru yang diberdayakannya, aplikasi memerlukan latensi mikrodetik dan throughput yang tinggi untuk mendukung jutaan permintaan per detik. Developer biasanya mengandalkan perangkat keras dan solusi khusus, seperti basis data berbasis disk yang dikombinasikan dengan teknik pengurangan data, untuk mengelola data untuk aplikasi waktu nyata. Pendekatan ini dapat menghabiskan banyak biaya dan tidak dapat diskalakan. Pelajari cara meningkatkan kinerja aplikasi real-time dengan menggunakan Amazon dalam memori yang dikelola sepenuhnya ElastiCache untuk kinerja ekstrem, skalabilitas tinggi, ketersediaan, dan keamanan.

#### <span id="page-54-2"></span>[Tingkatkan aplikasi real-time Anda dengan Amazon ElastiCache \(re:Invent 2019:\)](https://www.youtube.com/embed/v0GfpL5jfns)

Praktik terbaik: memigrasikan kluster Redis OSS dari Amazon EC2 ke (re:Invent 2019) ElastiCache

Mengelola cluster Redis OSS sendiri bisa jadi sulit. Anda harus menyediakan perangkat keras, patch perangkat lunak, melakukan cadangan data, dan memantau beban kerja secara konstan. Dengan fitur Migrasi Online yang baru dirilis untuk Amazon ElastiCache, kini Anda dapat dengan mudah memindahkan data Anda dari Redis OSS yang dihosting sendiri di Amazon EC2 ke Amazon yang dikelola sepenuhnya ElastiCache, dengan mode cluster dinonaktifkan. Dalam sesi ini, Anda mempelajari tentang alat Migrasi Online yang baru, melihat demo, dan, yang lebih penting, mempelajari praktik terbaik langsung untuk kelancaran migrasi ke Amazon. ElastiCache

[Praktik terbaik: memigrasikan kluster Redis OSS dari Amazon EC2 ke \(re:Invent 2019\) ElastiCache](https://www.youtube.com/embed/Rpni5uPe0uI)

<span id="page-55-0"></span>Menskalakan Platform Olahraga Fantasi dengan Amazon ElastiCache & Amazon Aurora STP11 (re: Invent 2018)

Dream11 adalah perusahaan rintisan teknologi olahraga terkemuka di India. Perusahaan ini memiliki basis pengguna yang berkembang dari 40 juta lebih yang bermain beberapa olahraga, termasuk kriket, sepak bola, dan bola basket fantasi, dan saat ini melayani satu juta pengguna secara serempak, yang menghasilkan tiga juta permintaan per menit dengan waktu respon di bawah 50 milidetik. Dalam pembicaraan ini, CTO Dream11 Amit Sharma menjelaskan bagaimana perusahaan menggunakan Amazon Aurora dan Amazon ElastiCache untuk menangani lalu lintas flash, yang dapat tiga kali lipat dalam jendela respons 30 detik. Sharma juga berbicara tentang penskalaan transaksi tanpa penguncian, dan dia berbagi langkah-langkah untuk menangani lalu lintas flash - hingga melayani lima juta pengguna aktif setiap hari. Judul Lengkap: AWS re: Invent 2018: Menskalakan Platform Olahraga Fantasi dengan Amazon & Amazon ElastiCache Aurora (STP11)

## [Menskalakan Platform Olahraga Fantasi dengan Amazon ElastiCache & Amazon Aurora STP11 \(re:](https://www.youtube.com/embed/hIPOLeEjVQY) [Invent 2018\)](https://www.youtube.com/embed/hIPOLeEjVQY)

<span id="page-55-1"></span>Redis OSS yang Andal & Dapat Diskalakan di Cloud dengan Amazon ElastiCache (re: Invent 2018)

Sesi ini mencakup fitur dan penyempurnaan dalam layanan kami yang kompatibel dengan Redis OSS, ElastiCache Amazon (Redis OSS). Kami mencakup fitur-fitur utama, seperti Redis OSS 5, peningkatan skalabilitas dan kinerja, keamanan dan kepatuhan, dan banyak lagi. Kami juga membahas fitur yang akan datang dan studi kasus pelanggan.

## [Redis OSS yang Andal & Dapat Diskalakan di Cloud dengan Amazon ElastiCache \(re: Invent 2018\)](https://www.youtube.com/embed/pgXEnAcTNPI)

<span id="page-55-2"></span>ElastiCache Deep Dive: Pola Desain untuk Penyimpanan Data Dalam Memori (re: Invent 2018)

Dalam sesi ini, kami memberikan intip di balik layar untuk mempelajari tentang desain dan arsitektur Amazon ElastiCache. Lihat pola desain umum dengan penawaran Redis OSS dan Memcached kami dan bagaimana pelanggan menggunakannya untuk pemrosesan data dalam memori guna mengurangi latensi dan meningkatkan throughput aplikasi. Kami meninjau praktik ElastiCache terbaik, pola desain, dan anti-pola.

## [ElastiCache Deep Dive: Pola Desain untuk Penyimpanan Data Dalam Memori \(re: Invent 2018\)](https://www.youtube.com/embed/QxcB53mL_oA)

<span id="page-55-3"></span>DAT305—Amazon ElastiCache Deep Dive (re:Invent 2017)

Lihat di balik layar untuk mempelajari tentang desain dan arsitektur Amazon ElastiCache. Lihat pola desain umum dengan penawaran Memcached dan Redis OSS kami dan bagaimana pelanggan

menggunakannya untuk operasi dalam memori guna mengurangi latensi dan meningkatkan throughput aplikasi. Selama video ini, kami meninjau praktik ElastiCache terbaik, pola desain, dan anti-pola.

Video ini memperkenalkan hal berikut:

- ElastiCache (Redis OSS) resharding online
- ElastiCache keamanan dan enkripsi
- ElastiCache (Redis OSS) versi 3.2.10

## [DAT305—Amazon ElastiCache Deep Dive \(re:Invent 2017\)](https://www.youtube.com/embed/_YYBdsuUq2M)

<span id="page-56-0"></span>DAT306 — Amazon ElastiCache Deep Dive (re:Invent 2016)

Lihat di balik layar untuk mempelajari tentang desain dan arsitektur Amazon ElastiCache. Lihat pola desain umum dengan penawaran Memcached dan Redis OSS kami dan bagaimana pelanggan menggunakannya untuk operasi dalam memori guna mengurangi latensi dan meningkatkan throughput aplikasi. Selama sesi ini, kami meninjau praktik ElastiCache terbaik, pola desain, dan antipola.

### [DAT306 — Amazon ElastiCache Deep Dive \(re:Invent 2016\)](https://www.youtube.com/embed/e9sN15a7utI)

<span id="page-56-1"></span>DAT407 — Amazon ElastiCache Deep Dive (re:Invent 2015)

Intip di balik layar untuk belajar tentang desain dan arsitektur Amazon ElastiCache. Lihat pola desain umum dari penawaran Memcached dan Redis OSS kami dan bagaimana pelanggan menggunakannya untuk operasi dalam memori dan mencapai peningkatan latensi dan throughput untuk aplikasi. Selama sesi ini, kami meninjau praktik terbaik, pola desain, dan anti-pola yang terkait dengan Amazon ElastiCache.

### [DAT407 — Amazon ElastiCache Deep Dive \(re:Invent 2015\)](https://www.youtube.com/embed/4VfIINg9DYI)

<span id="page-56-2"></span>SDD402—Amazon ElastiCache Deep Dive (re:Invent 2014)

Dalam video ini, kami memeriksa kasus penggunaan caching yang umum, mesin Memcached dan Redis OSS, pola yang membantu Anda menentukan mesin mana yang lebih baik untuk kebutuhan Anda, hashing yang konsisten, dan lainnya sebagai sarana untuk membangun aplikasi yang cepat dan dapat diskalakan. Frank Wiebe, Ilmuwan Utama di Adobe, merinci bagaimana Adobe menggunakan Amazon ElastiCache untuk meningkatkan pengalaman pelanggan dan meningkatkan skala bisnis mereka.

### [DAT402—Amazon ElastiCache Deep Dive \(re:Invent 2014\)](https://www.youtube.com/embed/cEkHBqhQnog)

<span id="page-57-0"></span>DAT307 — Menyelam Jauh ke dalam ElastiCache Arsitektur dan Pola Desain Amazon (re: Invent 2013)

Dalam video ini, kita memeriksa caching, strategi caching, penskalaan ke luar, dan pemantauan. Kami juga membandingkan mesin Memcached dan Redis OSS. Selama sesi ini, kami juga meninjau praktik terbaik dan pola desain yang terkait dengan Amazon ElastiCache.

[DAT307 - Menyelam Jauh ke dalam ElastiCache Arsitektur dan Pola Desain Amazon \(re AWS :](https://www.youtube.com/embed/me0Tw13O1H4)  **[Invent 2013\)](https://www.youtube.com/embed/me0Tw13O1H4)**.

## <span id="page-58-0"></span>Memilih wilayah dan zona ketersediaan

AWS Sumber daya komputasi awan ditempatkan di fasilitas pusat data yang sangat tersedia. Untuk memberikan skalabilitas dan keandalan tambahan, fasilitas pusat data ini ditempatkan di beberapa lokasi fisik yang berbeda. Lokasi ini dikategorikan berdasarkan wilayah dan Zona Ketersediaan.

AWS Daerah besar dan tersebar luas ke lokasi geografis yang terpisah. Availability Zone adalah lokasi berbeda dalam AWS Wilayah yang dirancang untuk diisolasi dari kegagalan di Availability Zone lainnya. Mereka menyediakan konektivitas jaringan latensi rendah yang murah ke Availability Zone lainnya di Wilayah yang sama AWS .

#### **A** Important

Setiap wilayah bersifat independen sepenuhnya. ElastiCache Aktivitas apa pun yang Anda mulai (misalnya, membuat kluster) hanya berjalan di wilayah default Anda saat ini.

Untuk membuat atau menggunakan klaster di wilayah tertentu, gunakan titik akhir layanan regional yang terkait. Untuk titik akhir layanan, lihat [Wilayah & titik akhir yang didukung.](#page-61-0)

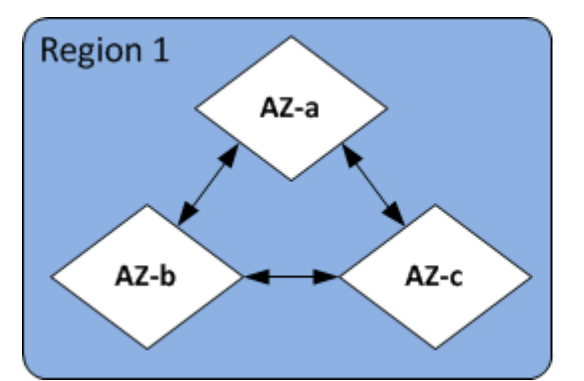

Wilayah dan Zona Ketersediaan

Topik

- [Pertimbangan terkait Zona Ketersediaan](#page-59-0)
- [Wilayah & titik akhir yang didukung](#page-61-0)
- [Menempatkan simpul Anda](#page-66-0)
- [Menggunakan zona lokal dengan ElastiCache](#page-66-1)
- [Menggunakan Outposts](#page-67-0)

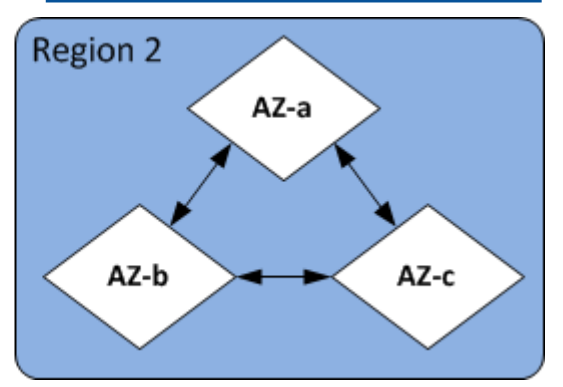

## <span id="page-59-0"></span>Pertimbangan terkait Zona Ketersediaan

Mendistribusikan simpul Memcached Anda ke beberapa Zona Ketersediaan dalam suatu wilayah membantu melindungi Anda dari dampak kegagalan besar, seperti pemadaman daya di sebuah Zona Ketersediaan.

### Caching Nirserver

ElastiCache caching tanpa server menciptakan cache yang sangat tersedia yang mencakup beberapa Availability Zone. Anda dapat menentukan subnet dari zona ketersediaan yang berbeda dan VPC yang sama saat Anda membuat cache ElastiCache atau akan memilih subnet secara otomatis dari VPC default Anda.

Merancang cluster Anda sendiri ElastiCache (Memcached)

Klaster Memcached dapat memiliki hingga 300 simpul. Saat Anda membuat atau menambahkan node ke cluster Memcached Anda, Anda dapat menentukan Availability Zone tunggal untuk semua node Anda, memungkinkan ElastiCache untuk memilih Availability Zone tunggal untuk semua node Anda, menentukan Availability Zone untuk setiap node, atau memungkinkan ElastiCache untuk memilih Availability Zone untuk setiap node. Simpul baru dapat dibuat di Zona Ketersediaan yang berbeda pada saat Anda menambahkan simpul ke klaster Memcached yang sudah ada. Setelah simpul cache dibuat, Zona Ketersediaannya tidak dapat diubah.

Jika Anda ingin klaster dalam satu klaster Availability Zone memiliki node yang didistribusikan di beberapa Availability Zone, ElastiCache dapat membuat node baru di berbagai Availability Zones. Anda kemudian dapat menghapus beberapa atau semua simpul cache yang asli. Kami merekomendasikan pendekatan ini.

Untuk memigrasikan simpul Memcached dari Zona Ketersediaan tunggal ke beberapa Zona Ketersediaan

- 1. Ubah klaster Anda dengan membuat simpul cache baru di Zona Ketersediaan sesuai tempat yang Anda inginkan. Pada permintaan Anda, lakukan hal berikut:
	- Tetapkan AZMode (CLI: --az-mode) ke cross-az.
	- Tetapkan NumCacheNodes (CLI: --num-cache-nodes) ke jumlah simpul cache yang aktif saat ini ditambah jumlah simpul cache baru yang ingin Anda buat.
- Tetapkan NewAvailabilityZones (CLI: --new-availability-zones) ke daftar zona yang Anda inginkan sebagai tempat untuk simpul cache yang baru dibuat. Untuk ElastiCache menentukan Availability Zone untuk setiap node baru, jangan tentukan daftar.
- Tetapkan ApplyImmediately (CLI: --apply-immediately) ke benar.

### a Note

Jika Anda tidak menggunakan penemuan otomatis, pastikan untuk memperbarui aplikasi klien Anda dengan titik akhir simpul cache yang baru.

Sebelum pindah ke langkah berikutnya, pastikan simpul Memcached dibuat sepenuhnya dan tersedia.

- 2. Ubah klaster Anda dengan menghapus simpul yang tidak diinginkan lagi di Zona Ketersediaan asli. Pada permintaan Anda, lakukan hal berikut:
	- Tetapkan NumCacheNodes (CLI: --num-cache-nodes) untuk jumlah simpul cache aktif yang Anda inginkan setelah perubahan ini diterapkan.
	- Tetapkan CacheNodeIdsToRemove (CLI: --nodes-to-remove) ke daftar simpul cache yang ingin Anda hapus dari klaster.

Jumlah ID simpul cache yang terdaftar harus sama dengan jumlah simpul yang saat ini aktif dikurangi nilai dalam NumCacheNodes.

• (Opsional) Tetapkan ApplyImmediately (CLI: --apply-immediately) ke benar.

Jika Anda tidak menetapkan ApplyImmediately (CLI: --apply-immediately) ke benar, penghapusan simpul akan berlangsung pada periode pemeliharaan berikutnya.

## <span id="page-61-0"></span>Wilayah & titik akhir yang didukung

Amazon ElastiCache tersedia di beberapa AWS Wilayah. Ini berarti Anda dapat meluncurkan ElastiCache cluster di lokasi yang memenuhi kebutuhan Anda. Misalnya, Anda dapat meluncurkan di AWS Wilayah terdekat dengan pelanggan Anda, atau meluncurkan di AWS Wilayah tertentu untuk memenuhi persyaratan hukum tertentu.

Setiap Wilayah dirancang untuk terisolasi sepenuhnya dari Wilayah lainnya. Di dalam setiap wilayah terdapat beberapa Zona Ketersediaan (AZ). ElastiCache Cache tanpa server secara otomatis mereplikasi data di beberapa zona ketersediaan (kecualius-west-1, di mana data direplikasi dalam dua zona ketersediaan) untuk ketersediaan tinggi. Saat mendesain ElastiCache cluster Anda sendiri, Anda dapat memilih untuk meluncurkan node Anda di AZ yang berbeda untuk mencapai toleransi kesalahan. Untuk informasi selengkapnya tentang Wilayah dan Zona Ketersediaan, lihat [Memilih](#page-58-0)  [wilayah dan zona ketersediaan](#page-58-0) di bagian atas topik ini.

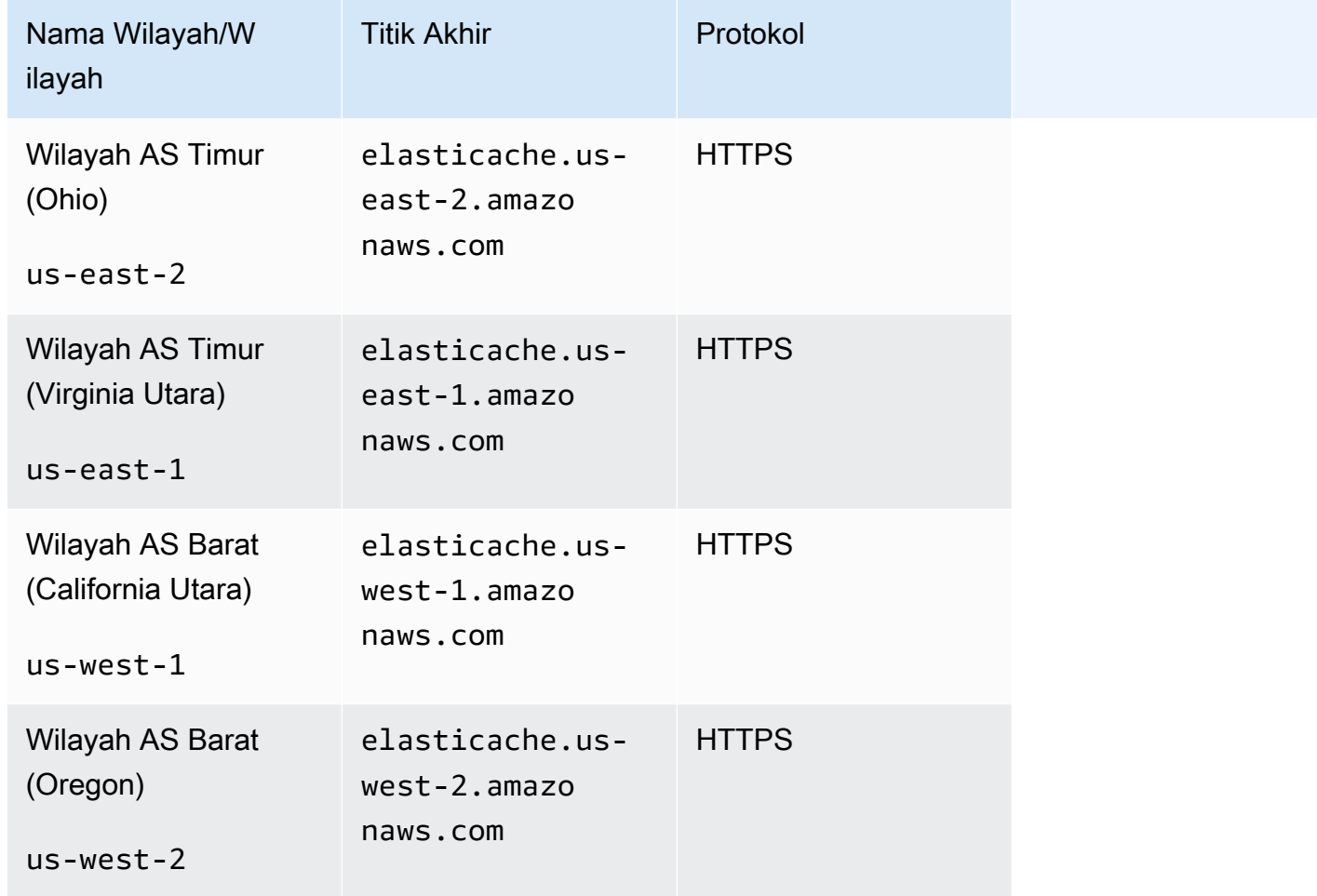

Daerah di ElastiCache mana didukung

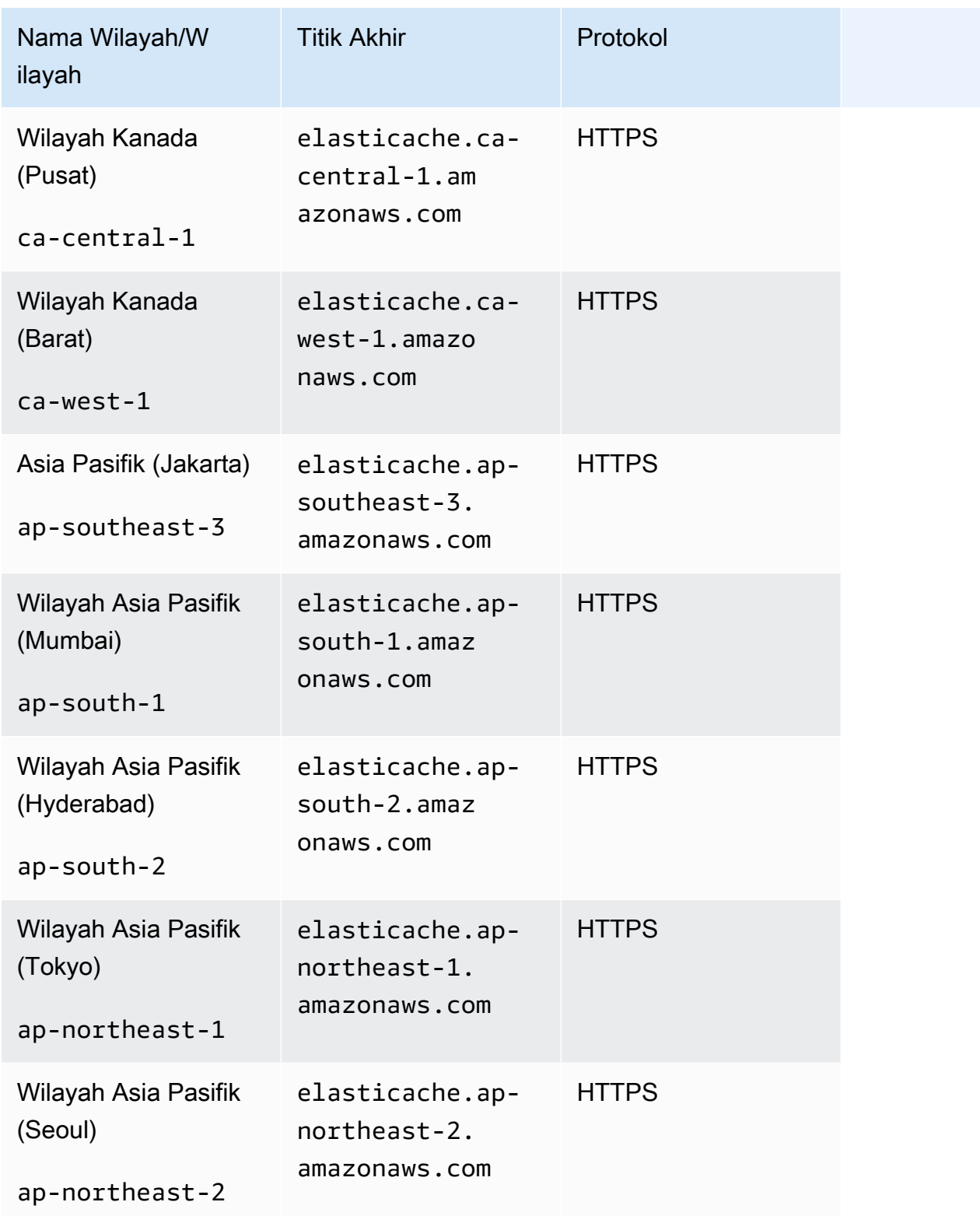

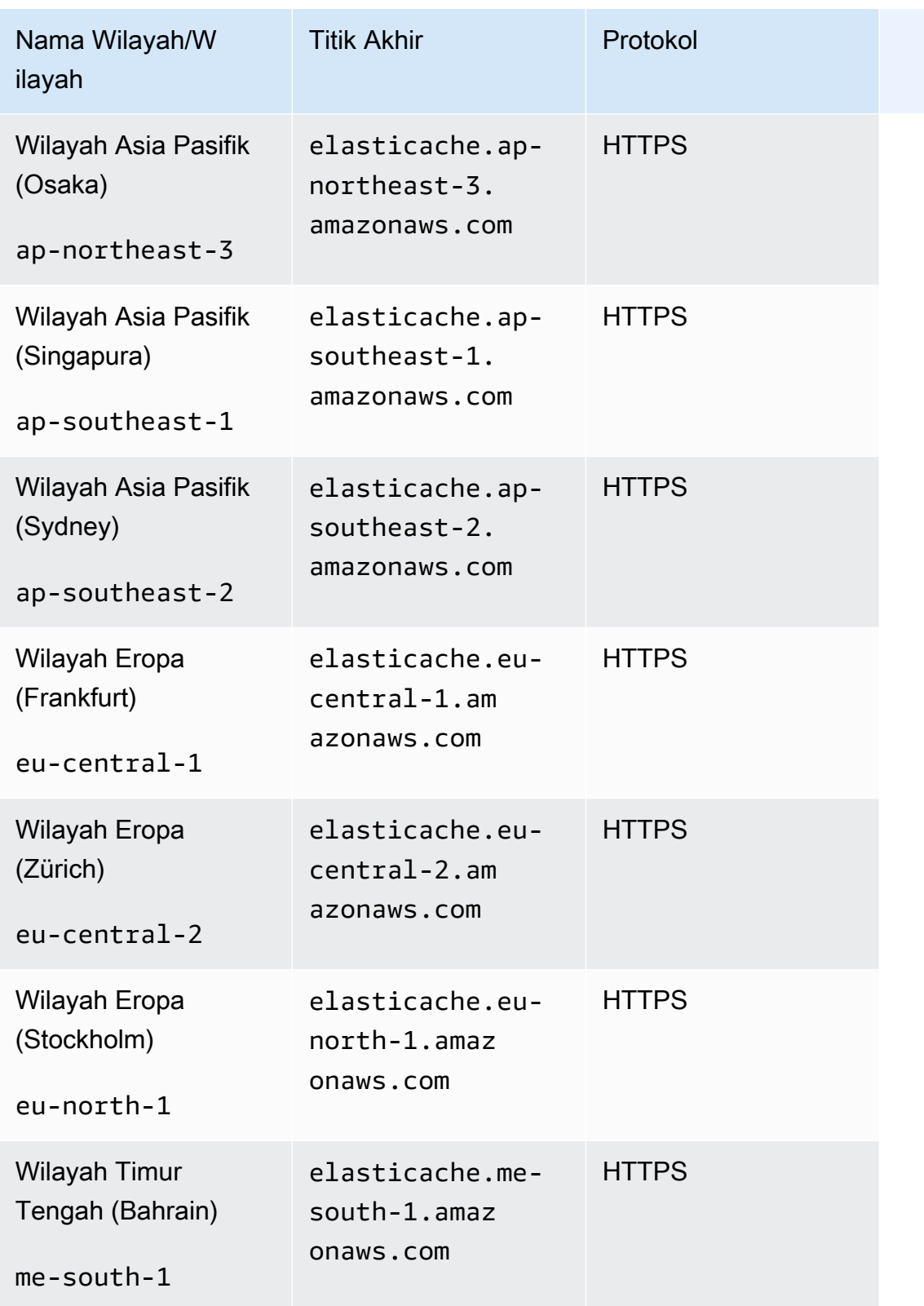

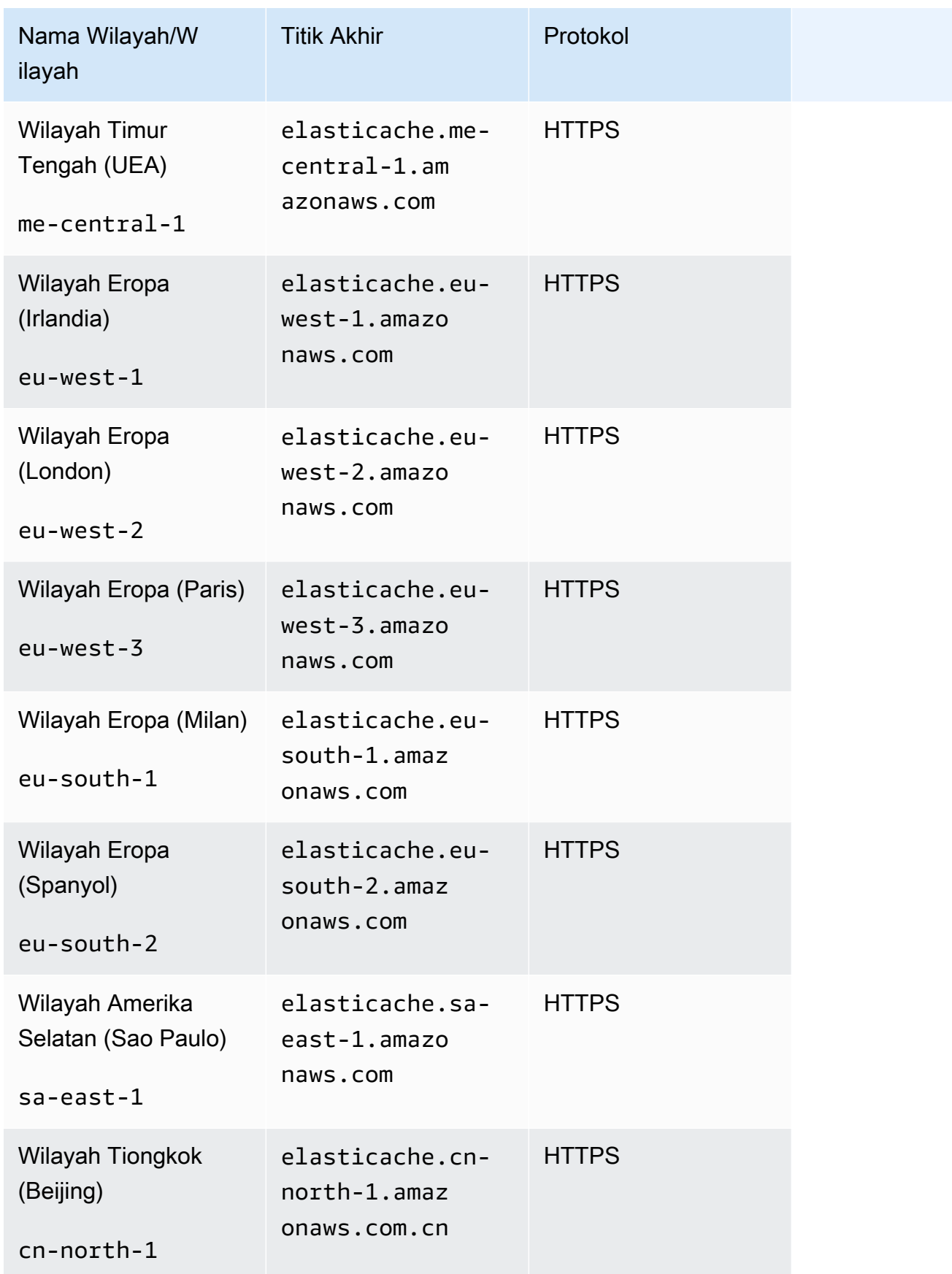

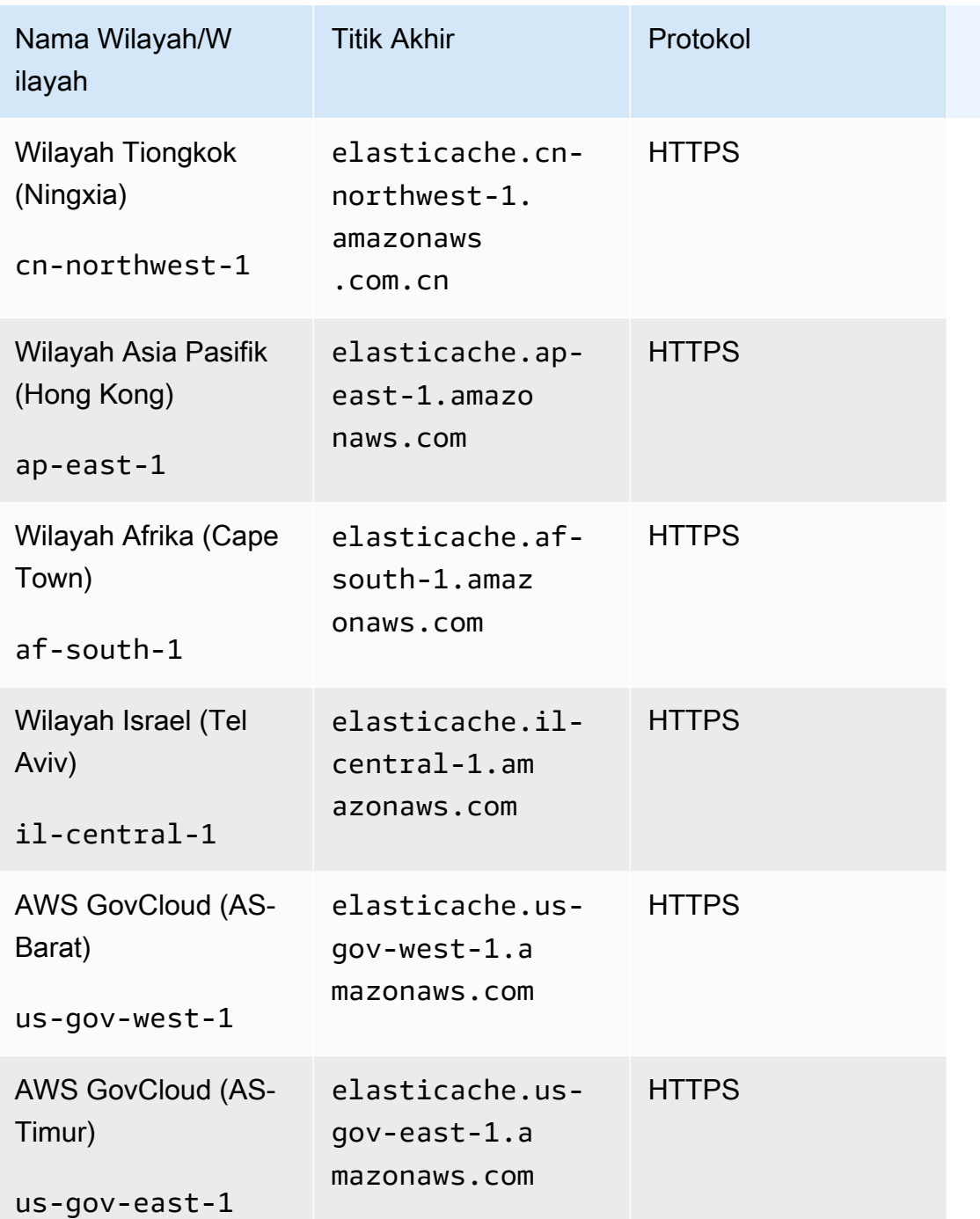

Untuk informasi tentang penggunaan AWS GovCloud (AS) dengan ElastiCache, lihat [Layanan di wilayah AWS GovCloud \(AS\): ElastiCache.](https://docs.aws.amazon.com/govcloud-us/latest/UserGuide/govcloud-elc.html)

Beberapa wilayah mendukung subset dari jenis simpul. Untuk tabel tipe node yang didukung menurut AWS Region, liha[tJenis simpul yang didukung oleh Wilayah AWS](#page-190-0).

Untuk tabel AWS produk dan layanan menurut wilayah, lihat [Produk dan Layanan menurut Wilayah.](https://aws.amazon.com/about-aws/global-infrastructure/regional-product-services/)

## <span id="page-66-0"></span>Menempatkan simpul Anda

Amazon ElastiCache mendukung lokasi semua node cluster dalam satu atau beberapa Availability Zones (AZ). Selanjutnya, jika Anda memilih untuk menemukan node Anda di beberapa AZ (disarankan), ElastiCache memungkinkan Anda untuk memilih AZ untuk setiap node, atau memungkinkan untuk memilihnya ElastiCache untuk Anda.

Dengan menempatkan simpul di AZ yang berbeda, Anda menutup kemungkinan bahwa kegagalan, seperti pemadaman listrik, di satu AZ akan menyebabkan kegagalan di seluruh sistem Anda.

Anda dapat menentukan AZ untuk setiap simpul saat Anda membuat klaster atau dengan menambahkan simpul saat Anda mengubah klaster yang sudah ada. Untuk informasi selengkapnya, lihat informasi berikut:

- [Membuat klaster](#page-131-0)
- [Memodifikasi sebuah cluster ElastiCache](#page-139-0)
- [Menambahkan simpul ke klaster](#page-145-0)

## <span id="page-66-1"></span>Menggunakan zona lokal dengan ElastiCache

Zona Lokal adalah perpanjangan dari AWS Wilayah yang secara geografis dekat dengan pengguna Anda. Anda dapat memperluas virtual private cloud (VPC) dari AWS Region induk ke Local Zones dengan membuat subnet baru dan menetapkannya ke Local Zone. Saat membuat subnet di Zona Lokal, VPC Anda diperluas ke Zona Lokal tersebut. Subnet di Zona Lokal beroperasi sama seperti subnet lain di VPC Anda.

Dengan menggunakan Local Zones, Anda dapat menempatkan sumber daya seperti ElastiCache klaster di beberapa lokasi yang dekat dengan pengguna Anda.

Saat membuat ElastiCache cluster, Anda dapat memilih subnet di Local Zone. Local Zone memiliki koneksi sendiri ke internet dan mendukung AWS Direct Connect. Oleh karena itu, sumber daya yang dibuat di Zona Lokal dapat melayani pengguna lokal dengan komunikasi berlatensi sangat rendah. Untuk informasi selengkapnya, lihat [Zona Lokal AWS.](https://aws.amazon.com/about-aws/global-infrastructure/localzones/)

Zona Lokal diwakili oleh kode AWS Wilayah diikuti oleh pengidentifikasi yang menunjukkan lokasi, misalnyaus-west-2-lax-1a.

Saat ini, Zona Lokal yang tersedia adalah us-west-2-lax-1a dan us-west-2-lax-1b.

Batasan berikut berlaku ElastiCache untuk Local Zones:

- Jenis simpul berikut didukung oleh Zona Lokal saat ini:
	- Generasi saat ini:

Jenis simpul M5: cache.m5.large, cache.m5.xlarge, cache.m5.2xlarge, cache.m5.4xlarge, cache.m5.12xlarge, cache.m5.24xlarge

Jenis simpul R5: cache.r5.large, cache.r5.xlarge, cache.r5.2xlarge, cache.r5.4xlarge, cache.r5.12xlarge, cache.r5.24xlarge

Jenis simpul T3: cache.t3.micro, cache.t3.small, cache.t3.medium

## Mengaktifkan zona lokal

1. Aktifkan Zona Lokal di konsol Amazon EC2.

Untuk informasi selengkapnya, lihat [Mengaktifkan Zona Lokal](https://docs.aws.amazon.com/AWSEC2/latest/UserGuide/using-regions-availability-zones.html#enable-zone-group) dalam Panduan Pengguna Amazon EC2.

2. Membuat subnet di Zona Lokal.

Untuk informasi selengkapnya, lihat [Membuat subnet dalam VPC Anda](https://docs.aws.amazon.com/vpc/latest/userguide/working-with-vpcs.html#AddaSubnet) dalam Panduan Pengguna Amazon VPC.

3. Buat grup ElastiCache subnet di Zona Lokal.

Saat Anda membuat grup ElastiCache subnet, pilih grup Availability Zone untuk Local Zone.

Untuk informasi selengkapnya, lihat [Membuat grup subnet](https://docs.aws.amazon.com/AmazonElastiCache/latest/red-ug/SubnetGroups.Creating.html) di Panduan ElastiCache Pengguna.

4. Buat cluster ElastiCache (Memcached) yang menggunakan ElastiCache subnet di Local Zone.

Untuk informasi selengkapnya, lihat [Membuat klaster Memcached \(konsol\).](#page-131-1)

## <span id="page-67-0"></span>Menggunakan Outposts

AWS Outposts adalah layanan yang dikelola sepenuhnya yang memperluas AWS infrastruktur, layanan, API, dan alat ke tempat pelanggan. Dengan menyediakan akses lokal ke infrastruktur AWS terkelola, AWS Outposts memungkinkan pelanggan untuk membangun dan menjalankan aplikasi di tempat menggunakan antarmuka pemrograman yang sama seperti di AWS Wilayah, sambil

menggunakan sumber daya komputasi dan penyimpanan lokal untuk latensi yang lebih rendah dan kebutuhan pemrosesan data lokal. Outpost adalah kumpulan kapasitas AWS komputasi dan penyimpanan yang digunakan di situs pelanggan. AWS mengoperasikan, memantau, dan mengelola kapasitas ini sebagai bagian dari suatu AWS Wilayah. Anda dapat membuat subnet di Outpost Anda dan menentukannya saat Anda membuat AWS sumber daya seperti ElastiCache cluster.

#### **a** Note

Dalam versi ini, berlaku batasan berikut:

- ElastiCache untuk Outposts hanya mendukung keluarga node M5 dan R5.
- Multi-AZ (replikasi lintas Outposts tidak didukung).
- ElastiCache di Outposts tidak mendukung CoIP.
- ElastiCache untuk Outposts tidak didukung di wilayah berikut: cn-north-1, cn-northwest-1 dan ap-northeast-3.

## Menggunakan Outposts dengan konsol Memcached

- 1. Masuk ke AWS Management Console dan buka ElastiCache konsol di https:// [console.aws.amazon.com/elasticache/.](https://console.aws.amazon.com/elasticache/)
- 2. Pada panel navigasi, pilih cache Memcached.
- 3. Pilih Buat cache Memcached.
- 4. Di bawah Pengaturan cluster, pilih Desain cache Anda sendiri dan cache Cluster. Biarkan mode Cluster disetel sebagai Dinonaktifkan. Kemudian buat nama dan deskripsi opsional untuk cache.
- 5. Untuk lokasi, pilih Di tempat.
- 6. Di bagian lokal Anda akan melihat bidang Outpost ID. Masukkan ID tempat cluster akan berjalan.

Semua pengaturan lebih lanjut di bawah pengaturan Cluster dapat tetap sebagai default.

7. Di Konektivitas, pilih Buat grup subnet baru dan masukkan ID VPC. Biarkan sisanya sebagai default, dan pilih Berikutnya.

### Mengonfigurasi pilihan on-premise

Anda dapat memilih Outposts yang tersedia untuk menambahkan klaster cache atau, jika tidak ada Outposts yang tersedia, buat Outposts baru menggunakan langkah berikut:

Pada Opsi on-premise:

- 1. Pada Pengaturan Memcached:
	- a. Nama: Masukkan nama untuk klaster Memcached
	- b. Deskripsi: Masukkan deskripsi untuk klaster Memcached.
	- c. Kompatibilitas versi mesin: Versi mesin didasarkan pada wilayah Outpost AWS
	- d. Port: Terima port default, 11211. Jika Anda ingin menggunakan port yang berbeda, tuliskan nomor port tersebut.
	- e. Grup parameter: Gunakan drop-down untuk memilih grup parameter default atau kustom.
	- f. Jenis Simpul: Instans yang tersedia didasarkan pada ketersediaan Outposts. Dari daftar drop-down, pilih Outposts lalu pilih jenis simpul tersedia yang ingin Anda gunakan untuk klaster ini. Kemudian pilih Simpan.
	- g. Jumlah simpul: Masukkan jumlah simpul yang Anda inginkan dalam klaster Anda.
- 2. Di bawah Konektivitas:
	- a. Grup Subnet: Dari daftar, pilih Buat baru.
		- Nama: Masukkan nama untuk grup subnet
		- Deskripsi: Masukkan deskripsi untuk grup subnet
		- ID VPC: ID VPC harus cocok dengan VPC Outposts.
		- Zona Ketersediaan atau Outposts: Pilih Outposts yang Anda gunakan.
		- ID Subnet: Pilih ID subnet yang tersedia untuk Outposts. Jika tidak ada ID subnet yang tersedia, Anda perlu membuatnya. Untuk informasi selengkapnya, lihat [Membuat Subnet.](https://docs.aws.amazon.com/outposts/latest/userguide/launch-instance.html#create-subnet)
	- b. Pilih Buat.

### Melihat detail klaster Outposts

Pada halaman daftar Memcached, pilih cluster milik AWS Outpost dan perhatikan hal berikut saat melihat detail Cluster:

- Availability Zone: Ini akan mewakili Outpost, menggunakan ARN (Amazon Resource Name) dan AWS Resource Number.
- Nama pos terdepan: Nama Pos AWS Terdepan.

## Menggunakan Outposts dengan CLI AWS

Anda dapat menggunakan AWS Command Line Interface (AWS CLI) untuk mengontrol beberapa AWS layanan dari baris perintah dan mengotomatiskannya melalui skrip. Anda dapat menggunakan AWS CLI untuk operasi ad hoc (satu kali).

Mengunduh dan mengonfigurasi AWS CLI

AWS CLI Berjalan di Windows, macOS, atau Linux. Gunakan prosedur berikut untuk mengunduh dan mengonfigurasinya.

Untuk mengunduh, menginstal, dan mengonfigurasi CLI

- 1. Unduh AWS CLI di halaman web [Antarmuka Baris AWS Perintah.](https://aws.amazon.com/cli)
- 2. Ikuti petunjuk untuk [Menginstal AWS CLI](https://docs.aws.amazon.com/cli/latest/userguide/cli-chap-install.html) dan [Mengkonfigurasi AWS CLI di](https://docs.aws.amazon.com/cli/latest/userguide/cli-chap-configure.html) Panduan Pengguna.AWS Command Line Interface

Menggunakan AWS CLI dengan Outposts

Gunakan operasi CLI berikut untuk membuat klaster cache yang menggunakan Outposts:

• [create-cache-cluster—](https://docs.aws.amazon.com/AmazonElastiCache/latest/CommandLineReference/CLIReference-cmd-CreateCacheCluster.html) Menggunakan operasi ini, outpost-mode parameter menerima nilai yang menentukan apakah node dalam cluster cache dibuat dalam satu Outpost atau di beberapa Outposts.

**a** Note

Pada saat ini, hanya mode single-outpost yang didukung.

```
aws elasticache create-cache-cluster \ 
    --cache-cluster-id cache cluster id \
    --outpost-mode single-outpost \
```
# Merancang dan mengelola klaster ElastiCache Anda sendiri untuk implementasi Memcached

Jika Anda memerlukan kontrol terperinci atas klaster ElastiCache, Anda dapat memilih untuk mendesain klaster Anda sendiri. ElastiCache memungkinkan Anda mengoperasikan klaster berbasis simpul, dengan memilih tipe simpul, jumlah simpul, dan penempatan simpul di seluruh Zona Ketersediaan AWS untuk klaster Anda. Karena ElastiCache adalah layanan yang terkelola sepenuhnya, ElastiCache secara otomatis mengelola penyediaan perangkat keras, pemantauan, penggantian simpul, dan penambalan perangkat lunak untuk klaster Anda.

Untuk informasi tentang cara menyiapkannya, lihat [Mengatur](#page-28-0). Untuk detail tentang cara mengelola, memperbarui, atau menghapus simpul atau klaster, lihat [Mengelola simpul](#page-175-0). Untuk gambaran umum tentang komponen utama deployment Amazon ElastiCache saat Anda mendesain klaster ElastiCache Anda sendiri, lihat [konsep utama](#page-72-0) ini.

### Topik

- [ElastiCache \(Memcached\) komponen dan fitur](#page-72-0)
- [Mengelola klaster](#page-77-0)
- [Mengelola simpul](#page-175-0)
# ElastiCache (Memcached) komponen dan fitur

Berikut ini, Anda dapat menemukan ikhtisar komponen utama Amazon ElastiCache untuk penyebaran Memcached.

Topik

- [ElastiCache simpul](#page-72-0)
- [ElastiCache Cluster \(Memcached\)](#page-73-0)
- [AWS Wilayah dan zona ketersediaan](#page-74-0)
- [ElastiCache Titik akhir \(Memcache\)](#page-75-0)
- [ElastiCache kelompok parameter](#page-75-1)
- [ElastiCache keamanan](#page-76-0)
- [ElastiCache kelompok subnet](#page-76-1)
- [ElastiCache Acara \(Memcached\)](#page-76-2)

# <span id="page-72-0"></span>ElastiCache simpul

Node adalah blok bangunan terkecil dari sebuah ElastiCache deployment. Simpul dapat berdiri sendiri dari atau terkait dengan simpul lainnya.

Simpul adalah potongan RAM berukuran tetap yang terhubung ke jaringan secara aman. Setiap simpul menjalankan instans dari Memcached. Jika perlu, Anda dapat menaikkan atau menurunkan skala simpul dalam klaster ke jenis instans yang berbeda. Untuk informasi selengkapnya, lihat [Penskalaan ElastiCache \(Memcached\).](#page-292-0)

Setiap simpul dalam klaster adalah jenis instans yang sama dan menjalankan mesin cache yang sama. Setiap simpul cache mempunyai nama dan port Layanan Nama Domain (DNS) sendiri. Beberapa jenis simpul cache didukung, masing-masing dengan jumlah yang bervariasi dari memori yang terkait. Untuk daftar jenis instans simpul yang didukung, lihat [Jenis simpul yang didukung.](#page-184-0)

Anda dapat membeli node pay-as-you-go berdasarkan, di mana Anda hanya membayar untuk penggunaan node. Anda juga dapat membeli simpul terpesan dengan tarif per jam yang jauh lebih murah. Jika tingkat penggunaan Anda tinggi, pembelian simpul terpesan dapat menghemat uang Anda. Misalkan klaster Anda hampir digunakan setiap saat, dan Anda terkadang menambahkan simpul untuk menangani lonjakan penggunaan. Dalam hal ini, Anda dapat membeli sejumlah node cadangan untuk menjalankan sebagian besar waktu dan membeli pay-as-you-go node untuk waktu yang kadang-kadang Anda butuhkan untuk menambahkan node. Untuk informasi selengkapnya tentang simpul terpesan, lihat [Simpul terpesan ElastiCache.](#page-196-0)

Mesin Memcached mendukung Penemuan Otomatis. Penemuan Otomatis adalah kemampuan program klien untuk otomatis mengidentifikasi semua simpul di klaster cache, serta untuk memulai dan memelihara koneksi ke semua simpul ini. Dengan Penemuan Otomatis, aplikasi Anda tidak perlu terhubung ke setiap simpul secara manual. Sebagai gantinya, aplikasi Anda terhubung ke titik akhir konfigurasi. Entri DNS titik akhir konfigurasi berisi entri CNAME untuk setiap titik akhir simpul cache. Jadi, dengan terhubung ke titik akhir konfigurasi, aplikasi Anda akan langsung memiliki informasi tentang semua simpul di klaster dan dapat terhubung ke semua simpul tersebut. Anda tidak perlu melakukan hard coding setiap titik akhir simpul cache ke dalam kode aplikasi Anda. Untuk informasi selengkapnya, lihat [Penemuan Otomatis](#page-82-0).

Untuk informasi selengkapnya tentang simpul, lihat [Mengelola simpul](#page-175-0).

## <span id="page-73-0"></span>ElastiCache Cluster (Memcached)

Klaster Memcached adalah pengelompokan logis dari satu atau beberapa [ElastiCache simpul](#page-72-0). Data dipartisi di seluruh simpul dalam klaster Memcached.

Banyak ElastiCache operasi yang ditargetkan pada cluster:

- Membuat klaster
- Mengubah klaster
- Menghapus klaster
- Melihat elemen di klaster
- Menambahkan atau menghapus tag alokasi biaya ke dan dari klaster

Untuk informasi selengkapnya, lihat topik terkait berikut:

• [Mengelola klaster](#page-77-0) dan [Mengelola simpul](#page-175-0)

Informasi tentang klaster, simpul, dan operasi terkait.

• [AWS batas layanan: Amazon ElastiCache](https://docs.aws.amazon.com/general/latest/gr/aws_service_limits.html#limits_elasticache)

Informasi tentang ElastiCache batas, seperti jumlah maksimum node atau cluster.

Jika Anda perlu melampaui batas ini, buat permintaan Anda menggunakan [formulir permintaan](https://aws.amazon.com/contact-us/elasticache-node-limit-request/) [node ElastiCache cache Amazon.](https://aws.amazon.com/contact-us/elasticache-node-limit-request/)

#### • [Mitigasi Kegagalan](#page-481-0)

Informasi tentang peningkatan toleransi kesalahan klaster Anda.

#### Konfigurasi klaster umum

Memcached mendukung hingga 300 node per pelanggan untuk setiap AWS Wilayah dengan setiap cluster memiliki 1-60 node. Data dipartisi di seluruh simpul di klaster Memcached.

Saat Anda menjalankan mesin Memcached, cluster dapat terdiri dari 1-60 node. Basis data dipartisi di seluruh simpul. Aplikasi Anda membaca dan menulis ke titik akhir setiap simpul. Untuk informasi selengkapnya, lihat [Penemuan Otomatis](#page-82-0).

Untuk meningkatkan toleransi kesalahan, temukan node Memcached Anda di berbagai Availability Zone (AZ) dalam Region cluster. AWS Dengan cara ini, kegagalan dalam satu AZ akan berdampak minimal pada keseluruhan klaster dan aplikasi. Untuk informasi selengkapnya, lihat [Mitigasi](#page-481-0) [Kegagalan](#page-481-0).

Seiring perubahan permintaan atas klaster Memcached, Anda dapat menskalakan ke luar atau ke dalam dengan menambahkan atau menghapus simpul. Tindakan ini akan mempartisi ulang data Anda ke sejumlah simpul baru tersebut. Saat mempartisi data Anda, sebaiknya gunakan hashing yang konsisten. Untuk informasi selengkapnya tentang hashing yang konsisten, lihat [Buat konfigurasi](#page-232-0) [klien ElastiCache Anda untuk penyeimbangan beban yang efisien.](#page-232-0) Di diagram berikut, Anda dapat melihat contoh klaster Memcached simpul tunggal dan simpul banyak.

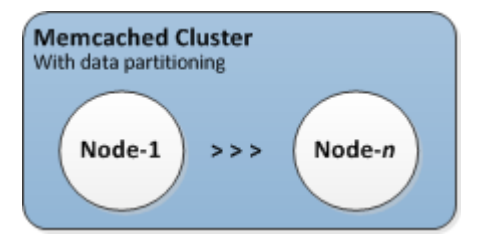

## <span id="page-74-0"></span>AWS Wilayah dan zona ketersediaan

Amazon ElastiCache untuk Memcached tersedia di beberapa AWS Wilayah di seluruh dunia. Dengan demikian, Anda dapat meluncurkan ElastiCache cluster di lokasi yang memenuhi persyaratan bisnis Anda. Misalnya, Anda dapat meluncurkan di AWS Wilayah terdekat dengan pelanggan Anda atau untuk memenuhi persyaratan hukum tertentu.

Secara default, AWS SDK, ElastiCache API AWS CLI, dan ElastiCache konsol mereferensikan wilayah AS-Barat (Oregon). Saat ElastiCache memperluas ketersediaan ke AWS Wilayah baru, titik

akhir baru untuk AWS Wilayah ini juga tersedia untuk digunakan dalam permintaan HTTP, AWS SDK AWS CLI, dan konsol Anda. ElastiCache

Setiap AWS Wilayah dirancang untuk sepenuhnya terisolasi dari AWS Wilayah lain. Di dalam setiap wilayah terdapat beberapa Zona Ketersediaan. Dengan meluncurkan simpul Anda di Zona Ketersediaan yang berbeda, Anda dapat mencapai toleransi kesalahan sebesar mungkin. Untuk informasi selengkapnya tentang AWS Wilayah dan Availability Zone, lihat[Memilih wilayah dan zona](#page-58-0)  [ketersediaan.](#page-58-0)

AZ-c

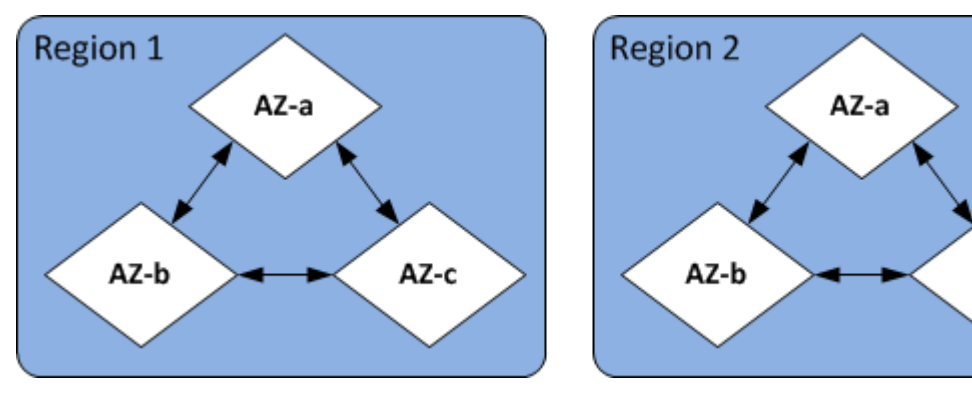

Untuk informasi tentang AWS Wilayah yang didukung oleh ElastiCache dan titik akhirnya, lihat[Wilayah & titik akhir yang didukung.](#page-61-0)

# <span id="page-75-0"></span>ElastiCache Titik akhir (Memcache)

Endpoint adalah alamat unik yang digunakan aplikasi Anda untuk terhubung ke ElastiCache node atau cluster.

Setiap simpul di klaster Memcached memiliki titik akhirnya sendiri. Klaster juga memiliki titik akhir yang disebut titik akhir konfigurasi. Jika Anda mengaktifkan Penemuan Otomatis dan terhubung ke titik akhir konfigurasi, aplikasi Anda secara otomatis mengetahui setiap titik akhir simpul, bahkan setelah menambahkan atau menghapus simpul dari klaster tersebut. Untuk informasi selengkapnya, lihat [Penemuan Otomatis.](#page-82-0)

<span id="page-75-1"></span>Untuk informasi selengkapnya, lihat [Titik akhir.](../redis/Endpoints.html)

# ElastiCache kelompok parameter

Grup parameter cache adalah cara mudah untuk mengelola pengaturan runtime untuk perangkat lunak mesin yang didukung. Parameter digunakan untuk mengontrol penggunaan memori, kebijakan pengosongan, ukuran item, dan lainnya. Grup ElastiCache parameter adalah kumpulan bernama

parameter khusus mesin yang dapat Anda terapkan ke cluster. Dengan melakukannya, Anda dapat memastikan bahwa semua simpul dalam klaster dikonfigurasi dengan cara yang sama persis.

Untuk daftar parameter yang didukung, nilai default-nya, dan parameter mana yang dapat diubah, lihat [DescribeEngineDefaultParameters](https://docs.aws.amazon.com/AmazonElastiCache/latest/APIReference/API_DescribeEngineDefaultParameters.html) [\(describe-engine-default-parameters](https://docs.aws.amazon.com/cli/latest/reference/elasticache/describe-engine-default-parameters.html)).

Untuk informasi lebih rinci tentang grup ElastiCache parameter, lihat[Mengonfigurasi parameter mesin](#page-249-0) [menggunakan grup parameter](#page-249-0).

## <span id="page-76-0"></span>ElastiCache keamanan

Untuk keamanan yang ditingkatkan, akses ElastiCache node dibatasi untuk aplikasi yang berjalan pada instans Amazon EC2 yang masuk daftar putih. Anda dapat mengontrol instans Amazon EC2 yang dapat mengakses klaster Anda menggunakan grup keamanan.

Secara default, semua ElastiCache cluster baru diluncurkan di lingkungan Amazon Virtual Private Cloud (Amazon VPC). Anda dapat menggunakan grup subnet untuk memberikan akses klaster dari instans Amazon EC2 yang berjalan di subnet tertentu. Jika Anda memilih untuk menjalankan klaster di luar Amazon VPC, Anda dapat membuat grup keamanan untuk mengotorisasi instans Amazon EC2 yang berjalan dalam grup keamanan Amazon EC2 tertentu.

# <span id="page-76-1"></span>ElastiCache kelompok subnet

Grup subnet adalah kumpulan subnet (biasanya privat) yang dapat Anda tetapkan untuk klaster Anda yang berjalan di lingkungan Amazon Virtual Private Cloud (Amazon VPC).

Jika Anda membuat klaster di Amazon VPC, Anda harus menentukan grup subnet cache. ElastiCache menggunakan kelompok subnet cache itu untuk memilih subnet dan alamat IP dalam subnet itu untuk dikaitkan dengan node cache Anda.

Untuk informasi selengkapnya tentang penggunaan grup subnet cache di lingkungan Amazon VPC, lihat [Amazon VPC dan keamanan ElastiCache](#page-391-0), [Mengotorisasi akses](../redis/GettingStarted-mem.AuthorizeAccess.html), dan [Subnet dan grup subnet](#page-417-0).

# <span id="page-76-2"></span>ElastiCache Acara (Memcached)

Saat peristiwa penting terjadi di cluster cache, ElastiCache kirimkan notifikasi ke topik Amazon SNS tertentu. Peristiwa penting dapat mencakup hal seperti kegagalan penambahan simpul, keberhasilan penambahan simpul, perubahan grup keamanan, dan lain-lain. Dengan memantau peristiwa penting, Anda dapat mengetahui status klaster terbaru Anda dan dapat mengambil tindakan korektif sesuai peristiwa tersebut.

Untuk informasi lebih lanjut tentang ElastiCache acara, lihat[SNSPemantauan ElastiCache peristiwa](#page-521-0) [Amazon](#page-521-0).

# <span id="page-77-0"></span>Mengelola klaster

Klaster adalah kumpulan dari satu atau beberapa simpul cache, yang semuanya menjalankan instans dari perangkat lunak mesin cache Memcached . Saat membuat klaster, Anda menentukan mesin dan versi yang akan digunakan oleh semua simpul.

Diagram berikut menggambarkan klaster Memcached secara umum. Cluster memcache berisi dari 1 hingga 60 node di mana Anda secara horizontal mempartisi data Anda.

Untuk meminta penambahan batas, lihat [Kuota Layanan AWS](https://docs.aws.amazon.com/general/latest/gr/aws_service_limits.html) dan pilih jenis batas Simpul per klaster per jenis instans.

Klaster Memcached umumnya terlihat sebagai berikut.

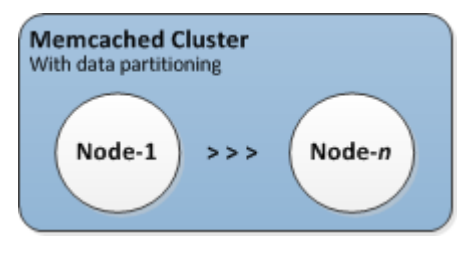

Sebagian besar ElastiCache operasi dilakukan di tingkat cluster. Anda dapat menyiapkan klaster dengan jumlah simpul tertentu dan grup parameter yang mengontrol properti untuk setiap simpul. Semua simpul dalam klaster dirancang agar berupa jenis simpul yang sama serta memiliki parameter dan pengaturan grup keamanan yang sama.

Setiap klaster harus memiliki pengidentifikasi klaster. Pengidentifikasi klaster adalah nama yang diberikan pelanggan untuk klaster. Identifier ini menentukan cluster tertentu ketika berinteraksi dengan ElastiCache API dan perintah. AWS CLI Pengidentifikasi klaster harus unik untuk pelanggan tersebut di suatu AWS Wilayah.

ElastiCache mendukung beberapa versi mesin. Kecuali jika Anda memiliki alasan tertentu, kami menyarankan menggunakan versi terbaru.

ElastiCache cluster dirancang untuk diakses menggunakan instans Amazon EC2. Jika Anda meluncurkan klaster Anda di cloud privat virtual (VPC) berdasarkan layanan Amazon VPC, Anda dapat mengaksesnya dari luar AWS. Untuk informasi selengkapnya, lihat [Pola Akses untuk](#page-398-0) [Mengakses ElastiCache Cache di VPC Amazon.](#page-398-0)

Untuk daftar versi Memcached yang didukung, lihat [Didukung ElastiCache untuk Versi Memcache](https://docs.aws.amazon.com/AmazonElastiCache/latest/mem-ug/supported-engine-versions.html).

# <span id="page-79-0"></span>Memilih jenis jaringan

ElastiCache mendukung Internet Protocol versi 4 dan 6 (IPv4 dan IPv6), memungkinkan Anda untuk mengkonfigurasi cluster Anda untuk menerima:

- hanya koneksi IPv4,
- hanya koneksi IPv6,
- koneksi IPv4 dan IPv6 sekaligus (tumpukan ganda)

IPv6 didukung untuk beban kerja menggunakan mesin Memcached versi 1.6.6 dan seterusnya pada semua instans yang dibangun pada [sistem Nitro.](https://aws.amazon.com/ec2/nitro/) Tidak ada biaya tambahan untuk mengakses ElastiCache lebih dari IPv6.

#### **a** Note

Migrasi klaster yang dibuat sebelum ketersediaan IPV6/tumpukan ganda tidak didukung. Beralih antarjenis jaringan pada klaster yang baru dibuat juga tidak didukung.

### Mengonfigurasi subnet untuk jenis jaringan

Jika Anda membuat cluster di VPC Amazon, Anda harus menentukan grup subnet. ElastiCache menggunakan grup subnet itu untuk memilih subnet dan alamat IP dalam subnet itu untuk dikaitkan dengan node Anda. ElastiCache cluster memerlukan subnet dual-stack dengan alamat IPv4 dan IPv6 yang ditetapkan untuk beroperasi dalam mode dual-stack dan subnet khusus IPv6 untuk beroperasi sebagai IPv6 saja.

### Menggunakan tumpukan ganda

Saat Anda membuat cluster cache dan memilih dual-stack sebagai tipe jaringan, Anda kemudian perlu menunjuk tipe penemuan IP — baik IPv4 atau IPv6. ElastiCache akan default jenis jaringan dan penemuan IP ke IPv6, tetapi itu dapat diubah. Jika Anda menggunakan Penemuan Otomatis, hanya alamat IP dari jenis IP yang Anda pilih yang dikembalikan ke klien Memcached.

Untuk mempertahankan kompatibilitas mundur dengan semua klien yang ada, penemuan IP digunakan, yang memungkinkan Anda memilih jenis IP (yaitu, IPv4 atau IPv6) untuk dinyatakan di protokol penemuan. Meskipun ini membatasi penemuan otomatis hanya untuk satu jenis IP,

tumpukan ganda bermanfaat berkat Penemuan Otomatis karena memungkinkan migrasi (atau rollback) dari jenis IP Penemuan IPv4 ke IPv6 tanpa waktu henti.

## TLS mengaktifkan cluster tumpukan ElastiCache ganda

Saat TLS diaktifkan untuk ElastiCache cluster, fungsi penemuan klaster mengembalikan nama host alih-alih IP. Nama host kemudian digunakan sebagai pengganti IP untuk terhubung ke ElastiCache cluster dan melakukan jabat tangan TLS. Ini berarti bahwa klien tidak akan terpengaruh oleh parameter Penemuan IP. Untuk klaster dengan TLS diaktifkan, parameter Penemuan IP tidak berpengaruh pada protokol IP yang disukai. Sebagai gantinya, protokol IP yang digunakan akan ditentukan oleh protokol IP mana yang lebih dipilih klien saat meresolusi nama host DNS.

Untuk contoh tentang cara mengonfigurasi preferensi protokol IP saat meresolusi nama host DNS, lihat [TLS mengaktifkan cluster tumpukan ElastiCache ganda.](#page-236-0)

### Menggunakan AWS Management Console

Saat membuat cluster cache menggunakan AWS Management Console, di bawah Konektivitas, pilih jenis jaringan, baik IPv4, IPv6 atau Dual stack. Jika Anda memilih tumpukan ganda, Anda harus memilih Tipe IP Penemuan, baik IPv6 atau IPv4.

Untuk informasi selengkapnya, lihat [Membuat klaster Memcached \(konsol\).](#page-131-0)

#### Menggunakan CLI

Saat membuat cluster cache menggunakan CLI, Anda menggunakan [create-cache-cluster](https://docs.aws.amazon.com/cli/latest/reference/elasticache/create-cache-cluster.html)perintah dan menentukan parameter NetworkType danIPDiscovery:

Untuk Linux, macOS, atau Unix:

```
aws elasticache create-cache-cluster \ 
     --cache-cluster-id "cluster-test" \ 
     --engine memcached \ 
     --cache-node-type cache.m5.large \ 
     --num-cache-nodes 1 \ 
     --network-type dual_stack \ 
     --ip-discovery ipv4
```
#### Untuk Windows:

```
aws elasticache create-cache-cluster ^ 
     --cache-cluster-id "cluster-test" ^ 
     --engine memcached ^ 
     --cache-node-type cache.m5.large ^ 
     --num-cache-nodes 1 ^ 
    --network-type dual stack ^{\wedge} --ip-discovery ipv4
```
# Tingkatan data

Klaster yang terdiri dari grup replikasi dan menggunakan jenis simpul dari keluarga r6gd akan memiliki data yang diberi tingkatan antara penyimpanan memori dan SSD (solid state drive) lokal. Tiering data menyediakan opsi harga-kinerja baru untuk beban kerja Redis OSS dengan memanfaatkan solid state drive (SSD) berbiaya rendah di setiap node cluster selain menyimpan data dalam memori. Hal ini sangat ideal untuk beban kerja yang mengakses hingga 20 persen dari keseluruhan set datanya secara rutin, dan untuk aplikasi yang dapat menoleransi latensi tambahan saat mengakses data di SSD.

Pada cluster dengan tiering data, ElastiCache memantau waktu akses terakhir dari setiap item yang disimpannya. Ketika memori yang tersedia (DRAM) sepenuhnya dikonsumsi, ElastiCache menggunakan algoritma yang paling tidak baru digunakan (LRU) untuk secara otomatis memindahkan item yang jarang diakses dari memori ke SSD. Ketika data pada SSD kemudian diakses, ElastiCache secara otomatis dan asinkron memindahkannya kembali ke memori sebelum memproses permintaan. Jika Anda memiliki beban kerja yang mengakses hanya subset dari datanya secara teratur, tingkatan data adalah cara optimal untuk menskalakan kapasitas Anda dengan hemat biaya.

Perhatikan bahwa saat menggunakan tingkatan data, kunci itu sendiri selalu tetap dalam memori, sedangkan LRU mengatur penempatan nilai pada memori vs disk. Secara umum, sebaiknya buat kunci Anda lebih kecil dari ukuran nilai Anda saat menggunakan tingkatan data.

Tingkatan data dirancang untuk memiliki dampak performa minimal pada beban kerja aplikasi. Misalnya, anggaplah ada nilai String 500-byte, Anda dapat mengalami 300 mikrodetik tambahan latensi rata-rata untuk permintaan terhadap data yang tersimpan di SSD dibandingkan dengan permintaan terhadap data dalam memori.

Dengan ukuran simpul tingkatan data terbesar (cache.r6gd.16xlarge), Anda dapat menyimpan hingga 1 petabyte dalam satu klaster 500 simpul (500 TB saat menggunakan 1 replika baca). Tiering data

kompatibel dengan semua perintah Redis OSS dan struktur data yang didukung di. ElastiCache Anda tidak memerlukan perubahan sisi klien untuk menggunakan fitur ini.

# <span id="page-82-0"></span>Identifikasi simpul di klaster Anda secara otomatis

Untuk klaster yang menjalankan mesin Memcached, ElastiCache mendukung Penemuan Otomatis kemampuan program klien untuk secara otomatis mengidentifikasi semua simpul di klaster cache, serta untuk memulai dan memelihara koneksi ke semua simpul ini.

#### **a** Note

Penemuan Otomatis ditambahkan untuk klaster cache yang berjalan pada Amazon ElastiCache Memcached.

Dengan Penemuan Otomatis, aplikasi Anda tidak perlu secara manual terhubung ke tiap-tiap simpul cache; sebagai gantinya, aplikasi Anda terhubung ke satu simpul Memcached dan mengambil daftar simpul. Dari daftar tersebut, aplikasi Anda akan mengetahui simpul yang tersisa di klaster dan dapat terhubung ke simpul yang mana pun. Anda tidak perlu melakukan hardcoding setiap titik akhir simpul cache ke dalam kode aplikasi Anda.

Jika Anda menggunakan jenis jaringan tumpukan ganda di klaster Anda, Penemuan Otomatis hanya akan menampilkan alamat IPv4 atau IPv6, bergantung pada alamat mana yang Anda pilih. Untuk informasi selengkapnya, lihat [Memilih jenis jaringan](#page-79-0).

Semua simpul cache di klaster memelihara daftar metadata tentang semua simpul lainnya. Metadata ini diperbarui setiap kali simpul ditambahkan atau dihapus dari klaster.

Topik

- [Manfaat Penemuan Otomatis](#page-83-0)
- [Cara Kerja Penemuan Otomatis](#page-84-0)
- [Menggunakan Penemuan Otomatis](#page-90-0)
- [Menghubungkan ke Simpul Cache Secara Manual](#page-98-0)
- [Menambahkan Penemuan Otomatis ke Pustaka Klien Anda](#page-99-0)
- [Klien ElastiCache dengan penemuan otomatis](#page-101-0)

## <span id="page-83-0"></span>Manfaat Penemuan Otomatis

Penemuan Otomatis menawarkan manfaat berikut:

- Ketika Anda menambah jumlah simpul di dalam klaster cache, simpul yang baru akan mendaftarkan diri dengan titik akhir konfigurasi dan dengan semua simpul lainnya. Ketika Anda menghapus simpul dari klaster cache, simpul yang dihapus tersebut akan menghapus pendaftarannya sendiri. Dalam kedua kasus, semua simpul lain di klaster diperbarui dengan metadata simpul cache yang terbaru.
- Kegagalan simpul cache akan terdeteksi secara otomatis; simpul yang gagal diganti secara otomatis.

#### **a** Note

Hingga penggantian simpul selesai, simpul akan terus gagal.

- Program klien hanya perlu terhubung ke titik akhir konfigurasi. Setelah itu, pustaka Penemuan Otomatis terhubung ke semua simpul lain di klaster.
- Program klien melakukan polling klaster sekali setiap menit (interval ini dapat disesuaikan jika diperlukan). Jika ada perubahan pada konfigurasi klaster, seperti simpul yang baru atau dihapus, klien menerima daftar metadata yang diperbarui. Kemudian klien terhubung ke, atau memutuskan koneksi dari, simpul ini sesuai kebutuhan.

Penemuan Otomatis diaktifkan pada semua Klaster Cache ElastiCache Memcached. Anda tidak perlu memulai ulang simpul cache Anda yang mana pun untuk menggunakan fitur ini.

## <span id="page-84-0"></span>Cara Kerja Penemuan Otomatis

#### Topik

- [Menghubungkan ke Simpul Cache](#page-84-1)
- [Operasi Klaster Normal](#page-86-0)
- [Operasi Lainnya](#page-88-0)

Bagian ini menjelaskan cara aplikasi klien menggunakan ElastiCache Cluster Client untuk mengelola koneksi simpul cache, dan berinteraksi dengan item data pada cache.

#### <span id="page-84-1"></span>Menghubungkan ke Simpul Cache

Dari sudut pandang aplikasi, terhubung ke titik akhir konfigurasi klaster tidak berbeda dengan terhubung secara langsung ke tiap-tiap simpul cache. Diagram urutan berikut menunjukkan proses menghubungkan ke simpul cache.

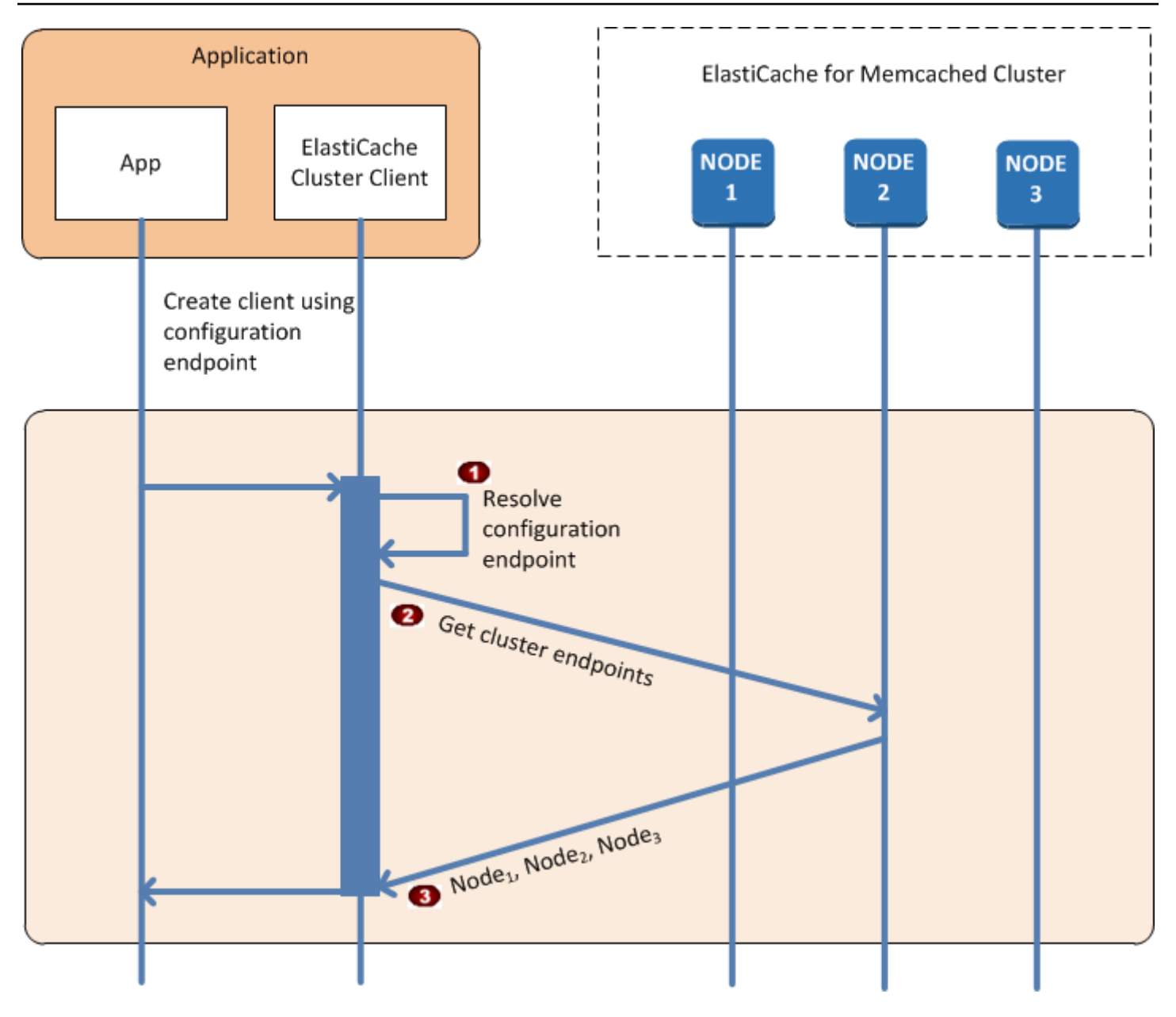

#### Proses Menghubungkan ke Simpul Cache

- Aplikasi meresolusi nama DNS dari titik akhir konfigurasi. Karena titik akhir konfigurasi  $\ddot{\bullet}$ memelihara entri CNAME untuk semua simpul cache, nama DNS diresolusi menjadi salah satu simpul; klien kemudian dapat terhubung ke simpul tersebut.
- Klien meminta informasi konfigurasi untuk semua simpul lainnya. Karena setiap simpul  $\ddot{\bullet}$ memelihara informasi konfigurasi untuk semua simpul di klaster, simpul mana pun dapat meneruskan informasi konfigurasi ke klien jika diminta.

Klien menerima daftar terkini yang berisi nama host simpul cache dan alamat IP. Klien  $\bullet$ kemudian dapat terhubung ke semua simpul lain dalam klaster.

#### **a** Note

Program klien menyegarkan daftar nama host simpul cache dan alamat IP sekali setiap menit. Interval polling ini dapat disesuaikan jika perlu.

#### <span id="page-86-0"></span>Operasi Klaster Normal

Ketika aplikasi telah terhubung ke semua simpul cache, ElastiCache Cluster Client menentukan simpul mana yang harus menyimpan item data individual, dan simpul mana yang harus dikueri untuk item data tersebut nanti. Diagram urutan berikut menunjukkan proses operasi klaster normal.

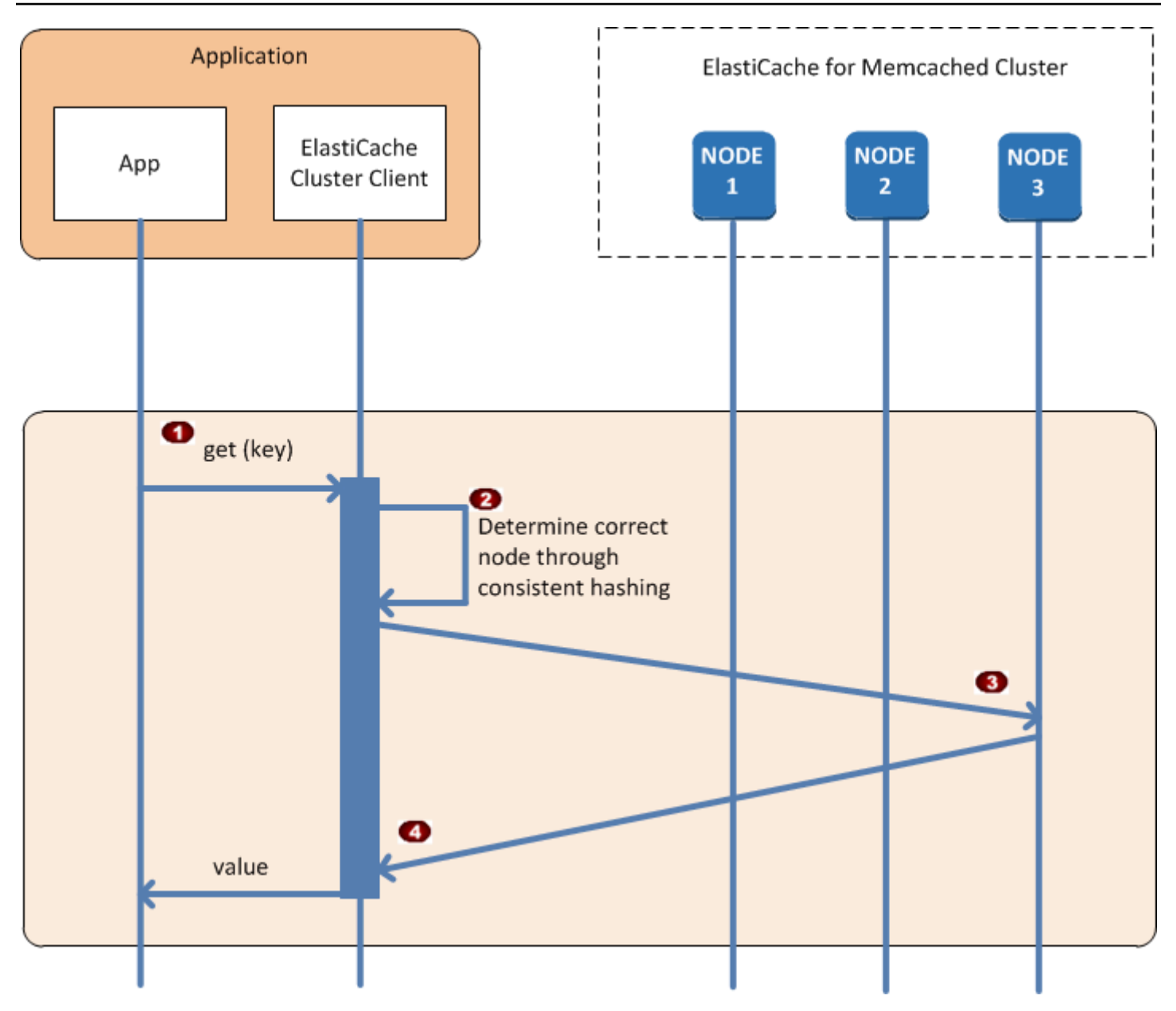

#### Proses Operasi Klaster Normal

- Aplikasi ini mengeluarkan permintaan get untuk item data tertentu, yang teridentifikasi oleh  $\ddot{\bullet}$ kuncinya.
- Klien menggunakan algoritma hashing terhadap kunci untuk menentukan simpul cache yang  $\ddot{\bullet}$ berisi item data.
- Item data diminta dari simpul yang sesuai.  $\ddot{\bullet}$
- Item data ditampilkan ke aplikasi.  $\bullet$

#### <span id="page-88-0"></span>Operasi Lainnya

Dalam beberapa situasi, Anda mungkin melakukan perubahan pada simpul klaster. Misalnya, Anda mungkin menambahkan simpul tambahan untuk mengakomodasi permintaan tambahan, atau menghapus simpul untuk menghemat uang selama periode berkurangnya permintaan. Atau Anda mungkin mengganti simpul karena kegagalan simpul atau hal lainnya.

Ketika ada perubahan dalam klaster yang memerlukan pembaruan metadata ke titik akhir klaster, perubahan tersebut dilakukan pada semua simpul secara bersamaan. Dengan demikian, metadata di simpul mana pun menjadi konsisten dengan metadata di semua simpul lain di klaster.

Dalam setiap kasus ini, metadata menjadi konsisten di antara semua simpul setiap saat karena metadata diperbarui pada saat yang sama untuk semua simpul dalam klaster. Anda harus selalu menggunakan titik akhir konfigurasi untuk memperoleh titik akhir dari berbagai simpul di klaster. Dengan menggunakan titik akhir konfigurasi, Anda memastikan bahwa Anda tidak akan memperoleh data titik akhir dari simpul yang "menghilang".

#### Menambahkan Simpul

Pada saat simpul sedang dibuat, titik akhirnya tidak disertakan ke dalam metadata. Begitu sudah tersedia, simpul akan ditambahkan ke metadata dari setiap simpul klaster. Dalam skenario ini, metadata bersifat konsisten di antara semua simpul dan Anda akan dapat berinteraksi dengan simpul baru hanya setelah simpul itu tersedia. Sebelum simpul tersedia, Anda tidak akan mengetahuinya dan akan berinteraksi dengan simpul di klaster Anda seakan-akan simpul baru tersebut tidak ada.

#### Menghapus Simpul

Ketika simpul dihapus, pertama-tama titik akhirnya dihapus dari metadata lalu simpul tersebut dihapus dari klaster. Dalam skenario ini metadata di semua simpul bersifat konsisten dan tidak ada situasi saat metadata berisi titik akhir untuk simpul yang akan dihapus sementara simpul tersebut tidak tersedia. Selama waktu penghapusannya, simpul tidak dilaporkan di dalam metadata dan aplikasi Anda hanya akan berinteraksi dengan simpul n-1 yang tersisa, seolah-olah simpul tersebut tidak ada.

#### Mengganti simpul

Jika simpul gagal, ElastiCache menghentikan simpul tersebut dan membuat penggantinya. Proses penggantian membutuhkan waktu beberapa menit. Selama waktu itu, metadata di semua simpul masih menunjukkan titik akhir untuk simpul yang gagal, tetapi setiap percobaan untuk berinteraksi

dengan simpul tersebut akan gagal. Oleh karena itu, logika Anda harus selalu menyertakan logika percobaan ulang.

<span id="page-90-0"></span>Menggunakan Penemuan Otomatis

Untuk mulai menggunakan Penemuan Otomatis, ikuti langkah-langkah ini:

- [Langkah 1: Dapatkan Titik Akhir Konfigurasi](#page-90-1)
- [Langkah 2: Unduh ElastiCache Cluster Client](#page-92-0)
- [Langkah 3: Modifikasi Program Aplikasi Anda](#page-92-1)

<span id="page-90-1"></span>Langkah 1: Dapatkan Titik Akhir Konfigurasi

Untuk terhubung ke klaster, program klien harus mengetahui titik akhir konfigurasi klaster. Lihat topik [Menemukan Titik Akhir Klaster \(Konsol\).](#page-170-0)

Anda juga dapat menggunakan perintah aws elasticache describe-cache-clusters dengan parameter --show-cache-node-info:

Apa pun metode yang Anda gunakan untuk menemukan titik akhir klaster, titik akhir konfigurasi akan selalu memiliki .cfg pada alamatnya.

Example Menemukan titik akhir menggunakan AWS CLI untuk ElastiCache

Untuk Linux, macOS, atau Unix:

```
aws elasticache describe-cache-clusters \ 
     --cache-cluster-id mycluster \ 
     --show-cache-node-info
```
Untuk Windows:

```
aws elasticache describe-cache-clusters ^ 
     --cache-cluster-id mycluster ^ 
     --show-cache-node-info
```
Operasi ini menghasilkan output seperti yang berikut ini (format JSON):

```
{ 
      "CacheClusters": [ 
          { 
                "Engine": "memcached", 
                "CacheNodes": [ 
\overline{\mathcal{L}}
```

```
 "CacheNodeId": "0001", 
                     "Endpoint": { 
                          "Port": 11211, 
                          "Address": "mycluster.fnjyzo.cfg.0001.use1.cache.amazonaws.com" 
\}, \{ "CacheNodeStatus": "available", 
                     "ParameterGroupStatus": "in-sync", 
                     "CacheNodeCreateTime": "2016-10-12T21:39:28.001Z", 
                     "CustomerAvailabilityZone": "us-east-1e" 
                 }, 
\overline{a} "CacheNodeId": "0002", 
                     "Endpoint": { 
                          "Port": 11211, 
                          "Address": "mycluster.fnjyzo.cfg.0002.use1.cache.amazonaws.com" 
\}, \{ "CacheNodeStatus": "available", 
                     "ParameterGroupStatus": "in-sync", 
                     "CacheNodeCreateTime": "2016-10-12T21:39:28.001Z", 
                     "CustomerAvailabilityZone": "us-east-1a" 
 } 
             ], 
             "CacheParameterGroup": { 
                 "CacheNodeIdsToReboot": [], 
                 "CacheParameterGroupName": "default.memcached1.4", 
                 "ParameterApplyStatus": "in-sync" 
             }, 
             "CacheClusterId": "mycluster", 
             "PreferredAvailabilityZone": "Multiple", 
             "ConfigurationEndpoint": { 
                 "Port": 11211, 
                 "Address": "mycluster.fnjyzo.cfg.use1.cache.amazonaws.com" 
             }, 
             "CacheSecurityGroups": [], 
             "CacheClusterCreateTime": "2016-10-12T21:39:28.001Z", 
             "AutoMinorVersionUpgrade": true, 
             "CacheClusterStatus": "available", 
             "NumCacheNodes": 2, 
             "ClientDownloadLandingPage": "https://console.aws.amazon.com/elasticache/
home#client-download:", 
             "CacheSubnetGroupName": "default", 
             "EngineVersion": "1.4.24", 
             "PendingModifiedValues": {}, 
             "PreferredMaintenanceWindow": "sat:06:00-sat:07:00",
```

```
 "CacheNodeType": "cache.r3.large" 
            } 
     \mathbf{I}}
```
<span id="page-92-0"></span>Langkah 2: Unduh ElastiCache Cluster Client

Untuk memanfaatkan Penemuan Otomatis, program klien harus menggunakan ElastiCache Cluster Client. ElastiCache Cluster Client tersedia untuk Java, PHP, dan .NET dan berisi semua logika yang diperlukan untuk menemukan dan terhubung ke semua simpul cache Anda.

Untuk mengunduh ElastiCache Cluster Client

- 1. Masuk ke Konsol Manajemen AWS dan buka konsol ElastiCache di [https://](https://console.aws.amazon.com/elasticache/) [console.aws.amazon.com/elasticache/.](https://console.aws.amazon.com/elasticache/)
- 2. Dari konsol ElastiCache, memilih Klien klaster ElastiCache lalu pilih Unduh.

Kode sumber ElastiCache Cluster Client untuk Java tersedia di [https://github.com/](https://github.com/amazonwebservices/aws-elasticache-cluster-client-memcached-for-java) [amazonwebservices/aws-elasticache-cluster-client-memcached-for-java](https://github.com/amazonwebservices/aws-elasticache-cluster-client-memcached-for-java). Pustaka ini didasarkan pada klien Spymemcached yang populer. ElastiCache Cluster Client dirilis berdasarkan Lisensi Perangkat Lunak Amazon<https://aws.amazon.com/asl>. Anda bebas memodifikasi kode sumber sesuai kebutuhan Anda. Anda bahkan dapat memasukkan kode ke pustaka Memcached sumber terbuka lainnya, atau ke kode klien Anda sendiri.

**a** Note

Untuk menggunakan ElastiCache Cluster Client untuk PHP, Anda harus menginstalnya terlebih dahulu pada instans Amazon EC2 Anda. Untuk informasi selengkapnya, lihat [Menginstal ElastiCache Cluster Client untuk PHP](#page-105-0).

Untuk klien yang didukung TLS, unduh biner dengan PHP versi 7.4 atau lebih tinggi. Untuk menggunakan ElastiCache Cluster Client untuk .NET, Anda harus menginstalnya terlebih dahulu pada instans Amazon EC2 Anda. Untuk informasi selengkapnya, lihat [Menginstal ElastiCache Cluster Client untuk .NET.](#page-102-0)

<span id="page-92-1"></span>Langkah 3: Modifikasi Program Aplikasi Anda

Modifikasi program aplikasi Anda sehingga menggunakan Penemuan Otomatis. Bagian berikut menunjukkan cara menggunakan ElastiCache Cluster Client untuk Java, PHP, dan .NET.

#### **A** Important

Saat menentukan titik akhir konfigurasi klaster, pastikan bahwa titik akhir memiliki ".cfg" di alamatnya, seperti ditunjukkan di sini. Jangan menggunakan CNAME atau titik akhir tanpa ".cfg" di dalamnya.

"mycluster.fnjyzo**.cfg**.use1.cache.amazonaws.com";

Kegagalan untuk secara eksplisit menentukan titik akhir konfigurasi klaster akan mengakibatkan konfigurasi yang dibuat ke simpul tertentu.

Menggunakan ElastiCache Cluster Client untuk Java

Program di bawah ini menunjukkan cara menggunakan ElastiCache Cluster Client untuk tersambung ke titik akhir konfigurasi klaster dan menambahkan item data ke cache. Dengan Penemuan Otomatis, program ini terhubung ke semua simpul dalam klaster tanpa intervensi lebih lanjut.

```
package com.amazon.elasticache;
import java.io.IOException;
import java.net.InetSocketAddress;
// Import the &AWS;-provided library with Auto Discovery support 
import net.spy.memcached.MemcachedClient; 
public class AutoDiscoveryDemo { 
     public static void main(String[] args) throws IOException { 
         String configEndpoint = "mycluster.fnjyzo.cfg.use1.cache.amazonaws.com"; 
         Integer clusterPort = 11211; 
         MemcachedClient client = new MemcachedClient( 
                                   new InetSocketAddress(configEndpoint, 
                                                          clusterPort)); 
         // The client will connect to the other cache nodes automatically. 
         // Store a data item for an hour. 
         // The client will decide which cache host will store this item. 
         client.set("theKey", 3600, "This is the data value");
```
}

}

<span id="page-94-0"></span>Menggunakan ElastiCache Cluster Client untuk PHP

Program di bawah ini menunjukkan cara menggunakan ElastiCache Cluster Client untuk tersambung ke titik akhir konfigurasi klaster dan menambahkan item data ke cache. Dengan Penemuan Otomatis, program ini akan terhubung ke semua simpul di klaster tanpa intervensi lebih lanjut.

Untuk menggunakan ElastiCache Cluster Client untuk PHP, Anda harus menginstalnya terlebih dahulu pada instans Amazon EC2 Anda. Untuk informasi selengkapnya, lihat [Menginstal ElastiCache](#page-105-0) [Cluster Client untuk PHP](#page-105-0)

```
<?php 
  /** 
   * Sample PHP code to show how to integrate with the Amazon ElastiCache 
  * Auto Discovery feature. 
  */ 
  /* Configuration endpoint to use to initialize memcached client. 
    * This is only an example. */ 
  $server_endpoint = "mycluster.fnjyzo.cfg.use1.cache.amazonaws.com"; 
  /* Port for connecting to the ElastiCache cluster. 
    * This is only an example */ 
 $server\_port = 11211; /** 
   * The following will initialize a Memcached client to utilize the Auto Discovery 
 feature. 
\star * By configuring the client with the Dynamic client mode with single endpoint, the 
  * client will periodically use the configuration endpoint to retrieve the current 
 cache 
   * cluster configuration. This allows scaling the cache cluster up or down in number 
 of nodes 
   * without requiring any changes to the PHP application. 
\star * By default the Memcached instances are destroyed at the end of the request. 
   * To create an instance that persists between requests, 
       use persistent_id to specify a unique ID for the instance.
   * All instances created with the same persistent_id will share the same connection.
```

```
 * See http://php.net/manual/en/memcached.construct.php for more information. 
  */ 
  $dynamic_client = new Memcached('persistent-id'); 
  $dynamic_client->setOption(Memcached::OPT_CLIENT_MODE, 
 Memcached::DYNAMIC_CLIENT_MODE); 
  $dynamic_client->addServer($server_endpoint, $server_port); 
  /** 
  * Store the data for 60 seconds in the cluster. 
  * The client will decide which cache host will store this item. 
  */ 
  $dynamic_client->set('key', 'value', 60); 
 /** 
  * Configuring the client with Static client mode disables the usage of Auto Discovery 
  * and the client operates as it did before the introduction of Auto Discovery. 
  * The user can then add a list of server endpoints. 
  */ 
  $static_client = new Memcached('persistent-id'); 
 $static_client->setOption(Memcached::OPT_CLIENT_MODE, Memcached::STATIC_CLIENT_MODE);
  $static_client->addServer($server_endpoint, $server_port); 
 /** 
  * Store the data without expiration. 
  * The client will decide which cache host will store this item. 
  */ 
 $static_client->set('key', 'value');
  ?>
```
Untuk contoh tentang cara menggunakan ElastiCache Cluster Client dengan TLS yang diaktifkan, lihat [Menggunakan enkripsi data bergerak dengan PHP dan Memcached.](AmazonElastiCache/latest/mem-ug/in-transit-encryption-connect-php-mc.html)

Menggunakan ElastiCache Cluster Client untuk .NET

**a** Note

ElastiCache .NET Cluster Client sudah ditiadakan mulai Mei 2022.

Klien .NET untuk ElastiCache adalah sumber terbuka di [https://github.com/awslabs/elasticache](https://github.com/awslabs/elasticache-cluster-config-net)[cluster-config-net.](https://github.com/awslabs/elasticache-cluster-config-net)

Aplikasi .NET biasanya mendapatkan konfigurasi dari file config yang dimilikinya. Berikut ini adalah contoh file config aplikasi.

```
<?xml version="1.0" encoding="utf-8"?>
<configuration> 
     <configSections> 
         <section 
             name="clusterclient" 
             type="Amazon.ElastiCacheCluster.ClusterConfigSettings, 
 Amazon.ElastiCacheCluster" /> 
     </configSections> 
     <clusterclient> 
         <!-- the hostname and port values are from step 1 above --> 
         <endpoint hostname="mycluster.fnjyzo.cfg.use1.cache.amazonaws.com" 
 port="11211" /> 
     </clusterclient>
</configuration>
```
Program C# di bawah ini menunjukkan cara menggunakan ElastiCache Cluster Client untuk terhubung ke titik akhir konfigurasi klaster dan menambahkan item data ke cache. Dengan Penemuan Otomatis, program ini akan terhubung ke semua simpul di klaster tanpa intervensi lebih lanjut.

```
// *****************
// Sample C# code to show how to integrate with the Amazon ElastiCcache Auto Discovery 
 feature.
using System;
using Amazon.ElastiCacheCluster;
using Enyim.Caching;
using Enyim.Caching.Memcached;
public class DotNetAutoDiscoveryDemo { 
     public static void Main(String[] args) { 
         // instantiate a new client. 
         ElastiCacheClusterConfig config = new ElastiCacheClusterConfig(); 
         MemcachedClient memClient = new MemcachedClient(config);
```
 // Store the data for 3600 seconds (1hour) in the cluster. // The client will decide which cache host will store this item. memClient.Store(StoreMode.Set, 3600, "This is the data value.");

} // end Main

} // end class DotNetAutoDiscoverDemo

## <span id="page-98-0"></span>Menghubungkan ke Simpul Cache Secara Manual

Jika program klien Anda tidak menggunakan Penemuan Otomatis, program ini dapat secara manual terhubung ke setiap simpul cache. Ini adalah perilaku default untuk klien Memcached.

Anda dapat memperoleh daftar nama host dan nomor port simpul cache dari [Konsol Manajemen](https://aws.amazon.com/console/)  [AWS](https://aws.amazon.com/console/). Anda juga dapat menggunakan perintah AWS CLI aws elasticache describe-cacheclusters dengan parameter --show-cache-node-info.

Example

...

...

Cuplikan kode Java berikut menunjukkan cara terhubung ke semua simpul di klaster cache empat simpul:

```
ArrayList<String> cacheNodes = new ArrayList<String>( 
  Arrays.asList( 
      "mycachecluster.fnjyzo.0001.use1.cache.amazonaws.com:11211", 
      "mycachecluster.fnjyzo.0002.use1.cache.amazonaws.com:11211", 
      "mycachecluster.fnjyzo.0003.use1.cache.amazonaws.com:11211", 
      "mycachecluster.fnjyzo.0004.use1.cache.amazonaws.com:11211")); 
MemcachedClient cache = new MemcachedClient(AddrUtil.getAddresses(cacheNodes));
```
#### **A** Important

Jika Anda menaikkan atau menurunkan skala klaster cache Anda dengan menambahkan atau menghapus simpul, Anda akan perlu memperbarui daftar simpul di dalam kode klien.

## <span id="page-99-0"></span>Menambahkan Penemuan Otomatis ke Pustaka Klien Anda

Informasi konfigurasi untuk Penemuan Otomatis disimpan secara redundan di setiap simpul klaster cache. Aplikasi klien dapat mengkueri simpul cache apa pun dan memperoleh informasi konfigurasi untuk semua simpul di klaster tersebut.

Cara sebuah aplikasi melakukannya akan tergantung pada versi mesin cache:

- Jika versi mesin cache adalah 1.4.14 atau lebih tinggi, gunakan perintah config.
- Jika versi mesin cache lebih rendah dari 1.4.14, gunakan perintah get AmazonElastiCache:cluster.

Output dari kedua perintah ini identik, dan dijelaskan pada bagian [Format Output](#page-100-0) di bawah ini.

Mesin Cache Versi 1.4.14 atau Lebih Tinggi

Untuk versi mesin cache 1.4.14 atau lebih tinggi, gunakan perintah config. Perintah ini telah ditambahkan ke ASCII dan protokol biner Memcached oleh ElastiCache, dan diimplementasikan di dalam ElastiCache Cluster Client. Jika Anda ingin menggunakan Penemuan Otomatis dengan pustaka klien lain, maka pustaka itu akan perlu diperluas untuk mendukung perintah config.

#### **a** Note

Dokumentasi berikut berkaitan dengan protokol ASCII; namun, perintah config mendukung baik ASCII maupun biner. Jika Anda ingin menambahkan dukungan Penemuan Otomatis menggunakan protokol biner, lihat [Kode sumber untuk ElastiCache Cluster Client.](https://github.com/amazonwebservices/aws-elasticache-cluster-client-memcached-for-java/tree/master/src/main/java/net/spy/memcached/protocol/binary)

**Sintaksis** 

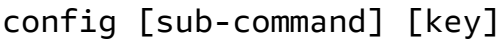

Opsi

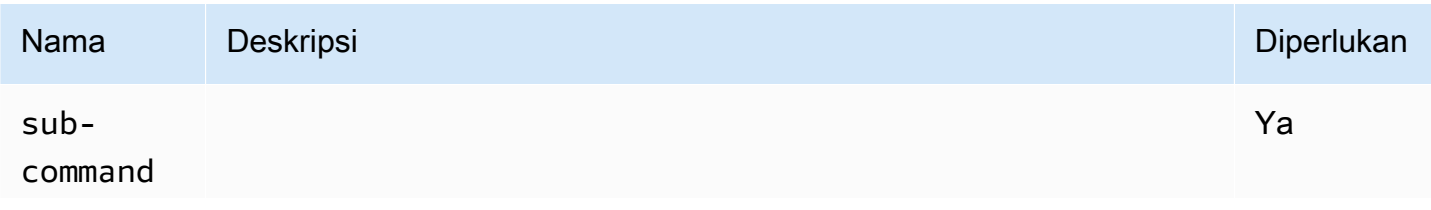

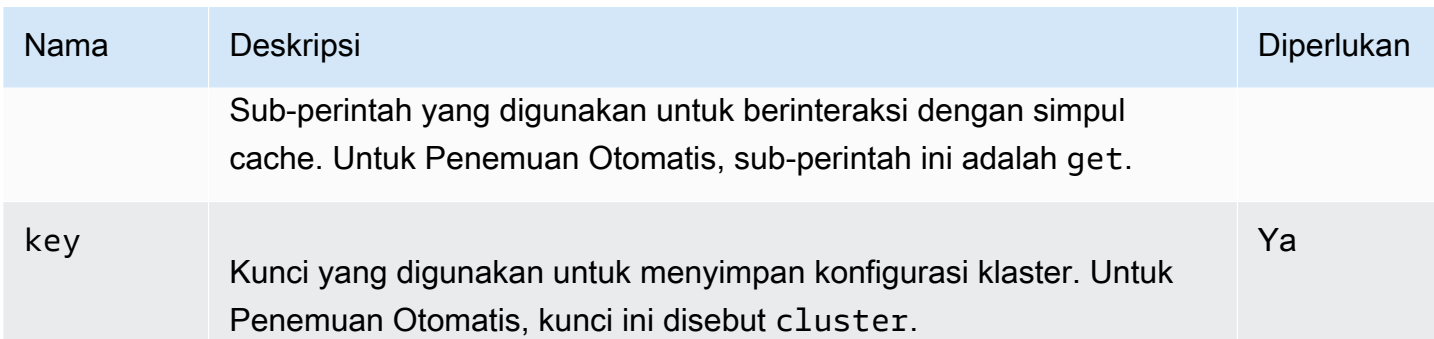

Untuk mendapatkan informasi konfigurasi klaster, gunakan perintah berikut:

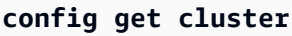

Mesin Cache Versi Lebih Rendah dari 1.4.14

Untuk mendapatkan informasi konfigurasi klaster, gunakan perintah berikut:

**get AmazonElastiCache:cluster**

#### **a** Note

Jangan mengutak-atik kunci "AmazonElastiCache:cluster", karena kunci ini menyimpan informasi konfigurasi klaster. Jika Anda melakukan perubahan pada kunci ini, maka klien dapat salah dikonfigurasi untuk jangka waktu singkat (tidak lebih dari 15 detik) sebelum ElastiCache melakukan pembaruan dengan informasi konfigurasi yang benar secara otomatis.

#### <span id="page-100-0"></span>Format Output

Tergantung pada Anda menggunakan config get cluster atau get AmazonElastiCache:cluster, balasannya terdiri dari dua baris:

- Nomor versi informasi konfigurasi. Setiap kali simpul ditambahkan atau dihapus dari klaster cache, nomor versi bertambah satu angka.
- Daftar simpul cache. Setiap simpul dalam daftar dinyatakan dengan grup hostnamelip-address port, dan setiap simpul dibatasi dengan spasi.

Karakter carriage return dan linefeed (CR+LF) muncul di akhir setiap baris. Baris data mengandung karakter linefeed (LF) di bagian akhir, tempat CR + LF ditambahkan. Baris versi konfigurasi diakhiri dengan LF tanpa CR.

Klaster cache yang berisi tiga simpul akan dinyatakan sebagai berikut:

```
configversion\n
hostname|ip-address|port hostname|ip-address|port hostname|ip-address|port\n\r\n
```
Setiap simpul ditampilkan dengan CNAME dan alamat IP privat. CNAME akan selalu ada; jika alamat IP privat tidak tersedia, maka tidak akan ditampilkan; namun, karakter pipa "|" akan tetap dicetak.

#### Example

Berikut adalah contoh payload yang ditampilkan ketika Anda membuat kueri informasi konfigurasi:

```
CONFIG cluster 0 136\r\n
12\n\overline{n}myCluster.pc4ldq.0001.use1.cache.amazonaws.com|10.82.235.120|11211 
  myCluster.pc4ldq.0002.use1.cache.amazonaws.com|10.80.249.27|11211\n\r\n 
END\r\n
```
#### **a** Note

- Baris kedua menunjukkan bahwa informasi konfigurasi telah dimodifikasi dua belas kali sampai saat ini.
- Pada baris ketiga, daftar simpul ditampilkan dalam urutan abjad berdasarkan nama host. Pengurutan ini mungkin berbeda dengan yang Anda gunakan saat ini pada aplikasi klien Anda.

#### <span id="page-101-0"></span>Klien ElastiCache dengan penemuan otomatis

Bagian ini membahas cara menginstal dan mengonfigurasi klien PHP dan .NET ElastiCache.

Topik

- [Menginstal & mengompilasi klien klaster](#page-102-1)
- [Mengkonfigurasi klien ElastiCache](#page-122-0)

<span id="page-102-1"></span>Menginstal & mengompilasi klien klaster

Bagian ini membahas cara menginstal, mengonfigurasi, dan mengompilasi klien klaster penemuan otomatis Amazon ElastiCache PHP dan .NET.

Topik

- [Menginstal ElastiCache Cluster Client untuk .NET](#page-102-0)
- [Menginstal ElastiCache Cluster Client untuk PHP](#page-105-0)
- [Mengompilasi kode sumber ElastiCache Cluster Client untuk PHP](#page-118-0)

<span id="page-102-0"></span>Menginstal ElastiCache Cluster Client untuk .NET

**a** Note

ElastiCache .NET Cluster Client sudah ditiadakan mulai Mei 2022.

Anda dapat menemukan kode ElastiCache .NET Cluster Client sebagai kode sumber terbuka di [https://github.com/awslabs/elasticache-cluster-config-net.](https://github.com/awslabs/elasticache-cluster-config-net)

Bagian ini menjelaskan cara menginstal, memperbarui, dan menghapus komponen .NET untuk ElastiCache Cluster Client pada instans Amazon EC2. Untuk informasi selengkapnya, lihat [Penemuan otomatis.](../redis.AutoDiscovery.html) Untuk contoh kode .NET untuk menggunakan klien, lihat [Penemuan otomatis](../redis/AutoDiscovery.html#Using.ModifyApp.DotNET)  [dengan DotNET.](../redis/AutoDiscovery.html#Using.ModifyApp.DotNET)

Topik

- [Menginstal .NET](#page-102-2)
- [Unduh ElastiCache .NET Cluster Client untuk ElastiCache](#page-103-0)
- [Instal kompilasi AWS dengan NuGet](#page-103-1)

<span id="page-102-2"></span>Menginstal .NET

Anda harus memiliki .NET 3.5 atau yang lebih baru terinstal untuk menggunakan AWS SDK .NET for ElastiCache. Jika Anda tidak memiliki .NET 3.5 atau yang lebih baru, Anda dapat mengunduh dan menginstal versi terbaru dari [http://www.microsoft.com/net.](http://www.microsoft.com/net)

#### <span id="page-103-0"></span>Unduh ElastiCache .NET Cluster Client untuk ElastiCache

Untuk mengunduh ElastiCache .NET Cluster Client

- 1. Masuk ke AWS Management Console dan buka konsol ElastiCache di [https://](https://console.aws.amazon.com/elasticache/)  [console.aws.amazon.com/elasticache/.](https://console.aws.amazon.com/elasticache/)
- 2. Pada panel navigasi, klik Klien klaster ElastiCache.
- 3. Pada daftar Unduh klien klaster Memcached ElastiCache, pilih .NET, lalu klik Unduh.

#### <span id="page-103-1"></span>Instal kompilasi AWS dengan NuGet

NuGet adalah sistem manajemen paket untuk platform .NET. NuGet mengetahui dependensi kompilasi dan menginstal semua file yang diperlukan secara otomatis. Kompilasi yang diinstall dengan NuGet disimpan bersama solusi Anda, bukan di lokasi pusat seperti Program Files, sehingga Anda dapat menginstal versi khusus untuk suatu aplikasi tanpa menimbulkan masalah kompatibilitas.

#### Menginstal NuGet

NuGet dapat diinstal dari Installation Gallery di MSDN; lihat [https://](https://visualstudiogallery.msdn.microsoft.com/27077b70-9dad-4c64-adcf-c7cf6bc9970c) [visualstudiogallery.msdn.microsoft.com/27077b70-9dad-4c64-adcf-c7cf6bc9970c.](https://visualstudiogallery.msdn.microsoft.com/27077b70-9dad-4c64-adcf-c7cf6bc9970c) Jika Anda menggunakan Visual Studio 2010 atau yang lebih baru, NuGet terinstal secara otomatis.

Anda dapat menggunakan NuGet baik dari Solution Explorer maupun Package Manager Console.

Menggunakan NuGet dari Solution Explorer

Untuk menggunakan NuGet dari Solution Explorer di Visual Studio 2010

- 1. Dari menu Tools, pilih Library Package Manager.
- 2. Klik Package Manager Console.

Untuk menggunakan NuGet dari Solution Explorer di Visual Studio 2012 atau Visual Studio 2013

- 1. Dari menu Tools, pilih NuGet Package Manager.
- 2. Klik Package Manager Console.

Dari baris perintah, Anda bisa menginstal kompilasi menggunakan Install-Package, seperti yang ditunjukkan berikut ini.

#### Install-Package Amazon.ElastiCacheCluster

Untuk melihat halaman untuk setiap paket yang tersedia melalui NuGet, seperti kompilasi AWSSDK dan AWS.Extensions, lihat situs web NuGet di [http://www.nuget.org.](http://www.nuget.org) Halaman untuk setiap paket menyertakan contoh baris perintah untuk menginstal paket menggunakan konsol dan daftar versi sebelumnya dari paket yang tersedia melalui NuGet.

Untuk informasi selengkapnya tentang perintah Package Manager Console, lihat [http://](http://nuget.codeplex.com/wikipage?title=Package%20Manager%20Console%20Command%20Reference%20%28v1.3%29)  [nuget.codeplex.com/wikipage?title=Package%20Manager%20Console%20Command%20Reference](http://nuget.codeplex.com/wikipage?title=Package%20Manager%20Console%20Command%20Reference%20%28v1.3%29) [%20%28v1.3%29.](http://nuget.codeplex.com/wikipage?title=Package%20Manager%20Console%20Command%20Reference%20%28v1.3%29)

#### <span id="page-105-0"></span>Menginstal ElastiCache Cluster Client untuk PHP

Bagian ini menjelaskan cara menginstal, memperbarui, dan menghapus komponen PHP untuk ElastiCache Cluster Client pada instans Amazon EC2. Untuk informasi selengkapnya tentang Penemuan Otomatis, lihat [Identifikasi simpul di klaster Anda secara otomatis.](#page-82-0) Untuk contoh kode PHP untuk menggunakan klien, lihat [Menggunakan ElastiCache Cluster Client untuk PHP.](#page-94-0)

Topik

- [Mengunduh paket penginstalan](#page-105-1)
- [Bagi pengguna yang sudah memiliki ekstensi php-memcached terinstal](#page-106-0)
- [Langkah penginstalan untuk pengguna baru](#page-107-0)
- [Menghapus klien klaster PHP](#page-117-0)

<span id="page-105-1"></span>Mengunduh paket penginstalan

Untuk memastikan bahwa Anda menggunakan versi ElastiCache Cluster Client yang benar untuk PHP, Anda perlu mengetahui versi PHP yang diinstal pada instans Amazon EC2 Anda. Anda juga perlu mengetahui apakah instans Amazon EC2 Anda menjalankan Linux versi 64-bit atau 32-bit.

Untuk menentukan versi PHP yang diinstal pada instans Amazon EC2 Anda

Pada jendela perintah, jalankan perintah berikut:

**php -v**

Versi PHP akan ditampilkan pada output, seperti pada contoh ini:

```
PHP 5.4.10 (cli) (built: Jan 11 2013 14:48:57) 
Copyright (c) 1997-2012 The PHP Group
Zend Engine v2.4.0, Copyright (c) 1998-2012 Zend Technologies
```
#### **a** Note

Jika versi PHP dan Memcached Anda tidak kompatibel, Anda akan mendapatkan pesan kesalahan seperti berikut:

PHP Warning: PHP Startup: memcached: Unable to initialize module Module compiled with module API=20100525

PHP compiled with module API=20131226 These options need to match in Unknown on line 0

Jika ini terjadi, Anda perlu mengompilasi modul dari kode sumber. Untuk informasi selengkapnya, lihat [Mengompilasi kode sumber ElastiCache Cluster Client untuk PHP.](#page-118-0)

Untuk menentukan arsitektur AMI Amazon EC2 Anda (64-bit atau 32-bit)

- 1. Masuk ke AWS Management Console dan buka konsol Amazon EC2 di [https://](https://console.aws.amazon.com/ec2/) [console.aws.amazon.com/ec2/](https://console.aws.amazon.com/ec2/).
- 2. Pada daftar Instans, klik instans Amazon EC2 Anda.
- 3. Pada tab Deskripsi, cari bidang AMI:. Instans 64-bit seharusnya memiliki x86\_64 sebagai bagian dari deskripsinya; untuk instans 32-bit, cari i386 atau i686 pada bidang ini.

Anda sekarang siap untuk mengunduh ElastiCache Cluster Client.

Untuk mengunduh ElastiCache Cluster Client untuk PHP

- 1. Masuk ke AWS Management Console dan buka konsol ElastiCache di https:// [console.aws.amazon.com/elasticache/.](https://console.aws.amazon.com/elasticache/)
- 2. Dari konsol ElastiCache, pilih Klien klaster ElastiCache.
- 3. Dari daftar Unduh klien klaster Memcached ElastiCache, pilih ElastiCache Cluster Client yang sesuai dengan versi PHP dan arsitektur AMI Anda, lalu pilih tombol Unduh.

Untuk klien yang didukung TLS, unduh biner dengan PHP versi 7.4 atau lebih tinggi.

<span id="page-106-0"></span>Bagi pengguna yang sudah memiliki ekstensi php-memcached terinstal

#### Untuk memperbarui instalan **php-memcached**

- 1. Hapus instalan sebelumnya dari ekstensi Memcached untuk PHP seperti yang dijelaskan pada topik [Menghapus klien klaster PHP.](#page-117-0)
- 2. Instal ekstensi php-memcached ElastiCache yang baru seperti dijelaskan sebelumnya di [Langkah penginstalan untuk pengguna baru](#page-107-0).

<span id="page-107-0"></span>Langkah penginstalan untuk pengguna baru

#### Topik

- [Menginstal PHP 7.x 8.x untuk pengguna baru](#page-107-1)
- [Menginstal PHP 5.x untuk pengguna baru](#page-112-0)

<span id="page-107-1"></span>Menginstal PHP 7.x - 8.x untuk pengguna baru

#### Topik

- [Untuk menginstal PHP 7.x 8.x di AMI Amazon Linux 2](#page-107-2)
- [Untuk menginstal PHP 7.x 8.x di AMI Amazon Linux 201609](#page-109-0)
- [Untuk menginstal PHP 7.x 8.x di AMI SUSE Linux 15](#page-110-0)
- [Untuk menginstal PHP 7.x 8.x di AMI Ubuntu 22.04](#page-111-0)

<span id="page-107-2"></span>Untuk menginstal PHP 7.x - 8.x di AMI Amazon Linux 2

#### **a** Note

Jika perlu, ganti *PHP-7.x* dengan versi yang Anda gunakan.

- 1. Luncurkan instans baru dari AMI.
- 2. Jalankan perintah berikut:

sudo yum install gcc-c++ zlib-devel

3. Instal PHP 7.x menggunakan amazon-linux-extras

Dengan Amazon Linux 2, Anda dapat menggunakan Pustaka Extras untuk menginstal pembaruan aplikasi dan perangkat lunak pada instans Anda. Pembaruan perangkat lunak ini dikenal sebagai topik. Anda dapat menginstal versi spesifik dari topik atau menghilangkan informasi versi untuk menggunakan versi yang terbaru. Untuk informasi selengkapnya, [Pustaka](https://docs.aws.amazon.com/AWSEC2/latest/UserGuide/amazon-linux-ami-basics.html#extras-library)  [Extras \(Amazon Linux 2\)](https://docs.aws.amazon.com/AWSEC2/latest/UserGuide/amazon-linux-ami-basics.html#extras-library).

Untuk melakukannya, ikuti langkah-langkah berikut:

a. Pertama, verifikasi bahwa amazon-linux-extras sudah terinstal.
b. Jika belum terinstal, gunakan perintah berikut untuk menginstal:

sudo yum install -y amazon-linux-extras

c. Konfirmasikan bahwa topik PHP 7.x tersedia di mesin Amazon Linux 2:

sudo amazon-linux-extras | grep php

d. Dari output, tinjau semua topik PHP 7 dan pilih versi yang Anda inginkan:

sudo amazon-linux-extras enable php7.x

e. Instal paket PHP dari repositori. Contoh:

sudo yum clean metadata

sudo yum install php php-devel

- 4. Unduh Amazon ElastiCache Cluster Client.
	- Buka konsol ElastiCache di <https://console.aws.amazon.com/elasticache/>.

Di dasbor ElastiCache, buka Klien klaster ElastiCache lalu pilih versi PHP7 yang Anda inginkan.

• Dari baris perintah, ganti PHP-7.X dengan versi PHP yang diinginkan, dan ganti ARCH dengan arsitektur yang diinginkan (X86 atau arm) dan untuk PHP >= 7.4, ganti OpenSSL dengan versi OpenSSL yang diinginkan (openssl1.1 atau openssl3). Jika Anda menggunakan PHP > 7.4, hapus akhiran OpenSSL.

```
wget https://elasticache-downloads.s3.amazonaws.com/ClusterClient/PHP-7.X/
latest-64bit-<ARCH>-<OpenSSL>
```
5. Gunakan tar -zxvf untuk mengekstrak file unduhan.

tar -zxvf latest-64bit-<ARCH>-<OpenSSL>

6. Dengan izin root, salin file artefak amazon-elasticache-cluster-client.so yang diekstrak ke /usr/lib64/php/modules.

```
sudo mv amazon-elasticache-cluster-client.so /usr/lib64/php/modules/
```
7. Tambahkan extension=amazon-elasticache-cluster-client.so ke file /etc/

**php.ini**<br>Penemuan Otomatis

8. Jika Anda mengunduh ElastiCache Cluster Client dengan PHP 7.4 atau lebih tinggi, instal OpenSSL 1.1.x atau lebih tinggi. Petunjuk penginstalan untuk OpenSSL 1.1.1:

```
sudo yum -y update
sudo yum install -y make gcc perl-core pcre-devel wget zlib-devel
wget https://www.openssl.org/source/openssl-1.1.1c.tar.gz
tar xvf openssl-1.1.1c.tar.gz
cd openssl-1.1.1c
./config 
make
sudo make install
sudo ln -s /usr/local/lib64/libssl.so.1.1 /usr/lib64/libssl.so.1.1
```
Untuk menginstal PHP 7.x - 8.x di AMI Amazon Linux 201609

**a** Note

Jika perlu, ganti *php7.x* dengan versi yang Anda gunakan.

- 1. Luncurkan instans baru dari AMI. Untuk informasi selengkapnya, lihat [Langkah 1: Luncurkan](https://docs.aws.amazon.com/AWSEC2/latest/UserGuide/EC2_GetStarted.html#ec2-launch-instance)  [instans](https://docs.aws.amazon.com/AWSEC2/latest/UserGuide/EC2_GetStarted.html#ec2-launch-instance) dalam Panduan Pengguna Amazon EC2.
- 2. Jalankan perintah berikut:

sudo yum install gcc-c++

3. Instal PHP.

sudo yum install *php7.x*

4. Unduh Amazon ElastiCache Cluster Client.

```
wget https://elasticache-downloads.s3.amazonaws.com/ClusterClient/PHP-7.x/
latest-64bit
```
5. Ekstrak file latest-64bit.

```
tar -zxvf latest-64bit
```
6. Dengan izin root, salin file artefak amazon-elasticache-cluster-client.so yang diekstrak ke /usr/lib64/php/7.x/modules/.

sudo mv artifact/amazon-elasticache-cluster-client.so /usr/lib64/php/*7.x*/modules/

7. Buat file 50-memcached.ini.

```
echo "extension=amazon-elasticache-cluster-client.so" | sudo tee --append /
etc/php-7.x.d/50-memcached.ini
```
8. Mulai atau mulai ulang server Apache Anda.

sudo /etc/init.d/httpd start

```
Untuk menginstal PHP 7.x - 8.x di AMI SUSE Linux 15
```

```
a Note
```
Jika perlu, ganti *php7.x* dengan versi yang Anda gunakan.

- 1. Luncurkan instans baru dari AMI.
- 2. Jalankan perintah berikut:

```
sudo zypper refresh
sudo zypper update -y
sudo zypper install gcc
```
3. Instal PHP.

sudo yum install *php7.x*

atau

sudo zypper addrepo //download.opensuse.org/repositories/devel:/languages:/php/ openSUSE\_Leap\_15.3/ php

4. Unduh Amazon ElastiCache Cluster Client, lalu ganti <ARCH> dengan arsitektur yang diinginkan (X86 atau arm). SUSE 15 hadir dengan OpenSSL1.1 bawaan, jadi untuk PHP >= 7.4, pilih biner klien dengan OpenSSL1. Jika Anda menggunakan PHP < 7.4, hapus akhiran OpenSSL.

wget https://elasticache-downloads.s3.amazonaws.com/ClusterClient/PHP-7.x/ latest-64bit-<ARCH>-openssl1.1

5. Ekstrak file latest-64bit.

tar -zxvf latest-64bit-<ARCH>-openssl1.1

6. Dengan izin root, salin file artefak amazon-elasticache-cluster-client.so yang diekstrak ke /usr/lib64/php7/extensions/.

```
sudo mv artifact/amazon-elasticache-cluster-client.so /usr/lib64/php7/extensions/
```
7. Sisipkan baris extension=amazon-elasticache-cluster-client.so ke file /etc/ php7/cli/php.ini.

```
echo "extension=amazon-elasticache-cluster-client.so" | sudo tee --append /etc/
php7/cli/php.ini
```
8. Mulai atau mulai ulang server Apache Anda.

sudo /etc/init.d/httpd start

# Untuk menginstal PHP 7.x - 8.x di AMI Ubuntu 22.04

**a** Note

Jika perlu, ganti *php7.x* dengan versi yang Anda gunakan.

1. Luncurkan instans baru dari AMI.

#### 2. Jalankan perintah berikut:

```
sudo apt-get update
sudo apt-get install gcc g++ make zlib1g zlib1g-dev
```
- 3. Instal PHP.
	- a. Petunjuk penginstalan untuk PHP 8.1:

sudo apt install php8.1-cli php8.1-dev

b. Petunjuk penginstalan untuk PHP 7.4:

```
sudo apt -y install software-properties-common
sudo add-apt-repository ppa:ondrej/php
sudo apt-get update
sudo apt -y install php7.4
```
4. Unduh Amazon ElastiCache Cluster Client, lalu ganti <ARCH> dengan arsitektur yang diinginkan (X86 atau arm). Ubuntu 22.04 hadir dengan OpenSSL3 bawaan, jadi untuk PHP >= 7.4, pilih biner klien dengan OpenSSL3. Jika Anda menggunakan PHP < 7.4, hapus akhiran OpenSSL.

```
wget https://elasticache-downloads.s3.amazonaws.com/ClusterClient/PHP-7.x/
latest-64bit-<ARCH>-openssl3
```
5. Ekstrak file latest-64bit.

tar -zxvf latest-64bit-<ARCH>-openssl3

- 6. Dengan izin root, salin file artefak amazon-elasticache-cluster-client.so yang diekstrak ke direktori ekstensi php /usr/lib/php/20190902. Jika direktori ekstensi ini tidak ada, Anda dapat menemukannya dengan menjalankan: php -i | grep extension\_dir
- 7. Sisipkan baris extension=amazon-elasticache-cluster-client.so ke file /etc/ php/7.x/cli/php.ini.

Menginstal PHP 5.x untuk pengguna baru

Topik

- [Untuk menginstal PHP 5 pada AMI Amazon Linux 2014.03 \(64-bit and 32-bit\)](#page-113-0)
- [Untuk menginstal PHP 5 pada AMI Red Hat Enterprise Linux 7.0 \(64-bit dan 32-bit\)](#page-114-0)
- [Untuk menginstal PHP 5 pada AMI server Ubuntu 14.04 LTS \(64-bit dan 32-bit\)](#page-114-1)
- [Untuk menginstal PHP 5 untuk AMI SUSE Linux enterprise server 11 \(64-bit o 32-bit\)](#page-115-0)
- [Distribusi Linux lainnya](#page-116-0)

<span id="page-113-0"></span>Untuk menginstal PHP 5 pada AMI Amazon Linux 2014.03 (64-bit and 32-bit)

- 1. Luncurkan instans Amazon Linux (baik 64-bit maupun 32-bit) dan login ke dalamnya.
- 2. Instal dependensi PHP:

\$ **sudo yum install gcc-c++ php php-pear**

- 3. Unduh paket php-memcached yang benar untuk instans Amazon EC2 dan versi PHP Anda. Untuk informasi selengkapnya, lihat [Mengunduh paket penginstalan](#page-105-0).
- 4. Instal php-memcached. URI tersebut seharusnya adalah jalur pengunduhan untuk paket penginstalan:

\$ **sudo pecl install** *<package download path>*

Berikut adalah contoh perintah penginstalan untuk PHP 5.4, 64-bit Linux. Pada contoh ini, ganti *X.Y.Z* dengan nomor versi yang sebenarnya:

\$ **sudo pecl install /home/AmazonElastiCacheClusterClient-***X.Y.Z***-PHP54-64bit.tgz**

#### **a** Note

Pastikan untuk menggunakan versi terbaru artefak penginstalan.

5. Dengan izin root/sudo, tambahkan file baru bernama memcached.ini di direktori /etc/php.d, dan sisipkan "extension=amazon-elasticache-cluster-client.so" ke dalam file:

\$ **echo "extension=amazon-elasticache-cluster-client.so" | sudo tee --append /etc/ php.d/memcached.ini**

6. Mulai atau mulai ulang server Apache Anda.

sudo /etc/init.d/httpd start

<span id="page-114-0"></span>Untuk menginstal PHP 5 pada AMI Red Hat Enterprise Linux 7.0 (64-bit dan 32-bit)

- 1. Luncurkan instans Red Hat Enterprise Linux (baik 64-bit maupun 32-bit) dan login ke dalamnya.
- 2. Instal dependensi PHP:

```
sudo yum install gcc-c++ php php-pear
```
- 3. Unduh paket php-memcached yang benar untuk instans Amazon EC2 dan versi PHP Anda. Untuk informasi selengkapnya, lihat [Mengunduh paket penginstalan](#page-105-0).
- 4. Instal php-memcached. URI tersebut seharusnya adalah jalur pengunduhan untuk paket penginstalan:

```
sudo pecl install <package download path>
```
5. Dengan izin root/sudo, tambahkan file baru bernama memcached.ini di direktori /etc/php.d, dan sisipkan extension=amazon-elasticache-cluster-client.so ke dalam file.

```
echo "extension=amazon-elasticache-cluster-client.so" | sudo tee --append /etc/
php.d/memcached.ini
```
6. Mulai atau mulai ulang server Apache Anda.

sudo /etc/init.d/httpd start

<span id="page-114-1"></span>Untuk menginstal PHP 5 pada AMI server Ubuntu 14.04 LTS (64-bit dan 32-bit)

- 1. Luncurkan instans Ubuntu Linux (baik 64-bit maupun 32-bit) dan login ke dalamnya.
- 2. Instal dependensi PHP:

```
sudo apt-get update 
sudo apt-get install gcc g++ php5 php-pear
```
- 3. Unduh paket php-memcached yang benar untuk instans Amazon EC2 dan versi PHP Anda. Untuk informasi selengkapnya, lihat [Mengunduh paket penginstalan](#page-105-0).
- 4. Instal php-memcached. URI tersebut seharusnya adalah jalur pengunduhan untuk paket penginstalan.

\$ **sudo pecl install** *<package download path>*

### **a** Note

Langkah penginstalan ini menginstal artefak build amazon-elasticache-clusterclient.so ke dalam direktori /usr/lib/php5/20121212\*. Verifikasikan jalur absolut artefak build karena Anda membutuhkannya pada langkah berikutnya.

Jika perintah sebelumnya tidak berfungsi, Anda perlu secara manual mengekstrak artefak klien PHP amazon-elasticache-cluster-client.so dari file \*.tgz unduhan, dan menyalinnya ke direktori /usr/lib/php5/20121212\*.

\$ **tar -xvf** *<package download path>* **cp amazon-elasticache-cluster-client.so /usr/lib/php5/20121212/** 

5. Dengan izin root/sudo, tambahkan file baru bernama memcached. ini ke dalam direktori /etc/ php5/cli/conf.d, dan sisipkan "extension=<absolute path to amazon-elasticache-clusterclient.so>" ke dalam file.

```
$ echo "extension=<absolute path to amazon-elasticache-cluster-client.so>" | sudo 
  tee --append /etc/php5/cli/conf.d/memcached.ini
```
6. Mulai atau mulai ulang server Apache Anda.

sudo /etc/init.d/httpd start

<span id="page-115-0"></span>Untuk menginstal PHP 5 untuk AMI SUSE Linux enterprise server 11 (64-bit o 32-bit)

- 1. Luncurkan instans SUSE Linux (baik 64-bit maupun 32-bit) dan login ke dalamnya.
- 2. Instal dependensi PHP:

#### \$ **sudo zypper install gcc php53-devel**

- 3. Unduh paket php-memcached yang benar untuk instans Amazon EC2 dan versi PHP Anda. Untuk informasi selengkapnya, lihat [Mengunduh paket penginstalan](#page-105-0).
- 4. Instal php-memcached. URI tersebut seharusnya adalah jalur pengunduhan untuk paket penginstalan.

\$ **sudo pecl install** *<package download path>*

5. Dengan izin root/sudo, tambahkan file baru bernama memcached.ini di direktori /etc/php5/ conf.d, dan sisipkan **extension=amazon-elasticache-cluster-client.so** ke dalam file.

\$ **echo "extension=amazon-elasticache-cluster-client.so" | sudo tee --append /etc/ php5/conf.d/memcached.ini**

6. Mulai atau mulai ulang server Apache Anda.

sudo /etc/init.d/httpd start

#### **a** Note

Jika Langkah 5 tidak berfungsi untuk platform apa pun sebelumnya, verifikasi jalur penginstalan untuk amazon-elasticache-cluster-client.so. Juga, tentukan jalur lengkap biner di dalam ekstensi. Selain itu, verifikasikan bahwa PHP yang digunakan adalah versi yang didukung. Kami mendukung versi 5.3 hingga 5.5.

#### <span id="page-116-0"></span>Distribusi Linux lainnya

Pada beberapa sistem, terutama CentOS7 dan Red Hat Enterprise Linux (RHEL) 7.1, libsasl2.so.3 telah menggantikan libsasl2.so.2. Pada sistem tersebut, ketika Anda memuat ElastiCache Cluster Client, sistem akan mencoba, tetapi gagal menemukan dan memuat libsasl2.so.2. Untuk mengatasi masalah ini, buat tautan simbolis ke libsasl2.so.3 sehingga ketika klien mencoba memuat libsasl2.so.2, sistem diarahkan ke libsasl2.so.3. Kode berikut membuat tautan simbolis ini.

```
cd /usr/lib64
$ sudo ln libsasl2.so.3 libsasl2.so.2
```
Menghapus klien klaster PHP

Topik

- [Menghapus versi lama PHP 7 atau lebih tinggi](#page-117-0)
- [Menghapus versi lama PHP 5](#page-117-1)

<span id="page-117-0"></span>Menghapus versi lama PHP 7 atau lebih tinggi

Untuk menghapus versi lama PHP 7 atau lebih tinggi

- 1. Hapus file amazon-elasticache-cluster-client.so dari direktori pustaka PHP yang sesuai seperti yang ditunjukkan sebelumnya pada petunjuk penginstalan. Lihat bagian untuk penginstalan Anda di [Bagi pengguna yang sudah memiliki ekstensi php-memcached terinstal](#page-106-0).
- 2. Hapus baris extension=amazon-elasticache-cluster-client.so dari file php.ini.
- 3. Mulai atau mulai ulang server Apache Anda.

sudo /etc/init.d/httpd start

<span id="page-117-1"></span>Menghapus versi lama PHP 5

Untuk menghapus versi lama PHP 5

1. Hapus ekstensi php-memcached:

**sudo pecl uninstall \_\_uri/AmazonElastiCacheClusterClient**

2. Hapus file memcached.ini yang ditambahkan pada direktori yang sesuai seperti yang ditunjukkan pada langkah penginstalan sebelumnya.

Mengompilasi kode sumber ElastiCache Cluster Client untuk PHP

Bagian ini membahas cara mendapatkan dan mengompilasi kode sumber ElastiCache Cluster Client untuk PHP.

Ada dua paket yang perlu ditarik dari GitHub dan dikompilasi; [aws-elasticache-cluster-client](https://github.com/awslabs/aws-elasticache-cluster-client-libmemcached)[libmemcached](https://github.com/awslabs/aws-elasticache-cluster-client-libmemcached) dan [aws-elasticache-cluster-client-memcached-for-php](https://github.com/awslabs/aws-elasticache-cluster-client-memcached-for-php).

Topik

- [Mengompilasi pustaka libmemcached](#page-118-0)
- [Mengompilasi klien penemuan otomatis ElastiCache Memcached untuk PHP](#page-120-0)

<span id="page-118-0"></span>Mengompilasi pustaka libmemcached

### Pustaka prasyarat

- OpenSSL 1.1.0 atau lebih tinggi (kecuali dukungan TLS dinonaktifkan oleh ./configure --disable-tls).
- SASL (libsasl2, kecuali dukungan SASL dinonaktifkan oleh ./configure --disable-sasl).

Untuk mengompilasi pustaka aws-elasticache-cluster-client-libmemcached

- 1. Luncurkan instans Amazon EC2.
- 2. Instal dependensi pustaka.
	- Di AMI Amazon Linux 201509/AMI Amazon Linux 2

```
sudo yum -y update
sudo yum install gcc gcc-c++ autoconf libevent-devel make perl-core pcre-devel 
 wget zlib-devel 
// Install OpenSSL 1.1.1
wget https://www.openssl.org/source/openssl-1.1.1c.tar.gz
tar xvf openssl-1.1.1c.tar.gz
cd openssl-1.1.1c
./config
make
sudo make install
sudo ln -s /usr/local/lib64/libssl.so.1.1 /usr/lib64/libssl.so.1.1
```
• Di AMI Ubuntu 14.04 (tidak diperlukan untuk versi Ubuntu yang disertai OpenSSL >= 1.1)

```
sudo apt-get update
sudo apt-get install libevent-dev gcc g++ make autoconf libsasl2-dev
// Install OpenSSL 1.1.1
wget https://www.openssl.org/source/openssl-1.1.1c.tar.gz
tar xvf openssl-1.1.1c.tar.gz
cd openssl-1.1.1c
./config
make
sudo make install
sudo ln -s /usr/local/lib/libssl.so.1.1 /usr/lib/x86_64-linux-gnu/libssl.so.1.1
```
3. Tarik repositori dan kompilasikan kode.

```
git clone https://github.com/awslabs/aws-elasticache-cluster-client-
libmemcached.git
cd aws-elasticache-cluster-client-libmemcached
touch configure.ac aclocal.m4 configure Makefile.am Makefile.in
mkdir BUILD
cd BUILD
../configure --prefix=<libmemcached-install-directory> --with-pic --disable-sasl
```
Jika menjalankan ../configure gagal menemukan libssl (pustaka OpenSSL), mungkin variabel lingkungan PKG\_CONFIG\_PATH perlu diubah:

```
PKG_CONFIG_PATH=/path/to/ssl/lib/pkgconfig ../configure --prefix=<libmemcached-
install-directory> --with-pic --disable-sasl
```
Alternatifnya, jika Anda tidak menggunakan TLS, Anda dapat menonaktifkannya dengan menjalankan:

```
make
sudo make install
../configure —prefix=<libmemcached-install-directory> --with-pic --disable-sasl --
disable-tls
```
<span id="page-120-0"></span>Mengompilasi klien penemuan otomatis ElastiCache Memcached untuk PHP

Bagian berikut menjelaskan cara mengompilasi ElastiCache Memcached Auto Discovery Client

Topik

- [Mengompilasi klien ElastiCache Memcached untuk PHP 7 atau lebih tinggi](#page-120-1)
- [Mengompilasi klien ElastiCache Memcached untuk PHP 5](#page-121-0)

<span id="page-120-1"></span>Mengompilasi klien ElastiCache Memcached untuk PHP 7 atau lebih tinggi

Ganti PHP-7.x dengan versi yang Anda gunakan.

Instal PHP:

```
sudo yum install -y amazon-linux-extras
sudo amazon-linux-extras enable php7.x
```
Jalankan rangkaian perintah berikut dalam direktori kode.

```
git clone https://github.com/awslabs/aws-elasticache-cluster-client-memcached-for-
php.git
cd aws-elasticache-cluster-client-memcached-for-php 
phpize
mkdir BUILD
CD BUILD
../configure --with-libmemcached-dir=<libmemcached-install-directory> --disable-
memcached-sasl
```
Jika menjalankan ../configure gagal menemukan libssl (pustaka OpenSSL), mungkin perlu variabel lingkungan PKG\_CONFIG\_PATH diubah ke direktori file .PC OpenSSL:

```
PKG_CONFIG_PATH=/path/to/ssl/lib/pkgconfig ../configure --with-libmemcached-dir=<path 
  to libmemcached build directory> --disable-memcached-sasl
```
Alternatifnya, jika Anda tidak menggunakan TLS, Anda dapat menonaktifkannya dengan menjalankan:

make make install

```
../configure --with-libmemcached-dir=<path to libmemcached build directory> --disable-
memcached-sasl --disable-memcached-tls
```
## **a** Note

Anda secara statis dapat menghubungkan pustaka libmemcached ke biner PHP sehingga dapat di-porting di berbagai platform Linux. Untuk melakukan hal itu, jalankan dahulu perintah berikut make:

```
sed -i "s#-lmemcached#<libmemcached-install-directory>/lib/libmemcached.a -
lcrypt -lpthread -lm -lstdc++ -lsasl2#" Makefile
```
<span id="page-121-0"></span>Mengompilasi klien ElastiCache Memcached untuk PHP 5

Kompilasikan aws-elasticache-cluster-client-memcached-for-php dengan menjalankan perintah berikut dalam folder aws-elasticache-cluster-client-memcached-for-php/.

```
git clone https:////github.com/awslabs/aws-elasticache-cluster-client-memcached-for-
php/tree/php.git
cd aws-elasticache-cluster-client-memcached-for-php 
sudo yum install zlib-devel
phpize
./configure --with-libmemcached-dir=<libmemcached-install-directory>
make
make install
```
Mengkonfigurasi klien ElastiCache

ElastiCache Cluster sesuai dengan protokol dengan Memcached. Kode, aplikasi, dan alat paling populer yang Anda gunakan saat ini dengan lingkungan Memcached yang sudah ada akan berfungsi secara lancar dengan layanan ini.

Bagian ini membahas pertimbangan khusus untuk menghubungkan ke node cache di. ElastiCache

Topik

- [Menemukan titik akhir dan nomor port simpul](#page-122-0)
- [Menghubungkan untuk menggunakan penemuan otomatis](#page-123-0)
- [Nama DNS dan IP yang mendasari](#page-123-1)

<span id="page-122-0"></span>Menemukan titik akhir dan nomor port simpul

Untuk terhubung ke simpul cache, aplikasi Anda perlu mengetahui titik akhir dan nomor port untuk simpul tersebut.

Menemukan titik akhir dan nomor port simpul (Konsol)

Untuk menentukan titik akhir dan nomor port simpul

1. Masuk ke [konsol manajemen Amazon ElastiCache](https://aws.amazon.com/elasticache) dan pilih mesin yang berjalan di klaster Anda.

Daftar klaster yang menjalankan mesin yang dipilih akan muncul.

- 2. Lanjutkan di bawah ini untuk mesin dan konfigurasi yang sedang Anda jalankan.
- 3. Pilih nama klaster yang diinginkan.
- 4. Temukan kolom Port dan Titik akhir untuk simpul yang diinginkan.

Menemukan titik akhir dan nomor port simpul cache (AWS CLI)

Untuk menentukan titik akhir dan nomor port simpul cache, gunakan perintah describe-cacheclusters dengan parameter --show-cache-node-info.

aws elasticache describe-cache-clusters --show-cache-node-info

Nama DNS dan nomor port yang sepenuhnya memenuhi syarat terdapat di bagian Titik Akhir dari output.

Menemukan titik akhir dan nomor port simpul cache (API ElastiCache)

Untuk menentukan titik akhir dan nomor port simpul cache, gunakan tindakan DescribeCacheClusters dengan parameter ShowCacheNodeInfo=true.

#### Example

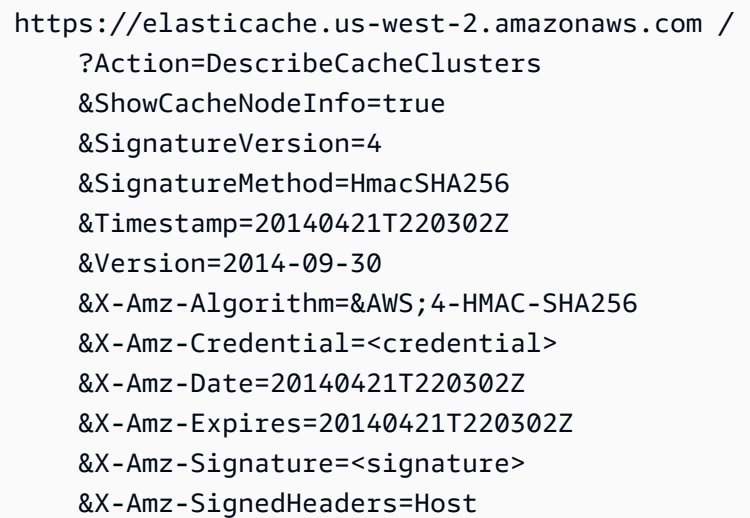

<span id="page-123-0"></span>Menghubungkan untuk menggunakan penemuan otomatis

Jika aplikasi Anda menggunakan Penemuan Otomatis, Anda hanya perlu mengetahui titik akhir konfigurasi untuk klaster, bukan titik akhir individual untuk setiap simpul cache. Untuk informasi selengkapnya, lihat [Identifikasi simpul di klaster Anda secara otomatis](#page-82-0).

#### **a** Note

Pada saat ini, Penemuan Otomatis hanya tersedia untuk klaster cache yang menjalankan Memcached.

<span id="page-123-1"></span>Nama DNS dan IP yang mendasari

Klien memelihara daftar server yang berisi alamat dan port dari server yang menampung data cache. Saat menggunakan ElastiCache, API DescribeCacheClusters (atau utilitas baris perintah describecache-clusters) menampilkan entri DNS dan nomor port yang sepenuhnya memenuhi syarat yang dapat digunakan untuk daftar server.

### **A** Important

Aplikasi klien harus dikonfigurasi untuk sering meresolusi nama DNS simpul cache saat aplikasi ini mencoba terhubung ke titik akhir simpul cache.

Penginstalan VPC

ElastiCache memastikan bahwa nama DNS dan alamat IP dari simpul cache tetap sama ketika simpul cache dipulihkan dalam kasus kegagalan.

Penginstalan Non-VPC

ElastiCache memastikan bahwa nama DNS simpul cache tidak berubah ketika simpul cache dipulihkan dalam kasus kegagalan; namun, alamat IP yang mendasari simpul cache dapat berubah.

Kebanyakan pustaka klien mendukung koneksi simpul cache persisten secara default. Kami merekomendasikan untuk menggunakan koneksi simpul cache persisten saat menggunakan ElastiCache. Caching DNS sisi klien dapat terjadi di beberapa tempat, termasuk pustaka klien, runtime bahasa, atau sistem operasi klien. Anda harus meninjau konfigurasi aplikasi Anda di setiap lapisan untuk memastikan bahwa Anda sering meresolusi alamat IP untuk simpul cache Anda.

# Menyiapkan klaster

Berikut ini, terdapat petunjuk tentang cara membuat klaster menggunakan konsol ElastiCache, AWS CLI, atau API ElastiCache.

Anda juga dapat membuat klaster ElastiCache menggunakan [AWS CloudFormation](https://docs.aws.amazon.com/AWSCloudFormation/latest/UserGuide/Welcome.html). Untuk informasi selengkapnya, lihat [AWS::ElastiCache::CacheCluster](https://docs.aws.amazon.com/AWSCloudFormation/latest/UserGuide/aws-properties-elasticache-cache-cluster.html) di Panduan Pengguna AWS Cloud Formation, ang mencakup panduan tentang cara menerapkan pendekatan tersebut.

Setiap kali Anda membuat klaster , sebaiknya lakukan pekerjaan persiapan tertentu agar Anda tidak perlu melakukan peningkatan atau melakukan perubahan.

Topik

- [Menentukan kebutuhan Anda](#page-125-0)
- [Memilih ukuran simpul Anda](#page-127-0)

# <span id="page-125-0"></span>Menentukan kebutuhan Anda

#### Persiapan

Mengetahui jawaban atas pertanyaan berikut akan membantu memudahkan proses pembuatan klaster Anda:

Apakah Anda ingin menggunakan layanan ElastiCache tanpa server atau berbasis instance?

Jika Anda ingin menggunakan cache nirserver, cukup pastikan bahwa Anda telah mengonfigurasi VPC, subnet, dan grup keamanan Anda dengan benar. Untuk detail selengkapnya, lihat [Pola Akses](#page-398-0)  [untuk Mengakses ElastiCache Cache di VPC Amazon](#page-398-0). Jika Anda ingin menggunakan berbasis instance ElastiCache, lanjutkan membaca.

• Jenis instans simpul apa yang dibutuhkan?

Untuk panduan terkait cara memilih jenis simpul instans, lihat [Memilih ukuran simpul Memcached](#page-128-0)  [Anda](#page-128-0).

• Apakah klaster Anda diluncurkan di cloud privat virtual (VPC) berdasarkan Amazon VPC?

#### **A** Important

Jika Anda akan meluncurkan klaster di VPC, pastikan untuk membuat grup subnet di VPC yang sama sebelum Anda mulai membuat klaster. Untuk informasi selengkapnya, lihat [Subnet dan grup subnet](#page-417-0).

ElastiCache dirancang untuk diakses dari dalam AWS menggunakan Amazon EC2. Namun, jika Anda meluncurkannya di VPC berdasarkan Amazon VPC dan klaster Anda berada di sebuah VPC, Anda dapat menyediakan akses dari luar AWS. Untuk informasi selengkapnya, lihat [Pola Akses untuk Mengakses ElastiCache Cache di VPC Amazon.](#page-398-0)

• Apakah Anda perlu menyesuaikan nilai parameter tertentu?

Jika ya, buat grup parameter kustom. Untuk informasi selengkapnya, lihat [Membuat grup](#page-253-0) [parameter.](#page-253-0)

• Apakah Anda perlu membuat grup keamanan VPC Anda sendiri?

Untuk informasi selengkapnya, lihat [Keamanan di VPC Anda.](https://docs.aws.amazon.com/vpc/latest/userguide/VPC_Security.html)

• Bagaimana Anda akan menerapkan toleransi kesalahan?

Untuk informasi selengkapnya, lihat [Mitigasi Kegagalan.](#page-481-0)

### Topik

- [Persyaratan memori dan prosesor](#page-126-0)
- [Konfigurasi klaster Memcached](#page-126-1)
- [Persyaratan penskalaan](#page-126-2)
- [Persyaratan akses](#page-127-1)
- [Persyaratan Wilayah, Zona Ketersediaan, dan Zona Lokal](#page-127-2)

# <span id="page-126-0"></span>Persyaratan memori dan prosesor

Blok bangunan dasar Amazon ElastiCache adalah simpul. Simpul dikonfigurasi secara tunggal atau dalam grup untuk membentuk klaster. Saat menentukan jenis simpul yang akan digunakan untuk klaster Anda, pertimbangkan konfigurasi simpul klaster dan jumlah data yang harus disimpan.

Mesin Memcached adalah multi-thread. Jadi, jumlah inti dari simpul akan berdampak pada daya komputasi yang tersedia untuk klaster.

# <span id="page-126-1"></span>Konfigurasi klaster Memcached

ElastiCache Cluster (Memcached) terdiri dari 1 hingga 60 node. Data dalam klaster Memcached dipartisi di seluruh simpul di klaster. Aplikasi Anda terhubung dengan klaster Memcached menggunakan alamat jaringan yang disebut Titik Akhir. Setiap simpul dalam klaster Memcached memiliki titik akhir sendiri yang digunakan oleh aplikasi Anda untuk membaca dari atau menulis ke simpul tertentu. Selain titik akhir simpul, klaster Memcached itu sendiri memiliki titik akhir yang disebut titik akhir konfigurasi. Aplikasi Anda dapat menggunakan titik akhir ini untuk membaca dari atau menulis ke klaster, dan membiarkan [Identifikasi simpul di klaster Anda secara otomatis](#page-82-0) menentukan simpul tempat operasi baca atau operasi tulis akan dilakukan.

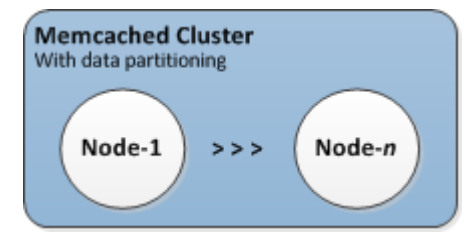

Untuk informasi selengkapnya, lihat [Mengelola klaster.](#page-77-0)

# <span id="page-126-2"></span>Persyaratan penskalaan

Semua klaster dapat dinaikkan skalanya dengan membuat klaster baru yang memiliki jenis simpul baru yang lebih besar. Saat Anda meningkatkan cluster Memcache. cluster baru mulai kosong.

Amazon ElastiCache untuk cluster Memcached dapat diskalakan atau masuk. Untuk menskalakan klaster Memcached ke luar atau ke dalam, Anda cukup menambahkan atau menghapus simpul dari klaster. Jika Anda telah mengaktifkan Penemuan Otomatis dan aplikasi Anda terhubung ke titik akhir konfigurasi dari klaster, Anda tidak perlu membuat perubahan apa pun dalam aplikasi saat Anda menambahkan atau menghapus simpul.

Untuk informasi selengkapnya, lihat [Penskalaan ElastiCache \(Memcached\)](#page-292-0) dalam panduan ini.

#### <span id="page-127-1"></span>Persyaratan akses

Secara desain, ElastiCache kluster Amazon diakses dari instans Amazon EC2. Akses jaringan ke ElastiCache cluster terbatas pada akun yang membuat cluster. Oleh karena itu, sebelum Anda dapat mengakses klaster dari instans Amazon EC2, Anda harus memberikan otorisasi pada instans Amazon EC2 untuk mengakses klaster tersebut. Langkah untuk melakukan hal ini bervariasi, tergantung apakah Anda meluncurkan klaster ke EC2-VPC atau EC2-Classic.

Jika Anda meluncurkan klaster Anda ke EC2-VPC, Anda perlu memberikan izin masuk jaringan ke klaster tersebut. Jika meluncurkan klaster ke EC2-Classic, Anda harus memberikan grup keamanan Amazon Elastic Compute Cloud yang terkait dengan instans akses ke grup keamanan Anda ElastiCache . Untuk petunjuk yang lebih mendetail, lihat [Mengakses klaster Anda](#page-161-0) dalam panduan ini.

### <span id="page-127-2"></span>Persyaratan Wilayah, Zona Ketersediaan, dan Zona Lokal

Amazon ElastiCache mendukung semua AWS wilayah. Dengan menempatkan ElastiCache kluster Anda di AWS Wilayah yang dekat dengan aplikasi Anda, Anda dapat mengurangi latensi. Jika klaster Anda memiliki beberapa simpul, menempatkan simpul Anda di berbagai Zona Ketersediaan atau Zona Lokal dapat mengurangi dampak kegagalan pada klaster Anda.

Untuk informasi selengkapnya, lihat berikut ini:

- [Wilayah dan zona ketersediaan](https://docs.aws.amazon.com/https://docs.aws.amazon.com/AmazonElastiCache/latest/redis/RegionsAndAZs.html)
- [Zona lokal](https://docs.aws.amazon.com/https://docs.aws.amazon.com/AmazonElastiCache/latest/redis/Local_zones.html)
- [Mitigasi Kegagalan](#page-481-0)

# <span id="page-127-0"></span>Memilih ukuran simpul Anda

Ukuran simpul yang Anda pilih untuk klaster Anda memengaruhi biaya, performa, dan toleransi kesalahan.

#### <span id="page-128-0"></span>Memilih ukuran simpul Memcached Anda

Klaster Memcached berisi satu atau beberapa simpul dengan data klaster yang dipartisi di seluruh simpul. Oleh karena itu, kebutuhan memori klaster dan memori simpul berkaitan, tetapi tidak sama. Anda dapat mencapai kapasitas memori klaster yang Anda butuhkan dengan memiliki simpul yang berjumlah sedikit namun berukuran besar atau beberapa simpul yang lebih kecil. Seiring waktu, ketika kebutuhan Anda berubah, Anda dapat menambahkan simpul ke atau menghapus simpul dari klaster dan dengan demikian membayar hanya untuk apa yang Anda butuhkan.

Kapasitas memori total klaster Anda dihitung dengan mengalikan jumlah simpul dalam klaster dengan kapasitas RAM setiap simpul setelah dikurangi sistem overhead. Kapasitas setiap simpul bergantung pada jenis simpul.

```
cluster_capacity = number_of_nodes * (node_capacity - system_overhead)
```
Jumlah simpul dalam klaster merupakan faktor utama dalam ketersediaan klaster Anda yang menjalankan Memcached. Kegagalan dari satu simpul dapat berdampak pada ketersediaan aplikasi Anda dan beban pada basis data backend Anda. Dalam kasus seperti itu, ElastiCache memberikan pengganti untuk node yang gagal dan itu akan diisi kembali. Untuk mengurangi dampak ketersediaan ini, sebarkan kapasitas memori dan komputasi Anda ke lebih banyak simpul dengan kapasitas yang lebih kecil, daripada menggunakan sedikit simpul yang berkapasitas tinggi.

Dalam skenario di mana Anda ingin memiliki 35 GB memori cache, Anda dapat mengatur salah satu konfigurasi berikut:

- 11 simpul cache.t2.medium dengan memori 3,22 GB dengan masing-masing 2 thread =  $35,42$ GB dan 22 thread.
- 6 simpul cache.m4.large dengan memori 6,42 GB dengan masing-masing 2 thread = 38,52 GB dan 12 thread.
- 3 simpul cache.r4.large dengan memori 12,3 GB dengan masing-masing 2 thread = 36,90 GB dan 6 thread.
- 3 simpul cache.m4. xlarge dengan memori 14,28 GB dengan masing-masing 4 thread = 42,84 GB dan 12 thread.

# Membandingkan opsi simpul

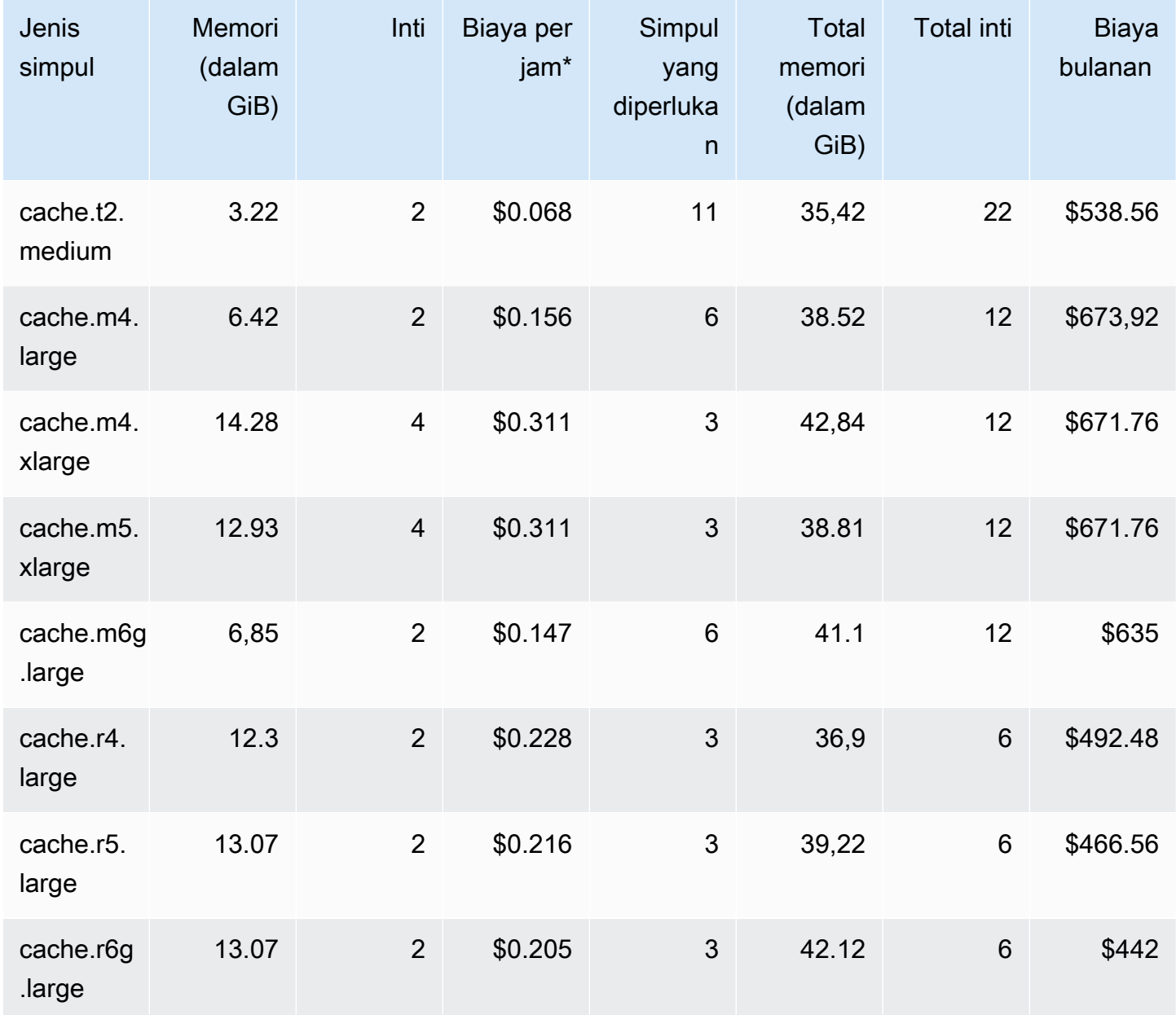

\* Biaya per jam per simpul mulai 8 Oktober 2020.

Biaya bulanan 100% penggunaan selama 30 hari (720 jam).

Opsi ini masing-masing menyediakan kapasitas memori yang sama namun kapasitas komputasi dan biaya yang berbeda. Untuk membandingkan biaya opsi spesifik Anda, lihat [ElastiCache Harga](https://aws.amazon.com/elasticache/pricing/)  [Amazon](https://aws.amazon.com/elasticache/pricing/).

Untuk klaster yang menjalankan Memcached, beberapa memori yang tersedia pada setiap simpul digunakan untuk overhead koneksi. Untuk informasi selengkapnya, lihat [Overhead koneksi](#page-286-0) **[Memcached](#page-286-0)** 

Menggunakan beberapa simpul membutuhkan penyebaran kunci di seluruh simpul. Setiap simpul memiliki titik akhir sendiri. Untuk manajemen endpoint yang mudah, Anda dapat menggunakan fitur Auto Discovery, yang memungkinkan program klien untuk secara otomatis mengidentifikasi semua node dalam sebuah cluster. ElastiCache Untuk informasi selengkapnya, lihat [Identifikasi simpul di](#page-82-0)  [klaster Anda secara otomatis.](#page-82-0)

Dalam beberapa kasus, Anda mungkin tidak yakin berapa banyak kapasitas yang Anda butuhkan. Jika demikian, untuk pengujian sebaiknya mulai dengan satu simpul cache.m5.large. Kemudian pantau penggunaan memori, pemanfaatan CPU, dan laju hit cache dengan ElastiCache metrik yang dipublikasikan ke Amazon. CloudWatch Untuk informasi selengkapnya tentang CloudWatch metrik ElastiCache, lihat[Memantau penggunaan dengan Metrik CloudWatch](#page-507-0). Untuk produksi dan beban kerja yang lebih besar, simpul R5 memberikan performa dan nilai biaya RAM yang terbaik.

Jika klaster Anda tidak memiliki laju hit yang Anda inginkan, Anda dapat dengan mudah menambahkan lebih banyak simpul untuk meningkatkan total memori yang tersedia di klaster Anda.

Jika klaster Anda terikat oleh CPU tetapi memiliki laju hit yang mencukupi, atur klaster yang baru dengan jenis simpul yang memiliki daya komputasi lebih besar.

# Membuat klaster

Contoh berikut menunjukkan cara membuat cluster menggunakan AWS Management Console, AWS CLI dan ElastiCache API.

Membuat klaster Memcached (konsol)

Saat Anda menggunakan mesin Memcached, Amazon ElastiCache mendukung partisi data Anda secara horizontal melalui beberapa node. Memcached memungkinkan penemuan otomatis agar Anda tidak perlu melacak titik akhir untuk setiap simpul. Memcached melacak titik akhir setiap simpul, dengan memperbarui daftar titik akhir seiring penambahan dan penghapusan simpul. Aplikasi Anda hanya memerlukan titik akhir konfigurasi agar dapat berinteraksi dengan klaster. Untuk informasi selengkapnya tentang penemuan otomatis, lihat [Identifikasi simpul di klaster Anda secara otomatis](#page-82-0).

Untuk membuat klaster Memcached, ikuti langkah-langkah dalam [Langkah 1: Buat Cache](#page-35-0)

Setelah status klaster Anda menjadi tersedia, Anda dapat memberi Amazon EC2 akses ke klaster tersebut, terhubung dengannya, dan mulai menggunakannya. Untuk informasi selengkapnya, lihat [Mengakses klaster Anda](#page-161-0) dan [Menghubungkan ke Simpul Cache Secara Manual](#page-98-0).

### **A** Important

Setelah klaster Anda tersedia, Anda akan ditagih untuk setiap jam atau jam parsial saat klaster aktif, meskipun Anda tidak sedang aktif menggunakannya. Untuk menghentikan tagihan untuk klaster ini, Anda harus menghapusnya. Lihat [Menghapus klaster.](#page-158-0)

# Membuat klaster (AWS CLI)

Untuk membuat cluster menggunakan AWS CLI, gunakan create-cache-cluster perintah.

### **A** Important

Setelah klaster Anda tersedia, Anda akan ditagih untuk setiap jam atau jam parsial saat klaster aktif, meskipun Anda tidak sedang aktif menggunakannya. Untuk menghentikan tagihan untuk klaster ini, Anda harus menghapusnya. Lihat [Menghapus klaster.](#page-158-0)

Membuat Klaster Cache Memcached AWS CLI

Kode CLI berikut membuat klaster cache Memcached dengan 3 simpul.

Untuk Linux, macOS, atau Unix:

```
aws elasticache create-cache-cluster \
--cache-cluster-id my-cluster \
--cache-node-type cache.r4.large \
--engine memcached \
--engine-version 1.4.24 \
--cache-parameter-group default.memcached1.4 \
--num-cache-nodes 3
```
Untuk Windows:

```
aws elasticache create-cache-cluster ^
--cache-cluster-id my-cluster ^
--cache-node-type cache.r4.large ^
--engine memcached ^
--engine-version 1.4.24 ^
--cache-parameter-group default.memcached1.4 ^
--num-cache-nodes 3
```
# Membuat cluster (ElastiCache API)

Untuk membuat cluster menggunakan ElastiCache API, gunakan CreateCacheCluster tindakan.

#### **A** Important

Setelah klaster Anda tersedia, Anda akan ditagih untuk setiap jam atau jam parsial saat klaster aktif, meskipun Anda tidak menggunakannya. Untuk menghentikan tagihan untuk klaster ini, Anda harus menghapusnya. Lihat [Menghapus klaster](#page-158-0).

Membuat cluster cache Memcached (API) ElastiCache

Kode berikut membuat cluster Memcached dengan 3 node (ElastiCache API).

Jeda baris ditambahkan agar dapat lebih mudah dibaca.

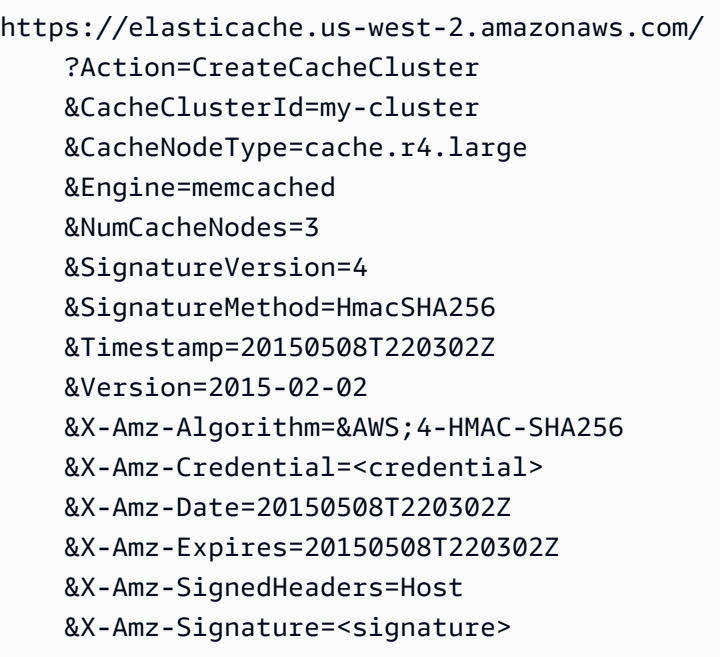

# Melihat detail klaster

Anda dapat melihat informasi detail tentang satu atau beberapa cluster menggunakan ElastiCache konsol, AWS CLI, atau ElastiCache API.

Melihat Detail Klaster (Konsol)

Anda dapat melihat detail cluster Memcached menggunakan ElastiCache konsol, AWS CLI for ElastiCache, atau API. ElastiCache

Prosedur berikut merinci cara melihat detail cluster Memcached menggunakan konsol. ElastiCache

Untuk melihat detail klaster Memcached

- 1. Masuk ke AWS Management Console dan buka ElastiCache konsol Amazon di [https://](https://console.aws.amazon.com/elasticache/)  [console.aws.amazon.com/elasticache/.](https://console.aws.amazon.com/elasticache/)
- 2. Dari daftar di pojok kanan atas, pilih AWS Wilayah yang Anda minati.
- 3. Di dasbor ElastiCache konsol, pilih Memcached. Tindakan ini akan menampilkan daftar semua klaster yang menjalankan versi Memcached apa pun.
- 4. Untuk melihat detail klaster, pilih kotak di sebelah kiri nama klaster.
- 5. Untuk melihat informasi simpul:
	- a. Pilih nama klaster.
	- b. Pilih tab Simpul.
	- c. Untuk melihat metrik pada satu simpul atau lebih, pilih kotak di sebelah kiri ID Simpul, lalu pilih rentang waktu untuk metrik tersebut dari daftar Rentang waktu. Jika beberapa simpul dipilih, grafik overlay akan dibuat.

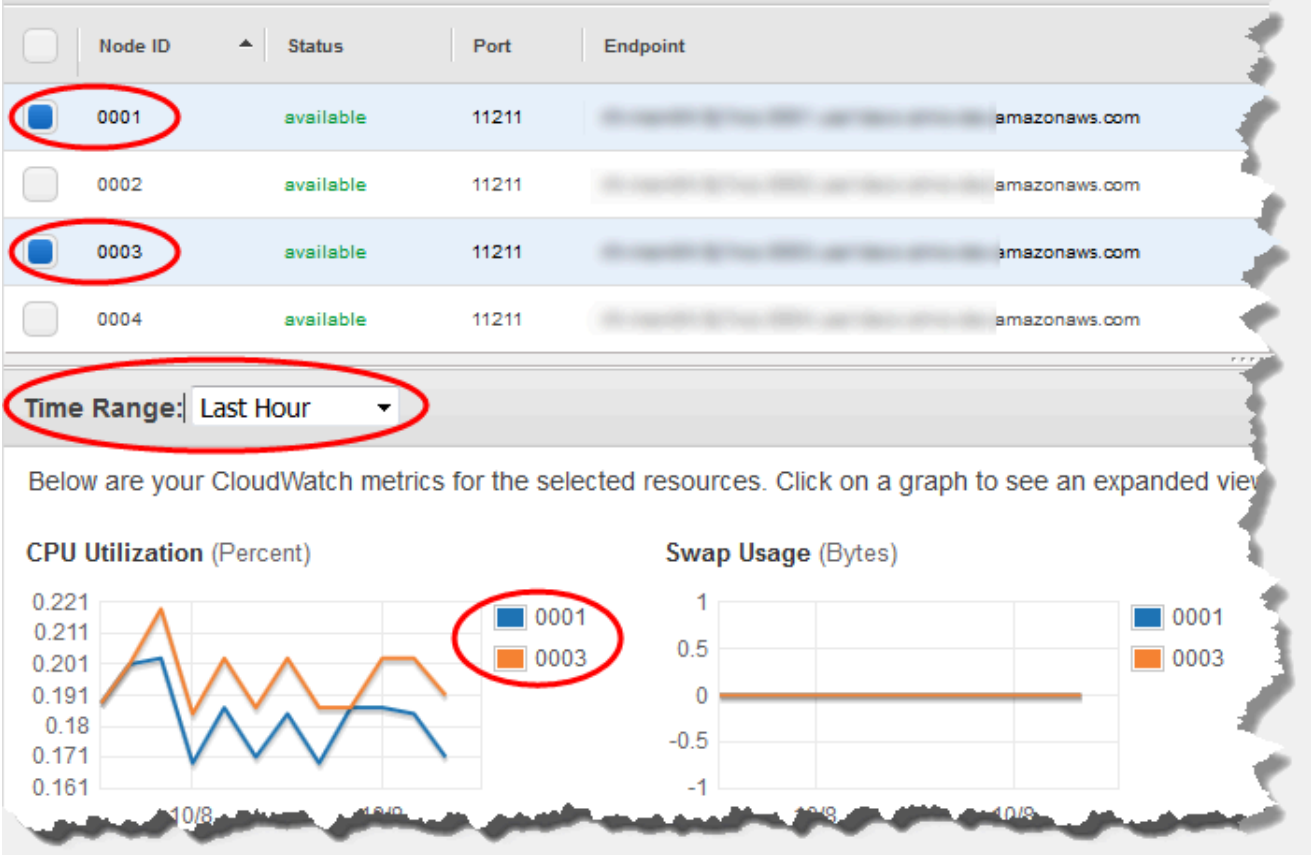

Metrik selama satu jam terakhir untuk dua simpul Memcached

Melihat detail klaster (AWS CLI)

Anda dapat melihat detail untuk cluster menggunakan AWS CLI describe-cache-clusters perintah. Jika parameter --cache-cluster-id dihilangkan, detail untuk maksimal --max-items klaster akan ditampilkan. Jika parameter --cache-cluster-id disertakan, detail untuk klaster yang ditentukan akan ditampilkan. Anda dapat membatasi jumlah catatan yang ditampilkan dengan parameter --max-items.

Kode berikut menampilkan daftar detail untuk my-cluster.

aws elasticache describe-cache-clusters --cache-cluster-id *my-cluster*

Kode berikut menampilkan daftar detail untuk maksimal 25 klaster.

```
aws elasticache describe-cache-clusters --max-items 25
```
#### Example

Untuk Linux, macOS, atau Unix:

```
aws elasticache describe-cache-clusters \ 
     --cache-cluster-id my-cluster \ 
     --show-cache-node-info
```
Untuk Windows:

```
aws elasticache describe-cache-clusters ^ 
     --cache-cluster-id my-cluster ^
```

```
 --show-cache-node-info
```
Operasi ini menghasilkan output seperti yang berikut ini (format JSON):

```
{ 
        "CacheClusters": [ 
               { 
                       "Engine": "memcached", 
                       "CacheNodes": [ 
\overline{a} "CacheNodeId": "0001", 
                                     "Endpoint": { 
                                            "Port": 11211, 
                                            "Address": "my-cluster.7ef-
example.0001.usw2.cache.amazonaws.com" 
\mathbb{R}, \mathbb{R}, \mathbb{R}, \mathbb{R}, \mathbb{R}, \mathbb{R}, \mathbb{R}, \mathbb{R}, \mathbb{R}, \mathbb{R}, \mathbb{R}, \mathbb{R}, \mathbb{R}, \mathbb{R}, \mathbb{R}, \mathbb{R}, \mathbb{R}, \mathbb{R}, \mathbb{R}, \mathbb{R}, \mathbb{R}, \mathbb{R},  "CacheNodeStatus": "available", 
                                     "ParameterGroupStatus": "in-sync", 
                                     "CacheNodeCreateTime": "2016-09-21T16:28:28.973Z", 
                                     "CustomerAvailabilityZone": "us-west-2b" 
                              }, 
\overline{a} "CacheNodeId": "0002", 
                                     "Endpoint": { 
                                            "Port": 11211, 
                                            "Address": "my-cluster.7ef-
example.0002.usw2.cache.amazonaws.com" 
\mathbb{R}, \mathbb{R}, \mathbb{R}, \mathbb{R}, \mathbb{R}, \mathbb{R}, \mathbb{R}, \mathbb{R}, \mathbb{R}, \mathbb{R}, \mathbb{R}, \mathbb{R}, \mathbb{R}, \mathbb{R}, \mathbb{R}, \mathbb{R}, \mathbb{R}, \mathbb{R}, \mathbb{R}, \mathbb{R}, \mathbb{R}, \mathbb{R},  "CacheNodeStatus": "available", 
                                     "ParameterGroupStatus": "in-sync", 
                                     "CacheNodeCreateTime": "2016-09-21T16:28:28.973Z",
```

```
 "CustomerAvailabilityZone": "us-west-2b" 
                 }, 
\overline{a} "CacheNodeId": "0003", 
                     "Endpoint": { 
                         "Port": 11211, 
                         "Address": "my-cluster.7ef-
example.0003.usw2.cache.amazonaws.com" 
\}, \{ "CacheNodeStatus": "available", 
                     "ParameterGroupStatus": "in-sync", 
                     "CacheNodeCreateTime": "2016-09-21T16:28:28.973Z", 
                     "CustomerAvailabilityZone": "us-west-2b" 
 } 
             ], 
             "CacheParameterGroup": { 
                 "CacheNodeIdsToReboot": [], 
                 "CacheParameterGroupName": "default.memcached1.4", 
                 "ParameterApplyStatus": "in-sync" 
             }, 
             "CacheClusterId": "my-cluster", 
             "PreferredAvailabilityZone": "us-west-2b", 
             "ConfigurationEndpoint": { 
                 "Port": 11211, 
                 "Address": "my-cluster.7ef-example.cfg.usw2.cache.amazonaws.com" 
             }, 
             "CacheSecurityGroups": [], 
             "CacheClusterCreateTime": "2016-09-21T16:28:28.973Z", 
             "AutoMinorVersionUpgrade": true, 
             "CacheClusterStatus": "available", 
             "NumCacheNodes": 3, 
             "ClientDownloadLandingPage": "https://console.aws.amazon.com/elasticache/
home#client-download:", 
             "SecurityGroups": [ 
\overline{a} "Status": "active", 
                     "SecurityGroupId": "sg-dbe93fa2" 
 } 
             ], 
             "CacheSubnetGroupName": "default", 
             "EngineVersion": "1.4.24", 
             "PendingModifiedValues": {}, 
             "PreferredMaintenanceWindow": "sat:09:00-sat:10:00", 
             "CacheNodeType": "cache.m3.medium"
```

```
 } 
          ]
}
```
Untuk informasi selengkapnya, lihat ElastiCache topik AWS CLI untuk [describe-cache](https://docs.aws.amazon.com/cli/latest/reference/elasticache/describe-cache-clusters.html)[clusters](https://docs.aws.amazon.com/cli/latest/reference/elasticache/describe-cache-clusters.html).

Melihat detail klaster (ElastiCache API)

Anda dapat melihat detail untuk klaster menggunakan DescribeCacheClusters tindakan ElastiCache API. Jika parameter CacheClusterId disertakan, detail untuk klaster yang ditentukan akan ditampilkan. Jika parameter CacheClusterId dihilangkan, detail untuk maksimal MaxRecords klaster (default-nya 100) akan ditampilkan. Nilai untuk MaxRecords tidak boleh kurang dari 20 atau lebih dari 100.

Kode berikut menampilkan daftar detail untuk my-cluster.

```
https://elasticache.us-west-2.amazonaws.com/ 
    ?Action=DescribeCacheClusters 
    &CacheClusterId=my-cluster 
    &Version=2015-02-02 
    &SignatureVersion=4 
    &SignatureMethod=HmacSHA256 
    &Timestamp=20150202T192317Z 
    &X-Amz-Credential=<credential>
```
Kode berikut menampilkan daftar detail untuk maksimal 25 klaster.

```
https://elasticache.us-west-2.amazonaws.com/ 
    ?Action=DescribeCacheClusters 
    &MaxRecords=25 
    &Version=2015-02-02 
    &SignatureVersion=4 
    &SignatureMethod=HmacSHA256 
    &Timestamp=20150202T192317Z 
    &X-Amz-Credential=<credential>
```
Untuk informasi selengkapnya, lihat topik referensi ElastiCache API [DescribeCacheClusters](https://docs.aws.amazon.com/AmazonElastiCache/latest/APIReference/API_DescribeCacheClusters.html).

# Memodifikasi sebuah cluster ElastiCache

Selain menambahkan atau menghapus simpul dari klaster, ada waktu ketika Anda perlu membuat perubahan lain pada klaster yang ada, seperti, menambahkan grup keamanan, mengubah periode pemeliharaan atau grup parameter.

Sebaiknya atur periode pemeliharaan Anda pada waktu penggunaan terendah. Jadi, Anda mungkin perlu mengubahnya dari waktu ke waktu.

Saat Anda mengubah parameter klaster, perubahan diterapkan pada klaster secara langsung atau setelah klaster dimulai ulang. Hal ini berlaku terlepas dari apakah Anda mengubah grup parameter klaster itu sendiri atau nilai parameter dalam grup parameter klaster. Untuk menentukan waktu penerapan perubahan parameter tertentu, lihat kolom Perubahan Berlaku dalam tabel untuk [Parameter spesifik Memcached](#page-271-0) dan . Untuk informasi tentang cara melakukan boot ulang klaster, lihat [Melakukan boot ulang klaster](#page-143-0).

Menggunakan AWS Management Console

Untuk mengubah klaster

- 1. Masuk ke AWS Management Console dan buka ElastiCache konsol di [https://](https://console.aws.amazon.com/elasticache/)  [console.aws.amazon.com/elasticache/.](https://console.aws.amazon.com/elasticache/)
- 2. Dari daftar di sudut kanan atas, pilih AWS Wilayah tempat cluster yang ingin Anda modifikasi berada.
- 3. Di panel navigasi, pilih mesin yang berjalan pada klaster yang ingin diubah.

Daftar klaster mesin yang dipilih akan muncul.

- 4. Dalam daftar klaster tersebut, pilih nama klaster yang ingin Anda ubah.
- 5. Pilih Tindakan, lalu pilih Ubah.

Jendela Ubah Klaster akan muncul.

- 6. Di jendela Ubah Klaster, lakukan perubahan yang Anda inginkan. Opsinya meliputi:
	- Kompatibilitas Versi Mesin
	- Grup Keamanan VPC
	- Grup Parameter
	- Periode Pemeliharaan
	- Topik untuk Notifikasi SNS

Kotak Terapkan Segera hanya berlaku untuk perubahan versi mesin. Untuk menerapkan perubahan secara langsung, pilih kotak centang Terapkan Segera. Jika kotak ini tidak dipilih, perubahan versi mesin diterapkan pada periode pemeliharaan berikutnya. Perubahan lain, seperti perubahan periode pemeliharaan, akan diterapkan segera.

7. Pilih Ubah.

#### Menggunakan AWS CLI

Anda dapat memodifikasi cluster yang ada menggunakan AWS CLI modify-cache-cluster operasi. Untuk mengubah nilai konfigurasi klaster, tentukan ID klaster, parameter yang akan diubah, dan nilai baru parameter. Contoh berikut mengubah periode pemeliharaan untuk klaster bernama my-cluster dan menerapkan perubahan tersebut secara langsung.

#### **A** Important

Anda dapat meningkatkan ke versi mesin yang lebih baru. Untuk informasi selengkapnya tentang cara melakukannya, lihat [Versi mesin dan peningkatan](#page-229-0) . Namun, Anda tidak dapat menurunkan ke versi mesin yang lebih lama kecuali dengan menghapus klaster yang ada dan membuatnya lagi.

#### Untuk Linux, macOS, atau Unix:

```
aws elasticache modify-cache-cluster \ 
     --cache-cluster-id my-cluster \ 
     --preferred-maintenance-window sun:23:00-mon:02:00
```
Untuk Windows:

```
aws elasticache modify-cache-cluster ^ 
     --cache-cluster-id my-cluster ^ 
     --preferred-maintenance-window sun:23:00-mon:02:00
```
Parameter --apply-immediately hanya berlaku untuk perubahan pada versi mesin dan jumlah simpul di klaster. Jika Anda ingin menerapkan salah satu perubahan ini segera, gunakan parameter --apply-immediately. Jika Anda lebih memilih untuk menunda perubahan ini ke periode

pemeliharaan berikutnya, gunakan parameter --no-apply-immediately. Perubahan lain, seperti perubahan periode pemeliharaan, akan diterapkan segera.

Untuk informasi selengkapnya, lihat ElastiCache topik AWS CLI untuk [modify-cache-cluster](https://docs.aws.amazon.com/cli/latest/reference/elasticache/modify-cache-cluster.html).

Menggunakan ElastiCache API

Anda dapat memodifikasi klaster yang ada menggunakan ModifyCacheCluster operasi ElastiCache API. Untuk mengubah nilai konfigurasi klaster, tentukan ID klaster, parameter yang akan diubah, dan nilai baru parameter. Contoh berikut mengubah periode pemeliharaan untuk klaster bernama my-cluster dan menerapkan perubahan tersebut secara langsung.

### **A** Important

Anda dapat meningkatkan ke versi mesin yang lebih baru. Untuk informasi selengkapnya tentang cara melakukannya, lihat [Versi mesin dan peningkatan](#page-229-0) . Namun, Anda tidak dapat menurunkan ke versi mesin yang lebih lama kecuali dengan menghapus klaster yang ada dan membuatnya lagi.

Jeda baris ditambahkan agar dapat lebih mudah dibaca.

```
https://elasticache.us-west-2.amazonaws.com/ 
     ?Action=ModifyCacheCluster 
     &CacheClusterId=my-cluster 
     &PreferredMaintenanceWindow=sun:23:00-mon:02:00 
     &SignatureVersion=4 
     &SignatureMethod=HmacSHA256 
     &Timestamp=20150901T220302Z 
     &X-Amz-Algorithm=&AWS;4-HMAC-SHA256 
     &X-Amz-Date=20150202T220302Z 
     &X-Amz-SignedHeaders=Host 
     &X-Amz-Expires=20150901T220302Z 
     &X-Amz-Credential=<credential> 
     &X-Amz-Signature=<signature>
```
Parameter ApplyImmediately hanya berlaku untuk perubahan pada jenis simpul, versi mesin, dan jumlah simpul di klaster. Jika Anda ingin menerapkan salah satu perubahan ini secara langsung, tetapkan parameter ApplyImmediately ke true. Jika Anda lebih memilih untuk menunda perubahan ini ke periode pemeliharaan berikutnya, tetapkan parameter ApplyImmediately ke false. Perubahan lain, seperti perubahan periode pemeliharaan, akan diterapkan segera.

# Untuk informasi selengkapnya, lihat topik referensi ElastiCache API [ModifyCacheCluster](https://docs.aws.amazon.com/AmazonElastiCache/latest/APIReference/API_ModifyCacheCluster.html).

# <span id="page-143-0"></span>Melakukan boot ulang klaster

Beberapa perubahan mengharuskan klaster di-boot ulang agar perubahan dapat diterapkan. Misalnya, untuk beberapa parameter, mengubah nilai parameter di dalam grup parameter hanya diterapkan setelah boot ulang.

Saat Anda melakukan boot ulang klaster, klaster akan membersihkan semua data dan memulai ulang mesinnya. Selama proses ini Anda tidak dapat mengakses klaster. Karena klaster membersihkan semua datanya, saat klaster tersedia lagi, Anda memulai dengan klaster yang kosong.

Anda dapat melakukan boot ulang klaster menggunakan konsol ElastiCache, AWS CLI, atau API ElastiCache. Entah Anda menggunakan konsol ElastiCache, AWS CLI, atau API ElastiCache, Anda hanya dapat memulai boot ulang klaster tunggal. Untuk melakukan boot ulang beberapa klaster, Anda harus mengulangi proses atau operasi.

Menggunakan AWS Management Console

Anda dapat melakukan boot ulang klaster menggunakan konsol ElastiCache.

Untuk melakukan boot ulang klaster (konsol)

- 1. Masuk ke AWS Management Console dan buka konsol ElastiCache di [https://](https://console.aws.amazon.com/elasticache/)  [console.aws.amazon.com/elasticache/.](https://console.aws.amazon.com/elasticache/)
- 2. Dari daftar di sudut kanan atas, pilih Wilayah AWS yang Anda minati.
- 3. Di panel navigasi, pilih mesin yang berjalan pada klaster yang ingin Anda boot ulang.

Daftar klaster yang menjalankan mesin yang dipilih akan muncul.

4. Pilih klaster yang akan di-boot ulang dengan memilih tombol di sebelah kiri nama klaster.

Pilih Tindakan, lalu pilih Boot ulang.

Jika Anda memilih lebih dari satu klaster, tombol Boot ulang menjadi tidak aktif.

Untuk melakukan boot ulang beberapa klaster, ulangi langkah 2 hingga 5 untuk setiap klaster yang ingin di-boot ulang. Anda tidak perlu menunggu satu klaster selesai di-boot ulang agar dapat melakukan boot ulang yang lain.

Untuk melakukan boot ulang simpul tertentu, pilih simpul, lalu pilih Boot ulang.
#### Menggunakan AWS CLI

Untuk melakukan boot ulang klaster (AWS CLI), gunakan operasi CLI reboot-cache-cluster.

Untuk melakukan boot ulang simpul tertentu dalam klaster, gunakan --cache-node-ids-toreboot untuk menampilkan klaster tertentu yang akan di-boot ulang. Perintah berikut melakukan boot ulang simpul 0001, 0002, dan 0004 dari my-cluster.

Untuk Linux, macOS, atau Unix:

```
aws elasticache reboot-cache-cluster \ 
     --cache-cluster-id my-cluster \ 
     --cache-node-ids-to-reboot 0001 0002 0004
```
Untuk Windows:

```
aws elasticache reboot-cache-cluster ^ 
     --cache-cluster-id my-cluster ^ 
     --cache-node-ids-to-reboot 0001 0002 0004
```
Untuk melakukan boot ulang semua simpul di klaster, gunakan parameter --cache-node-idsto-reboot dan tampilkan semua ID simpul dari klaster. Untuk informasi selengkapnya, lihat [reboot](https://docs.aws.amazon.com/cli/latest/reference/elasticache/reboot-cache-cluster.html)[cache-cluster](https://docs.aws.amazon.com/cli/latest/reference/elasticache/reboot-cache-cluster.html).

Menggunakan API ElastiCache

Untuk melakukan boot ulang klaster menggunakan API ElastiCache, gunakan tindakan RebootCacheCluster.

Untuk melakukan boot ulang simpul tertentu dalam klaster, gunakan CacheNodeIdsToReboot untuk menampilkan klaster tertentu yang akan di-boot ulang. Perintah berikut melakukan boot ulang simpul 0001, 0002, dan 0004 dari my-cluster.

```
https://elasticache.us-west-2.amazonaws.com/ 
    ?Action=RebootCacheCluster 
    &CacheClusterId=my-cluster 
    &CacheNodeIdsToReboot.member.1=0001 
    &CacheNodeIdsToReboot.member.2=0002 
    &CacheNodeIdsToReboot.member.3=0004 
    &Version=2015-02-02 
    &SignatureVersion=4
```
 &SignatureMethod=HmacSHA256 &Timestamp=20150202T192317Z &X-Amz-Credential=<credential>

Untuk melakukan boot ulang semua simpul di klaster, gunakan parameter CacheNodeIdsToReboot dan tampilkan semua ID simpul dari klaster. Untuk informasi selengkapnya, lihat [RebootCacheCluster](https://docs.aws.amazon.com/AmazonElastiCache/latest/APIReference/API_RebootCacheCluster.html).

### <span id="page-145-1"></span>Menambahkan simpul ke klaster

Penambahan simpul ke klaster Memcached akan meningkatkan jumlah partisi klaster Anda. Saat Anda mengubah jumlah partisi dalam klaster, beberapa ruang kunci Anda perlu dipetakan ulang agar dapat dipetakan ke simpul yang benar. Pemetaan ulang ruang kunci akan sementara waktu meningkatkan jumlah cache miss di klaster. Untuk informasi selengkapnya, lihat [Buat konfigurasi](#page-232-0) [klien ElastiCache Anda untuk penyeimbangan beban yang efisien.](#page-232-0)

Anda dapat menggunakan ElastiCache Management Console, AWS CLI atau ElastiCache API untuk menambahkan node ke cluster Anda.

Menggunakan AWS Management Console

Topik

• [Untuk menambahkan simpul ke klaster \(konsol\)](#page-145-0)

<span id="page-145-0"></span>Untuk menambahkan simpul ke klaster (konsol)

Prosedur berikut dapat digunakan untuk menambahkan simpul ke klaster.

- 1. Masuk ke AWS Management Console dan buka ElastiCache konsol di [https://](https://console.aws.amazon.com/elasticache/)  [console.aws.amazon.com/elasticache/.](https://console.aws.amazon.com/elasticache/)
- 2. Di panel navigasi, pilih mesin yang berjalan pada klaster yang ingin ditambahi simpul.

Daftar klaster yang menjalankan mesin yang dipilih akan muncul.

- 3. Dari daftar klaster tersebut, pilih nama klaster yang ingin ditambahi simpul.
- 4. Pilih Tambahkan simpul.
- 5. Lengkapi informasi yang diminta dalam kotak dialog Tambahkan Simpul.
- 6. Pilih tombol Terapkan Segera Ya untuk menambahkan simpul ini secara langsung, atau pilih Tidak untuk menambahkan simpul ini pada periode pemeliharaan berikutnya untuk klaster.

# Dampak Permintaan Penambahan dan Penghapusan Baru pada Permintaan Tertunda

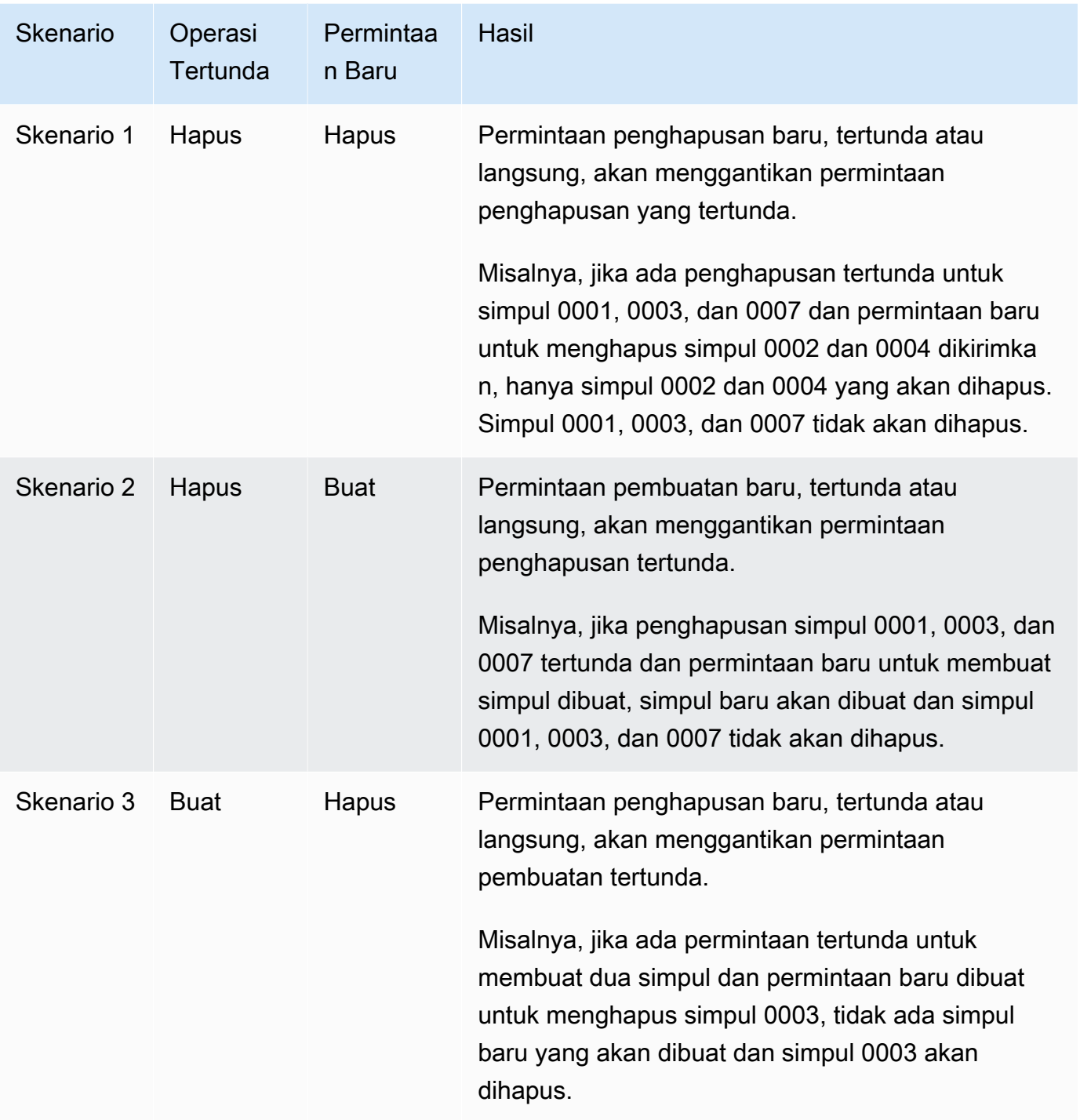

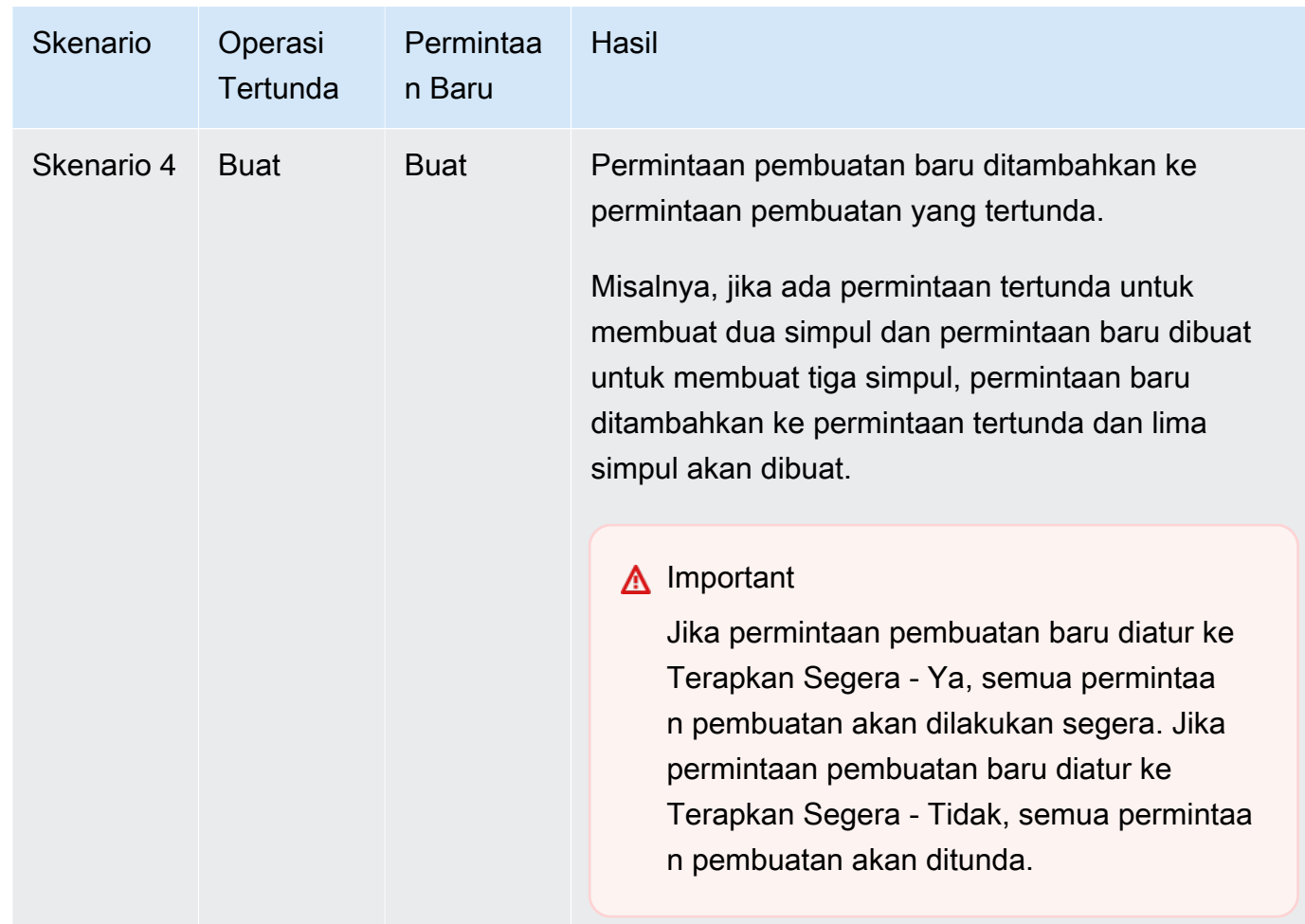

Untuk menentukan operasi apa yang tertunda, pilih tab Deskripsi dan periksa untuk melihat berapa banyak pembuatan atau penghapusan tertunda yang ditampilkan. Anda tidak dapat memiliki pembuatan tertunda dan penghapusan tertunda sekaligus.

7. Pilih tombol Tambahkan.

Setelah beberapa saat, simpul baru akan muncul dalam daftar simpul dengan status membuat. Jika simpul tersebut tidak muncul, segarkan halaman browser Anda. Saat status simpul berubah menjadi tersedia, simpul baru sudah dapat digunakan.

### Menggunakan AWS CLI

Untuk menambahkan node ke cluster menggunakan AWS CLI, gunakan AWS CLI operasi modifycache-cluster dengan parameter berikut:

• --cache-cluster-id – ID dari klaster cache yang ingin ditambahi simpul.

- --num-cache-nodes Parameter --num-cache-nodes menentukan jumlah simpul yang diinginkan dalam klaster ini setelah perubahan diterapkan. Untuk menambahkan simpul ke klaster ini, --num-cache-nodes harus lebih besar dari jumlah simpul saat ini dalam klaster. Jika nilai ini kurang dari jumlah node saat ini, ElastiCache mengharapkan parameter cache-node-idsto-remove dan daftar node untuk dihapus dari cluster. Untuk informasi selengkapnya, lihat [Menggunakan AWS CLI.](#page-153-0)
- --apply-immediately atau --no-apply-immediately yang menentukan apakah akan menambahkan simpul ini secara langsung atau pada periode pemeliharaan berikutnya.

Untuk Linux, macOS, atau Unix:

```
aws elasticache modify-cache-cluster \ 
     --cache-cluster-id my-cluster \ 
     --num-cache-nodes 5 \ 
     --apply-immediately
```
Untuk Windows:

```
aws elasticache modify-cache-cluster ^ 
     --cache-cluster-id my-cluster ^ 
     --num-cache-nodes 5 ^ 
     --apply-immediately
```
Operasi ini menghasilkan output seperti yang berikut ini (format JSON):

```
{ 
     "CacheCluster": { 
         "Engine": "memcached", 
         "CacheParameterGroup": { 
              "CacheNodeIdsToReboot": [], 
              "CacheParameterGroupName": "default.memcached1.4", 
              "ParameterApplyStatus": "in-sync" 
         }, 
         "CacheClusterId": "my-cluster", 
         "PreferredAvailabilityZone": "us-west-2b", 
         "ConfigurationEndpoint": { 
              "Port": 11211, 
              "Address": "rlh-mem000.7alc7bf-example.cfg.usw2.cache.amazonaws.com" 
         }, 
         "CacheSecurityGroups": [],
```

```
 "CacheClusterCreateTime": "2016-09-21T16:28:28.973Z", 
         "AutoMinorVersionUpgrade": true, 
         "CacheClusterStatus": "modifying", 
         "NumCacheNodes": 2, 
         "ClientDownloadLandingPage": "https://console.aws.amazon.com/elasticache/
home#client-download:", 
         "SecurityGroups": [ 
\{\hspace{.1cm} \} "Status": "active", 
                  "SecurityGroupId": "sg-dbe93fa2" 
 } 
         ], 
         "CacheSubnetGroupName": "default", 
         "EngineVersion": "1.4.24", 
         "PendingModifiedValues": { 
              "NumCacheNodes": 5 
         }, 
         "PreferredMaintenanceWindow": "sat:09:00-sat:10:00", 
         "CacheNodeType": "cache.m3.medium", 
     }
}
```
Untuk informasi lebih lanjut, lihat AWS CLI topiknya [modify-cache-cluster](https://docs.aws.amazon.com/cli/latest/reference/elasticache/modify-cache-cluster.html).

Menggunakan ElastiCache API

Untuk menambahkan node ke cluster (ElastiCache API)

- Panggil operasi API ModifyCacheCluster dengan parameter berikut ini:
	- CacheClusterId ID dari klaster yang ingin ditambahi simpul.
	- NumCacheNodes Parameter NumCachNodes menentukan jumlah simpul yang diinginkan dalam klaster ini setelah perubahan diterapkan. Untuk menambahkan simpul ke klaster ini, NumCacheNodes harus lebih besar dari jumlah simpul saat ini dalam klaster. Jika nilai ini kurang dari jumlah node saat ini, ElastiCache mengharapkan parameter CacheNodeIdsToRemove dengan daftar node untuk dihapus dari cluster (lihat[Menggunakan](#page-155-0)  [API ElastiCache\)](#page-155-0).
	- ApplyImmediately Menentukan apakah akan menambahkan simpul ini secara langsung atau pada periode pemeliharaan berikutnya.
	- RegionMenentukan AWS Wilayah cluster yang ingin Anda tambahkan node ke.

### Contoh berikut menunjukkan panggilan untuk menambahkan simpul ke klaster.

### Example

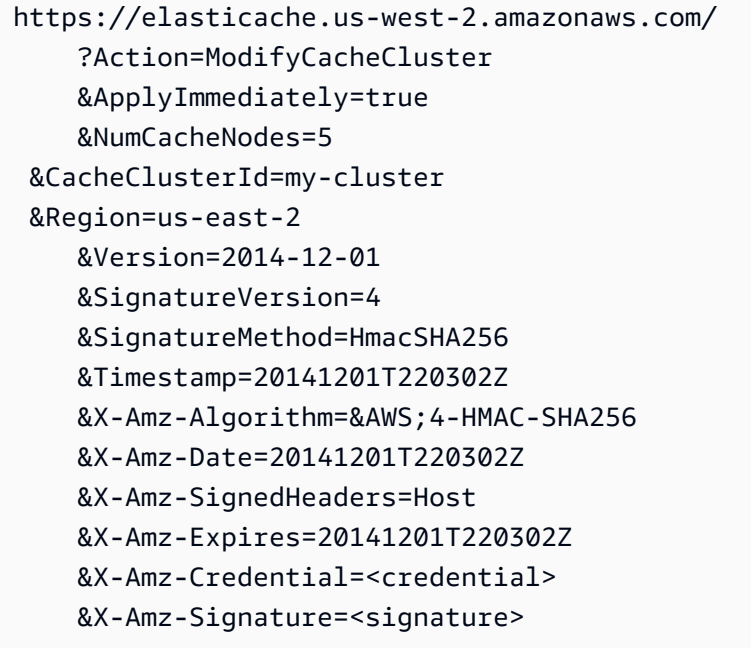

Untuk informasi selengkapnya, lihat topik ElastiCache API [ModifyCacheCluster](https://docs.aws.amazon.com/AmazonElastiCache/latest/APIReference/API_ModifyCacheCluster.html).

# <span id="page-151-0"></span>Menghapus simpul dari klaster

Setiap kali Anda mengubah jumlah simpul dalam klaster Memcached, Anda harus memetakan ulang setidaknya beberapa ruang kunci Anda agar dipetakan ke simpul yang benar. Untuk informasi yang lebih mendetail tentang penyeimbangan beban klaster Memcached, lihat [Buat konfigurasi klien](#page-232-0)  [ElastiCache Anda untuk penyeimbangan beban yang efisien.](#page-232-0)

Anda dapat menghapus simpul dari klaster menggunakan AWS Management Console, AWS CLI, atau API ElastiCache.

Menggunakan AWS Management Console

Untuk menghapus simpul dari klaster (konsol)

- 1. Masuk ke AWS Management Console dan buka konsol ElastiCache di [https://](https://console.aws.amazon.com/elasticache/)  [console.aws.amazon.com/elasticache/.](https://console.aws.amazon.com/elasticache/)
- 2. Dari daftar di sudut kanan atas, pilih Wilayah AWS dari klaster yang ingin dihapus simpulnya.
- 3. Di panel navigasi, pilih mesin yang berjalan pada klaster yang ingin dihapus simpulnya.

Daftar klaster yang menjalankan mesin yang dipilih akan muncul.

4. Dari daftar klaster, pilih nama klaster yang ingin dihapus simpulnya.

Daftar simpul klaster akan muncul.

5. Pilih kotak di sebelah kiri ID simpul untuk simpul yang ingin dihapus. Dengan konsol ElastiCache, Anda hanya dapat menghapus satu simpul pada satu waktu. Jadi, jika Anda memilih beberapa simpul, Anda tidak dapat menggunakan tombol Hapus simpul.

Halaman Hapus Simpul muncul.

6. Untuk menghapus simpul, lengkapi halaman Hapus Simpul dan pilih Hapus Simpul. Untuk mempertahankan simpul, pilih Batalkan.

Dampak Permintaan Penambahan dan Penghapusan Baru pada Permintaan Tertunda

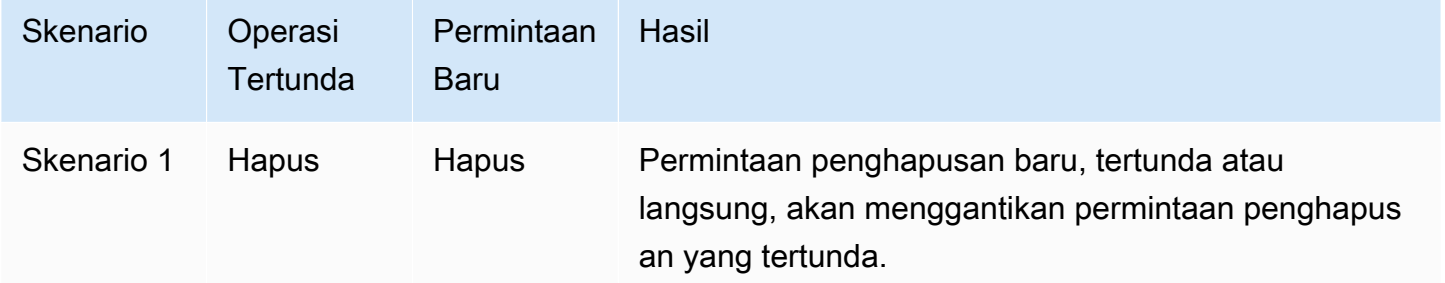

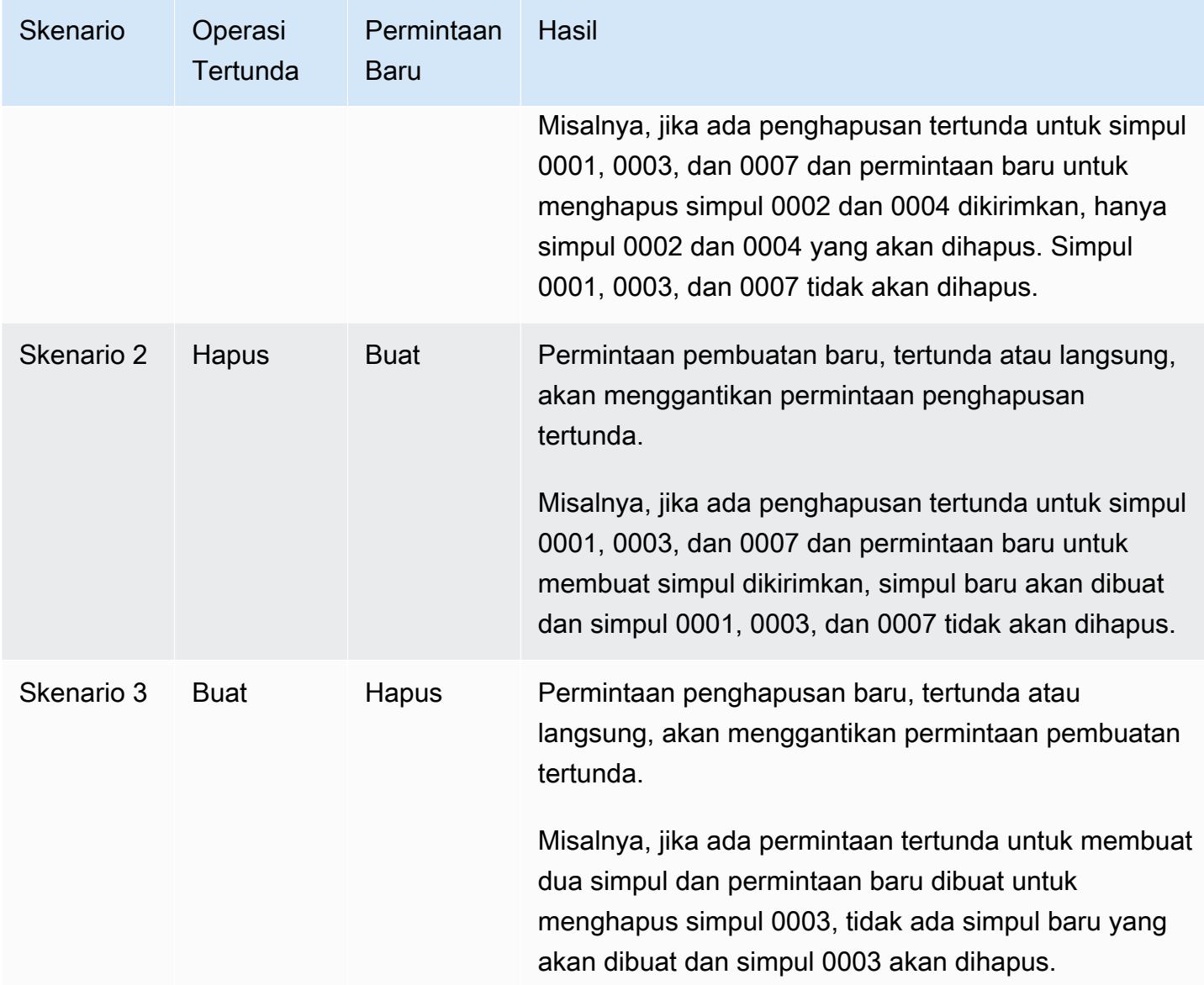

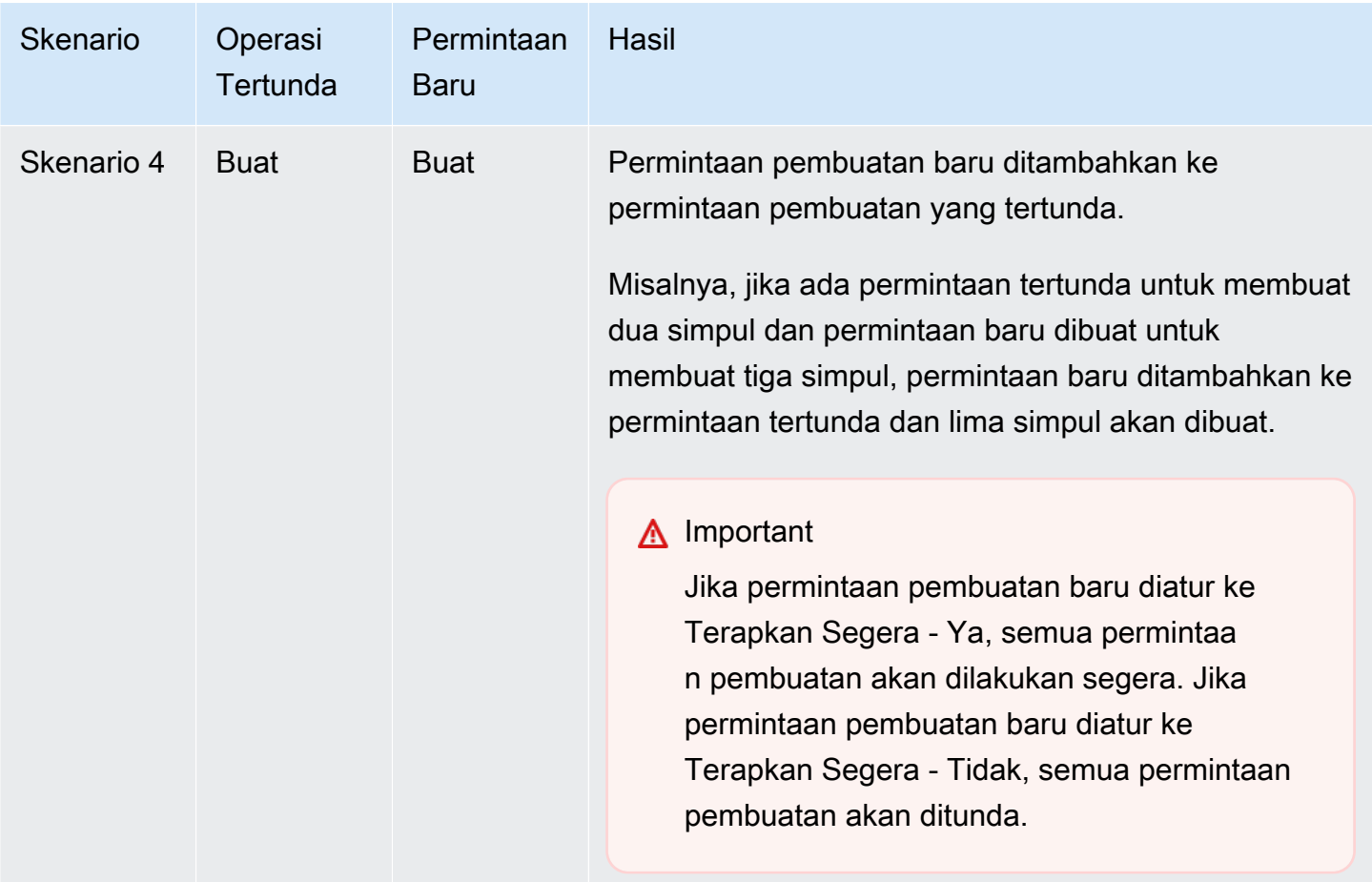

Untuk menentukan operasi apa yang tertunda, pilih tab Deskripsi dan periksa untuk melihat berapa banyak pembuatan atau penghapusan tertunda yang ditampilkan. Anda tidak dapat memiliki pembuatan tertunda dan penghapusan tertunda sekaligus.

<span id="page-153-0"></span>Menggunakan AWS CLI

- 1. Identifikasi ID simpul yang ingin dihapus. Untuk informasi selengkapnya, lihat [Melihat detail](#page-134-0) [klaster](#page-134-0).
- 2. Gunakan operasi CLI modify-cache-cluster dengan daftar simpul yang akan dihapus, seperti dalam contoh berikut.

Untuk menghapus simpul dari klaster menggunakan antarmuka baris perintah, gunakan perintah modify-cache-cluster dengan parameter berikut:

- --cache-cluster-id ID dari klaster cache yang ingin dihapus simpulnya.
- --num-cache-nodes Parameter --num-cache-nodes menentukan jumlah simpul yang diinginkan dalam klaster ini setelah perubahan diterapkan.
- --cache-node-ids-to-remove Daftar ID simpul yang ingin dihapus dari klaster ini.
- --apply-immediately atau --no-apply-immediately Menentukan apakah akan menghapus simpul ini dengan segera atau pada periode pemeliharaan berikutnya.
- --region Menentukan Wilayah AWS dari klaster yang ingin dihapus simpulnya.

Contoh berikut segera menghapus simpul 0001 dari klaster my-cluster.

Untuk Linux, macOS, atau Unix:

```
aws elasticache modify-cache-cluster \ 
     --cache-cluster-id my-cluster \ 
     --num-cache-nodes 2 \ 
     --cache-node-ids-to-remove 0001 \ 
     --region us-east-2 \ 
     --apply-immediately
```
Untuk Windows:

```
aws elasticache modify-cache-cluster ^ 
     --cache-cluster-id my-cluster ^ 
     --num-cache-nodes 2 ^ 
     --cache-node-ids-to-remove 0001 ^ 
     --region us-east-2 ^ 
     --apply-immediately
```
Operasi ini menghasilkan output seperti yang berikut ini (format JSON):

```
{ 
     "CacheCluster": { 
         "Engine": "memcached", 
         "CacheParameterGroup": { 
              "CacheNodeIdsToReboot": [], 
              "CacheParameterGroupName": "default.memcached1.4", 
              "ParameterApplyStatus": "in-sync" 
         }, 
         "CacheClusterId": "my-cluster", 
         "PreferredAvailabilityZone": "us-east-2b", 
         "ConfigurationEndpoint": { 
              "Port": 11211, 
              "Address": "rlh-mem000.7ef-example.cfg.usw2.cache.amazonaws.com"
```

```
 }, 
         "CacheSecurityGroups": [], 
         "CacheClusterCreateTime": "2016-09-21T16:28:28.973Z", 9dcv5r 
         "AutoMinorVersionUpgrade": true, 
         "CacheClusterStatus": "modifying", 
         "NumCacheNodes": 3, 
         "ClientDownloadLandingPage": "https://console.aws.amazon.com/elasticache/
home#client-download:", 
         "SecurityGroups": [ 
\{\hspace{.1cm} \} "Status": "active", 
                 "SecurityGroupId": "sg-dbe93fa2" 
 } 
         ], 
         "CacheSubnetGroupName": "default", 
         "EngineVersion": "1.4.24", 
         "PendingModifiedValues": { 
             "NumCacheNodes": 2, 
             "CacheNodeIdsToRemove": [ 
                  "0001" 
 ] 
         }, 
         "PreferredMaintenanceWindow": "sat:09:00-sat:10:00", 
         "CacheNodeType": "cache.m3.medium", 
     }
}
```
Untuk informasi selengkapnya, lihat topik AWS CLI [describe-cache-cluster](https://docs.aws.amazon.com/cli/latest/reference/elasticache/describe-cache-cluster.html) dan [modify](https://docs.aws.amazon.com/cli/latest/reference/elasticache/modify-cache-cluster.html)[cache-cluster](https://docs.aws.amazon.com/cli/latest/reference/elasticache/modify-cache-cluster.html).

### <span id="page-155-0"></span>Menggunakan API ElastiCache

Untuk menghapus simpul menggunakan API ElastiCache, panggil operasi API ModifyCacheCluster dengan ID klaster cache dan daftar simpul yang akan dihapus, seperti yang ditunjukkan berikut:

- CacheClusterId ID dari klaster cache yang ingin dihapus simpulnya.
- NumCacheNodes Parameter NumCacheNodes menentukan jumlah simpul yang diinginkan dalam klaster ini setelah perubahan diterapkan.
- CacheNodeIdsToRemove.member.n Daftar ID simpul yang akan dihapus dari klaster.
- CacheNodeIdsToRemove.member.1=0004
- CacheNodeIdsToRemove.member.1=0005
- ApplyImmediately Menentukan apakah akan menghapus simpul ini dengan segera atau pada periode pemeliharaan berikutnya.
- Region Menentukan Wilayah AWS dari klaster yang ingin dihapus simpulnya.

Contoh berikut segera menghapus simpul 0004 dan 0005 dari klaster my-cluster.

```
https://elasticache.us-west-2.amazonaws.com/ 
     ?Action=ModifyCacheCluster 
     &CacheClusterId=my-cluster 
     &ApplyImmediately=true 
     &CacheNodeIdsToRemove.member.1=0004 
     &CacheNodeIdsToRemove.member.2=0005 
     &NumCacheNodes=3 
     &Region us-east-2 
     &Version=2014-12-01 
     &SignatureVersion=4 
     &SignatureMethod=HmacSHA256 
     &Timestamp=20141201T220302Z 
     &X-Amz-Algorithm=&AWS;4-HMAC-SHA256 
     &X-Amz-Date=20141201T220302Z 
     &X-Amz-SignedHeaders=Host 
     &X-Amz-Expires=20141201T220302Z 
     &X-Amz-Credential=<credential> 
     &X-Amz-Signature=<signature>
```
Untuk informasi selengkapnya, lihat topik API ElastiCache [ModifyCacheCluster](https://docs.aws.amazon.com/AmazonElastiCache/latest/APIReference/API_ModifyCacheCluster.html).

# Membatalkan operasi penambahan atau penghapusan simpul yang tertunda

### Jika Anda memilih untuk tidak langsung menerapkan perubahan, operasi memiliki status tertunda hingga dilakukan pada periode pemeliharaan berikutnya. Anda dapat membatalkan setiap operasi tertunda.

Untuk membatalkan operasi yang tertunda

- 1. Masuk ke AWS Management Console dan buka konsol ElastiCache di [https://](https://console.aws.amazon.com/elasticache/)  [console.aws.amazon.com/elasticache/.](https://console.aws.amazon.com/elasticache/)
- 2. Dari daftar di sudut kanan atas, pilih Wilayah AWS yang ingin Anda membatalkan operasi penambahan atau penghapusan simpul yang tertunda.
- 3. Di panel navigasi, pilih mesin yang berjalan di klaster yang memiliki operasi tertunda yang ingin dibatalkan. Daftar klaster yang menjalankan mesin yang dipilih akan muncul.
- 4. Dalam daftar klaster, pilih nama klaster, bukan kotak di sebelah kiri nama klaster, yang memiliki operasi tertunda yang ingin Anda batalkan.
- 5. Untuk menentukan operasi apa yang tertunda, pilih tab Deskripsi dan periksa untuk melihat berapa banyak pembuatan tertunda atau penghapusan ditampilkan. Anda tidak dapat memiliki kedua pembuatan tertunda dan penghapusan tertunda.
- 6. Pilih tab Simpul.
- 7. Untuk membatalkan semua operasi yang tertunda, klik Batalkan Penundaan. Kotak dialog Batalkan Penundaan akan muncul.
- 8. Konfirmasi bahwa Anda ingin membatalkan semua operasi yang tertunda dengan memilih tombol Batalkan Penundaan, atau untuk mempertahankan operasi, pilih Batalkan.

# Menghapus klaster

Selama klaster dalam status tersedia, Anda akan dikenakan biaya, terlepas dari apakah Anda secara aktif menggunakannya atau tidak. Untuk menghentikan biaya, hapus klaster tersebut.

Menggunakan AWS Management Console

Prosedur berikut menghapus satu klaster dari deployment Anda. Untuk menghapus beberapa klaster, ulangi prosedur untuk setiap klaster yang ingin dihapus. Anda tidak perlu menunggu satu klaster selesai dihapus sebelum memulai prosedur untuk menghapus klaster lain.

#### Untuk menghapus klaster

- 1. Masuk ke AWS Management Console dan buka konsol Amazon ElastiCache di [https://](https://console.aws.amazon.com/elasticache/)  [console.aws.amazon.com/elasticache/.](https://console.aws.amazon.com/elasticache/)
- 2. Pada dasbor konsol ElastiCache, pilih mesin yang dijalankan oleh klaster yang ingin dihapus.

Daftar semua klaster yang menjalankan mesin tersebut akan muncul.

3. Untuk memilih klaster yang akan dihapus, pilih nama klaster tersebut dari daftar klaster.

#### **A** Important

Anda hanya dapat menghapus satu klaster saja pada satu waktu dari konsol ElastiCache. Memilih beberapa klaster akan menonaktifkan operasi hapus.

- 4. Untuk Tindakan, pilih Hapus.
- 5. Pada layar konfirmasi Hapus Klaster, pilih Hapus untuk menghapus klaster, atau Batal untuk mempertahankan klaster.

Jika Anda memilih Hapus, status klaster berubah menjadi menghapus.

Segera setelah klaster Anda tidak lagi tercantum di dalam daftar klaster, Anda berhenti dikenakan biaya untuk itu.

Menggunakan AWS CLI

Kode berikut menghapus klaster cache my-cluster.

aws elasticache delete-cache-cluster --cache-cluster-id *my-cluster*

Tindakan CLI delete-cache-cluster hanya menghapus satu klaster cache. Untuk menghapus beberapa klaster cache, panggil delete-cache-cluster untuk setiap klaster cache yang ingin dihapus. Anda tidak perlu menunggu satu klaster cache selesai dihapus untuk dapat menghapus yang lain.

Untuk Linux, macOS, atau Unix:

```
aws elasticache delete-cache-cluster \ 
     --cache-cluster-id my-cluster \ 
     --region us-east-2
```
Untuk Windows:

```
aws elasticache delete-cache-cluster ^ 
     --cache-cluster-id my-cluster ^ 
     --region us-east-2
```
Untuk informasi selengkapnya, lihat topik AWS CLI untuk ElastiCache [delete-cache-cluster](https://docs.aws.amazon.com/cli/latest/reference/elasticache/delete-cache-cluster.html).

Menggunakan API ElastiCache

Kode berikut menghapus klaster my-cluster.

```
https://elasticache.us-west-2.amazonaws.com/ 
     ?Action=DeleteCacheCluster 
     &CacheClusterId=my-cluster 
     &Region us-east-2 
     &SignatureVersion=4 
     &SignatureMethod=HmacSHA256 
     &Timestamp=20150202T220302Z 
     &X-Amz-Algorithm=&AWS;4-HMAC-SHA256 
     &X-Amz-Date=20150202T220302Z 
     &X-Amz-SignedHeaders=Host 
     &X-Amz-Expires=20150202T220302Z 
     &X-Amz-Credential=<credential> 
     &X-Amz-Signature=<signature>
```
Operasi API DeleteCacheCluster hanya menghapus satu klaster cache. Untuk menghapus beberapa klaster cache, panggil DeleteCacheCluster untuk setiap klaster cache yang ingin dihapus. Anda tidak perlu menunggu satu klaster cache selesai dihapus untuk dapat menghapus yang lain.

### Untuk informasi lebih lanjut, lihat topik referensi API ElastiCache [DeleteCacheCluster](https://docs.aws.amazon.com/AmazonElastiCache/latest/APIReference/API_DeleteCacheCluster.html).

### Mengakses klaster Anda

ElastiCache Instans Amazon Anda dirancang untuk diakses melalui EC2 instans Amazon.

Jika meluncurkan ElastiCache instans di Amazon Virtual Private Cloud (AmazonVPC), Anda dapat mengakses ElastiCache instans dari EC2 instans Amazon di Amazon yang samaVPC. Atau, dengan menggunakan VPC peering, Anda dapat mengakses ElastiCache instans Anda dari Amazon EC2 di Amazon yang berbeda. VPC

Jika meluncurkan ElastiCache instans di EC2 Classic, Anda mengizinkan EC2 instans mengakses klaster Anda dengan memberikan grup EC2 keamanan Amazon yang terkait dengan akses instans ke grup keamanan cache Anda. Secara default, akses ke klaster dibatasi pada akun yang meluncurkan klaster tersebut.

Topik

• [Memberikan akses ke klaster Anda](#page-161-0)

### <span id="page-161-0"></span>Memberikan akses ke klaster Anda

Anda meluncurkan cluster Anda ke EC2 - VPC

Jika meluncurkan klaster ke Amazon Virtual Private Cloud (AmazonVPC), Anda dapat terhubung ke ElastiCache klaster hanya dari EC2 instans Amazon yang berjalan di Amazon yang samaVPC. Dalam hal ini, Anda akan perlu memberikan izin masuk jaringan ke klaster.

#### **a** Note

Pastikan Anda telah mengaktifkan Zona Lokal jika Anda menggunakannya. Untuk informasi selengkapnya, lihat [Mengaktifkan Zona Lokal](https://docs.aws.amazon.com/AWSEC2/latest/UserGuide/using-regions-availability-zones.html#opt-in-local-zone). Dengan demikian, Anda VPC diperluas ke Zona Lokal tersebut dan Anda VPC akan memperlakukan subnet sebagai subnet apa pun di Availability Zone lainnya dan gateway yang relevan, tabel rute, dan pertimbangan grup keamanan lainnya. akan disesuaikan secara otomatis.

Untuk memberikan masuknya jaringan dari grup VPC keamanan Amazon ke klaster

1. Masuk ke AWS Management Console dan buka EC2 konsol Amazon di [https://](https://console.aws.amazon.com/ec2/) [console.aws.amazon.com/ec2/](https://console.aws.amazon.com/ec2/).

- 2. Pada panel navigasi, di bagian Jaringan & Keamanan, pilih Grup Keamanan.
- 3. Dari daftar grup keamanan, pilih grup keamanan untuk Amazon AndaVPC. Kecuali Anda membuat grup keamanan untuk ElastiCache digunakan, grup keamanan ini akan diberi nama default.
- 4. Pilih tab Masuk, lalu lakukan hal berikut:
	- a. Pilih Edit.
	- b. Pilih Tambahkan aturan.
	- c. Di kolom Type, pilih TCPAturan kustom.
	- d. Di kotak Rentang port, ketik nomor port untuk simpul klaster Anda. Nomor ini harus sama dengan yang Anda tentukan saat meluncurkan klaster. Port default untuk Memcached adalah **11211** adalah. **6379**
	- e. Di kotak Sumber, pilih Anywhere yang memiliki rentang port (0.0.0.0/0) sehingga EC2 instans Amazon apa pun yang Anda luncurkan di Amazon VPC dapat terhubung ke node Anda. ElastiCache

#### **A** Important

Membuka ElastiCache cluster ke 0.0.0.0/0 tidak mengekspos cluster ke Internet karena tidak memiliki alamat IP publik dan oleh karena itu tidak dapat diakses dari luar. VPC Namun, grup keamanan default dapat diterapkan ke EC2 instans Amazon lainnya di akun pelanggan, dan instans tersebut mungkin memiliki alamat IP publik. Jika instans tersebut menjalankan sesuatu di port default, layanan tersebut dapat terekspos secara tak disengaja. Oleh karena itu, kami sarankan untuk membuat Grup VPC Keamanan yang akan digunakan secara eksklusif oleh ElastiCache. Untuk informasi selengkapnya, lihat [Grup Keamanan Kustom.](https://docs.aws.amazon.com/AWSEC2/latest/UserGuide/using-network-security.html#creating-your-own-security-groups)

f. Pilih Simpan.

Saat meluncurkan EC2 instans Amazon ke AmazonVPC, instans tersebut akan dapat terhubung ke ElastiCache cluster Anda.

#### Mengakses ElastiCache sumber daya dari luar AWS

Amazon ElastiCache adalah AWS layanan yang menyediakan penyimpanan nilai kunci dalam memori berbasis cloud. Layanan ini dirancang untuk diakses secara eksklusif dari dalam AWS. Namun, jika ElastiCache cluster di-host di dalamVPC, Anda dapat menggunakan instance Network Address Translation (NAT) untuk menyediakan akses luar.

#### Persyaratan

Persyaratan berikut harus dipenuhi agar Anda dapat mengakses ElastiCache sumber daya Anda dari luar AWS:

- Cluster harus berada di dalam VPC dan diakses melalui contoh Network Address Translation (NAT). Tidak ada pengecualian untuk persyaratan ini.
- NATInstance harus diluncurkan VPC sama dengan cluster.
- NATInstance harus diluncurkan di subnet publik yang terpisah dari cluster.
- Alamat IP Elastis (EIP) harus dikaitkan dengan NAT instance. Fitur penerusan port iptables digunakan untuk meneruskan port pada NAT instance ke port node cache di dalam file. VPC

#### Pertimbangan

Pertimbangan berikut harus diingat saat mengakses ElastiCache sumber daya Anda dari luar. ElastiCache

- Klien terhubung ke port EIP dan cache NAT instance. Port forwarding pada NAT instance meneruskan lalu lintas ke node cluster cache yang sesuai.
- Jika simpul klaster ditambahkan atau diganti, aturan iptables perlu diperbarui untuk mencerminkan perubahan ini.

#### Batasan

Pendekatan ini harus digunakan untuk tujuan pengujian dan pengembangan saja. Sebaiknya jangan digunakan untuk produksi karena batasan berikut:

• NATInstance ini bertindak sebagai proxy antara klien dan beberapa cluster. Penambahan proksi berdampak pada performa klaster cache. Dampaknya meningkat dengan jumlah cluster cache yang Anda akses melalui instance. NAT

- Lalu lintas dari klien ke NAT instance tidak terenkripsi. Oleh karena itu, Anda harus menghindari pengiriman data sensitif melalui NAT instance.
- NATInstance menambahkan overhead untuk mempertahankan instance lain.
- NATInstance berfungsi sebagai titik kegagalan tunggal. Untuk informasi tentang cara mengatur ketersediaan NAT tinggiVPC, lihat [Ketersediaan Tinggi untuk VPC NAT Instans Amazon: Contoh.](https://aws.amazon.com/articles/2781451301784570)

Cara mengakses ElastiCache sumber daya dari luar AWS

Prosedur berikut menunjukkan cara menghubungkan ke ElastiCache sumber daya Anda menggunakan NAT instance.

Langkah-langkah ini mengasumsikan hal berikut:

- iptables -t nat -A PREROUTING -i eth0 -p tcp --dport 6380 -j DNAT --to 10.0.1.231:6379
- iptables -t nat -A PREROUTING -i eth0 -p tcp --dport 6381 -j DNAT --to 10.0.1.232:6379

Selanjutnya Anda perlu ke NAT arah yang berlawanan:

```
iptables -t nat -A POSTROUTING -o eth0 -j SNAT --to-source 10.0.0.55
```
Anda juga perlu mengaktifkan penerusan IP, yang dinonaktifkan secara default:

sudo sed -i 's/net.ipv4.ip\_forward=0/net.ipv4.ip\_forward=1/g' /etc/ sysctl.conf sudo sysctl --system

- Anda mengakses klaster Memcached dengan:
	- Alamat IP 10.0.1.230
	- Port Memcached default 11211
	- Grup keamanan  $-$  \*10\.0\.0\.55\*
- Klien tepercaya Anda memiliki alamat IP 198.51.100.27.
- NATInstance Anda memiliki Alamat IP Elastis 203.0.113.73.
- NATInstance Anda memiliki grup keamanan sg-ce56b7a9.

Untuk terhubung ke ElastiCache sumber daya Anda menggunakan NAT instans

1. Buat NAT instance yang VPC sama dengan cluster cache Anda tetapi di subnet publik.

Secara default, VPC wizard akan meluncurkan tipe node cache.m1.small. Anda harus memilih ukuran simpul berdasarkan kebutuhan Anda. Anda harus menggunakan EC2 NAT AMI untuk dapat mengakses ElastiCache dari luar AWS.

Untuk informasi tentang membuat NAT instance, lihat [NATInstans](https://docs.aws.amazon.com/AmazonVPC/latest/UserGuide/VPC_NAT_Instance.html) di Panduan AWS VPC Pengguna.

2. Buat aturan grup keamanan untuk cluster cache dan NAT instance.

Grup keamanan NAT instance dan instance cluster harus memiliki aturan berikut:

- Dua aturan masuk
	- Satu untuk mengizinkan TCP koneksi dari klien tepercaya ke setiap port cache yang diteruskan dari NAT instance (11211 - 11213).
	- Sedetik untuk memungkinkan SSH akses ke klien tepercaya.

NATgrup keamanan instance - aturan masuk

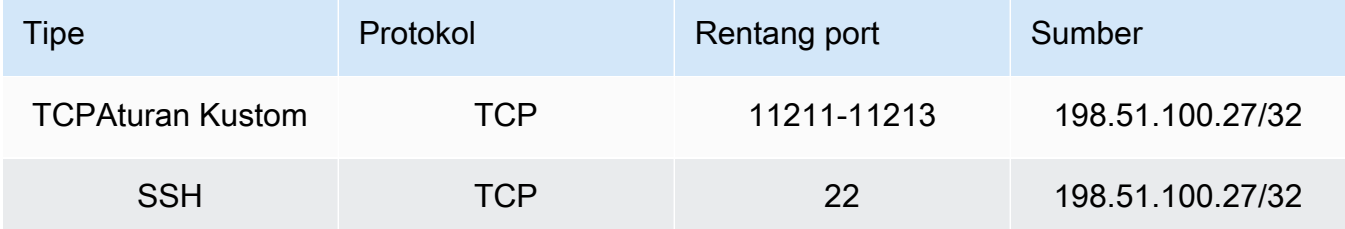

• Aturan keluar untuk mengizinkan TCP koneksi ke port cache (11211).

NATgrup keamanan instance - aturan keluar

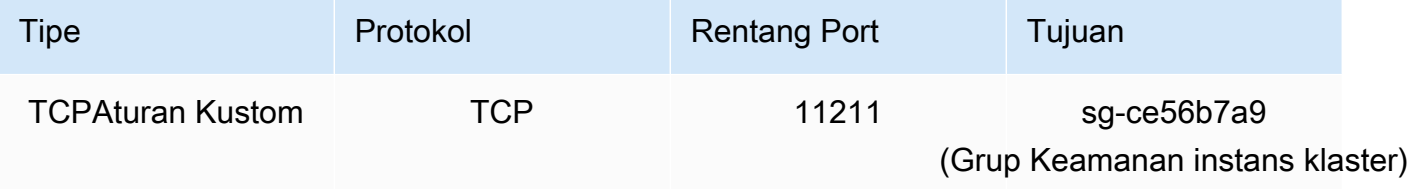

• Aturan masuk untuk grup keamanan cluster yang memungkinkan TCP koneksi dari NAT instance ke port cache (11211).

Grup keamanan instans klaster - aturan masuk

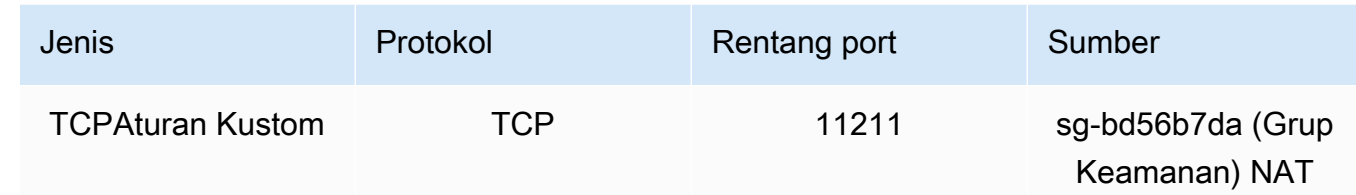

- 3. Validasi aturan.
	- Konfirmasikan bahwa klien tepercaya dapat SSH melakukan NAT instance.
	- Konfirmasikan bahwa klien tepercaya dapat terhubung ke cluster dari NAT instance.
- 4. Tambahkan aturan iptables ke NAT instance.

Aturan iptables harus ditambahkan ke NAT tabel untuk setiap node di cluster untuk meneruskan port cache dari NAT instance ke node cluster. Contohnya mungkin terlihat seperti berikut:

```
iptables -t nat -A PREROUTING -i eth0 -p tcp --dport 11211 -j DNAT --to 
  10.0.1.230:11211
```
Nomor port harus unik untuk setiap simpul di klaster. Misalnya, jika ada klaster Memcached tiga simpul menggunakan port 11211 - 11213, aturan akan terlihat seperti berikut:

```
iptables -t nat -A PREROUTING -i eth0 -p tcp --dport 11211 -j DNAT --to 
 10.0.1.230:11211
iptables -t nat -A PREROUTING -i eth0 -p tcp --dport 11212 -j DNAT --to 
 10.0.1.231:11211
iptables -t nat -A PREROUTING -i eth0 -p tcp --dport 11213 -j DNAT --to 
  10.0.1.232:11211
```
5. Konfirmasikan bahwa klien tepercaya dapat terhubung ke klaster.

Klien tepercaya harus terhubung ke EIP yang terkait dengan NAT instance dan port cluster yang sesuai dengan node cluster yang sesuai. Misalnya, string koneksi untuk PHP mungkin terlihat seperti berikut:

```
$memcached->connect( '203.0.113.73', 11211 );
$memcached->connect( '203.0.113.73', 11212 );
$memcached->connect( '203.0.113.73', 11213 );
```
Klien telnet juga dapat digunakan untuk memverifikasi koneksi. Misalnya:

telnet 203.0.113.73 11211 telnet 203.0.113.73 11212 telnet 203.0.113.73 11213

6. Simpan konfigurasi iptables.

Simpan aturan setelah Anda menguji dan memverifikasinya. Jika Anda menggunakan distribusi Linux berbasis Redhat (seperti Amazon Linux), jalankan perintah berikut:

service iptables save

#### Topik terkait

Topik-topik berikut mungkin menarik bagi Anda.

- [Pola Akses untuk Mengakses ElastiCache Cache di VPC Amazon](#page-398-0)
- [Mengakses ElastiCache Cache dari Aplikasi yang Berjalan di Pusat Data Pelanggan](#page-404-0)
- [NATContoh](https://docs.aws.amazon.com/AmazonVPC/latest/UserGuide/VPC_NAT_Instance.html)
- [Mengkonfigurasi Klien ElastiCache](https://docs.aws.amazon.com/AmazonElastiCache/latest/mem-ug/ClientConfig.html)
- [Ketersediaan Tinggi untuk VPC NAT Instans Amazon: Contoh](https://aws.amazon.com/articles/2781451301784570)

### <span id="page-167-0"></span>Menemukan titik akhir koneksi

Aplikasi Anda terhubung ke klaster Anda menggunakan titik akhir. Titik akhir adalah alamat unik dari simpul atau klaster.

Titik akhir mana yang digunakan

Untuk cache ElastiCache tanpa server dengan Memcached, cukup dapatkan titik akhir DNS dan port cluster dari konsol.

Dari AWS CLI, gunakan describe-serverless-caches perintah untuk memperoleh informasi Endpoint.

Linux

aws elasticache describe-serverless-caches --serverless-cache-name CacheName

#### Windows

aws elasticache describe-serverless-caches --serverless-cache-name CacheName

Output dari operasi di atas akan terlihat seperti ini (JSONformat):

```
{ 
     "ServerlessCaches": [ 
          { 
               "ServerlessCacheName": "serverless-memcached", 
               "Description": "test", 
               "CreateTime": 1697659642.136, 
               "Status": "available", 
               "Engine": "memcached", 
               "MajorEngineVersion": "1.6", 
               "FullEngineVersion": "21", 
               "SecurityGroupIds": [ 
                   "sg-083eda453e1e51310" 
              ], 
               "Endpoint": { 
                   "Address": "serverless-memcached-01.amazonaws.com", 
                   "Port":11211 
              }, 
               "ARN": "<the ARN>", 
               "SubnetIds": [ 
                   "subnet-0cf759df15bd4dc65", 
                   "subnet-09e1307e8f1560d17" 
              ], 
               "SnapshotRetentionLimit": 0, 
               "DailySnapshotTime": "03:00" 
          } 
    \mathbf{I}}
```
Untuk klaster Memcached berbasis instans, jika Anda menggunakan Penemuan Otomatis, maka Anda dapat menggunakan titik akhir konfigurasi klaster untuk mengonfigurasi klien Memcached Anda. Hal ini berarti Anda harus menggunakan klien yang mendukung Penemuan Otomatis.

Jika tidak menggunakan Penemuan Otomatis, Anda harus mengonfigurasi klien Anda untuk menggunakan titik akhir simpul individual untuk operasi baca dan tulis. Anda juga harus melacak titik akhir saat menambahkan dan menghapus simpul.

Bagian berikut memandu Anda menemukan titik akhir yang Anda perlukan untuk mesin yang sedang Anda jalankan.

#### Menemukan Titik Akhir Klaster (Konsol)

Semua titik akhir Memcached adalah titik akhir baca/tulis. Untuk terhubung ke simpul dalam klaster Memcached, aplikasi Anda dapat menggunakan titik akhir untuk setiap simpul, atau titik akhir konfigurasi dari klaster bersama dengan Penemuan Otomatis. Untuk menggunakan Penemuan Otomatis, Anda harus menggunakan klien yang mendukung Penemuan Otomatis.

Saat menggunakan Penemuan Otomatis, aplikasi klien Anda terhubung ke klaster Memcached Anda menggunakan titik akhir konfigurasi. Begitu Anda menskalakan klaster Anda dengan menambahkan atau menghapus simpul, aplikasi Anda akan secara otomatis "mengetahui" semua simpul dalam klaster dan dapat terhubung ke semua simpul tersebut. Tanpa Penemuan Otomatis, aplikasi Anda harus melakukannya, atau Anda harus secara manual memperbarui titik akhir dalam aplikasi Anda setiap kali Anda menambahkan atau menghapus simpul.

Untuk menyalin titik akhir, pilih ikon salin secara langsung di depan alamat titik akhir. Untuk informasi tentang menggunakan titik akhir agar terhubung ke simpul, lihat [Menghubungkan ke simpul](#page-181-0).

Titik akhir konfigurasi dan simpul terlihat sangat mirip. Perbedaannya disorot dengan cetak tebal seperti berikut.

```
myclustername.xxxxxx.cfg.usw2.cache.amazonaws.com:port # configuration endpoint 
  contains "cfg"
myclustername.xxxxxx.0001.usw2.cache.amazonaws.com:port # node endpoint for node 0001
```
### **A** Important

Jika Anda memilih CNAME untuk membuat titik akhir konfigurasi Memcached untuk Anda, agar klien penemuan otomatis Anda mengenali titik akhir konfigurasi CNAME sebagai konfigurasi, Anda harus menyertakan dalam. .cfg. CNAME

#### Menemukan Titik Akhir (AWS CLI)

Anda dapat menggunakan AWS CLI for Amazon ElastiCache untuk menemukan titik akhir untuk node dan cluster.

Topik

• [Menemukan Titik Akhir untuk Simpul dan Klaster \(AWS CLI\)](#page-171-0)

<span id="page-171-0"></span>Menemukan Titik Akhir untuk Simpul dan Klaster (AWS CLI)

Anda dapat menggunakan AWS CLI untuk menemukan titik akhir untuk cluster dan node dengan describe-cache-clusters perintah. Untuk klaster Memcached, perintah tersebut akan menampilkan titik akhir konfigurasi. Jika Anda menyertakan parameter opsional --show-cachenode-info, perintah tersebut juga akan menampilkan titik akhir simpul individual di klaster.

#### Example

Perintah berikut mengambil titik akhir konfigurasi (ConfigurationEndpoint) dan titik akhir simpul individual (Endpoint) untuk klaster Memcached mycluster.

Untuk Linux, macOS, atau Unix:

```
aws elasticache describe-cache-clusters \ 
     --cache-cluster-id mycluster \ 
     --show-cache-node-info
```
Untuk Windows:

```
aws elasticache describe-cache-clusters ^ 
     --cache-cluster-id mycluster ^ 
     --show-cache-node-info
```
Output dari operasi di atas akan terlihat seperti ini (JSONformat).

```
{ 
     "CacheClusters": [ 
     { 
          "Engine": "memcached", 
          "CacheNodes": [ 
\overline{\mathcal{L}} "CacheNodeId": "0001",
```

```
 "Endpoint": { 
                  "Port": 11211, 
                  "Address": "mycluster.amazonaws.com" 
               }, 
                  "CacheNodeStatus": "available", 
                  "ParameterGroupStatus": "in-sync", 
                  "CacheNodeCreateTime": "2016-09-22T21:30:29.967Z", 
                  "CustomerAvailabilityZone": "us-west-2b" 
           }, 
           { 
               "CacheNodeId": "0002", 
               "Endpoint": { 
                  "Port": 11211, 
                  "Address": "mycluster.amazonaws.com" 
               }, 
                  "CacheNodeStatus": "available", 
                  "ParameterGroupStatus": "in-sync", 
                  "CacheNodeCreateTime": "2016-09-22T21:30:29.967Z", 
                  "CustomerAvailabilityZone": "us-west-2b" 
           }, 
\overline{a} "CacheNodeId": "0003", 
                  "Endpoint": { 
                     "Port": 11211, 
                     "Address": "mycluster.amazonaws.com" 
                  }, 
                     "CacheNodeStatus": "available", 
                     "ParameterGroupStatus": "in-sync", 
                     "CacheNodeCreateTime": "2016-09-22T21:30:29.967Z", 
                     "CustomerAvailabilityZone": "us-west-2b" 
           } 
        ], 
        "CacheParameterGroup": { 
        "CacheNodeIdsToReboot": [], 
        "CacheParameterGroupName": "default.memcached1.4", 
        "ParameterApplyStatus": "in-sync" 
              }, 
              "CacheClusterId": "mycluster", 
              "PreferredAvailabilityZone": "us-west-2b", 
              "ConfigurationEndpoint": { 
                  "Port": 11211, 
                  "Address": "mycluster.amazonaws.com" 
              }, 
              "CacheSecurityGroups": [],
```

```
 "CacheClusterCreateTime": "2016-09-22T21:30:29.967Z", 
              "AutoMinorVersionUpgrade": true, 
              "CacheClusterStatus": "available", 
              "NumCacheNodes": 3, 
              "ClientDownloadLandingPage": "https://console.aws.amazon.com/elasticache/
home#client-download:", 
              "CacheSubnetGroupName": "default", 
              "EngineVersion": "1.4.24", 
              "PendingModifiedValues": {}, 
              "PreferredMaintenanceWindow": "mon:09:00-mon:10:00", 
              "CacheNodeType": "cache.m4.large", 
         } 
     ] 
}
```
#### **A** Important

Jika Anda memilih CNAME untuk membuat titik akhir konfigurasi Memcached untuk Anda, agar klien penemuan otomatis Anda mengenali titik akhir konfigurasi CNAME sebagai konfigurasi, Anda harus menyertakan dalam. .cfg. CNAME Misalnya, mycluster*.cfg.*local dalam file php.ini untuk parameter session.save\_path.

Untuk informasi lebih lanjut, lihat topiknya [describe-cache-clusters.](https://docs.aws.amazon.com/cli/latest/reference/elasticache/describe-cache-clusters.html)

#### Menemukan Titik Akhir () ElastiCache API

Anda dapat menggunakan Amazon ElastiCache API untuk menemukan titik akhir untuk node dan cluster.

Topik

• [Menemukan Endpoint untuk Node dan Cluster \(\) ElastiCache API](#page-174-0)

<span id="page-174-0"></span>Menemukan Endpoint untuk Node dan Cluster () ElastiCache API

Anda dapat menggunakan ElastiCache API untuk menemukan titik akhir untuk cluster dan node-nya dengan DescribeCacheClusters tindakan. Untuk klaster Memcached, perintah tersebut akan menampilkan titik akhir konfigurasi. Jika Anda menyertakan parameter opsional ShowCacheNodeInfo, tindakan tersebut juga akan menampilkan titik akhir simpul individual di klaster.

#### Example

Perintah berikut mengambil titik akhir konfigurasi (ConfigurationEndpoint) dan titik akhir simpul individual (Endpoint) untuk klaster Memcached mycluster.

```
https://elasticache.us-west-2.amazonaws.com/ 
     ?Action=DescribeCacheClusters 
     &CacheClusterId=mycluster 
     &ShowCacheNodeInfo=true 
     &SignatureVersion=4 
     &SignatureMethod=HmacSHA256 
     &Timestamp=20150202T192317Z 
     &Version=2015-02-02 
     &X-Amz-Credential=<credential>
```
**A** Important

Jika Anda memilih CNAME untuk membuat titik akhir konfigurasi Memcached untuk Anda, agar klien penemuan otomatis Anda mengenali titik akhir konfigurasi CNAME sebagai konfigurasi, Anda harus menyertakan dalam. .cfg. CNAME Misalnya, mycluster*.cfg.*local dalam file php.ini untuk parameter session.save\_path.

# Mengelola simpul

Node adalah blok bangunan terkecil dari ElastiCache penyebaran Amazon. Simpul adalah potongan RAM berukuran tetap yang aman dan terpasang ke jaringan. Setiap simpul menjalankan mesin yang dipilih ketika klaster dibuat atau terakhir diubah. Setiap simpul mempunyai nama dan port Layanan Nama Domain (DNS) sendiri. Beberapa jenis ElastiCache node didukung, masing-masing dengan berbagai jumlah memori terkait dan daya komputasi.

Untuk pembahasan yang lebih terperinci tentang ukuran simpul yang akan digunakan, lihat [Memilih](#page-128-0)  [ukuran simpul Memcached Anda.](#page-128-0)

Topik

- [Melihat Status ElastiCache Node](#page-175-0)
- [Menghubungkan ke simpul](#page-181-0)
- [Jenis simpul yang didukung](#page-184-0)
- [Mengganti simpul](#page-194-0)
- [Simpul terpesan ElastiCache](#page-196-0)
- [Memigrasikan simpul generasi sebelumnya](#page-208-0)

Beberapa operasi penting yang berkaitan dengan simpul adalah sebagai berikut:

- [Menambahkan simpul ke klaster](#page-145-1)
- [Menghapus simpul dari klaster](#page-151-0)
- [Penskalaan ElastiCache \(Memcached\)](#page-292-0)
- [Menemukan titik akhir koneksi](#page-167-0)

# <span id="page-175-0"></span>Melihat Status ElastiCache Node

Menggunakan [ElastiCache konsol](https://console.aws.amazon.com/elasticache/), Anda dapat dengan cepat mengakses status ElastiCache node Anda. Status ElastiCache node menunjukkan kesehatan node. Anda dapat menggunakan prosedur berikut untuk melihat status ElastiCache node di ElastiCache konsol Amazon, AWS CLI perintah, atau operasi API.

Nilai status yang mungkin untuk ElastiCache node ada di tabel berikut. Tabel ini juga menunjukkan apakah Anda akan ditagih untuk ElastiCache node.

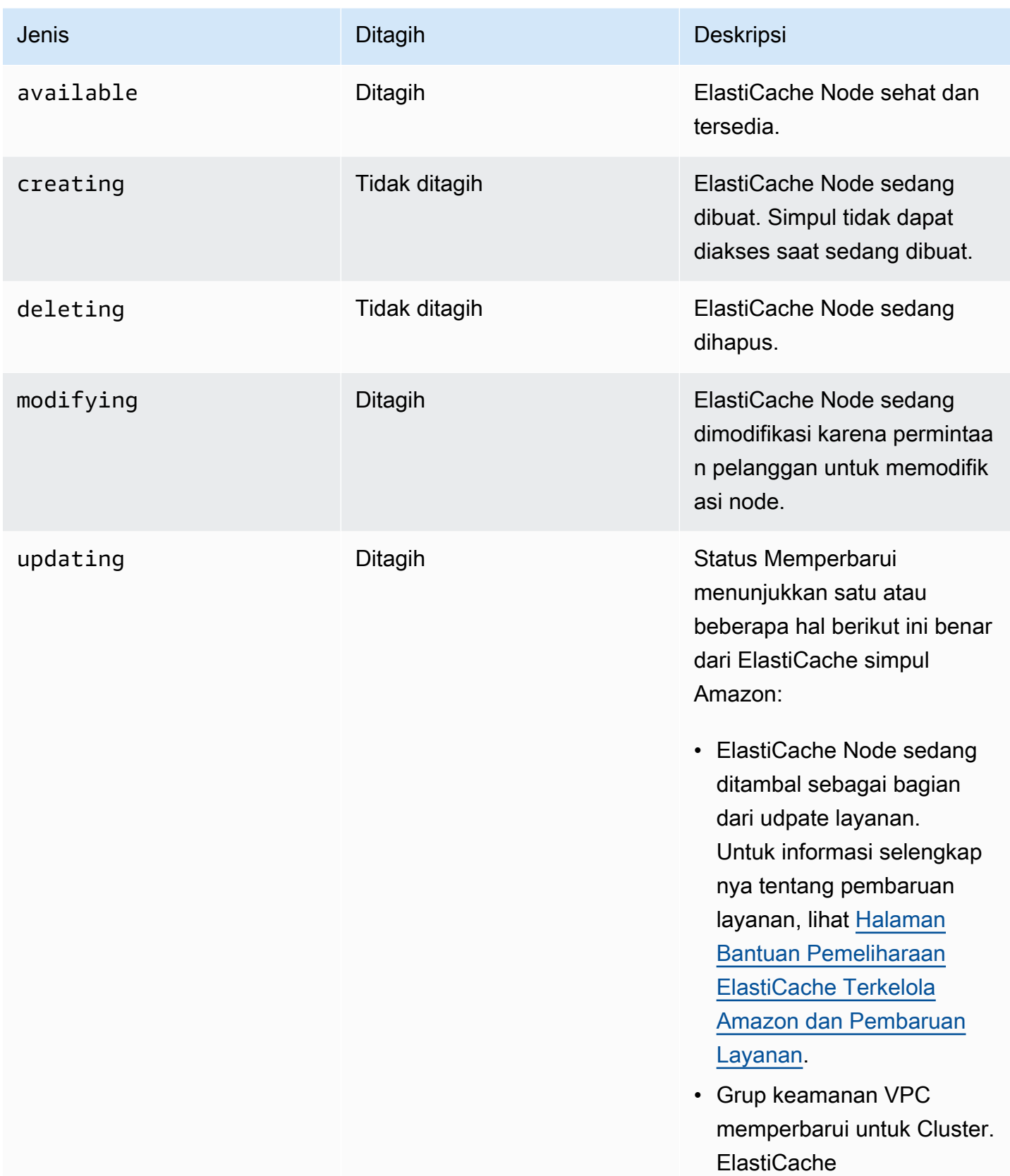

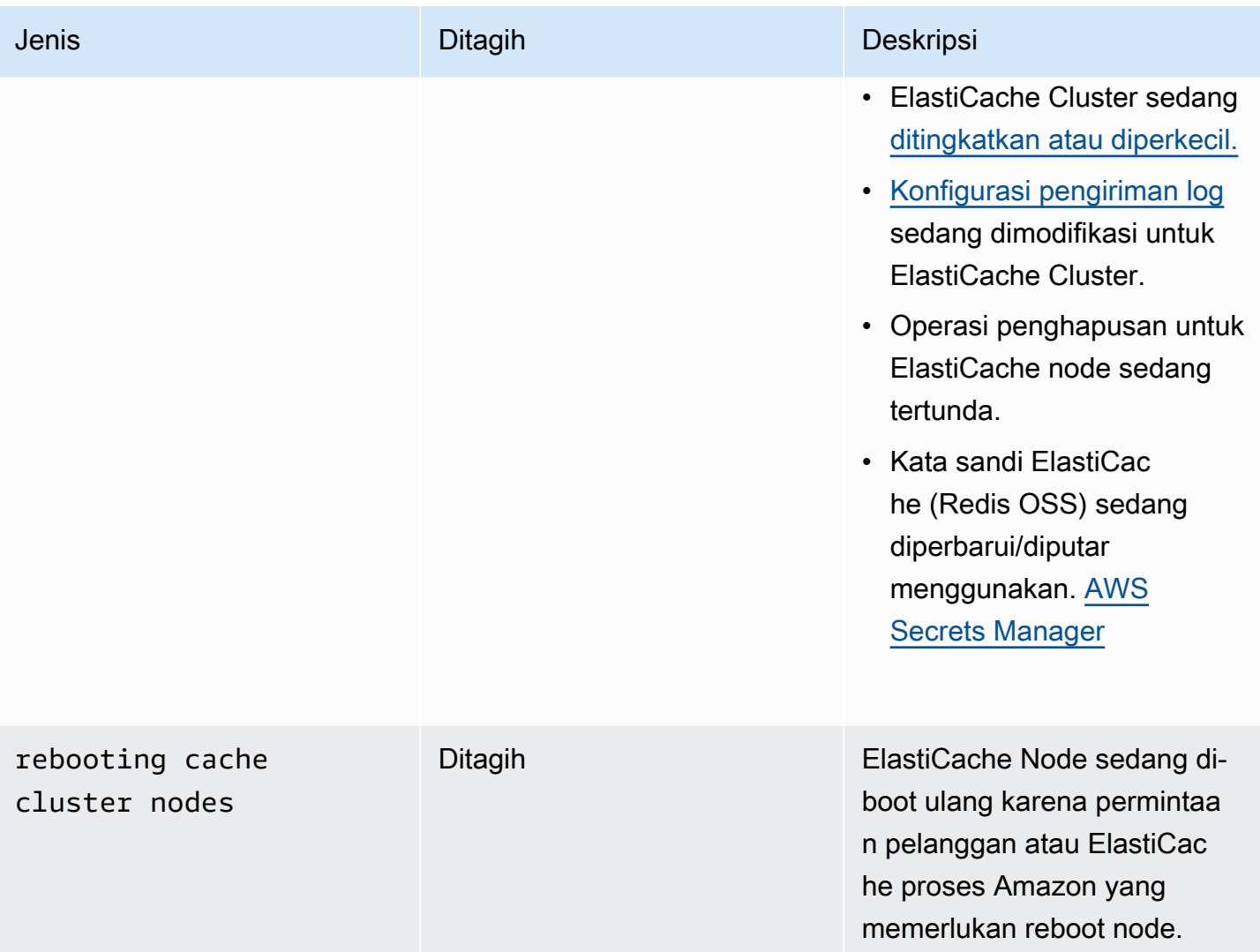

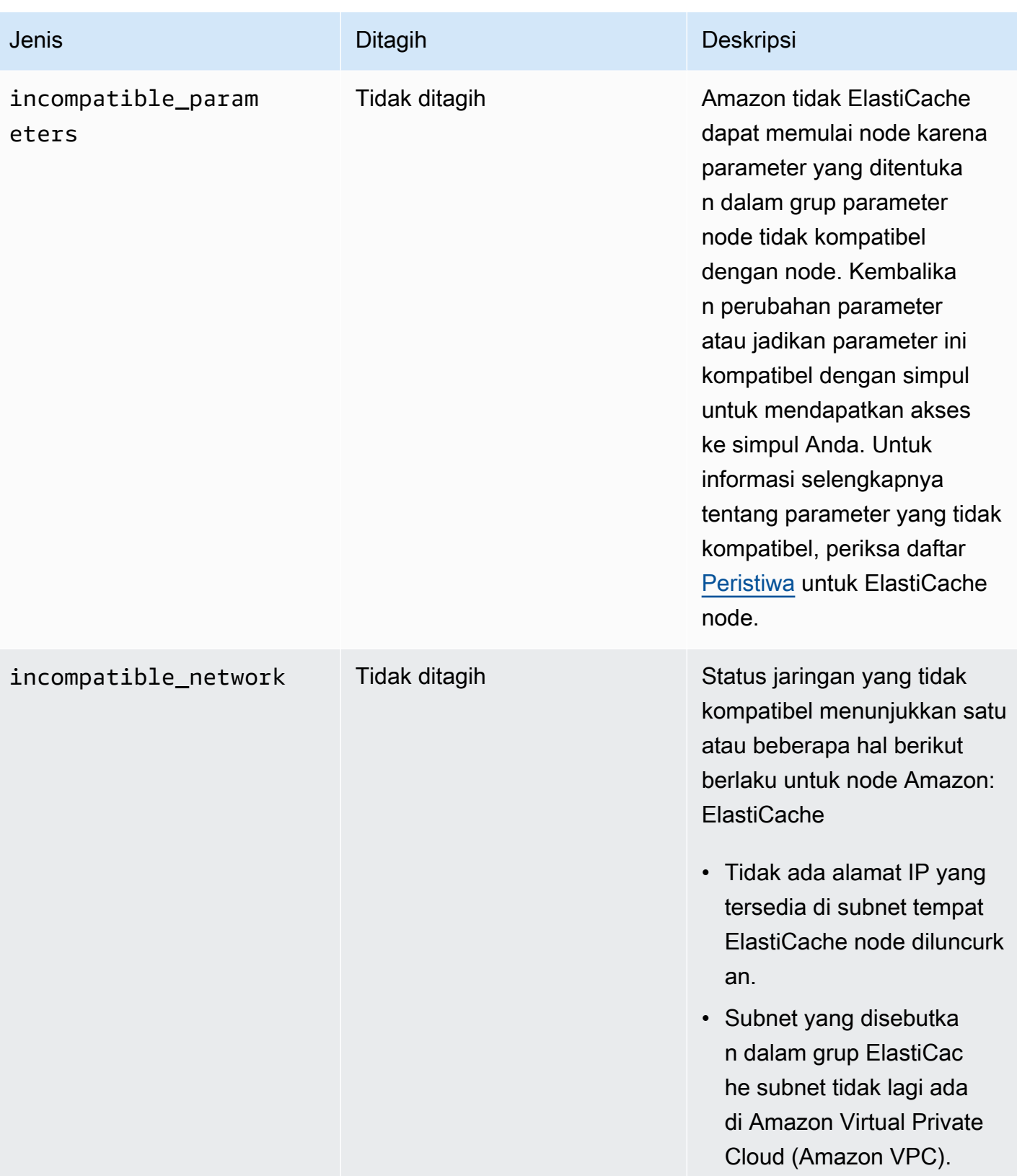

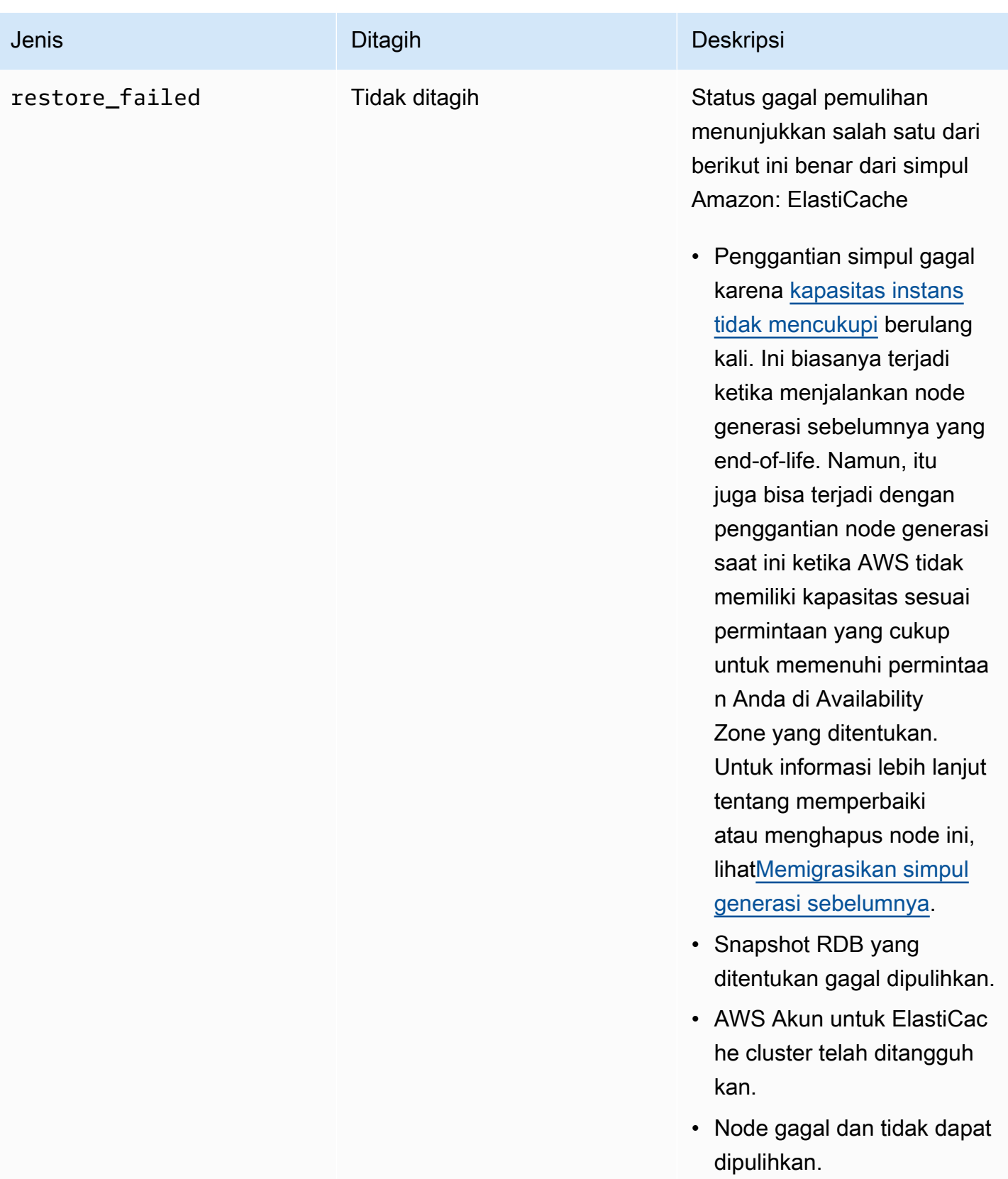
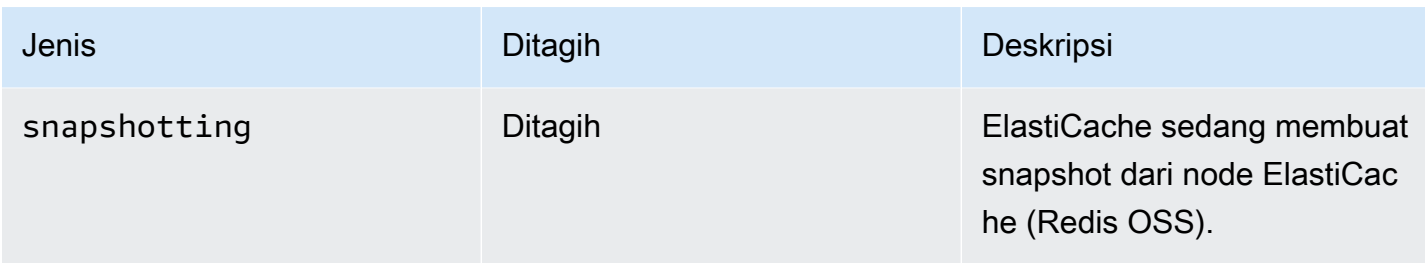

### Melihat Status ElastiCache Node dengan konsol

Untuk melihat status ElastiCache Node dengan konsol:

- 1. Masuk ke AWS Management Console dan buka ElastiCache konsol Amazon di [https://](https://console.aws.amazon.com/elasticache/)  [console.aws.amazon.com/elasticache/.](https://console.aws.amazon.com/elasticache/)
- 2. Di panel navigasi, pilih Redis OSS Clusters atau Memcached Clusters. Halaman Cache muncul dengan daftar ElastiCache Node. Untuk setiap simpul, nilai status akan ditampilkan.
- 3. Anda kemudian dapat menavigasi ke tab Pembaruan Layanan untuk cache untuk menampilkan daftar Pembaruan layanan yang berlaku untuk cache.

## Melihat Status ElastiCache Node dengan AWS CLI

Untuk melihat ElastiCache node dan informasi statusnya dengan menggunakan AWS CLI, gunakan describe-cache-cluster perintah. Misalnya, AWS CLI perintah berikut menampilkan setiap ElastiCache node.

```
aws elasticache describe-cache-clusters
```
## Melihat Status ElastiCache Node melalui API

Untuk melihat status ElastiCache node menggunakan Amazon ElastiCache API, panggil ShowCacheNodeInfo flag DescribeCacheClusteroperation with untuk mengambil informasi tentang node cache individual.

# Menghubungkan ke simpul

Sebelum mencoba untuk terhubung ke klaster Memcached, Anda harus memiliki titik akhir untuk simpul. Untuk menemukan titik akhir, lihat yang berikut ini:

- [Menemukan Titik Akhir Klaster \(Konsol\)](#page-170-0)
- [Menemukan Titik Akhir \(AWS CLI\)](#page-171-0)
- [Menemukan Titik Akhir \(\) ElastiCache API](#page-174-0)

Dalam contoh berikut, Anda menggunakan utilitas telnet untuk terhubung ke simpul yang menjalankan Memcached.

#### **a** Note

Untuk informasi selengkapnya tentang Memcached dan perintah Memcached yang tersedia, lihat situs web [Memcached.](http://memcached.org/)

Untuk terhubung ke simpul menggunakan telnet

1. Hubungkan ke instans Amazon EC2 Anda menggunakan utilitas koneksi pilihan Anda.

#### **a** Note

Untuk petunjuk tentang cara menghubungkan ke instans Amazon EC2, lihat [Panduan](https://docs.aws.amazon.com/AWSEC2/latest/GettingStartedGuide/) [Memulai Amazon EC2](https://docs.aws.amazon.com/AWSEC2/latest/GettingStartedGuide/).

2. Unduh dan instal utilitas telnet di instans Amazon EC2 Anda. Pada prompt perintah instans Amazon EC2 Anda, ketik perintah berikut dan ketik y pada prompt perintah.

sudo yum install telnet

Muncul output seperti yang berikut ini.

```
Loaded plugins: priorities, security, update-motd, upgrade-helper
Setting up Install Process
```

```
Resolving Dependencies
--> Running transaction check
...(output omitted)...
Total download size: 63 k
Installed size: 109 k
Is this ok [y/N]: y
Downloading Packages:
telnet-0.17-47.7.amzn1.x86_64.rpm | 63 kB 00:00 
...(output omitted)...
Complete!
```
3. Pada prompt perintah instans Amazon EC2 Anda, ketik perintah berikut, dengan mengganti titik akhir simpul Anda dengan yang ditunjukkan dalam contoh ini.

telnet mycachecluster.eaogs8.0001.usw2.cache.amazonaws.com 11211

Muncul output seperti yang berikut ini.

```
Trying 128.0.0.1...
Connected to mycachecluster.eaogs8.0001.usw2.cache.amazonaws.com.
Escape character is '^]'.
>
```
4. Uji koneksi dengan menjalankan perintah Memcached.

Anda sekarang terhubung ke simpul, dan Anda dapat menjalankan perintah Memcached. Berikut adalah contohnya.

```
set a 0 0 5 // Set key "a" with no expiration and 5 byte value
hello \frac{1}{2} // Set value as "hello"
STORED
get a // Get value for key "a"
VALUE a 0 5
hello
END
get b // Get value for key "b" results in miss
END
>
```
# <span id="page-184-0"></span>Jenis simpul yang didukung

Untuk informasi tentang ukuran simpul yang digunakan, lihat [Memilih ukuran simpul Memcached](#page-128-0)  [Anda](#page-128-0).

ElastiCache mendukung jenis node berikut. Secara umum, jenis generasi saat ini memberikan lebih banyak memori dan daya komputasi dengan biaya lebih rendah dibandingkan dengan jenis generasi sebelumnya yang setara.

Untuk informasi selengkapnya tentang detail performa untuk setiap jenis simpul, lihat [Jenis Instans](https://aws.amazon.com/ec2/instance-types/) [Amazon EC2.](https://aws.amazon.com/ec2/instance-types/)

- Tujuan umum:
	- Generasi saat ini:

Jenis simpul M6g (tersedia hanya untuk mesin Memcached versi 1.5.16 dan seterusnya).

cache.m6g.large, cache.m6g.xlarge, cache.m6g.2xlarge, cache.m6g.4xlarge, cache.m6g.8xlarge, cache.m6g.12xlarge, cache.m6g.16xlarge

**a** Note

Untuk ketersediaan wilayah, lihat [Jenis simpul yang didukung oleh Wilayah AWS.](#page-190-0)

Jenis simpul M5: cache.m5.large, cache.m5.xlarge, cache.m5.2xlarge, cache.m5.4xlarge, cache.m5.12xlarge, cache.m5.24xlarge

Jenis simpul M4: cache.m4.large, cache.m4.xlarge, cache.m4.2xlarge, cache.m4.4xlarge, cache.m4.10xlarge

Jenis simpul T4g (tersedia hanya untuk mesin Memcached versi 1.5.16 dan seterusnya).

cache.t4g.micro, cache.t4g.small, cache.t4g.medium

Jenis simpul T3: cache.t3.micro, cache.t3.small, cache.t3.medium

Jenis simpul T2: cache.t2.micro, cache.t2.small, cache.t2.medium

• Generasi sebelumnya: (tidak disarankan. Klaster yang ada masih didukung tetapi pembuatan klaster baru tidak didukung untuk jenis ini.)

Jenis simpul T1: cache.t1.micro

Jenis simpul M1: cache.m1.small, cache.m1.medium, cache.m1.large, cache.m1.xlarge

Jenis simpul M3: cache.m3.medium, cache.m3.large, cache.m3.xlarge, cache.m3.2xlarge

- Komputasi yang dioptimalkan:
	- Generasi sebelumnya: (tidak disarankan)

Jenis simpul C1: cache.c1.xlarge

- Memori dioptimalkan:
	- Generasi saat ini:

(Jenis simpul R6g tersedia hanya untuk mesin Memcached versi 1.5.16 dan seterusnya.)

Jenis simpul R6g: cache.r6g.large, cache.r6g.xlarge, cache.r6g.2xlarge, cache.r6g.4xlarge, cache.r6g.8xlarge, cache.r6g.12xlarge, cache.r6g.16xlarge

#### **a** Note

Untuk ketersediaan wilayah, lihat [Jenis simpul yang didukung oleh Wilayah AWS.](#page-190-0)

Jenis simpul R5: cache.r5.large, cache.r5.xlarge, cache.r5.2xlarge, cache.r5.4xlarge, cache.r5.12xlarge, cache.r5.24xlarge

Jenis simpul R4: cache.r4.large, cache.r4.xlarge, cache.r4.2xlarge, cache.r4.4xlarge, cache.r4.8xlarge, cache.r4.16xlarge

• Generasi sebelumnya: (tidak disarankan)

Jenis simpul M2: cache.m2.xlarge, cache.m2.2xlarge, cache.m2.4xlarge

Jenis simpul R3: cache.r3.large, cache.r3.xlarge, cache.r3.2xlarge, cache.r3.4xlarge, cache.r3.8xlarge

• Jaringan yang dioptimalkan:

#### • Generasi saat ini:

(Jenis simpul C7gn tersedia hanya untuk mesin Memcached versi 1.6.6 dan seterusnya.)

Tipe simpul C7gn: cache.c7gn.large, cache.c7gn.xlarge, cache.c7gn.2xlarge, cache.c7gn.4xlarge, cache.c7gn.8xlarge, cache.c7gn.12xlarge, cache.c7gn.16xlarge

## Generasi Saat Ini

Tabel berikut menunjukkan bandwidth acuan dan lonjakan untuk jenis instans yang menggunakan mekanisme kredit I/O jaringan untuk melonjak di atas bandwidth acuannya.

#### **a** Note

Jenis instans dengan performa jaringan yang dapat melonjak menggunakan mekanisme kredit I/O jaringan untuk melampaui bandwidth dasarnya dengan upaya terbaik.

#### Umum

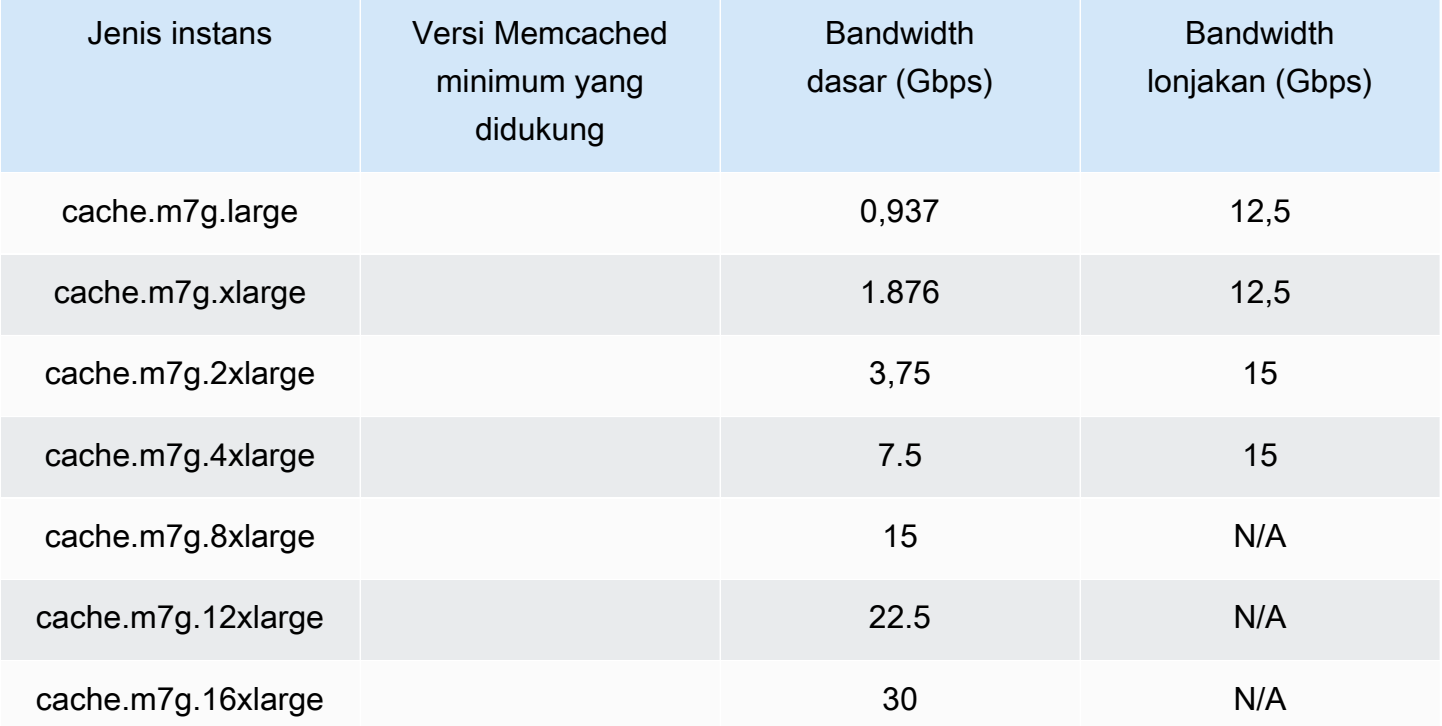

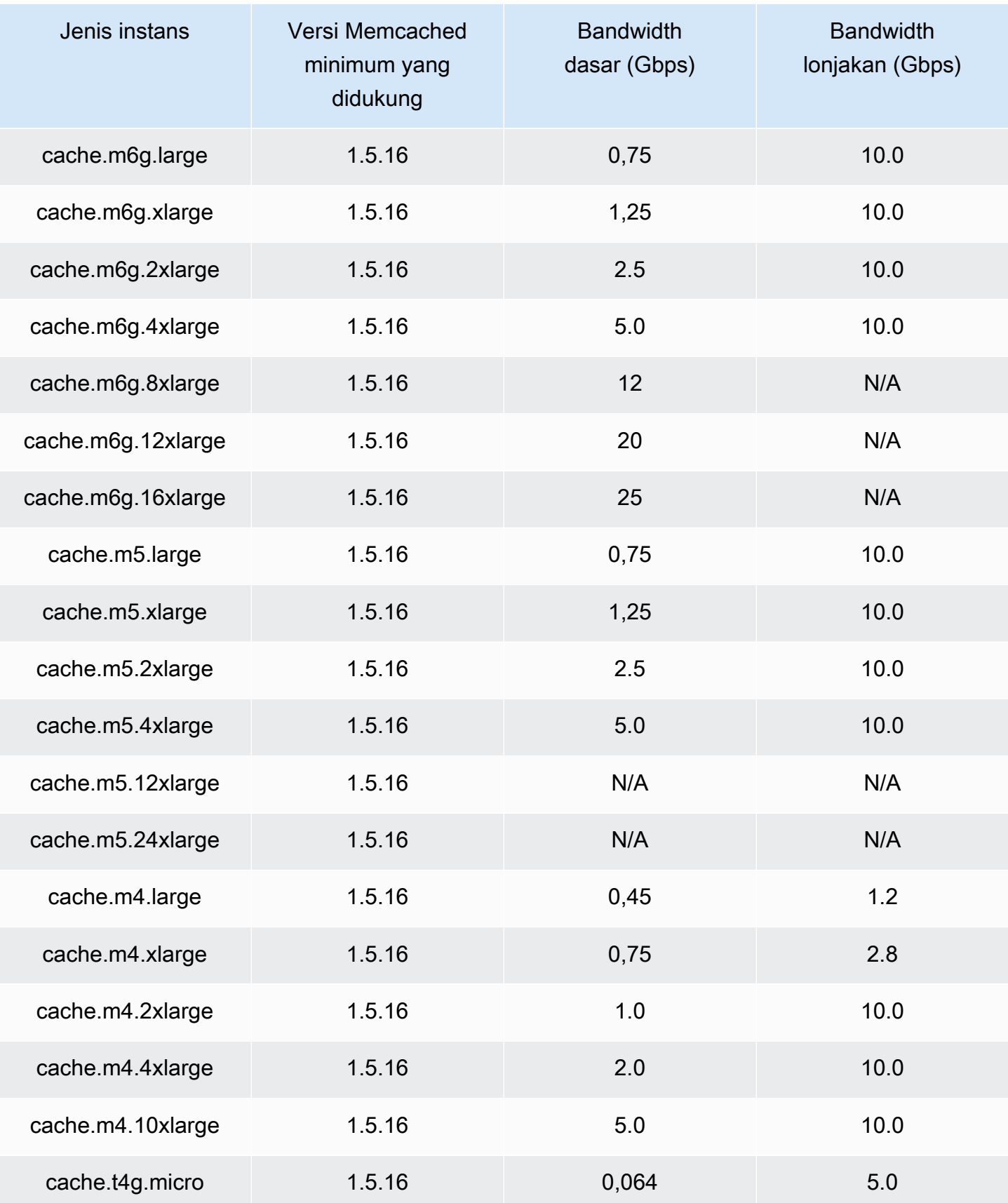

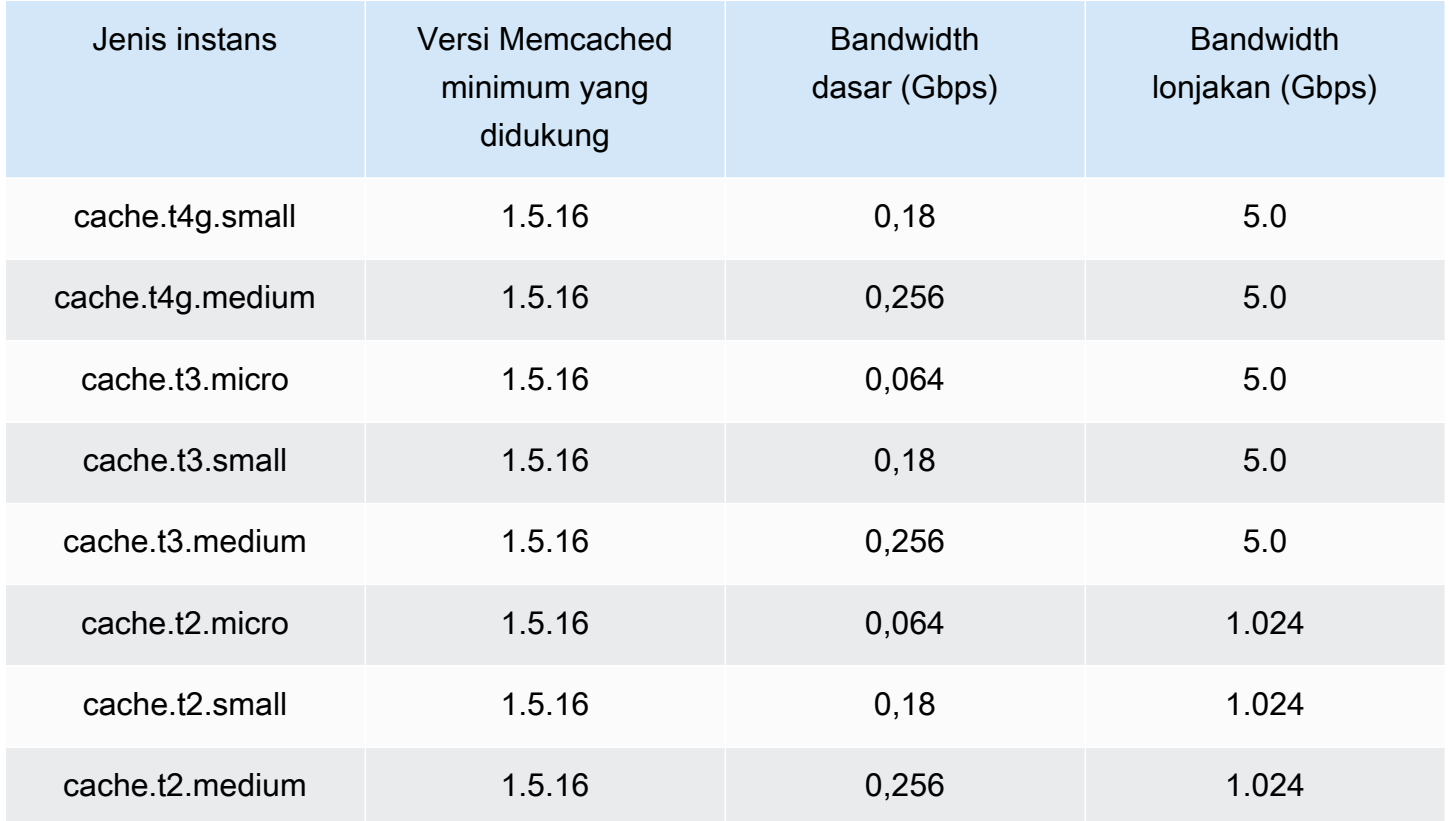

# Memori yang dioptimalkan

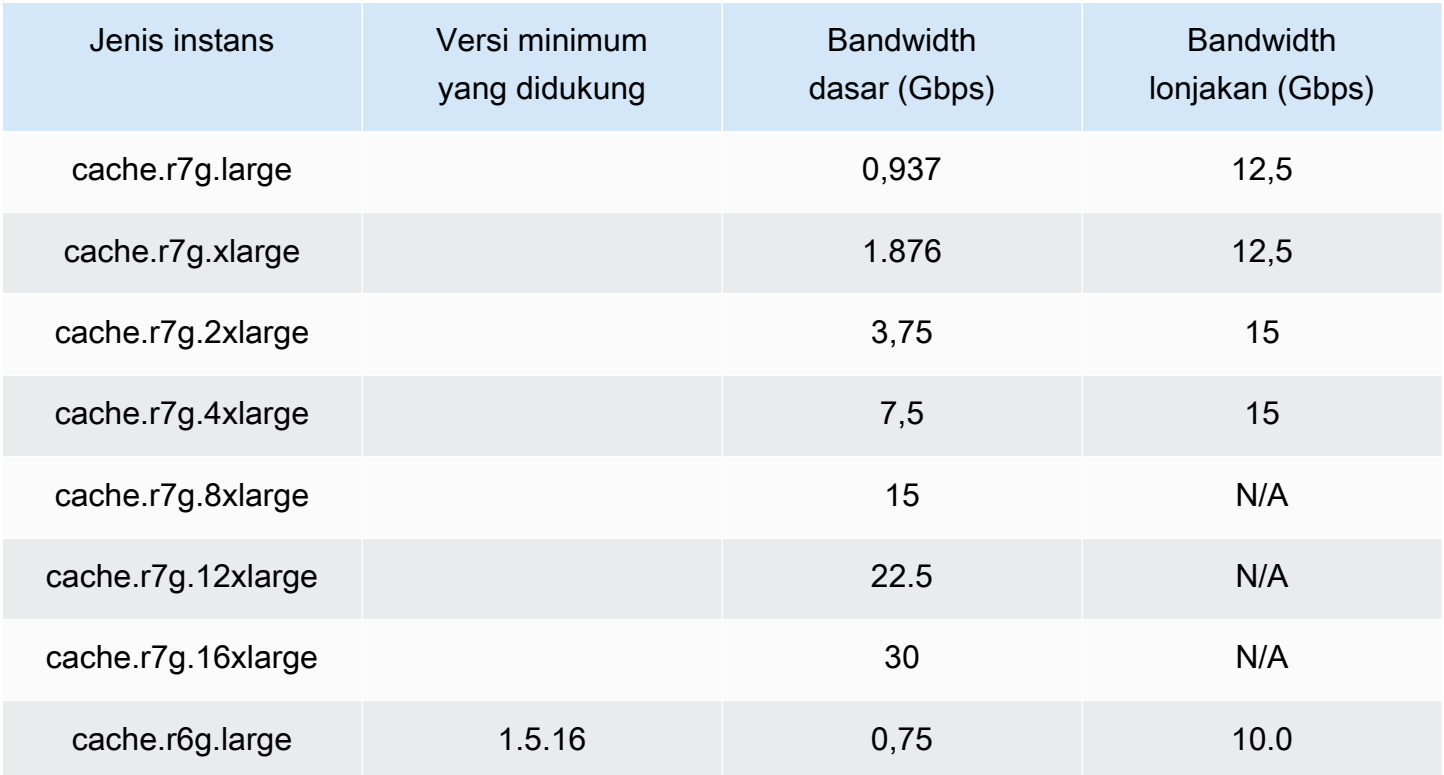

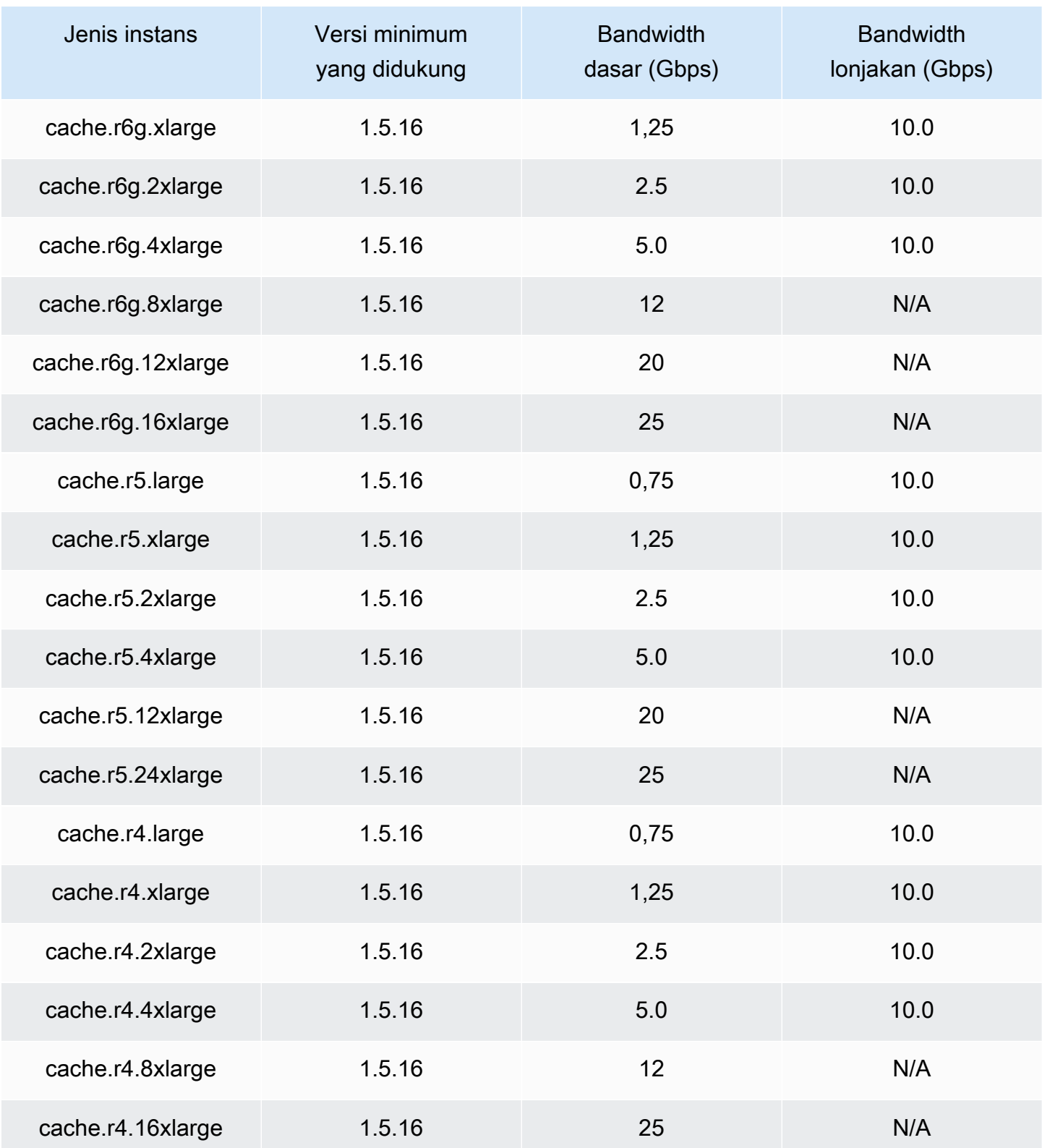

## Jaringan yang dioptimalkan

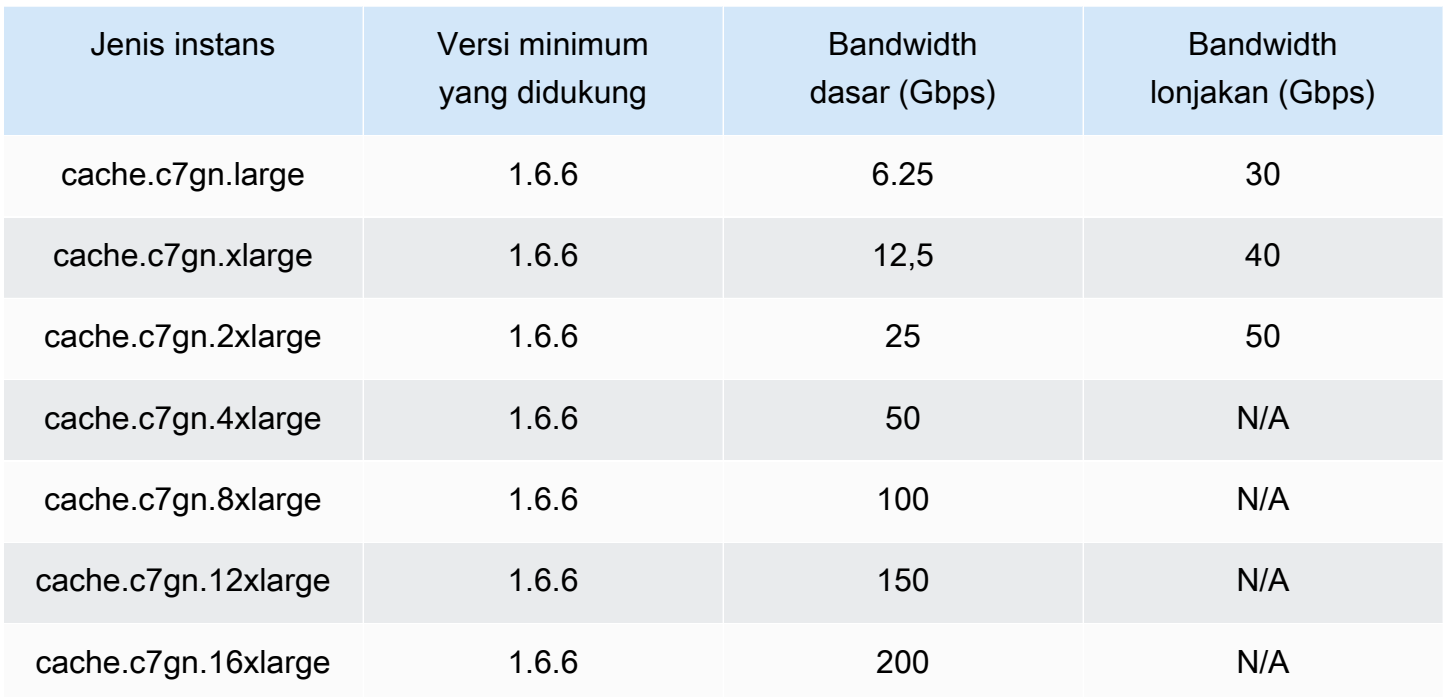

## <span id="page-190-0"></span>Jenis simpul yang didukung oleh Wilayah AWS

Jenis node yang didukung dapat bervariasi antar AWS Wilayah. Untuk detail selengkapnya, lihat [ElastiCacheharga Amazon](https://aws.amazon.com/elasticache/pricing/).

## instans Performa yang Dapat Melonjak

Anda dapat meluncurkan node cache T4G, T3-Standard, dan T2-Standard burstable tujuan umum di Amazon. ElastiCache Simpul ini menyediakan tingkat performa CPU dasar dengan kemampuan untuk melakukan lonjakan penggunaan CPU kapan pun hingga kredit yang diakumulasi habis. Kredit CPU menyediakan performa inti CPU penuh selama satu menit.

Node ElastiCache T4G, T3, dan T2 Amazon dikonfigurasi sebagai standar dan cocok untuk beban kerja dengan pemanfaatan CPU rata-rata yang secara konsisten di bawah kinerja dasar instans. Untuk melonjak di atas batas dasar, simpul menggunakan kredit yang telah diakumulasikan dalam saldo kredit CPU. Jika simpul hampir kehabisan kredit yang diakumulasikan, performa secara bertahap diturunkan ke tingkat performa dasar. Penurunan bertahap ini memastikan simpul tidak mengalami penurunan performa yang tajam saat saldo kredit CPU yang diakumulasikan habis. Untuk informasi selengkapnya, lihat [Kredit CPU dan Performa Dasar untuk Instans Performa yang Dapat](https://docs.aws.amazon.com/AWSEC2/latest/UserGuide/burstable-credits-baseline-concepts.html) [Melonjak](https://docs.aws.amazon.com/AWSEC2/latest/UserGuide/burstable-credits-baseline-concepts.html) dalam Panduan Pengguna Amazon EC2.

Tabel berikut mencantumkan jenis simpul performa yang dapat melonjak, dan laju perolehan kredit CPU per jam. Tabel ini juga menunjukkan jumlah maksimum kredit CPU yang diperoleh yang dapat dikumpulkan oleh simpul dan jumlah vCPU per simpul. Selain itu, tabel ini menunjukkan tingkat performa dasar sebagai persentase dari performa inti penuh (menggunakan satu vCPU tunggal).

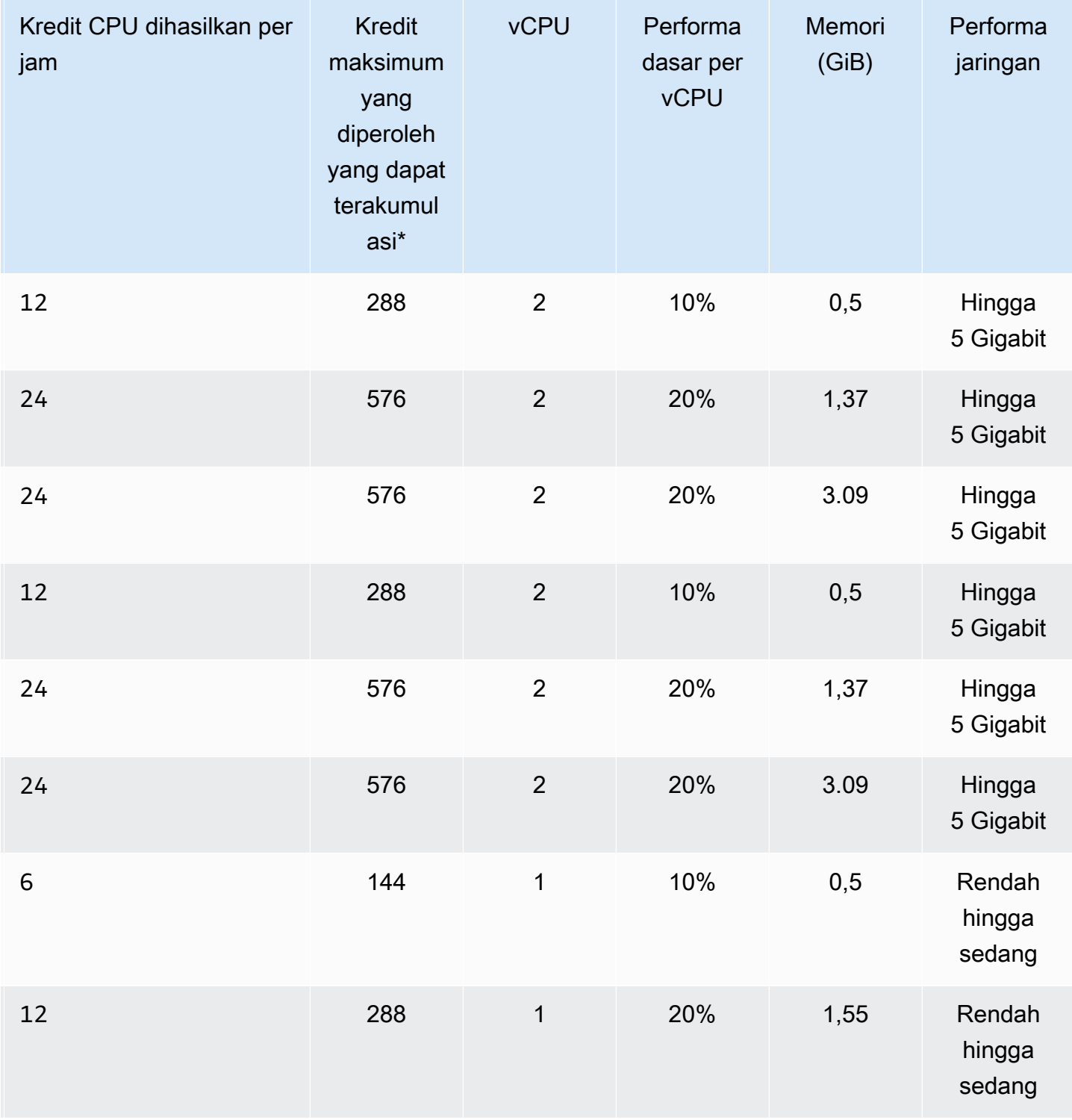

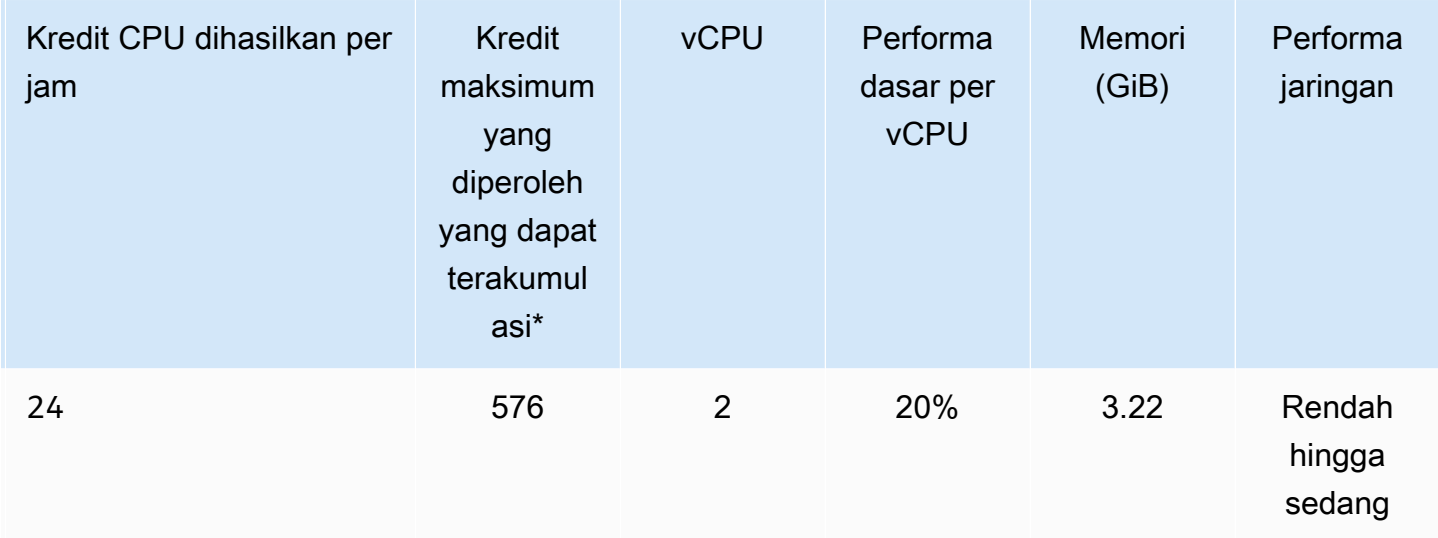

\* Jumlah kredit yang dapat terakumulasi setara dengan jumlah kredit yang dapat diperoleh dalam periode 24 jam.

\*\* Performa dasar dalam tabel adalah per vCPU. Beberapa ukuran simpul memiliki lebih dari satu vCPU. Untuk simpul ini, hitung pemanfaatan CPU dasar untuk simpul dengan mengalikan persentase vCPU dengan jumlah vCPU.

Metrik kredit CPU berikut tersedia untuk instans performa yang dapat melonjak T3 dan T4g:

**a** Note

Metrik ini tidak tersedia untuk instans performa yang dapat melonjak T2.

- CPUCreditUsage
- CPUCreditBalance

Untuk informasi selengkapnya tentang metrik ini, lihat [Metrik Kredit CPU](https://docs.aws.amazon.com/AWSEC2/latest/UserGuide/viewing_metrics_with_cloudwatch.html#cpu-credit-metrics).

Selain itu, perhatikan detail berikut:

• Semua jenis simpul generasi saat ini dibuat di cloud privat virtual (VPC) berdasarkan Amazon VPC secara default.

# Informasi Terkait

- [Fitur dan Detail ElastiCache Produk Amazon](https://aws.amazon.com/elasticache/details)
- [Parameter Khusus Jenis Simpul Memcached](#page-271-0)

# Mengganti simpul

Amazon ElastiCache (Memcached) sering meningkatkan armadanya dengan tambalan dan peningkatan yang diterapkan ke instance dengan mulus. Namun, dari waktu ke waktu kami perlu meluncurkan kembali node ElastiCache (Memcached) Anda untuk menerapkan pembaruan OS wajib ke host yang mendasarinya. Penggantian ini diperlukan untuk menerapkan peningkatan yang memperkuat keamanan, keandalan, dan performa operasional.

Anda memiliki opsi untuk mengelola penggantian ini sendiri setiap saat sebelum periode penggantian simpul yang terjadwal. Ketika Anda mengelola penggantian sendiri, instans Anda menerima pembaruan OS ketika Anda meluncurkan kembali simpul tersebut dan penggantian simpul terjadwal Anda dibatalkan. Anda mungkin akan terus menerima peringatan yang menunjukkan bahwa penggantian simpul akan dilakukan. Jika Anda telah mengurangi kebutuhan pemeliharaan secara manual, Anda dapat mengabaikan peringatan ini.

#### **G** Note

Node cache pengganti yang dihasilkan secara otomatis oleh Amazon ElastiCache mungkin memiliki alamat IP yang berbeda. Anda bertanggung jawab untuk meninjau konfigurasi aplikasi Anda untuk memastikan bahwa simpul cache Anda terkait dengan alamat IP yang sesuai.

Daftar berikut mengidentifikasi tindakan yang dapat Anda lakukan saat ElastiCache menjadwalkan salah satu node Memcached Anda untuk penggantian.

- Jangan lakukan apa-apa Jika Anda tidak melakukan apa-apa, ElastiCache ganti node sesuai jadwal. Ketika ElastiCache secara otomatis mengganti node dengan node baru, node baru awalnya kosong.
- Ubah jendela pemeliharaan Anda Untuk acara pemeliharaan terjadwal, Anda menerima email atau acara pemberitahuan dariElastiCache. Dalam hal ini, jika Anda mengubah periode pemeliharaan Anda sebelum waktu penggantian terjadwal, simpul Anda sekarang diganti pada waktu yang baru. Untuk informasi selengkapnya, lihat [Memodifikasi sebuah cluster ElastiCache](#page-139-0) .

#### **a** Note

Kemampuan untuk mengubah jendela pengganti Anda dengan memindahkan jendela pemeliharaan Anda hanya tersedia ketika ElastiCache pemberitahuan menyertakan

jendela pemeliharaan. Jika notifikasi tersebut tidak menyertakan periode pemeliharaan, Anda tidak dapat mengubah periode pengganti.

Misalnya, katakanlah pemeliharaan dilakukan pada Kamis, 9 November, pukul 15.00 dan periode pemeliharaan berikutnya adalah Jumat, 10 November, pukul 17.00. Berikut adalah tiga skenario dengan hasilnya:

- Anda mengubah periode pemeliharaan Anda ke Jumat pukul 16.00, setelah tanggal dan waktu saat ini dan sebelum periode pemeliharaan terjadwal berikutnya. Simpul diganti pada hari Jumat, 10 November, pukul 16.00.
- Anda mengubah periode pemeliharaan Anda ke Sabtu pukul 16.00, setelah tanggal dan waktu saat ini dan sebelum periode pemeliharaan terjadwal berikutnya. Simpul diganti pada hari Sabtu, 11 November, pukul 16.00.
- Anda mengubah periode pemeliharaan Anda menjadi hari Rabu pukul 16.00, di awal minggu dari tanggal dan waktu saat ini). Simpul akan diganti pada Rabu depan, 15 November, pukul 16.00.

Untuk petunjuk, lihat [Mengelola pemeliharaan](#page-247-0).

• Ganti simpul secara manual – Jika Anda perlu mengganti simpul sebelum periode pemeliharaan berikutnya, ganti simpul secara manual.

Jika Anda mengganti simpul secara manual, kunci akan didistribusikan kembali. Distribusi kembali ini menyebabkan cache miss.

Untuk secara manual mengganti simpul Memcached

- 1. Hapus simpul yang dijadwalkan akan diganti. Untuk petunjuk, lihat [Menghapus simpul dari](#page-151-0)  [klaster](#page-151-0).
- 2. Tambahkan simpul baru ke klaster. Untuk petunjuk, lihat [Menambahkan simpul ke klaster.](#page-145-0)
- 3. Jika Anda tidak menggunakan penemuan otomatis di klaster ini, lihat aplikasi Anda dan ganti setiap titik akhir simpul lama dengan titik akhir simpul baru.

# Simpul terpesan ElastiCache

Memesan satu atau beberapa simpul dapat menjadi cara untuk mengurangi biaya. Simpul terpesan dikenai biaya di muka dan bergantung pada jenis simpul dan durasi pemesanan—satu atau tiga tahun.

Untuk melihat apakah simpul terpesan menghemat biaya kasus penggunaan Anda, pertamatama tentukan terlebih dahulu ukuran simpul dan jumlah simpul yang Anda butuhkan. Kemudian, estimasikan penggunaan simpul dan bandingkan total biaya jika Anda menggunakan simpul sesuai permintaan versus simpul terpesan. Anda dapat memadupadankan penggunaan simpul terpesan dan simpul Sesuai Permintaan dalam klaster Anda. Untuk informasi harga, lihat [Harga Amazon](https://aws.amazon.com/elasticache/pricing/)  [ElastiCache.](https://aws.amazon.com/elasticache/pricing/)

#### **a** Note

Simpul terpesan bersifat tidak fleksibel; simpul tersebut hanya diterapkan untuk jenis instans yang persis Anda pesan.

## Mengelola biaya dengan simpul terpesan

Memesan satu atau beberapa simpul dapat menjadi cara untuk mengurangi biaya. Simpul terpesan dikenai biaya di muka dan bergantung pada jenis simpul dan durasi pemesanan—satu atau tiga tahun. Biaya ini jauh lebih kecil daripada biaya penggunaan per jam yang dikenakan untuk simpul sesuai permintaan.

Untuk melihat apakah simpul terpesan menghemat biaya kasus penggunaan Anda, pertamatama tentukan terlebih dahulu ukuran simpul dan jumlah simpul yang Anda butuhkan. Kemudian, estimasikan penggunaan simpul dan bandingkan total biaya jika Anda menggunakan simpul sesuai permintaan versus dengan simpul terpesan. Anda dapat memadupadankan penggunaan simpul terpesan dan simpul Sesuai Permintaan dalam klaster Anda. Untuk informasi harga, lihat [Harga](https://aws.amazon.com/elasticache/pricing/) [Amazon ElastiCache](https://aws.amazon.com/elasticache/pricing/).

Wilayah AWS, tipe simpul, dan durasi jangka waktu harus dipilih saat pembelian dan tidak dapat diubah nanti.

Anda dapat menggunakan API AWS Management Console, AWS CLI, atau ElastiCache untuk membuat daftar dan membeli penawaran simpul terpesan yang tersedia.

Untuk informasi selengkapnya tentang simpul terpesan, lihat [Simpul Terpesan Amazon ElastiCache](https://aws.amazon.com/elasticache/reserved-cache-nodes/).

#### Topik

- [Penawaran simpul terpesan standar](#page-197-0)
- [Penawaran simpul terpesan warisan](#page-198-0)
- [Mendapatkan info tentang penawaran simpul terpesan](#page-201-0)
- [Membeli simpul terpesan](#page-204-0)
- [Mendapatkan info tentang simpul terpesan Anda](#page-207-0)

#### <span id="page-197-0"></span>Penawaran simpul terpesan standar

Saat membeli instans simpul terpesan (RI) di Amazon ElastiCache, Anda membeli komitmen untuk mendapatkan tarif diskon pada jenis instans simpul dan Wilayah AWS tertentu selama durasi instans simpul terpesan. Untuk menggunakan instans simpul terpesan Amazon ElastiCache, Anda perlu membuat instans simpul ElastiCache yang baru, seperti yang Anda lakukan untuk instans sesuai permintaan.

Instans simpul baru yang Anda buat harus sama persis dengan spesifikasi instans simpul terpesan. Jika spesifikasi instans simpul baru sama dengan instans simpul terpesan yang sudah ada untuk akun Anda, Anda akan ditagih dengan tarif diskon yang ditawarkan untuk instans simpul terpesan. Jika tidak, instans simpul ditagih dengan tarif sesuai permintaan. RI standar ini tersedia dari rangkaian instans R5 dan M5 ke atas.

#### **a** Note

Ketiga jenis penawaran yang dibahas berikutnya tersedia dalam jangka waktu satu tahun dan tiga tahun.

#### Jenis Penawaran

RI Tidak Ada Di Muka menyediakan akses ke instans ElastiCache terpesan tanpa memerlukan pembayaran di muka. Instans ElastiCache terpesan Tidak Ada Di Muka Anda mengenakan tagihan dengan tarif per jam yang didiskon untuk setiap jam dalam jangka waktu yang ditentukan, terlepas dari penggunaan.

RI Di Muka Sebagian mengharuskan sebagian instans ElastiCache terpesan untuk dibayar di muka. Sisa jam dalam jangka waktu pemesanan akan ditagih dengan tarif per jam yang didiskon, terlepas dari penggunaannya. Opsi ini adalah pengganti opsi warisan Pemanfaatan Berat, yang dijelaskan di bagian berikutnya.

RI Semua Di Muka membutuhkan pembayaran penuh yang harus dilakukan di awal jangka waktu RI. Anda tidak dikenai biaya lain untuk sisa jangka waktu terlepas dari jumlah jam yang digunakan.

#### <span id="page-198-0"></span>Penawaran simpul terpesan warisan

Ada tiga tingkat pemesanan simpul warisan—Pemanfaatan Berat, Pemanfaatan Sedang, dan Pemanfaatan Ringan. Simpul dapat dipesan pada tingkat pemanfaatan mana pun selama satu atau tiga tahun. Jenis simpul, tingkat pemanfaatan, dan jangka waktu pemesanan memengaruhi total biaya Anda. Periksa penghematan yang dapat disediakan simpul terpesan bagi bisnis Anda dengan membandingkan berbagai model sebelum Anda membeli simpul terpesan.

Simpul yang dibeli pada satu tingkat pemanfaatan atau jangka waktu tidak dapat dikonversi ke tingkat pemanfaatan atau jangka waktu yang berbeda.

#### Tingkat Pemanfaatan

Simpul terpesan Pemanfaatan Berat memungkinkan beban kerja yang memiliki acuan dasar kapasitas yang konsisten atau menjalankan beban kerja dengan status yang stabil. Simpul terpesan Pemanfaatan Berat memerlukan komitmen di muka yang tinggi. Namun, jika Anda berencana menjalankan simpul lebih dari 79 persen jangka waktu simpul terpesan, Anda bisa mendapatkan penghematan terbesar (hingga 70 persen dari harga Sesuai Permintaan). Dengan simpul terpesan Pemanfaatan Berat, Anda membayar biaya satu kali. Hal ini kemudian diikuti dengan biaya per jam yang lebih rendah selama durasi jangka waktu terlepas dari apakah simpul Anda berjalan atau tidak.

Simpul terpesan Pemanfaatan Sedang adalah opsi terbaik jika Anda berencana untuk menggunakan simpul terpesan Anda dalam jumlah waktu yang banyak dan Anda ingin biaya satu kali yang lebih rendah atau ingin berhenti membayar simpul Anda ketika Anda menonaktifkannya. Simpul terpesan Pemanfaatan Sedang adalah pilihan yang lebih hemat biaya jika Anda berencana untuk menjalankan simpul lebih dari 40 persen jangka waktu simpul terpesan. Opsi ini dapat menghemat hingga 64 persen dari harga Sesuai Permintaan. Dengan simpul terpesan Pemanfaatan Sedang, Anda membayar biaya satu kali sedikit lebih tinggi dibandingkan dengan simpul terpesan Pemanfaatan Ringan. Anda juga menerima tarif pemanfaatan per jam yang lebih rendah ketika Anda menjalankan simpul.

Simpul terpesan Pemanfaatan Ringan ideal untuk beban kerja berkala yang hanya berjalan beberapa jam sehari atau beberapa hari per minggu. Dengan menggunakan simpul terpesan Pemanfaatan Ringan, Anda membayar biaya satu kali yang diikuti dengan biaya pemanfaatan per jam yang didiskon ketika simpul Anda berjalan. Anda dapat mulai menghemat ketika simpul Anda berjalan lebih dari 17 persen dari jangka waktu simpul terpesan. Anda dapat menghemat hingga 56 persen dari tarif Sesuai Permintaan selama jangka waktu simpul terpesan.

## Penawaran simpul terpesan warisan

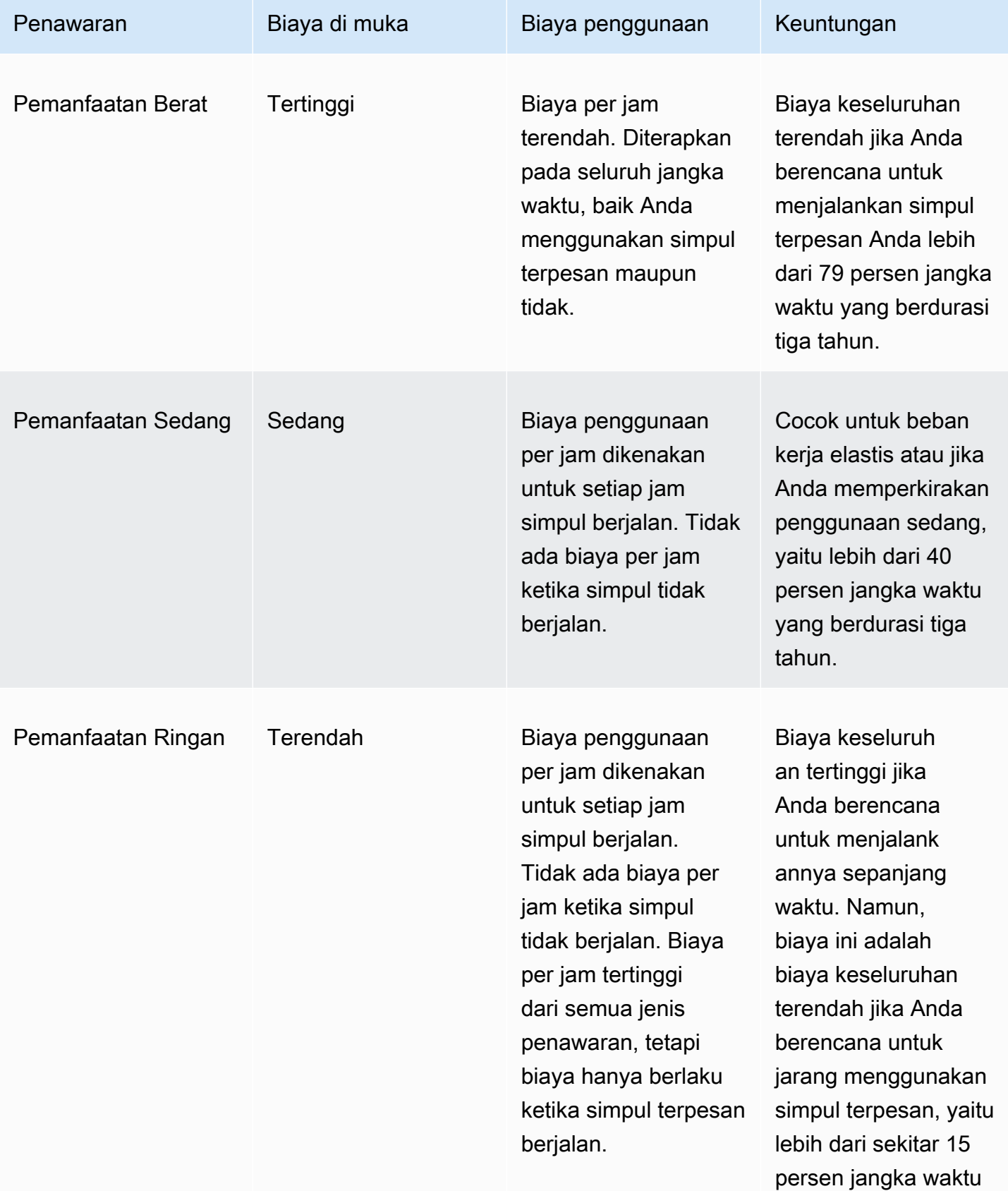

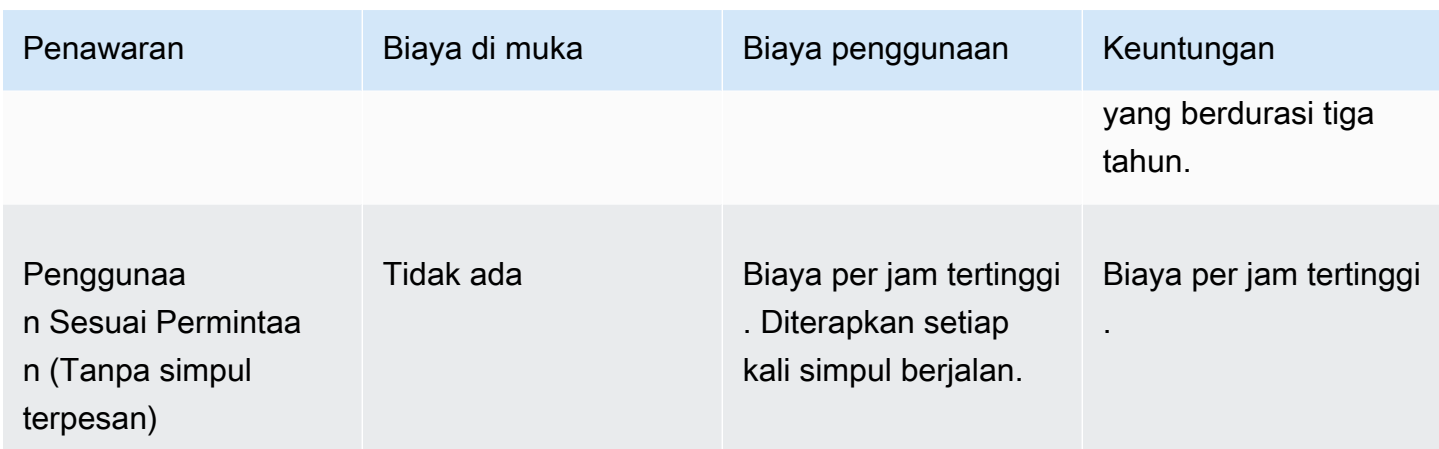

Untuk informasi selengkapnya, lihat [Harga Amazon ElastiCache.](https://aws.amazon.com/elasticache/pricing/)

#### <span id="page-201-0"></span>Mendapatkan info tentang penawaran simpul terpesan

Sebelum Anda membeli simpul terpesan, Anda bisa mendapatkan informasi tentang penawaran simpul terpesan yang tersedia.

Contoh-contoh berikut menunjukkan cara mendapatkan harga dan informasi tentang penawaran simpul terpesan yang tersedia menggunakan API AWS Management Console, AWS CLI, dan ElastiCache.

Topik

- [Mendapatkan info tentang penawaran simpul terpesan \(Konsol\)](#page-201-1)
- [Mendapatkan info tentang penawaran simpul terpesan \(AWS CLI\)](#page-202-0)
- [Mendapatkan info tentang penawaran simpul terpesan \(API ElastiCache\)](#page-203-0)

<span id="page-201-1"></span>Mendapatkan info tentang penawaran simpul terpesan (Konsol)

Untuk mendapatkan harga dan informasi lainnya tentang penawaran klaster terpesan yang tersedia menggunakan AWS Management Console, gunakan prosedur berikut.

Untuk mendapatkan informasi tentang penawaran simpul terpesan yang tersedia

- 1. Masuk ke AWS Management Console dan buka konsol ElastiCache di https:// [console.aws.amazon.com/elasticache/.](https://console.aws.amazon.com/elasticache/)
- 2. Di panel navigasi, pilih Simpul Terpesan.
- 3. Pilih Beli Simpul terpesan.
- 4. Untuk Mesin, pilih Memcached.
- 5. Untuk menentukan penawaran yang tersedia, tentukan opsi berikut:
	- Jenis Simpul
	- Jangka waktu
	- Jenis Penawaran

Setelah Anda menentukan pilihan ini, biaya per simpul dan total biaya pilihan Anda akan ditampilkan di Detail reservasi.

6. Pilih Batalkan untuk menghindari pembelian simpul dan biaya.

#### <span id="page-202-0"></span>Mendapatkan info tentang penawaran simpul terpesan (AWS CLI)

Untuk mendapatkan harga dan informasi lainnya tentang penawaran simpul terpesan yang tersedia, ketikkan perintah berikut pada prompt perintah:

aws elasticache describe-reserved-cache-nodes-offerings

Operasi ini menghasilkan output seperti yang berikut ini (format JSON):

```
 { 
             "ReservedCacheNodesOfferingId": "0xxxxxxxx-xxeb-44ex-xx3c-xxxxxxxx072", 
             "CacheNodeType": "cache.xxx.large", 
             "Duration": 94608000, 
             "FixedPrice": XXXX.X, 
             "UsagePrice": X.X, 
             "ProductDescription": "memcached", 
             "OfferingType": "All Upfront", 
             "RecurringCharges": [ 
\overline{a} "RecurringChargeAmount": X.X, 
                     "RecurringChargeFrequency": "Hourly" 
 } 
 ] 
    }, 
 { 
             "ReservedCacheNodesOfferingId": "0xxxxxxxx-xxeb-44ex-xx3c-xxxxxxxx072", 
             "CacheNodeType": "cache.xxx.xlarge", 
             "Duration": 94608000, 
             "FixedPrice": XXXX.X, 
             "UsagePrice": X.X, 
             "ProductDescription": "memcached", 
             "OfferingType": "Partial Upfront", 
             "RecurringCharges": [ 
\overline{a} "RecurringChargeAmount": X.XXXX, 
                     "RecurringChargeFrequency": "Hourly" 
 } 
 ] 
     }, 
     { 
             "ReservedCacheNodesOfferingId": "0xxxxxxxx-xxeb-44ex-xx3c-xxxxxxxx072", 
             "CacheNodeType": "cache.xx.12xlarge", 
             "Duration": 31536000,
```

```
 "FixedPrice": X.X, 
              "UsagePrice": X.X, 
              "ProductDescription": "memcached", 
              "OfferingType": "No Upfront", 
              "RecurringCharges": [ 
\overline{a} "RecurringChargeAmount": X.XXXX, 
                      "RecurringChargeFrequency": "Hourly" 
 } 
. . . . . . . . . . . . <u>.</u>
}
```
Untuk informasi selengkapnya, lihat [describe-reserved-cache-nodes-offerings](https://docs.aws.amazon.com/cli/latest/reference/elasticache/describe-reserved-cache-nodes-offerings.html) dalam Referensi AWS CLI.

<span id="page-203-0"></span>Mendapatkan info tentang penawaran simpul terpesan (API ElastiCache)

Untuk mendapatkan harga dan informasi tentang penawaran simpul terpesan yang tersedia, panggil tindakan DescribeReservedCacheNodesOfferings.

#### Example

```
https://elasticache.us-west-2.amazonaws.com/ 
     ?Action=DescribeReservedCacheNodesOfferings 
     &Version=2014-12-01 
     &SignatureVersion=4 
     &SignatureMethod=HmacSHA256 
     &Timestamp=20141201T220302Z 
     &X-Amz-Algorithm 
     &X-Amz-SignedHeaders=Host 
     &X-Amz-Expires=20141201T220302Z 
     &X-Amz-Credential=<credential> 
     &X-Amz-Signature=<signature>
```
Untuk informasi selengkapnya, lihat [DescribeReservedCacheNodesOfferings](https://docs.aws.amazon.com/AmazonElastiCache/latest/APIReference/API_DescribeReservedCacheNodesOfferings.html) dalam Referensi API ElastiCache.

#### <span id="page-204-0"></span>Membeli simpul terpesan

Contoh-contoh berikut menunjukkan cara membeli penawaran simpul terpesan menggunakan API AWS Management Console, AWS CLI, dan ElastiCache.

#### **A** Important

Jika contoh di bagian ini diikuti, biaya akan dikenakan pada akun AWS yang tidak dapat Anda kembalikan.

Topik

- [Membeli simpul terpesan \(Konsol\)](#page-204-1)
- [Membeli simpul terpesan AWS CLI](#page-205-0)
- [Membeli simpul terpesan \(API ElastiCache\)](#page-205-1)

#### <span id="page-204-1"></span>Membeli simpul terpesan (Konsol)

Contoh ini menunjukkan pembelian penawaran simpul terpesan yang spesifik, 649fd0c8-cf6d-47a0 bfa6-060f8e75e95f, dengan ID simpul terpesan myreservationID.

Prosedur berikut menggunakan AWS Management Console untuk membeli penawaran simpul terpesan berdasarkan ID penawaran.

Untuk membeli simpul terpesan

- 1. Masuk ke AWS Management Console dan buka konsol ElastiCache di [https://](https://console.aws.amazon.com/elasticache/)  [console.aws.amazon.com/elasticache/.](https://console.aws.amazon.com/elasticache/)
- 2. Pada daftar navigasi, pilih tautan Simpul Terpesan.
- 3. Pilih tombol Beli simpul terpesan.
- 4. Untuk Mesin, pilih Memcached.
- 5. Untuk menentukan penawaran yang tersedia, tentukan opsi berikut:
	- Jenis Simpul
	- Jangka waktu
	- Jenis Penawaran
	- ID simpul terpesan opsional

Setelah Anda menentukan pilihan ini, biaya per simpul dan total biaya pilihan Anda akan ditampilkan di Detail reservasi.

6. Pilih Beli.

<span id="page-205-0"></span>Membeli simpul terpesan AWS CLI

Contoh berikut menunjukkan pembelian penawaran klaster terpesan yang spesifik, 649fd0c8 cf6d-47a0-bfa6-060f8e75e95f, dengan ID simpul terpesan myreservationID.

Ketikkan perintah berikut pada prompt perintah:

Untuk Linux, macOS, atau Unix:

```
aws elasticache purchase-reserved-cache-nodes-offering \ 
     --reserved-cache-nodes-offering-id 649fd0c8-cf6d-47a0-bfa6-060f8e75e95f \ 
     --reserved-cache-node-id myreservationID
```
Untuk Windows:

```
aws elasticache purchase-reserved-cache-nodes-offering ^ 
     --reserved-cache-nodes-offering-id 649fd0c8-cf6d-47a0-bfa6-060f8e75e95f ^ 
     --reserved-cache-node-id myreservationID
```
Perintah ini menghasilkan output seperti yang berikut ini:

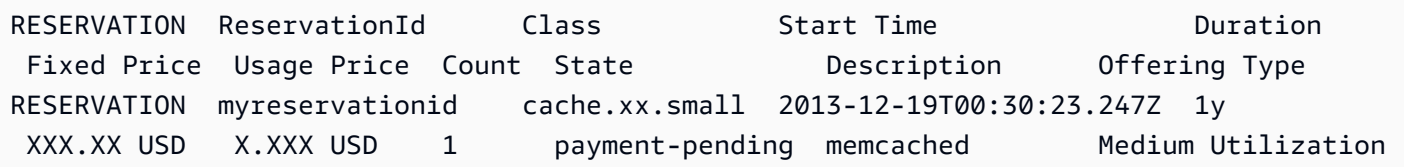

Untuk informasi selengkapnya, lihat [purchase-reserved-cache-nodes-offering](https://docs.aws.amazon.com/cli/latest/reference/elasticache/purchase-reserved-cache-nodes-offering.html) dalam Referensi AWS CLI.

<span id="page-205-1"></span>Membeli simpul terpesan (API ElastiCache)

Contoh berikut menunjukkan pembelian penawaran simpul terpesan yang spesifik, 649fd0c8 cf6d-47a0-bfa6-060f8e75e95f, dengan ID klaster terpesan myreservationID.

Panggil operasi PurchaseReservedCacheNodesOffering dengan parameter berikut ini:

- ReservedCacheNodesOfferingId = 649fd0c8-cf6d-47a0-bfa6-060f8e75e95f
- ReservedCacheNodeID = myreservationID
- CacheNodeCount = 1

#### Example

https://elasticache.us-west-2.amazonaws.com/ ?Action=PurchaseReservedCacheNodesOffering &ReservedCacheNodesOfferingId=649fd0c8-cf6d-47a0-bfa6-060f8e75e95f &ReservedCacheNodeID=myreservationID &CacheNodeCount=1 &SignatureVersion=4 &SignatureMethod=HmacSHA256 &Timestamp=20141201T220302Z &X-Amz-Algorithm=&AWS;4-HMAC-SHA256 &X-Amz-Date=20141201T220302Z &X-Amz-SignedHeaders=Host &X-Amz-Expires=20141201T220302Z &X-Amz-Credential=<credential> &X-Amz-Signature=<signature>

Untuk informasi selengkapnya, lihat [PurchaseReservedCacheNodesOffering](https://docs.aws.amazon.com/AmazonElastiCache/latest/APIReference/API_PurchaseReservedCacheNodesOffering.html) dalam Referensi API ElastiCache.

<span id="page-207-0"></span>Mendapatkan info tentang simpul terpesan Anda

Anda bisa mendapatkan informasi tentang simpul terpesan yang telah Anda beli menggunakan AWS Management Console, AWS CLI, dan API ElastiCache.

Topik

- [Mendapatkan info tentang simpul terpesan Anda \(Konsol\)](#page-207-1)
- [Mendapatkan info tentang simpul terpesan Anda \(AWS CLI\)](#page-207-2)
- [Mendapatkan info tentang simpul terpesan Anda \(API ElastiCache\)](#page-208-0)

<span id="page-207-1"></span>Mendapatkan info tentang simpul terpesan Anda (Konsol)

Prosedur berikut menjelaskan cara menggunakan AWS Management Console untuk mendapatkan informasi tentang simpul terpesan yang Anda beli.

Untuk mendapatkan informasi tentang simpul terpesan yang dibeli

- 1. Masuk ke AWS Management Console dan buka konsol ElastiCache di [https://](https://console.aws.amazon.com/elasticache/)  [console.aws.amazon.com/elasticache/.](https://console.aws.amazon.com/elasticache/)
- 2. Pada daftar navigasi, pilih tautan Simpul terpesan.

Simpul terpesan untuk akun Anda muncul di daftar Simpul terpesan. Anda dapat memilih salah satu dari simpul terpesan dalam daftar untuk melihat informasi mendetail tentang simpul terpesan di panel detail di bagian bawah konsol.

<span id="page-207-2"></span>Mendapatkan info tentang simpul terpesan Anda (AWS CLI)

Untuk mendapatkan informasi tentang simpul terpesan untuk akun AWS Anda, ketikkan perintah berikut pada prompt perintah:

aws elasticache describe-reserved-cache-nodes

Operasi ini menghasilkan output seperti yang berikut ini (format JSON):

```
{ 
     "ReservedCacheNodeId": "myreservationid", 
     "ReservedCacheNodesOfferingId": "649fd0c8-cf6d-47a0-bfa6-060f8e75e95f", 
     "CacheNodeType": "cache.xx.small",
```

```
 "Duration": "31536000", 
     "ProductDescription": "memcached", 
     "OfferingType": "Medium Utilization", 
     "MaxRecords": 0
}
```
Untuk informasi selengkapnya, lihat [describe--reserved-cache-nodes](https://docs.aws.amazon.com/cli/latest/reference/elasticache/describe-reserved-cache-nodes.html) dalam Referensi AWS CLI.

<span id="page-208-0"></span>Mendapatkan info tentang simpul terpesan Anda (API ElastiCache)

Untuk mendapatkan informasi tentang simpul terpesan untuk akun AWS Anda, panggil operasi DescribeReservedCacheNodes.

Example

```
https://elasticache.us-west-2.amazonaws.com/ 
     ?Action=DescribeReservedCacheNodes 
     &Version=2014-12-01 
     &SignatureVersion=4 
     &SignatureMethod=HmacSHA256 
     &Timestamp=20141201T220302Z 
     &X-Amz-Algorithm=&AWS;4-HMAC-SHA256 
     &X-Amz-Date=20141201T220302Z 
     &X-Amz-SignedHeaders=Host 
     &X-Amz-Expires=20141201T220302Z 
     &X-Amz-Credential=<credential> 
     &X-Amz-Signature=<signature>
```
Untuk informasi selengkapnya, lihat [DescribeReservedCacheNodes](https://docs.aws.amazon.com/AmazonElastiCache/latest/APIReference/API_DescribeReservedCacheNodes.html) dalam Referensi API ElastiCache.

# Memigrasikan simpul generasi sebelumnya

Simpul generasi sebelumnya adalah jenis simpul yang sedang dihentikan secara bertahap. Jika Anda tidak memiliki cluster yang menggunakan tipe node generasi sebelumnya, ElastiCache tidak mendukung pembuatan cluster baru dengan tipe node tersebut.

Karena jenis simpul generasi sebelumnya memiliki jumlah terbatas, kami tidak dapat menjamin penggantian simpul akan berhasil ketika simpul menjadi tidak berkondisi baik di klaster Anda. Dalam skenario seperti tersebut, ketersediaan klaster Anda mungkin berdampak negatif.

Sebaiknya migrasikan klaster Anda ke jenis simpul baru untuk ketersediaan dan performa yang lebih baik. Untuk jenis simpul yang direkomendasikan untuk dimigrasikan, lihat [Jalur Peningkatan](https://aws.amazon.com/ec2/previous-generation/). Untuk daftar lengkap tipe node yang didukung dan tipe node generasi sebelumnya ElastiCache, liha[tJenis](#page-184-0) [simpul yang didukung](#page-184-0).

Memigrasikan simpul di klaster Memcached

Untuk bermigrasi ElastiCache (Memcached) ke jenis node yang berbeda, Anda harus membuat klaster baru, yang selalu dimulai kosong yang dapat diisi oleh aplikasi Anda.

Untuk memigrasikan tipe node cluster ElastiCache (Memcached) Anda menggunakan Konsol: ElastiCache

- Buat klaster baru dengan jenis simpul baru. Untuk informasi selengkapnya, lihat [Membuat klaster](#page-131-0) [Memcached \(konsol\)](#page-131-0).
- Dalam aplikasi Anda, perbarui titik akhir ke titik akhir klaster baru. Untuk informasi selengkapnya, lihat [Menemukan Titik Akhir Klaster \(Konsol\)](#page-170-0)
- Hapus klaster lama. Untuk informasi selengkapnya, lihat [Menghapus klaster](#page-158-0)

# Bekerja dengan ElastiCache

Di bagian ini Anda dapat menemukan detail tentang cara mengelola berbagai komponen ElastiCache implementasi Anda.

Topik

- [Melakukan snapshot dan pemulihan](#page-210-0)
- [Versi mesin dan peningkatan](#page-224-0)
- [ElastiCache praktik terbaik dan strategi caching](#page-232-0)
- [Mengelola klaster yang dirancang sendiri](#page-246-0)
- [Penskalaan ElastiCache \(Memcached\)](#page-292-0)
- [Menandai sumber daya ElastiCache Anda](#page-299-0)
- [Menggunakan Lensa Amazon ElastiCache Well-Architected](#page-314-0)
- [Langkah-langkah pemecahan masalah umum dan praktik terbaik](#page-353-0)
- [Langkah pemecahan masalah tambahan](#page-358-0)

# <span id="page-210-0"></span>Melakukan snapshot dan pemulihan

Amazon ElastiCache cache yang menjalankan Serverless Memcached dapat mencadangkan data mereka dengan membuat snapshot. Anda dapat menggunakan cadangan untuk memulihkan cache atau melakukan seeding data ke cache baru. Cadangan terdiri dari metadata cache, beserta semua data dalam cache. Semua cadangan ditulis ke Amazon Simple Storage Service (Amazon S3), yang menyediakan penyimpanan durabel. Kapan saja, Anda dapat memulihkan data Anda dengan membuat cache Memcached Tanpa Server baru dan mengisinya dengan data dari cadangan. Dengan ElastiCache, Anda dapat mengelola backup menggunakan AWS Management Console, the AWS Command Line Interface (AWS CLI), dan API. ElastiCache

Jika Anda ingin menghapus cache dan perlu mempertahankan datanya, Anda dapat mengambil tindakan pencegahan tambahan. Untuk melakukannya, buat cadangan manual terlebih dahulu, pastikan bahwa statusnya tersedia, lalu hapus cache. Dengan melakukannya, Anda dapat memastikan bahwa jika cadangan gagal, Anda masih memiliki data cache yang tersedia. Anda dapat mencoba lagi membuat cadangan, dengan mengikuti praktik terbaik yang diuraikan sebelumnya.

Topik

- [Batasan pencadangan](#page-211-0)
- [Menjadwalkan pencadangan otomatis](#page-212-0)
- [Membuat cadangan manual](#page-213-0)
- [Membuat cadangan akhir](#page-215-0)
- [Menjelaskan cadangan](#page-217-0)
- [Menyalin cadangan](#page-219-0)
- [Melakukan pemulihan dari cadangan ke dalam cache baru](#page-221-0)
- [Menghapus cadangan](#page-222-0)
- [Memberikan tag pada cadangan](#page-223-0)

# <span id="page-211-0"></span>Batasan pencadangan

Pertimbangkan batasan berikut saat merencanakan atau membuat cadangan:

- Backup dan restore hanya didukung untuk cache yang berjalan di Redis OSS atau Memcached Tanpa Server.
- Selama periode 24 jam yang berdekatan, Anda dapat membuat tidak lebih dari 24 cadangan manual per cache tanpa server.
- Selama proses pencadangan, Anda tidak dapat menjalankan operasi API atau CLI lainnya di cache tanpa server.

# <span id="page-212-0"></span>Menjadwalkan pencadangan otomatis

Anda dapat mengaktifkan pencadangan otomatis untuk cache Tanpa Server Memcached apa pun. Saat pencadangan otomatis diaktifkan, ElastiCache buat cadangan cache setiap hari. Tidak ada dampak pada cache dan perubahan terjadi seketika. Pencadangan otomatis dapat membantu mencegah kehilangan data. Jika terjadi kegagalan, Anda dapat membuat cache baru, memulihkan data Anda dari cadangan terakhir. Hasilnya adalah cache dengan proses warm start, yang dimuat di awal dengan data Anda dan siap digunakan. Untuk informasi selengkapnya, lihat [Melakukan](#page-221-0) [pemulihan dari cadangan ke dalam cache baru](#page-221-0).

Ketika Anda menjadwalkan backup otomatis, Anda kapan ElastiCache akan mulai membuat cadangan. Anda dapat mengatur periode pencadangan setiap saat pada waktu yang paling sesuai. Jika Anda tidak menentukan jendela cadangan, ElastiCache tetapkan satu secara otomatis.

Anda dapat mengaktifkan atau menonaktifkan pencadangan otomatis saat membuat cache Tanpa Server Memcached, dengan menggunakan ElastiCache konsol,, atau API. AWS CLI ElastiCache Ini dilakukan dengan mencentang kotak Aktifkan Pencadangan Otomatis di bagian Pengaturan Memcached Lanjutan.

# <span id="page-213-0"></span>Membuat cadangan manual

Selain cadangan otomatis, Anda dapat membuat cadangan manual kapan saja. Tidak seperti cadangan otomatis, yang secara otomatis dihapus setelah berakhirnya periode retensi yang ditentukan, cadangan manual tidak memiliki periode retensi yang jika berakhir, akan membuat cadangan manual dihapus secara otomatis. Bahkan jika Anda menghapus cache, setiap cadangan manual dari cache akan dipertahankan. Jika Anda tidak ingin lagi menyimpan cadangan manual, Anda harus menghapusnya sendiri secara eksplisit.

Selain membuat cadangan manual secara langsung, Anda dapat membuat cadangan manual dengan salah satu cara berikut:

- [Menyalin cadangan](#page-219-0). Tidak menjadi masalah apakah cadangan sumber dibuat secara otomatis atau manual.
- [Membuat cadangan akhir](#page-215-0). Buat cadangan segera sebelum menghapus klaster atau simpul.

Anda dapat membuat cadangan manual cache menggunakan AWS Management Console, AWS CLI, atau ElastiCache API.

Membuat cadangan manual (Konsol)

Untuk membuat cadangan dari cache (konsol)

- 1. [Masuk ke AWS Management Console dan buka konsol Amazon EC2 di https://](https://console.aws.amazon.com/ec2/) [console.aws.amazon.com/ec2/.](https://console.aws.amazon.com/ec2/)
- 2. Dari panel navigasi, pilih cache Memcached.
- 3. Pilih kotak di sebelah kiri nama cache yang ingin Anda cadangkan.
- 4. Pilih Cadangkan.
- 5. Di dialog Buat Cadangan, ketik nama untuk cadangan Anda di kotak Nama Cadangan. Sebaiknya berikan nama yang menunjukkan klaster yang dicadangkan serta tanggal dan waktu cadangan dibuat.

Batasan penamaan klaster adalah sebagai berikut:

- Harus berisi 1–40 karakter alfanumerik atau tanda hubung.
- Harus diawali dengan huruf.
- Tidak boleh berisi dua tanda hubung berurutan.
- Tidak boleh diakhiri dengan tanda hubung.
- 6. Pilih Buat Cadangan.

Status klaster berubah menjadi snapshotting.

Membuat cadangan manual (AWS CLI)

Pencadangan manual cache tanpa server dengan AWS CLI

Untuk membuat cadangan manual cache menggunakan AWS CLI, gunakan create-serverlesssnapshot AWS CLI operasi dengan parameter berikut:

- --serverless-cache-name Nama cache nirserver yang Anda cadangkan.
- --serverless-cache-snapshot-name Nama snapshot yang akan dibuat.

Untuk Linux, macOS, atau Unix:

```
aws elasticache create-serverless-snapshot \ 
                          --serverless-cache-name CacheName \ 
                          --serverless-cache-snapshot-name bkup-20231127
```
Untuk Windows:

•

•

```
aws elasticache create-serverless-snapshot ^ 
     --serverless-cache-name CacheName ^ 
     --serverless-cache-snapshot-name bkup-20231127
```
Topik terkait

Untuk informasi selengkapnya, lihat [create-snapshot](https://docs.aws.amazon.com/cli/latest/reference/elasticache/create-snapshot.html) dalam Referensi Perintah AWS CLI .

# <span id="page-215-0"></span>Membuat cadangan akhir

Anda dapat membuat cadangan akhir menggunakan ElastiCache konsol, file AWS CLI, atau ElastiCache API.

Membuat cadangan akhir (konsol)

Anda dapat membuat cadangan akhir saat menghapus cache tanpa server Memcached dengan menggunakan konsol. ElastiCache

Untuk membuat cadangan akhir saat menghapus cache, pada kotak dialog hapus pilih Ya di bawah Buat cadangan dan beri nama cadangan.

Topik terkait

• [Menggunakan AWS Management Console](#page-158-1)

Membuat cadangan akhir (AWS CLI)

Anda dapat membuat cadangan akhir saat menghapus cache menggunakan file. AWS CLI

Topik

• [Saat menghapus cache tanpa server](#page-215-1)

<span id="page-215-1"></span>Saat menghapus cache tanpa server

Untuk membuat cadangan akhir, gunakan delete-serverless-cache AWS CLI operasi dengan parameter berikut.

- --serverless-cache-name Nama cache yang dihapus.
- --final-snapshot-name Nama cadangan.

Kode berikut membuat cadangan akhir bkup-20231127-final saat menghapus cache myserverlesscache.

Untuk Linux, macOS, atau Unix:

```
aws elasticache delete-serverless-cache \ 
         --serverless-cache-name myserverlesscache \
```
```
 --final-snapshot-name bkup-20231127-final
```
Untuk Windows:

```
aws elasticache delete-serverless-cache ^ 
         --serverless-cache-name myserverlesscache ^ 
         --final-snapshot-name bkup-20231127-final
```
Untuk informasi selengkapnya, lihat [delete-serverless-cache](https://docs.aws.amazon.com/cli/latest/reference/elasticache/delete-serverless-cache.html)di Referensi AWS CLI Perintah.

### Menjelaskan cadangan

Prosedur berikut menunjukkan cara menampilkan daftar cadangan Anda. Jika ingin, Anda juga dapat melihat detail cadangan tertentu.

Mendeskripsikan cadangan (Konsol)

Untuk menampilkan cadangan menggunakan AWS Management Console

- 1. Masuk ke AWS Management Console dan buka ElastiCache konsol di https:// [console.aws.amazon.com/elasticache/.](https://console.aws.amazon.com/elasticache/)
- 2. Dari panel navigasi, pilih Cadangan.
- 3. Untuk melihat detail cadangan tertentu, pilih kotak di sebelah kiri nama cadangan.

```
Menjelaskan cadangan nirserver (AWS CLI)
```
Untuk menampilkan daftar cadangan nirserver, dan detail tentang cadangan tertentu (opsional), gunakan operasi CLI describe-serverless-cache-snapshots.

#### Contoh

Operasi berikut menggunakan parameter --max-records untuk menampilkan hingga 20 cadangan yang terkait dengan akun Anda. Menghilangkan parameter --max-records akan menampilkan hingga 50 cadangan.

aws elasticache describe-serverless-cache-snapshots --max-records *20*

Operasi berikut menggunakan parameter --serverless-cache-name untuk hanya menampilkan cadangan yang terkait dengan cache my-cache.

aws elasticache describe-serverless-cache-snapshots --serverless-cache-name *my-cache*

Operasi berikut menggunakan parameter --serverless-cache-snapshot-name untuk menampilkan detail cadangan my-backup.

```
aws elasticache describe-serverless-cache-snapshots --serverless-cache-snapshot-
name my-backup
```
Untuk informasi selengkapnya, lihat [describe-serverless-cache-snapshots](https://docs.aws.amazon.com/cli/latest/reference/elasticache/describe-serverless-cache-snapshots.html) di Command Reference. AWS CLI

# Menyalin cadangan

Anda dapat membuat salinan cadangan apa pun, baik dibuat secara otomatis maupun manual.

Langkah-langkah berikut menunjukkan cara menyalin cadangan.

Menyalin cadangan (Konsol)

Untuk menyalin cadangan (konsol)

- 1. Masuk ke AWS Management Console dan buka ElastiCache konsol di https:// [console.aws.amazon.com/elasticache/.](https://console.aws.amazon.com/elasticache/)
- 2. Untuk melihat daftar cadangan Anda, dari panel navigasi sebelah kiri, pilih Cadangan.
- 3. Dari daftar cadangan, pilih kotak di sebelah kiri nama cadangan yang ingin Anda salin.
- 4. Pilih Tindakan lalu Salin.
- 5. Pada kotak Nama cadangan baru, ketikkan nama untuk cadangan baru Anda.
- 6. Pilih Salin.

Menyalin cadangan nirserver (AWS CLI)

Untuk menyalin cadangan cache nirserver, gunakan operasi copy-serverless-cachesnapshot.

#### Parameter

- --source-serverless-cache-snapshot-name Nama cadangan yang akan disalin.
- --target-serverless-cache-snapshot-name Nama salinan cadangan.

Contoh berikut membuat salinan dari cadangan otomatis.

Untuk Linux, macOS, atau Unix:

```
aws elasticache copy-serverless-cache-snapshot \ 
     --source-serverless-cache-snapshot-name automatic.my-cache-2023-11-27-03-15 \ 
     --target-serverless-cache-snapshot-name my-backup-copy
```
#### Untuk Windows:

```
aws elasticache copy-serverless-cache-snapshot ^ 
     --source-serverless-cache-snapshot-name automatic.my-cache-2023-11-27-03-15 ^ 
     --target-serverless-cache-snapshot-name my-backup-copy
```
Untuk informasi selengkapnya, lihat [copy-serverless-cache-snapshot](https://docs.aws.amazon.com/cli/latest/reference/elasticache/copy-serverless-cache-snapshot.html) di AWS CLI.

### Melakukan pemulihan dari cadangan ke dalam cache baru

Anda dapat memulihkan cadangan yang ada ke cache tanpa server baru .

Memulihkan cadangan ke dalam cache nirserver (Konsol)

Untuk memulihkan cadangan ke cache nirserver (konsol)

- 1. Masuk ke AWS Management Console dan buka ElastiCache konsol di [https://](https://console.aws.amazon.com/elasticache/)  [console.aws.amazon.com/elasticache/.](https://console.aws.amazon.com/elasticache/)
- 2. Dari panel navigasi, pilih Cadangan.
- 3. Dalam daftar cadangan, pilih kotak di sebelah kiri nama cadangan yang ingin Anda pulihkan.
- 4. Pilih Tindakan, lalu pilih Pulihkan.
- 5. Masukkan nama untuk cache nirserver baru dan deskripsi opsional.
- 6. Klik Buat untuk membuat cache baru dan mengimpor data dari cadangan Anda.

Memulihkan cadangan ke dalam cache nirserver (AWS CLI)

Untuk memulihkan cadangan ke cache nirserver baru (AWS CLI)

AWS CLI Contoh berikut membuat cache baru menggunakan create-serverless-cache dan mengimpor data dari cadangan.

Untuk Linux, macOS, atau Unix:

Untuk Windows:

```
aws elasticache create-serverless-cache \ 
     --serverless-cache-name CacheName \ 
     --engine memcached 
     --snapshot-arns-to-restore Snapshot-ARN
```
Untuk Windows:

```
aws elasticache create-serverless-cache ^ 
     --serverless-cache-name CacheName ^ 
     --engine memcached ^ 
     --snapshot-arns-to-restore Snapshot-ARN
```
# Menghapus cadangan

Cadangan otomatis akan dihapus secara otomatis jika batas retensinya berakhir. Jika Anda menghapus klaster, semua cadangan otomatis juga dihapus. Jika Anda menghapus grup replikasi, semua cadangan otomatis dari klaster di grup tersebut juga dihapus.

ElastiCache menyediakan operasi penghapusan API yang memungkinkan Anda menghapus cadangan kapan saja, terlepas dari apakah cadangan dibuat secara otomatis atau manual. Karena cadangan manual tidak memiliki batas retensi, penghapusan manual adalah satu-satunya cara untuk menghapusnya.

Anda dapat menghapus cadangan menggunakan ElastiCache konsol, file AWS CLI, atau ElastiCache API.

Menghapus cadangan (Konsol)

Prosedur berikut menghapus cadangan menggunakan ElastiCache konsol.

Untuk menghapus cadangan

- 1. Masuk ke AWS Management Console dan buka ElastiCache konsol di https:// [console.aws.amazon.com/elasticache/.](https://console.aws.amazon.com/elasticache/)
- 2. Di panel navigasi, pilih Cadangan.

Layar Cadangan muncul dengan daftar cadangan Anda.

- 3. Pilih kotak di sebelah kiri nama cadangan yang ingin Anda hapus.
- 4. Pilih Hapus.
- 5. Jika Anda ingin menghapus cadangan ini, pilih Hapus di layar konfirmasi Hapus Cadangan. Status berubah menjadi menghapus.

Menghapus cadangan nirserver (AWS CLI)

Gunakan AWS CLI operasi delete-snapshot dengan parameter berikut untuk menghapus cadangan tanpa server.

• --serverless-cache-snapshot-name – Nama cadangan yang akan dihapus.

Kode berikut menghapus cadangan myBackup.

aws elasticache delete-serverless-cache-snapshot --serverless-cache-snapshotname *myBackup*

Untuk informasi selengkapnya, lihat [delete-serverless-cache-snapshot](https://docs.aws.amazon.com/cli/latest/reference/elasticache/delete-serverless-cache-snapshot.html) dalam Referensi Perintah AWS CLI .

# Memberikan tag pada cadangan

Anda dapat memberikan metadata Anda sendiri ke setiap cadangan dalam bentuk tag. Tag memungkinkan Anda mengategorikan cadangan dengan berbagai cara, misalnya, berdasarkan tujuan, pemilik, atau lingkungan. Hal ini berguna ketika Anda memiliki banyak sumber daya dengan jenis yang sama—Anda dapat dengan cepat mengidentifikasi sumber daya tertentu berdasarkan tag yang telah Anda tetapkan. Untuk informasi selengkapnya, lihat [Sumber daya yang dapat Anda tandai.](#page-300-0)

Tag alokasi biaya adalah sarana untuk melacak biaya Anda di beberapa AWS layanan dengan mengelompokkan pengeluaran Anda pada faktur berdasarkan nilai tag. Untuk mempelajari selengkapnya tentang tag alokasi biaya, lihat [Menggunakan tag alokasi biaya.](https://docs.aws.amazon.com/awsaccountbilling/latest/aboutv2/cost-alloc-tags.html)

Dengan menggunakan ElastiCache konsol, ElastiCache API AWS CLI, atau Anda dapat menambahkan, membuat daftar, memodifikasi, menghapus, atau menyalin tag alokasi biaya pada cadangan Anda. Untuk informasi selengkapnya, lihat [Memantau biaya dengan tag alokasi biaya](#page-306-0).

# Versi mesin dan peningkatan

Bagian ini membahas versi mesin Memcached yang didukung dan cara untuk meningkatkannya.

Topik

- [Versi yang didukung ElastiCache \(Memcached\)](#page-225-0)
- [Versi mesin dan peningkatan](#page-229-0)
- [Cara meningkatkan versi mesin](#page-231-0)

# <span id="page-225-0"></span>Versi yang didukung ElastiCache (Memcached)

ElastiCache mendukung versi Memcached berikut dan meningkatkan ke versi yang lebih baru. Saat meningkatkan ke versi yang lebih baru, perhatikan kondisi yang jika tidak terpenuhi dapat menyebabkan peningkatan Anda gagal.

ElastiCache untuk Versi Memcached

- [Memcached versi 1.6.22](#page-225-1)
- [Memcached versi 1.6.17](#page-225-2)
- [Memcached versi 1.6.12](#page-226-0)
- [Memcached versi 1.6.6](#page-226-1)
- [Memcached versi 1.5.16](#page-226-2)
- [Memcached versi 1.5.10](#page-226-3)
- [Memcached versi 1.4.34](#page-227-0)
- [Memcached versi 1.4.33](#page-227-1)
- [Memcached versi 1.4.24](#page-228-0)
- [Memcached versi 1.4.14](#page-228-1)
- [Memcached versi 1.4.5](#page-228-2)

<span id="page-225-1"></span>Memcached versi 1.6.22

ElastiCache (Memcached) menambahkan dukungan untuk Memcached versi 1.6.22. Ini tidak menyertakan fitur baru, tetapi mencakup perbaikan bug dan pembaruan kumulatif dari [Memcached](https://github.com/memcached/memcached/wiki/ReleaseNotes1618)  [1.6.18](https://github.com/memcached/memcached/wiki/ReleaseNotes1618).

<span id="page-225-2"></span>Untuk informasi lebih lanjut, lihat [ReleaseNotes1622](https://github.com/memcached/memcached/wiki/ReleaseNotes1622) di Memcached on. GitHub

Memcached versi 1.6.17

ElastiCache (Memcached) menambahkan dukungan untuk Memcached versi 1.6.17. Ini tidak menyertakan fitur baru, tetapi mencakup perbaikan bug dan pembaruan kumulatif dari [Memcached](https://github.com/memcached/memcached/wiki/ReleaseNotes1617)  [1.6.17](https://github.com/memcached/memcached/wiki/ReleaseNotes1617).

Untuk informasi lebih lanjut, lihat [ReleaseNotes1617](https://github.com/memcached/memcached/wiki/ReleaseNotes1617) di Memcached on. GitHub

#### <span id="page-226-0"></span>Memcached versi 1.6.12

ElastiCache (Memcached) menambahkan dukungan untuk Memcached versi 1.6.12 dan enkripsi dalam perjalanan. Ini juga mencakup perbaikan bug dan pembaruan kumulatif dari [Memcached 1.6.6.](https://github.com/memcached/memcached/wiki/ReleaseNotes166)

Untuk informasi lebih lanjut, lihat [ReleaseNotes1612](https://github.com/memcached/memcached/wiki/ReleaseNotes1612) di Memcached on. GitHub

<span id="page-226-1"></span>Memcached versi 1.6.6

ElastiCache (Memcached) menambahkan dukungan untuk Memcached versi 1.6.6. [Ini tidak](https://github.com/memcached/memcached/wiki/ReleaseNotes1.5.16) [mencakup fitur baru, tetapi termasuk perbaikan bug dan pembaruan kumulatif dari Memcached](https://github.com/memcached/memcached/wiki/ReleaseNotes1.5.16)  [1.5.16.](https://github.com/memcached/memcached/wiki/ReleaseNotes1.5.16) ElastiCache [\(Memcached\) tidak termasuk dukungan untuk Extstore.](https://memcached.org/extstore)

<span id="page-226-2"></span>Untuk informasi lebih lanjut, lihat [ReleaseNotes166](https://github.com/memcached/memcached/wiki/ReleaseNotes166) di Memcached on. GitHub

#### Memcached versi 1.5.16

ElastiCache untuk Memcached menambahkan dukungan untuk Memcached versi 1.5.16. Dukungan ini tidak menyertakan fitur baru, tetapi mencakup perbaikan bug dan pembaruan kumulatif dari [Memcached 1.5.14](https://github.com/memcached/memcached/wiki/ReleaseNotes1514) dan [Memcached 1.5.15.](https://github.com/memcached/memcached/wiki/ReleaseNotes1515)

<span id="page-226-3"></span>Untuk informasi lebih lanjut, lihat [Memcached 1.5.16 Catatan Rilis](https://github.com/memcached/memcached/wiki/ReleaseNotes1516) di Memcached on. GitHub

Memcached versi 1.5.10

ElastiCache untuk Memcached versi 1.5.10 mendukung fitur Memcached berikut:

- Penyeimbangan ulang slab otomatis.
- Pencarian tabel hash yang lebih cepat dengan algoritma murmur3.
- Algoritma LRU tersegmentasi.
- Perayap LRU untuk memori background-reclaim.
- --enable-seccomp: Opsi waktu kompilasi.

Juga diperkenalkan parameter no\_modern dan inline\_ascii\_resp. Untuk informasi selengkapnya, lihat [Perubahan parameter Memcached 1.5.10](#page-271-0).

Perbaikan memcached ditambahkan sejak ElastiCache untuk Memcached versi 1.4.34 meliputi yang berikut:

- Perbaikan kumulatif, seperti multigets ASCII, CVE-2017-9951, dan batas perayapan untuk metadumper.
- Manajemen koneksi yang lebih baik dengan menutup koneksi pada batas koneksi.
- Peningkatan manajemen ukuran item untuk ukuran item di atas 1 MB.
- Performa yang lebih baik dan perbaikan overhead memori dengan mengurangi persyaratan memori per-item sebanyak beberapa byte.

Untuk informasi lebih lanjut, lihat [Memcached 1.5.10 Catatan Rilis](https://github.com/memcached/memcached/wiki/ReleaseNotes1510) di Memcached pada. GitHub

#### <span id="page-227-0"></span>Memcached versi 1.4.34

ElastiCache untuk Memcached versi 1.4.34 tidak menambahkan fitur baru ke versi 1.4.33. Versi 1.4.34 adalah rilis perbaikan bug yang lebih besar dari rilis biasa.

<span id="page-227-1"></span>Untuk informasi lebih lanjut, lihat [Memcached 1.4.34 Catatan Rilis](https://github.com/memcached/memcached/wiki/ReleaseNotes1434) di Memcached pada. GitHub

Memcached versi 1.4.33

Perbaikan Memcached yang ditambahkan mulai dari versi 1.4.24 meliputi hal berikut:

- Kemampuan untuk membuang semua metadata untuk kelas slab tertentu, daftar kelas slab, atau semua kelas slab. Untuk informasi selengkapnya, lihat [Memcached 1.4.31 Release Notes.](https://github.com/memcached/memcached/wiki/ReleaseNotes1431)
- Peningkatan dukungan untuk item besar melebihi default 1 megabyte. Untuk informasi selengkapnya, lihat [Memcached 1.4.29 Release Notes](https://github.com/memcached/memcached/wiki/ReleaseNotes1429).
- Kemampuan untuk menentukan berapa lama klien dapat idle sebelum diminta untuk menutup.

Kemampuan untuk secara dinamis meningkatkan jumlah memori yang tersedia untuk Memcached tanpa harus memulai ulang klaster. Untuk informasi selengkapnya, lihat [Memcached 1.4.27](https://github.com/memcached/memcached/wiki/ReleaseNotes1427)  [Release Notes.](https://github.com/memcached/memcached/wiki/ReleaseNotes1427)

- Saat ini, pencatatan log dari fetchers, mutations, dan evictions didukung. Untuk informasi selengkapnya, lihat [Memcached 1.4.26 Release Notes](https://github.com/memcached/memcached/wiki/ReleaseNotes1426).
- Memori yang sudah dibebaskan dapat diklaim kembali ke dalam pool global dan ditempatkan ulang ke kelas slab baru. Untuk informasi selengkapnya, lihat [Memcached 1.4.25 Release Notes.](https://github.com/memcached/memcached/wiki/ReleaseNotes1425)
- Beberapa perbaikan bug.
- Beberapa perintah dan parameter baru. Untuk daftarnya, lihat [Parameter yang ditambahkan dalam](#page-274-0)  [Memcached 1.4.33](#page-274-0).

#### <span id="page-228-0"></span>Memcached versi 1.4.24

Perbaikan Memcached yang ditambahkan mulai dari versi 1.4.14 meliputi hal berikut:

- Manajemen least recently used (LRU) menggunakan proses di latar belakang.
- Menambahkan opsi untuk menggunakan jenkins atau murmur3 sebagai algoritma hash Anda.
- Beberapa perintah dan parameter baru. Untuk daftarnya, lihat [Parameter yang ditambahkan dalam](#page-277-0)  [Memcached 1.4.24](#page-277-0).
- Beberapa perbaikan bug.

#### <span id="page-228-1"></span>Memcached versi 1.4.14

Perbaikan Memcached yang ditambahkan mulai dari versi 1.4.5 meliputi hal berikut:

- Kemampuan penyeimbangan kembali slab yang ditingkatkan.
- Peningkatan performa dan skalabilitas.
- Memperkenalkan perintah touch untuk memperbarui waktu kedaluwarsa dari item yang sudah ada tanpa mengambilnya.
- Penemuan otomatis—kemampuan program klien untuk menentukan secara otomatis semua simpul cache pada klaster, dan untuk memulai serta memelihara koneksi ke semua simpul ini.

<span id="page-228-2"></span>Memcached versi 1.4.5

Memcached versi 1.4.5 adalah mesin awal dan versi yang didukung oleh Amazon ElastiCache (Memcached).

# <span id="page-229-0"></span>Versi mesin dan peningkatan

MAJORversi untuk perubahan yang API tidak kompatibel dan MINOR versi untuk fungsionalitas baru ditambahkan dengan cara yang kompatibel ke belakang. PATCHversi untuk perbaikan bug yang kompatibel ke belakang dan perubahan non-fungsional.

#### **a** Note

Jika OSS kluster Redis direplikasi di satu atau beberapa Wilayah, versi mesin ditingkatkan untuk Wilayah sekunder dan kemudian untuk Wilayah utama.

### Manajemen versi untuk Tanpa ElastiCache Server

ElastiCache Tanpa server secara otomatis menerapkan versi terbaru MINOR dan PATCH perangkat lunak ke cache Anda, tanpa dampak atau waktu henti apa pun ke aplikasi Anda. Anda tidak perlu melakukan tindakan apa pun.

Ketika MAJOR versi baru tersedia, ElastiCache Tanpa Server akan mengirimi Anda pemberitahuan di konsol dan acara di. EventBridge Anda dapat memilih untuk meningkatkan cache Anda ke versi utama terbaru dengan memodifikasi cache Anda menggunakan Konsol,CLI, atau API dan memilih versi mesin terbaru.

#### Manajemen versi untuk cluster yang dirancang sendiri ElastiCache

Saat bekerja dengan ElastiCache cluster yang dirancang sendiri, Anda dapat mengontrol kapan perangkat lunak yang menyalakan cluster cache Anda ditingkatkan ke versi baru yang didukung oleh. ElastiCache Anda dapat mengontrol kapan harus meng-upgrade cache Anda ke PATCH versi terbaru yang tersedia MAJORMINOR, dan. Anda dapat memulai peningkatan versi mesin pada grup klaster atau replikasi Anda dengan mengubahnya dan menentukan versi mesin baru.

Anda dapat mengontrol jika dan kapan perangkat lunak yang sesuai dengan protokol yang memberi daya pada cluster cache Anda ditingkatkan ke versi baru yang didukung oleh. ElastiCache Dengan tingkat kontrol ini, Anda dapat memelihara kompatibilitas dengan versi tertentu, menguji versi baru dengan aplikasi Anda sebelum di-deploy ke sistem produksi, dan melakukan peningkatan versi sesuai syarat dan waktu Anda sendiri.

Karena peningkatan versi mungkin menimbulkan beberapa risiko kompatibilitas, peningkatan tidak dilakukan secara otomatis. Anda sendiri yang harus memulai prosesnya.

Untuk melakukan peningkatan ke versi Memcached yang lebih baru, ubah klaster cache Anda dengan menentukan versi mesin baru yang ingin digunakan. Peningkatan ke versi Memcached yang lebih baru merupakan proses destruktif – Data Anda akan hilang dan Anda akan memulai dengan cache "cold" atau kosong. Untuk informasi selengkapnya, lihat [Mengubah klaster](Clusters.html#Modify).

Anda perlu mengetahui persyaratan berikut saat melakukan peningkatan dari versi Memcached yang lebih lama ke Memcached versi 1.4.33 atau yang lebih baru. CreateCacheCluster dan ModifyCacheCluster akan gagal dalam kondisi berikut:

- Jika slab\_chunk\_max > max\_item\_size.
- Jika max item size modulo slab chunk max != 0.
- Jika max\_item\_size > ((max\_cache\_memory memcached\_connections\_overhead) / 4).

Nilai (max\_cache\_memory - memcached\_connections\_overhead) adalah memori simpul yang dapat digunakan untuk data. Untuk informasi selengkapnya, lihat [Overhead koneksi](#page-286-0) [Memcached](#page-286-0).

Pertimbangan peningkatan saat menangani klaster yang dirancang sendiri

#### **a** Note

Pertimbangan berikut hanya berlaku saat meningkatkan klaster yang dirancang sendiri. Mereka tidak berlaku untuk Tanpa ElastiCache Server.

Saat meningkatkan klaster yang dirancang sendiri, pertimbangkan hal berikut

- Manajemen versi mesin dirancang agar Anda dapat memiliki kontrol sebanyak mungkin terkait cara melakukan patching. Namun, ElastiCache berhak untuk menambal klaster Anda atas nama Anda jika terjadi kerentanan keamanan kritis dalam sistem atau perangkat lunak cache.
- Karena mesin Memcached tidak mendukung persistensi, peningkatan versi mesin Memcached merupakan proses disruptif yang menghilangkan semua data cache di klaster.

### <span id="page-231-0"></span>Cara meningkatkan versi mesin

Untuk memulai peningkatan versi pada klaster, Anda perlu mengubahnya dan menentukan versi mesin yang lebih baru. Anda dapat melakukan ini dengan menggunakan ElastiCache konsol, AWS CLI, atau ElastiCache API:

- Untuk menggunakan AWS Management Console, lihat — [Memodifikasi cluster melalui konsol.](Clusters.html#CON)
- Untuk menggunakan AWS CLI, lihat [Memodifikasi cluster dengan](Clusters.html#Modify). CLI
- Untuk menggunakan ElastiCache API, lihat [Memodifikasi cluster melalui.](Clusters.html#Modify) API

# Cara meningkatkan versi mesin

Untuk memulai peningkatan versi pada klaster, Anda perlu mengubahnya dan menentukan versi mesin yang lebih baru. Anda dapat melakukan ini dengan menggunakan ElastiCache konsol, the AWS CLI, atau ElastiCache API:

- Untuk menggunakan AWS Management Console, lihat —[Menggunakan AWS Management](#page-139-0)  [Console](#page-139-0).
- Untuk menggunakan AWS CLI, lihat[Menggunakan AWS CLI.](#page-140-0)
- Untuk menggunakan ElastiCache API, liha[tMenggunakan ElastiCache API](#page-141-0).

# ElastiCache praktik terbaik dan strategi caching

Di bawah ini Anda dapat menemukan praktik terbaik yang direkomendasikan untuk Amazon ElastiCache. Mengikuti langkah ini akan meningkatkan performa dan keandalan cache Anda.

#### Topik

- [Praktik terbaik dengan klien Memcached](#page-232-0)
- [Perintah Memcached yang didukung](#page-240-0)
- [Strategi Pembuatan Cache](#page-241-0)

# <span id="page-232-0"></span>Praktik terbaik dengan klien Memcached

Untuk mempelajari lebih lanjut tentang praktik terbaik untuk berinteraksi dengan ElastiCache sumber daya dengan pustaka klien Memcached open-source yang umum digunakan, lihat topik di bawah ini.

#### Topik

- [Buat konfigurasi klien ElastiCache Anda untuk penyeimbangan beban yang efisien](#page-232-1)
- [Contoh klien IPv6](#page-234-0)

### <span id="page-232-1"></span>Buat konfigurasi klien ElastiCache Anda untuk penyeimbangan beban yang efisien

#### **a** Note

Bagian ini berlaku untuk klaster Memcached multisimpul yang dirancang sendiri.

Untuk menggunakan beberapa simpul ElastiCache Memcached secara efektif, Anda harus dapat menyebarkan kunci cache Anda ke seluruh simpul. Cara mudah untuk menyeimbangkan beban klaster dengan simpul n adalah dengan menghitung hash dari kunci objek dan hitung modulus dari hasilnya dengan n - hash(key) mod n. Nilai yang dihasilkan (0 sampai n–1) adalah jumlah simpul tempat Anda menempatkan objek.

Pendekatan ini sederhana dan bekerja dengan baik selama jumlah simpul (n) adalah konstan. Namun, setiap kali Anda menambahkan atau menghapus simpul dari klaster, jumlah kunci yang perlu dipindahkan adalah (n - 1)/n (dengan n adalah jumlah baru simpul). Jadi, pendekatan ini menghasilkan sejumlah besar kunci yang dipindahkan, yang berarti sejumlah besar cache awal meleset, terutama seiring bertambahnya jumlah simpul. Dalam kondisi terbaik, penskalaan dari 1 hingga 2 simpul menghasilkan pemindahan kunci (2-1) / 2 (50 persen). Penskalaan dari 9 hingga 10 simpul menghasilkan pemindahan kunci (10—1) /10 (90 persen). Jika Anda menaikkan skala karena lonjakan lalu lintas, Anda tidak ingin banyak cache meleset. Banyaknya jumlah cache yang meleset mengakibatkan pencarian ke basis data, yang sudah kelebihan beban karena lonjakan lalu lintas.

Solusi untuk dilema ini adalah melakukan hashing secara konsisten. Hashing konsisten menggunakan algoritme sehingga setiap kali simpul ditambahkan atau dihapus dari klaster, jumlah kunci yang harus dipindahkan adalah kira-kira 1 / n (dengan n adalah jumlah baru simpul). Dalam kondisi terburuk, penskalaan dari 1 hingga 2 simpul menghasilkan pemindahan kunci 1/2 (50 persen). Penskalaan dari 9 hingga 10 simpul menghasilkan pemindahan kunci 1/10 (10 persen).

Sebagai pengguna, Anda mengontrol jenis algoritma hashing yang digunakan untuk klaster multisimpul. Sebaiknya buat konfigurasi pada klien Anda untuk menggunakan hashing konsisten. Untungnya, ada banyak pustaka klien Memcached dalam bahasa yang paling populer yang menerapkan hashing konsisten. Periksa dokumentasi untuk pustaka yang Anda gunakan untuk melihat apakah mendukung hashing yang konsisten dan cara menerapkannya.

Jika Anda bekerja dengan Java, PHP, atau .NET, sebaiknya Anda menggunakan salah satu dari pustaka klien Amazon ElastiCache.

#### Hashing konsisten Menggunakan Java

Klien Java ElastiCache Memcached didasarkan pada klien Java spymemcached sumber terbuka, yang memiliki kemampuan hashing konsisten bawaan. Pustaka meliputi kelas KetamaConnectionFactory yang mengimplementasikan hashing konsisten. Secara default, hashing konsisten dinonaktifkan pada spymemcached.

Untuk informasi selengkapnya, lihat dokumentasi KetamaConnectionFactory di [KetamaConnectionFactory.](https://github.com/RTBHOUSE/spymemcached/blob/master/src/main/java/net/spy/memcached/KetamaConnectionFactory.java)

Hashing konsisten menggunakan PHP

Klien PHP Memcached ElastiCache adalah pembungkus di sekitar pustaka PHP Memcached bawaan. Secara default, hashing konsisten dinonaktifkan oleh pustaka PHP Memcached.

Gunakan kode berikut untuk mengaktifkan hashing konsisten.

```
$m = new Memcached();
$m->setOption(Memcached::OPT_DISTRIBUTION, Memcached::DISTRIBUTION_CONSISTENT);
```
Selain kode sebelumnya, sebaiknya Anda juga mengaktifkan memcached.sess consistent hash pada file php.ini Anda.

Untuk informasi selengkapnya, lihat dokumentasi konfigurasi waktu aktif untuk PHP Memcached di [http://php.net/manual/en/memcached.configuration.php.](http://php.net/manual/en/memcached.configuration.php) Perhatikan secara khusus parameter memcached.sess\_consistent\_hash.

Hashing konsisten menggunakan .NET

Klien .NET ElastiCache Memcached adalah pembungkus di sekitar Enyim Memcached. Secara default, hashing konsisten diaktifkan oleh klien Enyim Memcached.

Untuk informasi selengkapnya, lihat dokumentasi memcached/locator di [https://github.com/enyim/](https://github.com/enyim/EnyimMemcached/wiki/MemcachedClient-Configuration#user-content-memcachedlocator)  [EnyimMemcached/wiki/MemcachedClient-Configuration#user-content-memcachedlocator](https://github.com/enyim/EnyimMemcached/wiki/MemcachedClient-Configuration#user-content-memcachedlocator).

### <span id="page-234-0"></span>Contoh klien IPv6

**a** Note

Bagian ini berlaku untuk klaster Memcached yang dirancang sendiri.

ElastiCache kompatibel dengan Memcached sumber terbuka. Ini berarti bahwa klien open source untuk Memcached yang mendukung koneksi IPv6 harus dapat terhubung ke cluster berkemampuan IPv6 (Memcached). ElastiCache Selain itu, klien berikut secara khusus telah divalidasi untuk berfungsi dengan semua konfigurasi jenis jaringan yang didukung:

Berikut ini adalah praktik terbaik untuk berinteraksi dengan sumber daya berkemampuan IPv6 dengan pustaka ElastiCache klien sumber terbuka yang umum digunakan. Anda dapat melihat [praktik terbaik yang ada untuk berinteraksi dengan ElastiCache](https://aws.amazon.com/blogs/database/best-practices-redis-clients-and-amazon-elasticache-for-redis/) rekomendasi tentang mengonfigurasi

klien untuk ElastiCache sumber daya. Namun, ada beberapa peringatan yang perlu diperhatikan saat berinteraksi dengan sumber daya dengan IPv6 aktif.

Klien yang divalidasi

Klien yang Divalidasi:

- [AWS ElastiCache Klien Cluster Memcached untuk Php](https://github.com/awslabs/aws-elasticache-cluster-client-memcached-for-php)  [Versi\\* 3.6.2](https://github.com/awslabs/aws-elasticache-cluster-client-memcached-for-php/tree/v3.2.0)
- [AWS ElastiCache Cluster Client Memcached untuk Java](https://github.com/awslabs/aws-elasticache-cluster-client-memcached-for-java)  Master terbaru di Github

Mengonfigurasi protokol pilihan untuk klaster tumpukan ganda

Untuk klaster Memcached, Anda dapat mengontrol protokol yang akan digunakan klien untuk terhubung ke simpul di klaster dengan parameter Penemuan IP. Parameter Penemuan IP dapat diatur ke IPv4 atau IPv6.

Parameter Penemuan IP mengontrol protokol IP yang digunakan dalam output config get cluster. Yang pada gilirannya akan menentukan protokol IP yang digunakan oleh klien yang mendukung penemuan otomatis untuk cluster ElastiCache (Memcached).

Perubahan pada Penemuan IP tidak akan mengakibatkan waktu henti untuk klien yang terhubung. Namun, perubahan ini akan memakan waktu untuk disebarkan.

Pantau output getAvailableNodeEndPoints untuk Java, sementara untuk Php, pantau output dari getServerList. Setelah output dari fungsi-fungsi ini melaporkan IP untuk semua simpul di klaster yang menggunakan protokol yang diperbarui, berarti perubahan telah selesai disebarkan.

Contoh Java:

```
MemcachedClient client = new MemcachedClient(new InetSocketAddress("xxxx", 11211));
Class targetProtocolType = Inet6Address.class; // Or Inet4Address.class if you're 
  switching to IPv4
Set<String> nodes; 
do { 
     nodes = 
 client.getAvailableNodeEndPoints().stream().map(NodeEndPoint::getIpAddress).collect(Collectors
```

```
 Thread.sleep(1000);
```

```
} while (!nodes.stream().allMatch(node -> { 
             try { 
                  return finalTargetProtocolType.isInstance(InetAddress.getByName(node)); 
             } catch (UnknownHostException ignored) {} 
              return false; 
         }));
```
Contoh Php:

```
$client = new Memcached;
$client->setOption(Memcached::OPT_CLIENT_MODE, Memcached::DYNAMIC_CLIENT_MODE);
$client->addServer("xxxx", 11211);
$nodes = [];
$target_ips_count = 0;
do { 
     # The PHP memcached client only updates the server list if the polling interval has 
  expired and a 
     # command is sent 
     $client->get('test'); 
     $nodes = $client->getServerList(); 
     sleep(1); 
    $target\_ips_count = 0; // For IPv4 use FILTER_FLAG_IPV4 
     $target_ips_count = count(array_filter($nodes, function($node) { return 
  filter_var($node["ipaddress"], FILTER_VALIDATE_IP, FILTER_FLAG_IPV6); })); 
} while (count($nodes) !== $target_ips_count);
```
Setiap koneksi klien yang ada yang dibuat sebelum Penemuan IP diperbarui akan tetap terhubung menggunakan protokol lama. Semua klien yang divalidasi akan secara otomatis terhubung kembali ke klaster menggunakan protokol IP baru setelah perubahan terdeteksi dalam output perintah penemuan klaster. Namun, hal ini tergantung pada implementasi klien.

TLS mengaktifkan cluster tumpukan ElastiCache ganda

Saat TLS diaktifkan untuk ElastiCache cluster, fungsi penemuan klaster mengembalikan nama host alih-alih IP. Nama host kemudian digunakan sebagai pengganti IP untuk terhubung ke ElastiCache cluster dan melakukan jabat tangan TLS. Hal ini berarti bahwa klien tidak akan terpengaruh oleh

parameter Penemuan IP. Untuk klaster dengan TLS diaktifkan, parameter Penemuan IP tidak berpengaruh pada protokol IP pilihan. Sebagai gantinya, protokol IP yang digunakan akan ditentukan berdasarkan protokol IP mana yang lebih dipilih klien saat meresolusi nama host DNS.

#### Klien Java

Saat menghubungkan dari lingkungan Java yang mendukung IPv4 dan IPv6, Java secara default akan lebih memilih IPv4 daripada IPv6 untuk kompatibilitas mundur. Namun, preferensi protokol IP dapat dikonfigurasi melalui argumen JVM. Untuk memilih IPv4, JVM menerima -Djava.net.preferIPv4Stack=true dan untuk memilih IPv6, JVM mengatur - Djava.net.preferIPv6Stack=true. Pengaturan -Djava.net.preferIPv4Stack=true berarti bahwa JVM tidak akan lagi membuat koneksi IPv6.

#### Preferensi Tingkat Host

Secara umum, jika klien atau runtime klien tidak menyediakan opsi konfigurasi untuk mengatur preferensi protokol IP, saat melakukan resolusi DNS, protokol IP akan bergantung pada konfigurasi host. Secara default, sebagian besar host lebih memilih IPv6 daripada IPv4, tetapi preferensi ini dapat dikonfigurasi di tingkat host. Ini akan memengaruhi semua permintaan DNS dari host itu, bukan hanya permintaan ke ElastiCache cluster.

#### Host Linux

Untuk Linux, preferensi protokol IP dapat dikonfigurasi dengan mengubah file gai.conf. File gai.conf dapat ditemukan dalam /etc/gai.conf. Jika tidak ada gai.conf yang ditentukan, maka contohnya akan tersedia di /usr/share/doc/glibc-common-x.xx/gai.conf yang dapat disalin ke /etc/gai.conf lalu konfigurasi default-nya harus di-uncommenting. Untuk memperbarui konfigurasi agar lebih memilih IPv4 saat menghubungkan ke ElastiCache kluster, perbarui prioritas untuk rentang CIDR yang mencakup IP cluster berada di atas prioritas untuk koneksi IPv6 default. Secara default, koneksi IPv6 memiliki prioritas 40. Misalnya, dengan asumsi klaster terletak di subnet dengan CIDR 172.31.0.0:0/16, konfigurasi di bawah ini akan menyebabkan klien lebih memilih koneksi IPv4 ke klaster tersebut.

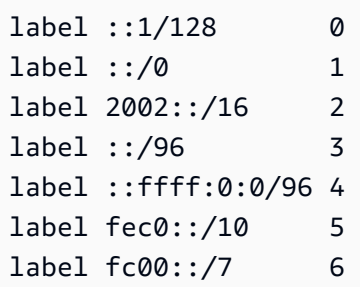

```
label 2001:0::/32 7
label ::ffff:172.31.0.0/112 8
#
# This default differs from the tables given in RFC 3484 by handling
# (now obsolete) site-local IPv6 addresses and Unique Local Addresses.
# The reason for this difference is that these addresses are never
# NATed while IPv4 site-local addresses most probably are. Given
# the precedence of IPv6 over IPv4 (see below) on machines having only
# site-local IPv4 and IPv6 addresses a lookup for a global address would
# see the IPv6 be preferred. The result is a long delay because the
# site-local IPv6 addresses cannot be used while the IPv4 address is
# (at least for the foreseeable future) NATed. We also treat Teredo
# tunnels special.
#
# precedence <mask> <value>
# Add another rule to the RFC 3484 precedence table. See section 2.1
# and 10.3 in RFC 3484. The default is:
#
precedence ::1/128 50
precedence ::/0 40
precedence 2002::/16 30
precedence ::/96 20
precedence ::ffff:0:0/96 10
precedence ::ffff:172.31.0.0/112 100
```
Detail selengkapnya tentang gai.conf tersedia di [Halaman utama Linux.](https://man7.org/linux/man-pages/man5/gai.conf.5.html)

#### Host Windows

Proses untuk host Windows juga serupa. Untuk host Windows, Anda dapat menjalankan netsh interface ipv6 set prefix CIDR\_CONTAINING\_CLUSTER\_IPS PRECEDENCE LABEL. Hal ini memiliki efek yang sama seperti mengubah file gai.conf pada host Linux.

Hal ini akan memperbarui kebijakan preferensi untuk memilih koneksi IPv4 daripada koneksi IPv6 untuk rentang CIDR yang ditentukan. Misalnya, dengan asumsi bahwa klaster berada dalam subnet dengan CIDR 172.31.0.0:0/16, eksekusi netsh interface ipv6 set prefix ::ffff:172.31.0.0:0/112 100 15 akan menghasilkan tabel prioritas berikut yang akan menyebabkan klien lebih memilih IPv4 saat terhubung ke klaster.

```
C:\Users\Administrator>netsh interface ipv6 show prefixpolicies
Querying active state...
```
Precedence Label Prefix ---------- ----- -------------------------------- 100 15 ::ffff:172.31.0.0:0/112 20 4 ::ffff:0:0/96 50 0 ::1/128 40 1 ::/0 30 2 2002::/16 5 5 2001::/32 3 13 fc00::/7 1 11 fec0::/10 1 12 3ffe::/16  $1 \, 3 \, ::/96$ 

# <span id="page-240-0"></span>Perintah Memcached yang didukung

ElastiCache Tanpa server untuk Memcached mendukung semua [perintah memcached di sumber](https://github.com/memcached/memcached/wiki/Commands) [terbuka memcached 1.6 kecuali](https://github.com/memcached/memcached/wiki/Commands) untuk yang berikut ini:

- Koneksi klien memerlukan TLS, akibatnya protokol UDP tidak didukung.
- Protokol biner tidak didukung karena ini sudah secara resmi [dihentikan](https://github.com/memcached/memcached/wiki/ReleaseNotes160) di memcached 1.6.
- Perintah GET/GETS dibatasi hingga 16KB untuk menghindari potensi serangan DoS ke server dengan mengambil sejumlah besar kunci.
- Perintah flush\_all yang tertunda akan ditolak dengan CLIENT\_ERROR.
- Perintah yang mengonfigurasi mesin atau mengungkapkan informasi internal tentang status mesin atau log tidak didukung, seperti:
	- Untuk perintah STATS, hanya stats dan stats reset yang didukung. Variasi lain akan mengembalikan ERROR
	- lru / lru\_crawler perubahan untuk pengaturan perayap LRU dan LRU
	- watch memantau log server memcached
	- verbosity mengonfigurasi tingkat log server
	- me- perintah meta debug (me) tidak didukung

# <span id="page-241-0"></span>Strategi Pembuatan Cache

Pada topik berikut ini, Anda dapat menemukan strategi untuk mengisi dan memelihara cache Anda.

Strategi yang akan diterapkan untuk mengisi dan memelihara cache Anda akan bergantung pada data apa yang disimpan ke cache dan pola akses ke data tersebut. Misalnya, Anda kemungkinan tidak ingin menggunakan strategi yang sama untuk papan peringkat 10 teratas di situs game dan berita yang sedang tren. Selanjutnya, kita akan membahas strategi pemeliharaan cache umum beserta kelebihan dan kekurangannya.

#### Topik

- [Lazy loading](#page-241-1)
- [Write-through](#page-243-0)
- [Menambahkan TTL](#page-245-0)
- [Topik terkait](#page-246-0)

### <span id="page-241-1"></span>Lazy loading

Seperti namanya, lazy loading adalah strategi pembuatan cache yang memuat data ke dalam cache hanya jika diperlukan. Cara kerjanya adalah seperti dijelaskan berikut.

Amazon ElastiCache adalah penyimpanan nilai kunci dalam memori yang berada di antara aplikasi Anda dan penyimpanan data (database) yang diaksesnya. Setiap kali aplikasi Anda meminta data, pertama kali membuat permintaan ke ElastiCache cache. Jika data ada di cache dan saat ini, ElastiCache mengembalikan data ke aplikasi Anda. Jika data tidak ada dalam cache atau telah kedaluwarsa, maka aplikasi Anda akan meminta data dari penyimpanan data Anda. Penyimpanan data Anda kemudian mengembalikan data ke aplikasi Anda. Aplikasi Anda selanjutnya menulis data yang diterima dari penyimpanan ke cache. Dengan cara ini, data dapat lebih cepat diambil jika diminta lagi pada waktu berikutnya.

Cache hit terjadi ketika data ada dalam cache dan tidak habis masa berlakunya:

- 1. Aplikasi Anda meminta data dari cache.
- 2. Cache mengembalikan data ke aplikasi.

Cache miss terjadi ketika data tidak ada dalam cache atau data sudah tidak berlaku:

1. Aplikasi Anda meminta data dari cache.

- 2. Cache tidak memiliki data yang diminta, sehingga mengembalikan null.
- 3. Aplikasi Anda meminta dan menerima data dari basis data.
- 4. Aplikasi Anda memperbarui cache dengan data baru.

Kelebihan dan kekurangan dari lazy loading

Kelebihan dari lazy loading adalah sebagai berikut:

• Hanya data yang diminta yang disimpan ke cache.

Karena sebagian besar data tidak pernah diminta, lazy loading menghindari mengisi cache dengan data yang tidak diminta.

• Kegagalan simpul tidak menjadi fatal untuk aplikasi Anda.

Ketika simpul gagal dan digantikan oleh simpul baru yang kosong, aplikasi Anda terus berfungsi, meskipun dengan peningkatan latensi. Karena permintaan dibuat ke simpul baru, setiap cache miss menghasilkan kueri ke basis data. Pada saat yang sama, salinan data ditambahkan ke cache sehingga permintaan berikutnya diambil dari cache tersebut.

Kekurangan dari lazy loading adalah sebagai berikut:

- Terjadi kerugian akibat cache miss. Setiap cache miss menyebabkan tiga perjalanan:
	- 1. Permintaan awal untuk data dari cache
	- 2. Kueri basis data untuk data
	- 3. Menulis data ke cache

Miss ini dapat menyebabkan penundaan yang terasa pada data yang masuk ke aplikasi.

• Data yang usang.

Jika data ditulis ke cache hanya jika ada cache miss, maka data dalam cache dapat menjadi usang. Hal ini terjadi karena tidak ada pembaruan pada cache ketika data berubah dalam basis data. Untuk mengatasi masalah ini, Anda dapat menggunakan strategi [Write-through](#page-243-0) dan [Menambahkan TTL](#page-245-0).

#### Contoh kode semu lazy loading

Berikut adalah contoh kode semu logika lazy loading.

```
// *****************************************
// function that returns a customer's record.
// Attempts to retrieve the record from the cache.
// If it is retrieved, the record is returned to the application.
// If the record is not retrieved from the cache, it is
// retrieved from the database, 
// added to the cache, and 
// returned to the application
// *****************************************
get_customer(customer_id) 
     customer_record = cache.get(customer_id) 
     if (customer_record == null) 
         customer_record = db.query("SELECT * FROM Customers WHERE id = {0}", 
  customer_id) 
         cache.set(customer_id, customer_record) 
     return customer_record
```
Untuk contoh ini, kode aplikasi yang mengambil data adalah sebagai berikut.

```
customer_record = get_customer(12345)
```
#### <span id="page-243-0"></span>Write-through

Strategi write-through menambahkan data atau pembaruan data ke dalam cache setiap kali data ditulis ke basis data.

Kelebihan dan kekurangan dari write-through

Kelebihan dari write-through adalah sebagai berikut:

• Data dalam cache tidak pernah usang.

Karena data dalam cache diperbarui setiap kali data itu ditulis ke basis data, data dalam cache selalu yang terbaru.

• Kerugian operasi tulis vs kerugian operasi baca.

Setiap operasi tulis melibatkan dua proses:

1. Operasi tulis ke cache

#### 2. Operasi tulis ke basis data

Yang menambahkan latensi pada proses. Namun, pengguna akhir umumnya lebih toleran terhadap latensi saat memperbarui data daripada saat mengambil data. Ada perasaan yang melekat bahwa memperbarui membutuhkan upaya lebih banyak dan karena itu memakan waktu lebih lama.

Kekurangan dari write-through adalah sebagai berikut:

• Data yang hilang.

Jika Anda membuat simpul baru, dengan alasan kegagalan simpul atau untuk penskalaan ke luar, maka akan ada data yang hilang. Data ini tetap hilang hingga ditambahkan atau diperbarui pada basis data. Anda dapat meminimalkan ini dengan menerapkan [lazy loading](#page-241-1) dengan write-through.

• Churn Cache.

Sebagian besar data tidak pernah dibaca, yang merupakan pemborosan sumber daya. Dengan [menambahkan nilai time to live \(TTL\)](#page-245-0), Anda dapat meminimalkan ruang penyimpanan yang terbuang.

Contoh kode semu Write-through

Berikut adalah contoh kode semu dari logika write-through.

```
// *****************************************
// function that saves a customer's record.
// *****************************************
save_customer(customer_id, values) 
     customer_record = db.query("UPDATE Customers WHERE id = {0}", customer_id, values) 
     cache.set(customer_id, customer_record) 
     return success
```
Untuk contoh ini, kode aplikasi yang mengambil data adalah sebagai berikut.

```
save_customer(12345,{"address":"123 Main"})
```
### <span id="page-245-0"></span>Menambahkan TTL

Lazy loading memungkinkan data menjadi usang tetapi tidak gagal dengan simpul kosong. Writethrough memastikan data selalu segar, tetapi dapat gagal dengan simpul kosong dan dapat mengisi cache dengan data berlebihan yang tidak berguna. Dengan menambahkan nilai time to live (TTL) untuk setiap operasi tulis, Anda dapat memanfaatkan kelebihan dari setiap strategi. Pada saat yang sama, Anda dapat secara signifikan menghindari cache menjadi penuh karena data tambahan.

Time to live (TTL) adalah nilai integer yang menentukan jumlah detik hingga kunci kedaluwarsa. Memcached menentukan nilai ini dalam detik. Ketika sebuah aplikasi mencoba membaca kunci yang kedaluwarsa, maka perlakuannya adalah seolah-olah kunci itu tidak ditemukan. Terjadi kueri ke basis data untuk meminta kunci dan cache diperbarui. Pendekatan ini tidak menjamin sebuah nilai tidak menjadi usang. Namun, hal ini menjaga data agar tidak terlalu usang dan mensyaratkan nilai di dalam cache agar terkadang disegarkan kembali dari basis data.

Untuk informasi selengkapnya, lihat perintah .

Contoh kode semu TTL

Berikut adalah contoh kode semu dari logika write-through dengan TTL.

```
// *****************************************
// function that saves a customer's record.
// The TTL value of 300 means that the record expires
// 300 seconds (5 minutes) after the set command 
// and future reads will have to query the database.
// *****************************************
save_customer(customer_id, values) 
     customer_record = db.query("UPDATE Customers WHERE id = {0}", customer_id, values) 
     cache.set(customer_id, customer_record, 300) 
     return success
```
Berikut adalah contoh kode semu logika lazy loading dengan TTL.

```
// *****************************************
// function that returns a customer's record.
// Attempts to retrieve the record from the cache.
```

```
// If it is retrieved, the record is returned to the application.
// If the record is not retrieved from the cache, it is 
// retrieved from the database, 
// added to the cache, and 
// returned to the application.
// The TTL value of 300 means that the record expires
// 300 seconds (5 minutes) after the set command 
// and subsequent reads will have to query the database.
// *****************************************
get_customer(customer_id) 
     customer_record = cache.get(customer_id) 
     if (customer_record != null) 
         if (customer_record.TTL < 300) 
            return customer record \frac{1}{2} return the record and exit function
     // do this only if the record did not exist in the cache OR 
     // the TTL was >= 300, i.e., the record in the cache had expired. 
    customer_record = db.query("SELECT * FROM Customers WHERE id = \{0\}", customer_id)
     cache.set(customer_id, customer_record, 300) // update the cache 
    return customer_record // return the newly retrieved record and exit
  function
```
Untuk contoh ini, kode aplikasi yang mengambil data adalah sebagai berikut.

```
save_customer(12345,{"address":"123 Main"})
```
customer\_record = get\_customer(12345)

#### <span id="page-246-0"></span>Topik terkait

- [Penyimpanan Data Dalam Memori](#page-15-0)
- [Memilih mesin dan versi](#page-21-0)
- [Penskalaan ElastiCache \(Memcached\)](#page-292-0)

# Mengelola klaster yang dirancang sendiri

Bagian-bagian ini berisi topik-topik yang membantu Anda mengelola klaster yang dirancang sendiri.

#### **a** Note

Topik-topik ini tidak berlaku untuk ElastiCache Nirserver.

Topik

- [Mengelola pemeliharaan](#page-247-0)
- [Mengonfigurasi parameter mesin menggunakan grup parameter](#page-249-0)

# <span id="page-247-0"></span>Mengelola pemeliharaan

Setiap klaster memiliki periode pemeliharaan mingguan saat perubahan sistem akan diterapkan. Jika Anda tidak menentukan jendela pemeliharaan yang disukai saat membuat atau memodifikasi ElastiCache klaster, tetapkan jendela pemeliharaan 60 menit dalam jendela pemeliharaan wilayah Anda pada hari yang dipilih secara acak dalam seminggu.

Periode pemeliharaan 60 menit dipilih secara acak dari blok waktu 8 jam per wilayah. Tabel berikut menampilkan daftar blok waktu untuk setiap wilayah yang akan digunakan untuk menetapkan periode pemeliharaan default. Anda dapat memilih periode pemeliharaan yang diinginkan di luar blok periode pemeliharaan wilayah.

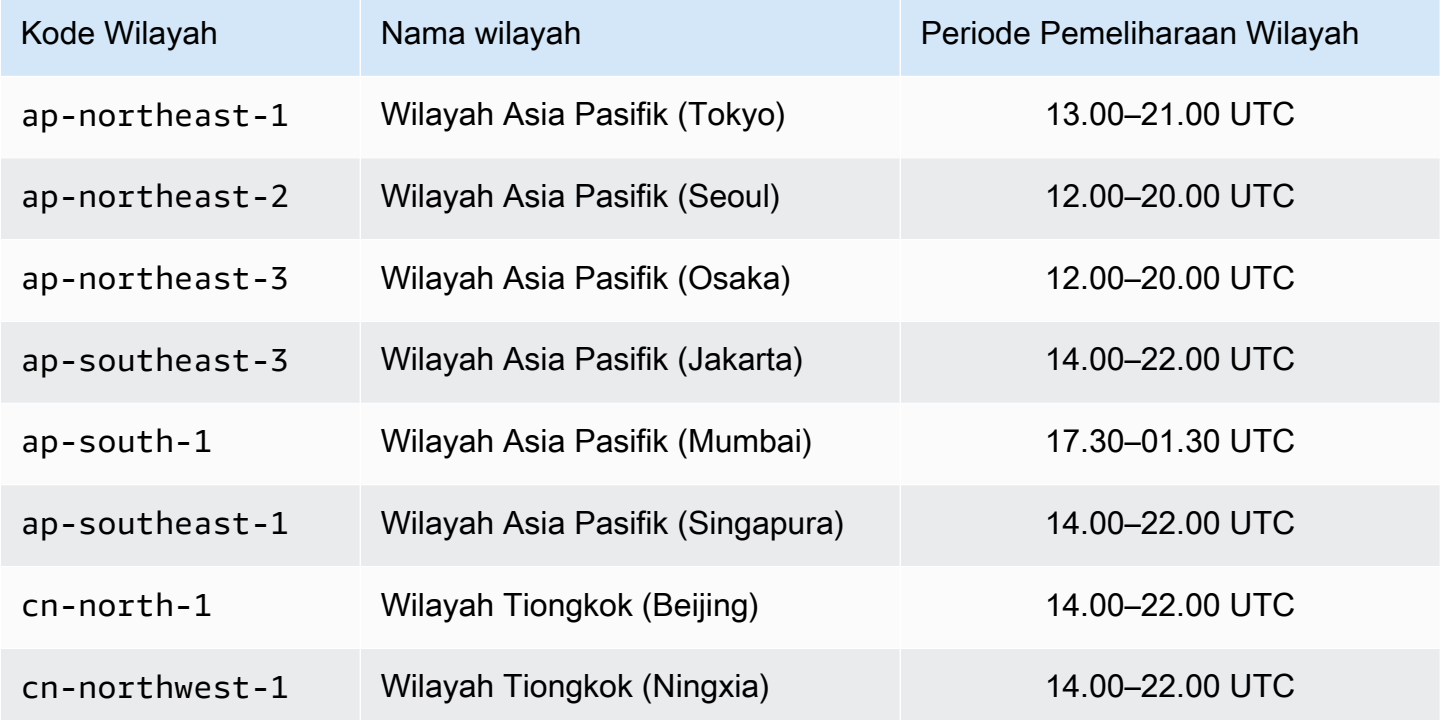

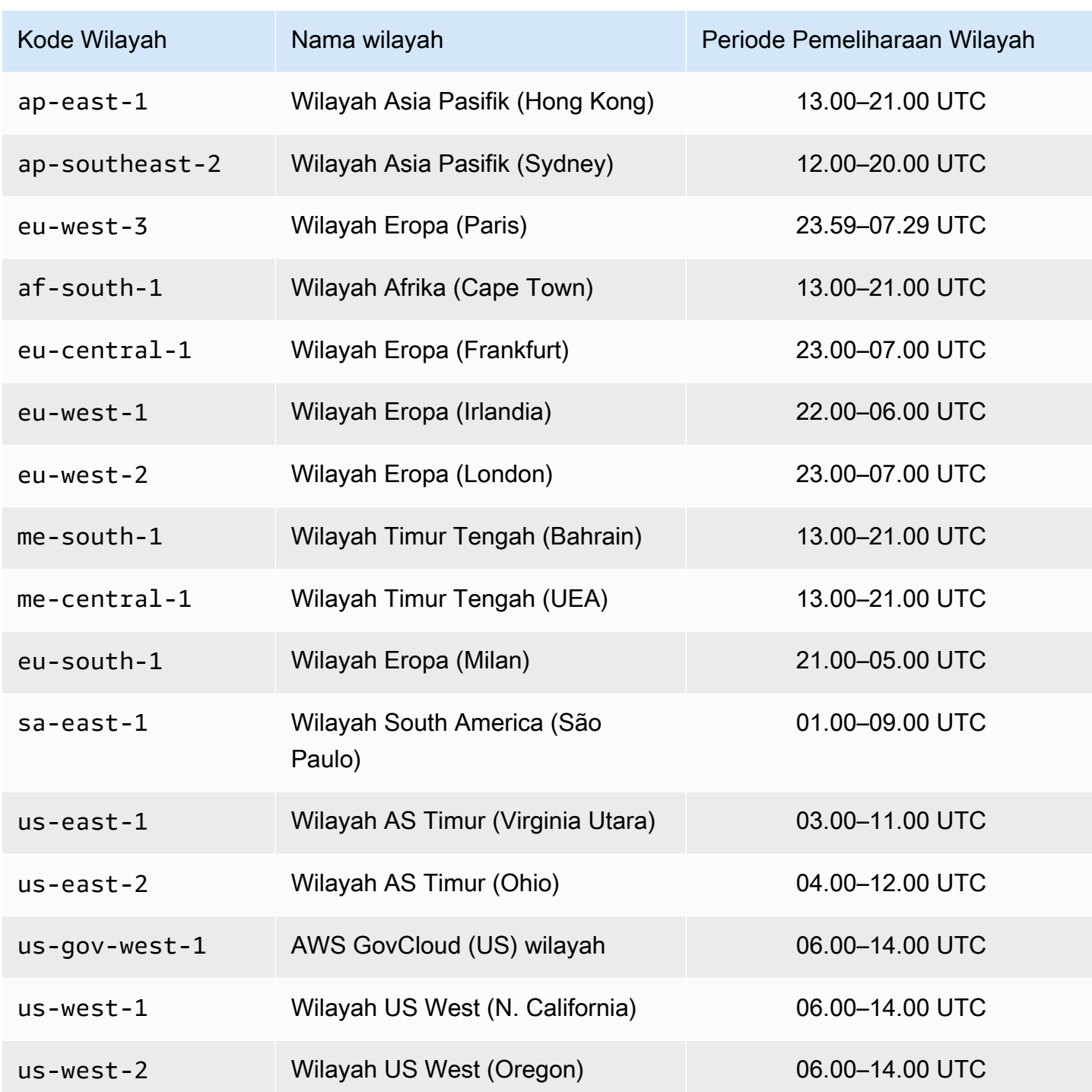

Mengubah periode pemeliharaan Klaster Anda

Periode pemeliharaan harus berada dalam waktu penggunaan terendah, sehingga kemungkinan memerlukan perubahan dari waktu ke waktu. Anda dapat mengubah klaster Anda untuk menentukan rentang waktu hingga durasi 24 jam saat aktivitas pemeliharaan yang Anda minta akan dilakukan.

Setiap perubahan klaster yang Anda minta yang ditangguhkan atau tertunda akan terjadi dalam kurun waktu ini.

#### **a** Note

Jika Anda ingin menerapkan modifikasi tipe node dan/atau upgrade mesin segera menggunakan AWS Management Console pilih kotak Terapkan sekarang. Jika tidak, perubahan ini akan diterapkan selama periode pemeliharaan terjadwal berikutnya. Untuk menggunakan API, lihat [modify-replication-group](https://docs.aws.amazon.com/cli/latest/reference/elasticache/modify-replication-group.html)atau [modify-cache-cluster.](https://docs.aws.amazon.com/cli/latest/reference/elasticache/modify-cache-cluster.html)

#### Informasi lain

Untuk informasi tentang periode pemeliharaan dan penggantian simpul, lihat yang berikut ini:

- [ElastiCache Pemeliharaan](https://aws.amazon.com/elasticache/elasticache-maintenance/) —FAQ tentang pemeliharaan dan penggantian simpul
- [Mengganti simpul](#page-194-0)—Mengelola penggantian simpul
- [Memodifikasi sebuah cluster ElastiCache —](#page-139-1)Mengubah periode pemeliharaan klaster

### <span id="page-249-0"></span>Mengonfigurasi parameter mesin menggunakan grup parameter

Amazon ElastiCache menggunakan parameter untuk mengontrol properti runtime simpul dan klaster Anda. Secara umum, versi mesin yang lebih baru mencakup parameter tambahan untuk mendukung fungsionalitas yang lebih baru. Untuk mengetahui tabel parameter, lihat [Parameter](#page-271-1)  [spesifik Memcached.](#page-271-1)

Seperti yang Anda harapkan, beberapa nilai parameter, seperti maxmemory, ditentukan oleh mesin dan jenis simpul. Untuk mengetahui tabel nilai parameter ini berdasarkan jenis simpul, lihat [Parameter khusus jenis simpul Memcached.](#page-287-0)

#### **a** Note

Untuk mengetahui daftar parameter khusus Memcached, lihat [Parameter Khusus](https://docs.aws.amazon.com/AmazonElastiCache/latest/mem-ug/ParameterGroups.Memcached.html)  [Memcached](https://docs.aws.amazon.com/AmazonElastiCache/latest/mem-ug/ParameterGroups.Memcached.html).

#### Topik

• [Manajemen parameter](#page-251-0)

- [Tingkatan grup parameter cache](#page-252-0)
- [Membuat grup parameter](#page-253-0)
- [Menampilkan daftar grup parameter berdasarkan nama](#page-258-0)
- [Menampilkan daftar nilai grup parameter](#page-263-0)
- [Mengubah grup parameter](#page-265-0)
- [Menghapus grup parameter](#page-269-0)
- [Parameter spesifik Memcached](#page-271-1)

#### <span id="page-251-0"></span>Manajemen parameter

Parameter dikelompokkan bersama ke grup parameter bernama untuk manajemen parameter yang lebih mudah. Grup parameter merepresentasikan kombinasi nilai tertentu untuk parameter yang diteruskan ke perangkat lunak mesin selama pengaktifan. Nilai ini menentukan perilaku berbagai proses mesin di setiap simpul pada saat runtime. Nilai parameter pada grup parameter tertentu berlaku untuk semua simpul yang terkait dengan grup ini, terlepas dari klaster yang memiliki simpul tersebut.

Untuk menyesuaikan performa klaster, Anda dapat mengubah beberapa nilai parameter atau mengubah grup parameter klaster.

- Anda tidak dapat mengubah atau menghapus grup parameter default. Jika membutuhkan nilai parameter kustom, Anda harus membuat grup parameter kustom.
- Keluarga grup parameter dan klaster tempat Anda menetapkan grup parameter tersebut harus kompatibel. Misalnya, jika klaster menjalankan Memcached versi 1.4.8, Anda hanya dapat menggunakan grup parameter, default atau kustom, dari keluarga Memcached 1.4.
- Jika Anda mengubah grup parameter klaster, nilai untuk setiap parameter yang dapat diubah secara bersyarat harus sama di kedua grup parameter baru dan saat ini.
- Saat Anda mengubah parameter klaster, perubahan tersebut akan segera diterapkan pada klaster tersebut. Hal ini berlaku terlepas dari apakah Anda mengubah grup parameter klaster itu sendiri atau nilai parameter dalam grup parameter klaster. Untuk menentukan waktu penerapan perubahan parameter tertentu, lihat kolom Perubahan Berlaku dalam tabel untuk [Parameter](#page-271-1)  [spesifik Memcached.](#page-271-1) Untuk informasi tentang mem-boot ulang simpul klaster, lihat [Mem-boot ulang](Clusters.html#Rebooting) [klaster](Clusters.html#Rebooting).
# Tingkatan grup parameter cache

Amazon ElastiCache memiliki tiga tingkatan grup parameter cache seperti yang ditunjukkan berikut.

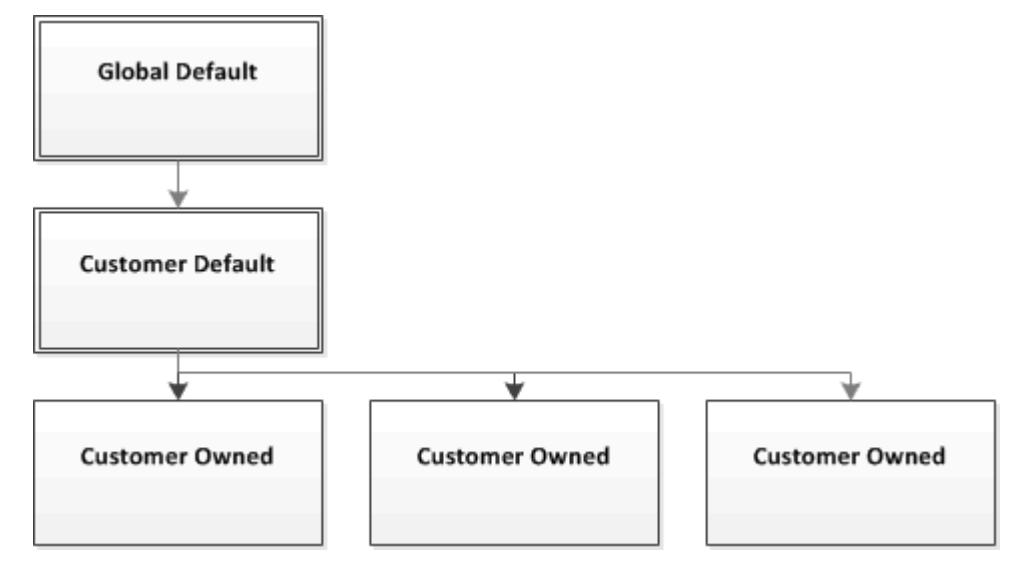

Tingkatan grup parameter Amazon ElastiCache

### Default Global

Grup parameter root tingkat atas untuk semua pelanggan Amazon ElastiCache di wilayah terkait.

Grup parameter cache default global:

• Disimpan untuk ElastiCache dan tidak tersedia untuk pelanggan.

### Default Pelanggan

Salinan grup parameter cache Default Global yang dibuat untuk penggunaan pelanggan.

Grup parameter cache Default Pelanggan:

- Dibuat dan dimiliki oleh ElastiCache.
- Tersedia bagi pelanggan untuk digunakan sebagai grup parameter cache untuk setiap klaster yang menjalankan versi mesin yang didukung oleh grup parameter cache ini.
- Tidak dapat diedit oleh pelanggan.

#### Milik Pelanggan

Mengonfigurasi parameter mesin menggunakan grup parameter versi API 2015-02-02 245

Salinan grup parameter cache Default Pelanggan. Grup parameter cache Milik Pelanggan dibuat setiap kali pelanggan membuat grup parameter cache.

Grup parameter cache Milik Pelanggan:

- Dibuat dan dimiliki oleh pelanggan.
- Dapat ditetapkan untuk salah satu klaster pelanggan yang kompatibel.
- Dapat diubah oleh pelanggan untuk membuat grup parameter cache khusus.

Tidak semua nilai parameter dapat diubah. Untuk informasi selengkapnya, lihat [Parameter spesifik](#page-271-0)  [Memcached](#page-271-0).

## <span id="page-253-0"></span>Membuat grup parameter

Anda perlu membuat grup parameter baru jika ada satu atau beberapa nilai parameter yang ingin Anda ubah dari nilai default. Anda dapat membuat grup parameter menggunakan konsol ElastiCache, AWS CLI, atau API ElastiCache.

Membuat grup parameter (Konsol)

Prosedur berikut menunjukkan cara membuat grup parameter menggunakan konsol ElastiCache.

Untuk membuat grup parameter menggunakan konsol ElastiCache

- 1. Masuk ke AWS Management Console dan buka konsol ElastiCache di https:// [console.aws.amazon.com/elasticache/.](https://console.aws.amazon.com/elasticache/)
- 2. Untuk melihat daftar semua grup parameter yang tersedia, pilih Grup Parameter di panel navigasi sebelah kiri.
- 3. Untuk membuat grup parameter, pilih Buat Grup Parameter.

Layar Buat Grup Parameter akan muncul.

4. Dari daftar Keluarga, pilih grup parameter yang akan menjadi templat untuk grup parameter Anda.

Rangkaian grup parameter, misalnya memcached1.4 , menentukan parameter aktual dalam grup parameter Anda dan nilai awalnya. Rangkaian grup parameter harus sesuai dengan mesin dan versi klaster.

5. Di kotak Nama, ketik nama unik untuk grup parameter ini.

Saat membuat klaster atau mengubah grup parameter klaster, Anda akan memilih grup parameter berdasarkan namanya. Oleh karena itu, kami merekomendasikan agar namanya informatif dan dapat mengidentifikasi rangkaian grup parameter.

Batasan penamaan grup parameter adalah sebagai berikut:

- Harus diawali dengan huruf ASCII.
- Hanya dapat berisi huruf ASCII, angka, dan tanda hubung.
- Harus memiliki panjang 1-255 karakter.
- Tidak boleh berisi dua tanda hubung berurutan.
- Tidak boleh diakhiri dengan tanda hubung.
- 6. Di kotak Deskripsi, ketik deskripsi untuk grup parameter.
- 7. Untuk membuat grup parameter, pilih Buat.

Untuk mengakhiri proses tanpa membuat grup parameter, pilih Batalkan.

8. Ketika grup parameter dibuat, grup parameter ini akan memiliki nilai default rangkaian. Untuk mengubah nilai default, Anda harus mengubah grup parameter. Untuk informasi selengkapnya, lihat [Mengubah grup parameter](#page-265-0).

Membuat grup parameter (AWS CLI)

Untuk membuat grup parameter menggunakan AWS CLI, gunakan perintah create-cacheparameter-group dengan parameter ini.

• --cache-parameter-group-name – Nama grup parameter.

Batasan penamaan grup parameter adalah sebagai berikut:

- Harus diawali dengan huruf ASCII.
- Hanya dapat berisi huruf ASCII, angka, dan tanda hubung.
- Harus memiliki panjang 1-255 karakter.
- Tidak boleh berisi dua tanda hubung berurutan.
- Tidak boleh diakhiri dengan tanda hubung.
- --cache-parameter-group-family Rangkaian mesin dan versi untuk grup parameter.
- --description Deskripsi yang diberikan pengguna untuk grup parameter.

#### Example

Contoh berikut membuat grup parameter bernama myMem14 menggunakan rangkaian memcached1.4 sebagai templat.

Untuk Linux, macOS, atau Unix:

```
aws elasticache create-cache-parameter-group \ 
     --cache-parameter-group-name myMem14 \ 
     --cache-parameter-group-family memcached1.4 \ 
     --description "My first parameter group"
```
Untuk Windows:

```
aws elasticache create-cache-parameter-group ^ 
     --cache-parameter-group-name myMem14 ^ 
     --cache-parameter-group-family memcached1.4 ^ 
     --description "My first parameter group"
```
Output dari perintah ini akan terlihat seperti ini.

```
{ 
     "CacheParameterGroup": { 
         "CacheParameterGroupName": "myMem14", 
         "CacheParameterGroupFamily": "memcached1.4", 
         "Description": "My first parameter group" 
     }
}
```
Ketika grup parameter dibuat, grup parameter ini akan memiliki nilai default rangkaian. Untuk mengubah nilai default, Anda harus mengubah grup parameter. Untuk informasi selengkapnya, lihat [Mengubah grup parameter](#page-265-0).

Untuk informasi selengkapnya, lihat [create-cache-parameter-group](https://docs.aws.amazon.com/cli/latest/reference/elasticache/create-cache-parameter-group.html).

Membuat grup parameter (API ElastiCache)

Untuk membuat grup parameter menggunakan API ElastiCache, gunakan tindakan CreateCacheParameterGroup dengan parameter ini.

• ParameterGroupName – Nama grup parameter.

Batasan penamaan grup parameter adalah sebagai berikut:

- Harus diawali dengan huruf ASCII.
- Hanya dapat berisi huruf ASCII, angka, dan tanda hubung.
- Harus memiliki panjang 1-255 karakter.
- Tidak boleh berisi dua tanda hubung berurutan.
- Tidak boleh diakhiri dengan tanda hubung.
- CacheParameterGroupFamily Rangkaian mesin dan versi untuk grup parameter. Misalnya, memcached1.4.
- Description Deskripsi yang diberikan pengguna untuk grup parameter.

### Example

Contoh berikut membuat grup parameter bernama myMem14 menggunakan rangkaian memcached1.4 sebagai templat.

```
https://elasticache.us-west-2.amazonaws.com/ 
    ?Action=CreateCacheParameterGroup 
    &CacheParameterGroupFamily=memcached1.4
    &CacheParameterGroupName=myMem14
    &Description=My%20first%20parameter%20group
    &SignatureVersion=4 
    &SignatureMethod=HmacSHA256 
    &Timestamp=20150202T192317Z 
    &Version=2015-02-02 
    &X-Amz-Credential=<credential>
```
Respons dari tindakan ini akan terlihat seperti ini.

```
<CreateCacheParameterGroupResponse xmlns="http://elasticache.amazonaws.com/
doc/2013-06-15/"> 
   <CreateCacheParameterGroupResult> 
     <CacheParameterGroup> 
       <CacheParameterGroupName>myMem14</CacheParameterGroupName> 
       <CacheParameterGroupFamily>memcached1.4</CacheParameterGroupFamily> 
       <Description>My first parameter group</Description> 
     </CacheParameterGroup> 
   </CreateCacheParameterGroupResult> 
   <ResponseMetadata>
```

```
 <RequestId>d8465952-af48-11e0-8d36-859edca6f4b8</RequestId> 
   </ResponseMetadata>
</CreateCacheParameterGroupResponse>
```
Ketika grup parameter dibuat, grup parameter ini akan memiliki nilai default rangkaian. Untuk mengubah nilai default, Anda harus mengubah grup parameter. Untuk informasi selengkapnya, lihat [Mengubah grup parameter](#page-265-0).

Untuk informasi selengkapnya, lihat [CreateCacheParameterGroup](https://docs.aws.amazon.com/AmazonElastiCache/latest/APIReference/API_CreateCacheParameterGroup.html).

## Menampilkan daftar grup parameter berdasarkan nama

Anda dapat membuat daftar grup parameter menggunakan ElastiCache konsol, the AWS CLI, atau ElastiCache API.

Menampilkan daftar grup parameter berdasarkan nama (Konsol)

Prosedur berikut menunjukkan cara melihat daftar grup parameter menggunakan ElastiCache konsol.

Untuk membuat daftar grup parameter menggunakan ElastiCache konsol

- 1. Masuk ke AWS Management Console dan buka ElastiCache konsol di https:// [console.aws.amazon.com/elasticache/.](https://console.aws.amazon.com/elasticache/)
- 2. Untuk melihat daftar semua grup parameter yang tersedia, pilih Grup Parameter di panel navigasi sebelah kiri.

Menampilkan daftar grup parameter berdasarkan nama (AWS CLI)

Untuk menghasilkan daftar kelompok parameter menggunakan AWS CLI, gunakan perintahdescribe-cache-parameter-groups. Jika Anda memberikan nama grup parameter, hanya grup parameter tersebut yang akan dicantumkan. Jika Anda memberikan nama grup parameter, hanya grup parameter hingga --max-records yang akan dicantumkan. Dalam kedua kasus, nama, keluarga, dan deskripsi grup parameter akan dicantumkan.

### Example

Contoh kode berikut menampilkan daftar grup parameter myMem14.

Untuk Linux, macOS, atau Unix:

```
aws elasticache describe-cache-parameter-groups \ 
     --cache-parameter-group-name myMem14
```
Untuk Windows:

```
aws elasticache describe-cache-parameter-groups ^ 
     --cache-parameter-group-name myMem14
```
Output dari perintah ini akan terlihat seperti ini, mencantumkan nama, keluarga, dan deskripsi untuk grup parameter.

```
{ 
     "CacheParameterGroups": [ 
      { 
           "CacheParameterGroupName": "myMem14", 
           "CacheParameterGroupFamily": "memcached1.4", 
           "Description": "My first parameter group" 
      } 
     ]
}
```
### Example

Contoh kode berikut menampilkan daftar hingga 10 grup parameter.

```
aws elasticache describe-cache-parameter-groups --max-records 10
```
Output JSON dari perintah ini akan terlihat seperti ini, mencantumkan nama, keluarga, deskripsi dan, pada redis5.6 menunjukkan apakah grup parameter bagian dari penyimpanan data global (isGlobal), untuk setiap grup parameter.

```
{ 
     "CacheParameterGroups": [ 
         { 
              "CacheParameterGroupName": "custom-redis32", 
              "CacheParameterGroupFamily": "redis3.2", 
              "Description": "custom parameter group with reserved-memory > 0" 
         }, 
         { 
              "CacheParameterGroupName": "default.memcached1.4", 
              "CacheParameterGroupFamily": "memcached1.4", 
              "Description": "Default parameter group for memcached1.4" 
         }, 
         { 
              "CacheParameterGroupName": "default.redis2.6", 
              "CacheParameterGroupFamily": "redis2.6", 
              "Description": "Default parameter group for redis2.6" 
         }, 
         { 
              "CacheParameterGroupName": "default.redis2.8", 
              "CacheParameterGroupFamily": "redis2.8", 
              "Description": "Default parameter group for redis2.8" 
         },
```

```
 { 
              "CacheParameterGroupName": "default.redis3.2", 
              "CacheParameterGroupFamily": "redis3.2", 
              "Description": "Default parameter group for redis3.2" 
          }, 
         \mathcal{L} "CacheParameterGroupName": "default.redis3.2.cluster.on", 
              "CacheParameterGroupFamily": "redis3.2", 
              "Description": "Customized default parameter group for redis3.2 with 
  cluster mode on" 
          }, 
          { 
              "CacheParameterGroupName": "default.redis5.6.cluster.on", 
              "CacheParameterGroupFamily": "redis5.0", 
              "Description": "Customized default parameter group for redis5.6 with 
  cluster mode on", 
              "isGlobal": "yes" 
         }, 
     ]
}
```
Untuk informasi selengkapnya, lihat [describe-cache-parameter-groups](https://docs.aws.amazon.com/cli/latest/reference/elasticache/describe-cache-parameter-groups.html).

Daftar grup parameter berdasarkan nama (ElastiCache API)

Untuk membuat daftar grup parameter menggunakan ElastiCache API, gunakan DescribeCacheParameterGroups tindakan. Jika Anda memberikan nama grup parameter, hanya grup parameter tersebut yang akan dicantumkan. Jika Anda memberikan nama grup parameter, hanya grup parameter hingga MaxRecords yang akan dicantumkan. Dalam kedua kasus, nama, keluarga, dan deskripsi grup parameter akan dicantumkan.

### Example

Contoh kode berikut menampilkan daftar grup parameter myMem14.

```
https://elasticache.us-west-2.amazonaws.com/ 
    ?Action=DescribeCacheParameterGroups 
    &CacheParameterGroupName=myMem14
    &SignatureVersion=4 
    &SignatureMethod=HmacSHA256 
    &Timestamp=20150202T192317Z 
    &Version=2015-02-02
```

```
 &X-Amz-Credential=<credential>
```
Respons dari tindakan ini akan terlihat seperti ini, menampilkan daftar nama, keluarga, dan deskripsi untuk setiap grup parameter.

```
<DescribeCacheParameterGroupsResponse xmlns="http://elasticache.amazonaws.com/
doc/2013-06-15/"> 
   <DescribeCacheParameterGroupsResult> 
     <CacheParameterGroups> 
       <CacheParameterGroup> 
         <CacheParameterGroupName>myMem14</CacheParameterGroupName> 
         <CacheParameterGroupFamily>memcached1.4</CacheParameterGroupFamily> 
         <Description>My custom Memcached 1.4 parameter group</Description> 
       </CacheParameterGroup> 
     </CacheParameterGroups> 
  </DescribeCacheParameterGroupsResult> 
  <ResponseMetadata> 
     <RequestId>3540cc3d-af48-11e0-97f9-279771c4477e</RequestId> 
  </ResponseMetadata>
</DescribeCacheParameterGroupsResponse>
```
#### Example

Contoh kode berikut menampilkan daftar hingga 10 grup parameter.

```
https://elasticache.us-west-2.amazonaws.com/ 
    ?Action=DescribeCacheParameterGroups 
    &MaxRecords=10
    &SignatureVersion=4 
    &SignatureMethod=HmacSHA256 
    &Timestamp=20150202T192317Z 
    &Version=2015-02-02 
    &X-Amz-Credential=<credential>
```
Respons dari tindakan ini akan terlihat seperti ini, menampilkan daftar nama, keluarga, deskripsi dan, dalam kasus redis5.6 jika grup parameter milik penyimpanan data global (isGlobal), untuk setiap grup parameter.

```
<DescribeCacheParameterGroupsResponse xmlns="http://elasticache.amazonaws.com/
doc/2013-06-15/"> 
   <DescribeCacheParameterGroupsResult>
```
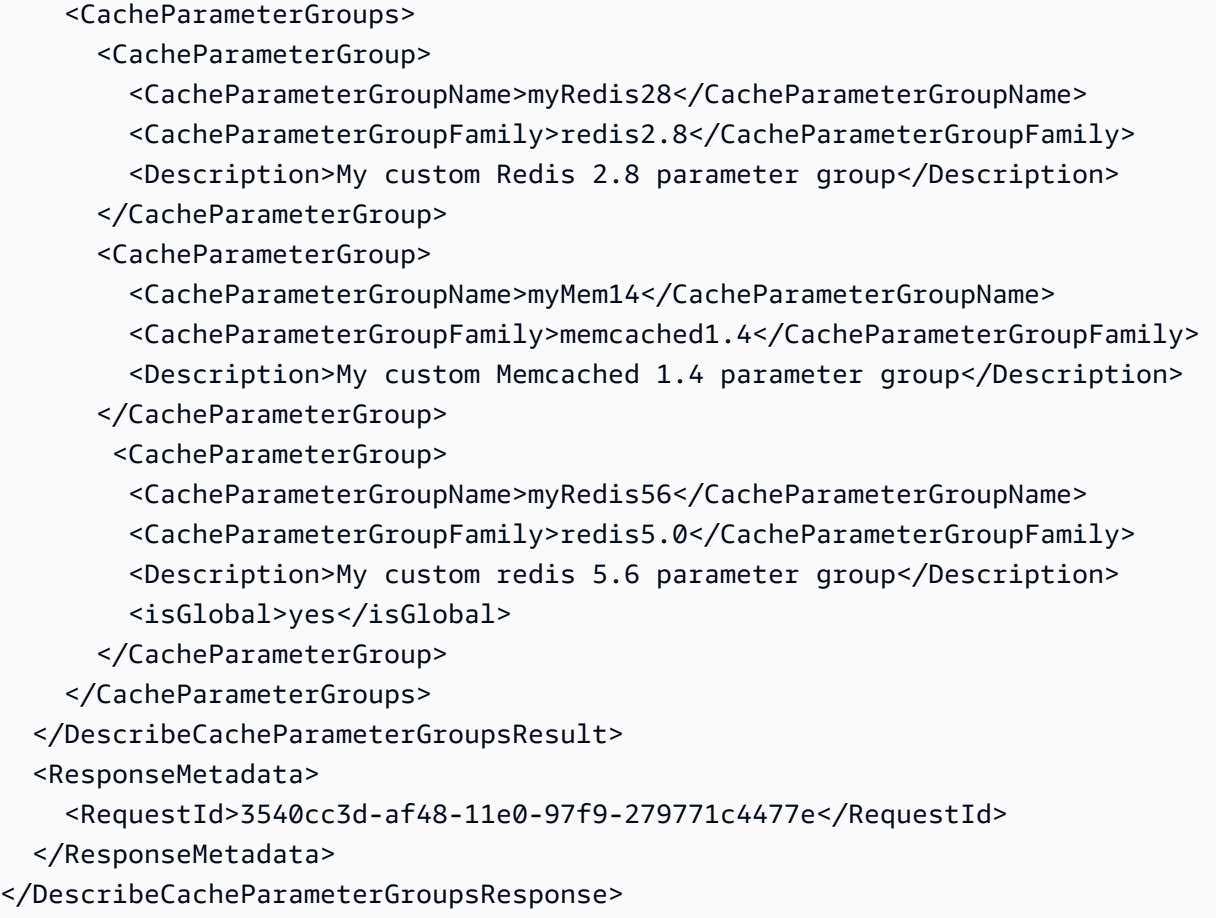

Untuk informasi selengkapnya, lihat [DescribeCacheParameterGroups](https://docs.aws.amazon.com/AmazonElastiCache/latest/APIReference/API_DescribeCacheParameterGroups.html).

## Menampilkan daftar nilai grup parameter

Anda dapat menampilkan daftar parameter dan nilai grup parameter menggunakan konsol ElastiCache, AWS CLI, atau API ElastiCache.

Menampilkan daftar nilai grup parameter (Konsol)

Prosedur berikut menunjukkan cara menampilkan daftar parameter dan nilainya untuk grup parameter menggunakan konsol ElastiCache.

Untuk menampilkan daftar parameter dan nilai grup parameter menggunakan konsol ElastiCache

- 1. Masuk ke AWS Management Console dan buka konsol ElastiCache di [https://](https://console.aws.amazon.com/elasticache/)  [console.aws.amazon.com/elasticache/.](https://console.aws.amazon.com/elasticache/)
- 2. Untuk melihat daftar semua grup parameter yang tersedia, pilih Grup Parameter di panel navigasi sebelah kiri.
- 3. Pilih grup parameter yang ingin Anda tampilkan daftar parameter dan nilainya dengan memilih kotak di sebelah kiri nama grup parameter.

Parameter dan nilainya akan tercantum di bagian bawah layar. Karena jumlah parameter, Anda mungkin harus menggulir ke atas/bawah untuk menemukan parameter yang diinginkan.

Menampilkan daftar nilai grup parameter (AWS CLI)

Untuk menampilkan daftar parameter dan nilai grup parameter menggunakan AWS CLI, gunakan perintah describe-cache-parameters.

#### Example

Contoh kode berikut menampilkan daftar semua parameter dan nilainya untuk grup parameter myMem14.

Untuk Linux, macOS, atau Unix:

```
aws elasticache describe-cache-parameters \ 
     --cache-parameter-group-name myMem14
```
Untuk Windows:

aws elasticache describe-cache-parameters ^

--cache-parameter-group-name *myMem14*

Untuk informasi selengkapnya, lihat [describe-cache-parameters](https://docs.aws.amazon.com/cli/latest/reference/elasticache/describe-cache-parameters.html).

Menampilkan daftar nilai grup parameter (API ElastiCache)

Untuk menampilkan daftar parameter dan nilai grup parameter menggunakan API ElastiCache, gunakan tindakan DescribeCacheParameters.

#### Example

Contoh kode berikut menampilkan daftar semua parameter untuk grup parameter myMem14.

```
https://elasticache.us-west-2.amazonaws.com/ 
    ?Action=DescribeCacheParameters 
    &CacheParameterGroupName=myMem14
    &SignatureVersion=4 
    &SignatureMethod=HmacSHA256 
    &Timestamp=20150202T192317Z 
    &Version=2015-02-02 
    &X-Amz-Credential=<credential>
```
Respons dari tindakan ini akan terlihat seperti ini. Respons ini telah terpotong.

```
<DescribeCacheParametersResponse xmlns="http://elasticache.amazonaws.com/
doc/2013-06-15/"> 
   <DescribeCacheParametersResult> 
     <CacheClusterClassSpecificParameters> 
       <CacheNodeTypeSpecificParameter> 
         <DataType>integer</DataType> 
         <Source>system</Source> 
         <IsModifiable>false</IsModifiable> 
         <Description>The maximum configurable amount of memory to use to store items, 
  in megabytes.</Description> 
         <CacheNodeTypeSpecificValues> 
           <CacheNodeTypeSpecificValue> 
              <Value>1000</Value> 
              <CacheClusterClass>cache.c1.medium</CacheClusterClass> 
           </CacheNodeTypeSpecificValue> 
           <CacheNodeTypeSpecificValue> 
              <Value>6000</Value> 
              <CacheClusterClass>cache.c1.xlarge</CacheClusterClass>
```

```
 </CacheNodeTypeSpecificValue> 
           <CacheNodeTypeSpecificValue> 
             <Value>7100</Value> 
             <CacheClusterClass>cache.m1.large</CacheClusterClass> 
           </CacheNodeTypeSpecificValue> 
           <CacheNodeTypeSpecificValue> 
             <Value>1300</Value> 
             <CacheClusterClass>cache.m1.small</CacheClusterClass> 
           </CacheNodeTypeSpecificValue> 
...output omitted... 
     </CacheClusterClassSpecificParameters> 
   </DescribeCacheParametersResult> 
   <ResponseMetadata> 
     <RequestId>6d355589-af49-11e0-97f9-279771c4477e</RequestId> 
   </ResponseMetadata>
</DescribeCacheParametersResponse>
```
Untuk informasi selengkapnya, lihat [DescribeCacheParameters](https://docs.aws.amazon.com/AmazonElastiCache/latest/APIReference/API_DescribeCacheParameters.html).

## <span id="page-265-0"></span>Mengubah grup parameter

A Important Anda tidak dapat mengubah grup parameter default.

Anda dapat mengubah beberapa nilai parameter di grup parameter. Nilai parameter ini diterapkan ke klaster yang terkait dengan grup parameter. Untuk informasi selengkapnya tentang kapan perubahan nilai parameter diterapkan ke grup parameter, lihat [Parameter spesifik Memcached.](#page-271-0)

Mengubah grup parameter (Konsol)

Prosedur berikut menunjukkan cara mengubah nilai binding\_protocol parameter menggunakan ElastiCache konsol. Anda akan menggunakan prosedur yang sama untuk mengubah nilai parameter apa pun.

Untuk mengubah nilai parameter menggunakan ElastiCache konsol

1. Masuk ke AWS Management Console dan buka ElastiCache konsol di https:// [console.aws.amazon.com/elasticache/.](https://console.aws.amazon.com/elasticache/)

- 2. Untuk melihat daftar semua grup parameter yang tersedia, pilih Grup Parameter di panel navigasi sebelah kiri.
- 3. Pilih grup parameter yang ingin Anda ubah dengan memilih kotak di sebelah kiri nama grup parameter.

Parameter dari grup parameter akan tercantum di bagian bawah layar. Anda mungkin perlu menelusuri daftar untuk melihat semua parameter.

- 4. Untuk mengubah satu atau beberapa parameter, pilih Edit Parameter.
- 5. Di layar Edit Grup Parameter:, gulir menggunakan panah kiri dan kanan sampai Anda menemukan parameter binding\_protocol, lalu ketik ascii di kolom Nilai.
- 6. Di layar Edit Grup Parameter:, gulir menggunakan panah kiri dan kanan sampai Anda menemukan parameter cluster-enabled, lalu ketik yes di kolom Nilai.
- 7. Pilih Simpan Perubahan.
- 8. Untuk menemukan nama parameter yang Anda ubah, lihat [Parameter spesifik Memcached.](#page-271-0) Jika perubahan parameter diterapkan Setelah pengaktifan ulang, boot ulang setiap klaster yang menggunakan grup parameter ini. Untuk informasi selengkapnya, lihat [Mem-boot ulang klaster](Clusters.html#Rebooting).

Mengubah grup parameter (AWS CLI)

Untuk mengubah nilai parameter menggunakan AWS CLI, gunakan perintahmodify-cacheparameter-group.

### Example

Untuk menemukan nama dan nilai yang diizinkan dari parameter yang ingin Anda ubah, lihat [Parameter spesifik Memcached](#page-271-0)

Contoh kode berikut menetapkan nilai dua parameter, chunk\_size dan chunk\_size\_growth\_fact pada grup parameter myMem14.

Untuk Linux, macOS, atau Unix:

```
aws elasticache modify-cache-parameter-group \ 
     --cache-parameter-group-name myMem14 \ 
     --parameter-name-values \ 
         ParameterName=chunk_size,ParameterValue=96 \ 
         ParameterName=chunk_size_growth_fact,ParameterValue=1.5
```
#### Untuk Windows:

```
aws elasticache modify-cache-parameter-group ^ 
     --cache-parameter-group-name myMem14 ^ 
     --parameter-name-values ^ 
         ParameterName=chunk_size,ParameterValue=96 ^ 
         ParameterName=chunk_size_growth_fact,ParameterValue=1.5
```
Output dari perintah ini akan terlihat seperti ini.

```
{ 
     "CacheParameterGroupName": "myMem14"
}
```
Untuk informasi selengkapnya, lihat [modify-cache-parameter-group](https://docs.aws.amazon.com/cli/latest/reference/elasticache/modify-cache-parameter-group.html).

Memodifikasi grup parameter (ElastiCache API)

Untuk mengubah nilai parameter grup parameter menggunakan ElastiCache API, gunakan ModifyCacheParameterGroup tindakan.

Example

Untuk menemukan nama dan nilai yang diizinkan dari parameter yang ingin Anda ubah, lihat [Parameter spesifik Memcached](#page-271-0)

Contoh kode berikut menetapkan nilai dua parameter, chunk\_size dan chunk\_size\_growth\_fact pada grup parameter myMem14.

```
https://elasticache.us-west-2.amazonaws.com/ 
    ?Action=ModifyCacheParameterGroup 
    &CacheParameterGroupName=myMem14
    &ParameterNameValues.member.1.ParameterName=chunk_size
    &ParameterNameValues.member.1.ParameterValue=96
    &ParameterNameValues.member.2.ParameterName=chunk_size_growth_fact
    &ParameterNameValues.member.2.ParameterValue=1.5
    &SignatureVersion=4 
    &SignatureMethod=HmacSHA256 
    &Timestamp=20150202T192317Z 
    &Version=2015-02-02 
    &X-Amz-Credential=<credential>
```
Untuk informasi selengkapnya, lihat [ModifyCacheParameterGroup](https://docs.aws.amazon.com/AmazonElastiCache/latest/APIReference/API_ModifyCacheParameterGroup.html).

### Menghapus grup parameter

Anda dapat membuat grup parameter menggunakan konsol ElastiCache, AWS CLI, atau API ElastiCache.

Anda tidak dapat menghapus grup parameter jika grup parameter ini dikaitkan dengan klaster. Anda juga tidak dapat menghapus grup parameter default.

Menghapus grup parameter (Konsol)

Prosedur berikut menunjukkan cara menghapus grup parameter menggunakan konsol ElastiCache.

Untuk menghapus grup parameter menggunakan konsol ElastiCache

- 1. Masuk ke AWS Management Console dan buka konsol ElastiCache di https:// [console.aws.amazon.com/elasticache/.](https://console.aws.amazon.com/elasticache/)
- 2. Untuk melihat daftar semua grup parameter yang tersedia, pilih Grup Parameter di panel navigasi sebelah kiri.
- 3. Pilih grup parameter yang ingin Anda hapus dengan memilih kotak di sebelah kiri nama grup parameter.

Tombol Hapus akan menjadi aktif.

4. Pilih Hapus.

Layar konfirmasi Hapus Grup Parameter akan muncul.

5. Untuk menghapus grup parameter, pada layar konfirmasi Hapus Grup Parameter, pilih Hapus.

Untuk mempertahankan grup parameter, pilih Batalkan.

Menghapus grup parameter (AWS CLI)

Untuk menghapus grup parameter menggunakan AWS CLI, gunakan perintah delete-cacheparameter-group. Untuk grup parameter yang akan dihapus, grup parameter yang ditentukan berdasarkan --cache-parameter-group-name tidak boleh memiliki klaster yang terkait dengannya, dan juga tidak dapat berupa grup parameter default.

Contoh kode berikut menghapus grup parameter myMem14.

#### Example

Untuk Linux, macOS, atau Unix:

```
aws elasticache delete-cache-parameter-group \ 
     --cache-parameter-group-name myMem14
```
#### Untuk Windows:

```
aws elasticache delete-cache-parameter-group ^ 
     --cache-parameter-group-name myMem14
```
Untuk informasi selengkapnya, lihat [delete-cache-parameter-group](https://docs.aws.amazon.com/cli/latest/reference/elasticache/delete-cache-parameter-group.html).

Menghapus grup parameter (API ElastiCache)

Untuk menghapus grup parameter menggunakan API ElastiCache, gunakan tindakan DeleteCacheParameterGroup. Untuk grup parameter yang akan dihapus, grup parameter yang ditentukan berdasarkan CacheParameterGroupName tidak boleh memiliki klaster yang terkait dengannya, dan juga tidak dapat berupa grup parameter default.

#### Example

Contoh kode berikut menghapus grup parameter myMem14.

```
https://elasticache.us-west-2.amazonaws.com/ 
    ?Action=DeleteCacheParameterGroup 
    &CacheParameterGroupName=myMem14
    &SignatureVersion=4 
    &SignatureMethod=HmacSHA256 
    &Timestamp=20150202T192317Z 
    &Version=2015-02-02 
    &X-Amz-Credential=<credential>
```
Untuk informasi selengkapnya, lihat [DeleteCacheParameterGroup](https://docs.aws.amazon.com/AmazonElastiCache/latest/APIReference/API_DeleteCacheParameterGroup.html).

# <span id="page-271-0"></span>Parameter spesifik Memcached

Jika Anda tidak menentukan grup parameter untuk klaster Redis, maka grup parameter default yang sesuai dengan versi mesin Anda akan digunakan. Anda tidak dapat mengubah nilai parameter dalam grup parameter default. Namun, Anda dapat membuat grup parameter kustom dan menetapkannya ke klaster Anda kapan saja. Untuk informasi selengkapnya, lihat [Membuat grup parameter.](#page-253-0)

Topik

- [Perubahan Memcached 1.6.17](#page-271-1)
- [Parameter yang ditambahkan dalam Memcached 1.6.6](#page-271-2)
- [Perubahan parameter Memcached 1.5.10](#page-271-3)
- [Parameter yang ditambahkan dalam Memcached 1.4.34](#page-274-0)
- [Parameter yang ditambahkan dalam Memcached 1.4.33](#page-274-1)
- [Parameter yang ditambahkan dalam Memcached 1.4.24](#page-277-0)
- [Parameter yang ditambahkan dalam Memcached 1.4.14](#page-280-0)
- [Parameter yang didukung Memcached 1.4.5](#page-283-0)
- [Overhead koneksi Memcached](#page-286-0)
- [Parameter khusus jenis simpul Memcached](#page-287-0)

<span id="page-271-1"></span>Perubahan Memcached 1.6.17

Mulai Memcached 1.6.17, kami tidak lagi mendukung perintah administratif ini: lru\_crawler, lru, dan slabs. Dengan perubahan ini, Anda tidak akan dapat mengaktifkan/menonaktifkan lru\_crawler saat runtime melalui perintah. Aktifkan/nonaktifkan lru\_crawler dengan memodifikasi grup parameter kustom Anda.

<span id="page-271-2"></span>Parameter yang ditambahkan dalam Memcached 1.6.6

Untuk Memcached 1.6.6, tidak ada parameter tambahan yang didukung.

Rangkaian grup parameter: memcached1.6

<span id="page-271-3"></span>Perubahan parameter Memcached 1.5.10

Untuk Memcached 1.5.10, parameter tambahan berikut didukung.

Rangkaian grup parameter: memcached1.5

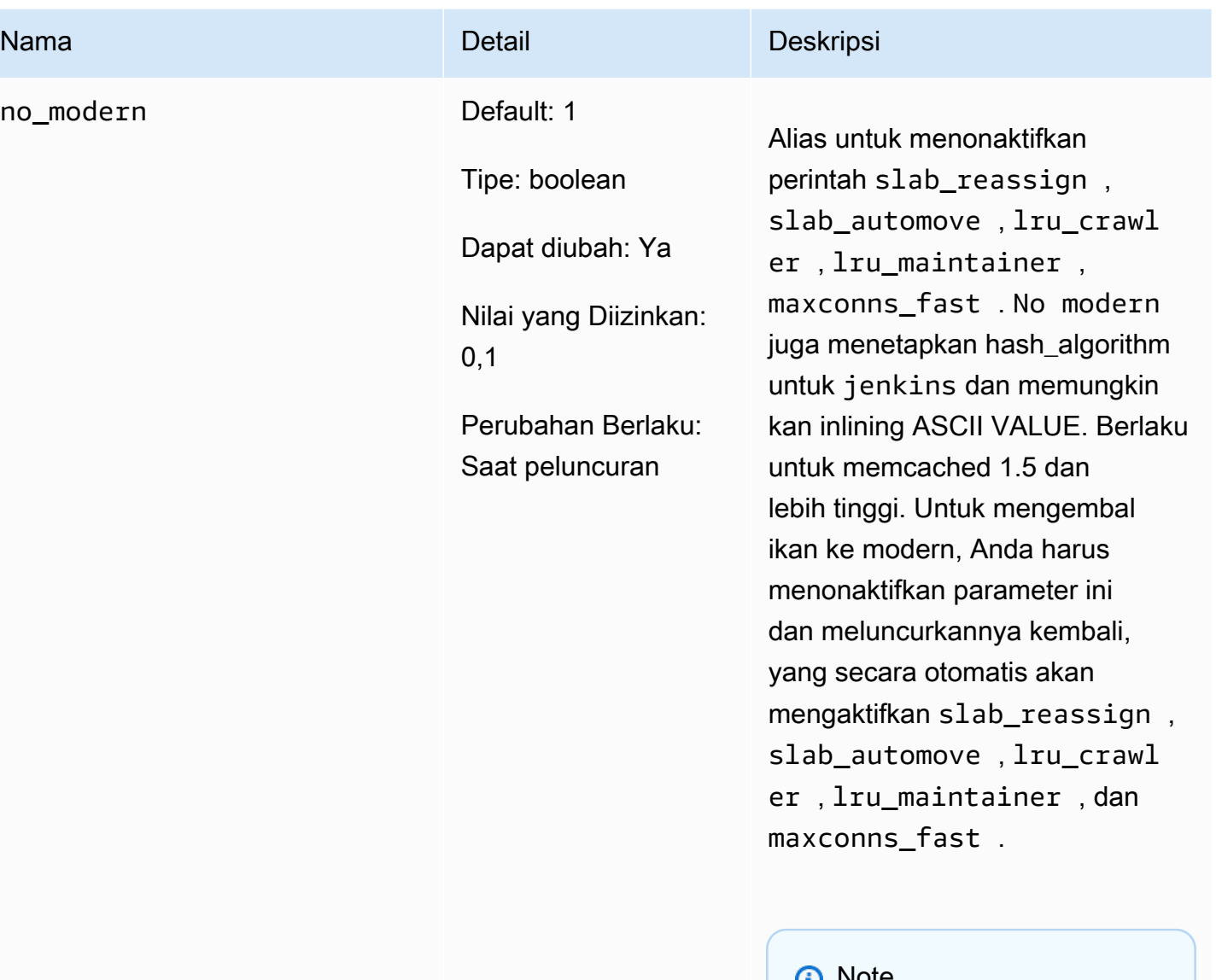

## **U** indie

Nilai konfigurasi default untuk parameter ini telah diubah dari 0 ke 1 mulai 20 Agustus 2021. Nilai default yang diperbarui akan diterapkan secara otomatis oleh pengguna ElastiCache baru untuk setiap wilayah setelah 20 Agustus 2021. Pengguna ElastiCache yang sudah ada di wilayah sebelum

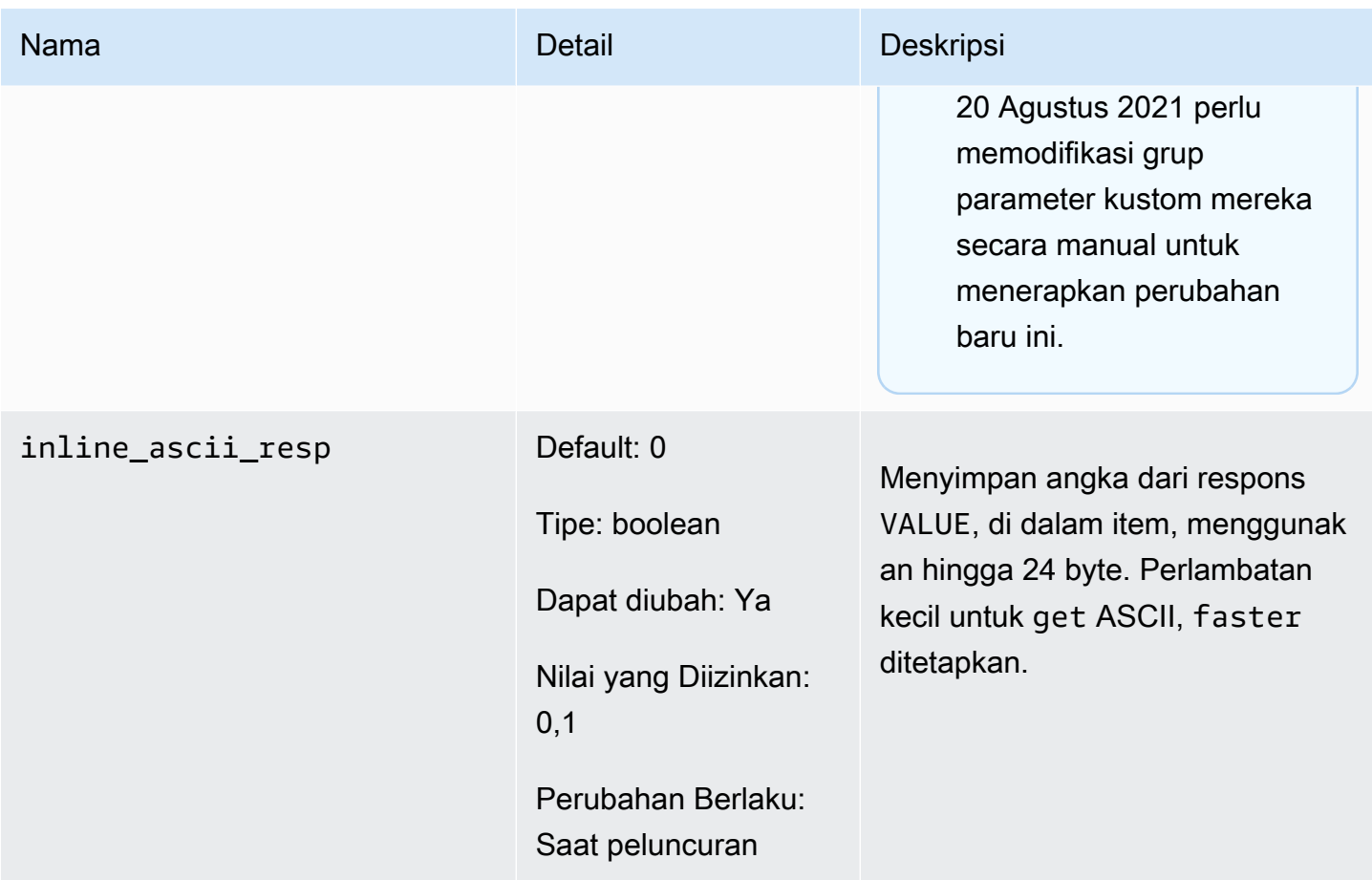

Untuk Memcached 1.5.10, parameter berikut dihapus.

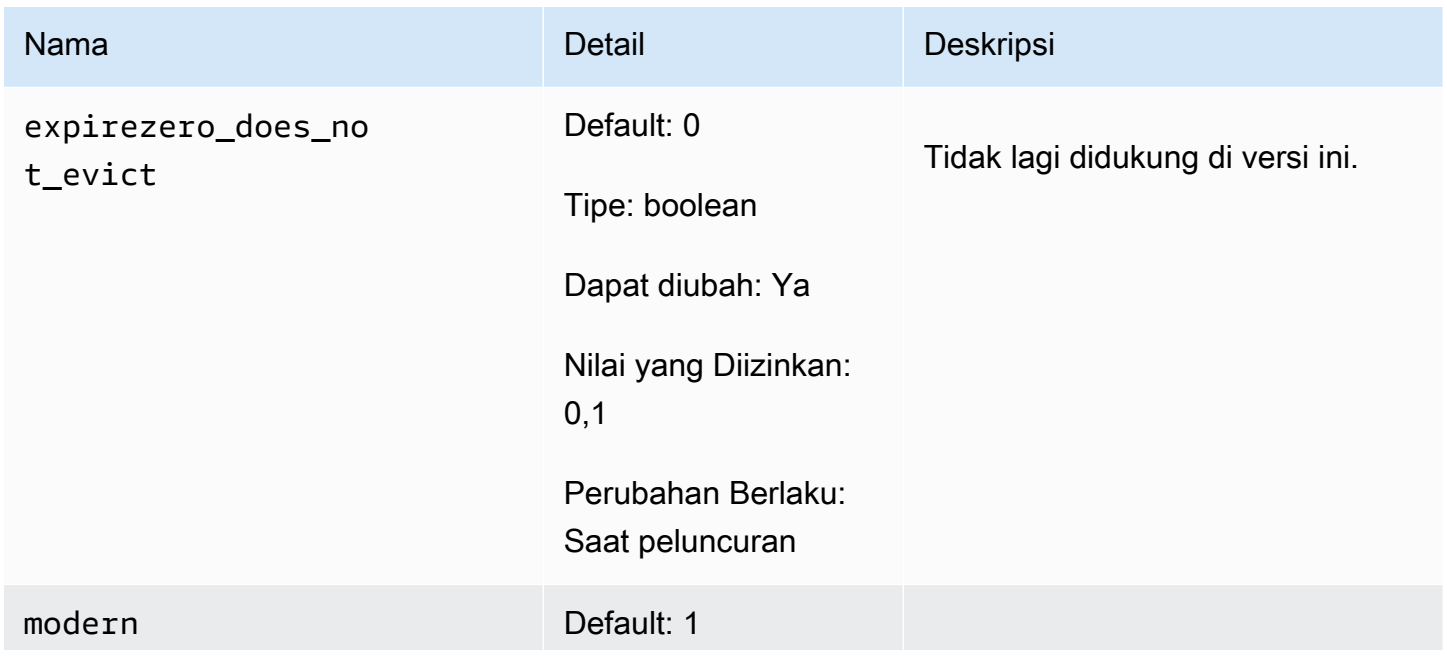

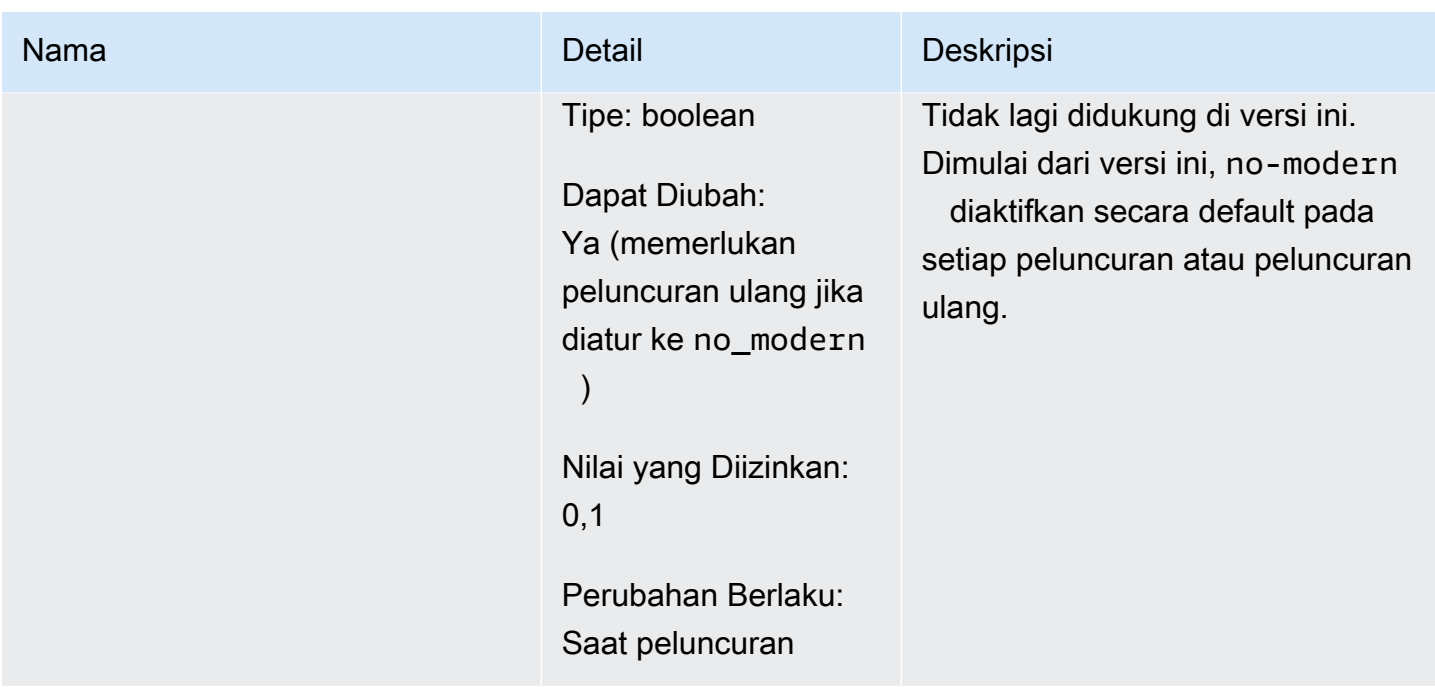

<span id="page-274-0"></span>Parameter yang ditambahkan dalam Memcached 1.4.34

Untuk Memcached 1.4.34, tidak ada parameter tambahan yang didukung.

Rangkaian grup parameter: memcached1.4

<span id="page-274-1"></span>Parameter yang ditambahkan dalam Memcached 1.4.33

Untuk Memcached 1.4.33, parameter tambahan berikut didukung.

Rangkaian grup parameter: memcached1.4

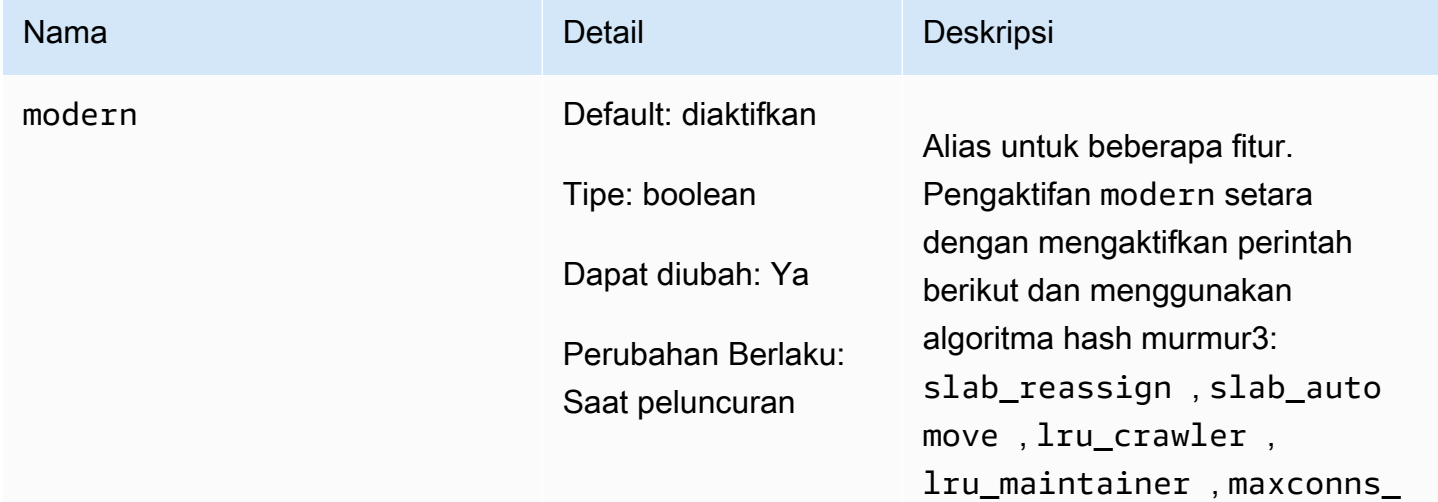

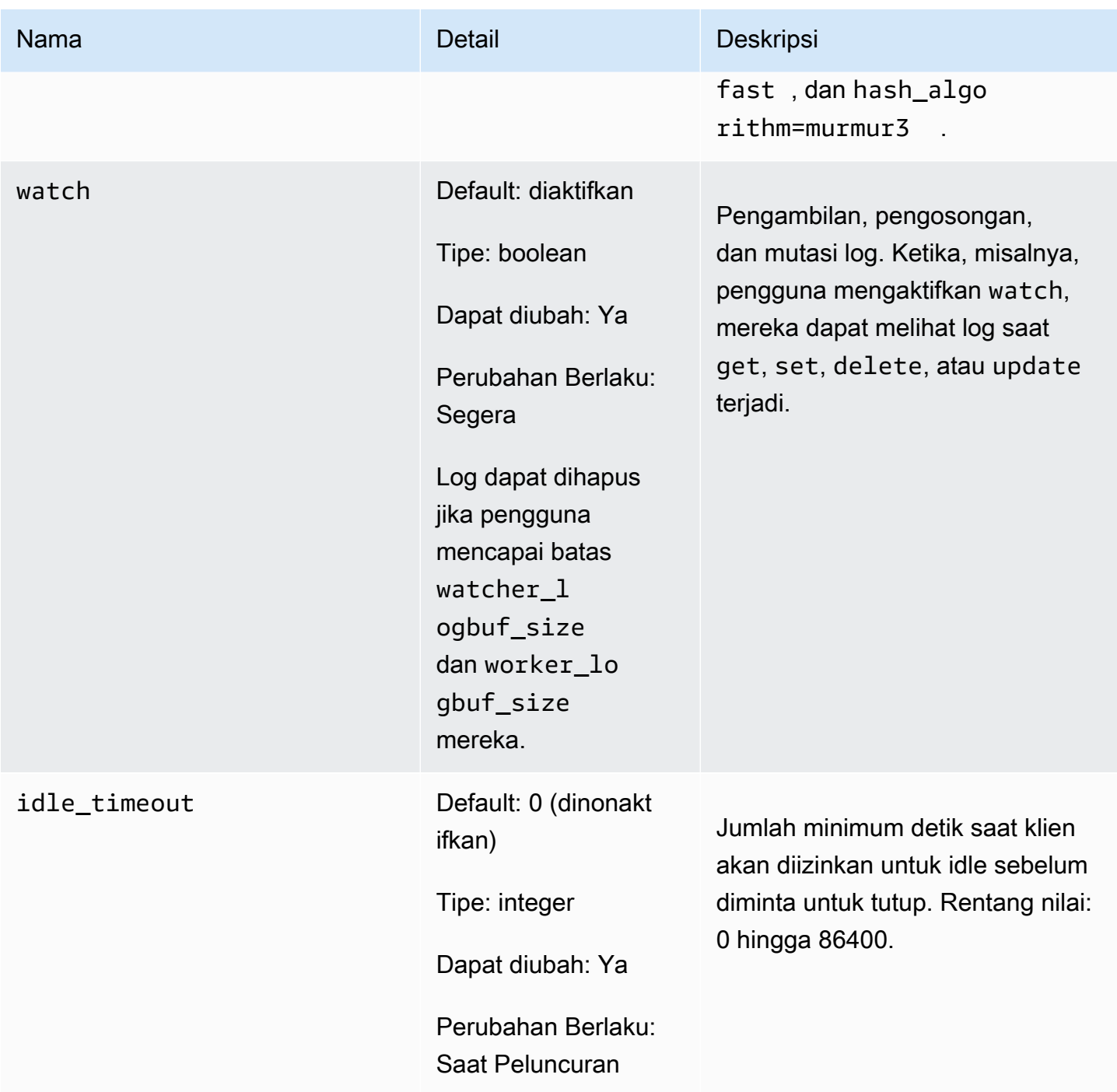

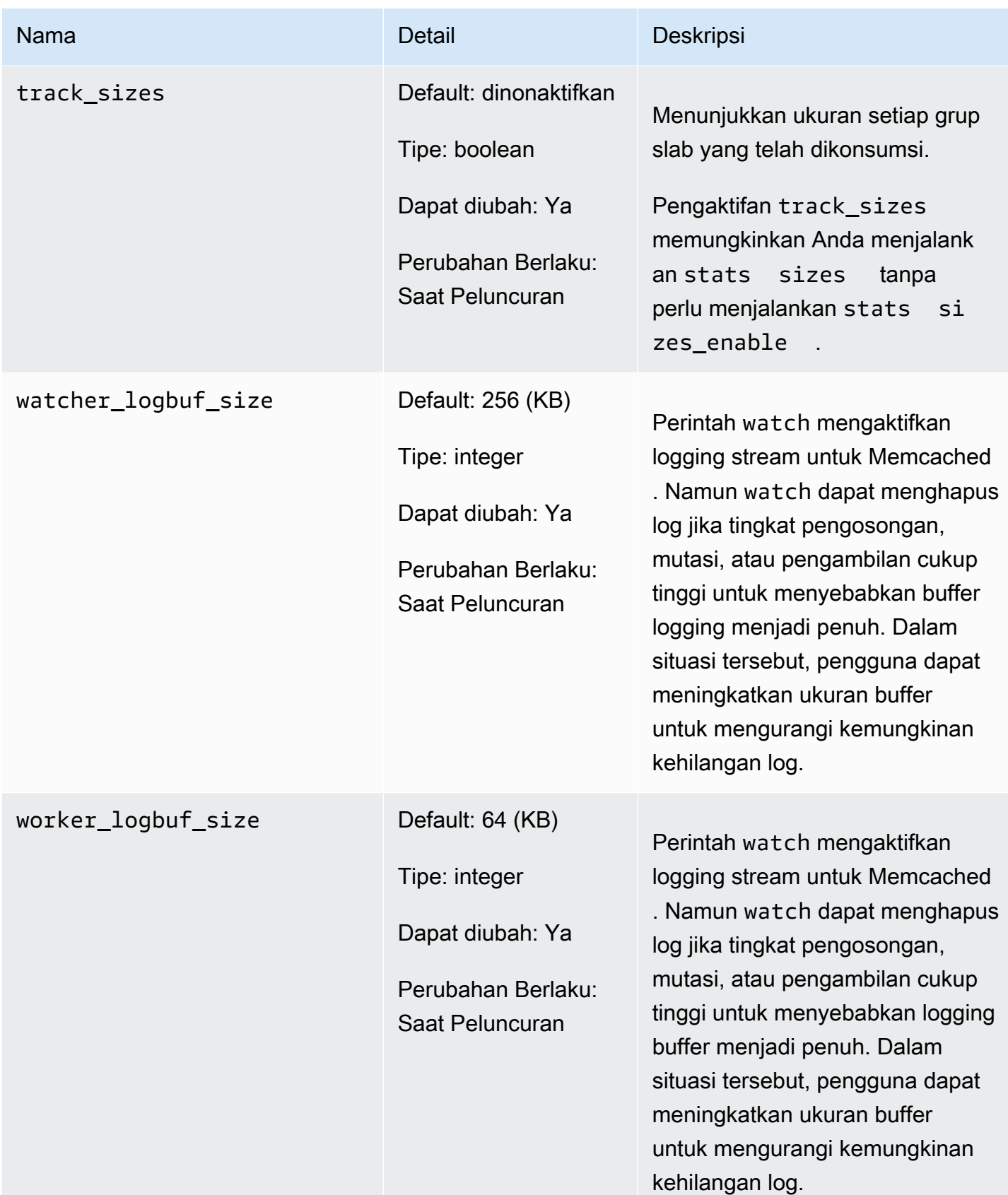

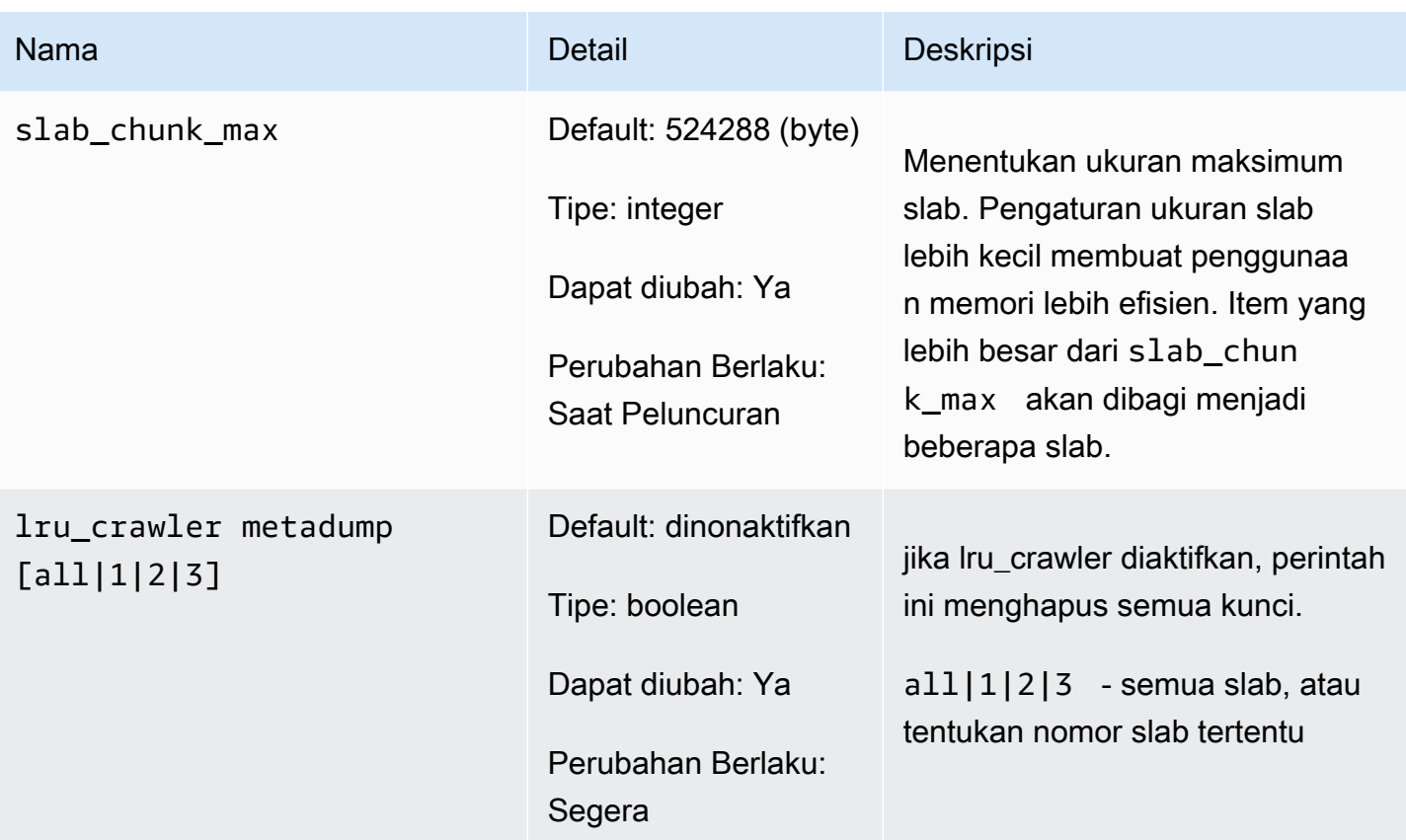

<span id="page-277-0"></span>Parameter yang ditambahkan dalam Memcached 1.4.24

Untuk Memcached 1.4.24, parameter tambahan berikut didukung.

Rangkaian grup parameter: memcached1.4

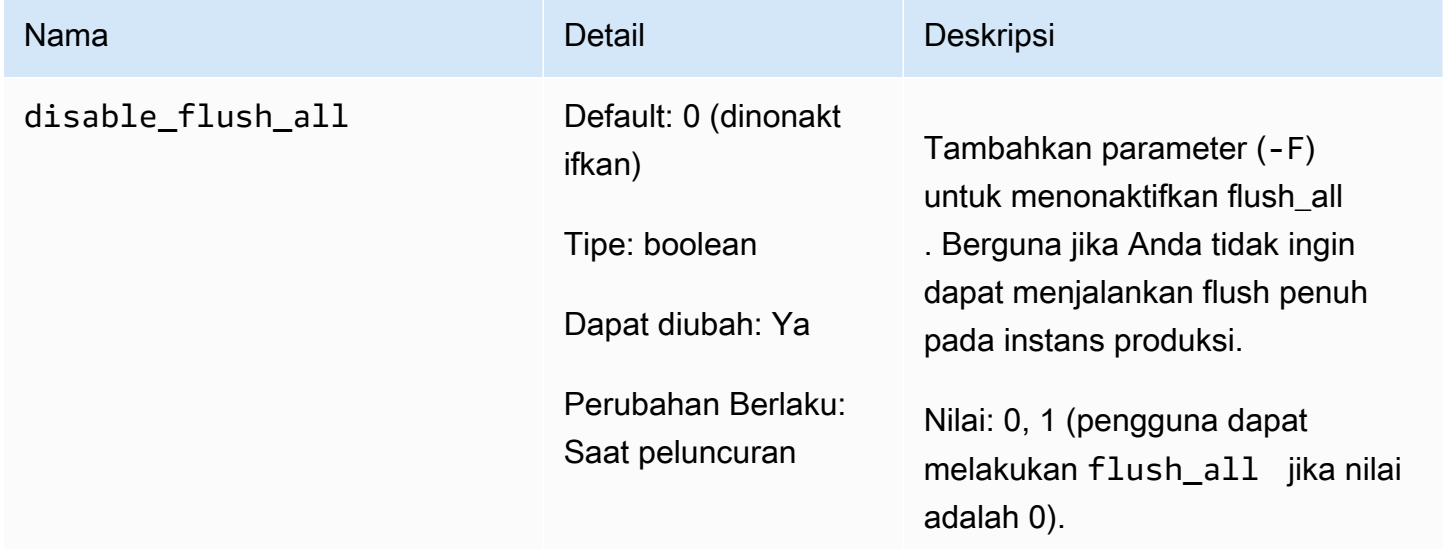

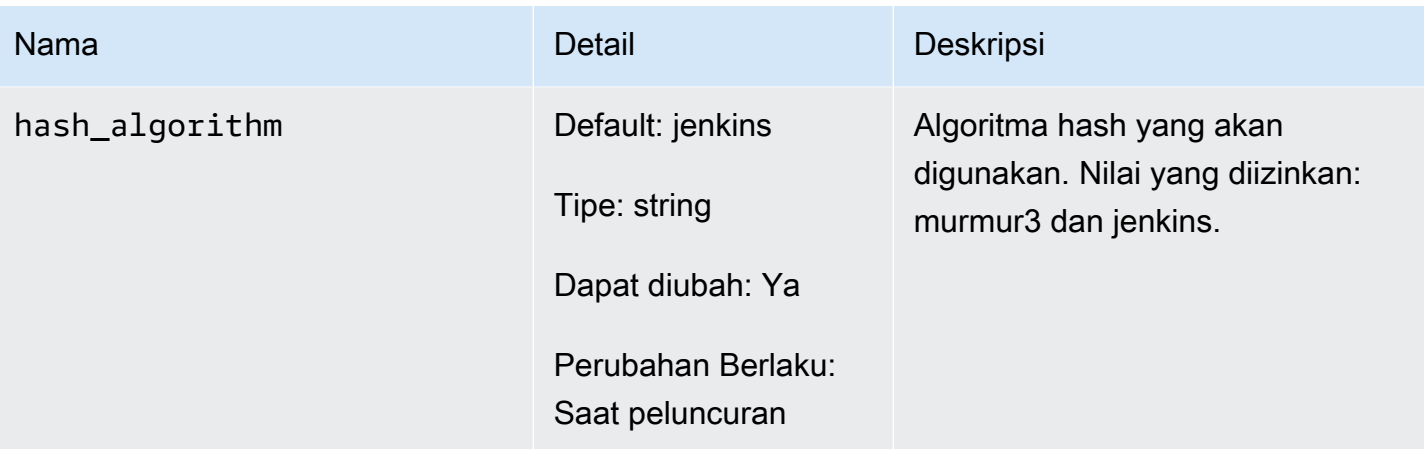

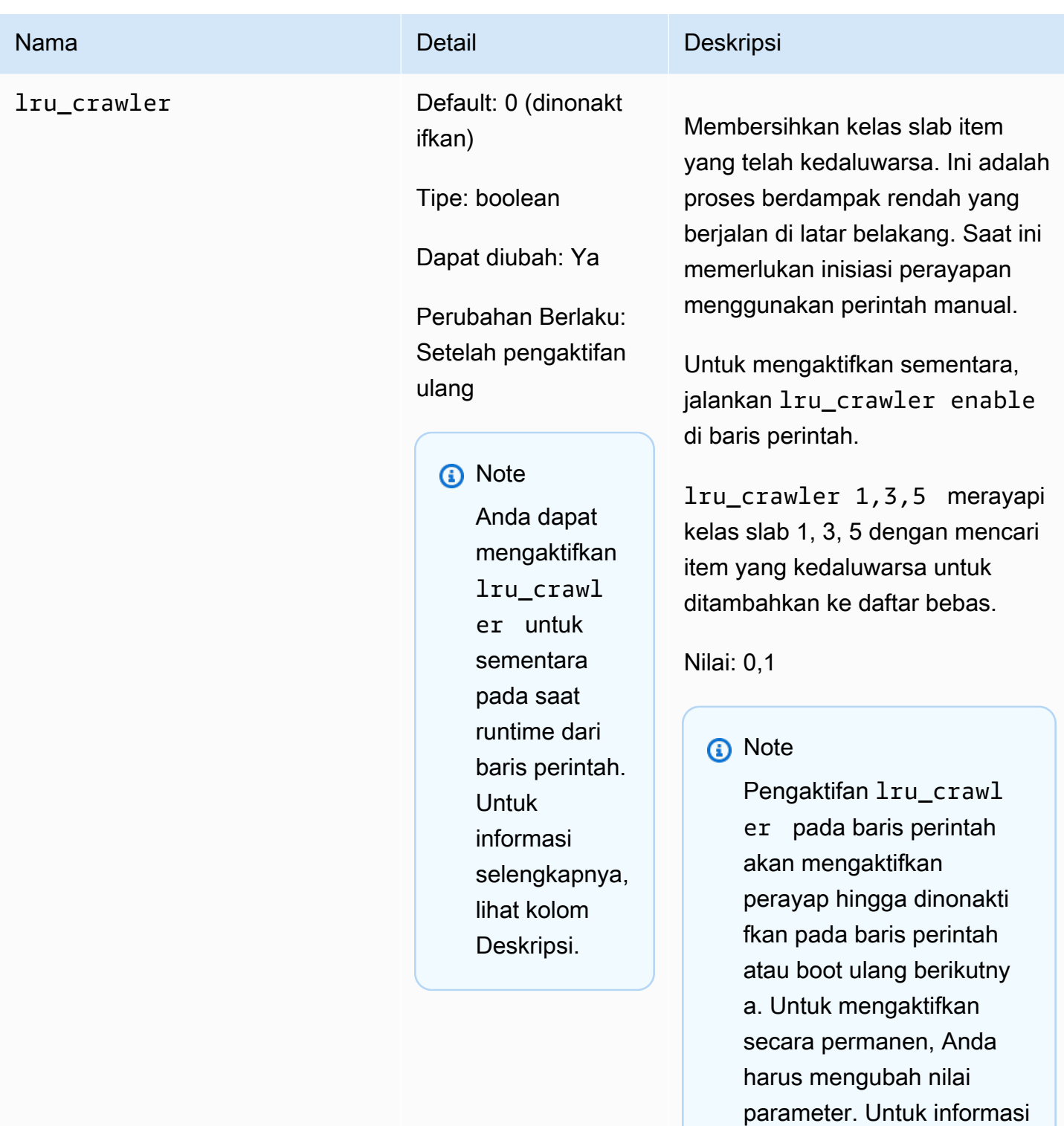

[Mengubah grup parameter](#page-265-0)

selengkapnya, lihat

.

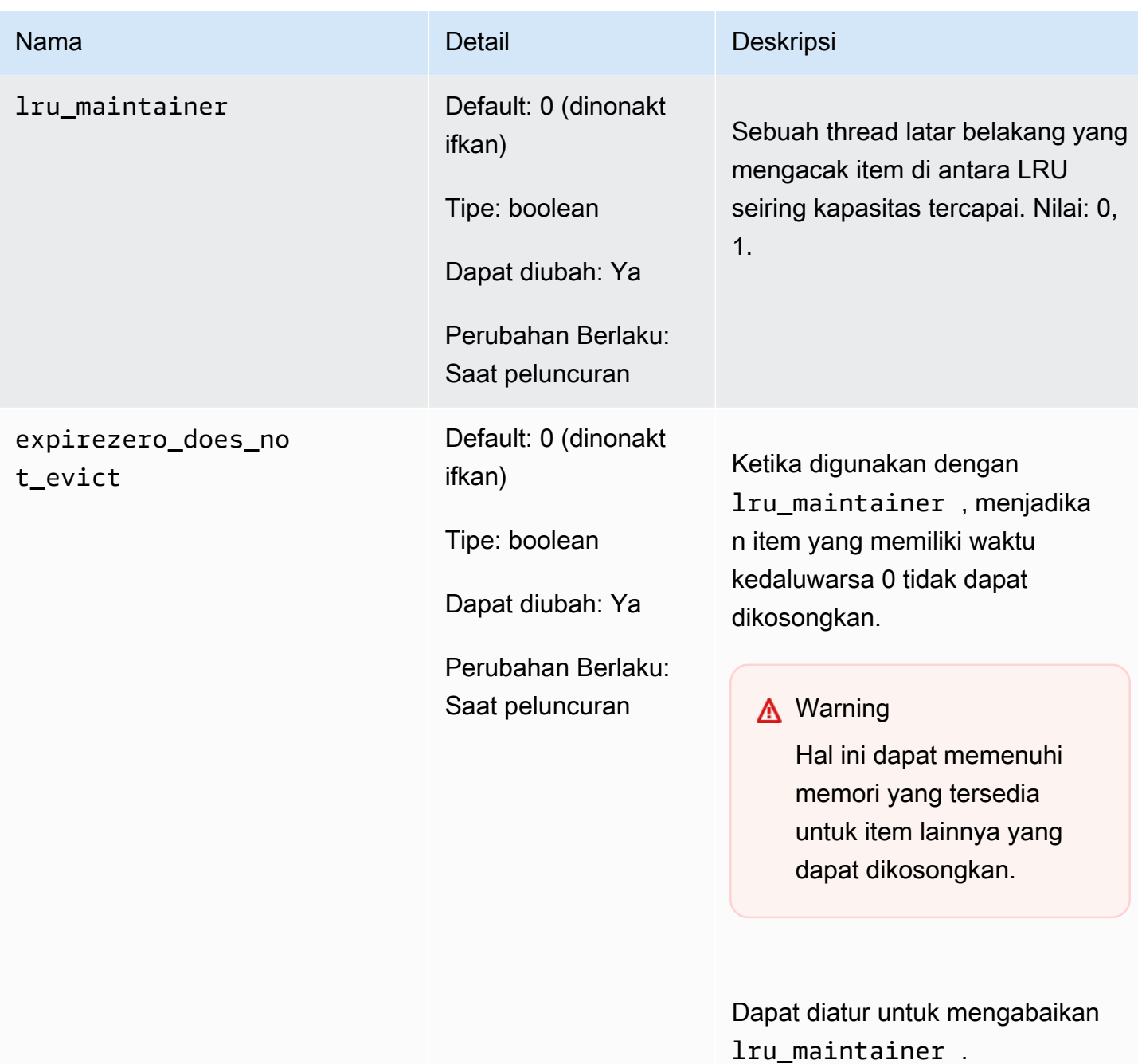

<span id="page-280-0"></span>Parameter yang ditambahkan dalam Memcached 1.4.14

Untuk Memcached 1.4.14, parameter tambahan berikut didukung.

Rangkaian grup parameter: memcached1.4

# Parameter yang ditambahkan dalam Memcached 1.4.14

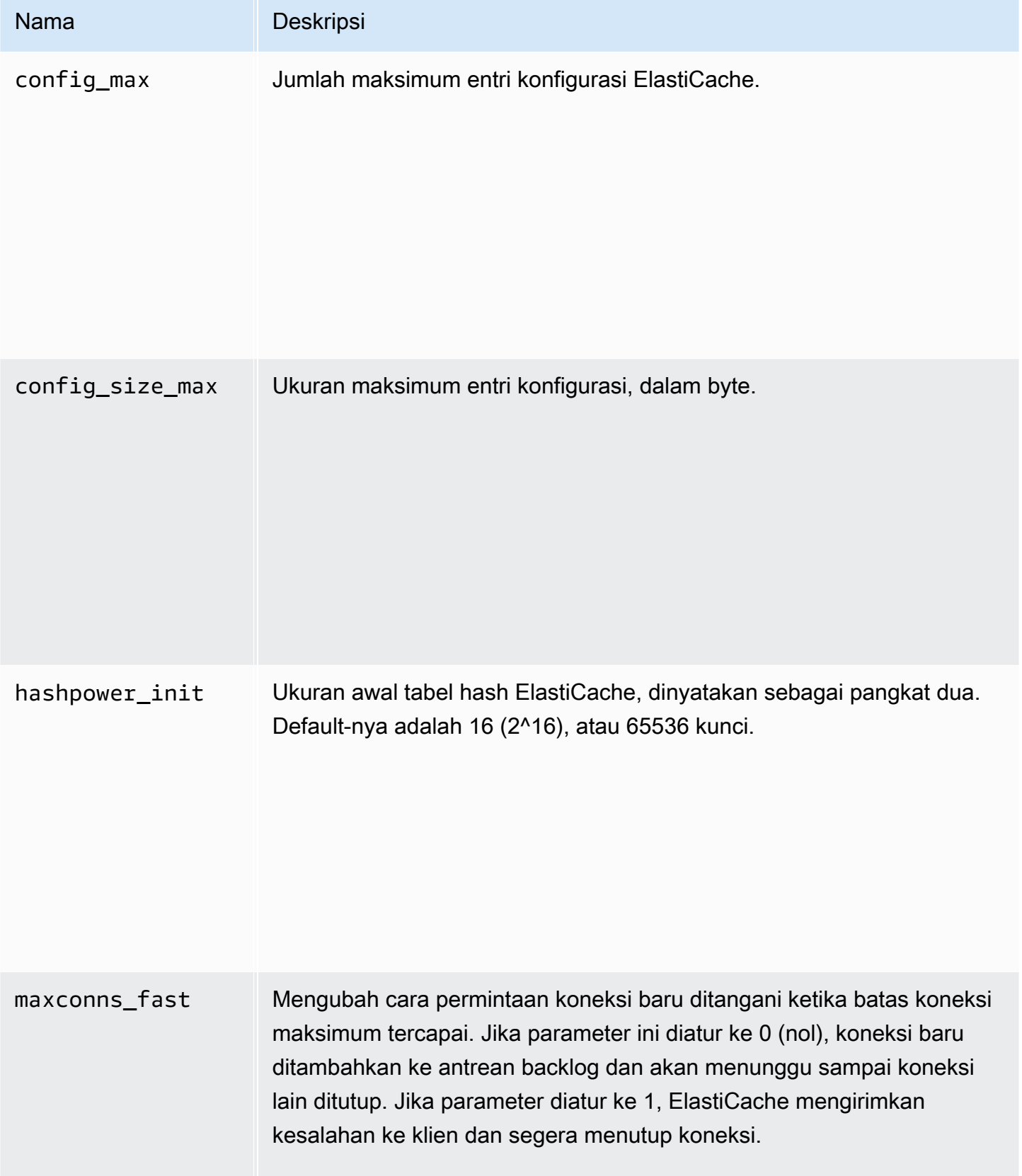

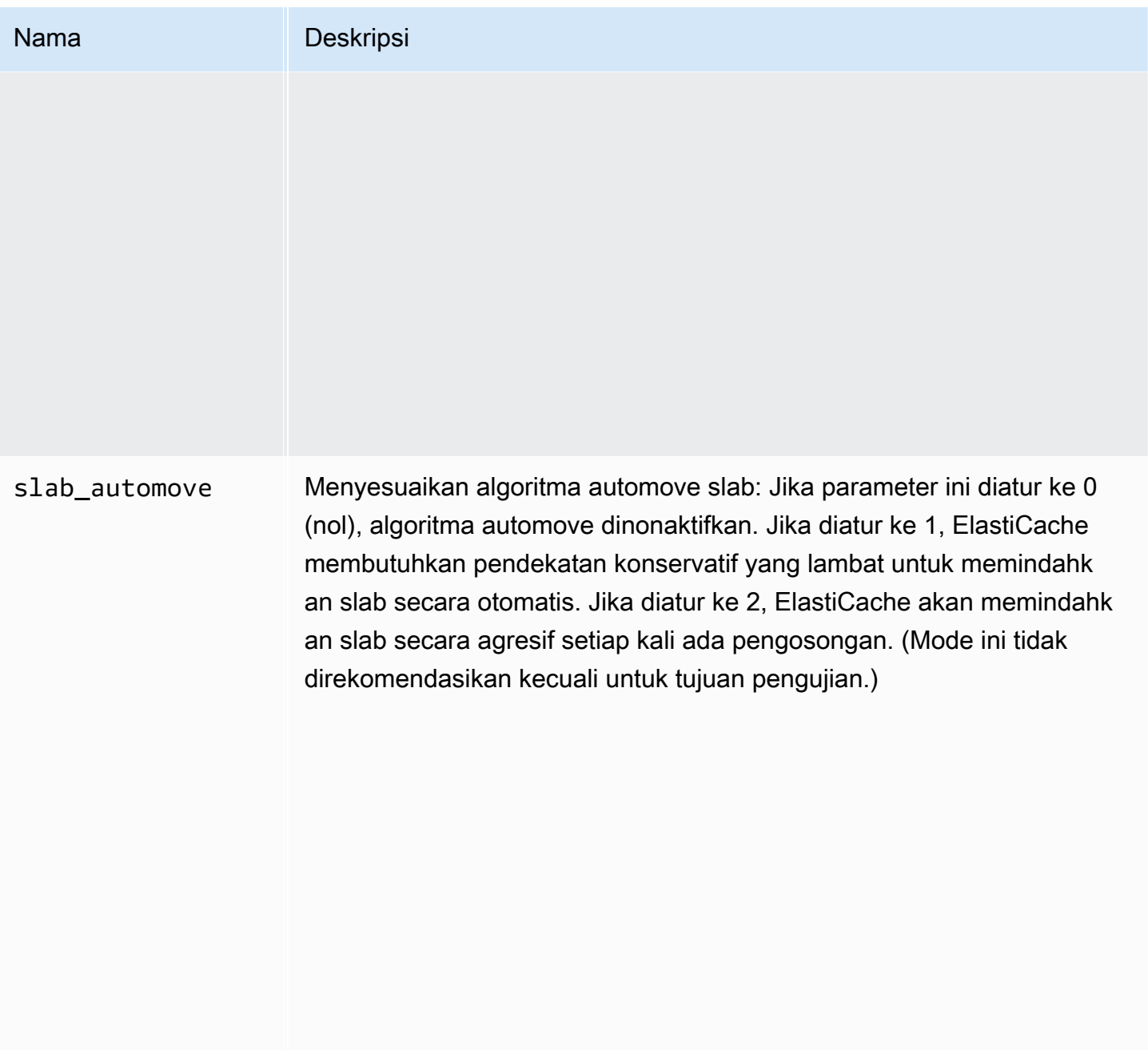

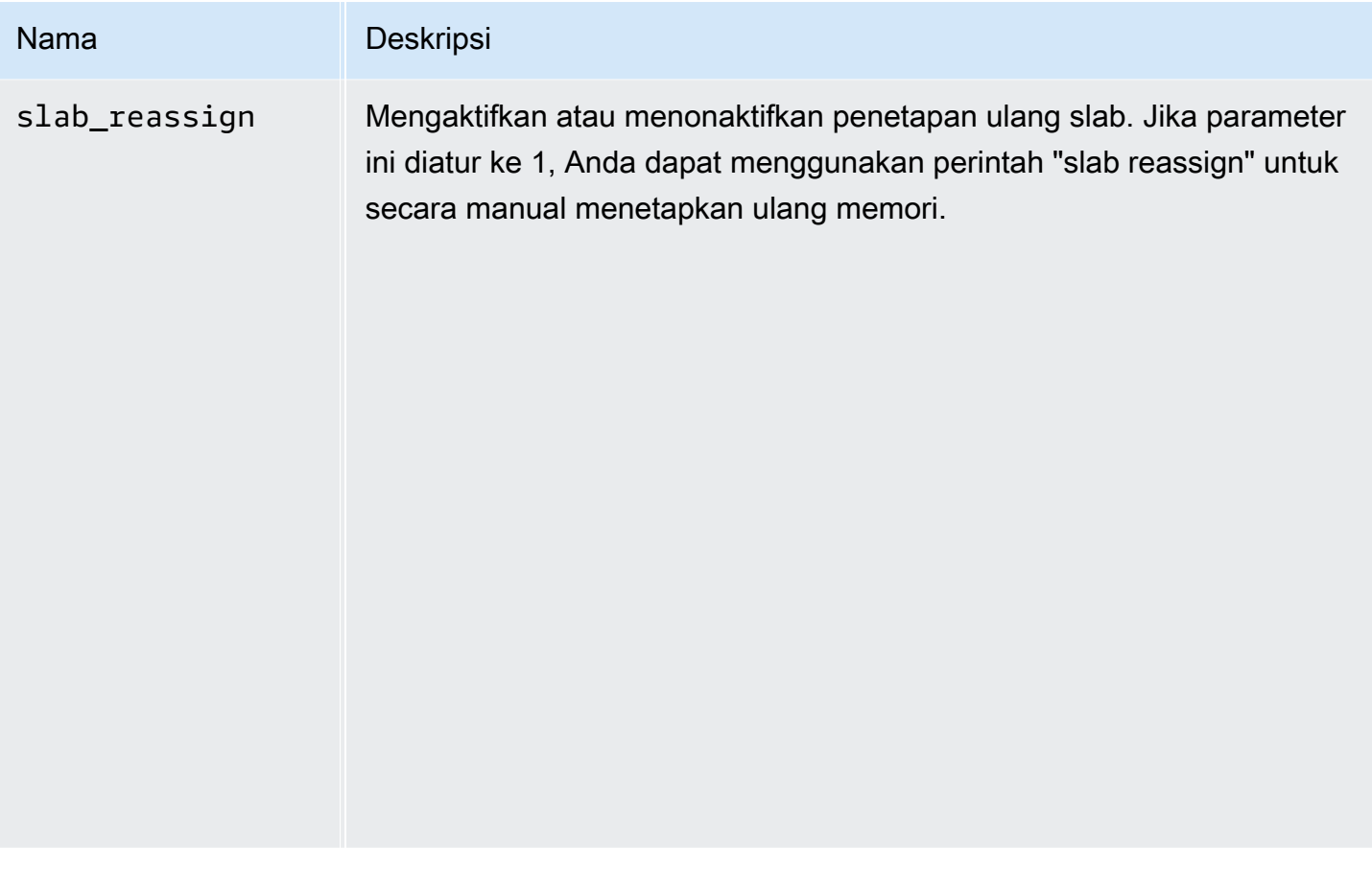

<span id="page-283-0"></span>Parameter yang didukung Memcached 1.4.5

Rangkaian grup parameter: memcached1.4

Untuk Memcached 1.4.5, parameter tambahan berikut didukung.

Parameter yang ditambahkan dalam Memcached 1.4.5

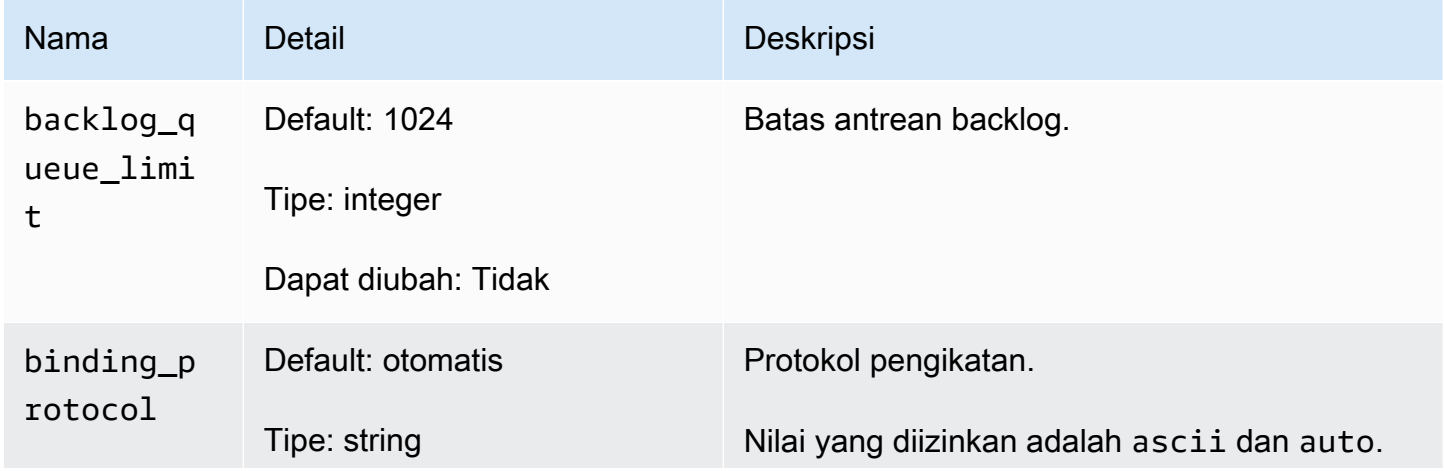

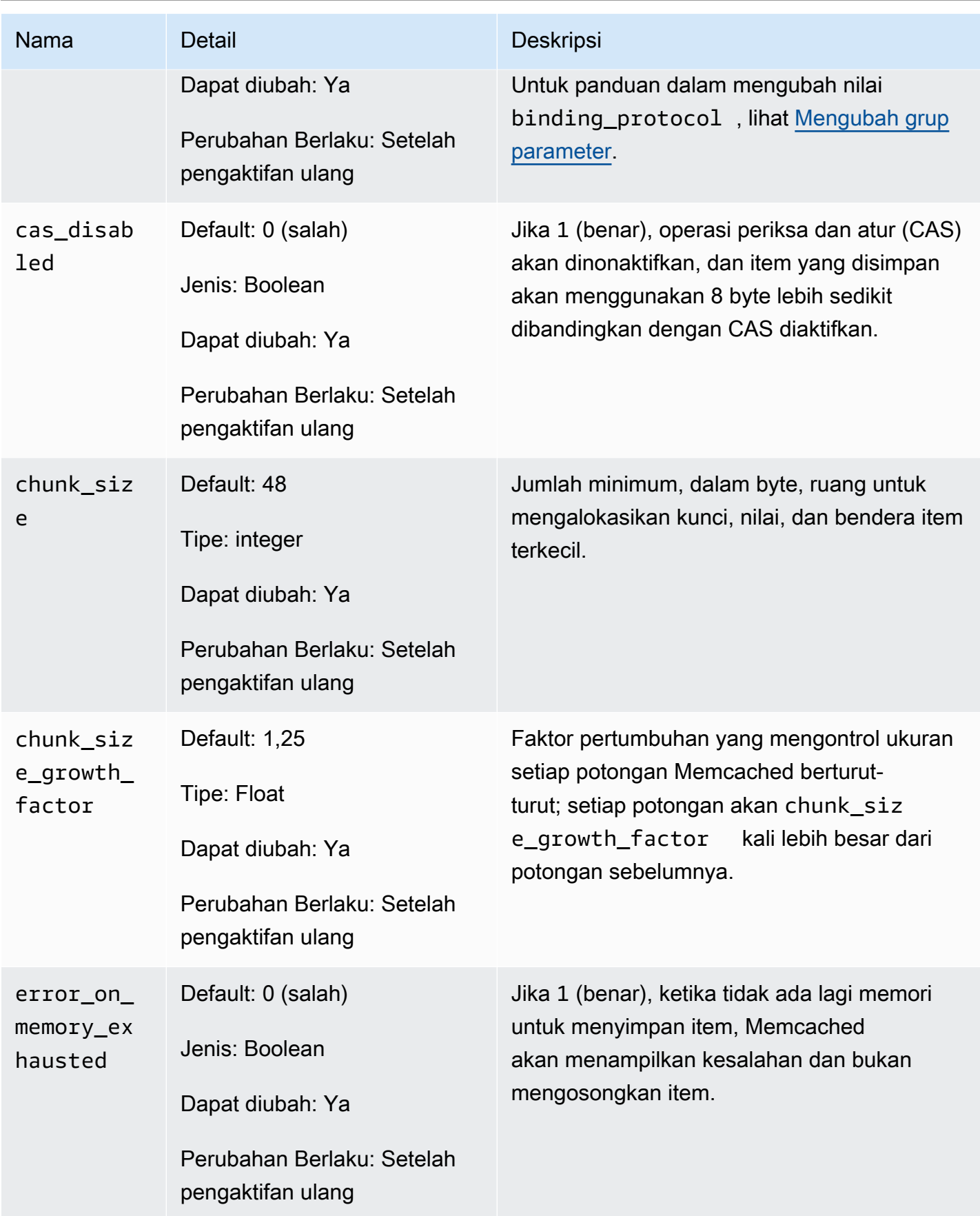

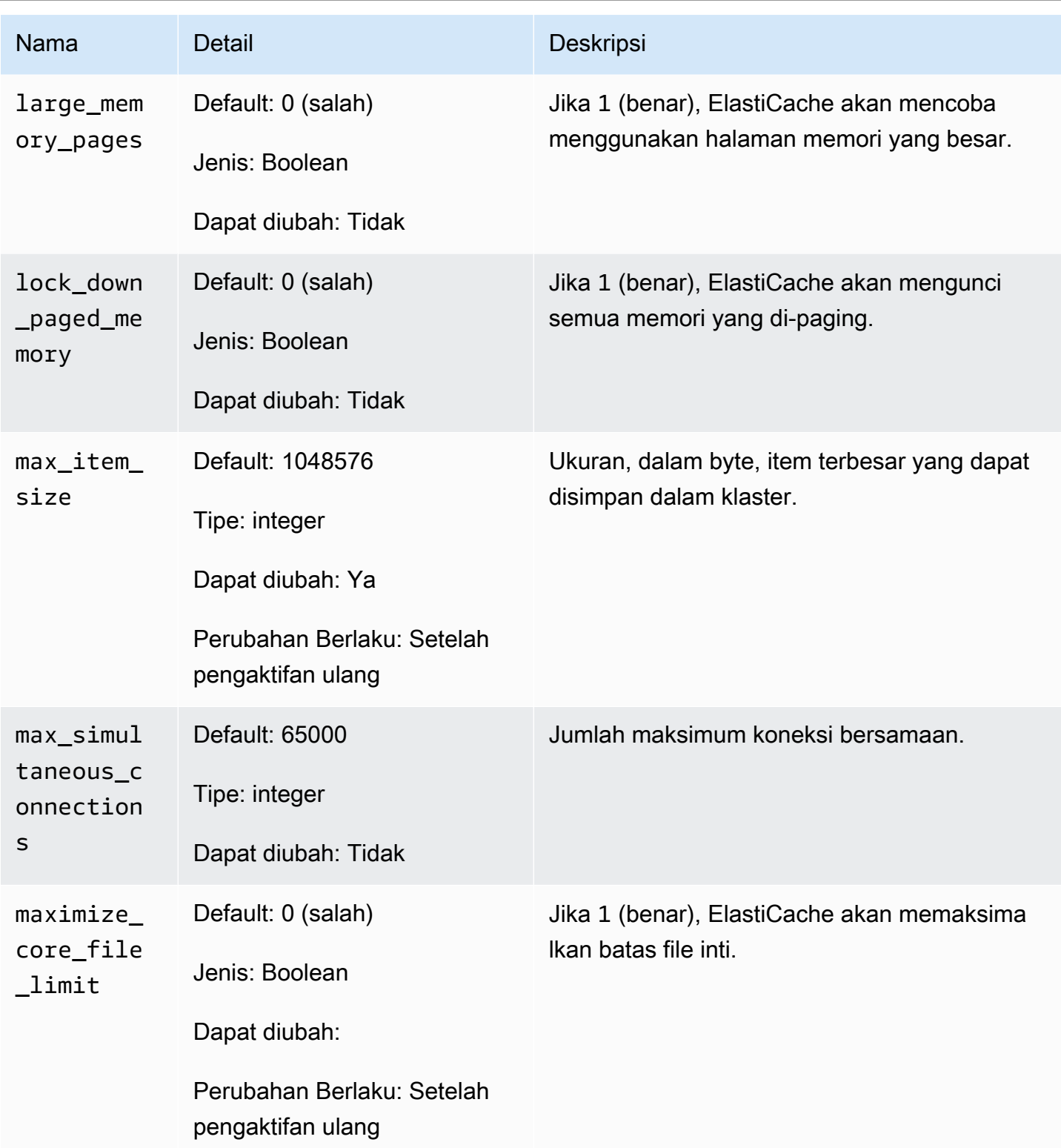

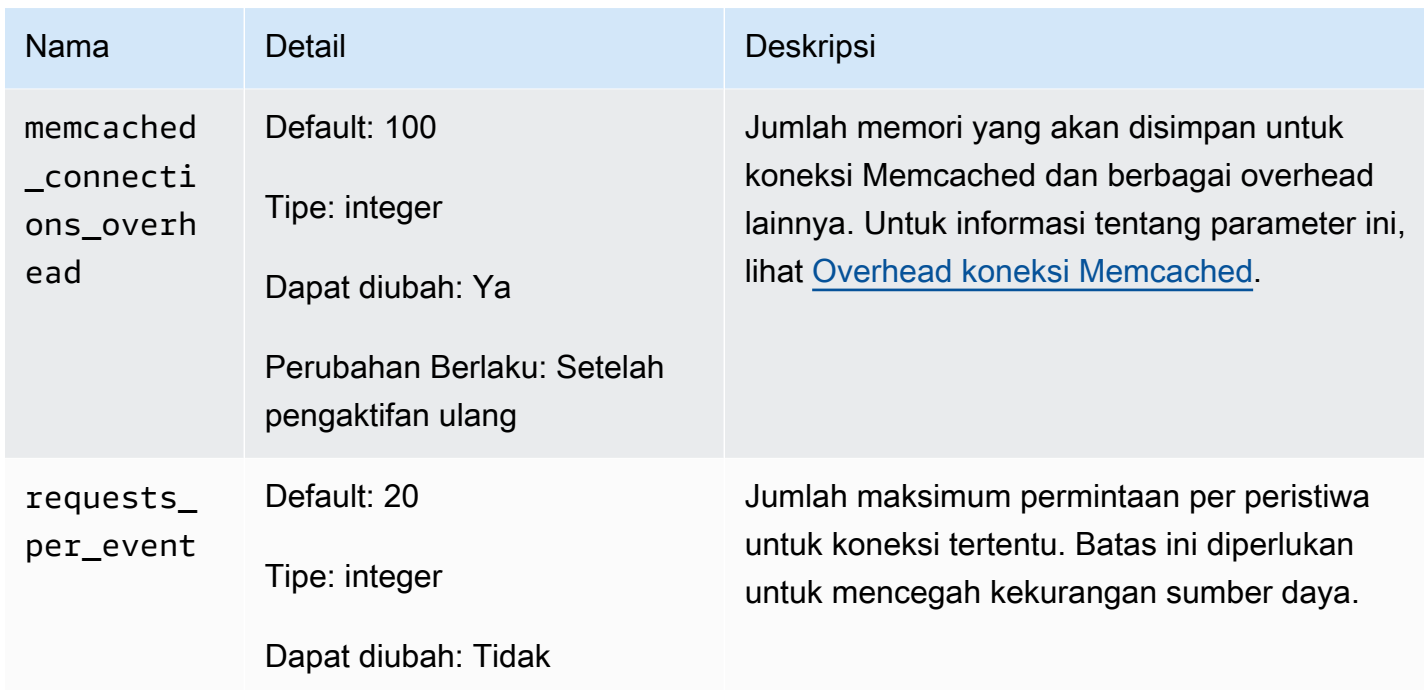

## <span id="page-286-0"></span>Overhead koneksi Memcached

Pada setiap simpul, memori yang tersedia untuk menyimpan item adalah total memori yang tersedia pada simpul tersebut (yang disimpan dalam parameter max\_cache\_memory) dikurangi memori yang digunakan untuk koneksi dan overhead lainnya (yang disimpan dalam parameter memcached\_connections\_overhead). Misalnya, sebuah simpul jenis cache.m1.small memiliki max\_cache\_memory sebesar 1.300 MB. Dengan nilai memcached\_connections\_overhead default 100 MB, proses Memcached akan memiliki 1.200 MB yang tersedia untuk menyimpan item.

Nilai default untuk parameter memcached\_connections\_overhead memenuhi sebagian besar kasus penggunaan; namun, jumlah alokasi yang diperlukan untuk overhead koneksi dapat bervariasi bergantung pada beberapa faktor, termasuk tingkat permintaan, ukuran muatan, dan jumlah koneksi.

Anda dapat mengubah nilai memcached\_connections\_overhead agar lebih sesuai dengan kebutuhan aplikasi Anda. Misalnya, peningkatan nilai parameter memcached\_connections\_overhead akan mengurangi jumlah memori yang tersedia untuk menyimpan item dan memberikan buffer yang lebih besar untuk overhead koneksi. Pengurangan nilai parameter memcached\_connections\_overhead akan memberi Anda lebih banyak memori untuk menyimpan item, tetapi dapat meningkatkan risiko penggunaan swap dan penurunan performa. Jika Anda melihat penggunaan swap dan penurunan performa, coba tingkatkan nilai parameter memcached connections overhead.

## **A** Important

Untuk jenis simpul cache.t1.micro, nilai untuk memcached\_connections\_overhead ditentukan sebagai berikut:

- Jika klaster Anda menggunakan grup parameter default, ElastiCache akan mengatur nilai untuk memcached\_connections\_overhead ke 13 MB.
- Jika klaster menggunakan grup parameter yang telah Anda buat sendiri, nilai memcached\_connections\_overhead dapat diatur ke nilai pilihan Anda.

## <span id="page-287-0"></span>Parameter khusus jenis simpul Memcached

Meskipun sebagian besar parameter memiliki nilai tunggal, beberapa parameter memiliki nilai yang berbeda-beda bergantung pada jenis simpul yang digunakan. Tabel berikut menunjukkan nilai default untuk parameter max\_cache\_memory dan num\_threads untuk setiap jenis simpul. Nilai pada parameter ini tidak dapat diubah.

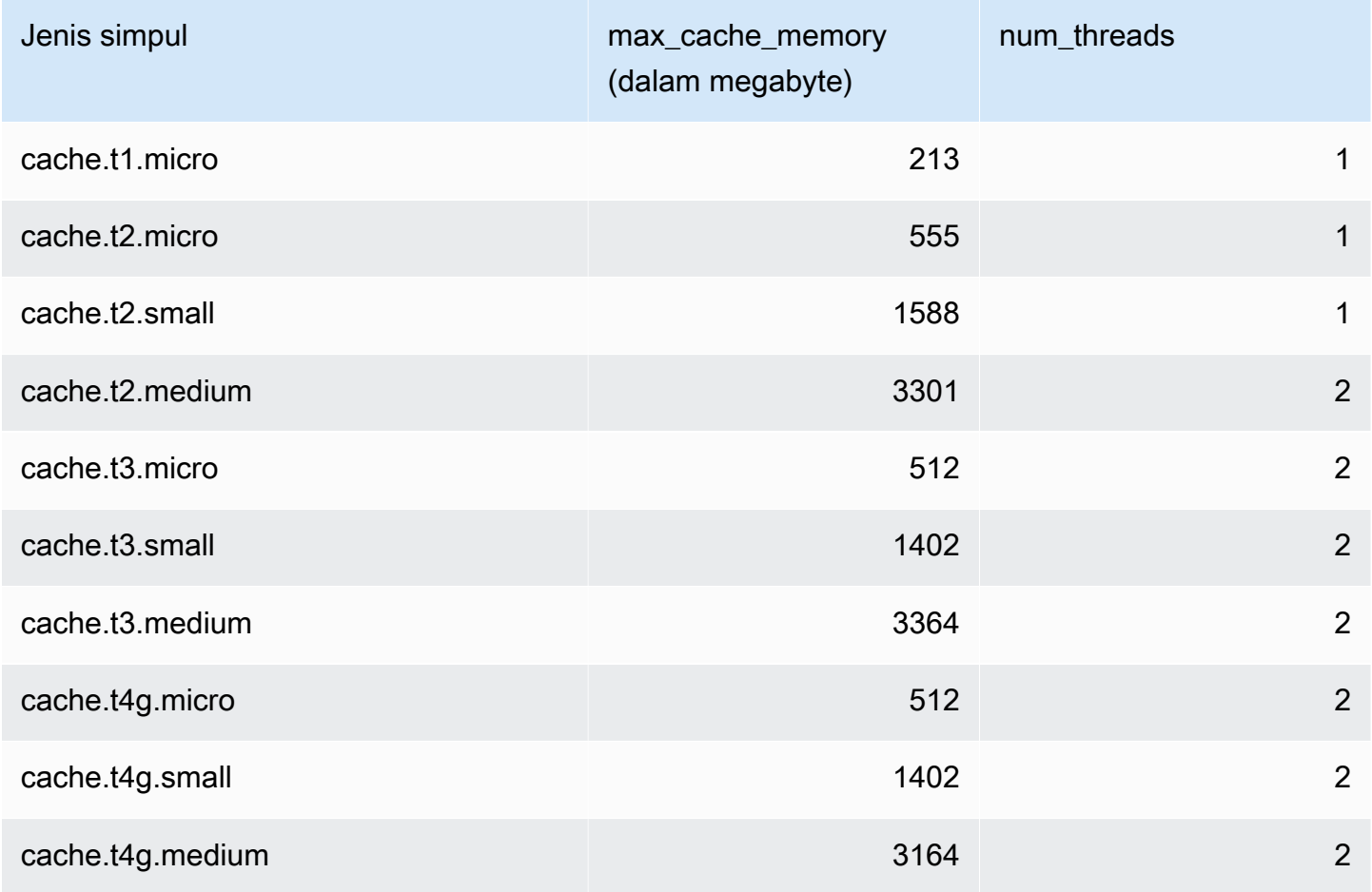
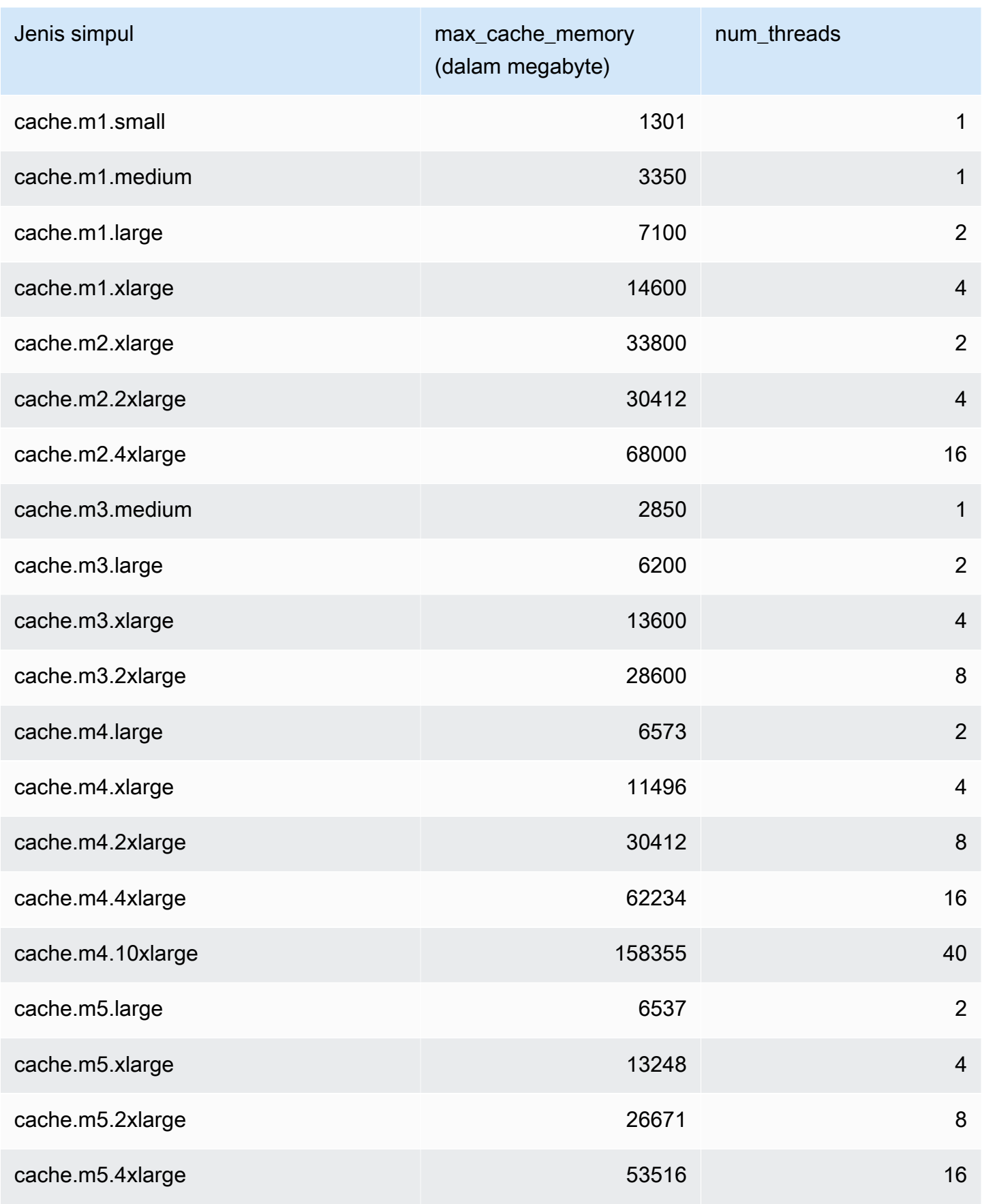

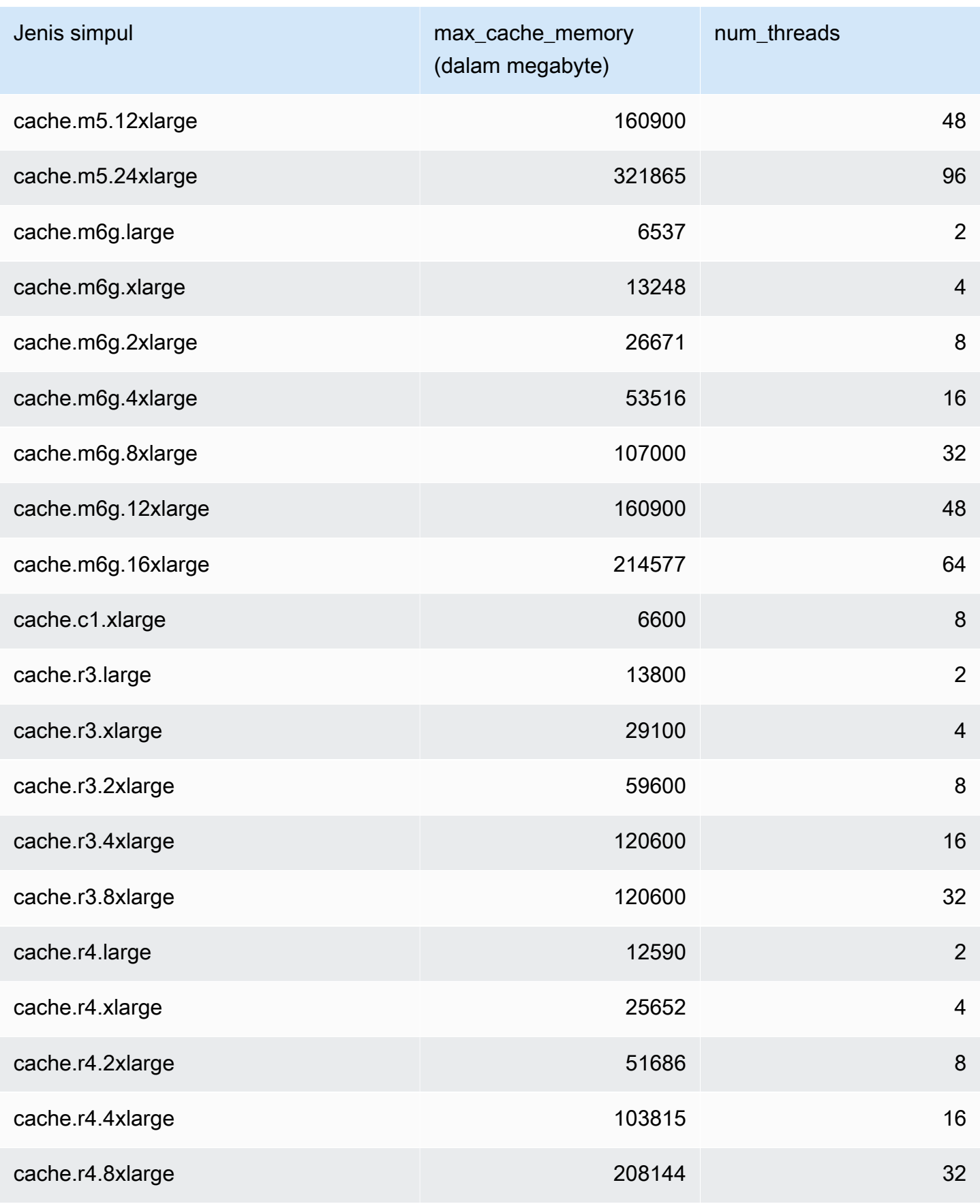

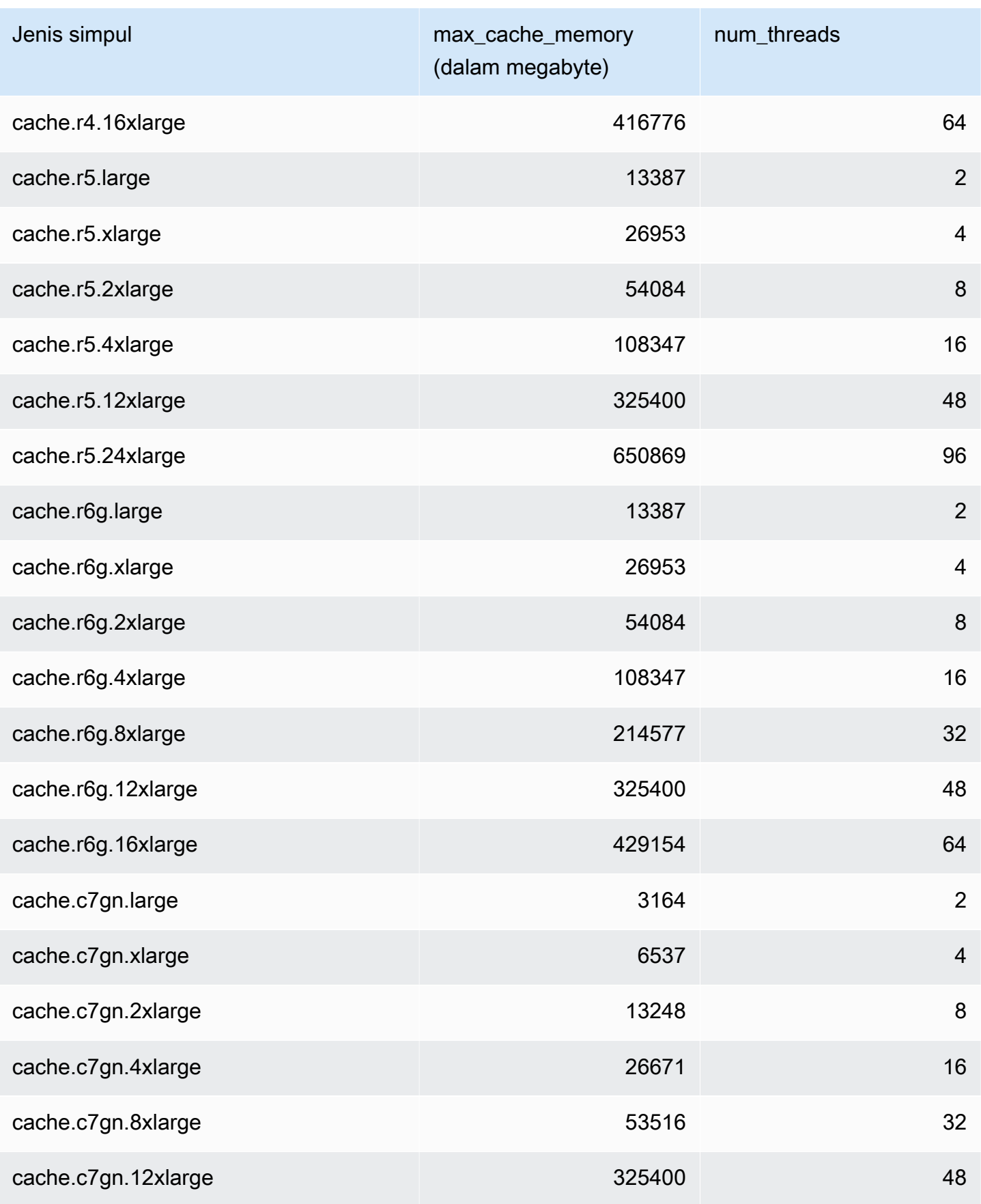

Mengonfigurasi parameter mesin menggunakan grup parameter versi API 2015-02-02 283

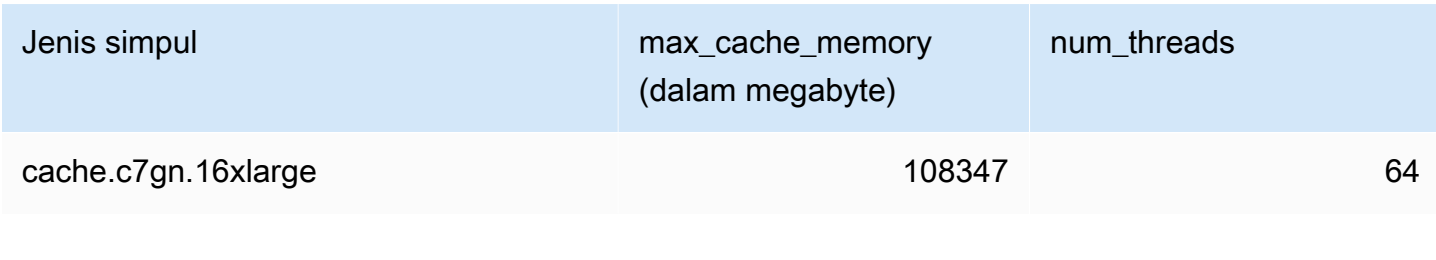

# **a** Note

Semua instans T2 dibuat di Amazon Virtual Private Cloud (Amazon VPC).

# Penskalaan ElastiCache (Memcached)

# Penskalaan ElastiCache (Memcached)

ElastiCache Tanpa server secara otomatis mengakomodasi lalu lintas beban kerja Anda saat naik atau turun. Untuk setiap cache ElastiCache Tanpa Server, ElastiCache terus melacak pemanfaatan sumber daya seperti CPU, memori, dan jaringan. Ketika salah satu sumber daya ini dibatasi, ElastiCache Serverless menskalakan dengan menambahkan pecahan baru dan mendistribusikan ulang data ke pecahan baru, tanpa downtime ke aplikasi Anda. Anda dapat memantau sumber daya yang dikonsumsi oleh cache Anda CloudWatch dengan memantau BytesUsedForCache metrik untuk penyimpanan data cache dan ElastiCacheProcessingUnits (ECPU) untuk penggunaan komputasi.

# Menetapkan batas penskalaan untuk mengelola biaya

Anda dapat memilih untuk mengonfigurasi penggunaan maksimum pada penyimpanan data cache dan ECPU/detik untuk cache Anda untuk mengontrol biaya cache. Tindakan ini akan memastikan bahwa penggunaan cache Anda tidak pernah melebihi jumlah maksimum yang dikonfigurasi.

Jika Anda menetapkan skala maksimum, aplikasi Anda mungkin mengalami penurunan performa cache saat cache mencapai maksimum. Ketika Anda mengatur penyimpanan data cache maksimum dan penyimpanan data cache Anda mencapai maksimum, ElastiCache akan mulai mengusir data dalam cache Anda menggunakan logika LRU. Ketika Anda menetapkan maksimum ECPU/detik dan penggunaan komputasi beban kerja Anda melebihi nilai ini, ElastiCache akan mulai membatasi permintaan Memcached.

## Jika Anda mengatur batas maksimum pada BytesUsedForCache

atauElastiCacheProcessingUnits, kami sangat menyarankan untuk menyiapkan CloudWatch alarm pada nilai yang lebih rendah dari batas maksimum sehingga Anda diberi tahu saat cache Anda beroperasi mendekati batas ini. Sebaiknya atur alarm pada 75% dari batas maksimum yang Anda tetapkan. Lihat dokumentasi tentang cara mengatur CloudWatch alarm.

# Pra-penskalaan dengan Tanpa Server ElastiCache

## ElastiCache Pra-penskalaan tanpa server

Dengan pra-penskalaan, juga disebut pra-pemanasan, Anda dapat menetapkan batas minimum yang didukung untuk cache Anda. ElastiCache Anda dapat mengatur minimum ini untuk Unit ElastiCache Pemrosesan (ECPU) per detik atau penyimpanan data. Ini dapat berguna dalam persiapan untuk

acara penskalaan yang diantisipasi. Misalnya, jika perusahaan game mengharapkan peningkatan 5x dalam login dalam menit pertama game baru mereka diluncurkan, mereka dapat menyiapkan cache mereka untuk lonjakan penggunaan yang signifikan ini.

Anda dapat melakukan pra-penskalaan menggunakan ElastiCache konsol, CLI, atau API. ElastiCache Tanpa server memperbarui ECPU/detik yang tersedia pada cache dalam waktu 60 menit, dan mengirimkan pemberitahuan acara ketika pembaruan batas minimum selesai.

#### Cara kerja pra-penskalaan

Ketika batas minimum untuk ECPU/detik atau penyimpanan data diperbarui melalui konsol, CLI, atau API, batas baru itu tersedia dalam 1 jam. ElastiCache Tanpa server mendukung 30K ECPU/ detik pada cache kosong, dan hingga 90K ECPU/detik saat menggunakan fitur Baca dari Replika. ElastiCache dapat menggandakan ECPU/detik setiap 10-12 menit. Kecepatan penskalaan ini cukup untuk sebagian besar beban kerja. Jika Anda mengantisipasi bahwa peristiwa penskalaan yang akan datang mungkin melebihi tingkat ini, maka sebaiknya atur ECPU/detik minimum ke ECPU/detik puncak yang Anda harapkan setidaknya 60 menit sebelum peristiwa puncak. Jika tidak, aplikasi mungkin mengalami peningkatan latensi dan pembatasan permintaan.

Setelah pembaruan batas minimum selesai, ElastiCache Tanpa Server akan mulai mengukur Anda untuk ECPU minimum baru per detik atau penyimpanan minimum baru. Hal ini terjadi bahkan jika aplikasi Anda tidak mengeksekusi permintaan pada cache, atau jika penggunaan penyimpanan data Anda di bawah minimum. Saat Anda menurunkan batas minimum dari pengaturan saat ini, pembaruan segera dilakukan sehingga ElastiCache Tanpa Server akan segera mulai mengukur pada batas minimum yang baru.

#### **a** Note

- Ketika Anda menetapkan batas penggunaan minimum, Anda dikenakan biaya untuk batas tersebut meskipun penggunaan aktual Anda lebih rendah dari batas penggunaan minimum. ECPU atau penggunaan penyimpanan data yang melebihi batas penggunaan minimum dikenakan tarif reguler. Misalnya, jika Anda menetapkan batas penggunaan minimum 100.000 ECPU/detik maka Anda akan dikenakan biaya setidaknya \$1,224 per jam (menggunakan harga ECPU di us-east-1), bahkan jika penggunaan Anda lebih rendah dari minimum yang ditetapkan.
- ElastiCache Tanpa server mendukung skala minimum yang diminta pada tingkat agregat pada cache. ElastiCache Serverless juga mendukung maksimum 30K ECPU/detik per slot (90K ECPU/detik saat menggunakan Read from Replica menggunakan koneksi

READONLY). Sebagai praktik terbaik, aplikasi Anda harus memastikan bahwa distribusi kunci di seluruh slot Redis OSS dan lalu lintas lintas kunci seragam mungkin.

# Mengatur batas penskalaan menggunakan konsol dan AWS CLI

Menyetel batas penskalaan menggunakan Konsol AWS

- 1. Masuk ke AWS Management Console dan buka ElastiCache konsol di [https://](https://console.aws.amazon.com/elasticache/)  [console.aws.amazon.com/elasticache/.](https://console.aws.amazon.com/elasticache/)
- 2. Di panel navigasi, pilih mesin yang berjalan pada cache yang ingin diubah.
- 3. Daftar cache yang menjalankan mesin yang dipilih akan muncul.
- 4. Pilih cache yang akan diubah dengan memilih tombol radio di sebelah kiri nama cache.
- 5. Pilih Tindakan, lalu pilih Ubah.
- 6. Di bawah batas Penggunaan, tetapkan batas Memori atau Komputasi yang sesuai.
- 7. Klik Pratinjau perubahan lalu Simpan perubahan.

Menetapkan batas penskalaan menggunakan AWS CLI

Untuk mengubah batas penskalaan menggunakan CLI, gunakan modify-serverless-cache API.

Linux:

```
aws elasticache modify-serverless-cache --serverless-cache-name <cache name> \
--cache-usage-limits 'DataStorage={Minimum=10,Maximum=100,Unit=GB}, 
  ECPUPerSecond={Minimum=1000,Maximum=100000}'
```
Windows:

```
aws elasticache modify-serverless-cache --serverless-cache-name <cache name> ^
--cache-usage-limits 'DataStorage={Minimum=10,Maximum=100,Unit=GB}, 
 ECPUPerSecond={Minimum=1000,Maximum=100000}'
```
Menghapus batas penskalaan menggunakan CLI

Untuk menghapus batas penskalaan menggunakan CLI, atur parameter batas Minimum dan Maksimum ke 0.

Linux:

```
aws elasticache modify-serverless-cache --serverless-cache-name <cache name> \
--cache-usage-limits 'DataStorage={Minimum=0,Maximum=0,Unit=GB}, 
 ECPUPerSecond={Minimum=0,Maximum=0}'
```
Windows:

```
aws elasticache modify-serverless-cache --serverless-cache-name <cache name> ^
--cache-usage-limits 'DataStorage={Minimum=0,Maximum=0,Unit=GB}, 
 ECPUPerSecond={Minimum=0,Maximum=0}'
```
# Penskalaan ElastiCache (Memcached) cluster yang dirancang sendiri

Jumlah data yang perlu diproses oleh aplikasi Anda jarang bersifat statis. Jumlahnya meningkat dan menurun sejalan dengan bisnis Anda yang bertumbuh atau mengalami fluktuasi permintaan yang normal. Jika cache Anda dikelola sendiri, Anda perlu menyediakan perangkat keras yang memadai untuk puncak permintaan. Hal ini dapat memakan banyak biaya. Dengan menggunakan Amazon, ElastiCache Anda dapat menskalakan untuk memenuhi permintaan saat ini, hanya membayar untuk apa yang Anda gunakan. ElastiCache memungkinkan Anda untuk menskalakan cache Anda agar sesuai dengan permintaan.

#### **a** Note

Jika OSS kluster Redis direplikasi di satu atau lebih Wilayah, maka Wilayah tersebut diskalakan secara berurutan. Saat meningkatkan, Wilayah sekunder diskalakan terlebih dahulu dan kemudian Wilayah primer. Saat menurunkan skala, Wilayah primer adalah yang pertama dan kemudian setiap Wilayah sekunder mengikuti.

Saat memperbarui versi mesin, urutannya adalah Wilayah sekunder dan kemudian Wilayah primer.

Pertimbangan berikut akan membantu Anda menemukan topik yang tepat untuk tindakan penskalaan yang ingin Anda lakukan.

Menskalakan Klaster Memcached

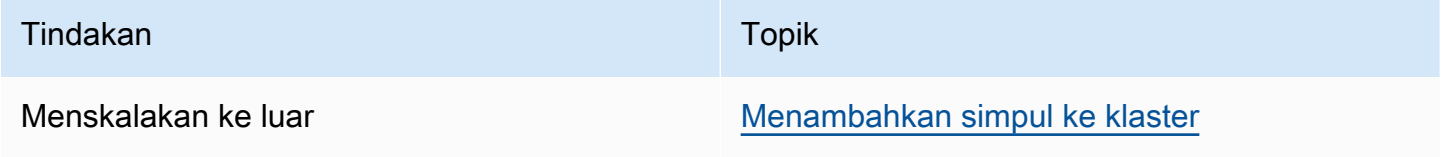

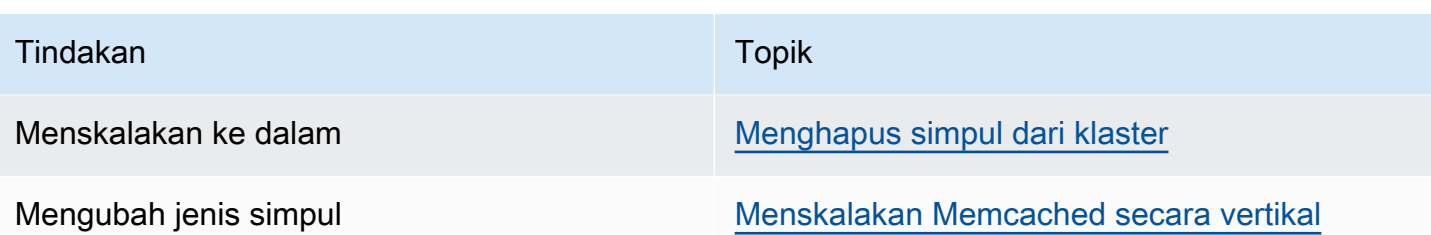

Cluster memcached terdiri dari 1 hingga 60 node. Menskalakan klaster Memcached ke luar dan ke dalam semudah menambahkan atau menghapus simpul dari klaster.

[Jika Anda membutuhkan lebih dari 60 node dalam cluster Memcached, atau lebih dari 300 node total](https://aws.amazon.com/contact-us/elasticache-node-limit-request/) [di AWS Region, isi formulir Permintaan Peningkatan ElastiCache Batas di https://aws.amazon.com/](https://aws.amazon.com/contact-us/elasticache-node-limit-request/) [contact-us/elasticache-node-limit-request/.](https://aws.amazon.com/contact-us/elasticache-node-limit-request/)

Karena Anda dapat mempartisi data di semua simpul dalam klaster Memcached, menaikkan skala ke jenis simpul dengan memori yang lebih besar jarang diperlukan. Namun, karena mesin Memcached tidak mempertahankan data, jika Anda melakukan penskalaan untuk jenis simpul yang berbeda, klaster baru akan dimulai dalam kondisi kosong kecuali jika aplikasi Anda mengisinya.

Topik

- [Menskalakan Memcached secara Horizontal](#page-296-0)
- [Menskalakan Memcached secara vertikal](#page-297-0)

<span id="page-296-0"></span>Menskalakan Memcached secara Horizontal

Mesin Memcached mendukung partisi data Anda di beberapa simpul. Oleh karena itu, klaster Memcached dapat diskalakan secara horizontal dengan mudah. Cluster Memcached dapat memiliki 1 hingga 60 node. Untuk menskalakan klaster Memcached Anda secara horizontal, cukup tambahkan atau hapus simpul.

[Jika Anda membutuhkan lebih dari 60 node dalam cluster Memcached, atau lebih dari 300 node total](https://aws.amazon.com/contact-us/elasticache-node-limit-request/) [di AWS Region, isi formulir Permintaan Peningkatan ElastiCache Batas di https://aws.amazon.com/](https://aws.amazon.com/contact-us/elasticache-node-limit-request/) [contact-us/elasticache-node-limit-request/.](https://aws.amazon.com/contact-us/elasticache-node-limit-request/)

Topik berikut memberikan detail cara menskalakan klaster Memcached Anda ke luar atau ke dalam dengan menambahkan atau menghapus simpul.

- [Menambahkan simpul ke klaster](Clusters.html#AddNode)
- [Menghapus simpul dari klaster](Clusters.html#AddNode)

Setiap kali Anda mengubah jumlah simpul dalam klaster Memcached, Anda harus memetakan ulang setidaknya beberapa ruang kunci agar dipetakan ke simpul yang benar. Untuk informasi lebih detail tentang penyeimbangan beban klaster Memcached Anda, lihat [Buat konfigurasi klien ElastiCache](#page-232-0) [Anda untuk penyeimbangan beban yang efisien](#page-232-0).

Jika Anda menggunakan penemuan otomatis pada klaster Memcached, Anda tidak perlu mengubah titik akhir dalam aplikasi saat Anda menambahkan atau menghapus simpul. Untuk informasi selengkapnya tentang penemuan otomatis, lihat [Identifikasi simpul di klaster Anda secara otomatis](#page-82-0). Jika Anda tidak menggunakan penemuan otomatis, setiap kali Anda mengubah jumlah simpul dalam klaster Memcached, Anda harus memperbarui titik akhir dalam aplikasi.

## <span id="page-297-0"></span>Menskalakan Memcached secara vertikal

Ketika Anda menaikkan atau menurunkan skala klaster Memcached, Anda harus membuat klaster baru. Klaster Memcached selalu dimulai dalam kondisi kosong kecuali jika aplikasi Anda mengisinya.

#### **A** Important

Jika Anda menurunkan skala ke jenis simpul yang lebih kecil, pastikan bahwa jenis simpul yang lebih kecil memadai untuk data dan overhead Anda. Untuk informasi selengkapnya, lihat [Pilih ukuran simpul cache.](../redis/CacheNodes.html#SelectSize)

#### Topik

- [Menskalakan Memcached secara vertikal \(Konsol\)](#page-297-1)
- [Menskalakan Memcached secara vertikal \(AWS CLI\)](#page-298-0)
- [Menskalakan Memcached secara vertikal \(ElastiCache API\)](#page-298-1)

#### <span id="page-297-1"></span>Menskalakan Memcached secara vertikal (Konsol)

Prosedur berikut memandu Anda melalui penskalaan cluster Anda secara vertikal menggunakan konsol. ElastiCache

Untuk menskalakan klaster Memcached secara vertikal (konsol)

1. Buat klaster baru dengan jenis simpul baru. Untuk informasi selengkapnya, lihat [Membuat klaster](#page-131-0) [Memcached \(konsol\)](#page-131-0).

- 2. Dalam aplikasi Anda, perbarui titik akhir ke titik akhir klaster baru. Untuk informasi selengkapnya, lihat [Menemukan Titik Akhir Klaster \(Konsol\).](#page-170-0)
- 3. Hapus klaster lama. Untuk informasi selengkapnya, lihat [Menghapus simpul baru di Memcached](Clusters.html#Delete.CON.Memcached).

<span id="page-298-0"></span>Menskalakan Memcached secara vertikal (AWS CLI)

Prosedur berikut memandu Anda dalam menskalakan klaster cache Memcached secara vertikal menggunakan AWS CLI.

Untuk menskalakan klaster cache Memcached secara vertikal (AWS CLI)

- 1. Buat klaster cache baru dengan jenis simpul baru. Untuk informasi selengkapnya, lihat [Membuat](../redis/Clusters.html#Create.CLI)  [klaster dengan. CLI](../redis/Clusters.html#Create.CLI)
- 2. Dalam aplikasi Anda, perbarui titik akhir ke titik akhir klaster baru. Untuk informasi selengkapnya, lihat [Menemukan Titik Akhir \(AWS CLI\).](#page-171-0)
- 3. Hapus klaster cache lama. Untuk informasi selengkapnya, lihat [Menggunakan AWS CLI.](#page-158-0)

<span id="page-298-1"></span>Menskalakan Memcached secara vertikal (ElastiCache API)

Prosedur berikut memandu Anda melalui penskalaan cluster cache Memcached Anda secara vertikal menggunakan file. ElastiCache API

Untuk menskalakan cluster cache Memcached secara vertikal () ElastiCache API

- 1. Buat klaster cache baru dengan jenis simpul baru. Untuk informasi selengkapnya, silakan lihat [Membuat cluster \(ElastiCache API\)](#page-132-0)
- 2. Dalam aplikasi Anda, perbarui titik akhir ke titik akhir klaster cache baru. Untuk informasi selengkapnya, lihat [Menemukan Titik Akhir \(\) ElastiCache API](#page-174-0).
- 3. Hapus klaster cache lama. Untuk informasi selengkapnya, lihat [Menggunakan API ElastiCache](#page-159-0).

# Menandai sumber daya ElastiCache Anda

Untuk membantu Anda mengelola klaster dan sumber daya ElastiCache lainnya, Anda dapat menetapkan metadata Anda sendiri ke setiap sumber daya dalam bentuk tanda. Dengan tanda, Anda dapat mengategorikan sumber daya AWS Anda dengan berbagai cara, misalnya, berdasarkan tujuan, pemilik, atau lingkungan. Hal ini berguna ketika Anda memiliki banyak sumber daya dengan tipe yang sama—Anda dapat dengan cepat mengidentifikasi sumber daya tertentu berdasarkan tanda yang telah Anda tetapkan. Topik ini memberikan penjelasan tentang tanda dan menunjukkan cara membuatnya.

#### **A** Warning

Sebagai praktik terbaik, sebaiknya Anda tidak menyertakan data sensitif ke dalam tanda.

### Dasar-dasar tanda

Tanda merupakan label yang Anda tetapkan ke sumber daya AWS. Setiap tanda terdiri dari kunci dan nilai opsional, yang keduanya Anda tentukan. Tanda memungkinkan Anda mengategorikan sumber daya AWS Anda dengan berbagai cara, misalnya, berdasarkan tujuan atau pemilik. Misalnya, Anda dapat menentukan serangkaian tanda untuk klaster ElastiCache akun Anda yang dapat membantu melacak setiap pemilik dan grup pengguna dari setiap instans.

Sebaiknya rancang serangkaian kunci tanda yang memenuhi kebutuhan setiap tipe sumber daya. Penggunaan set kunci tanda yang konsisten akan memudahkan pengelolaan sumber daya Anda. Anda dapat mencari dan memfilter sumber daya berdasarkan tanda yang Anda tambahkan. Untuk informasi selengkapnya tentang cara mengimplementasikan strategi penandaan sumber daya yang efektif, lihat [Laporan resmi AWS Praktik Terbaik Penandaan](https://d1.awsstatic.com/whitepapers/aws-tagging-best-practices.pdf).

Tanda tidak memiliki makna semantik pada ElastiCache dan ditafsirkan sebagai string karakter. Selain itu, tanda tidak secara otomatis ditetapkan ke sumber daya Anda. Anda dapat mengedit kunci dan nilai tanda, serta menghapus tanda dari sumber daya kapan saja. Anda dapat menetapkan nilai tanda ke null. Jika Anda menambahkan tanda yang memiliki kunci yang sama dengan tanda yang telah ada di sumber daya tersebut, nilai yang baru akan menimpa nilai yang lama. Jika Anda menghapus sumber daya, semua tanda untuk sumber daya tersebut juga akan dihapus. Selain itu, jika Anda menambahkan atau menghapus tanda di grup replikasi, semua simpul di dalam grup replikasi itu juga akan mendapat penambahan atau penghapusan tanda yang sama.

Anda dapat bekerja dengan tanda menggunakan AWS Management Console, AWS CLI, dan API ElastiCache.

Jika menggunakan IAM, Anda dapat mengontrol pengguna mana di akun AWS Anda yang memiliki izin untuk membuat, mengedit, atau menghapus tanda. Untuk informasi selengkapnya, lihat [Izin](#page-459-0) [tingkat sumber daya](#page-459-0).

## <span id="page-300-0"></span>Sumber daya yang dapat Anda tandai

Anda dapat menandai sebagian besar sumber daya ElastiCache yang sudah ada dalam akun Anda. Tabel di bawah ini mencantumkan sumber daya yang mendukung penandaan. Jika Anda menggunakan AWS Management Console, Anda dapat menerapkan tanda ke sumber daya dengan menggunakan [Editor Tanda](https://docs.aws.amazon.com/ARG/latest/userguide/tag-editor.html). Beberapa layar sumber daya memungkinkan Anda menentukan tanda untuk sebuah sumber daya saat sumber daya tersebut dibuat; misalnya, tanda dengan kunci Nama dan nilai yang Anda tentukan. Dalam kebanyakan kasus, konsol menerapkan tanda segera setelah sumber daya dibuat (alih-alih selama pembuatan sumber daya). Konsol dapat mengatur sumber daya sesuai dengan tanda Nama, tetapi tanda ini tidak memiliki makna semantik pada layanan ElastiCache.

Selain itu, beberapa tindakan pembuatan sumber daya memungkinkan Anda menentukan tanda untuk sumber daya saat sumber daya tersebut dibuat. Jika tanda tidak dapat diterapkan selama pembuatan sumber daya, kami akan mengembalikan proses pembuatan sumber daya. Hal ini untuk memastikan bahwa sumber daya dibuat dengan tanda atau tidak akan dibuat sama sekali, dan tidak akan ada sumber daya yang dibiarkan tidak bertanda. Dengan menandai sumber daya saat pembuatan, Anda tidak perlu menjalankan skrip penandaan kustom setelah pembuatan sumber daya.

Jika Anda menggunakan API Amazon ElastiCache, CLI AWS, atau SDK AWS, Anda dapat menggunakan parameter Tags pada tindakan ElastiCache API yang relevan untuk menerapkan tanda. File tersebut adalah:

- CreateServerlessCache
- CreateCacheCluster
- CreateCacheParameterGroup
- CreateCacheSecurityGroup
- CreateCacheSubnetGroup
- PurchaseReservedCacheNodesOffering

Tabel berikut menjelaskan sumber daya ElastiCache yang dapat ditandai, dan sumber daya yang dapat ditandai saat pembuatan dengan menggunakan API ElastiCache, CLI AWS, atau SDK AWS.

Dukungan penandaan untuk sumber daya ElastiCache

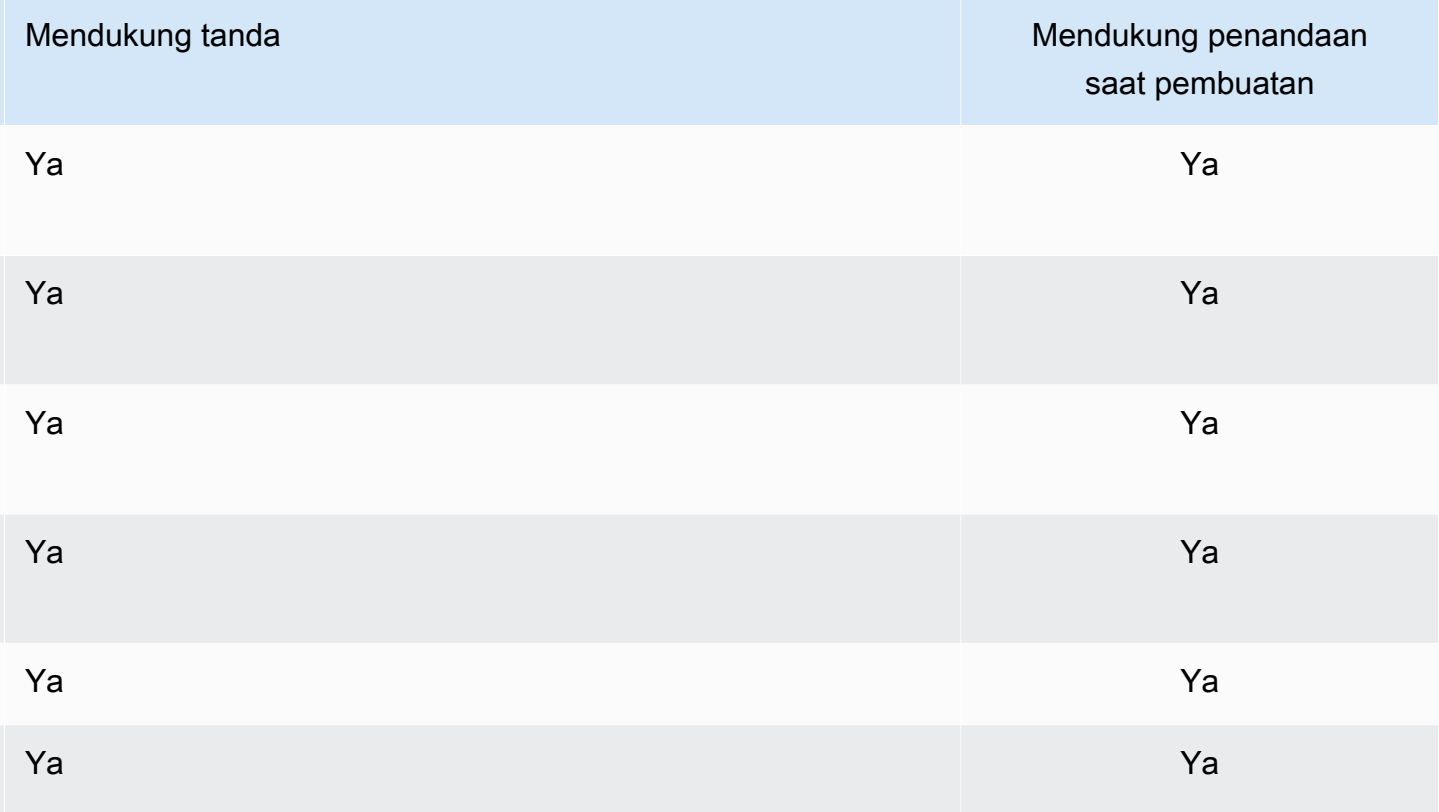

Anda dapat menerapkan izin tingkat sumber daya berbasis tanda dalam kebijakan IAM pada tindakan API ElastiCache yang mendukung penandaan saat pembuatan guna mengimplementasikan kontrol terperinci atas pengguna dan grup yang dapat menandai sumber daya saat pembuatan. Sumber daya Anda diamankan secara tepat sejak pembuatan—tanda yang diterapkan segera ke sumber daya Anda. Oleh karena itu, izin tingkat sumber daya berbasis tanda apa pun yang mengontrol penggunaan sumber daya akan langsung diterapkan. Sumber daya Anda dapat dilacak dan dilaporkan dengan lebih akurat. Anda dapat menerapkan penggunaan penandaan pada sumber daya baru serta mengontrol kunci dan nilai tanda mana yang ditetapkan pada sumber daya Anda.

Untuk informasi selengkapnya, lihat [Contoh penandaan sumber daya](#page-302-0).

Untuk informasi selanjutnya tentang penandaan sumber daya Anda untuk penagihan, lihat [Memantau](#page-306-0)  [biaya dengan tag alokasi biaya.](#page-306-0)

### Batasan tanda

Batasan dasar berikut berlaku untuk tanda:

- Jumlah maksimum tanda per sumber daya 50
- Untuk setiap sumber daya, setiap kunci tanda harus unik, dan setiap kunci tanda hanya dapat memiliki satu nilai.
- Panjang kunci maksimum 128 karakter Unicode dalam UTF-8.
- Panjang nilai maksimum 256 karakter Unicode dalam UTF-8.
- Meskipun ElastiCache memungkinkan karakter apa pun dalam tandanya, layanan lain mungkin lebih terbatas. Karakter yang diizinkan di semua layanan adalah huruf, angka, dan spasi yang dapat direpresentasikan dalam UTF-8, serta karakter berikut: + - = . \_ : / @
- Kunci dan nilai tanda peka huruf besar dan kecil.
- Prefiks aws: disimpan untuk penggunaan AWS. Jika tanda memiliki kunci tanda dengan prefiks ini, Anda tidak dapat mengedit atau menghapus kunci atau nilai tanda tersebut. Tanda dengan prefiks aws: tidak dihitung terhadap tanda per batas sumber daya.

Anda tidak dapat mengakhiri, menghentikan, atau menghapus sumber daya berdasarkan tandanya saja; Anda harus menentukan pengidentifikasi sumber daya tersebut. Misalnya, untuk menghapus snapshot yang Anda tandai dengan tanda kunci yang disebut DeleteMe, Anda harus menggunakan tindakan DeleteSnapshot dengan pengidentifikasi sumber daya snapshot tersebut, seperti snap-1234567890abcdef0.

Untuk informasi selengkapnya tentang sumber daya ElastiCache yang dapat ditandai, lihat [Sumber](#page-300-0)  [daya yang dapat Anda tandai](#page-300-0).

#### <span id="page-302-0"></span>Contoh penandaan sumber daya

• Membuat cache nirserver menggunakan tanda

```
aws elasticache create-serverless-cache \ 
     --serverless-cache-name CacheName \ 
     --engine memcached 
     --tags Key="Cost Center", Value="1110001" Key="project",Value="XYZ"
```
• Menambahkan tanda ke cache nirserver

```
aws elasticache add-tags-to-resource \
```

```
--resource-name arn:aws:elasticache:us-east-1:111111222233:serverlesscache:my-cache \
--tags Key="project",Value="XYZ" Key="Elasticache",Value="Service"
```
• Membuat Klaster Cache menggunakan tanda.

```
aws elasticache create-cache-cluster \
--cluster-id testing-tags \
--cluster-description cluster-test \
--cache-subnet-group-name test \
--cache-node-type cache.t2.micro \
--engine memcached \
--tags Key="project",Value="XYZ" Key="Elasticache",Value="Service"
```
Contoh kebijakan kontrol akses Berbasis Tanda

1. Mengizinkan tindakan AddTagsToResource untuk klaster hanya jika klaster memiliki tanda Project=XYZ.

```
{ 
     "Version": "2012-10-17", 
     "Statement": [ 
         { 
             "Effect": "Allow", 
             "Action": "elasticache:AddTagsToResource", 
             "Resource": [ 
                 "arn:aws:elasticache:*:*:cluster:*" 
             ], 
             "Condition": { 
                 "StringEquals": { 
                      "aws:ResourceTag/Project": "XYZ" 
 } 
 } 
         } 
     ]
}
```
2. Mengizinkan tindakan RemoveTagsFromResource dari grup replikasi jika grup berisi tanda Project dan Service serta kunci yang berbeda dari Project dan Service.

```
Menandai sumber daya ElastiCache Anda Versi API 2015-02-02 296
```
{

```
 "Version": "2012-10-17", 
       "Statement": [ 
              { 
                    "Effect": "Allow", 
                    "Action": "elasticache:RemoveTagsFromResource", 
                    "Resource": [ 
                          "arn:aws:elasticache:*:*:replicationgroup:*" 
                    ], 
                    "Condition": { 
                          "StringEquals": { 
                                 "aws:ResourceTag/Service": "Elasticache", 
                                 "aws:ResourceTag/Project": "XYZ" 
                          }, 
                          "ForAnyValue:StringNotEqualsIgnoreCase": { 
                                 "aws:TagKeys": [ 
                                       "Project", 
                                       "Service" 
\sim 100 \sim 100 \sim 100 \sim 100 \sim 100 \sim 100 \sim 100 \sim 100 \sim 100 \sim 100 \sim 100 \sim 100 \sim 100 \sim 100 \sim 100 \sim 100 \sim 100 \sim 100 \sim 100 \sim 100 \sim 100 \sim 100 \sim 100 \sim 100 \sim 
 } 
                    } 
             } 
       ]
}
```
3. Mengizinkan AddTagsToResource untuk sumber daya apa pun hanya jika tanda berbeda dari Project dan Service.

```
{ 
        "Version": "2012-10-17", 
        "Statement": [ 
               { 
                      "Effect": "Allow", 
                      "Action": "elasticache:AddTagsToResource", 
                      "Resource": [ 
                             "arn:aws:elasticache:*:*:*:*" 
                      ], 
                      "Condition": { 
                             "ForAnyValue:StringNotEqualsIgnoreCase": { 
                                    "aws:TagKeys": [ 
                                            "Service", 
                                           "Project" 
\sim 100 \sim 100 \sim 100 \sim 100 \sim 100 \sim 100 \sim 100 \sim 100 \sim 100 \sim 100 \sim 100 \sim 100 \sim 100 \sim 100 \sim 100 \sim 100 \sim 100 \sim 100 \sim 100 \sim 100 \sim 100 \sim 100 \sim 100 \sim 100 \sim 
 }
```

```
 } 
      } 
   ]
}
```
4. Menolak CreateCacheCluster tindakan jika tag permintaan Project hilang atau tidak sama dengan Dev, QA atau Prod.

```
{ 
     "Version": "2012-10-17", 
     "Statement": [ 
            { 
              "Effect": "Allow", 
              "Action": [ 
                  "elasticache:CreateCacheCluster" 
              ], 
              "Resource": [ 
                  "arn:aws:elasticache:*:*:parametergroup:*", 
                  "arn:aws:elasticache:*:*:subnetgroup:*", 
                  "arn:aws:elasticache:*:*:securitygroup:*", 
                  "arn:aws:elasticache:*:*:replicationgroup:*" 
              ] 
         }, 
         { 
              "Effect": "Deny", 
              "Action": [ 
                  "elasticache:CreateCacheCluster" 
              ], 
              "Resource": [ 
                  "arn:aws:elasticache:*:*:cluster:*" 
              ], 
              "Condition": { 
                  "Null": { 
                       "aws:RequestTag/Project": "true" 
 } 
 } 
         }, 
         { 
              "Effect": "Allow", 
              "Action": [ 
                  "elasticache:CreateCacheCluster", 
                  "elasticache:AddTagsToResource" 
              ],
```

```
 "Resource": "arn:aws:elasticache:*:*:cluster:*", 
                          "Condition": { 
                                  "StringEquals": { 
                                           "aws:RequestTag/Project": [ 
                                                   "Dev", 
                                                   "Prod", 
                                                    "QA" 
\sim 100 \sim 100 \sim 100 \sim 100 \sim 100 \sim 100 \sim 100 \sim 100 \sim 100 \sim 100 \sim 100 \sim 100 \sim 100 \sim 100 \sim 100 \sim 100 \sim 100 \sim 100 \sim 100 \sim 100 \sim 100 \sim 100 \sim 100 \sim 100 \sim 
 } 
 } 
                  } 
         ]
}
```
Untuk informasi terkait kunci syarat ini, lihat [Menggunakan kunci kondisi.](#page-460-0)

# <span id="page-306-0"></span>Memantau biaya dengan tag alokasi biaya

Saat menambahkan tag alokasi biaya ke sumber daya di Amazon ElastiCache, Anda dapat melacak biaya dengan mengelompokkan pengeluaran pada faktur berdasarkan nilai tag sumber daya.

Tag alokasi ElastiCache biaya adalah pasangan nilai kunci yang Anda tentukan dan kaitkan dengan sumber daya. ElastiCache Kunci dan nilai peka terhadap huruf besar dan kecil. Anda dapat menggunakan kunci tag untuk menentukan kategori, dan nilai tag dapat berupa item dalam kategori tersebut. Misalnya, Anda dapat menentukan kunci tag CostCenter dan nilai tag 10010, yang menunjukkan bahwa sumber daya tersebut ditetapkan ke pusat pembiayaan 10010. Anda juga dapat menggunakan tag untuk menunjukkan bahwa sumber daya sedang digunakan untuk pengujian atau produksi menggunakan kunci seperti Environment dan nilai seperti test atau production. Sebaiknya gunakan kumpulan kunci tag yang konsisten untuk mempermudah pelacakan biaya yang terkait dengan sumber daya Anda.

Gunakan tag alokasi biaya untuk mengatur AWS tagihan Anda untuk mencerminkan struktur biaya Anda sendiri. Untuk melakukan ini, daftar untuk mendapatkan tagihan AWS akun Anda dengan nilai kunci tag disertakan. Kemudian, untuk melihat biaya sumber daya gabungan, atur informasi penagihan Anda sesuai dengan sumber daya Anda dengan nilai kunci tag yang sama. Misalnya, Anda dapat memberikan tag pada beberapa sumber daya dengan nama aplikasi tertentu, kemudian mengatur informasi penagihan untuk melihat biaya total aplikasi tersebut pada beberapa layanan.

Anda juga dapat menggabungkan tag untuk melacak biaya dengan tingkat detail yang lebih besar. Misalnya, untuk melacak biaya layanan Anda menurut wilayah, Anda dapat menggunakan kunci tag Service dan Region. Di salah satu sumber daya Anda mungkin memiliki nilai ElastiCache dan Asia Pacific (Singapore), serta di sumber daya lain Anda mempunyai nilai ElastiCache dan Europe (Frankfurt). Anda kemudian dapat melihat total ElastiCache biaya Anda dipecah berdasarkan wilayah. Untuk informasi selengkapnya, lihat [Menggunakan Tag Alokasi Biaya](https://docs.aws.amazon.com/awsaccountbilling/latest/aboutv2/cost-alloc-tags.html) dalam Panduan Pengguna AWS Billing .

Anda dapat menambahkan tag alokasi ElastiCache biaya ke cluster Memcached. Saat Anda menambahkan, menampilkan daftar, mengubah, menyalin, atau menghapus tag, operasi tersebut hanya akan diterapkan ke klaster yang ditentukan.

Karakteristik ElastiCache tag alokasi biaya

• Tag alokasi biaya diterapkan ke ElastiCache sumber daya yang ditentukan dalam operasi CLI dan API sebagai ARN. Jenis sumber daya akan berupa "klaster".

Contoh ARN: arn:aws:elasticache:*<region>*:*<customer-id>*:*<resourcetype>*:*<resource-name>*

Memcached: Tag hanya diterapkan ke klaster.

Contoh arn: arn:aws:elasticache:us-west-2:1234567890:cluster:my-cluster

- Kunci tag adalah nama tag yang wajib diisi. Nilai string kunci dapat terdiri dari 1 hingga 128 karakter Unicode dan tidak boleh diawali dengan aws:. String dapat berisi hanya kumpulan huruf Unicode, angka, spasi kosong, garis bawah (\_), titik (.), titik dua (:), garis miring terbalik (\), tanda sama dengan  $(=)$ , tanda plus  $(+)$ , tanda hubung  $(-)$ , atau tanda at  $(\textcircled{a})$ .
- Nilai tag adalah nilai tag opsional. Nilai string dari nilai dapat terdiri dari 1 hingga 256 karakter Unicode dan tidak boleh diawali dengan aws:. String dapat berisi hanya kumpulan huruf Unicode, angka, spasi kosong, garis bawah (\_), titik (.), titik dua (:), garis miring terbalik (\), tanda sama dengan (=), tanda plus (+), tanda hubung (-), atau tanda at (@).
- ElastiCache Sumber daya dapat memiliki maksimal 50 tag.
- Nilai tidak harus unik dalam kumpulan tag. Misalnya, Anda dapat memiliki kumpulan tag dengan kunci Service dan Application yang memiliki nilai ElastiCache.

AWS tidak menerapkan makna semantik apa pun pada tag Anda. Tag ditafsirkan secara ketat sebagai string karakter. AWS tidak secara otomatis mengatur tag apa pun pada ElastiCache sumber daya apa pun.

# Mengelola tag alokasi biaya Anda menggunakan AWS CLI

Anda dapat menggunakan AWS CLI untuk menambah, memodifikasi, atau menghapus tag alokasi biaya.

Tag alokasi biaya diterapkan ke cluster ElastiCache (Memcached). Klaster yang akan diberi tag ditentukan menggunakan ARN (Amazon Resource Name).

arn Sampel: arn:aws:elasticache:us-west-2:1234567890:cluster:my-cluster

Contoh arn: arn:aws:elasticache:us-west-2:1234567890:cluster:my-cluster

Topik

- [Listing tag menggunakan AWS CLI](#page-308-0)
- [Menambahkan tag menggunakan AWS CLI](#page-309-0)
- [Memodifikasi tag menggunakan AWS CLI](#page-310-0)
- [Menghapus tag menggunakan AWS CLI](#page-311-0)

## <span id="page-308-0"></span>Listing tag menggunakan AWS CLI

Anda dapat menggunakan tag AWS CLI untuk daftar pada ElastiCache sumber daya yang ada dengan menggunakan [list-tags-for-resource](https://docs.aws.amazon.com/cli/latest/reference/elasticache/list-tags-for-resource.html) operasi.

Kode berikut menggunakan daftar tag pada cluster Memcached di wilayah my-cluster us-west-2. AWS CLI

Untuk Linux, macOS, atau Unix:

```
aws elasticache list-tags-for-resource \ 
   --resource-name arn:aws:elasticache:us-west-2:0123456789:cluster:my-cluster
```
Untuk Windows:

aws elasticache list-tags-for-resource ^

```
 --resource-name arn:aws:elasticache:us-west-2:0123456789:cluster:my-cluster
```
Output dari operasi ini akan terlihat seperti berikut ini, daftar semua tag pada sumber daya.

```
{ 
     "TagList": [ 
        { 
             "Value": "10110", 
             "Key": "CostCenter" 
        }, 
         { 
             "Value": "EC2", 
             "Key": "Service" 
        } 
    ]
}
```
Jika tidak ada tag pada sumber daya, output akan kosong TagList.

{ "TagList": [] }

<span id="page-309-0"></span>Untuk informasi lebih lanjut, lihat AWS CLI untuk ElastiCache [list-tags-for-resource.](https://docs.aws.amazon.com/cli/latest/reference/elasticache/list-tags-for-resource.html)

Menambahkan tag menggunakan AWS CLI

Anda dapat menggunakan AWS CLI untuk menambahkan tag ke ElastiCache sumber daya yang ada dengan menggunakan operasi [add-tags-to-resource](https://docs.aws.amazon.com/cli/latest/reference/elasticache/add-tags-to-resource.html) CLI. Jika kunci tag tidak ada di sumber daya, kunci dan nilai akan ditambahkan ke sumber daya. Jika kunci sudah ada di sumber daya, nilai yang terkait dengan kunci tersebut akan diperbarui ke nilai yang baru.

Kode berikut menggunakan AWS CLI untuk menambahkan kunci Service dan Region dengan nilai-nilai elasticache dan us-west-2 masing-masing ke wilayah us-west-2.

Untuk Linux, macOS, atau Unix:

```
aws elasticache add-tags-to-resource \ 
  --resource-name arn:aws:elasticache:us-west-2:0123456789:cluster:my-cluster \ 
  --tags Key=Service,Value=elasticache \
```

```
 Key=Region,Value=us-west-2
```
Untuk Windows:

```
aws elasticache add-tags-to-resource ^ 
  --resource-name arn:aws:elasticache:us-west-2:0123456789:cluster:my-cluster ^ 
  --tags Key=Service,Value=elasticache ^ 
         Key=Region,Value=us-west-2
```
Output dari operasi ini akan terlihat seperti berikut ini, daftar semua tag pada sumber daya mengikuti operasi tersebut.

```
{ 
     "TagList": [ 
        { 
            "Value": "elasticache", 
            "Key": "Service" 
        }, 
        { 
            "Value": "us-west-2", 
            "Key": "Region" 
        } 
    ]
}
```
Untuk informasi lebih lanjut, lihat AWS CLI untuk ElastiCache [add-tags-to-resource.](https://docs.aws.amazon.com/cli/latest/reference/elasticache/add-tags-to-resource.html)

Anda juga dapat menggunakan AWS CLI untuk menambahkan tag ke cluster saat Anda membuat cluster baru dengan menggunakan operas[icreate-cache-cluster.](https://docs.aws.amazon.com/cli/latest/reference/elasticache/create-cache-cluster.html) Anda tidak dapat menambahkan tag saat membuat klaster menggunakan konsol ElastiCache manajemen. Setelah klaster dibuat, Anda kemudian dapat menggunakan konsol untuk menambahkan tag pada klaster tersebut.

<span id="page-310-0"></span>Memodifikasi tag menggunakan AWS CLI

Anda dapat menggunakan AWS CLI untuk memodifikasi tag pada cluster ElastiCache (Memcached).

Untuk mengubah tag:

- Gunakan [add-tags-to-resource](https://docs.aws.amazon.com/cli/latest/reference/elasticache/add-tags-to-resource.html) untuk menambahkan tag dan nilai baru atau untuk mengubah nilai yang terkait dengan tag yang ada.
- Gunakan [remove-tags-from-resource](https://docs.aws.amazon.com/cli/latest/reference/elasticache/remove-tags-from-resource.html) untuk menghapus tag tertentu dari sumber daya.

Output dari kedua operasi tersebut akan berupa daftar tag dan nilai-nilainya di klaster yang ditentukan.

<span id="page-311-0"></span>Menghapus tag menggunakan AWS CLI

Anda dapat menggunakan AWS CLI untuk menghapus tag dari cluster ElastiCache (Memcached) yang ada dengan menggunakan operasi. [remove-tags-from-resource](https://docs.aws.amazon.com/cli/latest/reference/elasticache/remove-tags-from-resource.html)

Kode berikut menggunakan AWS CLI untuk menghapus tag dengan kunci Service dan Region dari wilayah us-west-2.

Untuk Linux, macOS, atau Unix:

```
aws elasticache remove-tags-from-resource \ 
  --resource-name arn:aws:elasticache:us-west-2:0123456789:cluster:my-cluster \ 
  --tag-keys PM Service
```
Untuk Windows:

```
aws elasticache remove-tags-from-resource ^ 
  --resource-name arn:aws:elasticache:us-west-2:0123456789:cluster:my-cluster ^ 
  --tag-keys PM Service
```
Output dari operasi ini akan terlihat seperti berikut ini, daftar semua tag pada sumber daya mengikuti operasi tersebut.

```
{ 
    "TagList": []
}
```
Untuk informasi lebih lanjut, lihat AWS CLI untuk ElastiCache [remove-tags-from-resource.](https://docs.aws.amazon.com/cli/latest/reference/elasticache/remove-tags-from-resource.html)

# Mengelola tag alokasi biaya Anda menggunakan API ElastiCache

Anda dapat menggunakan ElastiCache API untuk menambahkan, memodifikasi, atau menghapus tag alokasi biaya.

Tag alokasi biaya diterapkan ElastiCache untuk cluster Memcached. Klaster yang akan diberi tag ditentukan menggunakan ARN (Amazon Resource Name).

arn Sampel: arn:aws:elasticache:us-west-2:1234567890:cluster:my-cluster

#### Topik

- [Listing tag menggunakan ElastiCache API](#page-312-0)
- [Menambahkan tag menggunakan ElastiCache API](#page-312-1)
- [Memodifikasi tag menggunakan API ElastiCache](#page-313-0)
- [Menghapus tag menggunakan ElastiCache API](#page-313-1)

<span id="page-312-0"></span>Listing tag menggunakan ElastiCache API

Anda dapat menggunakan ElastiCache API untuk mencantumkan tag pada sumber daya yang ada dengan menggunakan [ListTagsForResource](https://docs.aws.amazon.com/AmazonElastiCache/latest/APIReference/API_ListTagsForResource.html) operasi.

Kode berikut menggunakan ElastiCache API untuk mencantumkan tag pada sumber daya mycluster di wilayah us-west-2.

```
https://elasticache.us-west-2.amazonaws.com/ 
    ?Action=ListTagsForResource 
    &ResourceName=arn:aws:elasticache:us-west-2:0123456789:cluster:my-cluster 
    &SignatureVersion=4 
    &SignatureMethod=HmacSHA256 
    &Version=2015-02-02 
    &Timestamp=20150202T192317Z 
    &X-Amz-Credential=<credential>
```
## <span id="page-312-1"></span>Menambahkan tag menggunakan ElastiCache API

Anda dapat menggunakan ElastiCache API untuk menambahkan tag ke ElastiCache cluster yang ada dengan menggunakan [AddTagsToResource](https://docs.aws.amazon.com/AmazonElastiCache/latest/APIReference/API_AddTagsToResource.html) operasi. Jika kunci tag tidak ada di sumber daya, kunci dan nilai akan ditambahkan ke sumber daya. Jika kunci sudah ada di sumber daya, nilai yang terkait dengan kunci tersebut akan diperbarui ke nilai yang baru.

Kode berikut menggunakan ElastiCache API untuk menambahkan kunci Service dan Region dengan nilai elasticache dan us-west-2 masing-masing ke sumber daya my-cluster di wilayah us-west-2.

```
https://elasticache.us-west-2.amazonaws.com/ 
    ?Action=AddTagsToResource
```
 &ResourceName=arn:aws:elasticache:us-west-2:0123456789:cluster:my-cluster &SignatureVersion=4 &SignatureMethod=HmacSHA256 &Tags.member.1.Key=Service &Tags.member.1.Value=elasticache &Tags.member.2.Key=Region &Tags.member.2.Value=us-west-2 &Version=2015-02-02 &Timestamp=20150202T192317Z &X-Amz-Credential=<credential>

Untuk informasi selengkapnya, lihat [AddTagsToResource](https://docs.aws.amazon.com/AmazonElastiCache/latest/APIReference/API_AddTagsToResource.html) di Referensi Amazon ElastiCache API.

<span id="page-313-0"></span>Memodifikasi tag menggunakan API ElastiCache

Anda dapat menggunakan ElastiCache API untuk memodifikasi tag pada sebuah ElastiCache cluster.

Untuk mengubah nilai tag:

- Gunakan operasi [AddTagsToResource](https://docs.aws.amazon.com/AmazonElastiCache/latest/APIReference/API_AddTagsToResource.html) untuk menambahkan tag dan nilai baru atau untuk mengubah nilai tag yang ada.
- Gunakan [RemoveTagsFromResource](https://docs.aws.amazon.com/AmazonElastiCache/latest/APIReference/API_RemoveTagsFromResource.html) untuk menghapus tag dari sumber daya.

Hasil dari kedua operasi tersebut akan berupa daftar tag dan nilai-nilainya di sumber daya yang ditentukan.

Gunakan [RemoveTagsFromResource](https://docs.aws.amazon.com/AmazonElastiCache/latest/APIReference/API_RemoveTagsFromResource.html) untuk menghapus tag dari sumber daya.

<span id="page-313-1"></span>Menghapus tag menggunakan ElastiCache API

Anda dapat menggunakan ElastiCache API untuk menghapus tag dari cluster ElastiCache (Memcached) yang ada dengan menggunakan operasi. [RemoveTagsFromResource](https://docs.aws.amazon.com/AmazonElastiCache/latest/APIReference/API_RemoveTagsFromResource.html)

Kode berikut menggunakan ElastiCache API untuk menghapus tag dengan kunci Service dan Region dari wilayah us-west-2.

```
https://elasticache.us-west-2.amazonaws.com/ 
    ?Action=RemoveTagsFromResource 
    &ResourceName=arn:aws:elasticache:us-west-2:0123456789:cluster:my-cluster 
    &SignatureVersion=4 
    &SignatureMethod=HmacSHA256
```
 &TagKeys.member.1=Service &TagKeys.member.2=Region &Version=2015-02-02 &Timestamp=20150202T192317Z &X-Amz-Credential=<credential>

# Menggunakan Lensa Amazon ElastiCache Well-Architected

Bagian ini menjelaskan Lensa Amazon ElastiCache Well-Architected, kumpulan prinsip desain dan panduan untuk merancang beban kerja ElastiCache well-architected.

- Lensa ElastiCache adalah aditif untuk [Kerangka Kerja AWS Well-Architected.](https://docs.aws.amazon.com/wellarchitected/latest/framework/welcome.html)
- Setiap Pilar memiliki serangkaian pertanyaan untuk membantu memulai diskusi seputar Arsitektur ElastiCache.
	- Setiap pertanyaan memiliki sejumlah praktik terkemuka bersama dengan skor mereka untuk pelaporan.
		- Wajib Diperlukan sebelum mulai ke prod (tidak memenuhinya menimbulkan risiko tinggi)
		- Terbaik Kemungkinan status terbaik yang bisa dilakukan pelanggan
		- Bagus Apa yang kami rekomendasikan untuk dimiliki pelanggan (tidak memenuhinya menimbulkan risiko sedang)
- Terminology Well-Architected
	- [Komponen](https://wa.aws.amazon.com/wat.concept.component.en.html) Kode, konfigurasi, dan Sumber Daya AWS yang bersama-sama memenuhi persyaratan. Komponen berinteraksi dengan komponen lain, dan sering disamakan dengan layanan dalam arsitektur microservice.
	- [Beban Kerja](https://wa.aws.amazon.com/wat.concept.workload.en.html) Seperangkat komponen yang bersama-sama memberikan nilai bisnis. Contoh beban kerja adalah situs web pemasaran, situs web e-commerce, back-end untuk aplikasi seluler, platform analitik, dll.

#### Topik

- [Pilar ElastiCache Keunggulan Operasional Lensa Well-Architected Amazon](#page-315-0)
- [Pilar Keamanan Lensa ElastiCache Well-Architected Amazon](#page-323-0)
- [Pilar Keandalan Lensa ElastiCache Well-Architected Amazon](#page-330-0)
- [Pilar ElastiCache Efisiensi Kinerja Lensa Well-Architected Amazon](#page-336-0)
- [Pilar ElastiCache Pengoptimalan Biaya Lensa Well-Architected Amazon](#page-346-0)

# <span id="page-315-0"></span>Pilar ElastiCache Keunggulan Operasional Lensa Well-Architected Amazon

Pilar keunggulan operasional berfokus untuk menjalankan dan memantau sistem guna memberikan nilai bisnis, dan terus meningkatkan proses dan prosedur. Topik utamanya meliputi mengotomatisasi perubahan, menanggapi peristiwa, dan mendefinisikan standar untuk mengelola operasi harian.

Topik

- [OE 1: Bagaimana Anda memahami dan menanggapi peringatan dan peristiwa yang dipicu oleh](#page-315-1) [cluster Anda? ElastiCache](#page-315-1)
- [OE 2: Kapan dan bagaimana Anda menskalakan ElastiCache cluster yang ada?](#page-316-0)
- [OE 3: Bagaimana Anda mengelola sumber daya ElastiCache cluster dan memelihara cluster](#page-318-0) [Anda? up-to-date](#page-318-0)
- [OE 4: Bagaimana Anda mengelola koneksi klien ke cluster Anda? ElastiCache](#page-319-0)
- [OE 5: Bagaimana Anda menerapkan ElastiCache Komponen untuk Beban Kerja?](#page-321-0)
- [OE 6: Bagaimana cara merencanakan dan mengurangi kegagalan?](#page-322-0)
- [OE 7: Bagaimana Anda memecahkan masalah peristiwa mesin Redis? OSS](#page-322-1)

<span id="page-315-1"></span>OE 1: Bagaimana Anda memahami dan menanggapi peringatan dan peristiwa yang dipicu oleh cluster Anda? ElastiCache

Pengenalan tingkat pertanyaan: Saat Anda mengoperasikan ElastiCache kluster, Anda dapat menerima pemberitahuan dan peringatan secara opsional saat peristiwa tertentu terjadi. ElastiCache, secara default, mencatat [peristiwa](https://docs.aws.amazon.com/AmazonElastiCache/latest/red-ug/ECEvents.html) yang berhubungan dengan sumber daya Anda, seperti failover, penggantian node, operasi penskalaan, pemeliharaan terjadwal, dan banyak lagi. Setiap peristiwa mencakup tanggal dan waktu, nama sumber dan jenis sumber, dan deskripsi.

Manfaat tingkat pertanyaan: Mampu memahami dan mengelola alasan mendasar di balik peristiwa yang memicu peringatan yang dihasilkan oleh klaster Anda memungkinkan Anda beroperasi lebih efektif dan merespons peristiwa dengan tepat.

• [Diperlukan] Tinjau peristiwa yang dihasilkan oleh ElastiCache di ElastiCache konsol (setelah memilih wilayah Anda) atau menggunakan [perintah Amazon Command Line Interface](https://aws.amazon.com/cli) (AWS CLI) [describe-events](https://docs.aws.amazon.com/cli/latest/reference/elasticache/describe-events.html) dan perintah. [ElastiCache API](https://docs.aws.amazon.com/AmazonElastiCache/latest/APIReference/API_DescribeEvents.html) Konfigurasikan ElastiCache untuk mengirim pemberitahuan untuk peristiwa klaster penting menggunakan Amazon Simple Notification Service (AmazonSNS). Menggunakan Amazon SNS dengan cluster Anda memungkinkan Anda untuk secara terprogram mengambil tindakan atas peristiwa. ElastiCache

- Ada dua kategori besar peristiwa: peristiwa terkini dan terjadwal. Daftar peristiwa terkini meliputi: pembuatan dan penghapusan sumber daya, operasi penskalaan, failover, reboot node, snapshot dibuat, modifikasi parameter cluster, pembaruan sertifikat CA, peristiwa kegagalan (kegagalan penyediaan klaster - VPC atau -, kegagalan penskalaan - ENI -, dan kegagalan snapshot). ENI Daftar peristiwa terjadwal meliputi: simpul yang dijadwalkan akan diganti selama periode pemeliharaan dan penggantian simpul yang dijadwalkan ulang.
- Meskipun Anda mungkin tidak perlu segera bereaksi terhadap beberapa peristiwa ini, penting untuk terlebih dahulu melihat semua peristiwa kegagalan:
	- ElastiCache:AddCacheNodeFailed
	- ElastiCache:CacheClusterProvisioningFailed
	- ElastiCache:CacheClusterScalingFailed
	- ElastiCache:CacheNodesRebooted
	- ElastiCache: SnapshotFailed (OSSHanya Redis)
- [Sumber Daya]:
	- [Mengelola SNS notifikasi ElastiCache Amazon](#page-521-0)
	- [Notifikasi Peristiwa dan Amazon SNS](#page-530-0)
- [Terbaik] Untuk mengotomatiskan respons terhadap peristiwa, manfaatkan kemampuan AWS produk dan layanan seperti SNS dan Fungsi Lambda. Ikuti praktik terbaik dengan membuat perubahan yang kecil, sering, dan dapat dikembalikan, sebagai kode untuk mengembangkan operasi Anda dari waktu ke waktu. Anda harus menggunakan CloudWatch metrik Amazon untuk memantau cluster Anda.

[Sumber Daya]: [Monitor ElastiCache \(RedisOSS\) \(mode cluster dinonaktifkan\) baca titik](https://aws.amazon.com/blogs/database/monitor-amazon-elasticache-for-redis-cluster-mode-disabled-read-replica-endpoints-using-aws-lambda-amazon-route-53-and-amazon-sns/)  [akhir replika menggunakan AWS Lambda, Amazon Route 53, dan Amazon SNS](https://aws.amazon.com/blogs/database/monitor-amazon-elasticache-for-redis-cluster-mode-disabled-read-replica-endpoints-using-aws-lambda-amazon-route-53-and-amazon-sns/) untuk kasus penggunaan yang menggunakan Lambda dan. SNS

## <span id="page-316-0"></span>OE 2: Kapan dan bagaimana Anda menskalakan ElastiCache cluster yang ada?

Pengenalan tingkat pertanyaan: Ukuran kanan ElastiCache klaster Anda adalah tindakan penyeimbangan yang perlu dievaluasi setiap kali ada perubahan pada jenis beban kerja yang mendasarinya. Tujuan Anda adalah beroperasi dengan lingkungan yang telah di-rightsizing untuk beban kerja Anda.

Manfaat tingkat pertanyaan: Pemanfaatan sumber daya Anda yang berlebihan dapat mengakibatkan peningkatan latensi dan penurunan performa secara keseluruhan. Kurangnya pemanfaatan, di sisi

lain, dapat mengakibatkan sumber daya yang disediakan secara berlebihan dengan optimisasi biaya yang tidak optimal. Dengan melakukan rightsizing lingkungan, Anda dapat mencapai keseimbangan antara efisiensi performa dan optimisasi biaya. Untuk memulihkan di atas atau di bawah pemanfaatan sumber daya Anda, ElastiCache dapat skala dalam dua dimensi. Anda dapat menskalakan secara vertikal dengan menambah atau mengurangi kapasitas simpul. Anda juga dapat menskalakan secara horizontal dengan menambahkan dan menghapus simpul.

• [Wajib] CPU dan pemanfaatan jaringan yang berlebihan pada node primer harus diatasi dengan membongkar dan mengarahkan operasi baca ke node replika. Gunakan simpul replika untuk operasi baca guna mengurangi pemanfaatan simpul primer. Ini dapat dikonfigurasi di pustaka OSS klien Redis Anda dengan menghubungkan ke endpoint ElastiCache pembaca untuk mode cluster dinonaktifkan, atau dengan menggunakan OSS READONLY perintah Redis untuk mode cluster diaktifkan.

## [Sumber Daya]:

- [Menemukan titik akhir koneksi](#page-167-0)
- [Rightsizing Klaster](https://aws.amazon.com/blogs/database/five-workload-characteristics-to-consider-when-right-sizing-amazon-elasticache-redis-clusters/)
- [Komando Redis OSS READONLY](https://redis.io/commands/readonly)
- [Wajib] Memantau pemanfaatan sumber daya cluster penting sepertiCPU, memori, dan jaringan. Pemanfaatan sumber daya klaster khusus ini perlu dilacak untuk mematangkan keputusan Anda dalam penskalaan, dan jenis operasi penskalaan. Untuk mode cluster ElastiCache (RedisOSS) dinonaktifkan, node primer dan replika dapat menskalakan secara vertikal. Simpul replika juga dapat diskalakan secara horizontal dari 0 ke 5 simpul. Untuk mode klaster diaktifkan, hal yang sama berlaku dalam setiap serpihan klaster. Selain itu, Anda dapat menambah atau mengurangi jumlah serpihan.

## [Sumber Daya]:

- [Memantau praktik terbaik dengan ElastiCache \(RedisOSS\) menggunakan Amazon CloudWatch](https://aws.amazon.com/blogs/database/monitoring-best-practices-with-amazon-elasticache-for-redis-using-amazon-cloudwatch/)
- [Penskalaan ElastiCache \(RedisOSS\) Cluster](https://docs.aws.amazon.com/AmazonElastiCache/latest/red-ug/Scaling.html)
- [Penskalaan ElastiCache untuk Cluster Memcached](https://docs.aws.amazon.com/AmazonElastiCache/latest/mem-ug/Scaling.html)
- [Terbaik] Memantau tren dari waktu ke waktu dapat membantu Anda mendeteksi perubahan beban kerja yang akan luput dari perhatian jika dipantau pada titik waktu tertentu. Untuk mendeteksi tren jangka panjang, gunakan CloudWatch metrik untuk memindai rentang waktu yang lebih lama. Pembelajaran dari mengamati CloudWatch metrik periode yang diperpanjang harus menginformasikan perkiraan Anda seputar pemanfaatan sumber daya cluster. CloudWatch Titik data dan metrik tersedia hingga 455 hari.

#### [Sumber Daya]:

- [Monitoring ElastiCache \(RedisOSS\) dengan Metrik CloudWatch](https://docs.aws.amazon.com/AmazonElastiCache/latest/red-ug/CacheMetrics.html)
- [Memantau Memcache dengan Metrik CloudWatch](https://docs.aws.amazon.com/AmazonElastiCache/latest/mem-ug/CacheMetrics.html)
- [Memantau praktik terbaik dengan ElastiCache \(RedisOSS\) menggunakan Amazon CloudWatch](https://aws.amazon.com/blogs/database/monitoring-best-practices-with-amazon-elasticache-for-redis-using-amazon-cloudwatch/)
- [Terbaik] Jika ElastiCache sumber daya Anda dibuat dengan CloudFormation itu adalah praktik terbaik untuk melakukan perubahan menggunakan CloudFormation template untuk menjaga konsistensi operasional dan menghindari perubahan konfigurasi yang tidak dikelola dan penyimpangan tumpukan.

[Sumber Daya]:

- [ElastiCache referensi tipe sumber daya untuk CloudFormation](https://docs.aws.amazon.com/AWSCloudFormation/latest/UserGuide/AWS_ElastiCache.html)
- [Terbaik] Otomatiskan operasi penskalaan Anda menggunakan data operasional klaster dan tentukan ambang batas untuk menyiapkan alarm. CloudWatch Gunakan CloudWatch Events dan Simple Notification Service (SNS) untuk memicu fungsi Lambda dan jalankan ElastiCache API untuk menskalakan klaster Anda secara otomatis. Contohnya adalah menambahkan serpihan ke klaster Anda ketika metrik EngineCPUUtilization mencapai 80% untuk jangka waktu yang lama. Pilihan lain adalah menggunakan DatabaseMemoryUsedPercentages untuk ambang batas berbasis memori.

#### [Sumber Daya]:

- [Menggunakan CloudWatch Alarm Amazon](https://docs.aws.amazon.com/AmazonCloudWatch/latest/monitoring/AlarmThatSendsEmail.html)
- [Apa itu CloudWatch acara Amazon?](https://docs.aws.amazon.com/AmazonCloudWatch/latest/events/WhatIsCloudWatchEvents.html)
- [Menggunakan AWS Lambda dengan Amazon Simple Notification Service](https://docs.aws.amazon.com/lambda/latest/dg/with-sns.html)
- [ElastiCacheAPIReferensi](https://docs.aws.amazon.com/AmazonElastiCache/latest/APIReference/Welcome.html)

<span id="page-318-0"></span>OE 3: Bagaimana Anda mengelola sumber daya ElastiCache cluster dan memelihara cluster Anda? up-to-date

Pengenalan tingkat pertanyaan: Saat beroperasi dalam skala besar, penting bagi Anda untuk dapat menentukan dan mengidentifikasi semua sumber daya Anda. ElastiCache Saat meluncurkan fitur aplikasi baru, Anda perlu membuat simetri versi cluster di semua jenis ElastiCache lingkungan Anda: dev, testing, dan production. Atribut sumber daya memungkinkan Anda memisahkan lingkungan untuk tujuan operasional yang berbeda-beda, seperti saat meluncurkan fitur baru dan mengaktifkan mekanisme keamanan baru.

Manfaat tingkat pertanyaan: Memisahkan lingkungan pengembangan, pengujian, dan produksi Anda adalah praktik operasional terbaik. Praktik terbaik lainnya adalah klaster dan simpul Anda di seluruh lingkungan memiliki patch perangkat lunak terbaru yang diterapkan menggunakan proses yang dipahami dan terdokumentasi dengan baik. Mengambil keuntungan dari ElastiCache fitur asli memungkinkan tim teknik Anda untuk fokus pada memenuhi tujuan bisnis dan bukan pada ElastiCache pemeliharaan.

• [Terbaik] Jalankan pada versi mesin terbaru yang tersedia dan terapkan Pembaruan Layanan Mandiri secepat tersedia. ElastiCache secara otomatis memperbarui infrastruktur dasarnya selama jendela pemeliharaan cluster yang Anda tentukan. Namun, simpul yang berjalan di klaster Anda diperbarui melalui Pembaruan Layanan Mandiri. Pembaruan ini dapat terdiri dari dua jenis: patch keamanan atau pembaruan perangkat lunak minor. Pastikan Anda memahami perbedaan berbagai jenis patch dan waktu penerapannya.

#### [Sumber Daya]:

- [Pembaruan Layanan Mandiri di Amazon ElastiCache](https://docs.aws.amazon.com/AmazonElastiCache/latest/red-ug/Self-Service-Updates.html)
- [Halaman Bantuan Pemeliharaan dan Pembaruan Layanan ElastiCache Terkelola Amazon](https://aws.amazon.com/elasticache/elasticache-maintenance/)
- [Terbaik] Atur ElastiCache sumber daya Anda menggunakan tag. Gunakan tag pada grup replikasi dan bukan pada simpul individual. Anda dapat mengonfigurasi tag agar ditampilkan saat Anda mengueri sumber daya dan Anda dapat menggunakan tag untuk melakukan pencarian dan menerapkan filter. Anda harus menggunakan Grup Sumber Daya agar dapat dengan mudah membuat dan memelihara kumpulan sumber daya yang memiliki set tag yang sama.

## [Sumber Daya]:

- [Praktik Terbaik Pemberian Tag](https://d1.awsstatic.com/whitepapers/aws-tagging-best-practices.pdf)
- [ElastiCache referensi tipe sumber daya untuk CloudFormation](https://docs.aws.amazon.com/AWSCloudFormation/latest/UserGuide/AWS_ElastiCache.html)
- **[Grup Parameter](https://docs.aws.amazon.com/AmazonElastiCache/latest/red-ug/ParameterGroups.Redis.html)**

## <span id="page-319-0"></span>OE 4: Bagaimana Anda mengelola koneksi klien ke cluster Anda? ElastiCache

Pengenalan tingkat pertanyaan: Saat beroperasi dalam skala besar, Anda perlu memahami bagaimana klien Anda terhubung dengan ElastiCache klaster untuk mengelola aspek operasional aplikasi Anda (seperti waktu respons).

Manfaat tingkat pertanyaan: Memilih mekanisme koneksi yang paling tepat memastikan bahwa aplikasi Anda tidak terputus karena kesalahan konektivitas, seperti waktu habis.

• [Wajib] Pisahkan operasi baca dari tulis dan hubungkan ke simpul replika untuk menjalankan operasi baca. Namun, ketahuilah ketika Anda memisahkan tulisan dari bacaan, Anda akan kehilangan kemampuan untuk membaca kunci segera setelah menulisnya karena sifat replikasi Redis yang tidak sinkron. OSS WAITPerintah dapat dimanfaatkan untuk meningkatkan keamanan data dunia nyata dan memaksa replika untuk mengakui penulisan sebelum menanggapi klien, dengan biaya kinerja keseluruhan. Menggunakan node replika untuk operasi baca dapat dikonfigurasi di pustaka klien ElastiCache (RedisOSS) Anda menggunakan titik akhir ElastiCache pembaca untuk mode cluster dinonaktifkan. Untuk mode cluster diaktifkan, gunakan READONLY perintah ElastiCache (RedisOSS). Untuk banyak pustaka klien ElastiCache (RedisOSS), ElastiCache (RedisOSS) READONLY diimplementasikan secara default atau melalui pengaturan konfigurasi.

#### [Sumber Daya]:

- [Menemukan titik akhir koneksi](#page-167-0)
- [READONLY](https://redis.io/commands/readonly)
- [Wajib] Gunakan pooling koneksi. Membuat TCP koneksi memiliki biaya CPU waktu pada sisi klien dan server dan penyatuan memungkinkan Anda untuk menggunakan kembali koneksi. TCP

Untuk mengurangi overhead koneksi, Anda harus menggunakan pooling koneksi. Dengan pool koneksi, aplikasi Anda dapat menggunakan kembali dan melepaskan koneksi 'sesuka hati', tanpa perlu membuat koneksi. Anda dapat menerapkan penyatuan koneksi melalui pustaka klien ElastiCache (RedisOSS) Anda (jika didukung), dengan Framework yang tersedia untuk lingkungan aplikasi Anda, atau membangunnya dari bawah ke atas.

- [Terbaik] Pastikan waktu habis soket klien diatur ke setidaknya satu detik (vs. default "tidak ada" di beberapa klien).
	- Mengatur nilai waktu habis terlalu rendah dapat menyebabkan kemungkinan waktu habis ketika beban server tinggi. Pengaturan yang terlalu tinggi dapat mengakibatkan aplikasi Anda membutuhkan waktu lama untuk mendeteksi masalah koneksi.
	- Kendalikan volume koneksi baru dengan menerapkan pooling koneksi di aplikasi klien Anda. Ini mengurangi latensi dan CPU pemanfaatan yang diperlukan untuk membuka dan menutup koneksi, dan melakukan TLS jabat tangan jika TLS diaktifkan di cluster.

[Sumber Daya]: [Konfigurasi ElastiCache \(RedisOSS\) untuk ketersediaan yang lebih tinggi](https://aws.amazon.com/blogs/database/configuring-amazon-elasticache-for-redis-for-higher-availability/)

• [Baik] Menggunakan pipelining (jika kasus penggunaan Anda memungkinkannya) dapat meningkatkan performa secara signifikan.

- Dengan pipelining Anda mengurangi Waktu Pulang Pergi (RTT) antara klien aplikasi Anda dan klaster dan permintaan baru dapat diproses bahkan jika klien belum membaca tanggapan sebelumnya.
- Dengan pipelining Anda dapat mengirim beberapa perintah ke server tanpa menunggu replies/ ack. Kelemahan dari pipelining adalah ketika Anda akhirnya mengambil semua respons secara massal, mungkin ada kesalahan yang tidak akan Anda temukan sampai akhir.
- Terapkan metode untuk mencoba kembali permintaan ketika ditampilkan kesalahan yang menghilangkan permintaan buruk.

[Sumber Daya]: [Pipelining](https://redis.io/docs/manual/pipelining/)

## <span id="page-321-0"></span>OE 5: Bagaimana Anda menerapkan ElastiCache Komponen untuk Beban Kerja?

Pengenalan tingkat pertanyaan: ElastiCache lingkungan dapat digunakan secara manual melalui AWS Konsol, atau secara terprogram melalui,, toolkit, dll. APIs CLI Praktik terbaik Keunggulan Operasional menyarankan untuk mengotomatiskan deployment melalui kode jika memungkinkan. Selain itu, ElastiCache cluster dapat diisolasi oleh beban kerja atau digabungkan untuk tujuan pengoptimalan biaya.

Manfaat tingkat pertanyaan: Memilih mekanisme penyebaran yang paling tepat untuk ElastiCache lingkungan Anda dapat meningkatkan Keunggulan Operasi dari waktu ke waktu. Sebaiknya lakukan operasi sebagai kode jika memungkinkan untuk meminimalkan kesalahan manusia dan meningkatkan pengulangan, fleksibilitas, dan waktu respons terhadap peristiwa.

Dengan memahami persyaratan isolasi beban kerja, Anda dapat memilih untuk memiliki ElastiCache lingkungan khusus per beban kerja atau menggabungkan beberapa beban kerja menjadi satu cluster, atau kombinasinya. Memahami kompromi dapat membantu mencapai keseimbangan antara Keunggulan Operasional dan Optimalisasi Biaya

• [Wajib] Pahami opsi penerapan yang tersedia ElastiCache, dan otomatiskan prosedur ini bila memungkinkan. Kemungkinan jalan otomatisasi termasuk CloudFormation, AWS CLI/SDK, danAPIs.

[Sumber Daya]:

- [Referensi jenis ElastiCache sumber daya Amazon](https://docs.aws.amazon.com/AWSCloudFormation/latest/UserGuide/AWS_ElastiCache.html)
- [elasticache](https://docs.aws.amazon.com/cli/latest/reference/elasticache/index.html)
- [ElastiCache APIReferensi Amazon](https://docs.aws.amazon.com/AmazonElastiCache/latest/APIReference/Welcome.html)
- [Wajib] Untuk semua beban kerja, tentukan tingkat isolasi klaster yang diperlukan.
	- [Terbaik]: Isolasi Tinggi pemetaan beban kerja ke klaster 1:1. Memungkinkan kontrol berbutir terbaik atas akses, ukuran, penskalaan, dan pengelolaan ElastiCache sumber daya berdasarkan per beban kerja.
	- [Lebih Baik]: Isolasi Sedang M:1 diisolasi berdasarkan tujuan tetapi mungkin dibagi di beberapa beban kerja (misalnya klaster yang dikhususkan untuk caching beban kerja, dan yang lain dikhususkan untuk pesan).
	- [Baik]: Isolasi Rendah M:1 semua tujuan, dibagikan sepenuhnya. Direkomendasikan untuk beban kerja di mana akses bersama dapat diterima.

### <span id="page-322-0"></span>OE 6: Bagaimana cara merencanakan dan mengurangi kegagalan?

Pengenalan tingkat pertanyaan: Keunggulan Operasional mencakup mengantisipasi kegagalan dengan melakukan latihan "pra-mortem" reguler untuk mengidentifikasi sumber kegagalan potensial sehingga dapat dihilangkan atau dikurangi. ElastiCache menawarkan Failover API yang memungkinkan simulasi kejadian kegagalan node, untuk tujuan pengujian.

Manfaat tingkat pertanyaan: Dengan menguji skenario kegagalan lebih dahulu, Anda dapat mempelajari bagaimana pengaruhnya terhadap beban kerja Anda. Ini memungkinkan pengujian prosedur respons yang aman dan efektivitasnya, serta membuat tim Anda terbiasa dengan eksekusinya.

[Diperlukan] Secara teratur melakukan pengujian failover di akun dev/test. [TestFailover](https://docs.aws.amazon.com/AmazonElastiCache/latest/APIReference/API_TestFailover.html)

### <span id="page-322-1"></span>OE 7: Bagaimana Anda memecahkan masalah peristiwa mesin Redis? OSS

Pengenalan tingkat pertanyaan: Keunggulan Operasional membutuhkan kemampuan untuk menyelidiki informasi tingkat layanan dan tingkat mesin untuk menganalisis kesehatan dan status cluster Anda. ElastiCache (RedisOSS) dapat memancarkan log OSS mesin Redis ke Amazon CloudWatch dan Amazon Kinesis Data Firehose.

Manfaat tingkat pertanyaan: Mengaktifkan kluster log OSS mesin Redis ElastiCache (RedisOSS) memberikan wawasan tentang peristiwa yang memengaruhi kesehatan dan kinerja cluster. Log OSS mesin Redis menyediakan data langsung dari OSS mesin Redis yang tidak tersedia melalui mekanisme ElastiCache peristiwa. Melalui pengamatan yang cermat terhadap kedua ElastiCache peristiwa (lihat sebelumnya OE-1) dan log OSS mesin Redis, dimungkinkan untuk menentukan urutan peristiwa saat pemecahan masalah dari perspektif layanan dan perspektif mesin Redis. ElastiCache OSS

- [Wajib] Pastikan fungsionalitas pencatatan OSS mesin Redis diaktifkan, yang tersedia pada ElastiCache (RedisOSS) 6.2 dan yang lebih baru. Ini dapat dilakukan selama pembuatan klaster atau dengan mengubah klaster setelah pembuatan.
	- Tentukan apakah Amazon CloudWatch Log atau Amazon Kinesis Data Firehose adalah target yang tepat OSS untuk log mesin Redis.
	- Pilih log target yang sesuai dalam salah satu CloudWatch atau Kinesis Data Firehose untuk mempertahankan log. Jika Anda memiliki beberapa klaster, pertimbangkan log target yang berbeda untuk setiap klaster karena ini akan membantu mengisolasi data saat pemecahan masalah.

[Sumber Daya]:

- Pengiriman log: [Pengiriman log](https://docs.aws.amazon.com/AmazonElastiCache/latest/red-ug/Log_Delivery.html)
- Tujuan pencatatan: [Amazon CloudWatch Logs](https://docs.aws.amazon.com/AmazonElastiCache/latest/red-ug/Logging-destinations.html#Destination_Specs_CloudWatch_Logs)
- Pengenalan Amazon CloudWatch Logs: [Apa itu Amazon CloudWatch Logs?](https://docs.aws.amazon.com/AmazonCloudWatch/latest/logs/WhatIsCloudWatchLogs.html)
- Pengenalan Amazon Kinesis Data Firehose: [Apa Itu Amazon Kinesis Data Firehose?](https://docs.aws.amazon.com/firehose/latest/dev/what-is-this-service.html)
- [Terbaik] Jika menggunakan CloudWatch Log Amazon, pertimbangkan untuk memanfaatkan Amazon CloudWatch Logs Insights untuk menanyakan log OSS mesin Redis untuk informasi penting.

Sebagai contoh, buat kueri terhadap grup CloudWatch Log yang berisi log OSS mesin Redis yang akan mengembalikan peristiwa dengan LogLevel 'WARNING', seperti:

```
fields @timestamp, LogLevel, Message
| sort @timestamp desc
| filter LogLevel = "WARNING"
```
[Sumber Daya]: [Menganalisis data log dengan Wawasan CloudWatch Log](https://docs.aws.amazon.com/AmazonCloudWatch/latest/logs/AnalyzingLogData.html)

# <span id="page-323-0"></span>Pilar Keamanan Lensa ElastiCache Well-Architected Amazon

Pilar keamanan berfokus pada perlindungan informasi dan sistem. Topik utama yang dibahas meliputi kerahasiaan dan integritas data, mengidentifikasi dan mengelola "siapa yang dapat melakukan apa" dengan manajemen berbasis hak akses, melindungi sistem, dan menetapkan kontrol untuk mendeteksi peristiwa keamanan.
- [SEC 1: Langkah apa yang Anda ambil dalam mengendalikan akses resmi ke ElastiCache data?](#page-324-0)
- [SEC 2: Apakah aplikasi Anda memerlukan otorisasi tambahan untuk kontrol berbasis jaringan di](#page-325-0)  [ElastiCache atas dan di atas?](#page-325-0)
- [SEC 3: Apakah ada risiko bahwa perintah dapat dijalankan secara tidak sengaja yang](#page-326-0) [menyebabkan kehilangan atau kegagalan data?](#page-326-0)
- [SEC 4: Bagaimana Anda memastikan enkripsi data saat istirahat ElastiCache](#page-327-0)
- [SEC 5: Bagaimana Anda mengenkripsi data dalam transit? ElastiCache](#page-328-0)
- [SEC 6: Bagaimana Anda membatasi akses untuk bidang kontrol sumber daya?](#page-328-1)
- [SEC 7: Bagaimana Anda mendeteksi dan menanggapi peristiwa keamanan?](#page-329-0)

## <span id="page-324-0"></span>SEC 1: Langkah apa yang Anda ambil dalam mengendalikan akses resmi ke ElastiCache data?

Pengenalan tingkat pertanyaan: Semua ElastiCache cluster dirancang untuk diakses dari instans Amazon Elastic Compute Cloud dalam VPC, fungsi tanpa server (), atau wadah (Amazon Elastic Container Service AWS Lambda). Skenario yang paling sering ditemui adalah mengakses ElastiCache cluster dari instans Amazon Elastic Compute Cloud dalam Amazon Virtual Private Cloud yang sama (Amazon Virtual Private Cloud). Sebelum Anda dapat menghubungkan ke klaster dari instans Amazon EC2, Anda harus memberikan otorisasi pada instans Amazon EC2 untuk mengakses klaster tersebut. Untuk mengakses ElastiCache cluster yang berjalan di VPC, perlu untuk memberikan masuknya jaringan ke cluster.

Manfaat tingkat pertanyaan: Lalu lintas masuk jaringan ke dalam klaster dikendalikan melalui grup keamanan VPC. Grup keamanan bertindak sebagai firewall virtual untuk instans Amazon EC2 Anda untuk mengontrol lalu lintas masuk dan ke luar. Aturan masuk mengontrol lalu lintas yang masuk ke instans Anda, dan aturan keluar mengontrol lalu lintas yang keluar dari instans Anda. Dalam kasus ElastiCache, ketika meluncurkan cluster, itu membutuhkan asosiasi grup keamanan. Hal ini memastikan bahwa aturan lalu lintas masuk dan keluar berlaku untuk semua simpul yang membentuk klaster. Selain itu, ElastiCache dikonfigurasi untuk menyebarkan pada subnet pribadi secara eksklusif sehingga mereka hanya dapat diakses dari melalui jaringan pribadi VPC.

• [Wajib] Grup keamanan yang dikaitkan dengan klaster Anda mengontrol lalu lintas masuk dan akses jaringan ke klaster. Secara default, grup keamanan tidak akan memiliki aturan masuk yang ditentukan dan, oleh karena itu, tidak ada jalur masuk ke. ElastiCache Untuk mengaktifkan ini, konfigurasikan aturan masuk pada grup keamanan yang menentukan alamat/rentang IP sumber, lalu lintas jenis TCP dan port untuk ElastiCache cluster Anda (port default 6379 untuk (Redis OSS) misalnya ElastiCache ). Meskipun dimungkinkan untuk mengizinkan serangkaian sumber masuk yang sangat luas, seperti semua sumber daya dalam VPC (0.0.0.0/0), disarankan untuk sedetail mungkin dalam mendefinisikan aturan masuk seperti hanya mengotorisasi akses masuk ke klien Redis OSS yang berjalan di Amazon Amazon EC2 instans yang terkait dengan grup keamanan tertentu.

[Sumber Daya]:

- [Subnet dan grup subnet](https://docs.aws.amazon.com/AmazonElastiCache/latest/red-ug/SubnetGroups.html)
- [Mengakses klaster atau grup replikasi Anda](https://docs.aws.amazon.com/AmazonElastiCache/latest/red-ug/accessing-elasticache.html)
- [Mengontrol lalu lintas ke sumber daya menggunakan grup keamanan](https://docs.aws.amazon.com/vpc/latest/userguide/vpc-security-groups.html#DefaultSecurityGroupdefault%20security%20group)
- [Grup keamanan Amazon Elastic Compute Cloud untuk instans Linux](https://docs.aws.amazon.com/AWSEC2/latest/UserGuide/ec2-security-groups.html#creating-your-own-security-groups)
- AWS Identity and Access Management Kebijakan [Wajib] dapat ditetapkan ke AWS Lambda fungsi yang memungkinkan mereka mengakses ElastiCache data. Untuk mengaktifkan fitur ini, buat peran eksekusi IAM dengan AWSLambdaVPCAccessExecutionRole izin, lalu tetapkan peran ke fungsi tersebut AWS Lambda .

[Sumber Daya]: Mengonfigurasi fungsi Lambda untuk mengakses Amazon di VPC ElastiCache Amazon: [Tutorial: Mengonfigurasi fungsi Lambda untuk](https://docs.aws.amazon.com/lambda/latest/dg/services-elasticache-tutorial.html) mengakses Amazon di VPC Amazon ElastiCache

<span id="page-325-0"></span>SEC 2: Apakah aplikasi Anda memerlukan otorisasi tambahan untuk kontrol berbasis jaringan di ElastiCache atas dan di atas?

Pengenalan tingkat pertanyaan: Dalam skenario di mana perlu untuk membatasi atau mengontrol akses ke cluster ElastiCache (Redis OSS) pada tingkat klien individu, disarankan untuk mengautentikasi melalui perintah AUTH (Redis OSS). ElastiCache ElastiCache Token otentikasi (Redis OSS), dengan manajemen pengguna dan grup pengguna opsional, memungkinkan ElastiCache (Redis OSS) untuk meminta kata sandi sebelum mengizinkan klien menjalankan perintah dan kunci akses, sehingga meningkatkan keamanan pesawat data.

Manfaat tingkat pertanyaan: Untuk membantu menjaga keamanan data Anda, ElastiCache (Redis OSS) menyediakan mekanisme untuk melindungi terhadap akses data Anda yang tidak sah. Ini termasuk menegakkan ROLE-Based Access Control (RBAC) AUTH, atau token AUTH (kata sandi) yang digunakan oleh klien untuk terhubung sebelum melakukan perintah resmi. ElastiCache

• [Terbaik] Untuk ElastiCache (Redis OSS) 6.x dan yang lebih tinggi, tentukan kontrol otentikasi dan otorisasi dengan mendefinisikan grup pengguna, pengguna, dan string akses. Tetapkan pengguna ke grup pengguna, lalu tetapkan grup pengguna ke klaster. Untuk memanfaatkan RBAC, pemilihan harus dilakukan pada pembuatan klaster, dan enkripsi bergerak harus diaktifkan. Pastikan Anda menggunakan klien Redis OSS yang mendukung TLS untuk dapat memanfaatkan RBAC.

[Sumber Daya]:

- [Menerapkan RBAC ke Grup Replikasi untuk ElastiCache \(Redis OSS\)](https://docs.aws.amazon.com/AmazonElastiCache/latest/red-ug/Clusters.RBAC.html#rbac-using)
- [Menentukan Izin Menggunakan String Akses](https://docs.aws.amazon.com/AmazonElastiCache/latest/red-ug/Clusters.RBAC.html#Access-string)
- [ACL](https://redis.io/docs/management/security/acl/)
- [Versi yang didukung ElastiCache \(Redis OSS\)](https://docs.aws.amazon.com/AmazonElastiCache/latest/red-ug/supported-engine-versions.html#ElastiCache%20for%20Redis-version-6.x)
- [Terbaik] Untuk versi ElastiCache (Redis OSS) sebelum 6.x, selain mengatur token/kata sandi yang kuat dan mempertahankan kebijakan kata sandi yang ketat untuk ElastiCache (Redis OSS) AUTH, praktik terbaik adalah memutar kata sandi/token. ElastiCache dapat mengelola hingga dua (2) token otentikasi pada waktu tertentu. Anda juga dapat mengubah klaster untuk secara eksplisit mewajibkan penggunaan token autentikasi.

[Sumber Daya]: [Memodifikasi token AUTH pada cluster ElastiCache \(Redis OSS\) yang ada](https://docs.aws.amazon.com/AmazonElastiCache/latest/red-ug/auth.html#auth-modifyng-token)

<span id="page-326-0"></span>SEC 3: Apakah ada risiko bahwa perintah dapat dijalankan secara tidak sengaja yang menyebabkan kehilangan atau kegagalan data?

Pengenalan tingkat pertanyaan: Ada sejumlah perintah Redis OSS yang dapat berdampak buruk pada operasi jika dijalankan secara tidak sengaja atau oleh aktor jahat. Perintah ini dapat memiliki konsekuensi yang tidak diinginkan dari perspektif performa dan keamanan data. Misalnya developer dapat secara rutin memanggil perintah FLUSHALL di lingkungan pengembangan, dan karena kesalahan mungkin secara tidak sengaja mencoba memanggil perintah ini pada sistem produksi, yang mengakibatkan kehilangan data yang tidak disengaja.

Manfaat tingkat pertanyaan: Dimulai dengan ElastiCache (Redis OSS) 5.0.3, Anda memiliki kemampuan untuk mengganti nama perintah tertentu yang mungkin mengganggu beban kerja Anda. Mengganti nama perintah dapat membantu mencegahnya dieksekusi secara tidak sengaja di klaster.

• [Wajib]

- [ElastiCache \(Redis OSS\) versi 5.0.3 \(usang, gunakan versi 5.0.6\)](https://docs.aws.amazon.com/AmazonElastiCache/latest/red-ug/supported-engine-versions.html#redis-version-5-0.3)
- [Redis OSS 5.0.3 perubahan parameter](https://docs.aws.amazon.com/AmazonElastiCache/latest/red-ug/ParameterGroups.Redis.html#ParameterGroups.Redis.5-0-3)

• [Keamanan Redis OSS](https://redis.io/docs/management/security/)

#### <span id="page-327-0"></span>SEC 4: Bagaimana Anda memastikan enkripsi data saat istirahat ElastiCache

Pengenalan tingkat pertanyaan: Meskipun ElastiCache (Redis OSS) adalah penyimpanan data dalam memori, dimungkinkan untuk mengenkripsi data apa pun yang mungkin bertahan (pada penyimpanan) sebagai bagian dari operasi standar cluster. Hal ini termasuk pencadangan terjadwal dan manual yang ditulis ke Amazon S3, serta data yang disimpan ke penyimpanan disk sebagai hasil dari operasi sinkronisasi dan swap. Jenis instans dalam keluarga M6g dan R6g juga memiliki fitur enkripsi dalam memori yang selalu aktif.

Manfaat tingkat pertanyaan: ElastiCache (Redis OSS) menyediakan enkripsi opsional saat istirahat untuk meningkatkan keamanan data.

• [Diperlukan] Enkripsi AT-rest dapat diaktifkan pada ElastiCache cluster (grup replikasi) hanya ketika dibuat. Klaster yang ada tidak dapat diubah untuk mulai mengenkripsi data diam. Secara default, ElastiCache akan menyediakan dan mengelola kunci yang digunakan dalam enkripsi saat istirahat.

[Sumber Daya]:

- [Kondisi Enkripsi Diam](https://docs.aws.amazon.com/AmazonElastiCache/latest/red-ug/at-rest-encryption.html#at-rest-encryption-constraints)
- [Mengaktifkan Enkripsi Diam](https://docs.aws.amazon.com/AmazonElastiCache/latest/red-ug/at-rest-encryption.html#at-rest-encryption-enable)
- [Terbaik] Manfaatkan jenis instans Amazon EC2 yang mengenkripsi data saat berada di memori (seperti M6g atau R6g). Jika memungkinkan, pertimbangkan untuk mengelola kunci Anda sendiri untuk enkripsi diam. Untuk lingkungan keamanan data yang lebih ketat, AWS Key Management Service (KMS) dapat digunakan untuk mengelola sendiri Customer Master Keys (CMK). Melalui ElastiCache integrasi dengan AWS Key Management Service, Anda dapat membuat, memiliki, dan mengelola kunci yang digunakan untuk enkripsi data saat istirahat untuk cluster ElastiCache (Redis OSS) Anda.

- [Menggunakan kunci yang dikelola pelanggan dari AWS Key Management Service](https://docs.aws.amazon.com/AmazonElastiCache/latest/red-ug/at-rest-encryption.html#using-customer-managed-keys-for-elasticache-security)
- [AWS Layanan Manajemen Kunci](https://docs.aws.amazon.com/kms/latest/developerguide/overview.html)
- [Konsep AWS KMS](https://docs.aws.amazon.com/kms/latest/developerguide/concepts.html#master_keys)

#### <span id="page-328-0"></span>SEC 5: Bagaimana Anda mengenkripsi data dalam transit? ElastiCache

Pengantar tingkat pertanyaan: Adalah persyaratan umum untuk memitigasi risiko data disusupi saat bergerak. Ini mewakili data dalam komponen sistem terdistribusi, serta antara klien aplikasi dan node cluster. ElastiCache (Redis OSS) mendukung persyaratan ini dengan memungkinkan untuk mengenkripsi data dalam transit antara klien dan cluster, dan antara node cluster itu sendiri. Jenis instans dalam keluarga M6g dan R6g juga memiliki fitur enkripsi dalam memori yang selalu aktif.

Manfaat tingkat pertanyaan: Enkripsi ElastiCache in-transit Amazon adalah fitur opsional yang memungkinkan Anda meningkatkan keamanan data Anda di titik-titik yang paling rentan, ketika sedang dalam perjalanan dari satu lokasi ke lokasi lain.

• [Diperlukan] Enkripsi dalam transit hanya dapat diaktifkan pada klaster ElastiCache (Redis OSS) (grup replikasi) pada saat pembuatan. Perlu diketahui bahwa karena pemrosesan tambahan yang diperlukan untuk mengenkripsi/mendekripsi data, penerapan enkripsi bergerak akan memiliki beberapa dampak terhadap performa. Untuk memahami dampaknya, disarankan untuk membandingkan beban kerja Anda sebelum dan sesudah mengaktifkan. encryption-in-transit

[Sumber Daya]:

• [Gambaran umum enkripsi bergerak](https://docs.aws.amazon.com/AmazonElastiCache/latest/red-ug/in-transit-encryption.html#in-transit-encryption-overview)

#### <span id="page-328-1"></span>SEC 6: Bagaimana Anda membatasi akses untuk bidang kontrol sumber daya?

Pengenalan tingkat pertanyaan: Kebijakan IAM dan ARN memungkinkan kontrol akses berbutir halus untuk ElastiCache (Redis OSS), memungkinkan kontrol yang lebih ketat untuk mengelola pembuatan, modifikasi, dan penghapusan cluster (Redis OSS). ElastiCache

Manfaat tingkat pertanyaan: Pengelolaan ElastiCache sumber daya Amazon, seperti grup replikasi, node, dll. Dapat dibatasi ke AWS akun yang memiliki izin khusus berdasarkan kebijakan IAM, meningkatkan keamanan dan keandalan sumber daya.

• [Diperlukan] Kelola akses ke ElastiCache sumber daya Amazon dengan menetapkan AWS Identity and Access Management kebijakan khusus kepada AWS pengguna, memungkinkan kontrol yang lebih baik atas akun mana yang dapat melakukan tindakan apa pada klaster.

- [Ikhtisar mengelola izin akses ke sumber daya Anda ElastiCache](https://docs.aws.amazon.com/AmazonElastiCache/latest/red-ug/IAM.Overview.html)
- [Menggunakan kebijakan berbasis identitas \(kebijakan IAM\) untuk Amazon ElastiCache](https://docs.aws.amazon.com/AmazonElastiCache/latest/red-ug/IAM.IdentityBasedPolicies.html)

#### <span id="page-329-0"></span>SEC 7: Bagaimana Anda mendeteksi dan menanggapi peristiwa keamanan?

Pengenalan tingkat pertanyaan:ElastiCache, saat diterapkan dengan RBAC diaktifkan, mengekspor CloudWatch metrik untuk memberi tahu pengguna tentang peristiwa keamanan. Metrik ini membantu mengidentifikasi percobaan gagal untuk melakukan autentikasi, mengakses kunci, atau menjalankan perintah yang tidak diizinkan bagi pengguna RBAC yang melakukan koneksi.

Selain itu, sumber daya AWS produk dan layanan membantu mengamankan beban kerja Anda secara keseluruhan dengan mengotomatiskan penerapan dan mencatat semua tindakan dan modifikasi untuk peninjauan/audit nanti.

Manfaat tingkat pertanyaan: Dengan memantau peristiwa, Anda memungkinkan organisasi Anda untuk merespons sesuai dengan persyaratan, kebijakan, dan prosedur Anda. Mengotomatiskan pemantauan dan respons terhadap peristiwa keamanan ini memperkuat postur keamanan Anda secara keseluruhan.

- [Wajib] Biasakan diri Anda dengan CloudWatch Metrik yang diterbitkan yang berkaitan dengan otentikasi RBAC dan kegagalan otorisasi.
	- AuthenticationFailures = Upaya gagal untuk mengautentikasi ke Redis OSS
	- KeyAuthorizationFailures = Upaya gagal oleh pengguna untuk mengakses kunci tanpa izin
	- CommandAuthorizationFailures = Upaya gagal oleh pengguna untuk menjalankan perintah tanpa izin

#### [Sumber Daya]:

- [Metrik untuk Redis OSS](https://docs.aws.amazon.com/AmazonElastiCache/latest/red-ug/CacheMetrics.Redis.html)
- [Terbaik] Sebaiknya siapkan peringatan dan notifikasi pada metrik ini dan respons sesuai kebutuhan.

[Sumber Daya]:

- [Menggunakan CloudWatch alarm Amazon](https://docs.aws.amazon.com/AmazonCloudWatch/latest/monitoring/AlarmThatSendsEmail.html)
- [Terbaik] Gunakan perintah Redis OSS ACL LOG untuk mengumpulkan rincian lebih lanjut

[Sumber Daya]:

- [ACL LOG](https://docs.aws.amazon.com/https://redis.io/commands/acl-log/)
- [Terbaik] Biasakan diri Anda dengan kemampuan AWS produk dan layanan yang berkaitan dengan pemantauan, pencatatan, dan analisis ElastiCache penyebaran dan peristiwa

- [Mencatat panggilan ElastiCache API Amazon dengan AWS CloudTrail](https://docs.aws.amazon.com/AmazonElastiCache/latest/mem-ug/logging-using-cloudtrail.html)
- [elasticache-redis-cluster-automatic-backup-periksa](https://docs.aws.amazon.com/config/latest/developerguide/elasticache-redis-cluster-automatic-backup-check.html)
- [Pemantauan penggunaan dengan CloudWatch Metrik](https://docs.aws.amazon.com/AmazonElastiCache/latest/red-ug/CacheMetrics.html)

## Pilar Keandalan Lensa ElastiCache Well-Architected Amazon

Topik

- [REL1: Bagaimana Anda mendukung penerapan arsitektur ketersediaan tinggi \(HA\)?](#page-330-0)
- [REL2: Bagaimana Anda memenuhi Tujuan Titik Pemulihan Anda \(RPOs\) denganElastiCache?](#page-331-0)
- [REL3: Bagaimana Anda mendukung persyaratan pemulihan bencana \(DR\)?](#page-332-0)
- [REL4: Bagaimana Anda secara efektif merencanakan kegagalan?](#page-334-0)
- [REL5: Apakah ElastiCache komponen Anda dirancang untuk skala?](#page-335-0)

### <span id="page-330-0"></span>REL1: Bagaimana Anda mendukung penerapan arsitektur ketersediaan tinggi (HA)?

Pengenalan tingkat pertanyaan: Memahami arsitektur ketersediaan tinggi Amazon ElastiCache akan memungkinkan Anda beroperasi dalam keadaan tangguh selama acara ketersediaan.

Manfaat tingkat pertanyaan: Merancang ElastiCache cluster Anda agar tahan terhadap kegagalan memastikan ketersediaan yang lebih tinggi untuk penerapan Anda. ElastiCache

• [Wajib] Tentukan tingkat keandalan yang Anda butuhkan untuk ElastiCache klaster Anda. Beban kerja yang berbeda memiliki standar ketahanan yang berbeda, dari beban kerja yang sepenuhnya sementara hingga beban kerja krusial. Tentukan kebutuhan untuk setiap jenis lingkungan yang Anda operasikan seperti dev, test, dan production.

Mesin caching: ElastiCache (Memcached) vs ElastiCache (Redis) OSS

- 1. ElastiCache (Memcached) tidak menyediakan mekanisme replikasi apa pun dan digunakan terutama untuk beban kerja sementara.
- 2. ElastiCache (RedisOSS) menawarkan fitur HA yang dibahas di bawah ini
- [Terbaik] Untuk beban kerja yang membutuhkan HA, gunakan ElastiCache (RedisOSS) dalam mode cluster dengan minimal dua replika per pecahan, bahkan untuk beban kerja persyaratan throughput kecil yang hanya membutuhkan satu pecahan.
	- 1. Untuk mode klaster diaktifkan, Multi-AZ diaktifkan secara otomatis.

Multi-AZ meminimalkan waktu henti dengan melakukan failover otomatis dari simpul primer ke replika, jika terjadi pemeliharaan yang direncanakan atau tidak direncanakan serta mengurangi kegagalan AZ.

- 2. Untuk beban kerja sharded, minimal tiga pecahan memberikan pemulihan yang lebih cepat selama peristiwa failover karena Protokol OSS Cluster Redis memerlukan mayoritas node primer tersedia untuk mencapai kuorum.
- 3. Siapkan dua replika atau lebih di seluruh Zona Ketersediaan.

Memiliki dua replika memberikan peningkatan skalabilitas baca dan juga ketersediaan baca dalam skenario di mana satu replika sedang menjalani pemeliharaan.

4. Gunakan jenis simpul berbasis Graviton2 (simpul default di sebagian besar wilayah).

ElastiCache (RedisOSS) telah menambahkan kinerja yang dioptimalkan pada node ini. Hasilnya, Anda mendapatkan performa replikasi dan sinkronisasi yang lebih baik, sehingga meningkatkan ketersediaan secara keseluruhan.

- 5. Monitor dan ukuran yang tepat untuk menangani puncak lalu lintas yang diantisipasi: di bawah beban berat, mesin ElastiCache (RedisOSS) mungkin menjadi tidak responsif, yang memengaruhi ketersediaan. BytesUsedForCachedan DatabaseMemoryUsagePercentage merupakan indikator yang baik dari penggunaan memori Anda, sedangkan ReplicationLag merupakan indikator kesehatan replikasi Anda berdasarkan tingkat tulis Anda. Anda dapat menggunakan metrik ini untuk memicu penskalaan klaster.
- 6. Pastikan ketahanan sisi klien dengan menguji dengan Failover [APIsebelum peristiwa failover](https://docs.amazonaws.cn/en_us/AmazonElastiCache/latest/APIReference/API_TestFailover.html) [produksi.](https://docs.amazonaws.cn/en_us/AmazonElastiCache/latest/APIReference/API_TestFailover.html)

#### [Sumber Daya]:

- [Konfigurasi ElastiCache \(RedisOSS\) untuk ketersediaan yang lebih tinggi](https://aws.amazon.com/blogs/database/configuring-amazon-elasticache-for-redis-for-higher-availability/)
- [Ketersediaan tinggi menggunakan grup replikasi](https://docs.aws.amazon.com/AmazonElastiCache/latest/red-ug/Replication.html)

# <span id="page-331-0"></span>REL2: Bagaimana Anda memenuhi Tujuan Titik Pemulihan Anda (RPOs) denganElastiCache?

Pengenalan tingkat pertanyaan: Memahami beban kerja RPO untuk menginformasikan keputusan tentang strategi ElastiCache pencadangan dan pemulihan.

Manfaat tingkat pertanyaan: Memiliki RPO strategi di tempat dapat meningkatkan kelangsungan bisnis jika terjadi skenario pemulihan bencana. Merancang kebijakan pencadangan dan pemulihan dapat membantu Anda memenuhi Tujuan Titik Pemulihan (RPO) untuk ElastiCache data Anda. ElastiCache (RedisOSS) menawarkan kemampuan snapshot yang disimpan di Amazon S3, bersama dengan kebijakan retensi yang dapat dikonfigurasi. Snapshot ini diambil selama periode pencadangan yang ditentukan dan ditangani oleh layanan secara otomatis. Jika beban kerja Anda memerlukan perincian pencadangan tambahan, Anda memiliki opsi untuk membuat hingga 20 pencadangan manual per hari. Pencadangan yang dibuat secara manual tidak memiliki kebijakan retensi layanan dan dapat disimpan tanpa batas waktu.

- [Wajib] Memahami dan mendokumentasikan RPO ElastiCache penerapan Anda.
	- Perlu diketahui bahwa Memcached tidak menawarkan proses pencadangan apa pun.
	- Tinjau kemampuan fitur ElastiCache Backup dan Restore.
- [Terbaik] Terapkan proses yang dikomunikasikan dengan baik untuk mencadangkan klaster Anda.
	- Mulai pencadangan manual sesuai kebutuhan.
	- Tinjau kebijakan retensi untuk pencadangan otomatis.
	- Perhatikan bahwa cadangan manual akan dipertahankan tanpa batas waktu.
	- Jadwalkan pencadangan otomatis Anda selama periode penggunaan rendah.
	- Lakukan operasi pencadangan terhadap replika baca untuk memastikan Anda meminimalkan dampak pada performa klaster.
- [Bagus] Manfaatkan fitur pencadangan terjadwal ElastiCache untuk mencadangkan data Anda secara teratur selama jendela yang ditentukan.
	- Tes secara berkala pemulihan dari cadangan Anda.
- [Sumber Daya]:
	- [Redis OSS](https://aws.amazon.com/elasticache/faqs/#Redis)
	- [Backup dan restore untuk ElastiCache \(RedisOSS\)](https://docs.aws.amazon.com/AmazonElastiCache/latest/red-ug/backups.html)
	- [Membuat pencadangan manual](https://docs.aws.amazon.com/AmazonElastiCache/latest/red-ug/backups-manual.html)
	- [Menjadwalkan pencadangan otomatis](https://docs.aws.amazon.com/AmazonElastiCache/latest/red-ug/backups-automatic.html)
	- [Cluster Backup dan Restore ElastiCache \(RedisOSS\)](https://aws.amazon.com/blogs/aws/backup-and-restore-elasticache-redis-nodes/)

#### <span id="page-332-0"></span>REL3: Bagaimana Anda mendukung persyaratan pemulihan bencana (DR)?

Pengenalan tingkat pertanyaan: Pemulihan bencana adalah aspek penting dari setiap perencanaan beban kerja. ElastiCache (RedisOSS) menawarkan beberapa opsi untuk menerapkan pemulihan bencana berdasarkan persyaratan ketahanan beban kerja. Dengan Amazon ElastiCache Global Datastore, Anda dapat menulis ke klaster ElastiCache (RedisOSS) Anda di satu wilayah dan

memiliki data yang tersedia untuk dibaca dari dua cluster replika lintas wilayah lainnya, sehingga memungkinkan pembacaan latensi rendah dan pemulihan bencana di seluruh wilayah.

Manfaat tingkat pertanyaan: Memahami dan merencanakan berbagai skenario bencana dapat memastikan kelangsungan bisnis. Strategi DR harus seimbang dengan biaya, dampak performa, dan potensi kehilangan data.

• [Wajib] Kembangkan dan dokumentasikan strategi DR untuk semua ElastiCache komponen Anda berdasarkan persyaratan beban kerja. ElastiCache unik karena beberapa kasus penggunaan sepenuhnya fana dan tidak memerlukan strategi DR apa pun, sedangkan yang lain berada di ujung spektrum yang berlawanan dan memerlukan strategi DR yang sangat kuat. Semua opsi harus ditimbang dalam kaitannya dengan Optimalisasi Biaya - ketahanan yang lebih kuat membutuhkan jumlah infrastruktur yang lebih besar.

Memahami opsi DR yang tersedia di tingkat regional dan multi-wilayah.

- Deployment Multi-AZ direkomendasikan untuk mencegah kegagalan AZ. Pastikan untuk menerapkan dengan Cluster-Mode diaktifkan dalam arsitektur Multi-AZ, dengan minimal 3 tersedia. AZs
- Penyimpanan Data Global direkomendasikan untuk memberikan perlindungan terhadap kegagalan regional.
- [Terbaik] Aktifkan Penyimpanan Data Global untuk beban kerja yang membutuhkan ketahanan tingkat wilayah.
	- Siapkan rencana untuk melakukan failover ke wilayah sekunder jika terjadi degradasi primer.
	- Uji proses failover multi-wilayah sebelum melakukan failover dalam lingkungan produksi.
	- Pantau metrik ReplicationLag untuk memahami potensi dampak kehilangan data selama peristiwa failover.
- [Sumber Daya]:
	- [Memitigasi Kegagalan](https://docs.aws.amazon.com/AmazonElastiCache/latest/red-ug/FaultTolerance.html)
	- [Replikasi lintas AWS Wilayah menggunakan datastores global](https://docs.aws.amazon.com/AmazonElastiCache/latest/red-ug/Redis-Global-Datastore.html)
	- [Memulihkan dari cadangan dengan opsi perubahan ukuran klaster](https://docs.aws.amazon.com/AmazonElastiCache/latest/red-ug/backups-restoring.html)
	- [Meminimalkan waktu henti di ElastiCache \(RedisOSS\) dengan Multi-AZ](https://docs.aws.amazon.com/AmazonElastiCache/latest/red-ug/AutoFailover.html)

#### <span id="page-334-0"></span>REL4: Bagaimana Anda secara efektif merencanakan kegagalan?

Pengenalan tingkat pertanyaan: Mengaktifkan Multi-AZ dengan failover otomatis adalah praktik terbaik. ElastiCache Dalam kasus tertentu, ElastiCache (RedisOSS) menggantikan node primer sebagai bagian dari operasi layanan. Contohnya termasuk peristiwa pemeliharaan yang direncanakan dan kasus yang tidak diharapkan seperti kegagalan simpul atau masalah zona ketersediaan. Failover yang berhasil bergantung pada keduanya ElastiCache dan konfigurasi pustaka klien Anda.

Manfaat tingkat pertanyaan: Mengikuti praktik terbaik untuk ElastiCache failover bersama dengan pustaka klien spesifik ElastiCache (RedisOSS) membantu Anda meminimalkan potensi waktu henti selama peristiwa failover.

• [Wajib] Untuk mode klaster dinonaktifkan, gunakan waktu tunggu sehingga klien dapat mendeteksi jika perlu memutuskan koneksi dari simpul primer lama dan terhubung kembali ke simpul primer baru, menggunakan alamat IP titik akhir primer yang diperbarui. Untuk mode klaster diaktifkan, pustaka klien bertanggung jawab untuk mendeteksi perubahan dalam topologi klaster yang mendasarinya. Ini paling sering dilakukan dengan pengaturan konfigurasi di pustaka klien ElastiCache (RedisOSS), yang juga memungkinkan Anda untuk mengkonfigurasi frekuensi dan metode penyegaran. Setiap pustaka klien menawarkan pengaturannya sendiri dan detail lebih lanjut tersedia dalam dokumentasi yang sesuai.

#### [Sumber Daya]:

- [Meminimalkan waktu henti di ElastiCache \(RedisOSS\) dengan Multi-AZ](https://docs.aws.amazon.com/AmazonElastiCache/latest/red-ug/AutoFailover.html)
- Tinjau praktik terbaik pustaka klien ElastiCache (RedisOSS) Anda.
- [Wajib] Failover yang berhasil bergantung pada lingkungan replikasi yang berkondisi baik antara simpul primer dan replika. Tinjau dan pahami sifat asinkron OSS replikasi Redis, serta CloudWatch metrik yang tersedia untuk melaporkan jeda replikasi antara node primer dan replika. Untuk kasus penggunaan yang membutuhkan keamanan data yang lebih besar, manfaatkan OSS WAIT perintah Redis untuk memaksa replika mengakui penulisan sebelum menanggapi klien yang terhubung.

- [Metrik untuk Redis OSS](https://docs.aws.amazon.com/AmazonElastiCache/latest/red-ug/CacheMetrics.Redis.html)
- [Memantau praktik terbaik dengan ElastiCache \(RedisOSS\) menggunakan Amazon CloudWatch](https://aws.amazon.com/blogs/database/monitoring-best-practices-with-amazon-elasticache-for-redis-using-amazon-cloudwatch/)
- [Terbaik] Secara teratur memvalidasi respons aplikasi Anda selama failover menggunakan Test Failover. ElastiCache API

#### [Sumber Daya]:

- [Menguji Failover Otomatis ke Replika Baca di Amazon ElastiCache \(Redis\) OSS](https://aws.amazon.com/blogs/database/testing-automatic-failover-to-a-read-replica-on-amazon-elasticache-for-redis/)
- [Menguji failover otomatis](https://docs.aws.amazon.com/AmazonElastiCache/latest/red-ug/AutoFailover.html#auto-failover-test)

#### <span id="page-335-0"></span>REL5: Apakah ElastiCache komponen Anda dirancang untuk skala?

Pengenalan tingkat pertanyaan: Dengan memahami kemampuan penskalaan dan topologi penerapan yang tersedia, ElastiCache komponen Anda dapat menyesuaikan dari waktu ke waktu untuk memenuhi persyaratan beban kerja yang berubah. ElastiCachemenawarkan penskalaan 4 arah: masuk/keluar (horizontal) serta atas/bawah (vertikal).

Manfaat tingkat pertanyaan: Mengikuti praktik terbaik untuk ElastiCache penerapan memberikan fleksibilitas penskalaan terbesar, serta memenuhi prinsip penskalaan yang dirancang dengan baik secara horizontal untuk meminimalkan dampak kegagalan.

- [Wajib] Memahami perbedaan antara topologi Mode Klaster Diaktifkan dan Mode Klaster Dinonaktifkan. Dalam hampir semua kasus, sebaiknya lakukan deployment dengan mode Klaster diaktifkan karena memungkinkan skalabilitas yang lebih besar dari waktu ke waktu. Komponen mode klaster dinonaktifkan memiliki kemampuan terbatas untuk menskalakan secara horizontal dengan menambahkan replika baca.
- [Wajib] Memahami kapan dan bagaimana melakukan penskalaan.
	- Untuk lebih lanjutREADIOPS: tambahkan replika
	- Untuk lebih lanjutWRITEOPS: tambahkan pecahan (skala keluar)
	- Untuk meningkatkan IO jaringan gunakan instans yang dioptimalkan jaringan (menaikkan skala)
- [Terbaik] Terapkan ElastiCache komponen Anda dengan mode Cluster diaktifkan, dengan bias terhadap lebih banyak node yang lebih kecil daripada lebih sedikit, node yang lebih besar. Opsi ini secara efektif membatasi radius ledakan kegagalan simpul.
- [Terbaik] Sertakan replika di klaster Anda untuk meningkatkan respons selama peristiwa penskalaan
- [Bagus] Untuk mode cluster dinonaktifkan, manfaatkan replika baca untuk meningkatkan kapasitas baca secara keseluruhan. ElastiCache memiliki dukungan hingga 5 replika baca dalam mode cluster dinonaktifkan, serta penskalaan vertikal.
- [Sumber Daya]:
- [Cluster penskalaan ElastiCache \(Redis\) OSS](https://docs.aws.amazon.com/AmazonElastiCache/latest/red-ug/Scaling.html)
- [Menaikkan skala secara online](https://docs.aws.amazon.com/AmazonElastiCache/latest/red-ug/redis-cluster-vertical-scaling-scaling-up.html)
- [Penskalaan ElastiCache untuk cluster Memcached](https://docs.aws.amazon.com/AmazonElastiCache/latest/mem-ug/Scaling.html)

### Pilar ElastiCache Efisiensi Kinerja Lensa Well-Architected Amazon

Pilar efisiensi performa berfokus pada penggunaan sumber daya TI dan komputasi secara efisien. Topik utamanya meliputi pemilihan jenis dan ukuran sumber daya yang tepat berdasarkan persyaratan beban kerja, pemantauan performa, dan pembuatan keputusan berdasarkan informasi untuk mempertahankan efisiensi seiring dengan berkembangnya kebutuhan bisnis.

Topik

- [PE 1: Bagaimana Anda memantau kinerja ElastiCache cluster Amazon Anda?](#page-336-0)
- [PE 2: Bagaimana Anda mendistribusikan pekerjaan di seluruh node ElastiCache Cluster Anda?](#page-338-0)
- [PE 3: Untuk beban kerja caching, bagaimana cara melacak dan melaporkan efektivitas dan](#page-339-0)  [performa cache Anda?](#page-339-0)
- [PE 4: Bagaimana beban kerja Anda mengoptimalkan penggunaan sumber daya dan koneksi](#page-340-0) [jaringan?](#page-340-0)
- [PE 5: Bagaimana cara mengelola penghapusan dan/atau pengosongan kunci?](#page-341-0)
- [PE 6: Bagaimana Anda memodelkan dan berinteraksi dengan data ElastiCache?](#page-342-0)
- [PE 7: Bagaimana Anda mencatat perintah yang berjalan lambat di ElastiCache cluster Amazon](#page-343-0)  [Anda?](#page-343-0)
- [PE8: Bagaimana Auto Scaling membantu meningkatkan kinerja cluster? ElastiCache](#page-345-0)

#### <span id="page-336-0"></span>PE 1: Bagaimana Anda memantau kinerja ElastiCache cluster Amazon Anda?

Pengantar tingkat pertanyaan: Dengan memahami metrik pemantauan yang ada, Anda dapat mengidentifikasi pemanfaatan saat ini. Pemantauan yang tepat dapat membantu mengidentifikasi potensi hambatan yang memengaruhi performa klaster Anda.

Manfaat tingkat pertanyaan: Memahami metrik yang terkait dengan klaster Anda dapat membantu memandu teknik pengoptimalan yang dapat mengurangi latensi dan meningkatkan throughput.

• [Wajib] Pengujian performa dasar menggunakan subset beban kerja Anda.

- Anda harus memantau performa beban kerja aktual menggunakan mekanisme seperti pengujian beban.
- Pantau CloudWatch metrik saat menjalankan tes ini untuk mendapatkan pemahaman tentang metrik yang tersedia, dan untuk menetapkan garis dasar kinerja.
- [Terbaik] Untuk beban kerja ElastiCache (RedisOSS), ganti nama perintah yang mahal secara komputasi, sepertiKEYS, untuk membatasi kemampuan pengguna menjalankan perintah pemblokiran pada cluster produksi.
	- ElastiCache (RedisOSS) beban kerja menjalankan engine 6.x, dapat memanfaatkan kontrol akses berbasis peran untuk membatasi perintah tertentu. Akses ke perintah dapat dikontrol dengan membuat Pengguna dan Grup Pengguna dengan AWS Konsol atauCLI, dan mengaitkan Grup Pengguna ke klaster ElastiCache (RedisOSS). Di Redis OSS 6, ketika RBAC diaktifkan, kita dapat menggunakan "- @dangerous" dan itu akan melarang perintah mahal sepertiKEYS,, MONITORSORT, dll. untuk pengguna itu.
	- Untuk versi mesin 5.x, ganti nama perintah menggunakan rename-commands parameter pada grup parameter cluster ElastiCache (RedisOSS).
- [Lebih Baik] Analisis kueri lambat dan cari teknik pengoptimalan.
	- Untuk beban kerja ElastiCache (RedisOSS), pelajari lebih lanjut tentang kueri Anda dengan menganalisis Log Lambat. Misalnya, Anda dapat menggunakan perintah berikut, redis-cli slowlog get 10 untuk menampilkan 10 perintah terakhir yang melebihi ambang batas latensi (10 detik secara default).
	- Kueri tertentu dapat dilakukan dengan lebih efisien menggunakan struktur data kompleks ElastiCache (RedisOSS). Sebagai contoh, untuk pencarian rentang gaya numerik, aplikasi dapat mengimplementasikan indeks numerik sederhana dengan Sorted Set. Mengelola indeks ini dapat mengurangi pemindaian yang dilakukan pada set data, dan menampilkan data dengan efisiensi performa yang lebih baik.
	- Untuk beban kerja ElastiCache (RedisOSS), redis-benchmark menyediakan antarmuka sederhana untuk menguji kinerja perintah yang berbeda menggunakan input yang ditentukan pengguna seperti jumlah klien, dan ukuran data.
	- Karena Memcached hanya mendukung perintah tingkat kunci sederhana, pertimbangkan untuk membangun kunci tambahan sebagai indeks untuk menghindari iterasi melalui ruang kunci untuk melayani kueri klien.
- [Sumber Daya]:
	- [Pemantauan penggunaan dengan CloudWatch Metrik](https://docs.aws.amazon.com/AmazonElastiCache/latest/red-ug/CacheMetrics.html)
	- [Pemantauan penggunaan dengan CloudWatch Metrik](https://docs.aws.amazon.com/AmazonElastiCache/latest/red-ug/CacheMetrics.html)
- [Menggunakan CloudWatch alarm Amazon](https://docs.aws.amazon.com/AmazonCloudWatch/latest/monitoring/AlarmThatSendsEmail.html)
- [Parameter khusus Redis](https://docs.aws.amazon.com/AmazonElastiCache/latest/red-ug/ParameterGroups.Redis.html)
- [SLOWLOG](https://redis.io/commands/slowlog/)
- [Tolok ukur Redis OSS](https://redis.io/docs/management/optimization/benchmarks/)

### <span id="page-338-0"></span>PE 2: Bagaimana Anda mendistribusikan pekerjaan di seluruh node ElastiCache Cluster Anda?

Pengenalan tingkat pertanyaan: Cara aplikasi Anda terhubung ke ElastiCache node Amazon dapat memengaruhi kinerja dan skalabilitas klaster.

Manfaat tingkat pertanyaan: Memanfaatkan simpul yang tersedia di klaster dengan tepat akan memastikan bahwa pekerjaan didistribusikan ke seluruh sumber daya yang tersedia. Teknik-teknik berikut juga membantu menghindari sumber daya idle.

- [Wajib] Minta klien terhubung ke ElastiCache titik akhir yang tepat.
	- ElastiCache (RedisOSS) mengimplementasikan titik akhir yang berbeda berdasarkan mode cluster yang digunakan. Untuk mode cluster diaktifkan, ElastiCache akan menyediakan titik akhir konfigurasi. Untuk mode cluster dinonaktifkan, ElastiCache menyediakan titik akhir utama, biasanya digunakan untuk menulis, dan titik akhir pembaca untuk menyeimbangkan pembacaan di seluruh replika. Menerapkan titik akhir ini dengan tepat akan menghasilkan performa yang lebih baik, dan operasi penskalaan yang lebih mudah. Hindari menghubungkan ke titik akhir simpul individual kecuali jika ada persyaratan khusus untuk melakukan tindakan ini.
	- Untuk cluster Memcached multi-node, ElastiCache menyediakan titik akhir konfigurasi yang memungkinkan Auto Discovery. Sebaiknya gunakan algoritma hashing untuk mendistribusikan pekerjaan secara merata di seluruh simpul cache. Banyak pustaka klien Memcached menerapkan hashing yang konsisten. Periksa dokumentasi untuk pustaka yang Anda gunakan untuk melihat apakah pustaka tersebut mendukung hashing konsisten dan cara menerapkannya. Anda dapat menemukan informasi selengkapnya tentang penerapan fitur-fitur ini [di sini.](https://docs.aws.amazon.com/AmazonElastiCache/latest/mem-ug/BestPractices.LoadBalancing.html)
- [Lebih Baik] Terapkan strategi untuk mengidentifikasi dan memulihkan hot key dalam beban kerja Anda.
	- Pertimbangkan dampak struktur OSS data Redis multi-dimensi seperti daftar, aliran, set, dll. Struktur data ini disimpan dalam Redis OSS Keys tunggal, yang berada pada satu node. Kunci multi-dimensi yang sangat besar memiliki potensi untuk memanfaatkan lebih banyak kapasitas jaringan dan memori daripada jenis data lainnya dan dapat menyebabkan penggunaan simpul

yang tidak proporsional. Jika memungkinkan, rancang beban kerja Anda untuk menyebarkan akses data di banyak Kunci diskrit.

- Hot key dalam beban kerja dapat memengaruhi performa simpul yang digunakan. Untuk beban kerja ElastiCache (RedisOSS), Anda dapat mendeteksi tombol pintas menggunakan redis-cli --hotkeys jika ada kebijakan LFU memori maksimum.
- Pertimbangkan untuk mereplikasi hot key di beberapa simpul untuk mendistribusikan akses ke sana secara lebih merata. Pendekatan ini mengharuskan klien untuk menulis ke beberapa node primer (OSSnode Redis itu sendiri tidak akan menyediakan fungsi ini) dan untuk mempertahankan daftar nama kunci untuk dibaca, selain nama kunci asli.
- EElastiCache[\(RedisOSS\) versi 6 mendukung caching sisi klien yang dibantu server.](https://redis.io/docs/manual/client-side-caching/) Hal ini memungkinkan aplikasi untuk menunggu perubahan pada kunci sebelum membuat panggilan jaringan kembali keElastiCache.
- [Sumber Daya]:
	- [Konfigurasi ElastiCache \(RedisOSS\) untuk ketersediaan yang lebih tinggi](https://aws.amazon.com/blogs/database/configuring-amazon-elasticache-for-redis-for-higher-availability/)
	- [Menemukan titik akhir koneksi](#page-167-0)
	- [Praktik terbaik penyeimbangan beban](https://docs.aws.amazon.com/AmazonElastiCache/latest/mem-ug/BestPractices.LoadBalancing.html)
	- [Caching sisi klien di Redis OSS](https://redis.io/docs/manual/client-side-caching/)

<span id="page-339-0"></span>PE 3: Untuk beban kerja caching, bagaimana cara melacak dan melaporkan efektivitas dan performa cache Anda?

Pengenalan tingkat pertanyaan: Caching adalah beban kerja yang umum ditemui ElastiCache dan penting bagi Anda untuk memahami cara mengelola efektivitas dan kinerja cache Anda.

Manfaat tingkat pertanyaan: Aplikasi Anda mungkin menunjukkan tanda-tanda performa yang lamban. Kemampuan Anda untuk menggunakan metrik khusus cache untuk menginformasikan keputusan Anda tentang cara meningkatkan performa aplikasi sangat penting untuk beban kerja cache Anda.

• [Wajib] Ukur dan lacak dari waktu ke waktu rasio hit cache. Efisiensi cache Anda ditentukan oleh 'rasio cache hit'. Rasio cache hit ditentukan oleh total hit kunci dibagi dengan total hit dan miss. Semakin dekat ke 1 rasionya, semakin efektif cache Anda. Rasio cache hit yang rendah disebabkan oleh volume cache miss. Cache miss terjadi ketika kunci yang diminta tidak ditemukan di cache. Kunci tidak ada dalam cache karena telah dikosongkan atau dihapus, telah habis

masa berlakunya, atau tidak pernah ada. Pahami mengapa kunci tidak ada dalam cache dan kembangkan strategi yang tepat untuk menyimpan kunci dalam cache.

[Sumber Daya]:

• [Wajib] Ukur dan kumpulkan kinerja cache aplikasi Anda bersama dengan nilai latensi dan CPU pemanfaatan untuk memahami apakah Anda perlu melakukan penyesuaian pada komponen aplikasi Anda time-to-live atau lainnya. ElastiCache menyediakan satu set CloudWatch metrik untuk latensi agregat untuk setiap struktur data. Metrik latensi ini dihitung menggunakan statistik commandstats dari INFO perintah ElastiCache (RedisOSS) dan tidak termasuk jaringan dan waktu I/O. Ini hanya waktu yang dikonsumsi oleh ElastiCache (RedisOSS) untuk memproses operasi.

[Sumber Daya]:

- [Memantau praktik terbaik dengan ElastiCache \(RedisOSS\) menggunakan Amazon CloudWatch](https://aws.amazon.com/blogs/database/monitoring-best-practices-with-amazon-elasticache-for-redis-using-amazon-cloudwatch/)
- [Terbaik] Pilih strategi caching yang tepat untuk kebutuhan Anda. Rasio cache hit yang rendah disebabkan oleh volume cache miss. Jika beban kerja Anda dirancang untuk memiliki volume cache miss yang rendah (seperti komunikasi waktu nyata), sebaiknya tinjau strategi caching Anda dan terapkan solusi yang paling tepat untuk beban kerja Anda, seperti instrumentasi kueri untuk mengukur memori dan performa. Strategi aktual yang Anda gunakan untuk mengisi dan memelihara cache Anda akan tergantung pada data apa yang perlu di-cache oleh klien dan pola akses ke data tersebut. Misalnya, Anda cenderung tidak akan menggunakan strategi yang sama untuk rekomendasi yang dipersonalisasi pada aplikasi streaming, dan untuk berita yang sedang tren.

#### [Sumber Daya]:

- [Strategi Pembuatan Cache](#page-241-0)
- [Praktik Terbaik Caching](https://aws.amazon.com/caching/best-practices/)
- [Kinerja dalam Skala dengan ElastiCache Whitepaper Amazon](https://d0.awsstatic.com/whitepapers/performance-at-scale-with-amazon-elasticache.pdf)

### <span id="page-340-0"></span>PE 4: Bagaimana beban kerja Anda mengoptimalkan penggunaan sumber daya dan koneksi jaringan?

Pengenalan tingkat pertanyaan: ElastiCache (RedisOSS) dan ElastiCache (Memcached) didukung oleh banyak klien aplikasi, dan implementasi dapat bervariasi. Anda perlu memahami manajemen jaringan dan koneksi yang diterapkan untuk menganalisis potensi dampak performa.

Manfaat tingkat pertanyaan: Penggunaan sumber daya jaringan yang efisien dapat meningkatkan efisiensi performa klaster Anda. Rekomendasi berikut dapat mengurangi tuntutan jaringan, dan meningkatkan latensi dan throughput klaster.

- [Wajib] Secara proaktif mengelola koneksi ke ElastiCache klaster Anda.
	- Pooling koneksi dalam aplikasi mengurangi jumlah overhead pada klaster yang dibuat dengan membuka dan menutup koneksi. Pantau perilaku koneksi di Amazon CloudWatch menggunakan CurrConnections danNewConnections.
	- Hindari kebocoran koneksi dengan menutup koneksi klien dengan benar sesuai keperluan. Strategi manajemen koneksi termasuk menutup dengan benar koneksi yang tidak digunakan, dan pengaturan waktu habis koneksi.
	- Untuk beban kerja Memcached, ada jumlah memori yang dapat dikonfigurasi yang dicadangkan untuk menangani koneksi yang disebut, memcached\_connections\_overhead.
- [Lebih Baik] Kompres objek besar untuk mengurangi memori, dan meningkatkan throughput jaringan.
	- Kompresi data dapat mengurangi jumlah throughput jaringan yang diperlukan (Gbps), tetapi meningkatkan jumlah pekerjaan pada aplikasi untuk mengompres dan mendekompresi data.
	- Kompresi juga mengurangi jumlah memori yang dikonsumsi oleh kunci
	- Berdasarkan kebutuhan aplikasi Anda, pertimbangkan kompromi antara rasio kompresi dan kecepatan kompresi.
- [Sumber Daya]:
	- [ElastiCache \(RedisOSS\) Datastore Global](https://aws.amazon.com/elasticache/redis/global-datastore/)
	- [Parameter spesifik Memcached](#page-271-0)
	- [ElastiCache \(RedisOSS\) 5.0.3 meningkatkan penanganan I/O untuk meningkatkan kinerja](https://aws.amazon.com/about-aws/whats-new/2019/03/amazon-elasticache-for-redis-503-enhances-io-handling-to-boost-performance/)
	- [Konfigurasi ElastiCache \(RedisOSS\) untuk ketersediaan yang lebih tinggi](https://aws.amazon.com/blogs/database/configuring-amazon-elasticache-for-redis-for-higher-availability/)

#### <span id="page-341-0"></span>PE 5: Bagaimana cara mengelola penghapusan dan/atau pengosongan kunci?

Pengenalan tingkat pertanyaan: Beban kerja memiliki persyaratan yang berbeda, dan perilaku yang diharapkan saat node cluster mendekati batas konsumsi memori. ElastiCache (RedisOSS) memiliki kebijakan yang berbeda untuk menangani situasi ini.

Manfaat tingkat pertanyaan: Manajemen yang tepat atas memori yang tersedia, dan pemahaman tentang kebijakan pengosongan akan membantu memastikan kesadaran perilaku klaster ketika batas memori instans terlampaui.

- [Wajib] Instrumentasi akses data untuk mengevaluasi kebijakan mana yang akan diterapkan. Identifikasi kebijakan max-memory yang sesuai untuk mengontrol apakah dan bagaimana pengosongan dilakukan di klaster.
	- Pengosongan terjadi ketika max-memory pada klaster dikonsumsi dan kebijakan diberlakukan untuk memungkinkan pengosongan. Perilaku klaster dalam situasi ini tergantung pada kebijakan pengosongan yang ditentukan. Kebijakan ini dapat dikelola menggunakan grup parameter klaster maxmemory-policy on ElastiCache (RedisOSS).
	- Kebijakan default volatile-lru membebaskan memori dengan mengusir kunci dengan waktu kedaluwarsa (nilai) yang ditetapkan. TTL Kebijakan yang paling jarang digunakan (LFU) dan yang paling jarang digunakan (LRU) menghapus kunci berdasarkan penggunaan.
	- Untuk beban kerja Memcached, ada LRU kebijakan default yang mengatur penggusuran di setiap node. Jumlah penggusuran di ElastiCache klaster Amazon Anda dapat dipantau menggunakan metrik Penggusuran di Amazon. CloudWatch
- [Lebih Baik] Lakukan standarisasi perilaku penghapusan untuk mengontrol dampak performa pada klaster Anda untuk menghindari kemacetan performa yang tidak terduga.
	- Untuk beban kerja ElastiCache (RedisOSS), ketika secara eksplisit menghapus kunci dari cluster, UNLINK sepertiDEL: menghapus kunci yang ditentukan. Namun, perintah ini mengklaim kembali memori yang sebenarnya di thread yang berbeda, sehingga tidak memblokir, sedangkan DEL memblokir. Penghapusan yang sebenarnya akan terjadi nanti secara asinkron.
	- Untuk beban kerja ElastiCache (RedisOSS) 6.x, perilaku DEL perintah dapat dimodifikasi dalam grup parameter menggunakan parameter. lazyfree-lazy-user-del
- [Sumber Daya]:
	- [Mengonfigurasi parameter mesin menggunakan grup parameter](#page-249-0)
	- [UNLINK](https://redis.io/commands/unlink/)
	- [Manajemen Keuangan Cloud dengan AWS](https://aws.amazon.com/aws-cost-management/)

#### <span id="page-342-0"></span>PE 6: Bagaimana Anda memodelkan dan berinteraksi dengan data ElastiCache?

Pengenalan tingkat pertanyaan: ElastiCache sangat bergantung pada struktur data dan model data yang digunakan, tetapi juga perlu mempertimbangkan penyimpanan data yang mendasarinya (jika ada). Pahami struktur data ElastiCache (RedisOSS) yang tersedia dan pastikan Anda menggunakan struktur data yang paling tepat untuk kebutuhan Anda.

Manfaat tingkat pertanyaan: Pemodelan data ElastiCache memiliki beberapa lapisan, termasuk kasus penggunaan aplikasi, tipe data, dan hubungan antar elemen data. Selain itu, setiap tipe data dan perintah ElastiCache (RedisOSS) memiliki tanda tangan kinerja yang terdokumentasi dengan baik.

• [Terbaik] Praktik terbaiknya adalah mengurangi penimpaan data yang tidak disengaja. Gunakan konvensi penamaan yang meminimalkan tumpang-tindih nama kunci. Penamaan struktur data secara konvensional menggunakan metode hierarkis seperti: APPNAME:CONTEXT:ID, misalnya ORDER-APP:CUSTOMER:123.

#### [Sumber Daya]:

- [Key naming](https://docs.gitlab.com/ee/development/redis.html#key-naming)
- Perintah [Best] ElastiCache (RedisOSS) memiliki kompleksitas waktu yang ditentukan oleh notasi Big O. Kompleksitas waktu perintah ini adalah representasi algoritmik/matematis dari dampaknya. Saat memperkenalkan jenis data baru dalam aplikasi, Anda perlu meninjau kompleksitas waktu perintah terkait dengan cermat. Perintah dengan kompleksitas waktu O(1) bersifat konstan dalam waktu dan tidak bergantung pada ukuran input, namun perintah dengan kompleksitas waktu O(N) bersifat linier dalam waktu dan menyesuaikan ukuran input. Karena desain ulir tunggal ElastiCache (RedisOSS), volume besar operasi kompleksitas waktu tinggi akan menghasilkan kinerja yang lebih rendah dan potensi batas waktu operasi.

#### [Sumber Daya]:

- [Commands](https://redis.io/commands/)
- [Terbaik] Gunakan APIs untuk mendapatkan GUI visibilitas ke dalam model data di cluster Anda.

#### [Sumber Daya]:

- [Komandan Redis OSS](https://www.npmjs.com/package/ElastiCache%20for%20Redis-commander)
- [Browser Redis OSS](https://github.com/humante/redis-browser)
- [Redsmin](https://www.redsmin.com/)

# <span id="page-343-0"></span>PE 7: Bagaimana Anda mencatat perintah yang berjalan lambat di ElastiCache cluster Amazon Anda?

Pengantar tingkat pertanyaan: Manfaat penyesuaian performa melalui pengambilan, agregasi, dan notifikasi perintah yang berjalan lama. Dengan memahami berapa lama waktu yang dibutuhkan untuk menjalankan perintah, Anda dapat menentukan perintah mana yang menghasilkan kinerja yang buruk serta perintah yang menghalangi mesin agar tidak berkinerja optimal. ElastiCache (RedisOSS)

juga memiliki kemampuan untuk meneruskan informasi ini ke Amazon CloudWatch atau Amazon Kinesis Data Firehose.

Manfaat tingkat pertanyaan: Pencatatan log ke lokasi permanen khusus dan penyediaan peristiwa notifikasi untuk perintah lambat dapat membantu analisis performa terperinci dan dapat digunakan untuk memicu peristiwa otomatis.

- [Diperlukan] Amazon ElastiCache (RedisOSS) menjalankan engine versi 6.0 atau yang lebih baru, grup parameter yang dikonfigurasi dengan benar dan SLOWLOG logging diaktifkan di cluster.
	- Parameter yang diperlukan hanya tersedia ketika kompatibilitas versi engine diatur ke Redis OSS versi 6.0 atau lebih tinggi.
	- SLOWLOGlogging terjadi ketika waktu eksekusi server dari suatu perintah membutuhkan waktu lebih lama dari nilai yang ditentukan. Perilaku klaster tergantung pada parameter Grup Parameter terkait yaitu slowlog-log-slower-than dan slowlog-max-len.
	- Perubahan akan diterapkan segera.
- [Terbaik] Manfaatkan CloudWatch atau kemampuan Kinesis Data Firehose.
	- Gunakan kemampuan pemfilteran dan alarm, Wawasan CloudWatch Log CloudWatch, dan Layanan Pemberitahuan Sederhana Amazon untuk mencapai pemantauan kinerja dan pemberitahuan peristiwa.
	- Gunakan kemampuan streaming Kinesis Data Firehose SLOWLOG untuk mengarsipkan log ke penyimpanan permanen atau untuk memicu penyetelan parameter cluster otomatis.
	- Tentukan apakah JSON atau TEXT format polos paling sesuai dengan kebutuhan Anda.
	- Memberikan IAM izin untuk mempublikasikan ke CloudWatch atau Kinesis Data Firehose.
- [Lebih Baik] Konfigurasikan slowlog-log-slower-than ke nilai selain default.
	- Parameter ini menentukan berapa lama perintah dapat dijalankan untuk dalam OSS mesin Redis sebelum dicatat sebagai perintah berjalan lambat. Nilai default-nya adalah 10.000 mikrodetik (10 milidetik). Nilai default mungkin terlalu tinggi untuk beberapa beban kerja.
	- Tentukan nilai yang lebih sesuai untuk beban kerja Anda berdasarkan kebutuhan aplikasi dan hasil pengujian; namun, nilai yang terlalu rendah dapat menghasilkan data yang berlebihan.
- [Lebih Baik] Biarkan slowlog-max-len pada nilai default.
	- Parameter ini menentukan batas atas berapa banyak perintah yang berjalan lambat ditangkap dalam OSS memori Redis pada waktu tertentu. Nilai 0 secara efektif menonaktifkan penangkapan. Semakin tinggi nilainya, semakin banyak entri yang akan disimpan dalam memori, sehingga mengurangi kemungkinan informasi penting dikosongkan sebelum dapat ditinjau. Nilai default-nya adalah 128.

• Nilai default tersebut sesuai untuk sebagian besar beban kerja. Jika ada kebutuhan untuk menganalisis data dalam jendela waktu yang diperluas dari redis-cli melalui SLOWLOG perintah, pertimbangkan untuk meningkatkan nilai ini. Ini memungkinkan lebih banyak perintah untuk tetap berada di OSS memori Redis.

Jika Anda memancarkan SLOWLOG data ke CloudWatch Log atau Kinesis Data Firehose, data akan bertahan dan dapat dianalisis di luar sistem, mengurangi kebutuhan untuk menyimpan sejumlah besar perintah yang berjalan lambat di memori Redis. ElastiCache OSS

- [Sumber Daya]:
	- [Bagaimana cara mengaktifkan log Redis OSS Slow di cluster cache ElastiCache \(RedisOSS\)?](https://repost.aws/knowledge-center/elasticache-turn-on-slow-log)
	- [Pengiriman log](https://docs.aws.amazon.com/AmazonElastiCache/latest/red-ug/Log_Delivery.html)
	- [Parameter spesifik Redis OSS](https://docs.aws.amazon.com/AmazonElastiCache/latest/red-ug/ParameterGroups.Redis.html)
	- [https://aws.amazon.com/cloudwatch/A](https://aws.amazon.com/cloudwatch/)mazon CloudWatch
	- [Amazon Kinesis Data Firehose](https://aws.amazon.com/kinesis/data-firehose/)

#### <span id="page-345-0"></span>PE8: Bagaimana Auto Scaling membantu meningkatkan kinerja cluster? ElastiCache

Pengenalan tingkat pertanyaan: Dengan menerapkan fitur penskalaan OSS otomatis Redis, ElastiCache komponen Anda dapat menyesuaikan dari waktu ke waktu untuk menambah atau mengurangi pecahan atau replika yang diinginkan secara otomatis. Ini dapat dilakukan dengan menerapkan kebijakan pelacakan target atau penskalaan terjadwal.

Manfaat tingkat pertanyaan: Memahami dan merencanakan lonjakan beban kerja dapat memastikan peningkatan kinerja caching dan kelangsungan bisnis. ElastiCache (RedisOSS) Auto Scaling terus memantau pemanfaatan /Memory CPU Anda untuk memastikan klaster Anda beroperasi pada tingkat kinerja yang Anda inginkan.

- [Diperlukan] Saat meluncurkan cluster untuk ElastiCache (RedisOSS):
	- 1. Pastikan mode Klaster diaktifkan
	- 2. Pastikan instans berasal dari keluarga jenis dan ukuran tertentu yang mendukung Auto Scaling
	- 3. Pastikan klaster tidak berjalan di Penyimpanan Data Global, Outposts, atau Zona Lokal

- [Penskalaan cluster di Redis OSS \(Mode Cluster Diaktifkan\)](https://docs.aws.amazon.com/AmazonElastiCache/latest/red-ug/scaling-redis-cluster-mode-enabled.html)
- [Menggunakan Auto Scaling dengan serpihan](https://docs.aws.amazon.com/AmazonElastiCache/latest/red-ug/AutoScaling-Using-Shards.html)
- [Menggunakan Auto Scaling dengan replika](https://docs.aws.amazon.com/AmazonElastiCache/latest/red-ug/AutoScaling-Using-Replicas.html)
- [Terbaik] Identifikasi apakah beban kerja Anda menjalankan operasi baca atau tulis yang berat untuk menentukan kebijakan penskalaan. Untuk performa terbaik, gunakan hanya satu metrik pelacakan. Sebaiknya hindari beberapa kebijakan untuk setiap dimensi, karena kebijakan Auto Scaling akan menskalakan keluar saat target tercapai, namun menskalakan masuk hanya jika semua kebijakan pelacakan target siap untuk diskalakan.

[Sumber Daya]:

- [Kebijakan Auto Scaling](https://docs.aws.amazon.com/AmazonElastiCache/latest/red-ug/AutoScaling-Policies.html)
- [Menetapkan kebijakan penskalaan](https://docs.aws.amazon.com/AmazonElastiCache/latest/red-ug/AutoScaling-Scaling-Defining-Policy-API.html)
- [Terbaik] Memantau performa dari waktu ke waktu dapat membantu Anda mendeteksi perubahan beban kerja yang tidak akan terdeteksi jika dipantau pada titik waktu tertentu. Anda dapat menganalisis CloudWatch metrik yang sesuai untuk pemanfaatan klaster selama periode empat minggu untuk menentukan ambang nilai target. Jika Anda masih tidak yakin nilai apa yang harus dipilih, sebaiknya mulai dengan nilai metrik standar minimum yang didukung.

[Sumber Daya]:

- [Pemantauan penggunaan dengan CloudWatch Metrik](https://docs.aws.amazon.com/AmazonElastiCache/latest/red-ug/CacheMetrics.html)
- [Lebih Baik] Kami menyarankan untuk menguji aplikasi Anda dengan beban kerja minimum dan maksimum yang diharapkan, guna mengidentifikasi jumlah pasti serpihan/replika yang diperlukan klaster untuk mengembangkan kebijakan penskalaan dan mengurangi masalah ketersediaan.

#### [Sumber Daya]:

- [Mendaftarkan Target yang Dapat Diskalakan](https://docs.aws.amazon.com/AmazonElastiCache/latest/red-ug/AutoScaling-Scaling-Registering-Policy-CLI.html)
- [Mendaftarkan Target yang Dapat Diskalakan](https://docs.aws.amazon.com/AmazonElastiCache/latest/red-ug/AutoScaling-Register-Policy.html)

#### Pilar ElastiCache Pengoptimalan Biaya Lensa Well-Architected Amazon

Pilar optimisasi biaya berfokus untuk menghindari biaya yang tidak perlu. Topik utamanya termasuk memahami dan mengendalikan ke mana biaya dihabiskan, memilih jenis simpul yang paling tepat (menggunakan instans yang mendukung tingkatan data berdasarkan kebutuhan beban kerja), jumlah jenis sumber daya yang tepat (berapa banyak replika baca), menganalisis pengeluaran dari waktu ke waktu, dan penskalaan untuk memenuhi kebutuhan bisnis tanpa pengeluaran berlebihan.

Topik

- [COST1: Bagaimana Anda mengidentifikasi dan melacak biaya yang terkait dengan ElastiCache](#page-347-0) [sumber daya Anda? Bagaimana Anda mengembangkan mekanisme untuk memungkinkan](#page-347-0)  [pengguna membuat, mengelola, dan menghapus sumber daya yang dibuat?](#page-347-0)
- [COST2: Bagaimana Anda menggunakan alat pemantauan berkelanjutan untuk membantu Anda](#page-349-0) [mengoptimalkan biaya yang terkait dengan ElastiCache sumber daya Anda?](#page-349-0)
- [COST3: Haruskah Anda menggunakan tipe instance yang mendukung tiering data? Apa](#page-351-0)  [keuntungan dari tingkatan data? Kapan sebaiknya tidak menggunakan instans tingkatan data?](#page-351-0)

<span id="page-347-0"></span>COST1: Bagaimana Anda mengidentifikasi dan melacak biaya yang terkait dengan ElastiCache sumber daya Anda? Bagaimana Anda mengembangkan mekanisme untuk memungkinkan pengguna membuat, mengelola, dan menghapus sumber daya yang dibuat?

Pengantar tingkat pertanyaan: Untuk memahami metrik biaya, diperlukan partisipasi dan kolaborasi berbagai tim: rekayasa perangkat lunak, manajemen data, pemilik produk, keuangan, dan pimpinan. Untuk mengidentifikasi pendorong biaya utama, semua pihak yang terlibat harus memahami pemicu penggunaan layanan dan kompromi manajemen biaya. Hal ini juga sering kali menjadi perbedaan utama antara upaya optimisasi biaya yang berhasil dan kurang berhasil. Memastikan Anda memiliki proses dan alat untuk melacak sumber daya yang dibuat dari pengembangan hingga produksi dan pensiun membantu Anda mengelola biaya yang terkait dengannyaElastiCache.

Manfaat tingkat pertanyaan: Pelacakan terus menerus dari semua biaya yang terkait dengan beban kerja Anda membutuhkan pemahaman mendalam tentang arsitektur yang termasuk ElastiCache sebagai salah satu komponennya. Selain itu, Anda harus memiliki rencana manajemen biaya untuk mengumpulkan dan membandingkan data penggunaan dengan anggaran Anda.

- [Diperlukan] Lengkapi Cloud Center of Excellence (CCoE) dengan salah satu piagam pendirinya untuk menentukan, melacak, dan mengambil tindakan pada metrik seputar penggunaan organisasi Anda. ElastiCache Jika CCoE ada dan berfungsi, pastikan ia tahu cara membaca dan melacak biaya yang terkait dengannya ElastiCache. Saat sumber daya dibuat, gunakan IAM peran dan kebijakan untuk memvalidasi bahwa hanya tim dan grup tertentu yang dapat membuat instance resource. Hal ini memastikan bahwa biaya yang terkait dengan hasil bisnis dan garis akuntabilitas yang jelas ditetapkan, dari perspektif biaya.
	- 1. CCoEharus mengidentifikasi, mendefinisikan, dan mempublikasikan metrik biaya yang diperbarui secara reguler -bulanan seputar ElastiCache penggunaan utama di seluruh data kategoris seperti:
- a. Jenis simpul yang digunakan dan atributnya: standar vs. memori dioptimalkan, instans sesuai permintaan vs. terpesan, wilayah, dan zona ketersediaan
- b. Jenis lingkungan: gratis, developer, pengujian, dan produksi
- c. Strategi penyimpanan dan retensi cadangan
- d. Transfer data dalam dan lintas wilayah
- e. Instans yang berjalan di Amazon Outposts
- 2. CCoEterdiri dari tim lintas fungsi dengan representasi non-eksklusif dari rekayasa perangkat lunak, manajemen data, tim produk, keuangan, dan tim kepemimpinan di organisasi Anda.

[Sumber Daya]:

- [Buat Pusat Keunggulan Cloud](https://docs.aws.amazon.com/whitepapers/latest/cost-optimization-laying-the-foundation/cloud-center-of-excellence.html)
- [ElastiCacheHarga Amazon](https://aws.amazon.com/elasticache/pricing/)
- [Wajib] Gunakan tag alokasi biaya untuk memantau biaya pada tingkat granularitas yang rendah. Gunakan Manajemen AWS Biaya untuk memvisualisasikan, memahami, dan mengelola AWS biaya dan penggunaan Anda dari waktu ke waktu.
	- 1. Gunakan tag untuk mengatur sumber daya Anda, dan tag alokasi biaya untuk melacak AWS biaya Anda pada tingkat terperinci. Setelah Anda mengaktifkan tag alokasi biaya, AWS gunakan tag alokasi biaya untuk mengatur biaya sumber daya Anda pada laporan alokasi biaya Anda, untuk memudahkan Anda mengkategorikan dan melacak biaya Anda. AWS AWS menyediakan dua jenis tag alokasi biaya, tag yang AWS dihasilkan dan tag yang ditentukan pengguna. AWS mendefinisikan, membuat, dan menerapkan tag yang AWS dihasilkan untuk Anda, dan Anda menentukan, membuat, dan menerapkan tag yang ditentukan pengguna. Anda harus mengaktifkan kedua jenis tag ini secara terpisah sebelum tag tersebut dapat muncul di Manajemen Biaya atau laporan alokasi biaya.
	- 2. Gunakan tag alokasi biaya untuk mengatur AWS tagihan Anda untuk mencerminkan struktur biaya Anda sendiri. Ketika Anda menambahkan tag alokasi biaya ke sumber daya Anda di Amazon ElastiCache, Anda akan dapat melacak biaya dengan mengelompokkan pengeluaran pada faktur Anda berdasarkan nilai tag sumber daya. Anda sebaiknya mengombinasikan beberapa tag untuk melacak biaya secara lebih mendetail.

- [Menggunakan AWS tag alokasi biaya](https://docs.aws.amazon.com/awsaccountbilling/latest/aboutv2/cost-alloc-tags.html)
- [Memantau biaya dengan tag alokasi biaya](https://docs.aws.amazon.com/AmazonElastiCache/latest/red-ug/Tagging.html)
- [AWS Cost Explorer](https://aws.amazon.com/aws-cost-management/aws-cost-explorer/)
- [Terbaik] Connect ElastiCache biaya ke metrik yang menjangkau seluruh organisasi.
	- 1. Pertimbangkan metrik bisnis serta metrik operasional seperti latensi konsep apa dalam model bisnis Anda yang dapat dimengerti di seluruh peran? Metrik harus dapat dipahami oleh sebanyak mungkin peran dalam organisasi.
	- 2. Contoh pengguna yang dilayani secara simultan, latensi maks serta rata-rata per operasi dan pengguna, skor keterlibatan pengguna, tingkat pengembalian pengguna/minggu, durasi/ pengguna sesi, tingkat pengabaian, laju hit cache, dan kunci yang dilacak

#### [Sumber Daya]:

- [Pemantauan penggunaan dengan CloudWatch Metrik](https://docs.aws.amazon.com/AmazonElastiCache/latest/red-ug/CacheMetrics.html)
- [Baik] Pertahankan visibilitas up-to-date arsitektur dan operasional pada metrik dan biaya di seluruh beban kerja yang digunakan. ElastiCache
	- 1. Pahami seluruh ekosistem solusi Anda, ElastiCache cenderung menjadi bagian dari ekosistem AWS layanan penuh dalam rangkaian teknologi mereka, dari klien hingga API Gateway, Redshift, dan QuickSight untuk alat pelaporan (misalnya).
	- 2. Petakan komponen solusi Anda dari klien, koneksi, keamanan, operasi dalam memori, penyimpanan, otomatisasi sumber daya, akses, dan manajemen data, di diagram arsitektur Anda. Setiap lapisan terhubung ke seluruh solusi serta memiliki kebutuhan dan kemampuan sendiri yang menambah dan/atau membantu Anda mengelola biaya keseluruhan.
	- 3. Diagram Anda harus mencakup penggunaan komputasi, jaringan, penyimpanan, kebijakan siklus hidup, pengumpulan metrik serta elemen operasional dan fungsional ElastiCache aplikasi Anda
	- 4. Persyaratan beban kerja Anda cenderung berubah dari waktu ke waktu dan penting bagi Anda untuk terus memelihara dan mendokumentasikan pemahaman Anda tentang komponen yang mendasarinya serta tujuan fungsional utama Anda agar tetap proaktif dalam manajemen biaya beban kerja Anda.
	- 5. Dukungan eksekutif untuk visibilitas, akuntabilitas, prioritas, dan sumber daya sangat penting bagi Anda untuk memiliki strategi manajemen biaya yang efektif untuk Anda. ElastiCache

<span id="page-349-0"></span>COST2: Bagaimana Anda menggunakan alat pemantauan berkelanjutan untuk membantu Anda mengoptimalkan biaya yang terkait dengan ElastiCache sumber daya Anda?

Pengenalan tingkat pertanyaan: Anda perlu membidik keseimbangan yang tepat antara metrik ElastiCache biaya dan kinerja aplikasi Anda. Amazon CloudWatch menyediakan visibilitas ke

metrik operasional utama yang dapat membantu Anda menilai apakah ElastiCache sumber daya Anda terlalu banyak atau kurang digunakan, relatif terhadap kebutuhan Anda. Dari perspektif pengoptimalan biaya, Anda perlu memahami kapan Anda dilebih-lebihkan dan dapat mengembangkan mekanisme yang tepat untuk mengubah ukuran ElastiCache sumber daya Anda sambil mempertahankan kebutuhan operasional, ketersediaan, ketahanan, dan kinerja Anda.

Manfaat tingkat pertanyaan: Dalam keadaan yang ideal, Anda akan menyediakan sumber daya yang cukup untuk memenuhi kebutuhan operasional beban kerja Anda dan tidak memiliki sumber daya yang kurang dimanfaatkan yang dapat mengakibatkan situasi biaya yang kurang optimal. Anda harus dapat mengidentifikasi dan menghindari pengoperasian ElastiCache sumber daya yang terlalu besar untuk jangka waktu yang lama.

- [Wajib] Gunakan CloudWatch untuk memantau ElastiCache klaster Anda dan menganalisis bagaimana metrik ini berhubungan dengan dasbor AWS Cost Explorer Anda.
	- 1. ElastiCache menyediakan metrik tingkat host (misalnya, CPU penggunaan) dan metrik yang khusus untuk perangkat lunak mesin cache (misalnya, cache mendapat dan cache meleset). Metrik ini diukur dan dipublikasikan untuk setiap simpul cache dalam interval 60 detik.
	- 2. ElastiCache metrik kinerja (CPUUtilization,,, EngineUtilization SwapUsage CurrConnections, dan Penggusuran) dapat menunjukkan bahwa Anda perlu menskalakan naik/turun (gunakan tipe node cache yang lebih besar/lebih kecil) atau masuk/keluar (tambahkan lebih banyak/lebih sedikit pecahan). Pahami implikasi biaya dari keputusan penskalaan dengan membuat matriks buku pedoman yang memperkirakan biaya tambahan dan lama waktu min dan maks yang diperlukan untuk mencapai ambang batas performa aplikasi Anda.

#### [Sumber Daya]:

- [Pemantauan penggunaan dengan CloudWatch Metrik](https://docs.aws.amazon.com/AmazonElastiCache/latest/red-ug/CacheMetrics.html)
- [Metrik Apa yang Harus Saya Pantau?](https://docs.aws.amazon.com/AmazonElastiCache/latest/red-ug/CacheMetrics.WhichShouldIMonitor.html)
- [ElastiCacheHarga Amazon](https://aws.amazon.com/elasticache/pricing/)
- [Wajib] Pahami dan dokumentasikan strategi pencadangan dan implikasi biaya Anda.
	- 1. Dengan ElastiCache, cadangan disimpan di Amazon S3, yang menyediakan penyimpanan tahan lama. Anda perlu memahami implikasi biaya dalam kaitannya dengan kemampuan Anda untuk pulih dari kegagalan.
	- 2. Aktifkan pencadangan otomatis yang akan menghapus file cadangan yang melewati batas retensi.

- [Menjadwalkan pencadangan otomatis](https://docs.aws.amazon.com/AmazonElastiCache/latest/red-ug/backups-automatic.html)
- [Harga Amazon Simple Storage Service](https://aws.amazon.com/s3/pricing/)
- [Terbaik] Gunakan Simpul Terpesan untuk instans Anda sebagai strategi yang disengaja untuk mengelola biaya beban kerja yang dipahami dan didokumentasikan dengan baik. Simpul terpesan dikenai biaya di muka dan bergantung pada jenis simpul dan durasi pemesanan—satu atau tiga tahun. Biaya ini jauh lebih kecil daripada biaya penggunaan per jam yang dikenakan untuk simpul sesuai permintaan.
	- 1. Anda mungkin perlu mengoperasikan ElastiCache klaster Anda menggunakan node sesuai permintaan sampai Anda mengumpulkan data yang cukup untuk memperkirakan persyaratan instance yang dicadangkan. Rencanakan dan dokumentasikan sumber daya yang diperlukan untuk memenuhi kebutuhan Anda dan membandingkan biaya yang diharapkan di seluruh jenis instans (sesuai permintaan vs. terpesan)
	- 2. Evaluasi secara rutin jenis simpul cache baru yang tersedia dan nilai apakah masuk akal, dari perspektif metrik biaya dan operasional, untuk memigrasikan armada instans Anda ke jenis simpul cache baru

# <span id="page-351-0"></span>COST3: Haruskah Anda menggunakan tipe instance yang mendukung tiering data? Apa keuntungan dari tingkatan data? Kapan sebaiknya tidak menggunakan instans tingkatan data?

Pengantar tingkat pertanyaan: Memilih jenis instans yang sesuai tidak hanya dapat memiliki dampak performa dan tingkat layanan, tetapi juga dampak finansial. Jenis instans memiliki biaya berbeda yang terkait dengannya. Memilih satu atau beberapa jenis instans besar yang dapat mengakomodasi semua kebutuhan penyimpanan dalam memori mungkin merupakan keputusan yang wajar. Namun, hal ini dapat memiliki dampak biaya yang signifikan seiring proyek berkembang. Memastikan bahwa jenis instance yang benar dipilih memerlukan pemeriksaan periodik waktu idle ElastiCache objek.

Manfaat tingkat pertanyaan: Anda harus memiliki pemahaman yang jelas tentang bagaimana berbagai jenis instans memengaruhi biaya Anda saat ini dan di masa depan. Perubahan beban kerja marginal atau berkala seharusnya tidak menyebabkan perubahan biaya yang tidak proporsional. Jika beban kerja mengizinkannya, jenis instans yang mendukung tingkatan data menawarkan harga yang lebih baik per penyimpanan yang tersedia. Karena instance tiering data SSD penyimpanan per instance yang tersedia mendukung kemampuan total data per instance yang jauh lebih tinggi.

- [Wajib] Pahami batasan instans tingkatan data
	- 1. Hanya tersedia untuk klaster ElastiCache (RedisOSS).
- 2. Hanya jenis instans tertentu yang mendukung tingkatan data.
- 3. Hanya ElastiCache (RedisOSS) versi 6.2 ke atas yang didukung
- 4. Barang besar tidak ditukar ke. SSD Objek di atas 128 MiB dipertahankan dalam memori.

[Sumber Daya]:

- [Tingkatan data](https://docs.aws.amazon.com/AmazonElastiCache/latest/red-ug/data-tiering.html)
- [ElastiCacheHarga Amazon](https://aws.amazon.com/elasticache/pricing/)
- [Wajib] Pahami berapa persentase basis data Anda yang secara teratur diakses oleh beban kerja Anda.
	- 1. Instans tingkatan data ideal untuk beban kerja yang sering mengakses sebagian kecil dari keseluruhan set data Anda, tetapi masih memerlukan akses cepat ke data yang tersisa. Dengan kata lain, rasio data hot terhadap data warm adalah sekitar 20:80.
	- 2. Kembangkan pelacakan tingkat klaster terhadap waktu idle objek.
	- 3. Implementasi besar lebih dari 500 Gb data merupakan kandidat yang baik
- [Wajib] Pahami bahwa instans tingkatan data tidak bersifat opsional untuk beban kerja tertentu.
	- 1. Ada biaya kinerja kecil untuk mengakses objek yang jarang digunakan karena mereka ditukar ke lokal. SSD Jika aplikasi Anda sensitif terhadap waktu respons, uji dampaknya terhadap beban kerja Anda.
	- 2. Tidak cocok untuk cache yang menyimpan sebagian besar objek berukuran lebih dari 128 MiB.

- [Batasan](https://docs.aws.amazon.com/AmazonElastiCache/latest/red-ug/data-tiering.html#data-tiering-prerequisites)
- [Terbaik] Jenis instans terpesan mendukung tingkatan data. Hal ini menjamin biaya terendah dalam hal jumlah penyimpanan data per instans.
	- 1. Anda mungkin perlu mengoperasikan ElastiCache cluster Anda menggunakan instance tiering non-data sampai Anda memiliki pemahaman yang lebih baik tentang kebutuhan Anda.
	- 2. Analisis pola penggunaan data ElastiCache cluster Anda.
	- 3. Buat pekerjaan otomatis yang secara berkala mengumpulkan waktu idle objek.
	- 4. Jika Anda melihat bahwa persentase besar (sekitar 80%) objek berada dalam kondisi idle untuk jangka waktu yang dianggap sesuai untuk beban kerja Anda, dokumentasikan temuan tersebut dan sarankan untuk memigrasikan klaster ke instans yang mendukung tingkatan data.

5. Evaluasi secara rutin jenis simpul cache baru yang tersedia dan nilai apakah masuk akal, dari perspektif metrik biaya dan operasional, untuk memigrasikan armada instans Anda ke jenis simpul cache baru.

[Sumber Daya]:

- [OBJECT IDLETIME](https://redis.io/commands/object-idletime/)
- [ElastiCacheHarga Amazon](https://aws.amazon.com/elasticache/pricing/)

# Langkah-langkah pemecahan masalah umum dan praktik terbaik

Topik

- [Masalah koneksi](#page-353-0)
- [Kesalahan klien Redis OSS](#page-354-0)
- [Memecahkan masalah latensi tinggi di Tanpa Server ElastiCache](#page-354-1)
- [Memecahkan masalah pembatasan di Tanpa Server ElastiCache](#page-356-0)
- [Topik Terkait](#page-357-0)

### <span id="page-353-0"></span>Masalah koneksi

Jika Anda tidak dapat terhubung ke ElastiCache cache Anda, pertimbangkan salah satu dari berikut ini:

- 1. Menggunakan TLS: Jika Anda mengalami koneksi macet saat mencoba terhubung ke ElastiCache titik akhir Anda, Anda mungkin tidak menggunakan TLS di klien Anda. Jika Anda menggunakan ElastiCache Tanpa Server, enkripsi dalam perjalanan selalu diaktifkan. Pastikan klien Anda menggunakan TLS untuk terhubung ke cache. Pelajari lebih lanjut tentang menghubungkan ke cache yang diaktifkan TLS [di sini](https://docs.aws.amazon.com/AmazonElastiCache/latest/red-ug/connect-tls.html).
- 2. VPC: ElastiCache cache hanya dapat diakses dari dalam VPC. Pastikan bahwa instans EC2 dari mana Anda mengakses cache dan cache dibuat dalam VPC yang sama. ElastiCache Atau, Anda harus mengaktifkan [peering VPC antara](https://docs.aws.amazon.com/vpc/latest/peering/what-is-vpc-peering.html) VPC tempat instans EC2 Anda berada dan VPC tempat Anda membuat cache.
- 3. Grup keamanan: ElastiCache menggunakan grup keamanan untuk mengontrol akses ke cache Anda. Pertimbangkan hal berikut:
- a. Pastikan bahwa grup keamanan yang digunakan oleh ElastiCache cache Anda memungkinkan akses masuk ke sana dari instans EC2 Anda. Lihat [di sini](https://docs.aws.amazon.com/vpc/latest/userguide/security-group-rules.html) untuk mempelajari cara mengatur aturan masuk di grup keamanan Anda dengan benar.
- b. Pastikan bahwa grup keamanan yang digunakan oleh ElastiCache cache Anda memungkinkan akses ke port cache Anda (6379 dan 6380 untuk tanpa server, dan 6379 secara default untuk dirancang sendiri). ElastiCache menggunakan port ini untuk menerima perintah Redis OSS. Pelajari lebih lanjut tentang cara mengatur akses port [di sini](#page-34-0).

# <span id="page-354-0"></span>Kesalahan klien Redis OSS

ElastiCache Tanpa server hanya dapat diakses menggunakan klien Redis OSS yang mendukung protokol mode cluster Redis OSS. Cluster yang dirancang sendiri dapat diakses dari klien Redis OSS dalam mode mana pun, tergantung pada konfigurasi cluster.

Jika Anda mengalami kesalahan Redis OSS di klien Anda, pertimbangkan hal berikut:

- 1. Mode cluster: Jika Anda mengalami kesalahan atau kesalahan CROSSLOT dengan perintah [SELECT](https://redis.io/commands/select/) Redis OSS, Anda mungkin mencoba mengakses cache Cluster Mode Enabled dengan klien Redis OSS yang tidak mendukung protokol Redis OSS Cluster. ElastiCache Tanpa server hanya mendukung klien Redis OSS yang mendukung protokol cluster Redis OSS. Jika Anda ingin menggunakan Redis OSS di "Cluster Mode Disabled" (CMD), maka Anda harus mendesain cluster Anda sendiri.
- 2. Kesalahan CROSSLOT: Jika Anda mengalami ERR CROSSLOT Keys in request don't hash to the same slot kesalahan, Anda mungkin mencoba mengakses kunci yang tidak termasuk dalam slot yang sama dalam cache mode Cluster. Sebagai pengingat, ElastiCache Serverless selalu beroperasi dalam Mode Cluster. Operasi multi-kunci, transaksi, atau skrip Lua yang melibatkan beberapa kunci hanya diperbolehkan jika semua kunci yang terlibat berada dalam slot hash yang sama.

[Untuk praktik terbaik tambahan seputar mengonfigurasi klien Redis OSS, silakan tinjau posting blog](https://aws.amazon.com/blogs/database/best-practices-redis-clients-and-amazon-elasticache-for-redis/) [ini.](https://aws.amazon.com/blogs/database/best-practices-redis-clients-and-amazon-elasticache-for-redis/)

## <span id="page-354-1"></span>Memecahkan masalah latensi tinggi di Tanpa Server ElastiCache

Jika beban kerja Anda tampaknya mengalami latensi tinggi, Anda dapat menganalisis CloudWatch SuccessfulReadRequestLatency dan SuccessfulWriteRequestLatency metrik untuk memeriksa apakah latensi terkait dengan Tanpa Server. ElastiCache Metrik ini mengukur latensi

yang internal ke ElastiCache Tanpa Server - latensi sisi klien dan waktu perjalanan jaringan antara klien Anda dan titik akhir Tanpa ElastiCache Server tidak disertakan.

Memecahkan masalah latensi sisi klien

Jika Anda melihat peningkatan latensi di sisi klien tetapi tidak ada peningkatan CloudWatch SuccessfulReadRequestLatency dan SuccessfulWriteRequestLatency metrik yang sesuai yang mengukur latensi sisi server, pertimbangkan hal berikut:

• Pastikan grup keamanan memungkinkan akses ke port 6379 dan 6380: ElastiCache Tanpa server menggunakan port 6379 untuk titik akhir primer dan port 6380 untuk titik akhir pembaca. Beberapa klien membuat konektivitas ke kedua port untuk setiap koneksi baru, bahkan jika aplikasi Anda tidak menggunakan fitur Baca dari Replika. Jika grup keamanan Anda tidak mengizinkan akses masuk ke kedua port, maka pembentukan koneksi dapat memakan waktu lebih lama. Pelajari lebih lanjut tentang cara mengatur akses port [di sini](#page-34-0).

Memecahkan masalah latensi sisi server

Beberapa variabilitas dan lonjakan sesekali seharusnya tidak menjadi perhatian. Namun, jika Average statistik menunjukkan peningkatan tajam dan berlanjut, Anda harus memeriksa AWS Health Dashboard dan Dashboard Personal Health Anda untuk informasi lebih lanjut. Jika perlu, pertimbangkan untuk membuka kasus dukungan dengan AWS Support.

Pertimbangkan praktik dan strategi terbaik berikut untuk mengurangi latensi:

- Aktifkan Baca dari Replika: Jika aplikasi Anda mengizinkannya, sebaiknya aktifkan fitur "Baca dari Replika" di klien Redis OSS Anda untuk menskalakan pembacaan dan mencapai latensi yang lebih rendah. Saat diaktifkan, ElastiCache Serverless mencoba merutekan permintaan baca Anda ke replika node cache yang berada di Availability Zone (AZ) yang sama dengan klien Anda, sehingga menghindari latensi jaringan lintas-AZ. Perhatikan, bahwa mengaktifkan fitur Baca dari Replika di klien Anda menandakan bahwa aplikasi Anda akhirnya menerima konsistensi data. Aplikasi Anda mungkin menerima data lama untuk beberapa waktu jika Anda mencoba membaca setelah menulis ke kunci.
- Pastikan aplikasi Anda di-deploy dalam AZ yang sama dengan cache Anda: Anda dapat mengamati latensi sisi klien yang lebih tinggi jika aplikasi Anda tidak di-deploy di AZ yang sama dengan cache Anda. Saat Anda membuat cache tanpa server, Anda dapat menyediakan subnet dari mana aplikasi Anda akan mengakses cache, dan ElastiCache Tanpa Server membuat VPC Endpoint di subnet tersebut. Pastikan aplikasi Anda disebarkan di AZ yang sama. Jika tidak,

aplikasi Anda mungkin mengalami lompatan lintas-AZ saat mengakses cache yang menghasilkan latensi sisi klien yang lebih tinggi.

- Gunakan kembali koneksi: Permintaan ElastiCache tanpa server dibuat melalui koneksi TCP yang diaktifkan TLS menggunakan protokol RESP. Memulai koneksi (termasuk mengautentikasi koneksi, jika dikonfigurasi) membutuhkan waktu sehingga latensi permintaan pertama lebih tinggi dari biasanya. Permintaan melalui koneksi yang sudah diinisialisasi memberikan ElastiCache latensi rendah yang konsisten. Untuk alasan ini, Anda harus mempertimbangkan untuk menggunakan penyatuan koneksi atau menggunakan kembali koneksi Redis OSS yang ada.
- Kecepatan penskalaan: ElastiCache Tanpa server secara otomatis menskalakan seiring dengan bertambahnya tingkat permintaan Anda. Peningkatan besar secara tiba-tiba dalam tingkat permintaan, lebih cepat daripada kecepatan skala ElastiCache Tanpa Server, dapat mengakibatkan peningkatan latensi untuk beberapa waktu. ElastiCache Tanpa server biasanya dapat meningkatkan tingkat permintaan yang didukung dengan cepat, membutuhkan waktu hingga 10-12 menit untuk menggandakan tingkat permintaan.
- Periksa perintah yang berjalan lama: Beberapa perintah Redis OSS, termasuk skrip Lua atau perintah pada struktur data besar, dapat berjalan untuk waktu yang lama. Untuk mengidentifikasi perintah ini, ElastiCache menerbitkan metrik tingkat perintah. Dengan [ElastiCache Tanpa Server](#page-490-0) Anda dapat menggunakan metrik. BasedECPUs
- Permintaan Terbatas: Saat permintaan dibatasi di ElastiCache Tanpa Server, Anda mungkin mengalami peningkatan latensi sisi klien dalam aplikasi Anda. [Saat permintaan](#page-490-0)  [dibatasi di ElastiCache Tanpa Server, Anda akan melihat peningkatan metrik Tanpa Server.](#page-490-0) [ThrottledRequests](#page-490-0) ElastiCache Tinjau bagian di bawah ini untuk memecahkan masalah permintaan yang dibatasi.
- Distribusi kunci dan permintaan yang seragam: Dalam ElastiCache (Redis OSS), distribusi kunci atau permintaan per slot yang tidak merata dapat menghasilkan slot panas yang dapat mengakibatkan latensi tinggi. ElastiCache Tanpa server mendukung hingga 30.000 ECPUS/ detik (90.000 ECPU/detik saat menggunakan Baca dari Replika) pada satu slot, dalam beban kerja yang menjalankan perintah SET/GET sederhana. Sebaiknya evaluasi distribusi kunci dan permintaan Anda di seluruh slot dan memastikan distribusi yang seragam jika tingkat permintaan Anda melebihi batas ini.

# <span id="page-356-0"></span>Memecahkan masalah pembatasan di Tanpa Server ElastiCache

Dalam arsitektur berorientasi layanan dan sistem terdistribusi, membatasi kecepatan pemrosesan panggilan API oleh berbagai komponen layanan disebut throttling. Ini menghaluskan lonjakan,

mengontrol ketidakcocokan dalam throughput komponen, dan memungkinkan pemulihan yang lebih dapat diprediksi ketika ada peristiwa operasional yang tidak terduga. ElastiCache Tanpa server dirancang untuk jenis arsitektur ini, dan sebagian besar klien Redis OSS memiliki percobaan ulang bawaan untuk permintaan yang dibatasi. Throttling pada tingkat tertentu belum tentu menjadi masalah bagi aplikasi Anda, tetapi throttling yang terus-menerus pada bagian alur kerja data Anda yang sensitif terhadap latensi dapat berdampak negatif terhadap pengalaman pengguna dan mengurangi efisiensi sistem secara keseluruhan.

[Saat permintaan dibatasi di ElastiCache Tanpa Server, Anda akan melihat peningkatan metrik Tanpa](#page-490-0)  Server. [ThrottledRequests](#page-490-0) ElastiCache Jika Anda melihat sejumlah besar permintaan terbatas, pertimbangkan hal berikut:

- Kecepatan penskalaan: ElastiCache Tanpa server secara otomatis menskalakan saat Anda menelan lebih banyak data atau meningkatkan tingkat permintaan Anda. Jika aplikasi Anda menskalakan lebih cepat daripada kecepatan skala Tanpa Server, permintaan Anda mungkin terhambat saat ElastiCache Tanpa Server menskalakan untuk mengakomodasi beban kerja Anda. ElastiCache ElastiCache Tanpa server biasanya dapat meningkatkan ukuran penyimpanan dengan cepat, membutuhkan waktu hingga 10-12 menit untuk menggandakan ukuran penyimpanan di cache Anda.
- Distribusi kunci dan permintaan yang seragam: Dalam ElastiCache (Redis OSS), distribusi kunci atau permintaan per slot yang tidak merata dapat menghasilkan slot panas. Slot panas dapat mengakibatkan pembatasan permintaan jika tingkat permintaan ke satu slot melebihi 30.000 ECPU/detik, dalam beban kerja yang mengeksekusi perintah SET/GET sederhana.
- Baca dari Replika: Jika aplikasi Anda mengizinkannya, pertimbangkan untuk menggunakan fitur "Baca dari Replika". Sebagian besar klien Redis OSS dapat dikonfigurasi ke" pembacaan skala "untuk mengarahkan pembacaan ke node replika. Fitur ini memungkinkan Anda untuk menskalakan lalu lintas baca. Selain itu ElastiCache Tanpa Server secara otomatis merutekan pembacaan dari permintaan replika ke node di Availability Zone yang sama dengan aplikasi Anda sehingga latensi lebih rendah. Ketika Read from Replica diaktifkan, Anda dapat mencapai hingga 90.000 ECPU/detik pada satu slot, untuk beban kerja dengan perintah SET/GET sederhana.

# <span id="page-357-0"></span>Topik Terkait

- [Langkah pemecahan masalah tambahan](#page-358-0)
- [the section called "Praktik terbaik dan strategi caching"](#page-232-0)

# <span id="page-358-0"></span>Langkah pemecahan masalah tambahan

Item berikut harus diverifikasi saat memecahkan masalah konektivitas persisten dengan: ElastiCache

Topik

- [Grup keamanan](#page-358-1)
- [ACL jaringan](#page-359-0)
- [Tabel rute](#page-360-0)
- [Resolusi DNS](#page-361-0)
- [Mengidentifikasi masalah dengan diagnostik sisi server](#page-361-1)
- [Validasi konektivitas jaringan](#page-367-0)
- [Batas terkait jaringan](#page-369-0)
- [Penggunaan CPU](#page-371-0)
- [Koneksi yang dihentikan dari sisi server](#page-374-0)
- [Pemecahan masalah sisi klien untuk instans Amazon EC2](#page-375-0)
- [Membedah waktu yang dibutuhkan untuk menyelesaikan satu permintaan tunggal](#page-376-0)

### <span id="page-358-1"></span>Grup keamanan

Grup Keamanan adalah firewall virtual yang melindungi ElastiCache klien Anda (instans EC2, AWS Lambda fungsi, wadah Amazon ECS, dll.) dan cache. ElastiCache Grup keamanan bersifat stateful, artinya bahwa setelah lalu lintas masuk atau keluar diizinkan, maka tanggapan untuk lalu lintas itu akan secara otomatis mendapatkan otorisasi dalam konteks grup keamanan tertentu itu.

Fitur stateful mensyaratkan grup keamanan melacak semua koneksi yang diberikan otorisasi, dan terdapat batasan untuk koneksi dilacak. Jika batas itu tercapai, maka koneksi baru akan gagal. Silakan merujuk ke bagian pemecahan masalah untuk bantuan tentang cara mengidentifikasi apakah batas telah tercapai pada klien atau ElastiCache sisi.

Anda dapat memiliki satu grup keamanan yang ditetapkan pada saat yang sama ke klien dan ElastiCache klaster, atau grup keamanan individual untuk masing-masing grup.

Untuk kedua kasus, Anda perlu mengizinkan lalu lintas keluar TCP di ElastiCache port dari sumber dan lalu lintas masuk pada port yang sama ke. ElastiCache Port default adalah 11211 untuk Memcached dan 6379 untuk Redis OSS. Secara default, grup keamanan mengizinkan semua lalu lintas ke luar. Dalam kasus ini, hanya aturan masuk di target grup keamanan yang diperlukan.

Untuk informasi selengkapnya, lihat [Pola akses untuk mengakses ElastiCache klaster di VPC](https://docs.aws.amazon.com/AmazonElastiCache/latest/red-ug/elasticache-vpc-accessing.html) [Amazon](https://docs.aws.amazon.com/AmazonElastiCache/latest/red-ug/elasticache-vpc-accessing.html).

# <span id="page-359-0"></span>ACL jaringan

Daftar Kontrol Akses (ACL) jaringan adalah aturan yang stateless. Lalu lintas harus diizinkan di kedua arah (masuk dan keluar) agar koneksi berhasil. ACL jaringan ditempatkan ke subnet, bukan untuk sumber daya tertentu. Dimungkinkan untuk memiliki ACL yang sama yang ditugaskan ke ElastiCache dan sumber daya klien, terutama jika mereka berada di subnet yang sama.

Secara default, ACL jaringan mengizinkan semua lalu lintas. Namun, dimungkinkan untuk menyesuaikan ACL agar menolak atau mengizinkan lalu lintas. Selain itu, evaluasi aturan ACL adalah berurutan, yang berarti bahwa aturan dengan nomor terendah yang cocok dengan lalu lintas yang akan mengizinkan atau menolak lalu lintas itu. Konfigurasi minimum untuk memungkinkan lalu lintas Redis OSS adalah:

ACL Jaringan sisi klien:

- Aturan Masuk:
- Nomor aturan: sebaiknya lebih rendah dari semua aturan menolak;
- Jenis: Aturan TCP Kustom;
- Protokol: TCP
- Rentang Port: 1024-65535
- Sumber: 0.0.0.0/0 (atau buat aturan individual untuk subnet cluster) ElastiCache
- Izinkan/Tolak: Izinkan
- Aturan keluar:
- Nomor aturan: sebaiknya lebih rendah dari semua aturan menolak;
- Jenis: Aturan TCP Kustom;
- Protokol: TCP
- Rentang Port: 6379
- Sumber: 0.0.0.0/0 (atau subnet cluster. ElastiCache Ingatlah bahwa menggunakan IP tertentu dapat menimbulkan masalah jika terjadi failover atau penskalaan cluster)
- Izinkan/Tolak: Izinkan
### ElastiCache Jaringan ACL:

- Aturan Masuk:
- Nomor aturan: sebaiknya lebih rendah dari semua aturan menolak;
- Jenis: Aturan TCP Kustom;
- Protokol: TCP
- Rentang Port: 6379
- Sumber: 0.0.0.0/0 (atau buat aturan individual untuk subnet cluster) ElastiCache
- Izinkan/Tolak: Izinkan
- Aturan keluar:
- Nomor aturan: sebaiknya lebih rendah dari semua aturan menolak;
- Jenis: Aturan TCP Kustom;
- Protokol: TCP
- Rentang Port: 1024-65535
- Sumber: 0.0.0.0/0 (atau subnet cluster. ElastiCache Ingatlah bahwa menggunakan IP tertentu dapat menimbulkan masalah jika terjadi failover atau penskalaan cluster)
- Izinkan/Tolak: Izinkan

Untuk informasi selengkapnya, lihat [ACL Jaringan](https://docs.aws.amazon.com/vpc/latest/userguide/vpc-network-acls.html).

## Tabel rute

Sama seperti ACL Jaringan, setiap subnet dapat memiliki tabel rute yang berbeda. Jika klien dan ElastiCache cluster berada dalam subnet yang berbeda, pastikan bahwa tabel rute mereka memungkinkan mereka untuk mencapai satu sama lain.

Lingkungan yang lebih kompleks, yang melibatkan beberapa VPC, perutean dinamis, atau firewall jaringan, mungkin akan menyulitkan pemecahan masalah. Lihat [Validasi konektivitas jaringan](#page-367-0) untuk mengonfirmasi bahwa pengaturan jaringan Anda sesuai.

# Resolusi DNS

ElastiCache menyediakan titik akhir layanan berdasarkan nama DNS. Titik akhir yang tersedia adalah Configuration, Primary, Reader, dan titik akhir Node. Untuk informasi selengkapnya, lihat [Menemukan Titik Akhir Koneksi.](https://docs.aws.amazon.com/AmazonElastiCache/latest/red-ug/Endpoints.html)

Dalam hal failover atau perubahan klaster, alamat yang terkait dengan nama titik akhir mungkin berubah dan akan diperbarui secara otomatis.

Pengaturan DNS khusus (yaitu, tidak menggunakan layanan DNS VPC) mungkin tidak mengetahui nama DNS ElastiCache yang disediakan. Pastikan sistem Anda berhasil menyelesaikan ElastiCache titik akhir menggunakan alat sistem seperti dig (seperti yang ditunjukkan berikut) ataunslookup.

```
$ dig +short example.xxxxxx.ng.0001.use1.cache.amazonaws.com
example-001.xxxxxx.0001.use1.cache.amazonaws.com.
1.2.3.4
```
Anda juga dapat memaksakan resolusi nama melalui layanan DNS VPC:

\$ dig +short example.xxxxxx.ng.0001.use1.cache.amazonaws.com @169.254.169.253 example-001.tihewd.0001.use1.cache.amazonaws.com. 1.2.3.4

# Mengidentifikasi masalah dengan diagnostik sisi server

CloudWatch metrik dan informasi run-time dari ElastiCache mesin adalah sumber umum atau informasi untuk mengidentifikasi potensi sumber masalah koneksi. Analisis yang baik biasanya dimulai dengan item berikut:

• Penggunaan CPU: Redis OSS adalah aplikasi multi-threaded. Namun, pelaksanaan dari setiap perintah terjadi dalam satu thread tunggal (utama). Untuk alasan ini, ElastiCache berikan metrik CPUUtilization danEngineCPUUtilization. EngineCPUUtilizationmenyediakan pemanfaatan CPU yang didedikasikan untuk proses Redis OSS, dan penggunaan CPUUtilization di semua vCPU. Simpul dengan lebih dari satu vCPU biasanya memiliki nilai yang berbeda untuk CPUUtilization dan EngineCPUUtilization, di mana nilai yang kedua umumnya lebih tinggi. EngineCPUUtilization yang tinggi dapat disebabkan oleh peningkatan jumlah permintaan atau operasi kompleks yang membutuhkan waktu CPU yang besar untuk diselesaikan. Anda dapat mengidentifikasi keduanya dengan berikut ini:

- Peningkatan jumlah permintaan: Periksa peningkatan pada metrik lain yang cocok dengan pola EngineCPUUtilization. Metrik yang berguna adalah:
	- CacheHits dan CacheMisses: jumlah permintaan berhasil atau permintaan yang tidak menemukan item yang valid dalam cache. Jika rasio dari yang meleset lebih tinggi dibandingkan yang berhasil, maka aplikasi memboroskan waktu dan sumber daya dengan permintaan yang tidak membuahkan hasil.
	- SetTypeCmds dan GetTypeCmds: Kedua metrik ini yang berhubungan dengan EngineCPUUtilization dapat membantu untuk memahami jika beban secara signifikan lebih tinggi untuk permintaan tulis, diukur oleh SetTypeCmds, atau lebih tinggi untuk permintaan baca, diukur oleh GetTypeCmds. Jika yang lebih banyak adalah beban baca, maka menggunakan beberapa replika baca dapat menyeimbangkan permintaan di beberapa simpul sehingga simpul primer dapat melayani permintaan tulis saja. Dalam cluster yang dinonaktifkan mode cluster, penggunaan replika baca dapat dilakukan dengan membuat konfigurasi koneksi tambahan dalam aplikasi menggunakan endpoint pembaca. ElastiCache Untuk informasi selengkapnya, lihat [Menemukan Titik Akhir Koneksi.](https://docs.aws.amazon.com/AmazonElastiCache/latest/red-ug/Endpoints.html) Operasi baca harus dikirimkan ke koneksi tambahan ini. Operasi tulis akan dilakukan melalui titik akhir primer biasa. Pada mode klaster diaktifkan, sebaiknya menggunakan pustaka yang mendukung replika baca secara native. Dengan flag yang tepat, perpustakaan akan dapat secara otomatis menemukan topologi cluster, node replika, mengaktifkan operasi baca melalui perintah [READONLY Redis](https://redis.io/commands/readonly) OSS, dan mengirimkan permintaan baca ke replika.
- Jumlah koneksi yang meningkat:
	- CurrConnections dan NewConnections: CurrConnection adalah jumlah koneksi yang dibuat pada saat pengumpulan titik data, sementara NewConnections menunjukkan jumlah koneksi yang dibuat pada periode itu.

Membuat dan menangani koneksi menyebabkan overhead CPU yang cukup besar. Selain itu, proses handshake tiga arah TCP yang diperlukan untuk membuat koneksi baru akan berdampak secara negatif pada waktu respons secara keseluruhan.

Sebuah ElastiCache node dengan ribuan NewConnections per menit menunjukkan bahwa koneksi dibuat dan digunakan hanya dengan beberapa perintah, yang tidak optimal. Menjaga koneksi selalu tersedia dan menggunakan kembali koneksi itu untuk operasi baru adalah praktik terbaik. Hal ini dimungkinkan jika aplikasi klien mendukung dan menerapkan dengan baik pooling koneksi atau koneksi yang persisten. Dengan pooling koneksi, angka currConnections tidak akan memiliki variasi besar, dan NewConnections seharusnya menjadi serendah mungkin. Redis OSS memberikan kinerja optimal dengan sejumlah

kecil CurrConnections. Menjaga currConnection dalam kelompok puluhan atau ratusan meminimalkan penggunaan sumber daya untuk mendukung koneksi tersendiri seperti buffer klien dan siklus CPU untuk melayani koneksi.

- Throughput jaringan:
	- Tentukan bandwidth: ElastiCache node memiliki bandwidth jaringan yang sebanding dengan ukuran node. Karena aplikasi memiliki karakteristik yang berbeda, hasilnya dapat bervariasi sesuai dengan beban kerja. Sebagai contoh, aplikasi dengan permintaan kecil dengan laju yang tinggi cenderung menyebabkan pemanfaatan CPU lebih besar daripada throughput jaringan sementara kunci yang lebih besar akan menyebabkan pemanfaatan jaringan yang lebih tinggi. Untuk alasan itu, sebaiknya menguji simpul dengan beban kerja yang sebenarnya untuk pemahaman yang lebih baik tentang batasan.

Mensimulasi beban dari aplikasi akan memberikan hasil yang lebih akurat. Namun, alat tolok ukur dapat memberikan gambaran yang baik tentang batasan.

- Untuk kasus di mana permintaan didominasi oleh operasi baca, menggunakan replika untuk operasi baca akan mengurangi beban pada simpul primer. Jika kasus penggunaan didominasi operasi tulis, digunakannya banyak replika akan memperkuat penggunaan jaringan. Untuk setiap byte yang ditulis ke simpul primer, N byte akan dikirim ke replika, di mana N adalah jumlah replika. Praktik terbaik untuk menulis beban kerja intensif adalah menggunakan ElastiCache (Redis OSS) dengan mode cluster yang diaktifkan sehingga penulisan dapat diseimbangkan di beberapa pecahan, atau ditingkatkan ke tipe node dengan lebih banyak kemampuan jaringan.
- CloudWatchmetrics NetworkBytesInDan NetworkBytesOut memberikan jumlah data yang masuk atau keluar dari node, masing-masing. ReplicationBytesadalah lalu lintas yang didedikasikan untuk replikasi data.

Untuk informasi selengkapnya, lihat [Batas terkait jaringan](#page-369-0).

• Perintah kompleks: Perintah Redis OSS disajikan pada satu utas, yang berarti bahwa permintaan disajikan secara berurutan. Perintah tunggal yang lambat dapat memengaruhi permintaan lain dan koneksi, yang berpuncak pada terjadinya waktu habis. Penggunaan perintah yang bertindak pada beberapa nilai, kunci, atau jenis data harus dilakukan dengan hati-hati. Koneksi dapat diblokir atau dihentikan tergantung pada jumlah parameter, atau ukuran nilai input atau output-nya.

Contoh yang terkenal buruk adalah perintah KEYS. Perintah ini menyapu seluruh ruang kunci untuk mencari pola tertentu dan memblokir pelaksanaan dari perintah lain selama pelaksanaannya. Redis OSS menggunakan notasi "Big O" untuk menggambarkan kompleksitas perintahnya.

Perintah keys memiliki O(N) kali kompleksitas, N menjadi jumlah kunci dalam basis data. Oleh karena itu, semakin besar jumlah kunci, semakin lambat perintahnya. KEYS dapat menyebabkan masalah dengan cara yang berbeda: Jika tidak menggunakan pola pencarian, perintah ini akan menghasilkan semua nama kunci yang tersedia. Dalam basis data dengan ribuan atau jutaan item, output yang besar akan tercipta dan membanjiri buffer jaringan.

Jika pola pencarian digunakan, hanya kunci yang cocok dengan pola yang akan dikembalikan ke klien. Namun, mesin masih akan menyapu ke seluruh ruang kunci untuk mencarinya, dan waktu untuk menyelesaikan perintah akan sama.

Alternatif untuk KEYS adalah perintah SCAN. Perintah ini melakukan iterasi atas ruang kunci dan membatasi iterasi dalam jumlah tertentu dari item, menghindari pemblokiran yang berkepanjangan pada mesin.

Scan memiliki parameter COUNT, digunakan untuk mengatur ukuran dari blok iterasi. Nilai default-nya adalah 10 (10 item per iterasi).

Tergantung pada jumlah item dalam basis data, blok dengan nilai COUNT yang kecil akan membutuhkan lebih banyak iterasi untuk menyelesaikan perintah scan penuh, dan nilai yang lebih besar ini akan membuat mesin sibuk lebih lama di setiap iterasi. Sementara nilai count yang kecil akan membuat SCAN lebih lambat pada basis data yang besar, nilai yang lebih besar dapat menyebabkan masalah yang sama seperti disebutkan untuk KEYS.

Sebagai contoh, menjalankan perintah SCAN dengan nilai count sebesar 10 akan membutuhkan 100.000 pengulangan pada basis data dengan 1 juta kunci. Jika waktu pulang pergi jaringan rata-rata adalah 0,5 milidetik, sekitar 50.000 milidetik (50 detik) akan dihabiskan untuk mengirimkan permintaan ini.

Di sisi lain, jika nilai count adalah 100,0000, iterasi tunggal akan diperlukan dan hanya 0,5 milidetik yang akan dihabiskan untuk mengirimnya. Namun, mesin akan sepenuhnya terblokir untuk operasi lain sampai perintah itu selesai menyapu semua ruang kunci.

Selain KEYS, beberapa perintah lain berpotensi membahayakan jika tidak digunakan dengan benar. Untuk melihat daftar semua perintah dan kompleksitas waktunya masing-masing, kunjungi [https://redis.io/commands.](https://redis.io/commands)

Mengidentifikasi masalah dengan diagnostik sisi server Versi API 2015-02-02 357

Contoh potensi masalah:

- Skrip Lua: Redis OSS menyediakan penerjemah Lua tertanam, memungkinkan eksekusi skrip di sisi server. Skrip Lua pada Redis OSS dieksekusi pada tingkat mesin dan bersifat atomik menurut definisi, yang berarti bahwa tidak ada perintah atau skrip lain yang diizinkan untuk dijalankan saat skrip sedang dieksekusi. Skrip Lua memberikan kemungkinan menjalankan beberapa perintah, algoritme pengambilan keputusan, penguraian data, dan lainnya langsung di mesin Redis OSS. Meskipun sifat atom dari skrip dan kemungkinan melepaskan aplikasi cukup menarik, skrip harus digunakan dengan hati-hati dan untuk operasi yang kecil. ElastiCacheAktif, waktu eksekusi skrip Lua dibatasi hingga 5 detik. Skrip yang belum ditulis ke ruang kunci akan secara otomatis dihentikan setelah periode 5 detik. Untuk menghindari kerusakan dan inkonsistensi data, simpul akan melakukan failover jika pelaksanaan skrip belum selesai dalam 5 detik dan tetap menjalankan operasi tulis apa pun selama pelaksanaan skrip. [Transaksi](https://redis.io/topics/transactions) adalah alternatif untuk menjamin konsistensi beberapa modifikasi kunci terkait di Redis OSS. Perintah transaction memungkinkan eksekusi dari suatu blok perintah, memperhatikan perubahan pada kunci yang sudah ada. Jika salah satu kunci yang diperhatikan berubah sebelum selesainya transaksi, maka semua perubahan akan dibuang.
- Penghapusan item secara massal: perintah DEL menerima beberapa parameter, yang merupakan nama kunci yang akan dihapus. Operasi penghapusan bersifat sinkron dan akan mengambil waktu CPU yang signifikan jika daftar parameter besar, atau berisi daftar yang panjang, set, sorted set, atau hash yang besar (struktur data memegang beberapa subitem). Dengan kata lain, bahkan penghapusan satu kunci pun dapat memakan waktu lama jika kunci itu memiliki banyak elemen. Alternatifnya DEL adalahUNLINK, yang merupakan perintah asinkron yang tersedia sejak Redis OSS 4. UNLINKharus lebih disukai daripada DEL bila memungkinkan. Mulai ElastiCache (Redis OSS) 6x, lazyfree-lazy-user-del parameter membuat DEL perintah berperilaku seperti UNLINK saat diaktifkan. Untuk informasi selengkapnya, lihat [Redis OSS 6.0](https://docs.aws.amazon.com/AmazonElastiCache/latest/red-ug/ParameterGroups.Redis.html#ParameterGroups.Redis.6-0) Perubahan Parameter.
- Perintah yang bekerja pada beberapa kunci: DEL disebutkan sebelumnya sebagai perintah yang menerima beberapa argumen dan waktu pelaksanaannya akan berbanding lurus dengan itu. Namun, Redis OSS menyediakan lebih banyak perintah yang bekerja sama. Sebagai contoh, MSET dan MGET memungkinkan penyisipan atau pengambilan beberapa kunci String sekaligus. Penggunaannya mungkin bermanfaat untuk mengurangi latensi jaringan yang terjadi pada beberapa perintah tersendiri SET atau GET. Namun, daftar parameter yang panjang akan memengaruhi penggunaan CPU.

Sementara pemanfaatan CPU sendiri bukan penyebab untuk masalah konektivitas, menghabiskan terlalu banyak waktu untuk memproses satu atau beberapa perintah atas beberapa kunci dapat menyebabkan kegagalan permintaan lain dan meningkatkan pemanfaatan CPU secara keseluruhan.

Jumlah kunci dan ukurannya akan memengaruhi kompleksitas perintah dan karena itu berpengaruh pada waktu penyelesaian.

Contoh lain dari perintah yang dapat bertindak atas beberapa kunci: HMGET, HMSET, MSETNX, PFCOUNT, PFMERGE, SDIFF, SDIFFSTORE, SINTER, SINTERSTORE, SUNION, SUNIONSTORE, TOUCH, ZDIFF, ZDIFFSTORE, ZINTER atau ZINTERSTORE.

- Perintah yang bekerja pada beberapa tipe data: Redis OSS juga menyediakan perintah yang bertindak atas satu atau beberapa kunci, terlepas dari tipe datanya. ElastiCache (Redis OSS) menyediakan metrik KeyBasedCmds untuk memantau perintah tersebut. Metrik ini menjumlahkan eksekusi dari perintah berikut pada periode yang dipilih:
	- Kompleksitas O(N):
		- KEYS
	- $\cdot$  O(1)
		- EXISTS
		- OBJECT
		- PTTL
		- RANDOMKEY
		- TTL
		- TYPE
		- EXPIRE
		- EXPIREAT
		- MOVE
		- PERSIST
		- PEXPIRE
		- PEXPIREAT
		- UNLINK (O(N) untuk mengeklaim kembali memori. Namun tugas mengeklaim kembali memori itu terjadi di thread yang terpisah dan tidak memblokir mesin
- DEL
- DUMP
- RENAME dianggap perintah dengan kompleksitas O(1), tetapi menjalankan DEL secara internal. Waktu pelaksanaan akan bervariasi tergantung pada ukuran kunci yang diganti namanya.
- RENAMENX
- RESTORE
- SORT
- Hash besar: Hash adalah jenis data yang memungkinkan satu kunci dengan beberapa sub-item nilai kunci. Setiap hash dapat menyimpan 4.294.967.295 item dan operasi pada hash yang besar dapat menghabiskan banyak daya komputasi. Sama dengan KEYS, hash mempunyai perintah HKEYS dengan kompleksitas waktu O(N), N adalah jumlah item dalam hash. HSCAN seharusnya lebih dipilih dibandingkan HKEYS untuk menghindari perintah yang berjalan lama. HDEL, HGETALL, HMGET, HMSET dan HVALS adalah perintah yang harus digunakan dengan hati-hati pada hash besar.
- Struktur big data lainnya: Selain hash, struktur data lainnya dapat memakan waktu CPU. Set, List, Sorted Set, dan Hyperloglog juga dapat memakan waktu yang lama untuk dimanipulasi tergantung pada ukuran dan perintah yang digunakan. Untuk informasi selengkapnya tentang perintah tersebut, lihat [https://redis.io/commands.](https://redis.io/commands)

# <span id="page-367-0"></span>Validasi konektivitas jaringan

Setelah meninjau konfigurasi jaringan yang berkaitan dengan resolusi DNS, grup keamanan, ACL jaringan, dan tabel rute, konektivitas dapat divalidasi dengan VPC Reachability Analyzer dan alat sistem.

Reachability Analyzer akan menguji konektivitas jaringan dan mengonfirmasi jika semua persyaratan dan izin terpenuhi. Untuk tes di bawah ini Anda akan memerlukan ID ENI (Elastic Network Interface Identification) dari salah satu ElastiCache node yang tersedia di VPC Anda. Anda dapat menemukannya dengan melakukan hal berikut:

- 1. Kunjungi [https://console.aws.amazon.com/ec2/v2/home?#NIC:](https://console.aws.amazon.com/ec2/v2/home?#NIC)
- 2. Filter daftar antarmuka dengan nama ElastiCache cluster Anda atau alamat IP yang didapat dari validasi DNS sebelumnya.
- 3. Tuliskan atau simpan ENI ID. Jika beberapa antarmuka ditampilkan, tinjau deskripsi untuk mengonfirmasi bahwa mereka termasuk dalam ElastiCache cluster yang tepat dan pilih salah satunya.
- 4. Lanjutkan ke langkah berikutnya.
- 5. Buat jalur analisis di [https://console.aws.amazon.com/vpc/home? # ReachabilityAnalyzer](https://console.aws.amazon.com/vpc/home?#ReachabilityAnalyzer) dan pilih opsi berikut:
	- Jenis Sumber: Pilih instance jika ElastiCache klien Anda berjalan pada instans Amazon EC2 atau Antarmuka Jaringan jika menggunakan layanan lain, seperti AWS Fargate Amazon ECS dengan jaringan awsvpc, dll) AWS Lambda, dan ID sumber daya masing-masing (instans EC2 atau ID ENI);
	- Jenis Tujuan: Pilih Antarmuka Jaringan dan pilih ElastiCache ENI dari daftar.
	- Port tujuan: tentukan 6379 untuk ElastiCache (Redis OSS) atau 11211 untuk (Memcached). ElastiCache Itu adalah port yang ditetapkan dengan konfigurasi default dan contoh ini mengasumsikan bahwa port tersebut tidak berubah.
	- Protokol: TCP

Buat jalur analisis dan tunggu beberapa saat untuk hasilnya. Jika status tidak terjangkau, buka detail analisis dan tinjau Penjelajah analisis untuk detail di mana permintaan diblokir.

Jika tes penjangkauan sudah lulus, lanjutkan ke verifikasi di tingkat OS.

Untuk memvalidasi konektivitas TCP pada port ElastiCache layanan: Di Amazon Linux, Nping tersedia dalam paket nmap dan dapat menguji konektivitas TCP pada ElastiCache port, serta menyediakan waktu pulang-pergi jaringan untuk membuat koneksi. Gunakan ini untuk memvalidasi konektivitas jaringan dan latensi saat ini ke ElastiCache cluster, seperti yang ditunjukkan berikut:

```
$ sudo nping --tcp -p 6379 example.xxxxxx.ng.0001.use1.cache.amazonaws.com
Starting Nping 0.6.40 ( http://nmap.org/nping ) at 2020-12-30 16:48 UTC
SENT (0.0495s) TCP ...
(Output suppressed )
Max rtt: 0.937ms | Min rtt: 0.318ms | Avg rtt: 0.449ms
Raw packets sent: 5 (200B) | Rcvd: 5 (220B) | Lost: 0 (0.00%)
Nping done: 1 IP address pinged in 4.08 seconds
```
Secara default, nping mengirimkan 5 paket penyelidikan dengan waktu tunda 1 detik di antara paket itu. Anda dapat menggunakan opsi "-c" untuk menambah jumlah paket penyelidikan dan "--delay " untuk mengubah waktu untuk mengirim pengujian baru.

Jika pengujian dengan nping gagal dan pengujian VPC Reachability Analyzer lulus, mintalah administrator sistem Anda untuk meninjau kemungkinan aturan firewall berbasis Host, aturan perutean asimetris, atau batasan lain yang dimungkinkan di tingkat sistem operasi.

Di ElastiCache konsol, periksa apakah Enkripsi dalam transit diaktifkan di detail ElastiCache klaster Anda. Jika enkripsi bergerak diaktifkan, lakukan konfirmasi jika sesi TLS dapat dibuat dengan perintah berikut:

```
openssl s_client -connect example.xxxxxx.use1.cache.amazonaws.com:6379
```
Output yang panjang akan keluar jika koneksi dan negosiasi TLS berhasil. Periksa kode yang dihasilkan yang terdapat di baris terakhir, nilainya harus 0 (ok). Jika openssl menghasilkan sesuatu yang berbeda, periksa alasan untuk kesalahan itu di [https://www.openssl.org/docs/man1.0.2/man1/](https://www.openssl.org/docs/man1.0.2/man1/verify.html#DIAGNOSTICS)  [verify.html#DIAGNOSTICS.](https://www.openssl.org/docs/man1.0.2/man1/verify.html#DIAGNOSTICS)

Jika semua pengujian infrastruktur dan sistem operasi lulus tetapi aplikasi Anda masih tidak dapat terhubung ElastiCache, periksa apakah konfigurasi aplikasi sesuai dengan pengaturan. ElastiCache Kesalahan yang umum adalah:

- Aplikasi Anda tidak mendukung mode ElastiCache klaster, dan ElastiCache memiliki mode cluster yang diaktifkan;
- Aplikasi Anda tidak mendukung TLS/SSL, dan ElastiCache memiliki enkripsi dalam transit yang diaktifkan;
- Aplikasi mendukung TLS/SSL tetapi tidak memiliki bendera konfigurasi atau otoritas sertifikasi tepercaya yang tepat;

# <span id="page-369-0"></span>Batas terkait jaringan

• Jumlah maksimum koneksi: Ada batas keras untuk koneksi secara serentak. Setiap ElastiCache node memungkinkan hingga 65.000 koneksi simultan di semua klien. Batas ini dapat dipantau melalui CurrConnections metrik pada. CloudWatch Namun, klien juga memiliki batas untuk koneksi keluar. Pada Linux, periksa rentang port ephemeral yang diizinkan dengan perintah:

```
# sysctl net.ipv4.ip_local_port_range
```
net.ipv4.ip\_local\_port\_range = 32768 60999

Pada contoh sebelumnya, 28231 koneksi akan diizinkan dari sumber yang sama, ke IP tujuan (ElastiCache node) dan port yang sama. Perintah berikut menunjukkan berapa banyak koneksi yang ada untuk ElastiCache node tertentu (IP 1.2.3.4):

```
ss --numeric --tcp state connected "dst 1.2.3.4 and dport == 6379" | grep -vE 
  '^State' | wc -l
```
Jika jumlahnya terlalu tinggi, sistem Anda mungkin menjadi kelebihan beban mencoba memproses permintaan koneksi. Sebaiknya mempertimbangkan menerapkan teknik seperti pooling koneksi atau koneksi persisten untuk menangani koneksi itu dengan lebih baik. Jika memungkinkan, lakukan konfigurasi pool koneksi untuk membatasi jumlah maksimum koneksi hanya beberapa ratus. Selain itu, logika back-off untuk menangani masalah waktu habis atau pengecualian koneksi lain juga dianjurkan untuk menghindari masalah koneksi churn.

- Batas lalu lintas jaringan: Periksa [CloudWatch metrik berikut untuk Redis OSS](https://docs.aws.amazon.com/AmazonElastiCache/latest/red-ug/CacheMetrics.Redis.html) untuk mengidentifikasi kemungkinan batas jaringan yang terkena pada node: ElastiCache
	- NetworkBandwidthInAllowanceExceeded / NetworkBandwidthOutAllowanceExceeded: Paket jaringan yang ditunda karena throughput melebihi batas agregasi bandwidth.

Penting untuk dicatat bahwa setiap byte yang ditulis ke simpul primer akan direplikasi ke N replika, di mana N adalah jumlah replika. Klaster dengan jenis simpul kecil, beberapa replika, dan permintaan sarat operasi tulis mungkin tidak mampu mengatasi backlog replikasi. Untuk kasus seperti itu, praktik terbaiknya adalah menaikkan skala (mengubah jenis simpul), menskalakan ke luar (menambahkan serpihan dalam klaster dengan mode klaster diaktifkan), mengurangi jumlah replika, atau meminimalkan jumlah operasi tulis.

- NetworkConntrackAllowanceExceeded: Paket yang ditunda karena telah terlampauinya jumlah maksimum koneksi yang dilacak di seluruh grup keamanan yang ditetapkan ke simpul. Koneksi baru kemungkinan akan gagal selama periode ini.
- NetworkPackets PerSecondAllowanceExceeded: Jumlah maksimum paket per detik terlampaui. Beban kerja berdasarkan laju yang tinggi dari permintaan yang sangat kecil dapat mencapai batas ini sebelum bandwidth mencapai maksimum.

Metrik di atas adalah cara ideal untuk mengonfirmasi simpul yang mencapai batas jaringannya. Namun, batas juga dapat diidentifikasi dengan bentuk plato pada metrik jaringan.

Jika dataran tinggi teramati untuk waktu yang lama, kemungkinan akan diikuti oleh lag replikasi, peningkatan byte yang Digunakan untuk cache, penurunan memori yang dapat dikosongkan, swap tinggi, dan penggunaan CPU. Instans Amazon EC2 juga memiliki batas jaringan yang dapat dilacak melalui [metrik driver ENA.](https://docs.aws.amazon.com/AWSEC2/latest/UserGuide/monitoring-network-performance-ena.html) Instans Linux dengan dukungan jaringan yang ditingkatkan dan penggerak ENA 2.2.10 atau yang lebih baru dapat meninjau penghitung batas dengan perintah:

# ethtool -S eth0 | grep "allowance\_exceeded"

# Penggunaan CPU

Metrik penggunaan CPU adalah titik awal penyelidikan, dan item berikut dapat membantu mempersempit kemungkinan masalah di ElastiCache samping:

• Redis OSS SlowLogs: Konfigurasi ElastiCache default mempertahankan 128 perintah terakhir yang membutuhkan waktu lebih dari 10 milidetik untuk diselesaikan. Riwayat perintah lambat disimpan selama runtime mesin dan akan hilang jika terjadi kegagalan atau mulai ulang. Jika daftar mencapai 128 entri, maka peristiwa lama akan dihapus untuk memberikan tempat untuk peristiwa baru. Ukuran dari daftar peristiwa lambat dan waktu pelaksanaan yang dianggap lambat dapat diubah melalui parameter slowlog-max-len dan slowlog-log-slower-than dalam [grup parameter kustom.](https://docs.aws.amazon.com/AmazonElastiCache/latest/red-ug/ParameterGroups.html) Daftar slowlogs dapat diambil dengan menjalankan SLOWLOG GET 128 pada mesin, 128 adalah 128 perintah lambat terakhir yang dilaporkan. Setiap entri memiliki bidang berikut:

```
1) 1) (integer) 1 -----------> Sequential ID 
    2) (integer) 1609010767 --> Timestamp (Unix epoch time)of the Event 
    3) (integer) 4823378 -----> Time in microseconds to complete the command. 
    4) 1) "keys" -------------> Command 
       2) "*" ----------------> Arguments 
    5) "1.2.3.4:57004"-> Source
```
Peristiwa di atas terjadi pada tanggal 26 Desember pukul 19:26:07 UTC, membutuhkan 4,8 detik (4,823ms) untuk diselesaikan dan disebabkan oleh perintah KEYS yang diminta dari klien 1.2.3.4.

Di Linux, stempel waktu dapat dikonversi dengan perintah tanggal:

```
$ date --date='@1609010767'
Sat Dec 26 19:26:07 UTC 2020
```
Pada Python:

```
>>> from datetime import datetime
>>> datetime.fromtimestamp(1609010767)
datetime.datetime(2020, 12, 26, 19, 26, 7)
```
Atau di Windows dengan PowerShell:

```
PS D:\Users\user> [datetimeoffset]::FromUnixTimeSeconds('1609010767')
DateTime : 12/26/2020 7:26:07 PM
UtcDateTime 
               : 12/26/2020 7:26:07 PM
LocalDateTime : 12/26/2020 2:26:07 PM
Date : 12/26/2020 12:00:00 AM
Day : 26
DayOfWeek 
               : Saturday
DayOfYear : 361
Hour : 19
Millisecond : 0
Minute : 26
Month 
               : 12
Offset : 00:00:00Ticks : 637446075670000000
UtcTicks 
               : 637446075670000000
TimeOfDay : 19:26:07
Year : 2020
```
Banyak perintah lambat dalam waktu singkat (menit yang sama atau kurang) menjadi hal yang dikhawatirkan. Tinjau sifat dari perintah dan bagaimana perintah itu dapat dioptimalkan (lihat contoh sebelumnya). Jika perintah dengan kompleksitas waktu O(1) sering dilaporkan, periksa faktor lain yang menyebabkan penggunaan CPU tinggi yang disebutkan sebelumnya.

• Metrik latensi: ElastiCache (Redis OSS) menyediakan CloudWatch metrik untuk memantau latensi rata-rata untuk berbagai kelas perintah. Titik data dihitung dengan membagi jumlah pelaksanaan perintah dalam kategori dengan total waktu pelaksanaan pada periode tersebut. Penting untuk dipahami bahwa hasil metrik latensi merupakan kumpulan dari beberapa perintah. Satu perintah dapat menyebabkan hasil tidak terduga, seperti waktu habis, tanpa dampak signifikan pada metrik. Untuk kasus seperti ini, peristiwa slowlog akan menjadi sumber informasi yang lebih akurat. Daftar berikut berisi metrik latensi yang tersedia dan perintah terkait yang memengaruhinya.

- EvalBasedCmdsLatency: terkait dengan perintah Lua Script, eval, evalsha;
- GeoSpatialBasedCmdsLatency: geodist, geohash, geopos, georadius, georadiusbymember, geoadd;
- GetTypeCmdsLatency: Baca perintah, terlepas dari tipe data;
- HashBasedCmdsLatency: hexists, hget, hgetall, hkeys, hlen, hmget, hvals, hstrlen, hdel, hincrby, hincrbyfloat, hmset, hset, hsetnx;
- HyperLogLogBasedCmdsLatency: pfselftest, pfcount, pfdebug, pfadd, pfmerge;
- KeyBasedCmdsLatency: Perintah yang dapat bertindak atas tipe data yang berbeda: dump existskeys,object,pttl,,randomkey,ttl,type,del,expire,expireat,move,persist,pexpire
- ListBasedCmdsLatency: lindex, llen, Irange, blpop, brpop, brpoplpush, linsert, lpop, lpush, lpushx, lrem, lset, ltrim, rpop, rpoplpush, rpush, rpushx;
- PubSubBasedCmdsLatency: psubscribe, publish, pubsub, punsubscribe, subscribe, unsubscribe;
- SetBasedCmdsLatency: scard, sdiff, sinter, sismember, smembers, srandmember, sunion, sadd, sdiffstore, sinterstore, smove, spop, srem, sunionstore;
- SetTypeCmdsLatency: Menulis perintah, terlepas dari tipe data;
- SortedSetBasedCmdsLatency: zcard, zcount, zrange, zrangebyscore, zrank, zrevrange, zrevrangebyscore, zrevrank, zscore, zrangebylex, zrevrangebylex, zlexcount, zadd. zincrby, zinterstore, zrem, zremrangebyrank, zremrangebyscore, zunionstore, zremrangebylex, zpopmax, zpopmin, bzpopmin, bzpopmax;
- StringBasedCmdsLatency: bitcount, get, getbit, getrange, mget, strlen, substr, bitpos, append, bitop, bitfield, decr, decrby, getset, incr, incrby, incrbyfloat, mset, msetnx, psetex, set, setbit, setex, setnx, setrange;
- StreamBasedCmdsLatency: xrange, xrevrange, xlen, xread, xpending, xinfo, xadd, xgroup, readgroup, xack, xclaim, xdel, xtrim, xsetid;
- Perintah runtime Redis OSS:
	- info commandstats: Menyediakan daftar perintah yang dijalankan sejak mesin Redis OSS dimulai, jumlah eksekusi kumulatifnya, total waktu eksekusi, dan waktu eksekusi rata-rata per perintah;
- client list: Menyediakan daftar klien yang saat ini terhubung dan informasi yang relevan seperti penggunaan buffer, perintah yang dilaksanakan terakhir, dll;
- Backup dan replikasi: ElastiCache (Redis OSS) versi lebih awal dari 2.8.22 menggunakan proses bercabang untuk membuat cadangan dan memproses sinkronisasi penuh dengan replika. Metode ini mungkin menyebabkan overhead memori yang besar untuk kasus penggunaan sarat operasi tulis.

Dimulai dengan ElastiCache Redis OSS 2.8.22, AWS memperkenalkan metode pencadangan dan replikasi tanpa garpu. Metode yang baru dapat menunda operasi tulis untuk mencegah kegagalan. Kedua metode dapat menyebabkan periode pemanfaatan CPU yang lebih tinggi, yang menyebabkan waktu respons lebih tinggi dan akibatnya menyebabkan klien mengalami waktu habis selama melaksanakan perintah. Selalu periksa apakah kegagalan klien terjadi selama periode pencadangan atau metrik SaveInProgress bernilai 1 pada periode tersebut. Sebaiknya menjadwalkan periode pencadangan untuk periode pemanfaatan yang rendah untuk meminimalkan kemungkinan masalah dengan klien atau kegagalan proses pencadangan.

# Koneksi yang dihentikan dari sisi server

Konfigurasi default ElastiCache (Redis OSS) membuat koneksi klien tetap terjalin tanpa batas waktu. Namun, dalam beberapa kasus penghentian koneksi mungkin diinginkan. Misalnya:

- Bug dalam aplikasi klien dapat menyebabkan koneksi dilupakan dan tetap terhubung dengan keadaan idle. Ini disebut "kebocoran koneksi " dan konsekuensinya adalah peningkatan yang tetap pada jumlah koneksi terhubung yang diamati pada metrik CurrConnections. Perilaku ini dapat mengakibatkan kejenuhan pada klien atau ElastiCache sisi. Ketika perbaikan langsung tidak dimungkinkan dari sisi klien, beberapa administrator menetapkan nilai" batas waktu "dalam grup ElastiCache parameter mereka. Waktu habis adalah waktu dalam detik yang diizinkan bagi koneksi idle untuk bertahan. Jika klien tidak mengirimkan permintaan apa pun dalam periode tersebut, mesin Redis OSS akan menghentikan koneksi segera setelah koneksi mencapai nilai batas waktu. Nilai waktu habis yang kecil dapat mengakibatkan pemutusan koneksi yang tidak perlu dan klien akan perlu menangani ini dengan tepat dan menghubungkan kembali, yang menyebabkan penundaan.
- Memori yang digunakan untuk menyimpan kunci dibagikan dengan buffer klien. Klien lambat dengan permintaan atau tanggapan besar mungkin menuntut sejumlah besar memori untuk menangani buffer. Konfigurasi default ElastiCache (Redis OSS) tidak membatasi ukuran buffer keluaran klien biasa. Jika batas maxmemory tercapai, mesin akan mencoba mengosongkan item

untuk memenuhi penggunaan buffer. Dalam kondisi memori yang sangat rendah, ElastiCache (Redis OSS) mungkin memilih untuk memutuskan klien yang mengkonsumsi buffer output klien besar untuk membebaskan memori dan mempertahankan kesehatan cluster.

Dimungkinkan untuk membatasi ukuran buffer klien dengan konfigurasi kustom dan klien yang mencapai batas ini akan terputus. Namun, klien harus dapat menangani pemutusan yang tidak terduga. Parameter untuk menangani ukuran buffer untuk klien biasa adalah sebagai berikut:

- client-query-buffer-limit: Ukuran maksimum permintaan input tunggal;
- client-output-buffer-limit-normal-soft-limit: Batas lunak untuk koneksi klien. Koneksi akan dihentikan jika tetap di atas batas lunak selama lebih dari waktu dalam detik yang ditentukan pada client-output-buffer-limit - normal-soft-seconds atau jika mencapai batas keras;
- client-output-buffer-limit-normal-soft-seconds: Waktu yang diizinkan untuk koneksi melebihi client-output-buffer-limit -normal-soft-limit;
- client-output-buffer-limit-normal-hard-limit: Koneksi yang mencapai batas ini akan segera dihentikan.

Selain buffer klien biasa, pilihan berikut mengontrol buffer untuk simpul replika dan klien Pub/Sub (Publikasi/Berlangganan):

- client-output-buffer-limit-replica-hard-limit;
- client-output-buffer-limit-replica-soft-seconds;
- client-output-buffer-limit-replica-hard-limit;
- client-output-buffer-limit-pubsub-soft-limit;
- client-output-buffer-limit-pubsub-soft-seconds;
- client-output-buffer-limit-pubsub-hard-limit;

# Pemecahan masalah sisi klien untuk instans Amazon EC2

Beban dan daya tanggap di sisi klien juga dapat memengaruhi permintaan. ElastiCache Batas dari instans EC2 dan sistem operasi harus ditinjau dengan hati-hati sambil melakukan pemecahan masalah konektivitas yang putus-putus atau masalah waktu habis. Beberapa poin penting untuk diamati:

• CPU:

- Penggunaan CPU instans EC2: Pastikan CPU belum jenuh atau mendekati 100 persen. Analisis historis dapat dilakukan melalui CloudWatch, namun perlu diingat bahwa perincian titik data adalah 1 menit (dengan pemantauan terperinci diaktifkan) atau 5 menit;
- Jika menggunakan [instans EC2 burstable](https://docs.aws.amazon.com/AWSEC2/latest/UserGuide/burstable-performance-instances.html), pastikan bahwa saldo kredit CPU belum habis. Informasi ini tersedia pada CPUCreditBalance CloudWatch metrik.
- Periode singkat penggunaan CPU yang tinggi dapat menyebabkan batas waktu tanpa mencerminkan pemanfaatan 100 persen. CloudWatch Kasus seperti itu memerlukan pemantauan waktu nyata dengan peralatan sistem operasi seperti top, ps, dan mpstat.
- Jaringan
	- Periksa apakah throughput Jaringan berada di bawah nilai yang dapat diterima sesuai dengan kemampuan instans. Untuk informasi selengkapnya, lihat [Jenis Instans Amazon EC2.](https://aws.amazon.com/ec2/instance-types/)
	- Pada instans dengan ena penggerak Jaringan yang Ditingkatkan, periksa [statistik ena](https://docs.aws.amazon.com/AWSEC2/latest/UserGuide/troubleshooting-ena.html#statistics-ena) untuk waktu habis habis atau batas yang terlampaui. Statistik berikut berguna untuk mengonfirmasi kejenuhan batas jaringan:
		- bw\_in\_allowance\_exceeded / bw\_out\_allowance\_exceeded: jumlah paket yang ditunda karena kelebihan throughput masuk atau keluar;
		- conntrack allowance exceeded: jumlah paket yang tidak diteruskan karena batas [pelacakan koneksi](https://docs.aws.amazon.com/AWSEC2/latest/UserGuide/security-group-connection-tracking.html#connection-tracking-throttling) dari grup keamanan. Koneksi baru akan gagal saat batas ini jenuh;
		- linklocal\_allowance\_exceeded: jumlah paket yang tidak diteruskan karena permintaan berlebihan untuk metadata dari instans, NTP melalui DNS VPC. Batasnya adalah 1024 paket per detik untuk semua layanan;
		- pps\_allowance\_exceeded: jumlah paket yang tidak diteruskan karena rasio paket per detik yang berlebihan. Batas PPS dapat dicapai ketika lalu lintas jaringan terdiri dari ribuan atau jutaan permintaan yang sangat kecil per detik. ElastiCache Lalu lintas dapat dioptimalkan untuk memanfaatkan paket jaringan dengan lebih baik melalui saluran pipa atau perintah yang melakukan beberapa operasi sekaligus seperti MGET alih-alih. GET

# Membedah waktu yang dibutuhkan untuk menyelesaikan satu permintaan tunggal

• Di jaringan: Tcpdump dan Wireshark (tshark pada baris perintah) adalah alat yang berguna untuk memahami berapa banyak waktu yang dibutuhkan permintaan untuk melakukan perjalanan jaringan, menekan ElastiCache mesin dan mendapatkan pengembalian. Contoh berikut menyorot satu permintaan tunggal yang dibuat dengan perintah berikut:

```
$ echo ping | nc example.xxxxxx.ng.0001.use1.cache.amazonaws.com 6379
+PONG
```
Sejajar dengan perintah di atas, tcpdump dijalankan dan menghasilkan:

```
$ sudo tcpdump -i any -nn port 6379 -tt
tcpdump: verbose output suppressed, use -v or -vv for full protocol decode
listening on any, link-type LINUX_SLL (Linux cooked), capture size 262144 bytes
1609428918.917869 IP 172.31.11.142.40966 
     > 172.31.11.247.6379: Flags [S], seq 177032944, win 26883, options [mss 
 8961,sackOK,TS val 27819440 ecr 0,nop,wscale 7], length 0
1609428918.918071 IP 172.31.11.247.6379 > 172.31.11.142.40966: Flags [S.], seq 
  53962565, ack 177032945, win 
     28960, options [mss 1460,sackOK,TS val 3788576332 ecr 27819440,nop,wscale 7], 
  length 0
1609428918.918091 IP 172.31.11.142.40966 > 172.31.11.247.6379: Flags [.], ack 1, win 
  211, options [nop,nop,TS val 27819440 ecr 3788576332], length 0
1609428918.918122 
     IP 172.31.11.142.40966 > 172.31.11.247.6379: Flags [P.], seq 1:6, ack 1, win 211, 
  options [nop,nop,TS val 27819440 ecr 3788576332], length 5: RESP "ping"
1609428918.918132 IP 172.31.11.142.40966 > 172.31.11.247.6379: Flags [F.], seq 6, ack 
     1, win 211, options [nop,nop,TS val 27819440 ecr 3788576332], length 0
1609428918.918240 IP 172.31.11.247.6379 > 172.31.11.142.40966: Flags [.], ack 6, win 
 227, options [nop,nop,TS val 3788576332 ecr 27819440], length 0
1609428918.918295 
     IP 172.31.11.247.6379 > 172.31.11.142.40966: Flags [P.], seq 1:8, ack 7, win 227, 
  options [nop,nop,TS val 3788576332 ecr 27819440], length 7: RESP "PONG"
1609428918.918300 IP 172.31.11.142.40966 > 172.31.11.247.6379: Flags [.], ack 8, win 
     211, options [nop,nop,TS val 27819441 ecr 3788576332], length 0
1609428918.918302 IP 172.31.11.247.6379 > 172.31.11.142.40966: Flags [F.], seq 8, ack 
 7, win 227, options [nop,nop,TS val 3788576332 ecr 27819440], length 0
1609428918.918307 
     IP 172.31.11.142.40966 > 172.31.11.247.6379: Flags [.], ack 9, win 211, options 
  [nop,nop,TS val 27819441 ecr 3788576332], length 0
\wedgeC
10 packets captured
10 packets received by filter
0 packets dropped by kernel
```
Dari output di atas kita dapat mengonfirmasi bahwa handshake tiga arah TCP diselesaikan dalam 222 mikrodetik (918091 - 917869) dan perintah ping dikirim dan dikembalikan dalam 173 mikrodetik (918295 - 918122).

Dibutuhkan waktu 438 mikrodetik (918307 - 917869) mulai dari membuat permintaan hingga koneksi ditutup. Hasil tersebut akan memastikan bahwa waktu respons jaringan dan mesin adalah baik dan penyelidikan dapat berfokus pada komponen lainnya.

• Pada sistem operasi: Strace dapat membantu mengidentifikasi kesenjangan waktu pada tingkat OS. Analisis aplikasi aktual akan jauh lebih luas dan dianjurkan menggunakan alat profil khusus untuk aplikasi atau debugger. Contoh berikut hanya menunjukkan jika komponen sistem operasi dasar berfungsi seperti yang diharapkan, jika tidak, penyelidikan lebih lanjut mungkin diperlukan. Menggunakan PING perintah Redis OSS yang sama dengan strace kita mendapatkan:

```
$ echo ping | strace -f -tttt -r -e trace=execve,socket,open,recvfrom,sendto 
  nc example.xxxxxx.ng.0001.use1.cache.amazonaws.com (http://
example.xxxxxx.ng.0001.use1.cache.amazonaws.com/) 
     6379
1609430221.697712 (+ 0.000000) execve("/usr/bin/nc", ["nc", 
  "example.xxxxxx.ng.0001.use"..., "6379"], 0x7fffede7cc38 /* 22 vars */) = 0
1609430221.708955 (+ 0.011231) socket(AF_UNIX, SOCK_STREAM|SOCK_CLOEXEC|
SOCK_NONBLOCK, 0) = 3
1609430221.709084 
     (+ 0.000124) socket(AF_UNIX, SOCK_STREAM|SOCK_CLOEXEC|SOCK_NONBLOCK, 0) = 3
1609430221.709258 (+ 0.000173) open("/etc/nsswitch.conf", O_RDONLY|O_CLOEXEC) = 3
1609430221.709637 (+ 0.000378) open("/etc/host.conf", O_RDONLY|O_CLOEXEC) = 3
1609430221.709923 
     (+ 0.000286) open("/etc/resolv.conf", O_RDONLY|O_CLOEXEC) = 3
1609430221.711365 (+ 0.001443) open("/etc/hosts", O_RDONLY|O_CLOEXEC) = 3
1609430221.713293 (+ 0.001928) socket(AF_INET, SOCK_DGRAM|SOCK_CLOEXEC|SOCK_NONBLOCK, 
IPPROTO_IP) = 31609430221.717419 
     (+ 0.004126) recvfrom(3, "\362|
\201\200\0\1\0\2\0\0\0\0\rnotls20201224\6tihew"..., 2048, 0, {sa_family=AF_INET, 
  sin_port=htons(53), sin_addr=inet_addr("172.31.0.2")}, [28->16]) = 155
1609430221.717890 (+ 0.000469) recvfrom(3, 
  "\204\207\201\200\0\1\0\1\0\0\0\0\rnotls20201224\6tihew"..., 
     65536, 0, {sa_family=AF_INET, sin_port=htons(53), 
  sin_addr=inet_addr("172.31.0.2")}, [28->16]) = 139
1609430221.745659 (+ 0.027772) socket(AF_INET, SOCK_STREAM, IPPROTO_TCP) = 3
1609430221.747548 (+ 0.001887) recvfrom(0, 0x7ffcf2f2ca50, 8192, 
     0, 0x7ffcf2f2c9d0, [128]) = -1 ENOTSOCK (Socket operation on non-socket)
```

```
1609430221.747858 (+ 0.000308) sendto(3, "ping\n", 5, 0, NULL, 0) = 5
1609430221.748048 (+ 0.000188) recvfrom(0, 0x7ffcf2f2ca50, 8192, 0, 0x7ffcf2f2c9d0, 
 [128]) = -1 ENOTSOCK
     (Socket operation on non-socket)
1609430221.748330 (+ 0.000282) recvfrom(3, "+PONG\r\n", 8192, 0, 0x7ffcf2f2c9d0, 
 [128 - 8] = 7
+PONG
1609430221.748543 (+ 0.000213) recvfrom(3, "", 8192, 0, 0x7ffcf2f2c9d0, [128->0]) = 0
1609430221.752110 
    (+ 0.003569) +++ exited with 0 + ++
```
Pada contoh di atas, perintah ini membutuhkan waktu sekitar 54 milidetik untuk diselesaikan (752110 - 697712 = 54398 mikrodetik).

Lama waktu yang signifikan, sekitar 20 ms, dibutuhkan untuk membuat instans nc dan melakukan resolusi nama (dari 697712 hingga 717890), setelah itu, waktu 2 ms diperlukan untuk membuat soket TCP (745659 hingga 747858), dan waktu 0,4 ms (747858 hingga 748330) dibutuhkan untuk mengirimkan dan menerima respons untuk permintaan.

# Keamanan di Amazon ElastiCache

Keamanan cloud di AWS menjadi prioritas tertinggi. Sebagai seorang pelanggan AWS, Anda mendapatkan manfaat dari arsitektur pusat data dan jaringan yang dibangun untuk memenuhi persyaratan keamanan organisasi yang paling sensitif.

Keamanan menjadi tanggung jawab bersama antara AWS dan Anda. [Model tanggung jawab](https://aws.amazon.com/compliance/shared-responsibility-model/) [bersama](https://aws.amazon.com/compliance/shared-responsibility-model/) menggambarkan hal ini sebagai keamanan dari cloud dan keamanan di cloud:

- Keamanan cloud AWS bertanggung jawab untuk melindungi infrastruktur yang menjalankan layanan–layanan AWS di dalam AWS Cloud. AWS juga memberi Anda layanan yang dapat digunakan dengan aman. Auditor pihak ketiga secara berkala menguji dan memverifikasi efektivitas keamanan kami sebagai bagian dari [Program kepatuhan AWS](https://aws.amazon.com/compliance/programs/). Untuk mempelajari program kepatuhan yang berlaku pada Amazon ElastiCache, lihat [Layanan AWS dalam Cakupan Program](https://aws.amazon.com/compliance/services-in-scope/)  [Kepatuhan](https://aws.amazon.com/compliance/services-in-scope/).
- Keamanan di cloud Tanggung jawab Anda ditentukan menurut layanan AWS yang Anda gunakan. Anda juga bertanggung jawab atas faktor lain, yang mencakup sensitivitas data Anda, persyaratan perusahaan Anda, serta undang-undang dan peraturan yang berlaku.

Dokumentasi ini akan membantu Anda memahami cara menerapkan model tanggung jawab bersama saat Anda menggunakan Amazon ElastiCache. Topik berikut menunjukkan kepada Anda cara mengonfigurasi Amazon ElastiCache untuk memenuhi tujuan keamanan dan kepatuhan Anda. Anda juga akan mempelajari cara menggunakan layanan AWS lain yang dapat membantu Anda memantau dan mengamankan sumber daya Amazon ElastiCache Anda.

Topik

- [Perlindungan data di Amazon ElastiCache](#page-381-0)
- [Privasi lalu lintas kerja internet](#page-391-0)
- [Identity and Access Management untuk Amazon ElastiCache](#page-426-0)
- [Validasi kepatuhan untuk Amazon ElastiCache](#page-478-0)
- [Ketahanan di Amazon ElastiCache](#page-480-0)
- [Keamanan infrastruktur di AWS ElastiCache](#page-483-0)
- [Pembaruan layanan di ElastiCache](#page-483-1)

# <span id="page-381-0"></span>Perlindungan data di Amazon ElastiCache

[Model tanggung jawab bersama](https://aws.amazon.com/compliance/shared-responsibility-model/) AWS diterapkan ke perlindungan data di AWS ElastiCache (ElastiCache). Sebagaimana diuraikan dalam model ini, AWS bertanggung jawab untuk melindungi infrastruktur global yang menjalankan AWS Cloud secara keseluruhan. Anda harus bertanggung jawab untuk memelihara kendali atas konten yang di-hosting di infrastruktur ini. Konten ini meliputi konfigurasi keamanan dan tugas-tugas pengelolaan untuk berbagai layanan AWS yang Anda gunakan. Untuk informasi selengkapnya tentang privasi data, lihat [FAQ privasi data.](https://aws.amazon.com/compliance/data-privacy-faq)

Untuk tujuan perlindungan data, sebaiknya Anda melindungi kredensial akun AWS dan menyiapkan akun individual dengan AWS Identity and Access Management (IAM). Dengan cara ini, setiap pengguna hanya diberi izin yang diperlukan untuk memenuhi tanggung jawab tugas mereka. Kami juga merekomendasikan agar Anda mengamankan data Anda dengan cara-cara berikut ini:

- Gunakan autentikasi multi-faktor (MFA) pada setiap akun.
- Gunakan TLS untuk melakukan komunikasi dengan sumber daya AWS.
- Siapkan API dan logging aktivitas pengguna dengan AWS CloudTrail.
- Gunakan solusi enkripsi AWS, bersama dengan semua kontrol keamanan default dalam layanan AWS.
- Gunakan layanan keamanan terkelola lanjutan seperti Amazon Macie, yang membantu menemukan dan mengamankan data pribadi yang disimpan di Amazon S3.

Sebaiknya jangan pernah memasukkan informasi identitas yang sensitif, seperti nomor rekening pelanggan Anda, ke dalam bidang isian bebas seperti bidang Nama. Hal ini termasuk ketika Anda menangani ElastiCache atau layanan AWS lainnya menggunakan konsol, API, AWS CLI, atau AWS SDK. Setiap data yang Anda masukkan ke dalam ElastiCache atau layanan lain mungkin akan diambil untuk disertakan dalam log diagnostik. Saat Anda memberikan URL ke server eksternal, jangan sertakan informasi kredensial di URL untuk memvalidasi permintaan Anda ke server tersebut.

## Topik

• [Keamanan data di Amazon ElastiCache](#page-381-1)

# <span id="page-381-1"></span>Keamanan data di Amazon ElastiCache

Untuk membantu menjaga keamanan data Anda, Amazon ElastiCache dan Amazon EC2 menyediakan mekanisme untuk melindungi terhadap akses data Anda yang tidak sah di server. Amazon ElastiCache (Memcached) juga menyediakan fitur enkripsi untuk data pada cache yang menjalankan Memcached versi 1.6.12 atau yang lebih baru.

- Enkripsi bergerak mengenkripsi data Anda setiap kali data bergerak dari satu tempat ke tempat lain, misalnya antara simpul di klaster atau antara cache dan aplikasi Anda.
- Enkripsi diam mengenkripsi data pada disk Anda selama operasi sinkronisasi dan pencadangan.

## Topik

- [ElastiCache enkripsi dalam transit \(\) TLS](#page-382-0)
- [Enkripsi At-Rest di ElastiCache](#page-388-0)

## <span id="page-382-0"></span>ElastiCache enkripsi dalam transit () TLS

Untuk membantu menjaga keamanan data Anda, Amazon ElastiCache dan Amazon EC2 menyediakan mekanisme untuk mencegah akses data Anda yang tidak sah di server. Dengan menyediakan kemampuan enkripsi dalam perjalanan, ElastiCache memberi Anda alat yang dapat Anda gunakan untuk membantu melindungi data Anda saat berpindah dari satu lokasi ke lokasi lain.

Semua cache nirserver memiliki enkripsi bergerak yang aktif. Untuk cluster yang dirancang sendiri, Anda dapat mengaktifkan enkripsi in-transit pada cluster cache dengan menyetel parameter TransitEncryptionEnabled ke true (CLI:--transit-encryption-enabled) saat Anda membuat cluster cache menggunakan operasi CreateCacheCluster (CLI:create-cachecluster).

Topik

- [Gambaran umum enkripsi bergerak](#page-383-0)
- [Kondisi enkripsi bergerak](#page-383-1)
- [Praktik terbaik enkripsi bergerak](#page-384-0)
- [Mengaktifkan enkripsi bergerak](#page-384-1)
- [Menghubungkan ke simpul dengan enkripsi bergerak aktif menggunakan Openssl](#page-384-2)
- [Membuat klien TLS Memcached menggunakan Java](#page-384-3)
- [Membuat klien TLS Memcached menggunakan PHP](#page-385-0)

## <span id="page-383-0"></span>Gambaran umum enkripsi bergerak

Enkripsi ElastiCache in-transit Amazon adalah fitur yang memungkinkan Anda meningkatkan keamanan data Anda di titik yang paling rentan — saat transit dari satu lokasi ke lokasi lain. Karena diperlukan beberapa pemrosesan untuk mengenkripsi dan mendekripsi data di titik akhir, mengaktifkan enkripsi bergerak dapat memberikan beberapa dampak pada performa. Anda harus menolok ukur data Anda dengan dan tanpa enkripsi bergerak untuk menentukan dampak terhadap performa pada kasus penggunaan Anda.

ElastiCache enkripsi in-transit mengimplementasikan fitur-fitur berikut:

- Koneksi klien terenkripsi —koneksi klien ke node cache dienkripsi. TLS
- Koneksi server terenkripsi—data yang bergerak antarsimpul dalam klaster dienkripsi.
- Autentikasi server—Klien dapat mengautentikasi bahwa koneksinya dilakukan ke server yang benar.

### <span id="page-383-1"></span>Kondisi enkripsi bergerak

Kendala berikut pada enkripsi ElastiCache in-transit Amazon harus diingat ketika Anda merencanakan implementasi cluster yang dirancang sendiri:

- Enkripsi bergerak didukung pada klaster yang menjalankan Memcached versi 1.6.12 atau yang lebih baru.
- Enkripsi dalam transit mendukung Transport Layer Security (TLS) versi 1.2 dan 1.3.
- Enkripsi dalam transit hanya didukung untuk cluster yang berjalan di Amazon. VPC
- Enkripsi dalam transit tidak didukung untuk grup replikasi yang menjalankan jenis node berikut: M1, M2, M3, R3, T2.

Untuk informasi selengkapnya, lihat [Jenis simpul yang didukung](#page-184-0).

- Enkripsi bergerak diaktifkan dengan menetapkan parameter TransitEncryptionEnabled ke true secara eksplisit.
- Anda dapat mengaktifkan enkripsi bergerak pada klaster hanya saat pembuatan klaster. Anda tidak dapat mengaktifkan dan menonaktifkan enkripsi bergerak dengan mengubah klaster.
- Pastikan klien caching Anda mendukung TLS konektivitas dan Anda telah mengaktifkannya dalam konfigurasi klien.

<span id="page-384-0"></span>Praktik terbaik enkripsi bergerak

- Karena pemrosesan diperlukan untuk mengenkripsi dan mendekripsi data di titik akhir, menerapkan enkripsi bergerak dapat mengurangi performa. Lakukan tolok ukur terhadap enkripsi bergerak dibandingkan dengan tanpa enkripsi pada data Anda sendiri untuk menentukan dampaknya terhadap performa untuk implementasi Anda.
- Karena membuat koneksi baru bisa mahal, Anda dapat mengurangi dampak kinerja enkripsi dalam transit dengan mempertahankan koneksi AndaTLS.

<span id="page-384-1"></span>Mengaktifkan enkripsi bergerak

Untuk mengaktifkan enkripsi bergerak saat membuat klaster Memcached menggunakan Konsol Manajemen AWS , buat pilihan berikut:

- Pilih Memcached sebagai mesin Anda.
- Pilih versi mesin 1.6.12 atau yang lebih baru.
- Pada Enkripsi bergerak, pilih Aktifkan.

Untuk step-by-step prosesnya, lihat [Membuat klaster Memcached \(konsol\).](https://docs.aws.amazon.com/AmazonElastiCache/latest/mem-ug/Clusters.Create.html)

<span id="page-384-2"></span>Menghubungkan ke simpul dengan enkripsi bergerak aktif menggunakan Openssl

Untuk mengakses data dari node ElastiCache (Memcached) yang diaktifkan dengan enkripsi dalam transit, Anda perlu menggunakan klien yang bekerja dengan Secure Socket Layer (). SSL Anda juga dapat menggunakan s\_client Openssl di Amazon Linux dan Amazon Linux 2.

Untuk menggunakan s\_client Openssl untuk terhubung ke klaster Memcached dengan enkripsi bergerak diaktifkan di Amazon Linux 2 atau Amazon Linux:

/usr/bin/openssl s\_client -connect *memcached-node-endpoint*:*memcached-port*

<span id="page-384-3"></span>Membuat klien TLS Memcached menggunakan Java

Untuk membuat klien dalam TLS mode, lakukan hal berikut untuk menginisialisasi klien dengan yang sesuaiSSLContext:

```
import java.security.KeyStore;
import javax.net.ssl.SSLContext;
import javax.net.ssl.TrustManagerFactory;
```

```
import net.spy.memcached.AddrUtil;
import net.spy.memcached.ConnectionFactoryBuilder;
import net.spy.memcached.MemcachedClient;
public class TLSDemo { 
     public static void main(String[] args) throws Exception { 
         ConnectionFactoryBuilder connectionFactoryBuilder = new 
  ConnectionFactoryBuilder(); 
         // Build SSLContext 
         TrustManagerFactory tmf = 
  TrustManagerFactory.getInstance(TrustManagerFactory.getDefaultAlgorithm()); 
         tmf.init((KeyStore) null); 
         SSLContext sslContext = SSLContext.getInstance("TLS"); 
         sslContext.init(null, tmf.getTrustManagers(), null); 
         // Create the client in TLS mode 
         connectionFactoryBuilder.setSSLContext(sslContext); 
         MemcachedClient client = new MemcachedClient(connectionFactoryBuilder.build(), 
  AddrUtil.getAddresses("mycluster.fnjyzo.cfg.use1.cache.amazonaws.com:11211")); 
         // Store a data item for an hour. 
         client.set("theKey", 3600, "This is the data value"); 
     }
}
```
### <span id="page-385-0"></span>Membuat klien TLS Memcached menggunakan PHP

Untuk membuat klien dalam TLS mode, lakukan hal berikut untuk menginisialisasi klien dengan yang sesuaiSSLContext:

```
<?php
/** 
  * Sample PHP code to show how to create a TLS Memcached client. In this example we 
  * will use the Amazon ElastiCache Auto Descovery feature, but TLS can also be 
  * used with a Static mode client. 
  * See Using the ElastiCache Cluster Client for PHP (https://docs.aws.amazon.com/
AmazonElastiCache/latest/mem-ug/AutoDiscovery.Using.ModifyApp.PHP.html) for more 
  information 
  * about Auto Discovery and persistent-id. 
  */
/* Configuration endpoint to use to initialize memcached client. 
  * this is only an example */
$server_endpoint = "mycluster.fnjyzo.cfg.use1.cache.amazonaws.com";
```

```
/* Port for connecting to the cluster. 
  * This is only an example */
$server\_port = 11211;/* Initialize a persistent Memcached client and configure it with the Dynamic client 
  mode */
$tls_client = new Memcached('persistent-id');
$tls_client->setOption(Memcached::OPT_CLIENT_MODE, Memcached::DYNAMIC_CLIENT_MODE);
/* Add the memcached's cluster server/s */
$tls_client->addServer($server_endpoint, $server_port);
/* Configure the client to use TLS */
if(!$tls_client->setOption(Memcached::OPT_USE_TLS, 1)) { 
     echo $tls_client->getLastErrorMessage(), "\n"; 
    exit(1);
}
/* Set your TLS context configurations values. 
  * See MemcachedTLSContextConfig in memcached-api.php for all configurations */
$tls_config = new MemcachedTLSContextConfig();
$tls_config->hostname = '*.mycluster.fnjyzo.use1.cache.amazonaws.com';
$tls config->skip cert verify = false;
$tls_config->skip_hostname_verify = false;
/* Use the created TLS context configuration object to create OpenSSL's SSL_CTX and set 
  it to your client. 
  * Note: These TLS context configurations will be applied to all the servers connected 
  to this client. */
$tls_client->createAndSetTLSContext((array)$tls_config);
/* test the TLS connection with set-get scenario: */ 
  /* store the data for 60 seconds in the cluster. 
  * The client will decide which cache host will store this item. 
  */
if($tls_client->set('key', 'value', 60)) { 
     print "Successfully stored key\n";
} else { 
     echo "Failed to set key: ", $tls_client->getLastErrorMessage(), "\n"; 
    exit(1);
}
```

```
/* retrieve the key */
if ($tls_client->get('key') === 'value') { 
     print "Successfully retrieved key\n";
} else { 
     echo "Failed to get key: ", $tls_client->getLastErrorMessage(), "\n"; 
    exit(1);}
```
Untuk informasi lebih lanjut tentang menggunakan PHP klien, liha[tMenginstal ElastiCache Cluster](#page-105-0)  [Client untuk PHP](#page-105-0).

## <span id="page-388-0"></span>Enkripsi At-Rest di ElastiCache

Untuk membantu menjaga keamanan data Anda, Amazon ElastiCache dan Amazon S3 menyediakan berbagai cara untuk membatasi akses ke data di cache Anda. Untuk informasi selengkapnya, lihat [Amazon VPC dan keamanan ElastiCache](#page-391-1) dan [Identity and Access Management untuk Amazon](#page-426-0)  [ElastiCache.](#page-426-0)

• Disk selama operasi sinkronisasi dan swap

ElastiCache menawarkan enkripsi default (dikelola layanan) saat istirahat, serta kemampuan untuk menggunakan kunci KMS yang dikelola pelanggan simetris Anda sendiri di [Layanan](https://docs.aws.amazon.com/kms/latest/developerguide/overview.html)  [Manajemen AWS Kunci \( AWS KMS\)](https://docs.aws.amazon.com/kms/latest/developerguide/overview.html). Saat cache dicadangkan, di bagian opsi enkripsi, pilih apakah akan menggunakan kunci enkripsi default atau kunci yang dikelola pelanggan. Untuk informasi selengkapnya, lihat [Mengaktifkan Enkripsi Diam.](#page-390-0)

**a** Note

Enkripsi default (dikelola layanan) adalah satu-satunya opsi yang tersedia di Wilayah GovCloud (AS).

Enkripsi diam dapat diaktifkan di cache hanya pada saat pembuatannya. Karena diperlukan beberapa pemrosesan untuk mengenkripsi dan mendekripsi data, mengaktifkan enkripsi diam dapat berdampak pada performa selama operasi ini. Anda harus membandingkan data Anda menggunakan dan tidak menggunakan enkripsi diam untuk menentukan dampaknya terhadap performa untuk kasus penggunaan Anda.

Topik

- [Kondisi Enkripsi Diam](#page-388-1)
- [Menggunakan kunci yang dikelola pelanggan dari AWS KMS](#page-389-0)
- [Mengaktifkan Enkripsi Diam](#page-390-0)
- [Lihat Juga](#page-391-2)

## <span id="page-388-1"></span>Kondisi Enkripsi Diam

Kendala berikut pada enkripsi ElastiCache saat istirahat harus diingat ketika Anda merencanakan implementasi enkripsi saat istirahat: ElastiCache

- Enkripsi diam didukung hanya pada cache nirserver.
- Opsi untuk menggunakan kunci terkelola pelanggan untuk enkripsi saat istirahat tidak tersedia di AWS GovCloud (us-gov-east-1 dan us-gov-west -1) wilayah.

<span id="page-389-0"></span>Menggunakan kunci yang dikelola pelanggan dari AWS KMS

ElastiCache mendukung kunci AWS KMS yang dikelola pelanggan simetris (kunci KMS) untuk enkripsi saat istirahat. Kunci KMS yang dikelola pelanggan adalah kunci enkripsi yang Anda buat, miliki, dan kelola di akun Anda. AWS Untuk informasi selengkapnya, lihat [Kunci AWS KMS](https://docs.aws.amazon.com/kms/latest/developerguide/concepts.html#root_keys) dalam Panduan Developer untuk AWS Key Management Service. Kunci harus dibuat di AWS KMS sebelum dapat digunakan. ElastiCache

Untuk mempelajari cara membuat kunci root AWS KMS, lihat [Membuat Kunci](https://docs.aws.amazon.com/kms/latest/developerguide/create-keys.html) di Panduan Pengembang Layanan Manajemen AWS Kunci.

ElastiCache memungkinkan Anda untuk berintegrasi dengan AWS KMS. Untuk informasi selengkapnya, lihat [Menggunakan Grant](https://docs.aws.amazon.com/kms/latest/developerguide/grants.html) dalam Panduan Developer AWS Key Management Service. Tidak diperlukan tindakan pelanggan untuk mengaktifkan ElastiCache integrasi Amazon dengan AWS KMS.

Kunci kms:ViaService kondisi membatasi penggunaan kunci AWS KMS (kunci KMS) untuk permintaan dari layanan tertentu AWS . Untuk digunakan kms:ViaService dengan ElastiCache, sertakan kedua ViaService nama dalam nilai kunci kondisi: elasticache.AWS\_region.amazonaws.com dandax.AWS\_region.amazonaws.com. Untuk informasi lebih lanjut, lihat [kms: ViaService](https://docs.aws.amazon.com/kms/latest/developerguide/policy-conditions.html#conditions-kms-via-service).

Anda dapat menggunakan [AWS CloudTrail](https://docs.aws.amazon.com/awscloudtrail/latest/userguide/cloudtrail-user-guide.html)untuk melacak permintaan yang ElastiCache dikirimkan AWS Key Management Service Amazon atas nama Anda. Semua panggilan API yang AWS Key Management Service terkait dengan kunci yang dikelola pelanggan memiliki CloudTrail log yang sesuai. Anda juga dapat melihat hibah yang ElastiCache dibuat dengan memanggil panggilan API [ListGrantsK](https://docs.aws.amazon.com/kms/latest/APIReference/API_ListGrants.html)MS.

• Jika Anda menghapus kunci atau [menonaktifkan](https://docs.aws.amazon.com/kms/latest/developerguide/enabling-keys.html) kunci dan [mencabut grant](https://docs.aws.amazon.com/kms/latest/APIReference/API_RevokeGrant.html) untuk kunci yang digunakan untuk mengenkripsi cache, cache menjadi tidak dapat dipulihkan. Dengan kata lain, itu tidak dapat dimodifikasi atau dipulihkan setelah kegagalan perangkat keras. AWS KMS menghapus kunci root hanya setelah masa tunggu setidaknya tujuh hari. Setelah kunci dihapus, Anda dapat menggunakan kunci yang dikelola pelanggan yang berbeda untuk membuat cadangan untuk tujuan pengarsipan.

- Rotasi kunci otomatis mempertahankan properti kunci root AWS KMS Anda, sehingga rotasi tidak berpengaruh pada kemampuan Anda untuk mengakses data Anda ElastiCache . ElastiCache Cache Amazon terenkripsi tidak mendukung rotasi kunci manual, yang melibatkan pembuatan kunci root baru dan memperbarui referensi apa pun ke kunci lama. Untuk mempelajari selengkapnya, lihat [Memutar kunci AWS KMS](https://docs.aws.amazon.com/kms/latest/developerguide/rotate-keys.html) di Panduan Pengembang Layanan Manajemen AWS Kunci.
- Mengenkripsi ElastiCache cache menggunakan kunci KMS memerlukan satu hibah per cache. Grant ini digunakan sepanjang masa pakai cache.
- Untuk informasi selengkapnya tentang AWS hibah dan batasan KMS, lihat [Batas](https://docs.aws.amazon.com/kms/latest/developerguide/limits.html) dalam Panduan Pengembang Layanan Manajemen AWS Utama.

<span id="page-390-0"></span>Mengaktifkan Enkripsi Diam

Semua cache nirserver memiliki enkripsi diam yang aktif.

Anda dapat mengaktifkan enkripsi saat Anda membuat ElastiCache cache. Anda dapat melakukannya menggunakan AWS Management Console, AWS CLI, atau ElastiCache API.

Saat membuat cache, Anda dapat memilih salah satu opsi berikut:

- Default Opsi ini menggunakan enkripsi diam yang dikelola layanan.
- Kunci terkelola pelanggan Opsi ini memungkinkan Anda untuk memberikan ID Kunci/ARN dari AWS KMS untuk enkripsi saat istirahat.

Untuk mempelajari cara membuat kunci root AWS KMS, lihat [Membuat Kunci](https://docs.aws.amazon.com/kms/latest/developerguide/create-keys.html) di Panduan Pengembang Layanan Manajemen AWS Kunci

Daftar Isi

• [Mengaktifkan Enkripsi At-Rest Menggunakan AWS Management Console](#page-390-1)

<span id="page-390-1"></span>Mengaktifkan Enkripsi At-Rest Menggunakan AWS Management Console

Mengaktifkan Enkripsi Diam di Klaster Nirserver (Konsol)

Semua cache nirserver memiliki enkripsi diam yang aktif. Secara default, kunci KMS yang AWS dimiliki digunakan untuk mengenkripsi data. Untuk memilih AWS KMS kunci Anda sendiri, buat pilihan berikut:

- Perluas bagian Pengaturan default.
- Pilih Sesuaikan pengaturan default di bagian Pengaturan default.
- Pilih Sesuaikan pengaturan keamanan Anda di bagian Keamanan.
- Pilih CMK yang dikelola pelanggan di bagian pengaturan Kunci enkripsi.
- Pilih kunci di bagian pengaturan Kunci AWS KMS .

### <span id="page-391-2"></span>Lihat Juga

- [Amazon VPC dan keamanan ElastiCache](#page-391-1)
- [Identity and Access Management untuk Amazon ElastiCache](#page-426-0)

# <span id="page-391-0"></span>Privasi lalu lintas kerja internet

Amazon ElastiCache menggunakan teknik berikut untuk mengamankan data cache Anda dan melindunginya dari akses yang tidak sah:

- [Amazon VPC dan keamanan ElastiCache](#page-391-1) menjelaskan jenis grup keamanan yang Anda butuhkan untuk instalasi Anda.
- [Identity and Access Management untuk Amazon ElastiCache](#page-426-0) untuk memberikan dan membatasi tindakan pengguna, grup, dan peran.

# <span id="page-391-1"></span>Amazon VPC dan keamanan ElastiCache

Karena keamanan data itu penting, ElastiCache menyediakan sarana bagi Anda untuk mengontrol siapa yang memiliki akses ke data Anda. Cara Anda mengontrol akses ke data Anda bergantung pada iya atau tidaknya Anda meluncurkan klaster di Amazon Virtual Private Cloud (Amazon VPC) atau Amazon EC2-Classic.

## **A** Important

Kami tidak lagi menggunakan Amazon EC2-Classic untuk meluncurkan klaster ElastiCache. Semua simpul generasi terkini diluncurkan di Amazon Virtual Private Cloud saja.

Layanan Amazon Virtual Private Cloud (Amazon VPC) mendefinisikan jaringan virtual yang mirip dengan pusat data tradisional. Saat Anda mengonfigurasi Amazon VPC, Anda dapat memilih rentang alamat IP, membuat subnet, serta mengonfigurasi tabel rute, gateway jaringan, dan pengaturan keamanan. Anda juga dapat menambahkan klaster cache ke jaringan virtual, dan mengontrol akses ke klaster cache dengan menggunakan grup keamanan Amazon VPC.

Bagian ini menjelaskan cara mengonfigurasi klaster ElastiCache secara manual di Amazon VPC. Informasi ini ditujukan bagi pengguna yang menginginkan pemahaman yang lebih mendalam tentang cara kerja ElastiCache dan Amazon VPC.

Topik

- [Memahami ElastiCache dan Amazon VPC](#page-393-0)
- [Pola Akses untuk Mengakses ElastiCache Cache di VPC Amazon](#page-398-0)
- [Membuat Cloud Privat Virtual \(VPC\)](#page-408-0)
- [Menghubungkan ke cache yang berjalan di Amazon VPC](#page-410-0)

## <span id="page-393-0"></span>Memahami ElastiCache dan Amazon VPC

ElastiCache terintegrasi penuh dengan Amazon Virtual Private Cloud (Amazon VPC). Untuk pengguna ElastiCache, hal ini berarti sebagai berikut:

- Jika akun AWS Anda hanya mendukung platform EC2-VPC, ElastiCache selalu meluncurkan klaster Anda di Amazon VPC.
- Jika Anda baru menggunakan AWS, klaster Anda akan di-deploy ke Amazon VPC. VPC default akan dibuat untuk Anda secara otomatis.
- Jika Anda memiliki VPC default dan tidak menentukan subnet saat meluncurkan sebuah klaster, klaster tersebut akan diluncurkan ke Amazon VPC default Anda.

Untuk informasi selengkapnya, lihat [Mendeteksi Platform Anda yang Didukung dan Apakah Anda](https://docs.aws.amazon.com/vpc/latest/userguide/default-vpc.html#detecting-platform) [Memiliki VPC Default.](https://docs.aws.amazon.com/vpc/latest/userguide/default-vpc.html#detecting-platform)

Dengan Amazon Virtual Private Cloud, Anda dapat membuat jaringan virtual di cloud AWS yang sangat menyerupai pusat data tradisional. Anda dapat mengonfigurasi Amazon VPC Anda, termasuk memilih rentang alamat IP, membuat subnet, dan mengonfigurasi tabel rute, gateway jaringan, dan pengaturan keamanan.

Fungsionalitas dasar ElastiCache sama di cloud privat virtual; ElastiCache mengelola peningkatan perangkat lunak, patching, deteksi kegagalan, dan pemulihan baik klaster Anda di-deploy di dalam atau di luar Amazon VPC.

Simpul cache ElastiCache yang di-deploy di luar Amazon VPC ditugaskan alamat IP yang diselesaikan oleh nama titik akhir/DNS. Ini menyediakan konektivitas dari instans Amazon Elastic Compute Cloud (Amazon EC2). Saat Anda meluncurkan klaster ElastiCache ke dalam subnet privat Amazon VPC, setiap simpul cache ditugaskan alamat IP privat dalam subnet tersebut.

Gambaran umum ElastiCache di Amazon VPC

Diagram dan tabel berikut menjelaskan lingkungan Amazon VPC, beserta klaster ElastiCache dan instans Amazon EC2 yang diluncurkan di Amazon VPC.

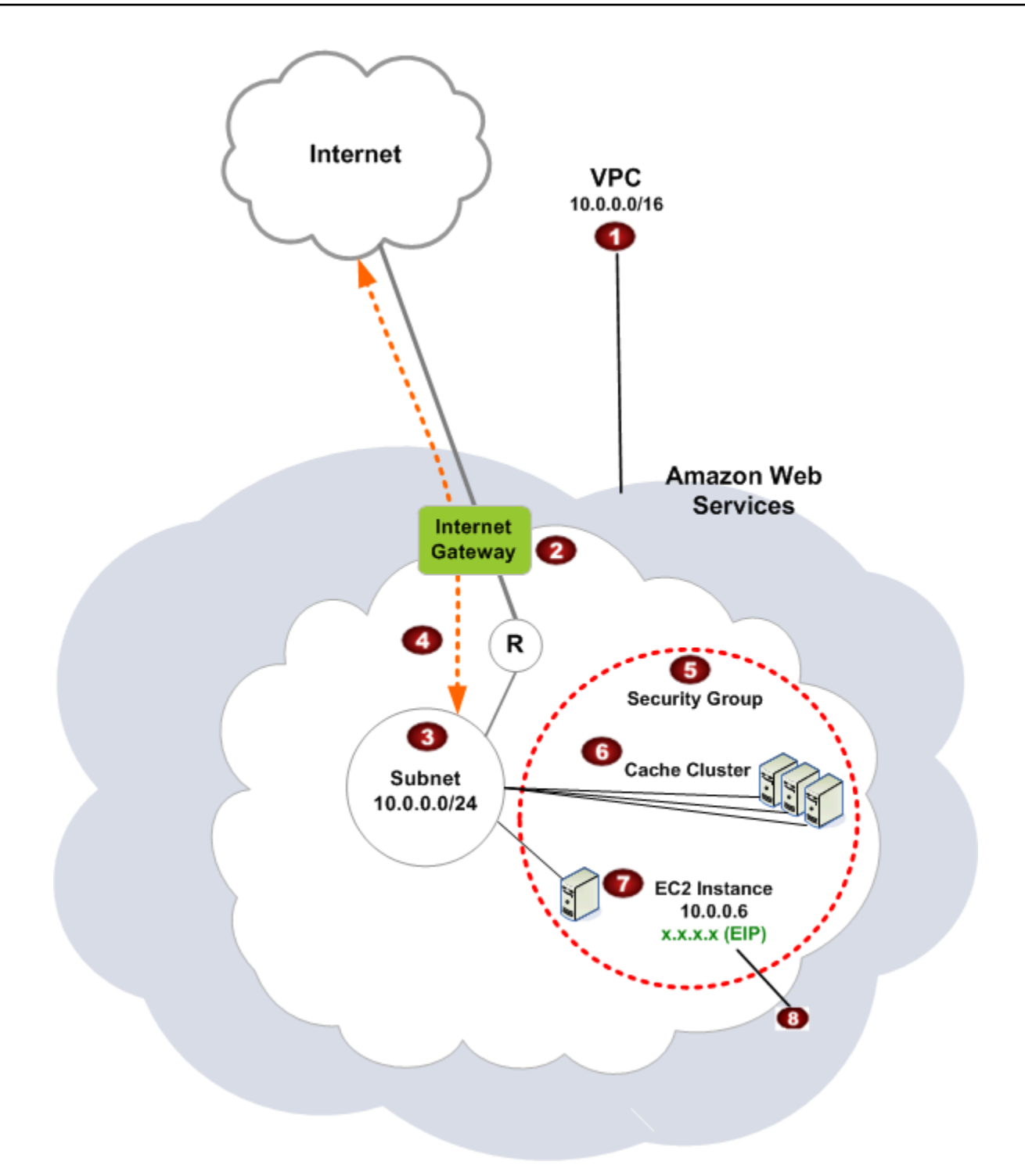

Amazon VPC adalah bagian terisolasi dari Cloud AWS yang ditugaskan blok alamat IP sendiri.

Ø

O

Gateway Internet menghubungkan Amazon VPC Anda secara langsung ke Internet dan menyediakan akses ke sumber daya AWS lainnya seperti Amazon Simple Storage Service (Amazon S3) yang berjalan di luar Amazon VPC Anda.

#### 3

€

G)

Subnet Amazon VPC adalah segmen rentang alamat IP dari Amazon VPC tempat Anda dapat mengisolasi sumber daya AWS sesuai dengan kebutuhan keamanan dan operasion al Anda.

- $\bullet$ Tabel rute di Amazon VPC mengarahkan lalu lintas jaringan antara subnet dan Internet. Amazon VPC memiliki router tersirat, yang dilambangkan dalam diagram ini menggunakan lingkaran dengan R.
	- Grup keamanan Amazon VPC mengendalikan lalu lintas masuk dan keluar untuk klaster ElastiCache dan instans Amazon EC2.
	- Anda dapat meluncurkan klaster ElastiCache di subnet. Simpul cache memiliki alamat IP privat dari rentang alamat subnet.
- ø Anda juga dapat meluncurkan instans Amazon EC2 dalam subnet. Setiap instans Amazon EC2 memiliki alamat IP privat dari rentang alamat subnet. Instans Amazon EC2 dapat tersambung ke simpul cache apa pun di dalam subnet yang sama.
	- Agar instans Amazon EC2 di Amazon VPC dapat dijangkau dari Internet, Anda perlu menugaskan alamat publik statis yang disebut alamat IP Elastic ke instans tersebut.

### Prasyarat

 $\bullet$ 

Untuk membuat klaster ElastiCache dalam Amazon VPC, Amazon VPC Anda harus memenuhi persyaratan berikut:

• Amazon VPC harus mengizinkan instans Amazon EC2 tidak terdedikasi. Anda tidak dapat menggunakan ElastiCache di Amazon VPC yang dikonfigurasi untuk penghunian instans khusus.
- Grup subnet cache harus ditentukan untuk Amazon VPC Anda. ElastiCache menggunakan grup subnet cache tersebut untuk memilih subnet dan alamat IP dalam subnet tersebut untuk mengasosiasikannya dengan titik akhir VPC dan simpul cache Anda.
- Blok CIDR untuk setiap subnet harus cukup besar untuk menyediakan alamat IP cadangan untuk ElastiCache untuk digunakan selama aktivitas pemeliharaan.

### Perutean dan keamanan

Anda dapat mengonfigurasi perutean di Amazon VPC untuk mengendalikan tempat arus lalu lintas (misalnya, ke gateway Internet atau gateway privat virtual). Dengan gateway Internet, Amazon VPC memiliki akses langsung ke sumber daya AWS lainnya yang tidak berjalan di Amazon VPC Anda. Jika Anda memilih untuk hanya memiliki gateway privat virtual dengan koneksi ke jaringan lokal dari organisasi Anda, maka Anda dapat merutekan lalu lintas dari dan ke Internet tersebut melalui VPN serta menggunakan kebijakan keamanan lokal dan firewall untuk mengontrol lalu lintas keluar. Dalam kasus ini, Anda dikenakan biaya bandwidth tambahan jika Anda mengakses sumber daya AWS melalui Internet.

Anda dapat menggunakan grup keamanan Amazon VPC untuk membantu mengamankan klaster ElastiCache dan instans Amazon EC2 di Amazon VPC Anda. Grup keamanan bertindak seperti firewall di tingkat instans, bukan di tingkat subnet.

### **a** Note

Sangat dianjurkan untuk menggunakan nama DNS untuk terhubung ke simpul cache Anda, karena alamat IP yang mendasarinya dapat berubah.

### Dokumentasi Amazon VPC

Amazon VPC memiliki kumpulan dokumentasinya sendiri untuk menjelaskan cara membuat dan menggunakan Amazon VPC Anda. Tabel berikut memberikan tautan ke panduan Amazon VPC.

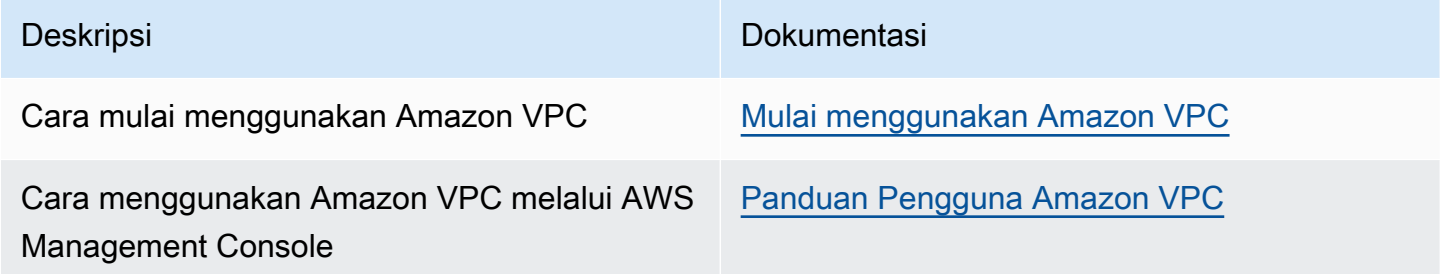

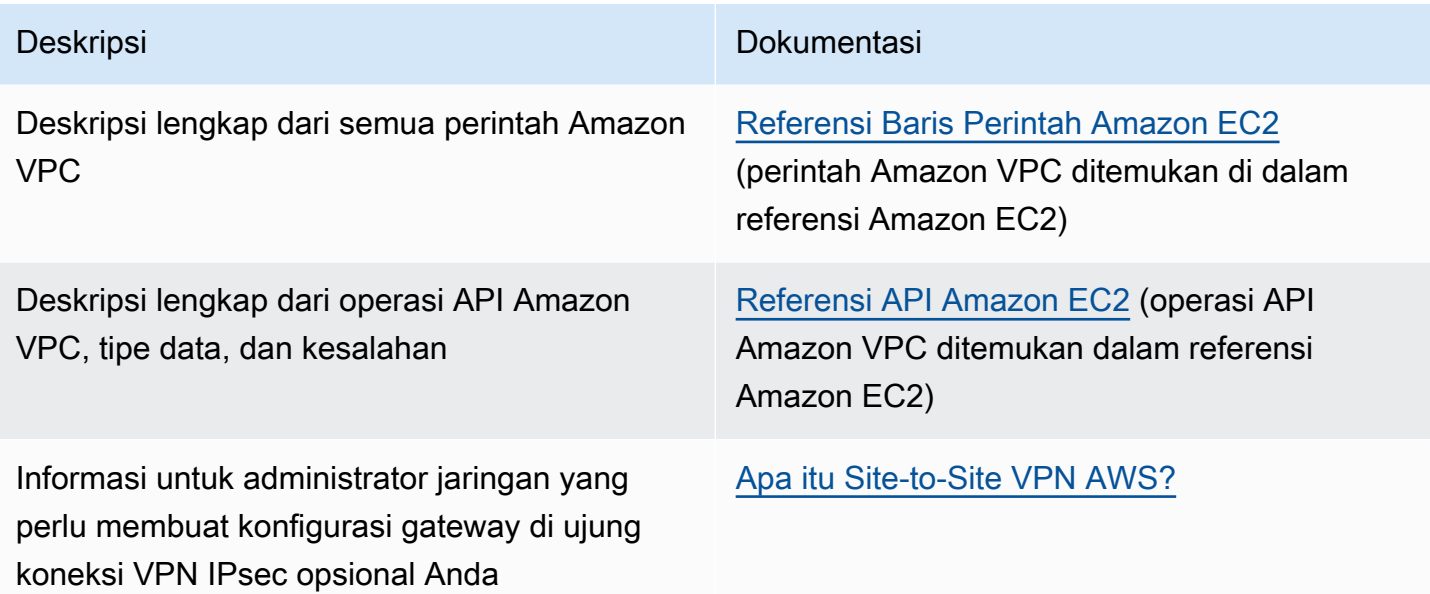

Untuk informasi lebih detail tentang Amazon Virtual Private Cloud, lihat [Amazon Virtual Private Cloud.](https://aws.amazon.com/vpc/)

## Pola Akses untuk Mengakses ElastiCache Cache di VPC Amazon

Amazon ElastiCache mendukung skenario berikut untuk mengakses cache di VPC Amazon:

Daftar Isi

- [Mengakses ElastiCache Cache saat dan Instans Amazon EC2 berada di VPC Amazon yang Sama](#page-398-0)
- [Mengakses ElastiCache Cache saat itu dan Instans Amazon EC2 berada di VPC Amazon yang](#page-400-0)  [Berbeda](#page-400-0)
	- [Mengakses ElastiCache Cache saat itu dan Instans Amazon EC2 berada di VPC Amazon yang](#page-401-0)  [Berbeda di Wilayah yang Sama](#page-401-0)
		- [Menggunakan Gateway Transit](#page-402-0)
	- [Mengakses ElastiCache Cache saat itu dan Instans Amazon EC2 berada di VPC Amazon yang](#page-403-0)  [Berbeda di Berbagai Wilayah](#page-403-0)
		- [Menggunakan VPC Transit](#page-403-1)
- [Mengakses ElastiCache Cache dari Aplikasi yang Berjalan di Pusat Data Pelanggan](#page-404-0)
	- [Mengakses ElastiCache Cache dari Aplikasi yang Berjalan di Pusat Data Pelanggan](#page-404-1) [Menggunakan Konektivitas VPN](#page-404-1)
	- [Mengakses ElastiCache Cache dari Aplikasi yang Berjalan di Pusat Data Pelanggan](#page-406-0) [Menggunakan Direct Connect](#page-406-0)

<span id="page-398-0"></span>Mengakses ElastiCache Cache saat dan Instans Amazon EC2 berada di VPC Amazon yang Sama

Kasus penggunaan yang paling umum adalah saat aplikasi yang di-deploy pada instans EC2 perlu terhubung ke cache di VPC yang sama.

Diagram berikut menggambarkan skenario ini.

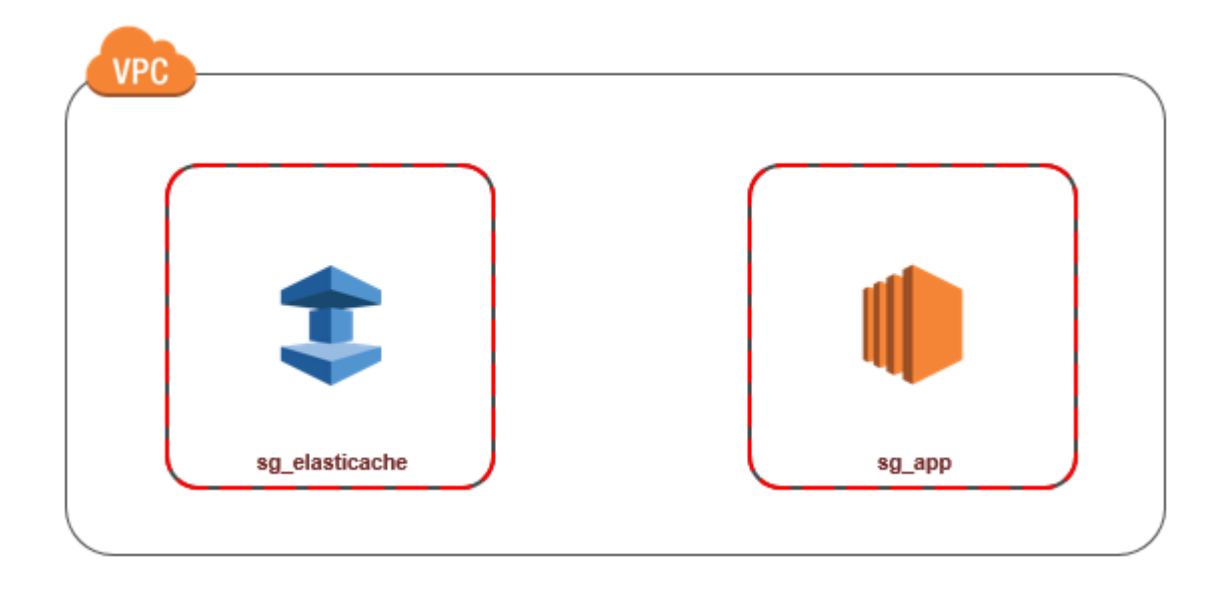

Cara paling sederhana untuk mengelola akses antara instans dan cache EC2 di VPC yang sama adalah dengan melakukan tindakan berikut:

1. Buat grup keamanan VPC untuk cache Anda. Grup keamanan ini dapat digunakan untuk membatasi akses ke cache. Contohnya, Anda dapat membuat aturan kustom untuk grup keamanan ini yang mengizinkan akses TCP menggunakan port yang Anda tetapkan untuk cache saat Anda membuatnya dan alamat IP yang Anda gunakan untuk mengakses cache tersebut.

Port default untuk cache Memcached adalah 11211.

- 2. Buat grup keamanan VPC untuk instans EC2 Anda (server web dan aplikasi). Jika diperlukan, grup keamanan ini dapat mengizinkan akses ke instans EC2 dari Internet menggunakan tabel perutean VPC. Sebagai contoh, Anda dapat menetapkan aturan pada grup keamanan ini untuk mengizinkan akses TCP ke instans EC2 melalui port 22.
- 3. Buat aturan kustom di grup keamanan untuk cache Anda yang memungkinkan koneksi dari grup keamanan yang Anda buat untuk instans EC2 Anda. Hal ini akan mengizinkan semua anggota grup keamanan untuk mengakses cache.

**a** Note

Jika Anda berencana untuk menggunakan [Zona Lokal](https://docs.aws.amazon.com/AmazonElastiCache/latest/red-ug/Local_zones.html), pastikan Anda telah mengaktifkannya. Saat Anda membuat grup subnet di zona lokal, VPC Anda diperluas ke Zona Lokal tersebut dan VPC Anda akan memperlakukan subnet itu seperti subnet lain di Zona Ketersediaan lainnya. Semua gateway dan tabel rute yang berkaitan akan disesuaikan secara otomatis.

Untuk membuat aturan dalam grup keamanan VPC yang memungkinkan koneksi dari grup keamanan lain

- 1. [Masuk ke Konsol AWS Manajemen dan buka konsol VPC Amazon di https://](https://console.aws.amazon.com/vpc) [console.aws.amazon.com/vpc.](https://console.aws.amazon.com/vpc)
- 2. Pada panel navigasi, pilih Grup Keamanan.
- 3. Pilih atau buat grup keamanan yang akan Anda gunakan untuk cache Anda. Pada Aturan Masuk, pilih Edit Aturan Masuk lalu pilih Tambahkan Aturan. Grup keamanan ini akan mengizinkan akses bagi anggota dari grup keamanan lain.
- 4. Dari Jenis, pilih Aturan TCP Kustom.
	- a. Untuk Rentang Port, tentukan port yang Anda gunakan saat membuat cache.

Port default untuk cache Memcached adalah 11211.

- b. Pada kotak Sumber, masukkan ID dari grup keamanan. Dari daftar, pilih grup keamanan yang akan Anda gunakan untuk instans Amazon EC2 Anda.
- 5. Pilih Simpan jika selesai.

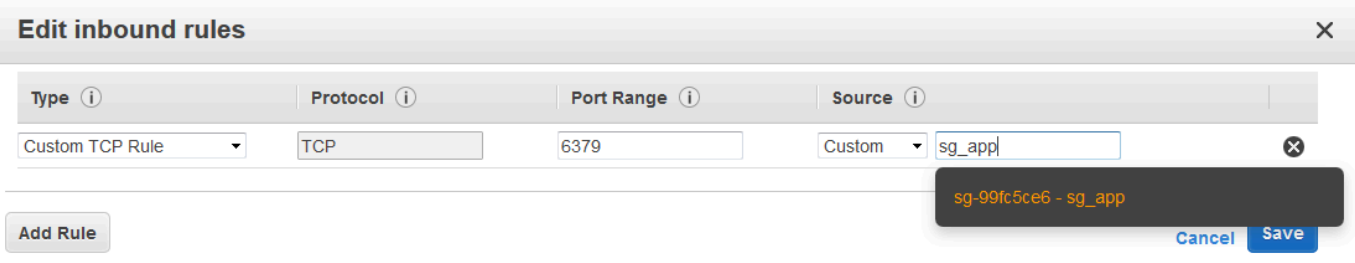

<span id="page-400-0"></span>Mengakses ElastiCache Cache saat itu dan Instans Amazon EC2 berada di VPC Amazon yang Berbeda

Jika cache Anda berada dalam VPC yang berbeda dengan instans EC2 yang Anda gunakan untuk mengaksesnya, ada beberapa cara untuk mengakses cache. Jika instans EC2 ada di VPC yang berbeda tetapi di wilayah yang sama, Anda dapat menggunakan peering VPC. Jika cache dan instans EC2 berada di wilayah yang berbeda, Anda dapat membuat konektivitas VPN di antara wilayah.

Topik

• [Mengakses ElastiCache Cache saat itu dan Instans Amazon EC2 berada di VPC Amazon yang](#page-401-0)  [Berbeda di Wilayah yang Sama](#page-401-0)

• [Mengakses ElastiCache Cache saat itu dan Instans Amazon EC2 berada di VPC Amazon yang](#page-403-0)  [Berbeda di Berbagai Wilayah](#page-403-0)

<span id="page-401-0"></span>Mengakses ElastiCache Cache saat itu dan Instans Amazon EC2 berada di VPC Amazon yang Berbeda di Wilayah yang Sama

Diagram berikut menunjukkan pengaksesan cache oleh instans Amazon EC2 di Amazon VPC yang berbeda di wilayah yang sama menggunakan koneksi peering VPC.

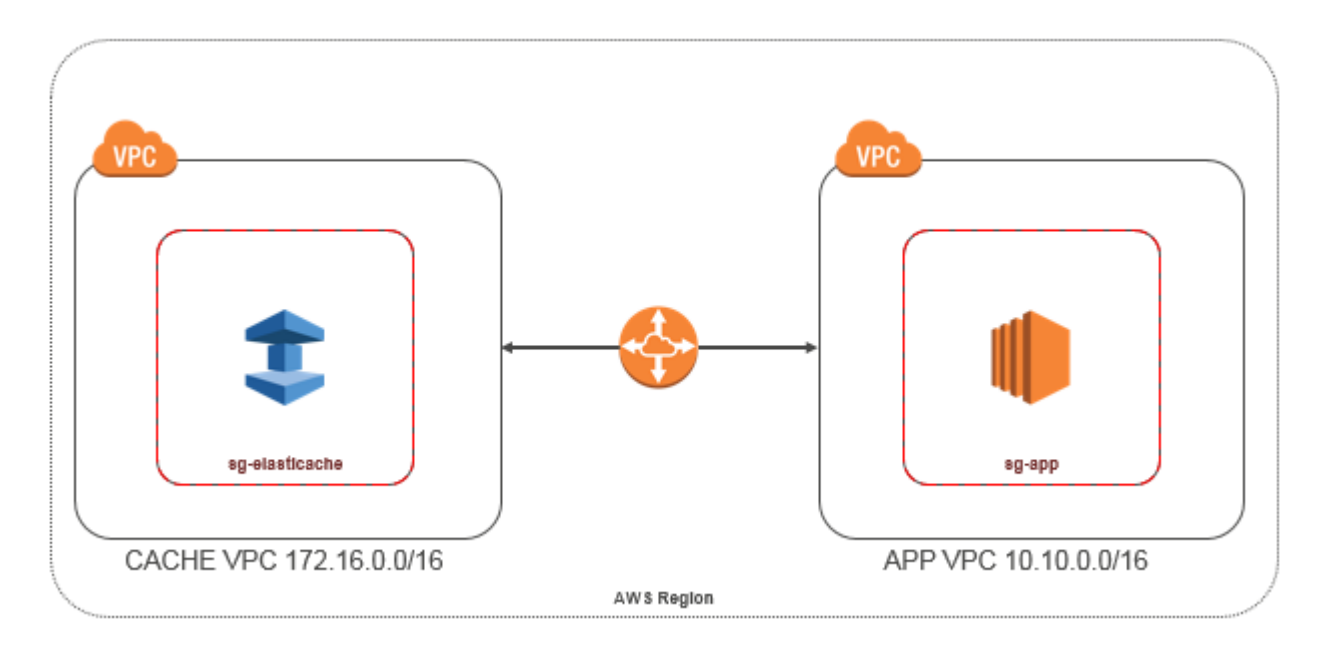

Cache yang diakses oleh instans Amazon EC2 di Amazon VPC yang berbeda di Wilayah yang sama - Koneksi Peering VPC

Koneksi peering VPC adalah koneksi jaringan antara dua VPC yang memungkinkan Anda merutekan lalu lintas di antara keduanya menggunakan alamat IP privat. Instans di kedua VPC tersebut dapat berkomunikasi satu sama lain seolah berada di jaringan yang sama. Anda dapat membuat koneksi peering VPC antara VPC Amazon Anda sendiri, atau dengan VPC Amazon di akun lain dalam satu AWS wilayah. Untuk mempelajari selengkapnya peering Amazon VPC, lihat [Dokumentasi VPC](https://docs.aws.amazon.com/AmazonVPC/latest/UserGuide/vpc-peering.html).

#### **a** Note

Resolusi nama DNS mungkin gagal untuk VPC peered, tergantung pada konfigurasi yang diterapkan ke VPC. ElastiCache Untuk mengatasi hal ini, kedua VPC harus diaktifkan untuk nama host DNS dan resolusi DNS. Untuk informasi selengkapnya, lihat [Mengaktifkan resolusi](https://docs.aws.amazon.com/vpc/latest/peering/modify-peering-connections.html)  [DNS untuk koneksi peering VPC](https://docs.aws.amazon.com/vpc/latest/peering/modify-peering-connections.html).

Untuk mengakses cache di Amazon VPC yang berbeda melalui peering

- 1. Pastikan bahwa kedua VPC tidak memiliki rentang IP yang tumpang-tindih atau Anda tidak akan dapat melakukan peering ke VPC tersebut.
- 2. Lakukan peering di antara kedua VPC. Untuk informasi selengkapnya, lihat [Membuat dan](https://docs.aws.amazon.com/AmazonVPC/latest/PeeringGuide/create-vpc-peering-connection.html) [Menerima Koneksi Peering VPC Amazon](https://docs.aws.amazon.com/AmazonVPC/latest/PeeringGuide/create-vpc-peering-connection.html).
- 3. Perbarui tabel rute Anda. Untuk informasi selengkapnya, lihat [Memperbarui Tabel Rute Anda](https://docs.aws.amazon.com/AmazonVPC/latest/PeeringGuide/vpc-peering-routing.html) [untuk Koneksi Peering VPC](https://docs.aws.amazon.com/AmazonVPC/latest/PeeringGuide/vpc-peering-routing.html)

Berikut adalah tampilan tabel rute untuk contoh pada diagram sebelumnya. Perhatikan bahwa pcx-a894f1c1 adalah koneksi peering.

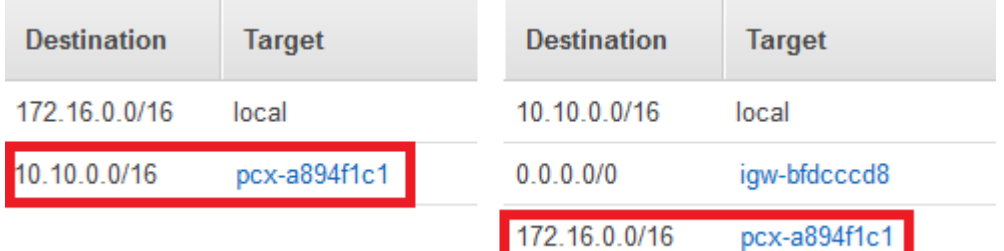

Tabel Perutean VPC

4. Ubah Grup Keamanan ElastiCache cache Anda untuk mengizinkan koneksi masuk dari grup keamanan Aplikasi di VPC peered. Untuk informasi selengkapnya, lihat [Grup Keamanan VPC](https://docs.aws.amazon.com/AmazonVPC/latest/PeeringGuide/vpc-peering-security-groups.html) [Peer Referensi.](https://docs.aws.amazon.com/AmazonVPC/latest/PeeringGuide/vpc-peering-security-groups.html)

<span id="page-402-0"></span>Akses cache melalui koneksi peering akan dikenai biaya transfer data tambahan.

### Menggunakan Gateway Transit

Gateway transit memungkinkan Anda untuk melampirkan VPC dan koneksi VPN di AWS Wilayah yang sama dan merutekan lalu lintas di antara mereka. Gateway transit berfungsi di seluruh AWS akun, dan Anda dapat menggunakan AWS Resource Access Manager untuk berbagi gateway transit Anda dengan akun lain. Setelah Anda berbagi gateway transit dengan AWS akun lain, pemilik akun dapat melampirkan VPC mereka ke gateway transit Anda. Pengguna dari kedua akun ini dapat menghapus lampiran VPC tersebut kapan saja.

Anda dapat mengaktifkan multicast pada gateway transit, lalu membuat domain multicast gateway transit yang memungkinkan lalu lintas multicast dikirim dari sumber multicast Anda untuk anggota grup multicast melalui lampiran VPC yang Anda kaitkan dengan domain.

Anda juga dapat membuat lampiran koneksi peering antara gateway transit di Wilayah yang berbeda. AWS Hal ini memungkinkan Anda merutekan lalu lintas di antara beberapa lampiran gateway transit di Wilayah yang berbeda.

Untuk informasi selengkapnya, lihat [Gateway transit.](https://docs.aws.amazon.com/vpc/latest/tgw/tgw-transit-gateways.html)

<span id="page-403-0"></span>Mengakses ElastiCache Cache saat itu dan Instans Amazon EC2 berada di VPC Amazon yang Berbeda di Berbagai Wilayah

<span id="page-403-1"></span>Menggunakan VPC Transit

Selain menggunakan peering VPC, strategi umum lain untuk menghubungkan beberapa VPC dan jaringan jarak jauh yang tersebar secara geografis adalah membuat VPC transit yang berfungsi sebagai pusat transit jaringan global. VPC transit menyederhanakan manajemen jaringan dan meminimalkan jumlah koneksi yang diperlukan untuk menghubungkan beberapa VPC dan jaringan jarak jauh. Rancangan ini dapat menghemat waktu dan tenaga serta mengurangi biaya karena diimplementasikan secara virtual tanpa biaya yang biasa diperlukan untuk membangun kehadiran fisik di hub transit kolokasi atau men-deploy peralatan jaringan fisik.

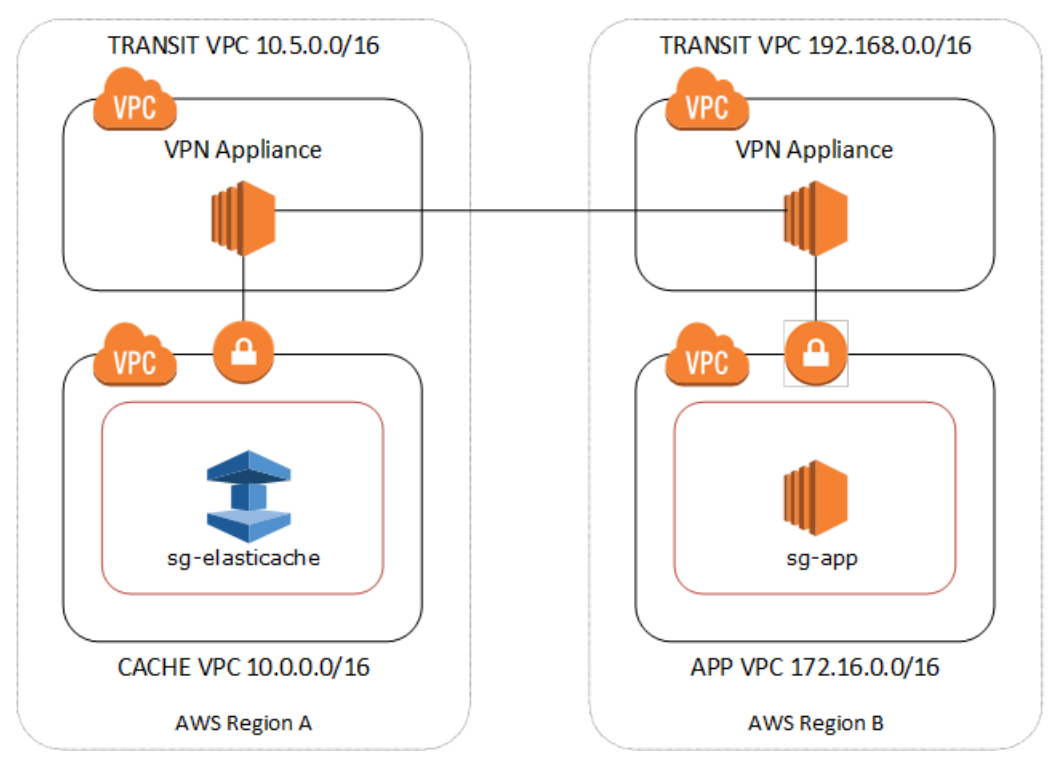

Menghubungkan ke VPC yang berbeda-beda di wilayah yang berbeda-beda

Setelah VPC Transit Amazon dibuat, aplikasi yang digunakan dalam VPC "spoke" di satu wilayah dapat terhubung ke ElastiCache cache di VPC "spoke" di wilayah lain.

Untuk mengakses cache di VPC yang berbeda dalam Wilayah yang berbeda AWS

- 1. Lakukan deployment Solusi VPC Transit. Untuk informasi selengkapnya, lihat [AWS Transit](https://aws.amazon.com/transit-gateway/) [Gateway](https://aws.amazon.com/transit-gateway/).
- 2. Perbarui tabel perutean VPC di VPC Cache dan Aplikasi untuk merutekan lalu lintas melalui VGW (Gateway Privat Virtual) dan Perangkat VPN. Dalam kasus Perutean Dinamis dengan Protokol Gateway Batas (BGP), rute Anda dapat disebarkan secara otomatis.
- 3. Ubah Grup Keamanan ElastiCache cache Anda untuk memungkinkan koneksi masuk dari rentang IP instance Aplikasi. Perhatikan bahwa Anda tidak akan dapat mereferensikan Grup Keamanan server aplikasi dalam skenario ini.

Akses cache antar-wilayah akan menimbulkan latensi jaringan dan biaya transfer data lintas wilayah tambahan.

<span id="page-404-0"></span>Mengakses ElastiCache Cache dari Aplikasi yang Berjalan di Pusat Data Pelanggan

Skenario lain yang mungkin adalah arsitektur Hybrid di mana klien atau aplikasi di pusat data pelanggan mungkin perlu mengakses ElastiCache cache di VPC. Skenario ini juga didukung jika ada konektivitas antara VPC pelanggan dan pusat data baik melalui VPN atau Direct Connect.

Topik

- [Mengakses ElastiCache Cache dari Aplikasi yang Berjalan di Pusat Data Pelanggan Menggunakan](#page-404-1)  [Konektivitas VPN](#page-404-1)
- [Mengakses ElastiCache Cache dari Aplikasi yang Berjalan di Pusat Data Pelanggan Menggunakan](#page-406-0)  [Direct Connect](#page-406-0)

<span id="page-404-1"></span>Mengakses ElastiCache Cache dari Aplikasi yang Berjalan di Pusat Data Pelanggan Menggunakan Konektivitas VPN

Diagram berikut menggambarkan mengakses ElastiCache cache dari aplikasi yang berjalan di jaringan perusahaan Anda menggunakan koneksi VPN.

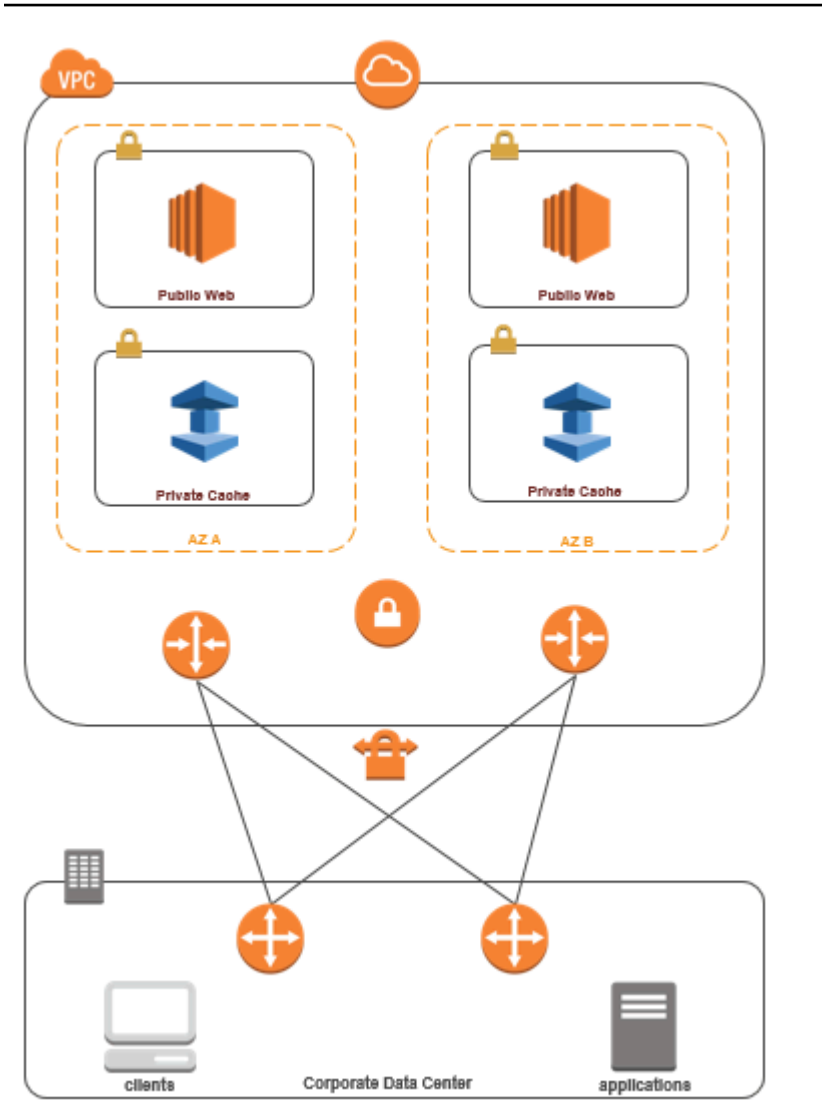

Menghubungkan ke ElastiCache dari pusat data Anda melalui VPN

Untuk mengakses cache di VPC dari aplikasi on-premise melalui koneksi VPN

- 1. Buat Konektivitas VPN dengan menambahkan Gateway Privat Virtual perangkat keras ke VPC Anda. Untuk informasi selengkapnya, lihat [Menambahkan Gateway Privat Virtual Perangkat](https://docs.aws.amazon.com/AmazonVPC/latest/UserGuide/VPC_VPN.html)  [Keras ke VPC Anda.](https://docs.aws.amazon.com/AmazonVPC/latest/UserGuide/VPC_VPN.html)
- 2. Perbarui tabel perutean VPC untuk subnet tempat ElastiCache cache Anda digunakan untuk memungkinkan lalu lintas dari server aplikasi lokal Anda. Dalam kasus Perutean Dinamis dengan BGP, rute Anda dapat disebarkan secara otomatis.
- 3. Ubah Grup Keamanan ElastiCache cache Anda untuk mengizinkan koneksi masuk dari server aplikasi lokal.

Akses cache melalui koneksi VPN akan menimbulkan latensi jaringan dan biaya transfer data tambahan.

<span id="page-406-0"></span>Mengakses ElastiCache Cache dari Aplikasi yang Berjalan di Pusat Data Pelanggan Menggunakan Direct Connect

Diagram berikut menggambarkan mengakses ElastiCache cache dari aplikasi yang berjalan di jaringan perusahaan Anda menggunakan Direct Connect.

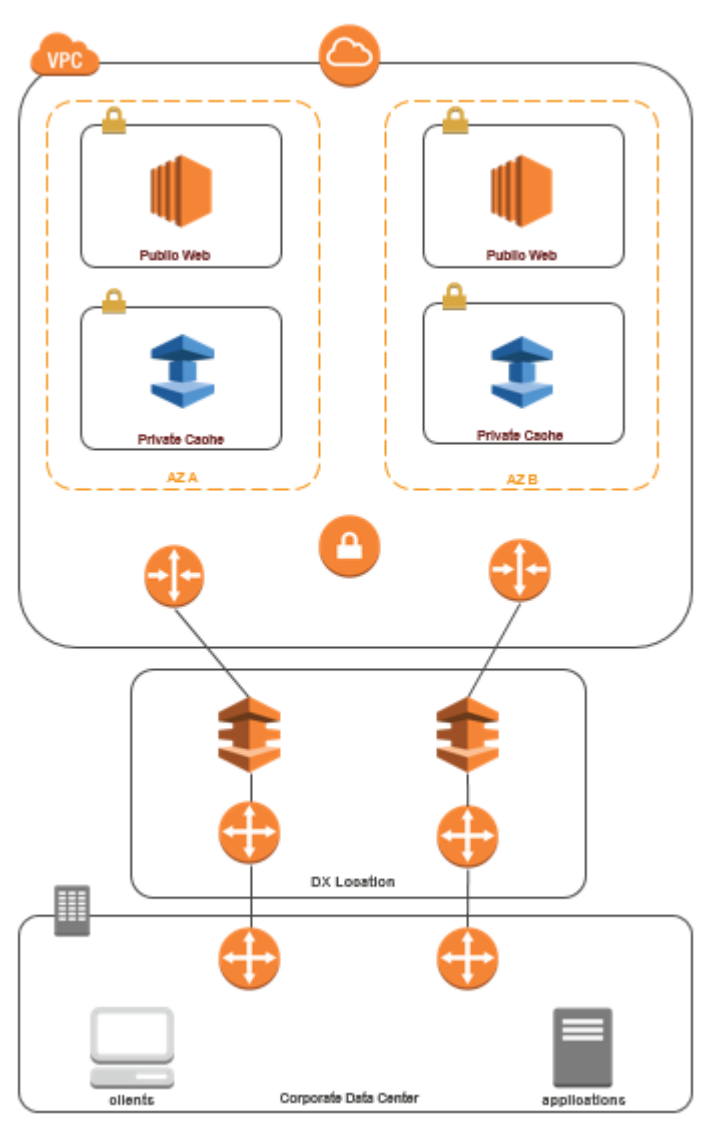

## Menghubungkan ke ElastiCache dari pusat data Anda melalui Direct Connect

Untuk mengakses ElastiCache cache dari aplikasi yang berjalan di jaringan Anda menggunakan Direct Connect

- 1. Buat konektivitas Direct Connect. Untuk informasi selengkapnya, lihat [Memulai dengan AWS](https://docs.aws.amazon.com/directconnect/latest/UserGuide/getting_started.html)  [Direct Connect](https://docs.aws.amazon.com/directconnect/latest/UserGuide/getting_started.html).
- 2. Ubah Grup Keamanan ElastiCache cache Anda untuk mengizinkan koneksi masuk dari server aplikasi lokal.

Akses cache melalui koneksi DX dapat menimbulkan latensi jaringan dan biaya transfer data tambahan.

## Membuat Cloud Privat Virtual (VPC)

Dalam contoh ini, Anda membuat Amazon VPC dengan subnet privat untuk setiap Zona Ketersediaan.

Membuat Amazon VPC (Konsol)

- 1. Login ke Konsol Manajemen AWS dan buka konsol Amazon VPC di [https://](https://console.aws.amazon.com/vpc/)  [console.aws.amazon.com/vpc/](https://console.aws.amazon.com/vpc/).
- 2. Pada dasbor VPC, pilih Buat VPC.
- 3. Di bagian Sumber daya yang akan dibuat, pilih VPC dan lainnya.
- 4. Di bagian Jumlah Zona Ketersediaan (AZ), pilih jumlah Zona Ketersediaan yang ingin Anda luncurkan subnet ke sana.
- 5. Di bagian Jumlah subnet publik, pilih jumlah subnet publik yang ingin Anda tambahkan ke VPC Anda.
- 6. Di bagian Jumlah subnet pribadi, pilih jumlah subnet pribadi yang ingin Anda tambahkan ke VPC Anda.

### **1** Tip

Perhatikan pengidentifikasi subnet Anda, serta identifikasi mana yang publik dan privat. Anda akan membutuhkan informasi ini nanti saat meluncurkan klaster dan menambahkan instans Amazon EC2 ke Amazon VPC Anda.

- 7. Buat grup keamanan Amazon VPC. Anda akan menggunakan grup ini untuk klaster cache dan instans Amazon EC2 Anda.
	- a. Pada panel navigasi Konsol Manajemen Amazon VPC, pilih Grup Keamanan.
	- b. Pilih Buat Grup Keamanan.
	- c. Ketikkan nama dan deskripsi untuk grup keamanan Anda di kotak yang sesuai. Di kotak VPC, pilih pengidentifikasi untuk Amazon VPC Anda.

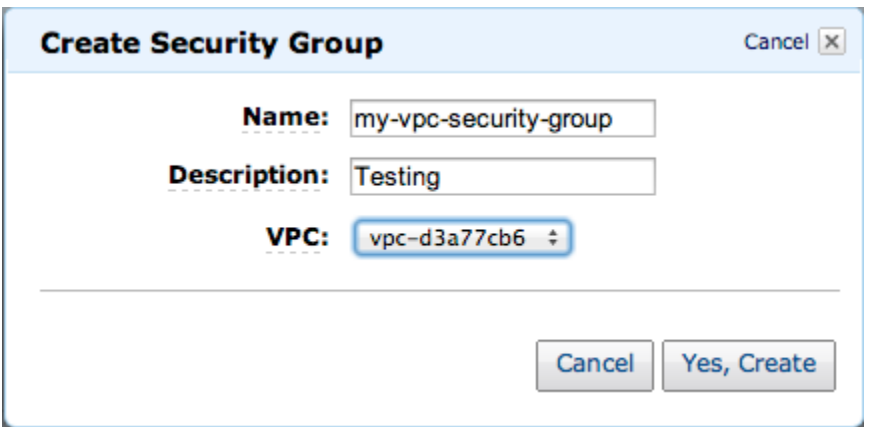

- d. Jika pengaturan sudah sesuai keinginan Anda, pilih Ya, Buat.
- 8. Tentukan aturan masuk jaringan untuk grup keamanan Anda. Aturan ini akan mengizinkan Anda terhubung ke instans Amazon EC2 dengan menggunakan Secure Shell (SSH).
	- a. Di daftar navigasi, pilih Grup Keamanan.
	- b. Temukan grup keamanan Anda di dalam daftar, lalu pilih grup tersebut.
	- c. Di bagian Grup Keamanan, pilih tab Masuk. Di kotak Buat aturan baru, pilih SSH, lalu pilih Tambahkan Aturan.
	- d. Tetapkan nilai berikut untuk aturan masuk baru yang akan mengizinkan akses HTTP:
		- Jenis: HTTP
		- Sumber: 0.0.0.0/0

Pilih Terapkan Perubahan Aturan.

Sekarang Anda sudah siap untuk membuat grup subnet cache dan meluncurkan klaster cache di Amazon VPC Anda.

- [Membuat grup subnet](#page-419-0)
- [Membuat klaster Memcached \(konsol\)](#page-131-0).

## Menghubungkan ke cache yang berjalan di Amazon VPC

Contoh ini menunjukkan cara meluncurkan instans Amazon EC2 di Amazon VPC Anda. Anda kemudian dapat masuk ke instance ini dan mengakses ElastiCache cache yang berjalan di Amazon VPC.

Menghubungkan ke cache yang berjalan di Amazon VPC (Konsol)

Dalam contoh ini, Anda membuat instans Amazon EC2 di Amazon VPC. Anda dapat menggunakan instans Amazon EC2 ini untuk terhubung ke simpul cache yang berjalan di Amazon VPC.

### **a** Note

Untuk informasi tentang menggunakan Amazon EC2, lihat [Panduan Memulai Amazon EC2](https://docs.aws.amazon.com/AWSEC2/latest/GettingStartedGuide/) di [Dokumentasi Amazon EC2.](https://aws.amazon.com/documentation/ec2/)

Untuk membuat instans Amazon EC2 di Amazon VPC menggunakan konsol Amazon EC2

- 1. [Masuk ke AWS Management Console dan buka konsol Amazon EC2 di https://](https://console.aws.amazon.com/ec2/) [console.aws.amazon.com/ec2/.](https://console.aws.amazon.com/ec2/)
- 2. Pada konsol, pilih Luncurkan Instans dan ikuti langkah-langkah ini:
- 3. Di halaman Pilih Amazon Machine Image (AMI), pilih AMI Amazon Linux 64-bit, lalu klik Pilih.
- 4. Pada halaman Pilih Jenis Instans, pilih 3. Konfigurasi Instans.
- 5. Pada halaman Konfigurasi Detail Instans, buat pilihan berikut:
	- a. Di daftar Jaringan, pilih Amazon VPC Anda.
	- b. Di daftar Subnet, pilih subnet publik Anda.

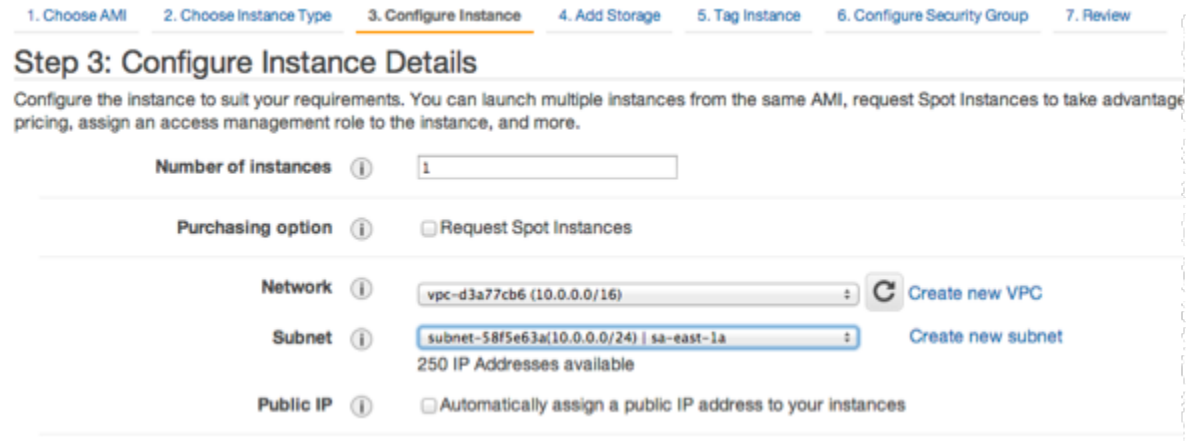

Jika pengaturan sudah sesuai keinginan Anda, pilih 4. Tambahkan Penyimpanan.

- 6. Pada halaman Tambahkan Penyimpanan, pilih 5. Berikan Tag pada Instans.
- 7. Di halaman Berikan Tag pada instans, ketikkan nama untuk instans Amazon EC2 Anda, lalu pilih 6. Konfigurasi Grup Keamanan.
- 8. Pada halaman Konfigurasi Grup Keamanan, klik Pilih grup keamanan yang sudah ada. Untuk informasi selengkapnya tentang grup keamanan, lihat [Grup keamanan Amazon EC2 untuk](https://docs.aws.amazon.com/AWSEC2/latest/UserGuide/ec2-security-groups.html)  [instans Linux](https://docs.aws.amazon.com/AWSEC2/latest/UserGuide/ec2-security-groups.html).

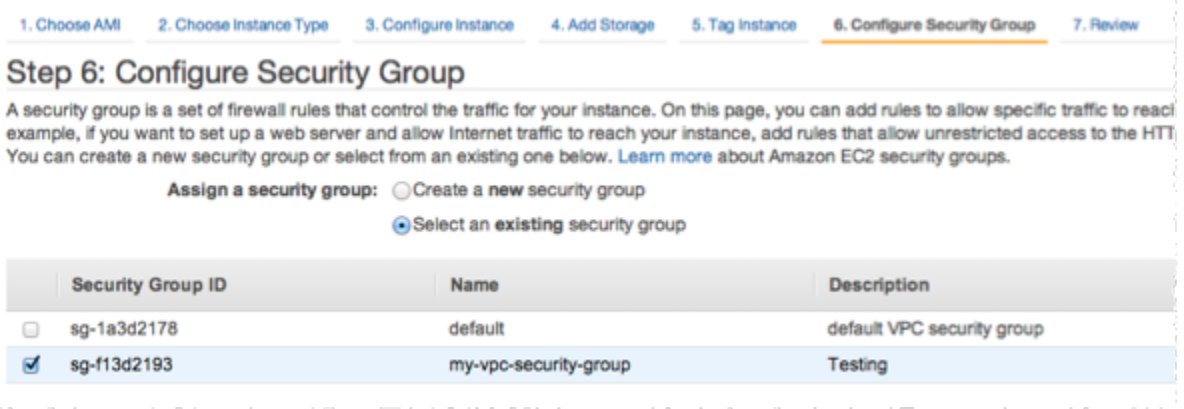

Pilih nama grup keamanan Amazon VPC Anda, lalu pilih Tinjau dan Luncurkan.

- 9. Di halaman Tinjau Instans dan Luncurkan, pilih Luncurkan.
- 10. Di jendela Pilih pasangan kunci yang sudah ada atau buat pasangan kunci baru, tentukan pasangan kunci yang ingin Anda gunakan dengan instans ini.

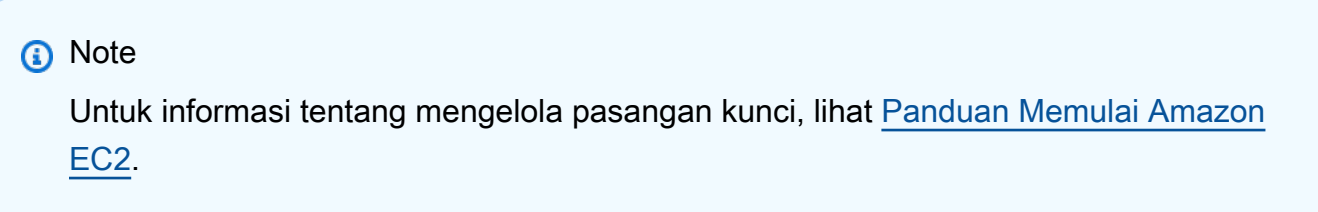

11. Ketika Anda siap untuk meluncurkan instans Amazon EC2 Anda, pilih Luncurkan.

Sekarang Anda dapat menetapkan alamat IP Elastis untuk instans Amazon EC2 yang baru saja Anda buat. Anda harus menggunakan alamat IP ini untuk terhubung ke instans Amazon EC2.

Untuk menetapkan alamat IP elastis (Konsol)

1. Buka konsol Amazon VPC di [https://console.aws.amazon.com/vpc/.](https://console.aws.amazon.com/vpc/)

- 2. Di daftar navigasi, pilih IP Elastis.
- 3. Pilih Alokasikan alamat IP Elastis.
- 4. Di kotak dialog Alokasi Alamat IP Elastis, terima Grup Perbatasan Jaringan default lalu pilih Alokasikan.
- 5. Pilih alamat IP Elastis yang baru saja Anda alokasikan dari daftar lalu pilih Kaitkan Alamat.
- 6. Di kotak dialog Kaitkan Alamat, di kotak Instans, pilih ID instans Amazon EC2 yang Anda luncurkan.

Di kotak Alamat IP privat, pilih kotak untuk mendapatkan alamat IP privat lalu pilih Kaitkan.

Sekarang Anda dapat menggunakan SSH untuk terhubung ke instans Amazon EC2 menggunakan alamat IP Elastis yang Anda buat.

Untuk menghubungkan ke instans Amazon EC2 Anda

• Buka jendela perintah. Pada prompt perintah, keluarkan perintah berikut, dengan mengganti mykeypair.pem dengan nama file pasangan kunci Anda dan 54.207.55.251 dengan alamat IP Elastis Anda.

ssh -i *mykeypair.pem* ec2-user@*54.207.55.251*

**A** Important

Jangan keluar dulu dari instans Amazon EC2 Anda.

Anda sekarang siap untuk berinteraksi dengan ElastiCache cluster Anda. Sebelum Anda dapat melakukannya, Anda perlu menginstal utilitas telnet jika belum melakukannya.

Untuk menginstal telnet dan berinteraksi dengan klaster cache Anda (AWS CLI)

1. Buka jendela perintah. Di prompt perintah, keluarkan perintah berikut. Di prompt konfirmasi, ketik y.

```
sudo yum install telnet
Loaded plugins: priorities, security, update-motd, upgrade-helper
Setting up Install Process
Resolving Dependencies
```

```
--> Running transaction check
...(output omitted)...
Total download size: 63 k
Installed size: 109 k
Is this ok [y/N]: y
Downloading Packages:
telnet-0.17-47.7.amzn1.x86_64.rpm | 63 kB 00:00 
...(output omitted)...
Complete!
```
- 2. Buka ElastiCache konsol di <https://console.aws.amazon.com/elasticache/> dan dapatkan titik akhir untuk salah satu node di cluster cache Anda. Untuk informasi selengkapnya, lihat [Menemukan](https://docs.aws.amazon.com/AmazonElastiCache/latest/mem-ug/Endpoints.html)  [titik akhir koneksi](https://docs.aws.amazon.com/AmazonElastiCache/latest/mem-ug/Endpoints.html) untuk Memcached.
- 3. Gunakan telnet untuk terhubung ke titik akhir simpul cache Anda melalui port 11211. Ganti nama host yang ditunjukkan di bawah ini dengan nama host dari simpul cache Anda.

**telnet my-cache-cluster.7wufxa.0001.use1.cache.amazonaws.com 11211**

Anda sekarang terhubung ke mesin cache dan dapat mengeluarkan perintah. Dalam contoh ini, Anda menambahkan item data ke cache lalu mendapatkannya segera sesudahnya. Terakhir, Anda akan memutuskan koneksi dari simpul cache.

Untuk menyimpan kunci dan nilai, ketik dua baris berikut:

**add mykey 0 3600 28 This is the value for mykey**

Mesin cache merespons dengan berikut ini:

OK

Untuk mengambil nilai untuk mykey, ketik berikut ini:

**get mykey**

Amazon VPC dan keamanan ElastiCache Versi API 2015-02-02 406

Mesin cache merespons dengan berikut ini:

VALUE mykey 0 28 This is the value for my key END

Untuk memutuskan koneksi dari mesin cache, ketik yang berikut ini:

**quit**

### **A** Important

Untuk menghindari biaya tambahan pada AWS akun Anda, pastikan untuk menghapus AWS sumber daya apa pun yang tidak lagi Anda inginkan setelah mencoba contoh-contoh ini.

## API Amazon ElastiCache dan titik akhir VPC antarmuka (AWS PrivateLink)

Anda dapat membuat koneksi privat antara VPC Anda dan titik akhir API Amazon ElastiCache dengan membuat titik akhir VPC antarmuka. Titik akhir antarmuka didukung oleh [AWS PrivateLink](https://aws.amazon.com/privatelink). AWS PrivateLink memungkinkan Anda mengakses operasi API Amazon ElastiCache tanpa gateway internet, perangkat NAT, koneksi VPN, atau koneksi AWS Direct Connect.

Instans dalam VPC Anda tidak memerlukan alamat IP publik untuk berkomunikasi dengan titik akhir API Amazon ElastiCache. Instans Anda juga tidak memerlukan alamat IP publik untuk menggunakan operasi API ElastiCache yang tersedia. Lalu lintas antara VPC dan Amazon ElastiCache tidak keluar dari jaringan Amazon. Setiap titik akhir antarmuka direpresentasikan oleh satu atau beberapa antarmuka jaringan elastis di subnet Anda. Untuk informasi selengkapnya tentang antarmuka jaringan elastis, lihat [Antarmuka jaringan elastis](https://docs.aws.amazon.com/AWSEC2/latest/UserGuide/using-eni.html) dalam Panduan Pengguna Amazon EC2.

- Untuk informasi selengkapnya tentang titik akhir VPC, lihat [Titik Akhir VPC Antarmuka \(AWS](https://docs.aws.amazon.com/vpc/latest/userguide/vpce-interface.html) [PrivateLink\)](https://docs.aws.amazon.com/vpc/latest/userguide/vpce-interface.html) dalam Panduan Pengguna Amazon VPC.
- Untuk informasi selengkapnya tentang operasi API ElastiCache, lihat [Operasi API ElastiCache.](https://docs.aws.amazon.com/AmazonElastiCache/latest/APIReference/Welcome.html)

Setelah membuat titik akhir VPC antarmuka, jika Anda mengaktifkan nama host [DNS privat](https://docs.aws.amazon.com/vpc/latest/userguide/vpce-interface.html#vpce-private-dns) untuk titik akhir, maka titik akhir ElastiCache default (https://elasticache.*Region*.amazonaws.com) akan diresolusi ke titik akhir VPC Anda. Jika Anda tidak mengaktifkan nama host DNS privat, Amazon VPC menyediakan nama titik akhir DNS yang dapat Anda gunakan dalam format berikut:

VPC\_Endpoint\_ID.elasticache.Region.vpce.amazonaws.com

Untuk informasi selengkapnya, lihat [Titik Akhir VPC Antarmuka \(AWS PrivateLink\)](https://docs.aws.amazon.com/vpc/latest/userguide/vpce-interface.html) dalam Panduan Pengguna Amazon VPC. ElastiCache mendukung pembuatan panggilan ke semua [Tindakan API](https://docs.aws.amazon.com/AmazonElastiCache/latest/APIReference/API_Operations.html)-nya dalam VPC Anda.

### **a** Note

Nama host DNS privat dapat diaktifkan hanya untuk satu titik akhir VPC di VPC. Jika Anda ingin membuat titik akhir VPC tambahan, maka nama host DNS privat harus dinonaktifkan.

## Pertimbangan untuk titik akhir VPC

Sebelum Anda menyiapkan titik akhir VPC antarmuka untuk titik akhir API Amazon ElastiCache, pastikan bahwa Anda meninjau [Properti dan batasan titik akhir antarmuka](https://docs.aws.amazon.com/vpc/latest/privatelink/endpoint-services-overview.html) dalam Panduan Pengguna Amazon VPC. Semua operasi API ElastiCache yang relevan dengan pengelolaan sumber daya Amazon ElastiCache tersedia dari VPC Anda menggunakan AWS PrivateLink.

Kebijakan titik akhir VPC didukung untuk titik akhir API ElastiCache. Secara default, akses penuh ke operasi API ElastiCache diizinkan melalui titik akhir. Untuk informasi selengkapnya, lihat [Mengendalikan Akses ke Layanan dengan titik akhir VPC](https://docs.aws.amazon.com/vpc/latest/userguide/vpc-endpoints-access.html) dalam Panduan Pengguna Amazon VPC.

## Membuat titik akhir VPC antarmuka untuk API ElastiCache

Anda dapat membuat titik akhir VPC untuk API Amazon ElastiCache menggunakan konsol Amazon VPC atau AWS CLI. Untuk informasi selengkapnya, lihat [Membuat sebuah Titik Akhir Antarmuka](https://docs.aws.amazon.com/vpc/latest/privatelink/create-endpoint-service.html) dalam Panduan Pengguna Amazon VPC.

Setelah membuat titik akhir VPC antarmuka, Anda dapat mengaktifkan nama host DNS privat untuk titik akhir. Ketika Anda melakukannya, titik akhir Amazon ElastiCache default (https:// elasticache.*Region*.amazonaws.com) akan diresolusi ke titik akhir VPC Anda. Untuk Wilayah AWS Tiongkok (Beijing) dan Tiongkok (Ningxia), Anda dapat membuat permintaan API dengan titik akhir VPC menggunakan elasticache.cn-north-1.amazonaws.com.cn untuk Beijing dan elasticache.cn-northwest-1.amazonaws.com.cn untuk Ningxia. Untuk informasi

selengkapnya, lihat [Mengakses layanan melalui titik akhir antarmuka](https://docs.aws.amazon.com/vpc/latest/userguide/vpce-interface.html#access-service-though-endpoint) dalam Panduan Pengguna Amazon VPC.

### Membuat kebijakan titik akhir VPC untuk API Amazon ElastiCache

Anda dapat melampirkan kebijakan titik akhir ke titik akhir VPC Anda yang mengontrol akses ke API ElastiCache. Kebijakan menentukan hal berikut:

- Prinsipal yang dapat melakukan tindakan.
- Tindakan-tindakan yang dapat dilakukan.
- Sumber daya yang menjadi target tindakan.

Untuk informasi selengkapnya, lihat [Mengendalikan Akses ke Layanan dengan titik akhir VPC](https://docs.aws.amazon.com/vpc/latest/userguide/vpc-endpoints-access.html) dalam Panduan Pengguna Amazon VPC.

Example Kebijakan titik akhir VPC untuk tindakan API ElastiCache

Berikut adalah contoh kebijakan titik akhir untuk API ElastiCache. Saat dilampirkan ke sebuah titik akhir, kebijakan ini memberikan akses ke tindakan API ElastiCache yang tercantum untuk semua prinsipal pada semua sumber daya.

```
{ 
  "Statement": [{ 
   "Principal": "*", 
   "Effect": "Allow", 
   "Action": [ 
    "elasticache:CreateCacheCluster", 
    "elasticache:ModifyCacheCluster" 
   ], 
   "Resource": "*" 
  }]
}
```
Example Kebijakan titik akhir VPC yang menolak semua akses dari akun AWS tertentu

Kebijakan titik akhir VPC berikut menolak semua akses dari akun AWS *123456789012* ke sumber daya yang menggunakan titik akhir yang ditentukan. Kebijakan ini mengizinkan semua tindakan dari akun lainnya.

```
{
```
API Amazon ElastiCache dan titik akhir VPC antarmuka (AWS PrivatLink) Versi API 2015-02-02 409

```
 "Statement": [{ 
     "Action": "*", 
    "Effect": "Allow", 
     "Resource": "*", 
    "Principal": "*" 
   }, 
   { 
     "Action": "*", 
    "Effect": "Deny", 
    "Resource": "*", 
     "Principal": { 
      "AWS": [ 
       "123456789012" 
      ] 
    } 
   } 
 \mathbf{I}}
```
# Subnet dan grup subnet

Grup subnet adalah sekumpulan subnet (biasanya privat) yang dapat Anda tetapkan untuk klaster Anda yang dirancang sendiri di lingkungan Amazon Virtual Private Cloud (Amazon VPC).

Jika Anda membuat klaster yang dirancang sendiri di Amazon VPC, Anda harus menggunakan grup subnet. ElastiCache menggunakan grup subnet tersebut untuk memilih subnet dan alamat IP dalam subnet tersebut untuk mengasosiasikannya dengan simpul Anda.

ElastiCache menyediakan grup subnet IPv4 default atau Anda dapat memilih untuk membuat yang baru. Untuk IPv6, Anda perlu membuat grup subnet dengan blok CIDR IPv6. Jika Anda memilih dualstack, Anda harus memilih jenis IP Discovery, baik IPv6 atau IPv4.

ElastiCache Nirserver tidak menggunakan sumber daya grup subnet, dan sebagai gantinya mengambil daftar subnet secara langsung selama pembuatan.

Bagian ini membahas cara membuat dan memanfaatkan subnet dan grup subnet untuk mengelola akses ke sumber daya ElastiCache Anda.

Untuk informasi selengkapnya tentang penggunaan grup subnet di lingkungan Amazon VPC, lihat [Mengakses klaster Anda](#page-161-0).

Topik

- [Membuat grup subnet](#page-419-0)
- [Menetapkan grup subnet ke cache](#page-422-0)
- [Mengubah grup subnet](#page-423-0)
- [Menghapus grup subnet](#page-425-0)

### <span id="page-419-0"></span>Membuat grup subnet

Grup subnet cache adalah kumpulan subnet yang dapat ditetapkan untuk cache Anda di dalam VPC. Saat meluncurkan cache di VPC, Anda harus memilih grup subnet cache. Kemudian ElastiCache menggunakan grup subnet cache tersebut untuk memberikan alamat IP di dalam subnet tersebut ke setiap simpul cache di dalam cache.

Saat Anda membuat grup subnet baru, perhatikan jumlah alamat IP yang tersedia. Jika subnet memiliki sangat sedikit alamat IP yang tersedia, Anda akan dibatasi dalam hal jumlah simpul yang dapat ditambahkan ke klaster. Untuk mengatasi masalah ini, Anda dapat menetapkan satu atau beberapa subnet ke grup subnet sehingga Anda memiliki jumlah alamat IP yang cukup di dalam Zona Ketersediaan dari klaster Anda. Setelah itu, Anda dapat menambahkan lebih banyak simpul ke klaster Anda.

Jika Anda memilih IPV4 sebagai jenis jaringan Anda, grup subnet default akan tersedia atau Anda dapat memilih untuk membuat yang baru. ElastiCache menggunakan grup subnet tersebut untuk memilih subnet dan alamat IP dalam subnet tersebut yang akan dikaitkan dengan simpul Anda. Jika Anda memilih dual-stack atau IPV6, Anda akan diarahkan untuk membuat subnet dual-stack atau IPV6. Untuk informasi selengkapnya tentang jenis jaringan, lihat [Jenis jaringan.](https://docs.aws.amazon.com/https://docs.aws.amazon.com/AmazonElastiCache/latest/redis/network-type.html) Untuk informasi selengkapnya, lihat [Membuat subnet di VPC Anda](https://docs.aws.amazon.com/vpc/latest/userguide/working-with-vpcs.html#AddaSubnet).

Prosedur berikut menunjukkan cara membuat grup subnet yang disebut mysubnetgroup (konsol), AWS CLI, dan API ElastiCache.

Membuat grup subnet (Konsol)

Prosedur berikut menunjukkan cara membuat grup subnet (konsol).

Untuk membuat grup subnet (Konsol)

- 1. Masuk ke Konsol Manajemen AWS dan buka konsol ElastiCache di [https://](https://console.aws.amazon.com/elasticache/) [console.aws.amazon.com/elasticache/.](https://console.aws.amazon.com/elasticache/)
- 2. Di daftar navigasi, pilih Grup subnet.
- 3. Pilih Buat grup subnet.
- 4. Pada wizard Buat Grup Subnet, lakukan hal berikut. Jika semua pengaturan sudah sesuai keinginan Anda, pilih Buat.
	- a. Pada kotak Nama, ketik nama grup subnet Anda.
	- b. Pada kotak Deskripsi, ketik deskripsi untuk grup subnet Anda.
- c. Di kotak ID VPC, pilih Amazon VPC Anda.
- d. Semua subnet dipilih secara default. Di panel Subnet terpilih, klik Kelola dan pilih Zona Ketersediaan atau [Zona Lokal](https://docs.aws.amazon.com/AmazonElastiCache/latest/red-ug/Local_zones.html) dan ID subnet pribadi Anda, lalu pilihlah Pilih.
- 5. Pada pesan konfirmasi yang muncul, pilih Tutup.

Grup subnet baru Anda muncul pada daftar Grup Subnet dari konsol ElastiCache. Di bagian bawah jendela Anda dapat memilih grup subnet untuk melihat detailnya, misalnya semua subnet yang terkait dengan grup ini.

Membuat grup subnet (AWS CLI)

Pada prompt perintah, gunakan perintah create-cache-subnet-group untuk membuat grup subnet.

Untuk Linux, macOS, atau Unix:

```
aws elasticache create-cache-subnet-group \ 
     --cache-subnet-group-name mysubnetgroup \ 
     --cache-subnet-group-description "Testing" \ 
     --subnet-ids subnet-53df9c3a
```
Untuk Windows:

```
aws elasticache create-cache-subnet-group ^ 
     --cache-subnet-group-name mysubnetgroup ^ 
     --cache-subnet-group-description "Testing" ^ 
     --subnet-ids subnet-53df9c3a
```
Perintah ini seharusnya menghasilkan keluaran yang serupa dengan yang berikut:

```
{ 
     "CacheSubnetGroup": { 
         "VpcId": "vpc-37c3cd17", 
         "CacheSubnetGroupDescription": "Testing", 
         "Subnets": [ 
\{\hspace{.1cm} \} "SubnetIdentifier": "subnet-53df9c3a", 
                 "SubnetAvailabilityZone": { 
                      "Name": "us-west-2a" 
 }
```

```
 } 
          ], 
          "CacheSubnetGroupName": "mysubnetgroup" 
     }
}
```
Untuk informasi selengkapnya, lihat AWS CLI topik [create-cache-subnet-group.](https://docs.aws.amazon.com/cli/latest/reference/elasticache/create-cache-subnet-group.html)

## <span id="page-422-0"></span>Menetapkan grup subnet ke cache

Setelah Anda membuat grup subnet, Anda dapat meluncurkan cache di Amazon VPC. Untuk informasi selengkapnya, lihat hal berikut.

• Klaster Memcached – Untuk meluncurkan klaster Memcached, lihat [Membuat klaster Memcached](#page-131-0)  [\(konsol\).](#page-131-0) Pada langkah 7.a (Pengaturan Memcached Lanjutan), pilih grup subnet VPC.

### <span id="page-423-0"></span>Mengubah grup subnet

Anda dapat mengubah deskripsi grup subnet, atau mengubah daftar ID subnet yang terhubung dengan grup subnet. Anda tidak dapat menghapus ID subnet dari grup subnet jika cache saat ini menggunakan subnet tersebut.

Prosedur berikut menunjukkan cara mengubah grup subnet.

Mengubah grup subnet (Konsol)

Untuk mengubah grup subnet

- 1. Masuk ke AWS Management Console dan buka konsol ElastiCache di [https://](https://console.aws.amazon.com/elasticache/) [console.aws.amazon.com/elasticache/.](https://console.aws.amazon.com/elasticache/)
- 2. Di panel navigasi, pilih Grup Subnet.
- 3. Pada daftar grup subnet, pilih tombol radio yang ingin Anda ubah dan pilih Ubah.
- 4. Di panel subnet yang dipilih, pilih Kelola.
- 5. Buat perubahan apa pun pada subnet yang dipilih dan klik Pilih.
- 6. Klik Simpan perubahan untuk menyimpan perubahan Anda.

Mengubah grup subnet (AWS CLI)

Pada prompt perintah, gunakan perintah modify-cache-subnet-group untuk mengubah grup subnet.

Untuk Linux, macOS, atau Unix:

```
aws elasticache modify-cache-subnet-group \ 
     --cache-subnet-group-name mysubnetgroup \ 
     --cache-subnet-group-description "New description" \ 
     --subnet-ids "subnet-42df9c3a" "subnet-48fc21a9"
```
Untuk Windows:

```
aws elasticache modify-cache-subnet-group ^ 
     --cache-subnet-group-name mysubnetgroup ^ 
     --cache-subnet-group-description "New description" ^ 
     --subnet-ids "subnet-42df9c3a" "subnet-48fc21a9"
```
### Perintah ini seharusnya menghasilkan keluaran yang serupa dengan yang berikut:

```
{ 
     "CacheSubnetGroup": { 
         "VpcId": "vpc-73cd3c17", 
         "CacheSubnetGroupDescription": "New description", 
         "Subnets": [ 
             { 
                 "SubnetIdentifier": "subnet-42dcf93a", 
                 "SubnetAvailabilityZone": { 
                     "Name": "us-west-2a" 
 } 
             }, 
\{\hspace{.1cm} \} "SubnetIdentifier": "subnet-48fc12a9", 
                 "SubnetAvailabilityZone": { 
                     "Name": "us-west-2a" 
 } 
 } 
         ], 
         "CacheSubnetGroupName": "mysubnetgroup" 
     }
}
```
Untuk informasi selengkapnya, lihat AWS CLI topik [modify-cache-subnet-group.](https://docs.aws.amazon.com/cli/latest/reference/elasticache/modify-cache-subnet-group.html)

### <span id="page-425-0"></span>Menghapus grup subnet

Jika Anda memutuskan bahwa Anda tidak lagi memerlukan grup subnet, Anda dapat menghapusnya. Anda tidak dapat menghapus grup subnet jika saat ini digunakan oleh cache.

Prosedur berikut menunjukkan cara menghapus grup subnet.

Menghapus grup subnet (Konsol)

Untuk menghapus grup subnet

- 1. Masuk ke AWS Management Console dan buka konsol ElastiCache di [https://](https://console.aws.amazon.com/elasticache/) [console.aws.amazon.com/elasticache/.](https://console.aws.amazon.com/elasticache/)
- 2. Di panel navigasi, pilih Grup Subnet.
- 3. Pada daftar grup subnet, pilih grup subnet yang ingin dihapus, dan kemudian pilih Hapus.
- 4. Saat Anda diminta untuk mengonfirmasi operasi ini, ketik nama grup subnet di kolom input teks dan pilih Hapus.

Menghapus grup subnet (AWS CLI)

Menggunakan AWS CLI, memanggil perintah delete-cache-subnet-group dengan parameter berikut:

• --cache-subnet-group-name*mysubnetgroup*

Untuk Linux, macOS, atau Unix:

aws elasticache delete-cache-subnet-group \ --cache-subnet-group-name *mysubnetgroup*

Untuk Windows:

```
aws elasticache delete-cache-subnet-group ^ 
     --cache-subnet-group-name mysubnetgroup
```
Perintah ini tidak menghasilkan output.

Untuk informasi selengkapnya, lihat AWS CLI topik [delete-cache-subnet-group](https://docs.aws.amazon.com/cli/latest/reference/elasticache/delete-cache-subnet-group.html).

# Identity and Access Management untuk Amazon ElastiCache

AWS Identity and Access Management (IAM) adalah AWS layanan yang membantu administrator mengontrol akses ke AWS sumber daya dengan aman. IAMadministrator mengontrol siapa yang dapat diautentikasi (masuk) dan diberi wewenang (memiliki izin) untuk menggunakan sumber daya. ElastiCache IAMadalah AWS layanan yang dapat Anda gunakan tanpa biaya tambahan.

Topik

- [Audiens](#page-426-0)
- [Mengautentikasi dengan identitas](#page-427-0)
- [Mengelola akses menggunakan kebijakan](#page-431-0)
- [Bagaimana Amazon ElastiCache bekerja dengan IAM](#page-433-0)
- [Contoh kebijakan berbasis identitas untuk Amazon ElastiCache](#page-440-0)
- [Memecahkan masalah ElastiCache identitas dan akses Amazon](#page-443-0)
- [Kontrol akses](#page-445-0)
- [Gambaran umum pengelolaan izin akses untuk sumber daya ElastiCache Anda](#page-446-0)

# <span id="page-426-0"></span>Audiens

Cara Anda menggunakan AWS Identity and Access Management (IAM) berbeda, tergantung pada pekerjaan yang Anda lakukan ElastiCache.

Pengguna layanan — Jika Anda menggunakan ElastiCache layanan untuk melakukan pekerjaan Anda, administrator Anda memberi Anda kredensi dan izin yang Anda butuhkan. Saat Anda menggunakan lebih banyak ElastiCache fitur untuk melakukan pekerjaan Anda, Anda mungkin memerlukan izin tambahan. Memahami cara akses dikelola dapat membantu Anda meminta izin yang tepat dari administrator Anda. Jika Anda tidak dapat mengakses fitur di ElastiCache, lihat[Memecahkan masalah ElastiCache identitas dan akses Amazon](#page-443-0).

Administrator layanan — Jika Anda bertanggung jawab atas ElastiCache sumber daya di perusahaan Anda, Anda mungkin memiliki akses penuh ke ElastiCache. Tugas Anda adalah menentukan ElastiCache fitur dan sumber daya mana yang harus diakses pengguna layanan Anda. Anda kemudian harus mengirimkan permintaan ke IAM administrator Anda untuk mengubah izin pengguna layanan Anda. Tinjau informasi di halaman ini untuk memahami konsep dasarIAM.

Untuk mempelajari lebih lanjut tentang bagaimana perusahaan Anda dapat menggunakannya IAM ElastiCache, lihat[Bagaimana Amazon ElastiCache bekerja dengan IAM.](#page-433-0)

IAMadministrator - Jika Anda seorang IAM administrator, Anda mungkin ingin mempelajari detail tentang cara menulis kebijakan untuk mengelola akses ElastiCache. Untuk melihat contoh kebijakan ElastiCache berbasis identitas yang dapat Anda gunakan, lihat. IAM [Contoh kebijakan berbasis](#page-440-0) [identitas untuk Amazon ElastiCache](#page-440-0)

# <span id="page-427-0"></span>Mengautentikasi dengan identitas

Otentikasi adalah cara Anda masuk AWS menggunakan kredensi identitas Anda. Anda harus diautentikasi (masuk ke AWS) sebagai Pengguna root akun AWS, sebagai IAM pengguna, atau dengan mengambil peranIAM.

Anda dapat masuk AWS sebagai identitas federasi dengan menggunakan kredensi yang disediakan melalui sumber identitas. AWS IAM Identity Center Pengguna (Pusat IAM Identitas), autentikasi masuk tunggal perusahaan Anda, dan kredensi Google atau Facebook Anda adalah contoh identitas federasi. Saat Anda masuk sebagai identitas federasi, administrator Anda sebelumnya menyiapkan federasi identitas menggunakan IAM peran. Ketika Anda mengakses AWS dengan menggunakan federasi, Anda secara tidak langsung mengambil peran.

Bergantung pada jenis pengguna Anda, Anda dapat masuk ke AWS Management Console atau portal AWS akses. Untuk informasi selengkapnya tentang masuk AWS, lihat [Cara masuk ke Panduan](https://docs.aws.amazon.com/signin/latest/userguide/how-to-sign-in.html) [AWS Sign-In Pengguna Anda Akun AWS](https://docs.aws.amazon.com/signin/latest/userguide/how-to-sign-in.html).

Jika Anda mengakses AWS secara terprogram, AWS sediakan kit pengembangan perangkat lunak (SDK) dan antarmuka baris perintah (CLI) untuk menandatangani permintaan Anda secara kriptografis dengan menggunakan kredensil Anda. Jika Anda tidak menggunakan AWS alat, Anda harus menandatangani permintaan sendiri. Untuk informasi selengkapnya tentang menggunakan metode yang disarankan untuk menandatangani permintaan sendiri, lihat [Menandatangani AWS API](https://docs.aws.amazon.com/IAM/latest/UserGuide/reference_aws-signing.html) [permintaan](https://docs.aws.amazon.com/IAM/latest/UserGuide/reference_aws-signing.html) di Panduan IAM Pengguna.

Apa pun metode autentikasi yang digunakan, Anda mungkin diminta untuk menyediakan informasi keamanan tambahan. Misalnya, AWS merekomendasikan agar Anda menggunakan otentikasi multi-faktor (MFA) untuk meningkatkan keamanan akun Anda. Untuk mempelajari lebih lanjut, lihat [Autentikasi multi-faktor](https://docs.aws.amazon.com/singlesignon/latest/userguide/enable-mfa.html) di Panduan AWS IAM Identity Center Pengguna dan [Menggunakan otentikasi](https://docs.aws.amazon.com/IAM/latest/UserGuide/id_credentials_mfa.html)  [multi-faktor \(MFA\) AWS di](https://docs.aws.amazon.com/IAM/latest/UserGuide/id_credentials_mfa.html) Panduan Pengguna. IAM

## Akun AWS pengguna root

Saat Anda membuat Akun AWS, Anda mulai dengan satu identitas masuk yang memiliki akses lengkap ke semua AWS layanan dan sumber daya di akun. Identitas ini disebut pengguna Akun AWS root dan diakses dengan masuk dengan alamat email dan kata sandi yang Anda gunakan untuk membuat akun. Kami sangat menyarankan agar Anda tidak menggunakan pengguna root untuk tugas sehari-hari. Lindungi kredensial pengguna root Anda dan gunakan kredensial tersebut untuk melakukan tugas yang hanya dapat dilakukan pengguna root. Untuk daftar lengkap tugas yang mengharuskan Anda masuk sebagai pengguna root, lihat [Tugas yang memerlukan kredensi](https://docs.aws.amazon.com/IAM/latest/UserGuide/root-user-tasks.html) [pengguna root](https://docs.aws.amazon.com/IAM/latest/UserGuide/root-user-tasks.html) di IAMPanduan Pengguna.

### Identitas gabungan

Sebagai praktik terbaik, mewajibkan pengguna manusia, termasuk pengguna yang memerlukan akses administrator, untuk menggunakan federasi dengan penyedia identitas untuk mengakses AWS layanan dengan menggunakan kredensi sementara.

Identitas federasi adalah pengguna dari direktori pengguna perusahaan Anda, penyedia identitas web, direktori Pusat Identitas AWS Directory Service, atau pengguna mana pun yang mengakses AWS layanan dengan menggunakan kredensil yang disediakan melalui sumber identitas. Ketika identitas federasi mengakses Akun AWS, mereka mengambil peran, dan peran memberikan kredensi sementara.

Untuk manajemen akses terpusat, kami sarankan Anda menggunakan AWS IAM Identity Center. Anda dapat membuat pengguna dan grup di Pusat IAM Identitas, atau Anda dapat menghubungkan dan menyinkronkan ke sekumpulan pengguna dan grup di sumber identitas Anda sendiri untuk digunakan di semua aplikasi Akun AWS dan aplikasi Anda. Untuk informasi tentang Pusat IAM Identitas, lihat [Apa itu Pusat IAM Identitas?](https://docs.aws.amazon.com/singlesignon/latest/userguide/what-is.html) dalam AWS IAM Identity Center User Guide.

## Pengguna dan grup IAM

[IAMPengguna](https://docs.aws.amazon.com/IAM/latest/UserGuide/id_users.html) adalah identitas dalam diri Anda Akun AWS yang memiliki izin khusus untuk satu orang atau aplikasi. Jika memungkinkan, sebaiknya mengandalkan kredensi sementara daripada membuat IAM pengguna yang memiliki kredensi jangka panjang seperti kata sandi dan kunci akses. Namun, jika Anda memiliki kasus penggunaan khusus yang memerlukan kredensil jangka panjang dengan IAM pengguna, kami sarankan Anda memutar kunci akses. Untuk informasi selengkapnya, lihat [Memutar kunci akses secara teratur untuk kasus penggunaan yang memerlukan kredensi jangka](https://docs.aws.amazon.com/IAM/latest/UserGuide/best-practices.html#rotate-credentials) [panjang](https://docs.aws.amazon.com/IAM/latest/UserGuide/best-practices.html#rotate-credentials) di IAMPanduan Pengguna.

[IAMGrup](https://docs.aws.amazon.com/IAM/latest/UserGuide/id_groups.html) adalah identitas yang menentukan kumpulan IAM pengguna. Anda tidak dapat masuk sebagai grup. Anda dapat menggunakan grup untuk menentukan izin bagi beberapa pengguna sekaligus. Grup mempermudah manajemen izin untuk sejumlah besar pengguna sekaligus. Misalnya, Anda dapat memiliki grup bernama IAMAdminsdan memberikan izin grup tersebut untuk mengelola sumber dayaIAM.

Pengguna berbeda dari peran. Pengguna secara unik terkait dengan satu orang atau aplikasi, tetapi peran dimaksudkan untuk dapat digunakan oleh siapa pun yang membutuhkannya. Pengguna memiliki kredensial jangka panjang permanen, tetapi peran memberikan kredensial sementara. Untuk mempelajari lebih lanjut, lihat [Kapan membuat IAM pengguna \(bukan peran\)](https://docs.aws.amazon.com/IAM/latest/UserGuide/id.html#id_which-to-choose) di Panduan IAM Pengguna.

### **IAMperan**

[IAMPeran](https://docs.aws.amazon.com/IAM/latest/UserGuide/id_roles.html) adalah identitas dalam diri Anda Akun AWS yang memiliki izin khusus. Ini mirip dengan IAM pengguna, tetapi tidak terkait dengan orang tertentu. Anda dapat mengambil IAM peran sementara AWS Management Console dengan [beralih peran.](https://docs.aws.amazon.com/IAM/latest/UserGuide/id_roles_use_switch-role-console.html) Anda dapat mengambil peran dengan memanggil AWS CLI atau AWS API operasi atau dengan menggunakan kustomURL. Untuk informasi selengkapnya tentang metode penggunaan peran, lihat [Menggunakan IAM peran](https://docs.aws.amazon.com/IAM/latest/UserGuide/id_roles_use.html) di Panduan IAM Pengguna.

IAMperan dengan kredensi sementara berguna dalam situasi berikut:

- Akses pengguna terfederasi Untuk menetapkan izin ke identitas terfederasi, Anda membuat peran dan menentukan izin untuk peran tersebut. Ketika identitas terfederasi mengautentikasi, identitas tersebut terhubung dengan peran dan diberi izin yang ditentukan oleh peran. Untuk informasi tentang peran untuk federasi, lihat [Membuat peran untuk Penyedia Identitas pihak ketiga](https://docs.aws.amazon.com/IAM/latest/UserGuide/id_roles_create_for-idp.html) di Panduan IAM Pengguna. Jika Anda menggunakan Pusat IAM Identitas, Anda mengonfigurasi set izin. Untuk mengontrol apa yang dapat diakses identitas Anda setelah diautentikasi, Pusat IAM Identitas menghubungkan izin yang disetel ke peran. IAM Untuk informasi tentang set izin, lihat [Set](https://docs.aws.amazon.com/singlesignon/latest/userguide/permissionsetsconcept.html) [izin](https://docs.aws.amazon.com/singlesignon/latest/userguide/permissionsetsconcept.html) dalam Panduan Pengguna AWS IAM Identity Center .
- Izin IAM pengguna sementara IAM Pengguna atau peran dapat mengambil IAM peran untuk sementara mengambil izin yang berbeda untuk tugas tertentu.
- Akses lintas akun Anda dapat menggunakan IAM peran untuk memungkinkan seseorang (prinsipal tepercaya) di akun lain mengakses sumber daya di akun Anda. Peran adalah cara utama untuk memberikan akses lintas akun. Namun, dengan beberapa AWS layanan, Anda dapat melampirkan kebijakan secara langsung ke sumber daya (alih-alih menggunakan peran sebagai

proxy). Untuk mempelajari perbedaan antara peran dan kebijakan berbasis sumber daya untuk akses lintas akun, lihat [Akses sumber daya lintas akun di IAM](https://docs.aws.amazon.com/IAM/latest/UserGuide/access_policies-cross-account-resource-access.html) Panduan Pengguna. IAM

- Akses lintas layanan Beberapa AWS layanan menggunakan fitur lain AWS layanan. Misalnya, saat Anda melakukan panggilan dalam suatu layanan, biasanya layanan tersebut menjalankan aplikasi di Amazon EC2 atau menyimpan objek di Amazon S3. Sebuah layanan mungkin melakukannya menggunakan izin prinsipal yang memanggil, menggunakan peran layanan, atau peran terkait layanan.
	- Sesi akses teruskan (FAS) Saat Anda menggunakan IAM pengguna atau peran untuk melakukan tindakan AWS, Anda dianggap sebagai prinsipal. Ketika Anda menggunakan beberapa layanan, Anda mungkin melakukan sebuah tindakan yang kemudian menginisiasi tindakan lain di layanan yang berbeda. FASmenggunakan izin dari pemanggilan utama AWS layanan, dikombinasikan dengan permintaan AWS layanan untuk membuat permintaan ke layanan hilir. FASPermintaan hanya dibuat ketika layanan menerima permintaan yang memerlukan interaksi dengan orang lain AWS layanan atau sumber daya untuk menyelesaikannya. Dalam hal ini, Anda harus memiliki izin untuk melakukan kedua tindakan tersebut. Untuk detail kebijakan saat membuat FAS permintaan, lihat [Meneruskan sesi akses.](https://docs.aws.amazon.com/IAM/latest/UserGuide/access_forward_access_sessions.html)
	- Peran layanan Peran layanan adalah [IAMperan](https://docs.aws.amazon.com/IAM/latest/UserGuide/id_roles.html) yang diasumsikan layanan untuk melakukan tindakan atas nama Anda. IAMAdministrator dapat membuat, memodifikasi, dan menghapus peran layanan dari dalamIAM. Untuk informasi selengkapnya, lihat [Membuat peran untuk](https://docs.aws.amazon.com/IAM/latest/UserGuide/id_roles_create_for-service.html)  [mendelegasikan izin ke AWS layanan](https://docs.aws.amazon.com/IAM/latest/UserGuide/id_roles_create_for-service.html) dalam IAMPanduan Pengguna.
	- Peran terkait layanan Peran terkait layanan adalah jenis peran layanan yang ditautkan ke peran layanan. AWS layanan Layanan tersebut dapat menjalankan peran untuk melakukan tindakan atas nama Anda. Peran terkait layanan muncul di Anda Akun AWS dan dimiliki oleh layanan. IAMAdministrator dapat melihat, tetapi tidak mengedit izin untuk peran terkait layanan.
- Aplikasi yang berjalan di Amazon EC2 Anda dapat menggunakan IAM peran untuk mengelola kredensil sementara untuk aplikasi yang berjalan pada EC2 instance dan membuat AWS CLI atau AWS API meminta. Ini lebih baik untuk menyimpan kunci akses dalam EC2 instance. Untuk menetapkan AWS peran ke EC2 instance dan membuatnya tersedia untuk semua aplikasinya, Anda membuat profil instance yang dilampirkan ke instance. Profil instance berisi peran dan memungkinkan program yang berjalan pada EC2 instance untuk mendapatkan kredensi sementara. Untuk informasi selengkapnya, lihat [Menggunakan IAM peran untuk memberikan izin](https://docs.aws.amazon.com/IAM/latest/UserGuide/id_roles_use_switch-role-ec2.html)  [ke aplikasi yang berjalan di EC2 instans Amazon](https://docs.aws.amazon.com/IAM/latest/UserGuide/id_roles_use_switch-role-ec2.html) di IAMPanduan Pengguna.

Untuk mempelajari apakah akan menggunakan IAM peran atau IAM pengguna, lihat [Kapan membuat](https://docs.aws.amazon.com/IAM/latest/UserGuide/id.html#id_which-to-choose_role) [IAM peran \(bukan pengguna\)](https://docs.aws.amazon.com/IAM/latest/UserGuide/id.html#id_which-to-choose_role) di Panduan IAM Pengguna.

# <span id="page-431-0"></span>Mengelola akses menggunakan kebijakan

Anda mengontrol akses AWS dengan membuat kebijakan dan melampirkannya ke AWS identitas atau sumber daya. Kebijakan adalah objek AWS yang, ketika dikaitkan dengan identitas atau sumber daya, menentukan izinnya. AWS mengevaluasi kebijakan ini ketika prinsipal (pengguna, pengguna root, atau sesi peran) membuat permintaan. Izin dalam kebijakan menentukan apakah permintaan diizinkan atau ditolak. Sebagian besar kebijakan disimpan AWS sebagai JSON dokumen. Untuk informasi selengkapnya tentang struktur dan isi dokumen JSON kebijakan, lihat [Ringkasan JSON](https://docs.aws.amazon.com/IAM/latest/UserGuide/access_policies.html#access_policies-json)  [kebijakan](https://docs.aws.amazon.com/IAM/latest/UserGuide/access_policies.html#access_policies-json) di Panduan IAM Pengguna.

Administrator dapat menggunakan AWS JSON kebijakan untuk menentukan siapa yang memiliki akses ke apa. Yaitu, principal dapat melakukan tindakan pada suatu sumber daya, dan dalam suatu syarat.

Secara default, pengguna dan peran tidak memiliki izin. Untuk memberikan izin kepada pengguna untuk melakukan tindakan pada sumber daya yang mereka butuhkan, IAM administrator dapat membuat IAM kebijakan. Administrator kemudian dapat menambahkan IAM kebijakan ke peran, dan pengguna dapat mengambil peran.

IAMkebijakan menentukan izin untuk tindakan terlepas dari metode yang Anda gunakan untuk melakukan operasi. Misalnya, anggaplah Anda memiliki kebijakan yang mengizinkan tindakan iam:GetRole. Pengguna dengan kebijakan itu bisa mendapatkan informasi peran dari AWS Management Console, AWS CLI, atau AWS API.

## Kebijakan berbasis identitas

Kebijakan berbasis identitas adalah dokumen kebijakan JSON izin yang dapat Anda lampirkan ke identitas, seperti pengguna, grup IAM pengguna, atau peran. Kebijakan ini mengontrol jenis tindakan yang dapat dilakukan oleh pengguna dan peran, di sumber daya mana, dan berdasarkan kondisi seperti apa. Untuk mempelajari cara membuat kebijakan berbasis identitas, lihat [Membuat IAM](https://docs.aws.amazon.com/IAM/latest/UserGuide/access_policies_create.html) [kebijakan di Panduan](https://docs.aws.amazon.com/IAM/latest/UserGuide/access_policies_create.html) Pengguna. IAM

Kebijakan berbasis identitas dapat dikategorikan lebih lanjut sebagai kebijakan inline atau kebijakan yang dikelola. Kebijakan inline disematkan langsung ke satu pengguna, grup, atau peran. Kebijakan terkelola adalah kebijakan mandiri yang dapat Anda lampirkan ke beberapa pengguna, grup, dan peran dalam. Akun AWS Kebijakan AWS terkelola mencakup kebijakan terkelola dan kebijakan yang dikelola pelanggan. Untuk mempelajari cara memilih antara kebijakan terkelola atau kebijakan sebaris, lihat [Memilih antara kebijakan terkelola dan kebijakan sebaris](https://docs.aws.amazon.com/IAM/latest/UserGuide/access_policies_managed-vs-inline.html#choosing-managed-or-inline) di IAMPanduan Pengguna.
# Kebijakan berbasis sumber daya

Kebijakan berbasis sumber daya adalah dokumen JSON kebijakan yang Anda lampirkan ke sumber daya. Contoh kebijakan berbasis sumber daya adalah kebijakan kepercayaan IAM peran dan kebijakan bucket Amazon S3. Dalam layanan yang mendukung kebijakan berbasis sumber daya, administrator layanan dapat menggunakannya untuk mengontrol akses ke sumber daya tertentu. Untuk sumber daya tempat kebijakan dilampirkan, kebijakan menentukan tindakan apa yang dapat dilakukan oleh prinsipal tertentu pada sumber daya tersebut dan dalam kondisi apa. Anda harus [menentukan prinsipal](https://docs.aws.amazon.com/IAM/latest/UserGuide/reference_policies_elements_principal.html) dalam kebijakan berbasis sumber daya. Prinsipal dapat mencakup akun, pengguna, peran, pengguna federasi, atau. AWS layanan

Kebijakan berbasis sumber daya merupakan kebijakan inline yang terletak di layanan tersebut. Anda tidak dapat menggunakan kebijakan AWS terkelola IAM dalam kebijakan berbasis sumber daya.

# Daftar kontrol akses (ACLs)

Access control lists (ACLs) mengontrol prinsipal mana (anggota akun, pengguna, atau peran) yang memiliki izin untuk mengakses sumber daya. ACLsmirip dengan kebijakan berbasis sumber daya, meskipun mereka tidak menggunakan format dokumen kebijakan. JSON

Amazon S3, AWS WAF, dan Amazon VPC adalah contoh layanan yang mendukung. ACLs Untuk mempelajari selengkapnyaACLs, lihat [Ikhtisar daftar kontrol akses \(ACL\)](https://docs.aws.amazon.com/AmazonS3/latest/userguide/acl-overview.html) di Panduan Pengembang Layanan Penyimpanan Sederhana Amazon.

## Jenis-jenis kebijakan lain

AWS mendukung jenis kebijakan tambahan yang kurang umum. Jenis-jenis kebijakan ini dapat mengatur izin maksimum yang diberikan kepada Anda oleh jenis kebijakan yang lebih umum.

- Batas izin Batas izin adalah fitur lanjutan tempat Anda menetapkan izin maksimum yang dapat diberikan oleh kebijakan berbasis identitas kepada entitas (pengguna atau peran). IAM IAM Anda dapat menetapkan batasan izin untuk suatu entitas. Izin yang dihasilkan adalah perpotongan antara kebijakan berbasis identitas milik entitas dan batasan izinnya. Kebijakan berbasis sumber daya yang menentukan pengguna atau peran dalam bidang Principal tidak dibatasi oleh batasan izin. Penolakan eksplisit dalam salah satu kebijakan ini akan menggantikan pemberian izin. Untuk informasi selengkapnya tentang batas izin, lihat [Batas izin untuk IAM entitas](https://docs.aws.amazon.com/IAM/latest/UserGuide/access_policies_boundaries.html) di IAMPanduan Pengguna.
- Kebijakan kontrol layanan (SCPs) SCPs adalah JSON kebijakan yang menentukan izin maksimum untuk organisasi atau unit organisasi (OU) di AWS Organizations. AWS Organizations

adalah layanan untuk mengelompokkan dan mengelola secara terpusat beberapa Akun AWS yang dimiliki bisnis Anda. Jika Anda mengaktifkan semua fitur dalam organisasi, Anda dapat menerapkan kebijakan kontrol layanan (SCPs) ke salah satu atau semua akun Anda. SCPMembatasi izin untuk entitas di akun anggota, termasuk masing-masing Pengguna root akun AWS. Untuk informasi selengkapnya tentang Organizations danSCPs, lihat [Kebijakan kontrol](https://docs.aws.amazon.com/organizations/latest/userguide/orgs_manage_policies_scps.html) [layanan](https://docs.aws.amazon.com/organizations/latest/userguide/orgs_manage_policies_scps.html) di Panduan AWS Organizations Pengguna.

• Kebijakan sesi – Kebijakan sesi adalah kebijakan lanjutan yang Anda berikan sebagai parameter ketika Anda membuat sesi sementara secara programatis untuk peran atau pengguna terfederasi. Izin sesi yang dihasilkan adalah perpotongan antara kebijakan berbasis identitas pengguna atau peran dan kebijakan sesi. Izin juga bisa datang dari kebijakan berbasis sumber daya. Penolakan secara tegas dalam salah satu kebijakan ini membatalkan izin. Untuk informasi selengkapnya, lihat [Kebijakan sesi](https://docs.aws.amazon.com/IAM/latest/UserGuide/access_policies.html#policies_session) di Panduan IAM Pengguna.

## Berbagai jenis kebijakan

Ketika beberapa jenis kebijakan berlaku pada suatu permintaan, izin yang dihasilkan lebih rumit untuk dipahami. Untuk mempelajari cara AWS menentukan apakah akan mengizinkan permintaan saat beberapa jenis kebijakan terlibat, lihat [Logika evaluasi kebijakan](https://docs.aws.amazon.com/IAM/latest/UserGuide/reference_policies_evaluation-logic.html) di Panduan IAM Pengguna.

# <span id="page-433-0"></span>Bagaimana Amazon ElastiCache bekerja dengan IAM

Sebelum Anda menggunakan IAM untuk mengelola akses ElastiCache, pelajari IAM fitur apa yang tersedia untuk digunakan ElastiCache.

IAMfitur yang dapat Anda gunakan dengan Amazon ElastiCache

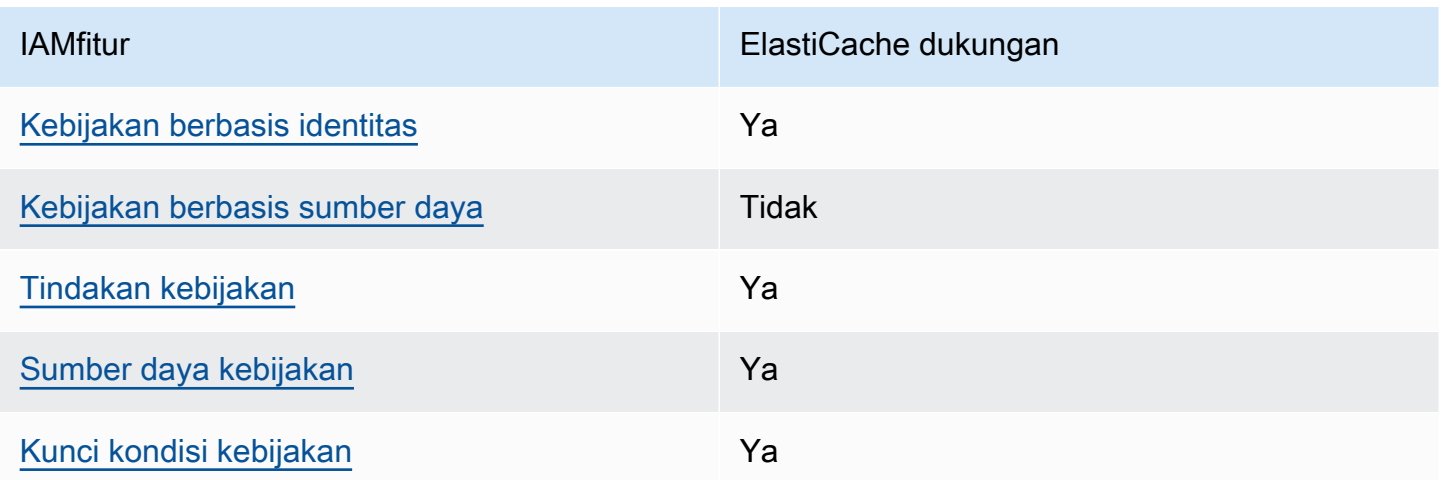

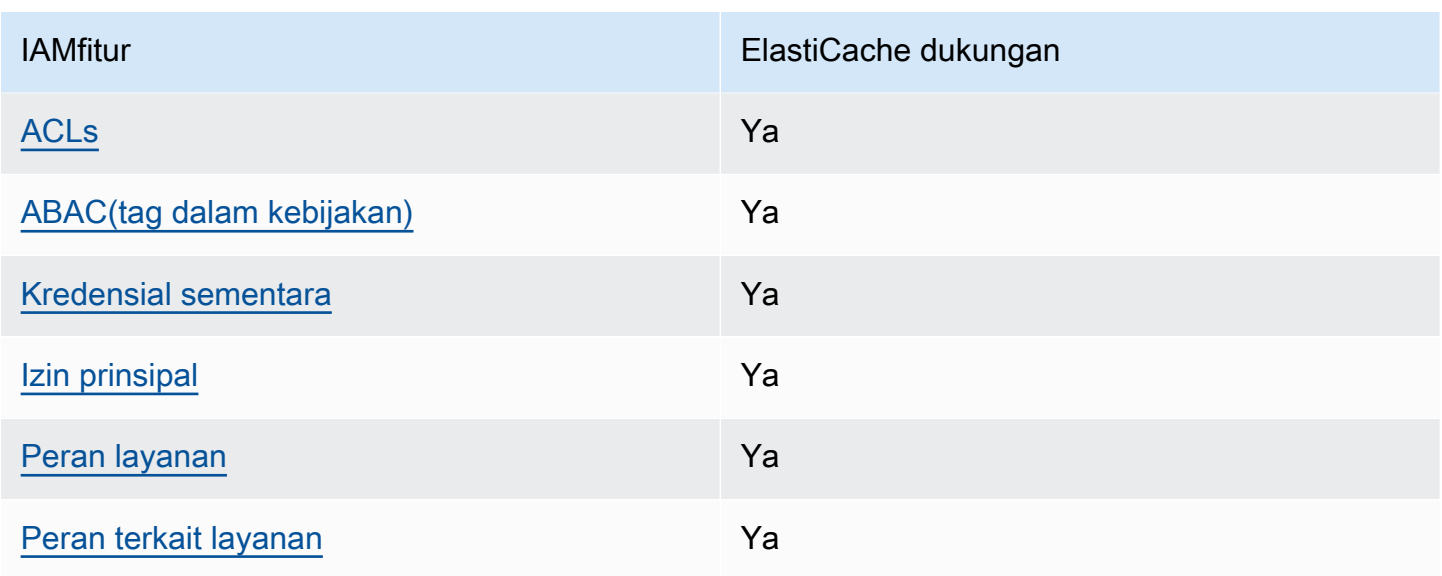

Untuk mendapatkan tampilan tingkat tinggi tentang cara ElastiCache dan AWS layanan lain bekerja dengan sebagian besar IAM fitur, lihat [AWS layanan yang berfungsi IAM](https://docs.aws.amazon.com/IAM/latest/UserGuide/reference_aws-services-that-work-with-iam.html) di Panduan IAM Pengguna.

## <span id="page-434-0"></span>Kebijakan berbasis identitas untuk ElastiCache

Mendukung kebijakan berbasis identitas: Ya

Kebijakan berbasis identitas adalah dokumen kebijakan JSON izin yang dapat Anda lampirkan ke identitas, seperti pengguna, grup IAM pengguna, atau peran. Kebijakan ini mengontrol jenis tindakan yang dapat dilakukan oleh pengguna dan peran, di sumber daya mana, dan berdasarkan kondisi seperti apa. Untuk mempelajari cara membuat kebijakan berbasis identitas, lihat [Membuat IAM](https://docs.aws.amazon.com/IAM/latest/UserGuide/access_policies_create.html) [kebijakan di Panduan](https://docs.aws.amazon.com/IAM/latest/UserGuide/access_policies_create.html) Pengguna. IAM

Dengan kebijakan IAM berbasis identitas, Anda dapat menentukan tindakan dan sumber daya yang diizinkan atau ditolak serta kondisi di mana tindakan diizinkan atau ditolak. Anda tidak dapat menentukan secara spesifik prinsipal dalam sebuah kebijakan berbasis identitas karena prinsipal berlaku bagi pengguna atau peran yang melekat kepadanya. Untuk mempelajari semua elemen yang dapat Anda gunakan dalam JSON kebijakan, lihat [referensi elemen IAM JSON kebijakan](https://docs.aws.amazon.com/IAM/latest/UserGuide/reference_policies_elements.html) di Panduan IAM Pengguna.

Contoh kebijakan berbasis identitas untuk ElastiCache

Untuk melihat contoh kebijakan ElastiCache berbasis identitas, lihat. [Contoh kebijakan berbasis](#page-440-1) [identitas untuk Amazon ElastiCache](#page-440-1)

Bagaimana Amazon ElastiCache bekerja dengan IAM Versi API 2015-02-02 427

## <span id="page-435-0"></span>Kebijakan berbasis sumber daya dalam ElastiCache

Mendukung kebijakan berbasis sumber daya: Tidak

Kebijakan berbasis sumber daya adalah dokumen JSON kebijakan yang Anda lampirkan ke sumber daya. Contoh kebijakan berbasis sumber daya adalah kebijakan kepercayaan IAM peran dan kebijakan bucket Amazon S3. Dalam layanan yang mendukung kebijakan berbasis sumber daya, administrator layanan dapat menggunakannya untuk mengontrol akses ke sumber daya tertentu. Untuk sumber daya tempat kebijakan dilampirkan, kebijakan menentukan tindakan apa yang dapat dilakukan oleh prinsipal tertentu pada sumber daya tersebut dan dalam kondisi apa. Anda harus [menentukan prinsipal](https://docs.aws.amazon.com/IAM/latest/UserGuide/reference_policies_elements_principal.html) dalam kebijakan berbasis sumber daya. Prinsipal dapat mencakup akun, pengguna, peran, pengguna federasi, atau. AWS layanan

Untuk mengaktifkan akses lintas akun, Anda dapat menentukan seluruh akun atau IAM entitas di akun lain sebagai prinsipal dalam kebijakan berbasis sumber daya. Menambahkan prinsipal akun silang ke kebijakan berbasis sumber daya hanya setengah dari membangun hubungan kepercayaan. Ketika prinsipal dan sumber daya berbeda Akun AWS, IAM administrator di akun tepercaya juga harus memberikan izin entitas utama (pengguna atau peran) untuk mengakses sumber daya. Mereka memberikan izin dengan melampirkan kebijakan berbasis identitas kepada entitas. Namun, jika kebijakan berbasis sumber daya memberikan akses ke prinsipal dalam akun yang sama, tidak diperlukan kebijakan berbasis identitas tambahan. Untuk informasi selengkapnya, lihat [Akses sumber](https://docs.aws.amazon.com/IAM/latest/UserGuide/access_policies-cross-account-resource-access.html)  [daya lintas akun IAM di](https://docs.aws.amazon.com/IAM/latest/UserGuide/access_policies-cross-account-resource-access.html) Panduan IAM Pengguna.

#### <span id="page-435-1"></span>Tindakan kebijakan untuk ElastiCache

Mendukung tindakan kebijakan: Ya

Administrator dapat menggunakan AWS JSON kebijakan untuk menentukan siapa yang memiliki akses ke apa. Yaitu, principal dapat melakukan tindakan pada suatu sumber daya, dan dalam suatu syarat.

ActionElemen JSON kebijakan menjelaskan tindakan yang dapat Anda gunakan untuk mengizinkan atau menolak akses dalam kebijakan. Tindakan kebijakan biasanya memiliki nama yang sama dengan AWS API operasi terkait. Ada beberapa pengecualian, seperti tindakan khusus izin yang tidak memiliki operasi yang cocok. API Ada juga beberapa operasi yang memerlukan beberapa tindakan dalam suatu kebijakan. Tindakan tambahan ini disebut tindakan dependen.

Menyertakan tindakan dalam kebijakan untuk memberikan izin untuk melakukan operasi terkait.

Bagaimana Amazon ElastiCache bekerja dengan IAM Versi API 2015-02-02 428

Untuk melihat daftar ElastiCache tindakan, lihat [Tindakan yang Ditentukan oleh Amazon ElastiCache](https://docs.aws.amazon.com/service-authorization/latest/reference/list_amazonelasticache.html#amazonelasticache-actions-as-permissions) di Referensi Otorisasi Layanan.

Tindakan kebijakan ElastiCache menggunakan awalan berikut sebelum tindakan:

elasticache

Untuk menetapkan secara spesifik beberapa tindakan dalam satu pernyataan, pisahkan tindakan tersebut dengan koma.

```
"Action": [ 
       "elasticache:action1", 
       "elasticache:action2" 
 ]
```
Anda juga dapat menentukan beberapa tindakan menggunakan wildcard (\*). Sebagai contoh, untuk menentukan semua tindakan yang dimulai dengan kata Describe, sertakan tindakan berikut:

```
"Action": "elasticache:Describe*"
```
Untuk melihat contoh kebijakan ElastiCache berbasis identitas, lihat. [Contoh kebijakan berbasis](#page-440-1) [identitas untuk Amazon ElastiCache](#page-440-1)

<span id="page-436-0"></span>Sumber daya kebijakan untuk ElastiCache

Mendukung sumber daya kebijakan: Ya

Administrator dapat menggunakan AWS JSON kebijakan untuk menentukan siapa yang memiliki akses ke apa. Yaitu, principal dapat melakukan tindakan pada suatu sumber daya, dan dalam suatu syarat.

Elemen Resource JSON kebijakan menentukan objek atau objek yang tindakan tersebut berlaku. Pernyataan harus menyertakan elemen Resource atau NotResource. Sebagai praktik terbaik, tentukan sumber daya menggunakan [Amazon Resource Name \(ARN\)](https://docs.aws.amazon.com/IAM/latest/UserGuide/reference-arns.html). Anda dapat melakukan ini untuk tindakan yang mendukung jenis sumber daya tertentu, yang dikenal sebagai izin tingkat sumber daya.

Untuk tindakan yang tidak mendukung izin di tingkat sumber daya, misalnya operasi pencantuman, gunakan wildcard (\*) untuk menunjukkan bahwa pernyataan tersebut berlaku untuk semua sumber daya.

"Resource": "\*"

Untuk melihat daftar jenis sumber daya dan jenis ElastiCache sumber dayaARNs, lihat [Sumber](https://docs.aws.amazon.com/service-authorization/latest/reference/list_amazonelasticache.html#amazonelasticache-resources-for-iam-policies)  [Daya yang Ditentukan oleh Amazon ElastiCache](https://docs.aws.amazon.com/service-authorization/latest/reference/list_amazonelasticache.html#amazonelasticache-resources-for-iam-policies) di Referensi Otorisasi Layanan. Untuk mempelajari tindakan yang dapat Anda tentukan ARN dari setiap sumber daya, lihat [Tindakan yang Ditentukan](https://docs.aws.amazon.com/service-authorization/latest/reference/list_amazonelasticache.html#amazonelasticache-actions-as-permissions)  [oleh Amazon ElastiCache](https://docs.aws.amazon.com/service-authorization/latest/reference/list_amazonelasticache.html#amazonelasticache-actions-as-permissions).

Untuk melihat contoh kebijakan ElastiCache berbasis identitas, lihat. [Contoh kebijakan berbasis](#page-440-1) [identitas untuk Amazon ElastiCache](#page-440-1)

### <span id="page-437-0"></span>Kunci syarat kebijakan untuk ElastiCache

Mendukung kunci kondisi kebijakan khusus layanan: Ya

Administrator dapat menggunakan AWS JSON kebijakan untuk menentukan siapa yang memiliki akses ke apa. Yaitu, di mana utama dapat melakukan tindakan pada sumber daya, dan dalam kondisi apa.

Elemen Condition (atau blok Condition) akan memungkinkan Anda menentukan kondisi yang menjadi dasar suatu pernyataan berlaku. Elemen Condition bersifat opsional. Anda dapat membuat ekspresi bersyarat yang menggunakan [operator kondisi,](https://docs.aws.amazon.com/IAM/latest/UserGuide/reference_policies_elements_condition_operators.html) misalnya sama dengan atau kurang dari, untuk mencocokkan kondisi dalam kebijakan dengan nilai-nilai yang diminta.

Jika Anda menentukan beberapa elemen Condition dalam sebuah pernyataan, atau beberapa kunci dalam elemen Condition tunggal, maka AWS akan mengevaluasinya menggunakan operasi AND logis. Jika Anda menentukan beberapa nilai untuk satu kunci kondisi, AWS mengevaluasi kondisi menggunakan OR operasi logis. Semua kondisi harus dipenuhi sebelum izin pernyataan diberikan.

Anda juga dapat menggunakan variabel placeholder saat menentukan kondisi. Misalnya, Anda dapat memberikan izin IAM pengguna untuk mengakses sumber daya hanya jika ditandai dengan nama IAM pengguna mereka. Untuk informasi selengkapnya, lihat [elemen IAM kebijakan: variabel dan tag](https://docs.aws.amazon.com/IAM/latest/UserGuide/reference_policies_variables.html) di Panduan IAM Pengguna.

AWS mendukung kunci kondisi global dan kunci kondisi khusus layanan. Untuk melihat semua kunci kondisi AWS global, lihat [kunci konteks kondisi AWS global](https://docs.aws.amazon.com/IAM/latest/UserGuide/reference_policies_condition-keys.html) di Panduan IAM Pengguna.

Untuk melihat daftar kunci ElastiCache kondisi, lihat [Kunci Kondisi untuk Amazon ElastiCache](https://docs.aws.amazon.com/service-authorization/latest/reference/list_amazonelasticache.html#amazonelasticache-policy-keys) di Referensi Otorisasi Layanan. Untuk mempelajari tindakan dan sumber daya yang dapat Anda gunakan kunci kondisi, lihat [Tindakan yang Ditentukan oleh Amazon ElastiCache.](https://docs.aws.amazon.com/service-authorization/latest/reference/list_amazonelasticache.html#amazonelasticache-actions-as-permissions)

Untuk melihat contoh kebijakan ElastiCache berbasis identitas, lihat. [Contoh kebijakan berbasis](#page-440-1) [identitas untuk Amazon ElastiCache](#page-440-1)

<span id="page-438-0"></span>Daftar kontrol akses (ACLs) di ElastiCache

## MendukungACLs: Ya

Access control lists (ACLs) mengontrol prinsipal mana (anggota akun, pengguna, atau peran) yang memiliki izin untuk mengakses sumber daya. ACLsmirip dengan kebijakan berbasis sumber daya, meskipun mereka tidak menggunakan format dokumen kebijakan. JSON

## <span id="page-438-1"></span>Kontrol akses berbasis atribut () ABAC dengan ElastiCache

Mendukung ABAC (tag dalam kebijakan): Ya

Attribute-based access control (ABAC) adalah strategi otorisasi yang mendefinisikan izin berdasarkan atribut. Dalam AWS, atribut ini disebut tag. Anda dapat melampirkan tag ke IAM entitas (pengguna atau peran) dan ke banyak AWS sumber daya. Menandai entitas dan sumber daya adalah langkah pertama dari. ABAC Kemudian Anda merancang ABAC kebijakan untuk mengizinkan operasi ketika tag prinsipal cocok dengan tag pada sumber daya yang mereka coba akses.

ABACmembantu dalam lingkungan yang berkembang pesat dan membantu dengan situasi di mana manajemen kebijakan menjadi rumit.

Untuk mengendalikan akses berdasarkan tag, berikan informasi tentang tag di [elemen kondisi](https://docs.aws.amazon.com/IAM/latest/UserGuide/reference_policies_elements_condition.html) dari kebijakan menggunakan kunci kondisi aws:ResourceTag/*key-name*, aws:RequestTag/*keyname*, atau aws:TagKeys.

Jika sebuah layanan mendukung ketiga kunci kondisi untuk setiap jenis sumber daya, nilainya adalah Ya untuk layanan tersebut. Jika suatu layanan mendukung ketiga kunci kondisi untuk hanya beberapa jenis sumber daya, nilainya adalah Parsial.

Untuk informasi lebih lanjut tentangABAC, lihat [Apa ituABAC?](https://docs.aws.amazon.com/IAM/latest/UserGuide/introduction_attribute-based-access-control.html) dalam IAMUser Guide. Untuk melihat tutorial dengan langkah-langkah penyiapanABAC, lihat [Menggunakan kontrol akses berbasis atribut](https://docs.aws.amazon.com/IAM/latest/UserGuide/tutorial_attribute-based-access-control.html) [\(ABAC\)](https://docs.aws.amazon.com/IAM/latest/UserGuide/tutorial_attribute-based-access-control.html) di IAMPanduan Pengguna.

## <span id="page-439-0"></span>Menggunakan kredensi sementara dengan ElastiCache

Mendukung kredensi sementara: Ya

Beberapa AWS layanan tidak berfungsi saat Anda masuk menggunakan kredensi sementara. Untuk informasi tambahan, termasuk yang AWS layanan bekerja dengan kredensi sementara, lihat [AWS](https://docs.aws.amazon.com/IAM/latest/UserGuide/reference_aws-services-that-work-with-iam.html)  [layanan yang berfungsi IAM](https://docs.aws.amazon.com/IAM/latest/UserGuide/reference_aws-services-that-work-with-iam.html) di IAMPanduan Pengguna.

Anda menggunakan kredensi sementara jika Anda masuk AWS Management Console menggunakan metode apa pun kecuali nama pengguna dan kata sandi. Misalnya, ketika Anda mengakses AWS menggunakan link sign-on (SSO) tunggal perusahaan Anda, proses tersebut secara otomatis membuat kredensi sementara. Anda juga akan secara otomatis membuat kredensial sementara ketika Anda masuk ke konsol sebagai seorang pengguna lalu beralih peran. Untuk informasi selengkapnya tentang beralih peran, lihat [Beralih ke peran \(konsol\)](https://docs.aws.amazon.com/IAM/latest/UserGuide/id_roles_use_switch-role-console.html) di Panduan IAM Pengguna.

Anda dapat secara manual membuat kredensi sementara menggunakan atau. AWS CLI AWS API Anda kemudian dapat menggunakan kredensi sementara tersebut untuk mengakses. AWS AWS merekomendasikan agar Anda secara dinamis menghasilkan kredensi sementara alih-alih menggunakan kunci akses jangka panjang. Untuk informasi selengkapnya, lihat [Kredensi keamanan](https://docs.aws.amazon.com/IAM/latest/UserGuide/id_credentials_temp.html)  [sementara](https://docs.aws.amazon.com/IAM/latest/UserGuide/id_credentials_temp.html) di. IAM

<span id="page-439-1"></span>Izin pelaku utama lintas layanan untuk ElastiCache

Mendukung sesi akses maju (FAS): Ya

Saat Anda menggunakan IAM pengguna atau peran untuk melakukan tindakan AWS, Anda dianggap sebagai prinsipal. Ketika Anda menggunakan beberapa layanan, Anda mungkin melakukan sebuah tindakan yang kemudian menginisiasi tindakan lain di layanan yang berbeda. FASmenggunakan izin dari pemanggilan utama AWS layanan, dikombinasikan dengan permintaan AWS layanan untuk membuat permintaan ke layanan hilir. FASPermintaan hanya dibuat ketika layanan menerima permintaan yang memerlukan interaksi dengan orang lain AWS layanan atau sumber daya untuk menyelesaikannya. Dalam hal ini, Anda harus memiliki izin untuk melakukan kedua tindakan tersebut. Untuk detail kebijakan saat membuat FAS permintaan, lihat [Meneruskan sesi akses.](https://docs.aws.amazon.com/IAM/latest/UserGuide/access_forward_access_sessions.html)

## <span id="page-439-2"></span>Peran layanan untuk ElastiCache

Mendukung peran layanan: Ya

Peran layanan adalah [IAMperan](https://docs.aws.amazon.com/IAM/latest/UserGuide/id_roles.html) yang diasumsikan layanan untuk melakukan tindakan atas nama Anda. IAMAdministrator dapat membuat, memodifikasi, dan menghapus peran layanan dari dalamIAM. Untuk informasi selengkapnya, lihat [Membuat peran untuk mendelegasikan izin ke AWS](https://docs.aws.amazon.com/IAM/latest/UserGuide/id_roles_create_for-service.html)  [layanan](https://docs.aws.amazon.com/IAM/latest/UserGuide/id_roles_create_for-service.html) dalam IAMPanduan Pengguna.

#### **A** Warning

Mengubah izin untuk peran layanan dapat merusak ElastiCache fungsionalitas. Edit peran layanan hanya jika ElastiCache memberikan panduan untuk melakukannya.

### <span id="page-440-0"></span>Peran terkait layanan untuk ElastiCache

#### Mendukung peran terkait layanan: Ya

Peran terkait layanan adalah jenis peran layanan yang ditautkan ke. AWS layanan Layanan tersebut dapat menjalankan peran untuk melakukan tindakan atas nama Anda. Peran terkait layanan muncul di Anda Akun AWS dan dimiliki oleh layanan. IAMAdministrator dapat melihat, tetapi tidak mengedit izin untuk peran terkait layanan.

Untuk detail tentang membuat atau mengelola peran terkait layanan, lihat [AWS layanan yang](https://docs.aws.amazon.com/IAM/latest/UserGuide/reference_aws-services-that-work-with-iam.html)  [berfungsi](https://docs.aws.amazon.com/IAM/latest/UserGuide/reference_aws-services-that-work-with-iam.html) dengannya. IAM Cari layanan dalam tabel yang memiliki Yes di kolom Peran terkait layanan. Pilih tautan Ya untuk melihat dokumentasi peran terkait layanan untuk layanan tersebut.

# <span id="page-440-1"></span>Contoh kebijakan berbasis identitas untuk Amazon ElastiCache

Secara bawaan, pengguna dan peran tidak memiliki izin untuk membuat atau melakukan modifikasi atas sumber daya ElastiCache. Pengguna dan peran tersebut juga tidak dapat melakukan tugas dengan menggunakan API AWS Management Console, AWS Command Line Interface (AWS CLI), atau AWS. Untuk memberikan izin kepada pengguna untuk melakukan tindakan di sumber daya yang mereka perlukan, administrator IAM dapat membuat kebijakan IAM. Administrator kemudian dapat menambahkan kebijakan IAM ke peran, dan pengguna dapat mengambil peran.

Untuk mempelajari cara membuat kebijakan berbasis identitas IAM menggunakan contoh dokumen kebijakan JSON ini, lihat [Membuat kebijakan IAM](https://docs.aws.amazon.com/IAM/latest/UserGuide/access_policies_create-console.html) di Panduan Pengguna IAM.

Untuk mengetahui hal detail tentang tindakan dan jenis sumber daya yang ditentukan oleh ElastiCache, termasuk format ARN untuk setiap jenis sumber daya, silakan lihat [Tindakan, Sumber](https://docs.aws.amazon.com/service-authorization/latest/reference/list_amazonelasticache.html) [Daya, dan kunci kondisi untuk Amazon ElastiCache](https://docs.aws.amazon.com/service-authorization/latest/reference/list_amazonelasticache.html) di Rujukan Otorisasi Layanan.

#### Topik

• [Praktik terbaik kebijakan](#page-441-0)

- [Menggunakan Konsol ElastiCache](#page-442-0)
- [Izinkan pengguna melihat izin mereka sendiri](#page-442-1)

#### <span id="page-441-0"></span>Praktik terbaik kebijakan

Kebijakan-kebijakan berbasis identitas menentukan apakah seseorang dapat membuat, mengakses, atau menghapus sumber daya ElastiCache yang ada di akun Anda. Tindakan ini mengenakan biaya kepada Akun AWS Anda. Ketika Anda membuat atau mengedit kebijakan berbasis identitas, ikuti panduan dan rekomendasi ini:

- Memulai kebijakan terkelola AWS dan beralih ke izin dengan hak akses paling rendah Untuk mulai memberikan izin kepada pengguna dan beban kerja Anda, gunakan kebijakan terkelola AWS yang memberikan izin untuk banyak kasus penggunaan umum. Kebijakan tersedia di Akun AWS Anda. Sebaiknya kurangi izin lebih lanjut dengan menentukan kebijakan yang dikelola pelanggan AWS yang bersifat khusus untuk kasus penggunaan Anda. Untuk informasi selengkapnya, lihat [Kebijakan terkelola AWS](https://docs.aws.amazon.com/IAM/latest/UserGuide/access_policies_managed-vs-inline.html#aws-managed-policies) atau [Kebijakan terkelola AWS untuk fungsi tugas](https://docs.aws.amazon.com/IAM/latest/UserGuide/access_policies_job-functions.html) di Panduan Pengguna IAM.
- Menerapkan izin dengan hak akses paling rendah Ketika Anda menetapkan izin dengan kebijakan IAM, hanya berikan izin yang diperlukan untuk melakukan tugas. Anda melakukannya dengan mendefinisikan tindakan yang dapat diambil pada sumber daya tertentu dalam kondisi tertentu, yang juga dikenal sebagai izin dengan hak akses paling rendah. Untuk informasi selengkapnya tentang cara menggunakan IAM untuk mengajukan izin, lihat [Kebijakan dan izin di](https://docs.aws.amazon.com/IAM/latest/UserGuide/access_policies.html)  [IAM](https://docs.aws.amazon.com/IAM/latest/UserGuide/access_policies.html) di Panduan Pengguna IAM.
- Gunakan syarat dalam kebijakan IAM untuk membatasi akses lebih lanjut Anda dapat menambahkan suatu syarat ke kebijakan Anda untuk membatasi akses ke tindakan dan sumber daya. Sebagai contoh, Anda dapat menulis syarat kebijakan untuk menentukan bahwa semua permintaan harus dikirim menggunakan SSL. Anda juga dapat menggunakan syarat untuk memberi akses ke tindakan layanan jika digunakan melalui AWS layanan tertentu, seperti AWS CloudFormation. Untuk informasi selengkapnya, lihat [Elemen kebijakan JSON IAM: Syarat](https://docs.aws.amazon.com/IAM/latest/UserGuide/reference_policies_elements_condition.html) di Panduan Pengguna IAM.
- Gunakan IAM Access Analyzer untuk memvalidasi kebijakan IAM Anda untuk memastikan izin yang aman dan fungsional – IAM Access Analyzer memvalidasi kebijakan baru dan yang sudah ada sehingga kebijakan tersebut mematuhi bahasa kebijakan IAM (JSON) dan praktik terbaik IAM. IAM Access Analyzer menyediakan lebih dari 100 pemeriksaan kebijakan dan rekomendasi yang dapat ditindaklanjuti untuk membantu Anda membuat kebijakan yang aman dan fungsional. Untuk informasi selengkapnya, lihat [Validasi kebijakan IAM Access Analyzer](https://docs.aws.amazon.com/IAM/latest/UserGuide/access-analyzer-policy-validation.html) di Panduan Pengguna IAM.

• Memerlukan autentikasi multi-faktor (MFA) – Jika Anda memiliki skenario yang mengharuskan pengguna IAM atau pengguna root di Akun AWS Anda, aktifkan MFA untuk keamanan tambahan. Untuk meminta MFA ketika operasi API dipanggil, tambahkan syarat MFA pada kebijakan Anda. Untuk informasi selengkapnya, silakan lihat [Mengonfigurasi akses API yang dilindungi MFA](https://docs.aws.amazon.com/IAM/latest/UserGuide/id_credentials_mfa_configure-api-require.html) di Panduan Pengguna IAM.

Untuk informasi selengkapnya tentang praktik terbaik di IAM, lihat [Praktik terbaik keamanan di IAM](https://docs.aws.amazon.com/IAM/latest/UserGuide/best-practices.html) di Panduan Pengguna IAM.

## <span id="page-442-0"></span>Menggunakan Konsol ElastiCache

Untuk mengakses konsol Amazon ElastiCache, Anda harus memiliki serangkaian izin minimum. Izin tersebut harus memperbolehkan Anda untuk membuat daftar dan melihat detail tentang sumber daya ElastiCache di akun Akun AWS Anda. Jika Anda membuat kebijakan berbasis identitas yang lebih ketat daripada izin minimum yang diperlukan, konsol tidak akan berfungsi sebagaimana mestinya untuk entitas (pengguna atau peran) dengan kebijakan tersebut.

Anda tidak perlu meloloskan izin konsol minimum bagi pengguna yang hanya melakukan panggilan ke API AWS CLI atau AWS. Sebagai gantinya, izinkan akses hanya ke tindakan yang sesuai dengan operasi API yang coba mereka lakukan.

Untuk memastikan bahwa pengguna dan peran masih dapat menggunakan konsol ElastiCache, lampirkan juga ElastiCache ConsoleAccess atau kebijakan terkelola ReadOnly AWS ke entitas. Untuk informasi selengkapnya, lihat [Menambah izin untuk pengguna](https://docs.aws.amazon.com/IAM/latest/UserGuide/id_users_change-permissions.html#users_change_permissions-add-console) di Panduan Pengguna IAM.

## <span id="page-442-1"></span>Izinkan pengguna melihat izin mereka sendiri

Contoh ini menunjukkan cara membuat kebijakan yang mengizinkan para pengguna IAM melihat kebijakan inline dan terkelola yang dilampirkan ke identitas pengguna mereka. Kebijakan ini mencakup izin untuk menyelesaikan tindakan pada konsol atau menggunakan API AWS CLI atau AWS secara terprogram.

```
{ 
     "Version": "2012-10-17", 
     "Statement": [ 
          { 
               "Sid": "ViewOwnUserInfo", 
               "Effect": "Allow", 
               "Action": [
```

```
 "iam:GetUserPolicy", 
                   "iam:ListGroupsForUser", 
                   "iam:ListAttachedUserPolicies", 
                   "iam:ListUserPolicies", 
                   "iam:GetUser" 
               ], 
               "Resource": ["arn:aws:iam::*:user/${aws:username}"] 
          }, 
          { 
               "Sid": "NavigateInConsole", 
               "Effect": "Allow", 
               "Action": [ 
                   "iam:GetGroupPolicy", 
                   "iam:GetPolicyVersion", 
                   "iam:GetPolicy", 
                   "iam:ListAttachedGroupPolicies", 
                   "iam:ListGroupPolicies", 
                   "iam:ListPolicyVersions", 
                   "iam:ListPolicies", 
                   "iam:ListUsers" 
             \mathbf{1},
               "Resource": "*" 
          } 
     ]
}
```
# Memecahkan masalah ElastiCache identitas dan akses Amazon

Gunakan informasi berikut untuk membantu Anda mendiagnosis dan memperbaiki masalah umum yang mungkin Anda temui saat bekerja dengan ElastiCache dan IAM.

Topik

- [Saya tidak berwenang untuk melakukan tindakan di ElastiCache](#page-444-0)
- [Saya tidak berwenang untuk melakukan iam: PassRole](#page-444-1)
- [Saya ingin mengizinkan orang di luar AWS akun saya untuk mengakses ElastiCache sumber daya](#page-445-0)  [saya](#page-445-0)

### <span id="page-444-0"></span>Saya tidak berwenang untuk melakukan tindakan di ElastiCache

Jika AWS Management Console memberitahu Anda bahwa Anda tidak berwenang untuk melakukan tindakan, maka Anda harus menghubungi administrator Anda untuk bantuan. Administrator Anda adalah orang yang memberikan nama pengguna dan kata sandi Anda.

Contoh kesalahan berikut terjadi ketika pengguna mateojackson mencoba menggunakan konsol untuk melihat detail tentang suatu sumber daya *my-example-widget* fiktif, tetapi tidak memiliki izin elasticache:*GetWidget* fiktif.

```
User: arn:aws:iam::123456789012:user/mateojackson is not authorized to perform: 
  elasticache:GetWidget on resource: my-example-widget
```
Dalam hal ini, Mateo meminta administratornya untuk memperbarui kebijakannya untuk mengizinkan dia mengakses sumber daya *my-example-widget* menggunakan tindakan elasticache:*GetWidget*.

#### <span id="page-444-1"></span>Saya tidak berwenang untuk melakukan iam: PassRole

Jika Anda menerima kesalahan yang tidak diizinkan untuk melakukan iam:PassRole tindakan, kebijakan Anda harus diperbarui agar Anda dapat meneruskan peran ElastiCache.

Beberapa AWS layanan memungkinkan Anda untuk meneruskan peran yang ada ke layanan tersebut alih-alih membuat peran layanan baru atau peran terkait layanan. Untuk melakukannya, Anda harus memiliki izin untuk meneruskan peran ke layanan.

Contoh kesalahan berikut terjadi ketika pengguna IAM bernama marymajor mencoba menggunakan konsol untuk melakukan tindakan di ElastiCache. Namun, tindakan tersebut memerlukan layanan untuk mendapatkan izin yang diberikan oleh peran layanan. Mary tidak memiliki izin untuk meneruskan peran tersebut pada layanan.

```
User: arn:aws:iam::123456789012:user/marymajor is not authorized to perform: 
  iam:PassRole
```
Dalam kasus ini, kebijakan Mary harus diperbarui agar dia mendapatkan izin untuk melakukan tindakan iam:PassRole tersebut.

Jika Anda memerlukan bantuan, hubungi AWS administrator Anda. Administrator Anda adalah orang yang memberi Anda kredensial masuk.

# <span id="page-445-0"></span>Saya ingin mengizinkan orang di luar AWS akun saya untuk mengakses ElastiCache sumber daya saya

Anda dapat membuat peran yang dapat digunakan pengguna di akun lain atau orang-orang di luar organisasi Anda untuk mengakses sumber daya Anda. Anda dapat menentukan siapa saja yang dipercaya untuk mengambil peran tersebut. Untuk layanan yang mendukung kebijakan berbasis sumber daya atau daftar kontrol akses (ACL), Anda dapat menggunakan kebijakan tersebut untuk memberi orang akses ke sumber daya Anda.

Untuk mempelajari selengkapnya, periksa referensi berikut:

- Untuk mempelajari apakah ElastiCache mendukung fitur-fitur ini, liha[tBagaimana Amazon](#page-433-0) [ElastiCache bekerja dengan IAM.](#page-433-0)
- Untuk mempelajari cara menyediakan akses ke sumber daya Anda di seluruh sumber daya Akun AWS yang Anda miliki, lihat [Menyediakan akses ke pengguna IAM di pengguna lain Akun AWS](https://docs.aws.amazon.com/IAM/latest/UserGuide/id_roles_common-scenarios_aws-accounts.html)  [yang Anda miliki](https://docs.aws.amazon.com/IAM/latest/UserGuide/id_roles_common-scenarios_aws-accounts.html) di Panduan Pengguna IAM.
- Untuk mempelajari cara menyediakan akses ke sumber daya Anda kepada pihak ketiga Akun AWS, lihat [Menyediakan akses yang Akun AWS dimiliki oleh pihak ketiga](https://docs.aws.amazon.com/IAM/latest/UserGuide/id_roles_common-scenarios_third-party.html) dalam Panduan Pengguna IAM.
- Untuk mempelajari cara memberikan akses melalui federasi identitas, lihat [Menyediakan akses ke](https://docs.aws.amazon.com/IAM/latest/UserGuide/id_roles_common-scenarios_federated-users.html)  [pengguna terautentikasi eksternal \(federasi identitas\)](https://docs.aws.amazon.com/IAM/latest/UserGuide/id_roles_common-scenarios_federated-users.html) dalam Panduan Pengguna IAM.
- Untuk mempelajari perbedaan antara menggunakan peran dan kebijakan berbasis sumber daya untuk akses lintas akun, lihat [Akses sumber daya lintas akun di IAM di Panduan Pengguna IAM.](https://docs.aws.amazon.com/IAM/latest/UserGuide/access_policies-cross-account-resource-access.html)

# Kontrol akses

Anda dapat memiliki kredensi yang valid untuk mengautentikasi permintaan Anda, tetapi kecuali Anda memiliki izin, Anda tidak dapat membuat atau mengakses sumber daya. ElastiCache Misalnya, Anda harus memiliki izin untuk membuat ElastiCache klaster.

Bagian berikut menjelaskan cara mengelola izin untuk ElastiCache. Anda sebaiknya membaca gambaran umum terlebih dahulu.

- [Gambaran umum pengelolaan izin akses untuk sumber daya ElastiCache Anda](#page-446-0)
- [Menggunakan kebijakan berbasis identitas \(kebijakan IAM\) untuk Amazon ElastiCache](#page-454-0)

# <span id="page-446-0"></span>Gambaran umum pengelolaan izin akses untuk sumber daya ElastiCache Anda

Setiap sumber daya AWS dimiliki oleh akun AWS, dan izin untuk membuat atau mengakses sumber daya diatur oleh kebijakan izin. Administrator akun dapat melampirkan kebijakan izin pada identitas IAM (yaitu pengguna, grup, dan peran). Selain itu, Amazon ElastiCache juga mendukung pelampiran kebijakan izin pada sumber daya.

#### **a** Note

Administrator akun (atau pengguna administrator) adalah pengguna dengan hak akses administrator. Untuk informasi selengkapnya tentang administrator, lihat [Praktik Terbaik IAM](https://docs.aws.amazon.com/IAM/latest/UserGuide/best-practices.html) dalam Panduan Pengguna IAM.

Untuk memberikan akses, tambahkan izin ke pengguna, grup, atau peran Anda:

• Pengguna dan grup di AWS IAM Identity Center:

Buat rangkaian izin. Ikuti petunjuk dalam [Buat set izin](https://docs.aws.amazon.com/singlesignon/latest/userguide/howtocreatepermissionset.html) dalam Panduan Pengguna AWS IAM Identity Center.

• Pengguna yang dikelola di IAM melalui penyedia identitas:

Buat peran untuk federasi identitas. Ikuti petunjuk dalam [Membuat peran untuk penyedia identitas](https://docs.aws.amazon.com/IAM/latest/UserGuide/id_roles_create_for-idp.html)  [pihak ketiga \(federasi\)](https://docs.aws.amazon.com/IAM/latest/UserGuide/id_roles_create_for-idp.html) dalam Panduan Pengguna IAM.

- Pengguna IAM:
	- Buat peran yang dapat diambil pengguna Anda. Ikuti petunjuk dalam [Membuat peran untuk](https://docs.aws.amazon.com/IAM/latest/UserGuide/id_roles_create_for-user.html) [pengguna IAM](https://docs.aws.amazon.com/IAM/latest/UserGuide/id_roles_create_for-user.html) dalam Panduan Pengguna IAM.
	- (Tidak disarankan) Pasang kebijakan langsung ke pengguna atau tambahkan pengguna ke grup pengguna. Ikuti petunjuk dalam [Menambahkan izin ke pengguna \(konsol\)](https://docs.aws.amazon.com/IAM/latest/UserGuide/id_users_change-permissions.html#users_change_permissions-add-console) dalam Panduan Pengguna IAM.

#### Topik

- [Sumber daya dan operasi Amazon ElastiCache](#page-447-0)
- [Memahami kepemilikan sumber daya](#page-447-1)
- [Mengelola akses ke sumber daya](#page-448-0)
- [Kebijakan terkelola AWS untuk Amazon ElastiCache](#page-452-0)
- [Menggunakan kebijakan berbasis identitas \(kebijakan IAM\) untuk Amazon ElastiCache](#page-454-0)
- [Izin tingkat sumber daya](#page-459-0)
- [Menggunakan kunci kondisi](#page-460-0)
- [Menggunakan Peran Tertaut Layanan untuk Amazon ElastiCache](#page-469-0)
- [ElastiCache Izin API: Referensi tindakan, sumber daya, dan kondisi](#page-478-0)

## <span id="page-447-0"></span>Sumber daya dan operasi Amazon ElastiCache

Untuk melihat daftar jenis sumber daya ElastiCache dan ARN-nya, lihat [Sumber Daya yang](https://docs.aws.amazon.com/service-authorization/latest/reference/list_amazonelasticache.html#amazonelasticache-resources-for-iam-policies) [Ditentukan oleh Amazon ElastiCache](https://docs.aws.amazon.com/service-authorization/latest/reference/list_amazonelasticache.html#amazonelasticache-resources-for-iam-policies) dalam Referensi Otorisasi Layanan. Untuk mempelajari jenis tindakan yang dapat Anda gunakan untuk menentukan ARN dari setiap sumber daya, lihat [Tindakan](https://docs.aws.amazon.com/service-authorization/latest/reference/list_amazonelasticache.html#amazonelasticache-actions-as-permissions) [yang Ditentukan oleh Amazon ElastiCache](https://docs.aws.amazon.com/service-authorization/latest/reference/list_amazonelasticache.html#amazonelasticache-actions-as-permissions).

## <span id="page-447-1"></span>Memahami kepemilikan sumber daya

Pemilik sumber daya adalah akun AWS yang membuat sumber daya. Artinya, pemilik sumber daya adalah akun AWS dari entitas prinsipal yang melakukan autentikasi permintaan yang membuat sumber daya. Entitas prinsipal dapat berupa akun root, pengguna IAM, atau peran IAM). Contoh berikut menggambarkan cara kerjanya:

- Misalkan Anda menggunakan kredensial akun root dari akun AWS Anda untuk membuat sebuah klaster cache. Dalam hal ini, akun AWS Anda adalah pemilik sumber daya. Di ElastiCache, sumber dayanya adalah klaster cache.
- Misalkan Anda membuat pengguna IAM dalam akun AWS Anda dan memberikan izin untuk membuat klaster cache kepada pengguna tersebut. Dalam hal ini, pengguna tersebut dapat membuat klaster cache. Namun, akun AWS Anda, yang berisi pengguna tersebut, adalah pemilik sumber daya klaster cache.
- Misalkan Anda membuat pengguna IAM dalam akun AWS Anda dengan izin untuk membuat klaster cache. Dalam hal ini, siapa pun yang dapat mengambil peran tersebut akan dapat membuat klaster cache. Akun AWS Anda, yang berisi peran tersebut, adalah pemilik sumber daya klaster cache.

## <span id="page-448-0"></span>Mengelola akses ke sumber daya

Kebijakan izin menjelaskan siapa yang memiliki akses ke suatu objek. Bagian berikut menjelaskan opsi yang tersedia untuk membuat kebijakan izin.

#### **a** Note

Bagian ini membahas penggunaan IAM dalam konteks Amazon ElastiCache. Bagian ini tidak memberikan informasi yang mendetail tentang layanan IAM. Untuk dokumentasi IAM lengkap, lihat [Apa yang Dimaksud dengan IAM?](https://docs.aws.amazon.com/IAM/latest/UserGuide/introduction.html) dalam Panduan Pengguna IAM. Untuk informasi tentang sintaksis dan deskripsi kebijakan IAM, lihat [Referensi Kebijakan IAM AWS](https://docs.aws.amazon.com/IAM/latest/UserGuide/reference_policies.html) dalam Panduan Pengguna IAM.

Kebijakan yang terlampir pada identitas IAM disebut sebagai kebijakan berbasis identitas (kebijakan IAM). Kebijakan yang dilampirkan pada sumber daya disebut sebagai kebijakan berbasis-sumber daya.

#### Topik

- [Kebijakan berbasis identitas \(kebijakan IAM\)](#page-448-1)
- [Menentukan elemen kebijakan: Tindakan, efek, sumber daya, dan prinsipal](#page-449-0)
- [Menentukan kondisi dalam kebijakan](#page-450-0)

<span id="page-448-1"></span>Kebijakan berbasis identitas (kebijakan IAM)

Anda dapat melampirkan kebijakan ke identitas IAM Anda. Misalnya, Anda dapat melakukan hal berikut:

- Melampirkan kebijakan izin pada pengguna atau grup dalam akun Anda Akun administrator dapat menggunakan kebijakan izin yang terkait dengan pengguna tertentu untuk memberikan izin. Dalam hal ini, izin diberikan agar pengguna tersebut dapat membuat sumber daya ElastiCache, seperti klaster cache, grup parameter, atau grup keamanan.
- Melampirkan kebijakan izin pada peran (memberikan izin lintas akun) Anda dapat melampirkan kebijakan izin berbasis identitas ke peran IAM untuk memberikan izin lintas akun. Misalnya, administrator di Akun A dapat membuat peran untuk memberikan izin lintas akun ke akun AWS lain (misalnya, Akun B) atau layanan AWS sebagai berikut:
- 1. Administrator akun A membuat peran IAM dan melampirkan kebijakan izin ke peran ini yang memberikan izin pada sumber daya di akun A.
- 2. Administrator akun A melampirkan kebijakan kepercayaan ke peran yang mengidentifikasi Akun B sebagai prinsipal yang dapat mengambil peran tersebut.
- 3. Administrator Akun B kemudian dapat mendelegasikan izin untuk mengambil peran bagi semua pengguna di Akun B. Dengan demikian, pengguna di akun B dapat membuat atau mengakses sumber daya di akun A. Dalam beberapa kasus, Anda mungkin ingin memberi layanan AWS izin untuk mengambil peran tersebut. Untuk mendukung pendekatan ini, prinsipal dalam kebijakan kepercayaan juga dapat merupakan prinsipal layanan AWS.

Untuk informasi selengkapnya tentang penggunaan IAM untuk mendelegasikan izin, lihat [Manajemen Akses](https://docs.aws.amazon.com/IAM/latest/UserGuide/access.html) dalam Panduan Pengguna IAM.

Berikut adalah contoh kebijakan yang mengizinkan pengguna melakukan tindakan DescribeCacheClusters untuk akun AWS Anda. ElastiCache juga mendukung identifikasi sumber daya tertentu menggunakan ARN sumber daya untuk tindakan API. (Pendekatan ini juga disebut sebagai izin tingkat sumber daya).

```
{ 
    "Version": "2012-10-17", 
    "Statement": [{ 
        "Sid": "DescribeCacheClusters", 
        "Effect": "Allow", 
        "Action": [ 
           "elasticache:DescribeCacheClusters"], 
        "Resource": resource-arn
        } 
    ]
}
```
Untuk informasi selengkapnya tentang penggunaan kebijakan berbasis identitas dengan ElastiCache, lihat [Menggunakan kebijakan berbasis identitas \(kebijakan IAM\) untuk Amazon ElastiCache.](#page-454-0) Untuk informasi selengkapnya tentang pengguna, grup, peran, dan izin, lihat [Identitas \(Pengguna, Grup,](https://docs.aws.amazon.com/IAM/latest/UserGuide/id.html)  [dan Peran\)](https://docs.aws.amazon.com/IAM/latest/UserGuide/id.html) dalam Panduan Pengguna IAM.

<span id="page-449-0"></span>Menentukan elemen kebijakan: Tindakan, efek, sumber daya, dan prinsipal

Untuk setiap sumber daya Amazon ElastiCache (lihat [Sumber daya dan operasi Amazon](#page-447-0) [ElastiCache\)](#page-447-0), layanan menentukan kumpulan operasi API (lihat [Tindakan\)](https://docs.aws.amazon.com/AmazonElastiCache/latest/APIReference/API_Operations.html). Untuk memberikan izin bagi operasi API ini, ElastiCache menentukan kumpulan tindakan yang dapat Anda tetapkan dalam kebijakan. Misalnya, untuk sumber daya klaster ElastiCache, tindakan berikut ditentukan: CreateCacheCluster, DeleteCacheCluster, and DescribeCacheCluster. Operasi API dapat memerlukan izin untuk lebih dari satu tindakan.

Berikut adalah elemen-elemen kebijakan yang paling dasar:

- Sumber daya Dalam kebijakan, Anda menggunakan Amazon Resource Name (ARN) untuk mengidentifikasi sumber daya yang diatur kebijakan. Untuk informasi selengkapnya, lihat [Sumber](#page-447-0)  [daya dan operasi Amazon ElastiCache.](#page-447-0)
- Tindakan Anda menggunakan kata kunci tindakan untuk mengidentifikasi operasi sumber daya yang ingin Anda izinkan atau tolak. Misalnya, tergantung pada Effect yang ditentukan, izin elasticache:CreateCacheCluster mengizinkan atau menolak pengguna untuk melakukan operasi CreateCacheCluster Amazon ElastiCache.
- Efek Anda menentukan efek ketika pengguna meminta tindakan tertentu—baik mengizinkan maupun menolak. Jika Anda tidak secara eksplisit memberikan akses ke (mengizinkan) sumber daya, akses akan ditolak secara implisit. Anda juga dapat secara eksplisit menolak akses ke sumber daya. Misalnya, Anda mungkin melakukannya untuk memastikan agar pengguna tidak dapat mengakses sumber daya, meskipun jika ada kebijakan berbeda yang memberikan akses.
- Prinsipal Dalam kebijakan berbasis identitas (Kebijakan IAM), pengguna yang dilampiri kebijakan adalah prinsipal secara implisit. Untuk kebijakan berbasis sumber daya, Anda menentukan pengguna, akun, layanan, atau entitas lain yang diinginkan untuk menerima izin (berlaku hanya untuk kebijakan berbasis sumber daya).

Untuk mempelajari selengkapnya tentang sintaksis dan deskripsi kebijakan IAM, lihat [Referensi](https://docs.aws.amazon.com/IAM/latest/UserGuide/reference_policies.html)  [Kebijakan IAM AWS](https://docs.aws.amazon.com/IAM/latest/UserGuide/reference_policies.html) dalam Panduan Pengguna IAM.

Untuk tabel yang menunjukkan semua tindakan API Amazon ElastiCache, lihat [ElastiCache Izin API:](#page-478-0)  [Referensi tindakan, sumber daya, dan kondisi](#page-478-0).

<span id="page-450-0"></span>Menentukan kondisi dalam kebijakan

Ketika Anda memberikan izin, Anda dapat menggunakan bahasa kebijakan IAM untuk menentukan kondisi ketika kebijakan harus berlaku. Misalnya, Anda mungkin ingin kebijakan diterapkan hanya setelah tanggal tertentu. Untuk informasi selengkapnya tentang menentukan kondisi dalam bahasa kebijakan, lihat [Kondisi](https://docs.aws.amazon.com/IAM/latest/UserGuide/reference_policies_elements.html#Condition) dalam Panduan Pengguna IAM.

Gambaran umum pengelolaan akses Versi API 2015-02-02 443

Untuk menyatakan kondisi, Anda menggunakan kunci kondisi standar. Untuk menggunakan kunci kondisi khusus ElastiCache, lihat [Menggunakan kunci kondisi](#page-460-0). Terdapat kunci kondisi yang berlaku di seluruh AWS yang dapat Anda gunakan sesuai kebutuhan. Untuk daftar lengkap kunci di seluruh AWS, lihat [Kunci yang Tersedia untuk Syarat](https://docs.aws.amazon.com/IAM/latest/UserGuide/reference_policies_elements.html#AvailableKeys) dalam Panduan Pengguna IAM.

## <span id="page-452-0"></span>Kebijakan terkelola AWS untuk Amazon ElastiCache

Kebijakan terkelola AWS adalah kebijakan mandiri yang dibuat dan dikelola AWS. Kebijakan terkelola AWS dirancang untuk memberikan izin bagi banyak kasus penggunaan umum agar Anda dapat mulai menetapkan izin kepada pengguna, grup, dan peran.

Perlu diingat bahwa kebijakan yang dikelola AWS mungkin tidak memberikan izin hak akses paling rendah untuk kasus penggunaan spesifik Anda karena kebijakan ini tersedia untuk digunakan semua pelanggan AWS. Kami menyarankan Anda untuk mengurangi izin lebih lanjut dengan menentukan [kebijakan yang dikelola pelanggan](https://docs.aws.amazon.com/IAM/latest/UserGuide/access_policies_managed-vs-inline.html#customer-managed-policies) yang khusus untuk kasus penggunaan Anda.

Anda tidak dapat mengubah izin yang ditentukan dalam kebijakan yang dikelola AWS. Jika AWS memperbarui izin yang ditentukan dalam sebuah kebijakan yang dikelola AWS, maka pembaruan tersebut akan memengaruhi semua identitas prinsipal (pengguna, grup, dan peran) yang terkait dengan kebijakan tersebut. AWS kemungkinan besar akan memperbarui kebijakan yang dikelola AWS saat sebuah AWS layanan baru diluncurkan atau operasi API baru tersedia untuk layanan yang sudah ada.

Untuk informasi selengkapnya, lihat [Kebijakan yang dikelola AWS](https://docs.aws.amazon.com/IAM/latest/UserGuide/access_policies_managed-vs-inline.html#aws-managed-policies) dalam Panduan Pengguna IAM.

#### <span id="page-452-1"></span>Kebijakan terkelola AWS: ElastiCacheServiceRolePolicy

Anda tidak dapat melampirkan ElastiCacheServiceRolePolicy ke entitas IAM Anda. Kebijakan ini dilampirkan ke peran tertaut layanan yang memungkinkan ElastiCache melakukan mewakili Anda.

Kebijakan ini memungkinkan ElastiCache mengelola sumber daya AWS mewakili Anda seperti yang diperlukan untuk mengelola cache Anda:

- ec2 Kelola sumber daya jaringan EC2 untuk dilampirkan ke simpul cache, termasuk titik akhir VPC (untuk cache nirserver), Antarmuka Jaringan Elastis (ENI) (untuk klaster yang dirancang sendiri), dan grup keamanan.
- cloudwatch Memancarkan data metrik dari layanan ke CloudWatch.
- outposts Mengizinkan pembuatan simpul cache pada AWS Outpost.

Anda dapat menemukan kebijakan [ElastiCacheServiceRolePolicy](https://console.aws.amazon.com/iam/home#policies/arn:aws:iam::aws:policy/ElastiCacheServiceRolePolicy) pada konsol IAM dan [ElastiCacheServiceRolePolicy](https://docs.aws.amazon.com/aws-managed-policy/latest/reference/ElastiCacheServiceRolePolicy.html) pada Panduan Referensi Kebijakan Terkelola AWS.

<span id="page-453-0"></span>Kebijakan terkelola AWS: AmazonElastiCacheFullAccess

Anda dapat melampirkan kebijakan AmazonElastiCacheFullAccess ke identitas IAM Anda.

Kebijakan ini memungkinkan pengguna utama memiliki akses penuh ke ElastiCache menggunakan Konsol Manajemen AWS:

- elasticache Mengakses semua API.
- iam Membuat peran terkait layanan yang diperlukan untuk operasi layanan.
- ec2 Menjelaskan sumber daya EC2 dependen yang diperlukan untuk pembuatan cache (VPC, subnet, grup keamanan) dan mengizinkan pembuatan titik akhir VPC (untuk cache nirserver).
- kms Mengizinkan penggunaan CMK yang dikelola pelanggan untuk enkripsi data diam.
- cloudwatch Mengizinkan akses ke metrik untuk menampilkan metrik ElastiCache di konsol.
- application-autoscaling Mengizinkan akses untuk menjelaskan kebijakan penskalaan otomatis untuk cache.
- logs Digunakan untuk mengisi log stream untuk fungsionalitas pengiriman log di konsol.
- firehose Digunakan untuk mengisi pengiriman stream untuk fungsionalitas pengiriman log di konsol.
- s3 Digunakan untuk mengisi bucket S3 untuk fungsionalitas pemulihan snapshot di konsol.
- outposts Digunakan untuk mengisi AWS Outposts untuk pembuatan cache di konsol.
- sns Digunakan untuk mengisi topik SNS untuk fungsionalitas notifikasi di konsol.

Anda dapat menemukan kebijakan [AmazonElastiCacheFullAccess](https://console.aws.amazon.com/iam/home#policies/arn:aws:iam::aws:policy/AmazonElastiCacheFullAccess) pada konsol IAM dan [AmazonElastiCacheFullAccess](https://docs.aws.amazon.com/aws-managed-policy/latest/reference/AmazonElastiCacheFullAccess.html) pada Panduan Referensi Kebijakan Terkelola AWS.

Kebijakan terkelola AWS: AmazonElastiCacheReadOnlyAccess

Anda dapat melampirkan kebijakan AmazonElastiCacheReadOnlyAccess ke identitas IAM Anda.

Kebijakan ini memungkinkan pengguna utama memiliki akses baca saja ke ElastiCache menggunakan Konsol Manajemen AWS:

• elasticache - Mengakses API Describe baca saja.

Anda dapat menemukan kebijakan [AmazonElastiCacheReadOnlyAccess](https://console.aws.amazon.com/iam/home#policies/arn:aws:iam::aws:policy/AmazonElastiCacheReadOnlyAccess) pada konsol IAM dan [AmazonElastiCacheReadOnlyAccess](https://docs.aws.amazon.com/aws-managed-policy/latest/reference/AmazonElastiCacheReadOnlyAccess.html) pada Panduan Referensi Kebijakan Terkelola AWS.

ElastiCache memperbarui kebijakan terkelola AWS

Tampilkan detail tentang pembaruan untuk kebijakan terkelola AWS untuk ElastiCache sejak layanan ini mulai melacak perubahan-perubahan tersebut. Untuk peringatan otomatis tentang perubahan pada halaman ini, silakan berlangganan ke umpan RSS di halaman Riwayat dokumen ElastiCache.

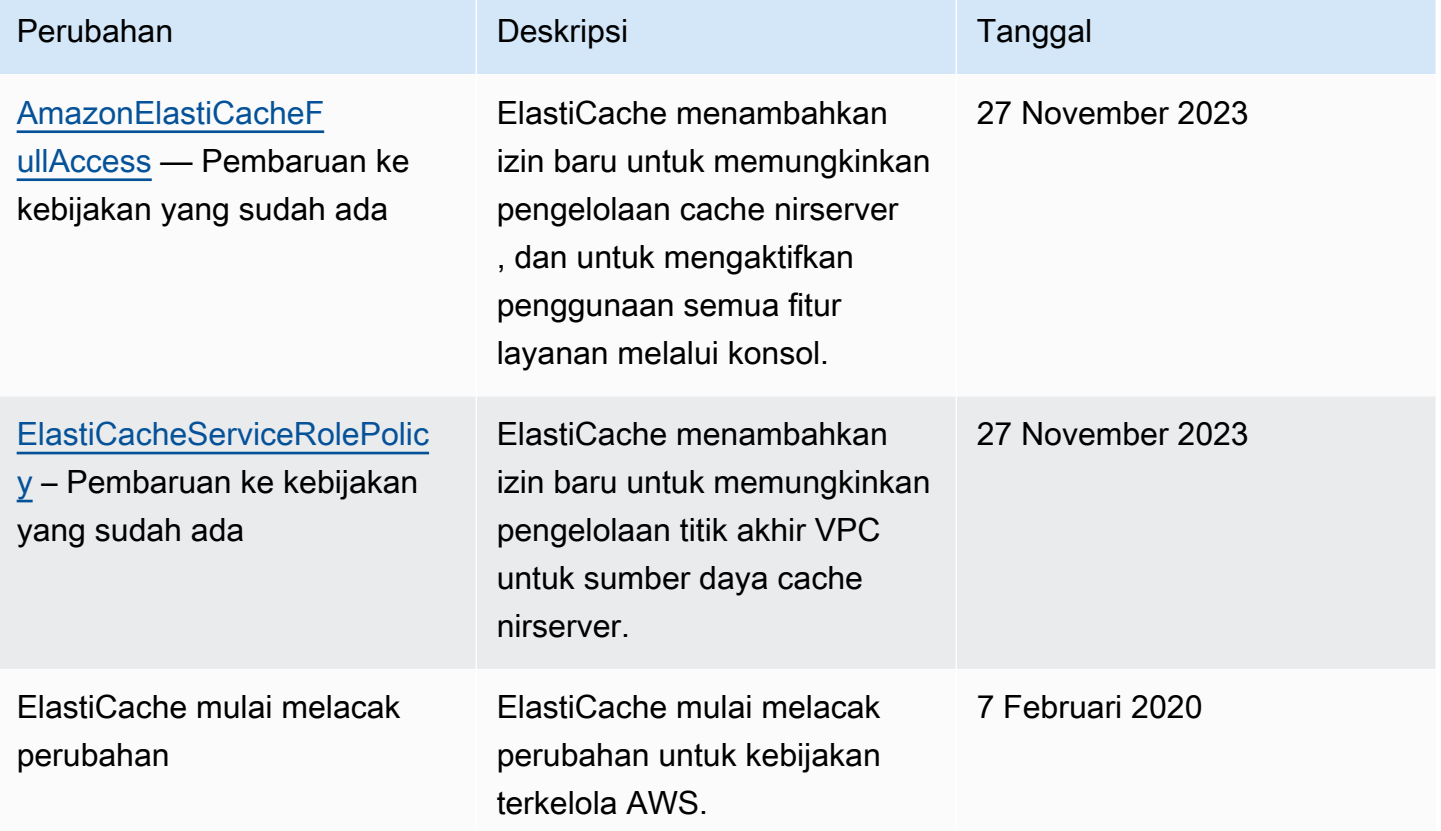

<span id="page-454-0"></span>Menggunakan kebijakan berbasis identitas (kebijakan IAM) untuk Amazon ElastiCache

Topik ini memberikan contoh kebijakan berbasis identitas di mana administrator akun dapat melampirkan kebijakan izin ke identitas IAM (yaitu, pengguna, grup, dan peran).

### **A** Important

Sebaiknya Anda terlebih dahulu membaca topik yang menjelaskan konsep dasar dan opsi untuk mengelola akses ke sumber daya Amazon ElastiCache. Untuk informasi selengkapnya, lihat [Gambaran umum pengelolaan izin akses untuk sumber daya ElastiCache Anda](#page-446-0).

Bagian dalam topik ini mencakup hal berikut:

- [Kebijakan terkelola AWS untuk Amazon ElastiCache](#page-452-0)
- [Contoh kebijakan yang dikelola pelanggan](#page-456-0)

Berikut adalah contoh kebijakan izin.

```
{ 
     "Version": "2012-10-17", 
     "Statement": [{ 
          "Sid": "AllowClusterPermissions", 
          "Effect": "Allow", 
          "Action": [ 
              "elasticache:CreateServerlessCache", 
              "elasticache:CreateCacheCluster", 
              "elasticache:DescribeServerlessCaches", 
              "elasticache:DescribeCacheClusters", 
              "elasticache:ModifyServerlessCache", 
              "elasticache:ModifyCacheCluster" 
         ], 
          "Resource": "*" 
     }, 
     { 
          "Sid": "AllowUserToPassRole", 
          "Effect": "Allow", 
          "Action": [ "iam:PassRole" ], 
          "Resource": "arn:aws:iam::123456789012:role/EC2-roles-for-cluster" 
     } 
     ]
}
```
Kebijakan tersebut memiliki dua pernyataan:

- Pernyataan pertama memberikan izin untuk tindakan Amazon ElastiCache (elasticache:Create\*, elasticache:Describe\*, elasticache:Modify\*)
- Pernyataan kedua memberikan izin untuk tindakan IAM (iam:PassRole) pada nama peran IAM yang ditentukan pada akhir nilai Resource.

Kebijakan tidak menentukan elemen Principal karena dalam kebijakan berbasis identitas, Anda tidak menentukan pengguna utama yang mendapatkan izin. Saat Anda menyematkan kebijakan kepada pengguna, pengguna tersebut menjadi pengguna utama secara implisit. Saat Anda menyematkan kebijakan izin pada peran IAM, pengguna utama yang diidentifikasi dalam kebijakan kepercayaan peran tersebut akan mendapatkan izin.

Untuk tabel yang menampilkan semua tindakan API Amazon ElastiCache dan sumber daya yang diterapkan, lihat [ElastiCache Izin API: Referensi tindakan, sumber daya, dan kondisi.](#page-478-0)

<span id="page-456-0"></span>Contoh kebijakan yang dikelola pelanggan

Jika Anda tidak menggunakan kebijakan default dan memilih untuk menggunakan kebijakan yang dikelola khusus, pastikan salah satu dari dua hal berikut. Apakah Anda harus memiliki izin untuk memanggil iam:createServiceLinkedRole (untuk informasi selengkapnya, lihat [Contoh 4:](#page-458-0) [Mengizinkan pengguna untuk memanggil API CreateServiceLinkedRole IAM](#page-458-0)). Atau Anda perlu membuat peran tertaut layanan ElastiCache.

Saat digabungkan dengan izin minimum yang diperlukan untuk menggunakan konsol Amazon ElastiCache, contoh kebijakan di bagian ini memberikan izin tambahan. Contoh ini juga relevan untuk SDK AWS dan AWS CLI.

Untuk instruksi pengaturan pengguna dan grup IAM, lihat [Membuat Pengguna dan Grup](https://docs.aws.amazon.com/IAM/latest/UserGuide/getting-started_create-admin-group.html) [Administrator IAM Pertama Anda](https://docs.aws.amazon.com/IAM/latest/UserGuide/getting-started_create-admin-group.html) dalam Panduan Pengguna IAM.

#### **A** Important

Selalu uji kebijakan IAM Anda secara menyeluruh sebelum menggunakannya dalam produksi. Beberapa tindakan ElastiCache yang tampak sederhana mungkin memerlukan dukungan tindakan lain saat Anda menggunakan konsol ElastiCache. Misalnya, elasticache:CreateCacheCluster memberikan izin untuk membuat klaster cache ElastiCache. Namun, untuk melakukan operasi ini, konsol ElastiCache menggunakan sejumlah tindakan Describe dan List untuk mengisi daftar konsol.

#### Contoh

- [Contoh 1: Mengizinkan akses baca-saja kepada pengguna ke sumber daya ElastiCache](#page-457-0)
- [Contoh 2: Mengizinkan pengguna untuk melakukan tugas umum administrator sistem ElastiCache](#page-457-1)
- [Contoh 3: Mengizinkan pengguna untuk mengakses semua tindakan API ElastiCache](#page-458-1)
- [Contoh 4: Mengizinkan pengguna untuk memanggil API CreateServiceLinkedRole IAM](#page-458-0)

<span id="page-457-0"></span>Contoh 1: Mengizinkan akses baca-saja kepada pengguna ke sumber daya ElastiCache

Kebijakan berikut memberikan izin tindakan ElastiCache yang mengizinkan pengguna untuk menampilkan daftar sumber daya. Biasanya, Anda menyematkan jenis kebijakan izin ini untuk grup manajer.

```
{ 
    "Version": "2012-10-17", 
    "Statement":[{ 
        "Sid": "ECReadOnly", 
        "Effect":"Allow", 
        "Action": [ 
             "elasticache:Describe*", 
             "elasticache:List*"], 
        "Resource":"*" 
        } 
   \mathbf{I}}
```
<span id="page-457-1"></span>Contoh 2: Mengizinkan pengguna untuk melakukan tugas umum administrator sistem ElastiCache

Tugas umum administrator sistem termasuk mengubah sumber daya. Administrator sistem mungkin juga ingin mendapatkan informasi tentang peristiwa ElastiCache. Kebijakan berikut memberikan izin kepada pengguna untuk melakukan tindakan ElastiCache untuk tugas umum administrator sistem tersebut. Biasanya, Anda menyematkan jenis kebijakan izin ini untuk grup administrator sistem.

```
{ 
    "Version": "2012-10-17", 
    "Statement":[{ 
        "Sid": "ECAllowMutations", 
        "Effect":"Allow", 
        "Action":[ 
            "elasticache:Modify*", 
            "elasticache:Describe*",
```

```
 "elasticache:ResetCacheParameterGroup" 
         ], 
         "Resource":"*" 
         } 
    \mathbf{I}}
```
<span id="page-458-1"></span>Contoh 3: Mengizinkan pengguna untuk mengakses semua tindakan API ElastiCache

Kebijakan berikut mengizinkan pengguna mengakses semua tindakan ElastiCache. Sebaiknya Anda memberikan jenis kebijakan izin ini hanya untuk pengguna administrator.

```
{ 
    "Version": "2012-10-17", 
    "Statement":[{ 
        "Sid": "ECAllowAll", 
        "Effect":"Allow", 
        "Action":[ 
             "elasticache:*" 
        ], 
        "Resource":"*" 
        } 
    ]
}
```
<span id="page-458-0"></span>Contoh 4: Mengizinkan pengguna untuk memanggil API CreateServiceLinkedRole IAM

Kebijakan berikut mengizinkan pengguna untuk memanggil API CreateServiceLinkedRole IAM. Sebaiknya Anda memberikan jenis kebijakan izin ini kepada pengguna yang menginvokasi operasi ElastiCache mutatif.

```
{ 
   "Version":"2012-10-17", 
   "Statement":[ 
     { 
        "Sid":"CreateSLRAllows", 
        "Effect":"Allow", 
        "Action":[ 
          "iam:CreateServiceLinkedRole" 
        ], 
        "Resource":"*", 
        "Condition":{
```

```
 "StringLike":{ 
             "iam:AWSServiceName":"elasticache.amazonaws.com" 
           } 
        } 
      } 
   ]
}
```
## <span id="page-459-0"></span>Izin tingkat sumber daya

Anda dapat membatasi cakupan izin dengan menentukan sumber daya dalam kebijakan IAM. Banyak tindakan API ElastiCache yang mendukung jenis sumber daya yang bervariasi tergantung pada perilaku tindakan itu. Setiap pernyataan kebijakan IAM memberikan izin untuk tindakan yang dilakukan pada sumber daya. Saat tindakan tersebut tidak dilakukan pada sumber daya yang disebutkan, atau saat Anda memberikan izin untuk melakukan tindakan pada semua sumber daya, maka nilai sumber daya dalam kebijakan tersebut adalah wildcard (\*). Untuk banyak tindakan API, Anda dapat membatasi sumber daya yang dapat diubah oleh pengguna dengan menentukan Amazon Resource Name (ARN) sumber daya tersebut, atau pola ARN yang cocok dengan beberapa sumber daya. Untuk membatasi izin berdasarkan sumber daya, tentukan sumber daya berdasarkan ARN.

Untuk melihat daftar jenis sumber daya ElastiCache dan ARN-nya, lihat [Sumber Daya yang](https://docs.aws.amazon.com/service-authorization/latest/reference/list_amazonelasticache.html#amazonelasticache-resources-for-iam-policies) [Ditentukan oleh Amazon ElastiCache](https://docs.aws.amazon.com/service-authorization/latest/reference/list_amazonelasticache.html#amazonelasticache-resources-for-iam-policies) di Referensi Otorisasi Layanan. Untuk mempelajari jenis tindakan yang dapat Anda gunakan menentukan ARN dari setiap sumber daya, lihat [Tindakan yang](https://docs.aws.amazon.com/service-authorization/latest/reference/list_amazonelasticache.html#amazonelasticache-actions-as-permissions)  [Ditentukan oleh Amazon ElastiCache.](https://docs.aws.amazon.com/service-authorization/latest/reference/list_amazonelasticache.html#amazonelasticache-actions-as-permissions)

#### Contoh

{

- [Contoh 1: Memberikan akses penuh pada pengguna ke jenis sumber daya ElastiCache tertentu](#page-459-1)
- [Contoh 2: Menolak akses pengguna ke cache nirserver.](#page-460-1)

<span id="page-459-1"></span>Contoh 1: Memberikan akses penuh pada pengguna ke jenis sumber daya ElastiCache tertentu

Kebijakan berikut secara eksplisit mengizinkan semua sumber daya dari jenis cache nirserver.

```
 "Sid": "Example1", 
 "Effect": "Allow", 
 "Action": "elasticache:*", 
 "Resource": [
```
 $\mathbf{I}$ 

}

"arn:aws:elasticache:us-east-1:*account-id*:serverlesscache:\*"

<span id="page-460-1"></span>Contoh 2: Menolak akses pengguna ke cache nirserver.

Contoh berikut secara eksplisit menolak akses ke cache nirserver tertentu.

```
{ 
          "Sid": "Example2", 
          "Effect": "Deny", 
          "Action": "elasticache:*", 
          "Resource": [ 
              "arn:aws:elasticache:us-east-1:account-id:serverlesscache:name" 
          ]
}
```
#### <span id="page-460-0"></span>Menggunakan kunci kondisi

Anda dapat menentukan kondisi yang menentukan cara kebijakan IAM diberlakukan. Di ElastiCache, Anda dapat menggunakan Condition elemen kebijakan JSON untuk membandingkan kunci dalam konteks permintaan dengan nilai kunci yang Anda tentukan dalam kebijakan Anda. Untuk informasi selengkapnya, lihat [Elemen kebijakan JSON IAM: Kondisi.](https://docs.aws.amazon.com/IAM/latest/UserGuide/reference_policies_elements_condition.html)

Untuk melihat daftar kunci ElastiCache kondisi, lihat [Kunci Kondisi untuk Amazon ElastiCache](https://docs.aws.amazon.com/service-authorization/latest/reference/list_amazonelasticache.html#amazonelasticache-policy-keys) di Referensi Otorisasi Layanan.

Untuk melihat daftar kunci kondisi global, lihat [Kunci konteks kondisi global AWS.](https://docs.aws.amazon.com/IAM/latest/UserGuide/reference_policies_condition-keys.html)

Menentukan Kondisi: Menggunakan Kunci Kondisi

Untuk mengimplementasikan kontrol yang lebih spesifik, Anda menulis kebijakan izin IAM yang menentukan kondisi untuk mengontrol set parameter individual pada permintaan tertentu. Kemudian Anda menerapkan kebijakan ke pengguna, grup, atau peran IAM yang Anda buat menggunakan konsol IAM.

Untuk menerapkan kondisi tersebut, Anda menambahkan informasi kondisi pada pernyataan kebijakan IAM. Pada contoh berikut, Anda menentukan kondisi bahwa setiap klaster cache yang dirancang sendiri akan menjadi jenis simpul cache.r5.large.

```
 "Version": "2012-10-17",
```
{

```
 "Statement": [ 
             { 
                    "Effect": "Allow", 
                    "Action": [ 
                          "elasticache:CreateCacheCluster" 
                    ], 
                    "Resource": [ 
                          "arn:aws:elasticache:*:*:parametergroup:*", 
                          "arn:aws:elasticache:*:*:subnetgroup:*" 
                   ] 
             }, 
             { 
                    "Effect": "Allow", 
                    "Action": [ 
                          "elasticache:CreateCacheCluster" 
                    ], 
                    "Resource": [ 
                          "arn:aws:elasticache:*:*:cluster:*" 
                   ], 
                    "Condition": { 
                          "StringEquals": { 
                                "elasticache:CacheNodeType": [ 
                                       "cache.r5.large" 
\sim 100 \sim 100 \sim 100 \sim 100 \sim 100 \sim 100 \sim 100 \sim 100 \sim 100 \sim 100 \sim 100 \sim 100 \sim 100 \sim 100 \sim 100 \sim 100 \sim 100 \sim 100 \sim 100 \sim 100 \sim 100 \sim 100 \sim 100 \sim 100 \sim 
 } 
 } 
             } 
      \overline{1}}
```
Untuk informasi selengkapnya, lihat: [Contoh kebijakan kontrol akses Berbasis Tag.](https://docs.aws.amazon.com/AmazonElastiCache/latest/mem-ug/Tagging-Resources.html)

Untuk informasi selengkapnya tentang penggunaan operator kondisi kebijakan, lihat [ElastiCache Izin](#page-478-0)  [API: Referensi tindakan, sumber daya, dan kondisi](#page-478-0).

Kebijakan Contoh: Menggunakan Kondisi untuk Kontrol Parameter Terperinci

Bagian ini menunjukkan contoh kebijakan untuk menerapkan kontrol akses berbutir halus pada parameter yang tercantum sebelumnya. ElastiCache

1. elasticache: MaximumDataStorage: Tentukan penyimpanan data maksimum cache tanpa server. Dengan kondisi yang disediakan, pelanggan tidak dapat membuat cache yang dapat menyimpan lebih dari jumlah data ditentukan.

```
{ 
     "Version": "2012-10-17", 
     "Statement": [ 
         { 
              "Sid": "AllowDependentResources", 
              "Effect": "Allow", 
              "Action": [ 
                  "elasticache:CreateServerlessCache" 
              ], 
              "Resource": [ 
                  "arn:aws:elasticache:*:*:serverlesscachesnapshot:*", 
                  "arn:aws:elasticache:*:*:snapshot:*", 
                  "arn:aws:elasticache:*:*:usergroup:*" 
 ] 
         }, 
         { 
              "Effect": "Allow", 
              "Action": [ 
                  "elasticache:CreateServerlessCache" 
              ], 
              "Resource": [ 
                  "arn:aws:elasticache:*:*:serverlesscache:*" 
              ], 
              "Condition": { 
                  "NumericLessThanEquals": { 
                      "elasticache:MaximumDataStorage": "30" 
                  }, 
                  "StringEquals": { 
                      "elasticache:DataStorageUnit": "GB" 
 } 
 } 
         } 
    \mathbf{I}}
```
2. ElastiCache: MaximumECPUPerSecond: Tentukan nilai ECPU maksimum per detik dari cache tanpa server. Dengan kondisi yang disediakan, pelanggan tidak dapat membuat cache yang dapat menjalankan ECPU per detik lebih dari jumlah yang ditentukan.

```
 "Version": "2012-10-17", 
 "Statement": [
```
{

```
 { 
              "Sid": "AllowDependentResources", 
             "Effect": "Allow", 
             "Action": [ 
                  "elasticache:CreateServerlessCache" 
             ], 
             "Resource": [ 
                  "arn:aws:elasticache:*:*:serverlesscachesnapshot:*", 
                 "arn:aws:elasticache:*:*:snapshot:*", 
                 "arn:aws:elasticache:*:*:usergroup:*" 
 ] 
         }, 
         { 
             "Effect": "Allow", 
             "Action": [ 
                  "elasticache:CreateServerlessCache" 
             ], 
             "Resource": [ 
                  "arn:aws:elasticache:*:*:serverlesscache:*" 
             ], 
             "Condition": { 
                  "NumericLessThanEquals": { 
                      "elasticache:MaximumECPUPerSecond": "100000" 
 } 
 } 
         } 
     ]
}
```
3. elasticache: CacheNodeType: Tentukan mana yang NodeType dapat dibuat pengguna. Dengan kondisi yang disediakan, pelanggan dapat menentukan nilai tunggal atau nilai rentang untuk jenis simpul.

```
{ 
     "Version": "2012-10-17", 
     "Statement": [ 
\overline{\mathcal{L}} "Effect": "Allow", 
               "Action": [ 
                    "elasticache:CreateCacheCluster" 
               ], 
               "Resource": [ 
                    "arn:aws:elasticache:*:*:parametergroup:*",
```

```
 "arn:aws:elasticache:*:*:subnetgroup:*" 
 ] 
              }, 
              { 
                     "Effect": "Allow", 
                     "Action": [ 
                            "elasticache:CreateCacheCluster" 
                     ], 
                     "Resource": [ 
                            "arn:aws:elasticache:*:*:cluster:*" 
                     ], 
                     "Condition": { 
                            "StringEquals": { 
                                   "elasticache:CacheNodeType": [ 
                                          "cache.t2.micro", 
                                          "cache.t2.medium" 
\sim 100 \sim 100 \sim 100 \sim 100 \sim 100 \sim 100 \sim 100 \sim 100 \sim 100 \sim 100 \sim 100 \sim 100 \sim 100 \sim 100 \sim 100 \sim 100 \sim 100 \sim 100 \sim 100 \sim 100 \sim 100 \sim 100 \sim 100 \sim 100 \sim 
 } 
                     } 
              } 
       ]
}
```
4. elasticache:EngineVersion: Tentukan penggunaan mesin versi 1.6.6

```
{ 
     "Version": "2012-10-17", 
     "Statement": [ 
      { 
              "Effect": "Allow", 
              "Action": [ 
                   "elasticache:CreateCacheCluster" 
              ], 
              "Resource": [ 
                   "arn:aws:elasticache:*:*:parametergroup:*", 
                   "arn:aws:elasticache:*:*:subnetgroup:*" 
              ] 
          }, 
          { 
              "Effect": "Allow", 
              "Action": [ 
                   "elasticache:CreateCacheCluster"
```

```
 ], 
             "Resource": [ 
                "arn:aws:elasticache:*:*:cluster:*" 
             ], 
            "Condition": { 
                 "StringEquals": { 
                    "elasticache:EngineVersion": "1.6.6" 
 } 
 } 
        } 
    ]
}
```
5. elasticache:KmsKeyId: Tentukan penggunaan kunci AWS KMS yang dikelola pelanggan.

```
{ 
   "Version": "2012-10-17", 
   "Statement": [ 
     { 
          "Sid": "AllowDependentResources", 
          "Effect": "Allow", 
          "Action": [ 
               "elasticache:CreateServerlessCache" 
          ], 
          "Resource": [ 
               "arn:aws:elasticache:*:*:serverlesscachesnapshot:*", 
               "arn:aws:elasticache:*:*:snapshot:*", 
              "arn:aws:elasticache:*:*:usergroup:*" 
         \mathbf{I} }, 
     { 
          "Effect": "Allow", 
          "Action": [ 
               "elasticache:CreateServerlessCache" 
          ], 
          "Resource": [ 
               "arn:aws:elasticache:*:*:serverlesscache:*" 
          ], 
          "Condition": { 
               "StringEquals": { 
                   "elasticache:KmsKeyId": "my-key" 
              } 
          } 
     }
```
]

}

6. elasticache: CacheParameterGroupName: Tentukan grup parameter non default dengan parameter spesifik dari organisasi di cluster Anda. Anda juga dapat menentukan pola penamaan untuk grup parameter Anda atau memblokir dan menghapus nama grup parameter tertentu. Berikut ini adalah contoh membatasi penggunaan hanya ""my-org-param-group.

```
{ 
     "Version": "2012-10-17", 
     "Statement": [ 
\overline{\mathcal{L}} "Effect": "Allow", 
              "Action": [ 
                  "elasticache:CreateCacheCluster" 
              ], 
              "Resource": [ 
                  "arn:aws:elasticache:*:*:parametergroup:*", 
                  "arn:aws:elasticache:*:*:subnetgroup:*" 
 ] 
         }, 
         { 
              "Effect": "Allow", 
              "Action": [ 
                  "elasticache:CreateCacheCluster" 
              ], 
              "Resource": [ 
                  "arn:aws:elasticache:*:*:cluster:*" 
              ], 
              "Condition": { 
                  "StringEquals": { 
                      "elasticache:CacheParameterGroupName": "my-org-param-group" 
 } 
 } 
         } 
     ]
}
```
7. elasticache: CreateCacheCluster: Menolak CreateCacheCluster tindakan jika tag permintaan Project hilang atau tidak sama dengan, atau. Dev QA Prod

{

```
 "Version": "2012-10-17", 
      "Statement": [ 
              { 
                 "Effect": "Allow", 
                 "Action": [ 
                      "elasticache:CreateCacheCluster" 
                 ], 
                 "Resource": [ 
                      "arn:aws:elasticache:*:*:parametergroup:*", 
                      "arn:aws:elasticache:*:*:subnetgroup:*", 
                      "arn:aws:elasticache:*:*:securitygroup:*", 
                      "arn:aws:elasticache:*:*:replicationgroup:*" 
                \mathbf{I} }, 
           { 
                 "Effect": "Deny", 
                 "Action": [ 
                      "elasticache:CreateCacheCluster" 
                 ], 
                 "Resource": [ 
                      "arn:aws:elasticache:*:*:cluster:*" 
                 ], 
                 "Condition": { 
                      "Null": { 
                            "aws:RequestTag/Project": "true" 
 } 
 } 
           }, 
           { 
                 "Effect": "Allow", 
                 "Action": [ 
                      "elasticache:CreateCacheCluster", 
                      "elasticache:AddTagsToResource" 
                 ], 
                 "Resource": "arn:aws:elasticache:*:*:cluster:*", 
                 "Condition": { 
                      "StringEquals": { 
                            "aws:RequestTag/Project": [ 
                                  "Dev", 
                                  "Prod", 
                                  "QA" 
\sim 100 \sim 100 \sim 100 \sim 100 \sim 100 \sim 100 \sim 100 \sim 100 \sim 100 \sim 100 \sim 100 \sim 100 \sim 100 \sim 100 \sim 100 \sim 100 \sim 100 \sim 100 \sim 100 \sim 100 \sim 100 \sim 100 \sim 100 \sim 100 \sim
```
```
 } 
 } 
    } 
  ]
}
```
8. elasticache:CacheNodeType: Mengizinkan CreateCacheCluster dengan cacheNodeType cache.r5.large atau cache.r6g.4xlarge dan tag. Project=XYZ

```
{ 
   "Version": "2012-10-17", 
   "Statement": [ 
      \{ "Effect": "Allow", 
       "Action": [ 
          "elasticache:CreateCacheCluster" 
       ], 
       "Resource": [ 
          "arn:aws:elasticache:*:*:parametergroup:*", 
          "arn:aws:elasticache:*:*:subnetgroup:*" 
       ] 
     }, 
     { 
        "Effect": "Allow", 
       "Action": [ 
          "elasticache:CreateCacheCluster" 
       ], 
        "Resource": [ 
          "arn:aws:elasticache:*:*:cluster:*" 
        ], 
       "Condition": { 
          "StringEqualsIfExists": { 
            "elasticache:CacheNodeType": [ 
               "cache.r5.large", 
               "cache.r6g.4xlarge" 
            ] 
          }, 
          "StringEquals": { 
            "aws:RequestTag/Project": "XYZ" 
          } 
       } 
     } 
   ]
```
}

#### **a** Note

Saat membuat kebijakan untuk memberlakukan tag dan kunci kondisi lainnya secara bersama, IfExists bersyarat mungkin diperlukan pada elemen kunci kondisi karena persyaratan kebijakan tambahan elasticache:AddTagsToResource untuk permintaan pembuatan dengan parameter --tags.

### Menggunakan Peran Tertaut Layanan untuk Amazon ElastiCache

Amazon ElastiCache menggunakan [peran tertaut layanan](https://docs.aws.amazon.com/IAM/latest/UserGuide/id_roles_terms-and-concepts.html#iam-term-service-linked-role) AWS Identity and Access Management (IAM). Peran tertaut layanan adalah tipe peran IAM unik yang tertaut langsung ke layanan AWS, seperti Amazon ElastiCache. Peran tertaut layanan Amazon ElastiCache telah ditetapkan sebelumnya oleh Amazon ElastiCache. Mereka menyertakan semua izin yang diperlukan layanan untuk memanggil layanan AWS atas nama klaster Anda.

Peran tertaut layanan mempermudah pengaturan Amazon ElastiCache karena Anda tidak perlu menambahkan izin yang diperlukan secara manual. Peran sudah ada di dalam akun AWS Anda, tetapi tertaut ke kasus penggunaan Amazon ElastiCache dan memiliki izin yang telah ditetapkan. Hanya Amazon ElastiCache yang dapat mengambil peran ini, dan hanya peran ini yang dapat menggunakan kebijakan izin yang telah ditetapkan. Anda dapat menghapus peran tersebut hanya setelah pertama kali menghapus sumber dayanya yang terkait. Hal ini melindungi sumber daya Amazon ElastiCache karena Anda tidak dapat menghapus izin untuk mengakses sumber daya secara tidak sengaja.

Untuk informasi tentang layanan lain yang mendukung peran tertaut layanan, lihat [Layanan AWS](https://docs.aws.amazon.com/IAM/latest/UserGuide/reference_aws-services-that-work-with-iam.html)  [yang bisa digunakan dengan IAM](https://docs.aws.amazon.com/IAM/latest/UserGuide/reference_aws-services-that-work-with-iam.html) dan cari layanan yang memiliki opsi Ya di kolom Peran Tertaut Layanan. Pilih Yes (Ya) bersama tautan untuk melihat dokumentasi peran tertaut layanan untuk layanan tersebut.

#### Daftar Isi

- [Izin Peran Tertaut Layanan untuk Amazon ElastiCache](#page-470-0)
	- [Izin untuk membuat peran tertaut layanan](#page-470-0)
- [Membuat Peran Tertaut Layanan \(IAM\)](#page-471-0)
	- [Membuat Peran Tertaut Layanan \(Konsol IAM\)](#page-471-1)
- [Membuat Peran Tertaut Layanan \(CLI IAM\)](#page-471-2)
- [Membuat Peran Tertaut Layanan \(API IAM\)](#page-472-0)
- [Mengedit Deskripsi Peran Tertaut Layanan untuk Amazon ElastiCache](#page-472-1)
	- [Mengedit Deskripsi Peran Tertaut Layanan \(Kebijakan IAM\)](#page-472-2)
	- [Mengedit Deskripsi Peran Tertaut Layanan \(CLI IAM\)](#page-472-3)
	- [Mengedit Deskripsi Peran Tertaut Layanan \(API IAM\)](#page-473-0)
- [Menghapus Peran Tertaut Layanan untuk Amazon ElastiCache](#page-474-0)
	- [Membersihkan Peran Tertaut Layanan](#page-474-1)
	- [Menghapus Peran Tertaut Layanan \(Konsol IAM\)](#page-475-0)
	- [Menghapus Peran Tertaut Layanan \(IAM CLI\)](#page-475-1)
	- [Menghapus Peran Terkait Layanan \(API IAM\)](#page-476-0)

<span id="page-470-0"></span>Izin Peran Tertaut Layanan untuk Amazon ElastiCache

Izin untuk membuat peran tertaut layanan

Untuk mengizinkan entitas IAM membuat AWSperan tertaut layanan ServiceRoleForElastiCache

Tambahkan pernyataan kebijakan berikut ini ke izin untuk entitas IAM:

```
{ 
     "Effect": "Allow", 
     "Action": [ 
         "iam:CreateServiceLinkedRole", 
         "iam:PutRolePolicy" 
     ], 
     "Resource": "arn:aws:iam::*:role/aws-service-role/elasticache.amazonaws.com/
AWSServiceRoleForElastiCache*", 
     "Condition": {"StringLike": {"iam:AWSServiceName": "elasticache.amazonaws.com"}}
}
```
Untuk mengizinkan entitas IAM menghapus peran tertaut layanan AWSServiceRoleForElastiCache

Tambahkan pernyataan kebijakan berikut ini ke izin untuk entitas IAM:

```
{ 
      "Effect": "Allow", 
      "Action": [
```

```
 "iam:DeleteServiceLinkedRole", 
         "iam:GetServiceLinkedRoleDeletionStatus" 
     ], 
     "Resource": "arn:aws:iam::*:role/aws-service-role/elasticache.amazonaws.com/
AWSServiceRoleForElastiCache*", 
     "Condition": {"StringLike": {"iam:AWSServiceName": "elasticache.amazonaws.com"}}
}
```
Anda juga dapat menggunakan kebijakan AWS terkelola untuk memberikan akses penuh ke Amazon ElastiCache.

<span id="page-471-0"></span>Membuat Peran Tertaut Layanan (IAM)

Anda dapat membuat peran tertaut layanan menggunakan konsol IAM, CLI, atau API.

<span id="page-471-1"></span>Membuat Peran Tertaut Layanan (Konsol IAM)

Anda dapat menggunakan konsol IAM untuk membuat peran tertaut layanan.

Untuk membuat peran tertaut layanan (konsol)

- 1. Masuk ke AWS Management Console dan buka konsol IAM di [https://console.aws.amazon.com/](https://console.aws.amazon.com/iam/) [iam/.](https://console.aws.amazon.com/iam/)
- 2. Di panel navigasi konsol IAM, pilih Peran. Kemudian pilih Buat peran baru.
- 3. Di bagian Pilih tipe entitas tepercaya, pilih Layanan AWS.
- 4. Di bagian Atau pilih layanan untuk melihat kasus penggunaannya, pilih ElastiCache.
- 5. Pilih Selanjutnya: Izin.
- 6. Di bagian Nama kebijakan, perhatikan bahwa ElastiCacheServiceRolePolicy diperlukan untuk peran ini. Pilih Selanjutnya: Tanda.
- 7. Perhatikan bahwa tanda tidak didukung untuk peran Tertaut-Layanan. Pilih Selanjutnya: Tinjau.
- 8. (Opsional) Untuk Deskripsi peran, edit deskripsi untuk peran tertaut layanan baru.
- 9. Tinjau peran, lalu pilih Buat peran.

<span id="page-471-2"></span>Membuat Peran Tertaut Layanan (CLI IAM)

Anda dapat menggunakan operasi IAM dari AWS Command Line Interface untuk membuat peran tertaut layanan. Peran ini dapat mencakup kebijakan kepercayaan dan kebijakan terkait yang diperlukan oleh layanan untuk mengambil peran tersebut.

Untuk membuat peran tertaut layanan (CLI)

Gunakan operasi berikut:

\$ **aws iam [create-service-linked-role](https://docs.aws.amazon.com/cli/latest/reference/iam/create-service-linked-role.html) --aws-service-name** *elasticache.amazonaws.com*

<span id="page-472-0"></span>Membuat Peran Tertaut Layanan (API IAM)

Anda dapat menggunakan API IAM untuk membuat peran tertaut layanan. Peran ini dapat berisi kebijakan kepercayaan dan kebijakan terkait yang diperlukan oleh layanan untuk mengambil peran tersebut.

Untuk membuat peran tertaut layanan (API)

Gunakan panggilan API [CreateServiceLinkedRole](https://docs.aws.amazon.com/IAM/latest/APIReference/API_CreateServiceLinkedRole.html). Dalam permintaan, sebutkan nama layanan elasticache.amazonaws.com.

<span id="page-472-1"></span>Mengedit Deskripsi Peran Tertaut Layanan untuk Amazon ElastiCache

Amazon ElastiCache tidak mengizinkan Anda untuk mengedit peran tertaut layanan AWSServiceRoleForElastiCache. Setelah Anda membuat peran terkait layanan, Anda tidak dapat mengubah nama peran karena berbagai entitas mungkin mereferensikan peran tersebut. Namun, Anda dapat mengedit penjelasan peran menggunakan IAM.

<span id="page-472-2"></span>Mengedit Deskripsi Peran Tertaut Layanan (Kebijakan IAM)

Anda dapat menggunakan konsol IAM untuk mengedit deskripsi peran tertaut layanan.

Untuk mengedit deskripsi peran tertaut layanan (konsol)

- 1. Di panel navigasi konsol IAM, pilih Peran.
- 2. Pilih nama peran yang akan diubah.
- 3. Di ujung kanan Deskripsi peran, pilih Edit.
- 4. Masukkan deskripsi baru di kotak, lalu pilih Simpan.

<span id="page-472-3"></span>Mengedit Deskripsi Peran Tertaut Layanan (CLI IAM)

Anda dapat menggunakan operasi IAM dari AWS Command Line Interface untuk mengedit deskripsi peran tertaut layanan.

Untuk mengubah deskripsi peran tertaut layanan (CLI)

1. (Opsional) Untuk melihat deskripsi peran saat ini, gunakan AWS CLI untuk operasi IAM [get](https://docs.aws.amazon.com/cli/latest/reference/iam/get-role.html)[role](https://docs.aws.amazon.com/cli/latest/reference/iam/get-role.html).

Example

```
$ aws iam get-role --role-name AWSServiceRoleForElastiCache
```
Gunakan nama peran, bukan ARN, untuk merujuk ke peran dengan operasi CLI. Misalnya, jika peran memiliki ARN berikut: arn:aws:iam::123456789012:role/myrole, peran akan dirujuk sebagai **myrole**.

2. Untuk memperbarui deskripsi peran tertaut layanan, gunakan AWS CLI untuk operasi IAM [update-role-description](https://docs.aws.amazon.com/cli/latest/reference/iam/update-role-description.html).

Untuk Linux, macOS, atau Unix:

```
$ aws iam update-role-description \ 
     --role-name AWSServiceRoleForElastiCache \ 
     --description "new description"
```
Untuk Windows:

```
$ aws iam update-role-description ^ 
     --role-name AWSServiceRoleForElastiCache ^ 
     --description "new description"
```
<span id="page-473-0"></span>Mengedit Deskripsi Peran Tertaut Layanan (API IAM)

Anda dapat menggunakan API IAM untuk mengedit deskripsi peran tertaut layanan.

Untuk mengubah deskripsi peran tertaut layanan (API)

1. (Opsional) Untuk melihat deskripsi peran saat ini, gunakan operasi API IAM [GetRole.](https://docs.aws.amazon.com/IAM/latest/APIReference/API_GetRole.html)

Example

```
https://iam.amazonaws.com/ 
    ?Action=GetRole
```

```
 &RoleName=AWSServiceRoleForElastiCache
 &Version=2010-05-08 
 &AUTHPARAMS
```
2. Untuk memperbarui deskripsi peran, gunakan operasi API IAM [UpdateRoleDescription](https://docs.aws.amazon.com/IAM/latest/APIReference/API_UpdateRoleDescription.html).

#### Example

```
https://iam.amazonaws.com/ 
    ?Action=UpdateRoleDescription
    &RoleName=AWSServiceRoleForElastiCache
    &Version=2010-05-08 
    &Description="New description"
```
<span id="page-474-0"></span>Menghapus Peran Tertaut Layanan untuk Amazon ElastiCache

Jika Anda tidak perlu lagi menggunakan fitur atau layanan yang memerlukan peran tertaut layanan, sebaiknya hapus peran tersebut. Dengan begitu, Anda tidak perlu lagi memantau atau memelihara entitas yang tidak digunakan. Namun, Anda harus membersihkan peran tertaut layanan sebelum dapat menghapusnya.

<span id="page-474-1"></span>Amazon ElastiCache tidak menghapus peran tertaut layanan untuk Anda.

Membersihkan Peran Tertaut Layanan

Sebelum Anda dapat menggunakan IAM untuk menghapus peran tertaut layanan, pastikan terlebih dahulu bahwa peran tersebut tidak memiliki sumber daya—klaster—yang terkait dengannya.

Untuk memastikan peran tertaut layanan memiliki sesi aktif di konsol IAM

- 1. Masuk ke AWS Management Console dan buka konsol IAM di [https://console.aws.amazon.com/](https://console.aws.amazon.com/iam/) [iam/.](https://console.aws.amazon.com/iam/)
- 2. Di panel navigasi konsol IAM, pilih Peran. Lalu pilih nama (bukan kotak centang) peran AWSServiceRoleForElastiCache.
- 3. Di halaman Ringkasan untuk peran yang dipilih, pilih tab Penasihat Akses.
- 4. Di tab Penasihat Akses, tinjau aktivitas terbaru untuk peran tertaut layanan tersebut.

Untuk menghapus sumber daya Amazon ElastiCache yang memerlukan AWSServiceRoleForelAticache

- Untuk menghapus klaster, lihat referensi berikut:
	- [Menggunakan AWS Management Console](#page-158-0)
	- [Menggunakan AWS CLI](#page-158-1)
	- [Menggunakan API ElastiCache](#page-159-0)

<span id="page-475-0"></span>Menghapus Peran Tertaut Layanan (Konsol IAM)

Anda dapat menggunakan konsol IAM untuk menghapus peran tertaut layanan.

Untuk menghapus peran tertaut layanan (konsol)

- 1. Masuk ke AWS Management Console dan buka konsol IAM di [https://console.aws.amazon.com/](https://console.aws.amazon.com/iam/) [iam/.](https://console.aws.amazon.com/iam/)
- 2. Di panel navigasi konsol IAM, pilih Peran. Kemudian, pilih kotak centang di sebelah nama peran yang ingin dihapus, bukan nama atau baris itu sendiri.
- 3. Untuk Tindakan peran di bagian atas halaman, pilih Hapus peran.
- 4. Di kotak dialog konfirmasi, tinjau data akses terakhir layanan, yang menunjukkan waktu terakhir setiap peran yang dipilih mengakses layanan AWS. Hal ini membantu Anda mengonfirmasi aktif tidaknya peran tersebut saat ini. Jika Anda ingin melanjutkan, pilih Ya, Hapus guna mengirimkan peran tertaut layanan untuk penghapusan.
- 5. Perhatikan notifikasi konsol IAM untuk memantau progres penghapusan peran tertaut layanan. Karena penghapusan peran tertaut layanan IAM bersifat asinkron, setelah Anda mengirimkan peran tersebut untuk penghapusan, tugas penghapusan dapat berhasil atau gagal. Jika tugas tersebut gagal, Anda dapat memilih Lihat detail atau Lihat Sumber Daya dari notifikasi untuk mempelajari alasan gagalnya penghapusan.

<span id="page-475-1"></span>Menghapus Peran Tertaut Layanan (IAM CLI)

Anda dapat menggunakan operasi IAM dari AWS Command Line Interface untuk menghapus peran tertaut layanan.

Gambaran umum pengelolaan akses Versi API 2015-02-02 468

Untuk menghapus peran yang terhubung dengan layanan (CLI)

1. Jika Anda tidak tahu nama peran tertaut layanan yang ingin dihapus, masukkan perintah berikut. Perintah ini menampilkan daftar peran dan Amazon Resource Names (ARN) di akun Anda.

\$ **aws iam [get-role](https://docs.aws.amazon.com/cli/latest/reference/iam/get-role.html) --role-name** *role-name*

Gunakan nama peran, bukan ARN, untuk merujuk ke peran dengan operasi CLI. Misalnya, jika peran memiliki ARN arn:aws:iam::123456789012:role/myrole, peran akan dirujuk sebagai **myrole**.

2. Karena peran tertaut layanan tidak dapat dihapus jika sedang digunakan atau memiliki sumber daya terkait, Anda harus mengirimkan permintaan penghapusan. Permintaan tersebut dapat ditolak jika syarat ini tidak terpenuhi. Anda harus menangkap deletion-task-id dari tanggapan untuk memeriksa status tugas penghapusan. Masukkan perintah berikut untuk mengirimkan permintaan penghapusan peran tertaut layanan:

\$ **aws iam [delete-service-linked-role](https://docs.aws.amazon.com/cli/latest/reference/iam/delete-service-linked-role.html) --role-name** *role-name*

3. Masukkan perintah berikut untuk memeriksa status tugas penghapusan:

```
$ aws iam get-service-linked-role-deletion-status --deletion-task-id deletion-task-
id
```
Kemungkinan status tugas penghapusan dapat berupa NOT\_STARTED, IN\_PROGRESS, SUCCEEDED, atau FAILED. Jika penghapusan gagal, panggilan akan mengembalikan alasan kegagalan panggilan agar Anda dapat memecahkan masalah.

<span id="page-476-0"></span>Menghapus Peran Terkait Layanan (API IAM)

Anda dapat menggunakan API IAM untuk menghapus peran tertaut layanan.

Untuk menghapus peran tertaut layanan (API)

1. Untuk mengirimkan permintaan penghapusan untuk peran tertaut layanan, panggil [DeleteServiceLinkedRole.](https://docs.aws.amazon.com/IAM/latest/APIReference/API_DeleteServiceLinkedRole.html) Di permintaan tersebut, tentukan nama peran.

Karena peran tertaut layanan tidak dapat dihapus jika sedang digunakan atau memiliki sumber daya terkait, Anda harus mengirimkan permintaan penghapusan. Permintaan tersebut dapat

ditolak jika syarat ini tidak terpenuhi. Anda harus menangkap DeletionTaskId dari tanggapan untuk memeriksa status tugas penghapusan.

2. Untuk memeriksa status penghapusan, panggil [GetServiceLinkedRoleDeletionStatus.](https://docs.aws.amazon.com/IAM/latest/APIReference/API_GetServiceLinkedRoleDeletionStatus.html) Di permintaan tersebut, tentukan DeletionTaskId.

Kemungkinan status tugas penghapusan dapat berupa NOT\_STARTED, IN\_PROGRESS, SUCCEEDED, atau FAILED. Jika penghapusan gagal, panggilan akan mengembalikan alasan kegagalan panggilan agar Anda dapat memecahkan masalah.

### ElastiCache Izin API: Referensi tindakan, sumber daya, dan kondisi

Saat Anda mengatur [kontrol akses](#page-426-0) dan menulis kebijakan izin untuk dilampirkan ke kebijakan IAM (baik berbasis identitas atau berbasis sumber daya), gunakan tabel berikut sebagai referensi. Tabel mencantumkan setiap operasi Amazon ElastiCache API dan tindakan terkait yang dapat Anda berikan izin untuk melakukan tindakan. Anda menentukan tindakan dalam bidang Action kebijakan, dan Anda menentukan nilai sumber daya pada bidang Resource kebijakan. Kecuali dinyatakan sebaliknya, sumber daya wajib ditentukan. Beberapa bidang mencakup sumber daya wajib dan sumber daya opsional. Jika tidak terdapat ARN sumber daya, sumber daya dalam kebijakan adalah wildcard (\*).

Anda dapat menggunakan tombol kondisi dalam ElastiCache kebijakan Anda untuk menyatakan kondisi. Untuk melihat daftar kunci kondisi ElastiCache khusus, bersama dengan tindakan dan jenis sumber daya yang diterapkan, lihat[Menggunakan kunci kondisi.](#page-460-0) Untuk daftar lengkap kunci AWSwide, lihat [kunci konteks kondisi AWS global](https://docs.aws.amazon.com/IAM/latest/UserGuide/reference_policies_condition-keys.html) di Panduan Pengguna IAM.

**a** Note

Untuk menentukan tindakan, gunakan awalan elasticache: diikuti dengan nama operasi API (misalnya, elasticache:DescribeCacheClusters).

Untuk melihat daftar ElastiCache tindakan, lihat [Tindakan yang Ditentukan oleh Amazon ElastiCache](https://docs.aws.amazon.com/service-authorization/latest/reference/list_amazonelasticache.html#amazonelasticache-actions-as-permissions) di Referensi Otorisasi Layanan.

# Validasi kepatuhan untuk Amazon ElastiCache

Auditor pihak ketiga menilai keamanan dan kepatuhan AWS layanan sebagai bagian dari beberapa program AWS kepatuhan, seperti,SOC, Fed PCIRAMP, danHIPAA.

Untuk mempelajari apakah an AWS layanan berada dalam lingkup program kepatuhan tertentu, lihat [AWS layanan di Lingkup oleh Program Kepatuhan AWS layanan](https://aws.amazon.com/compliance/services-in-scope/) dan pilih program kepatuhan yang Anda minati. Untuk informasi umum, lihat [Program AWS Kepatuhan Program AWS](https://aws.amazon.com/compliance/programs/) .

Anda dapat mengunduh laporan audit pihak ketiga menggunakan AWS Artifact. Untuk informasi selengkapnya, lihat [Mengunduh Laporan di AWS Artifact](https://docs.aws.amazon.com/artifact/latest/ug/downloading-documents.html) .

Tanggung jawab kepatuhan Anda saat menggunakan AWS layanan ditentukan oleh sensitivitas data Anda, tujuan kepatuhan perusahaan Anda, dan hukum dan peraturan yang berlaku. AWS menyediakan sumber daya berikut untuk membantu kepatuhan:

- [Panduan Memulai Cepat Keamanan dan Kepatuhan Panduan](https://aws.amazon.com/quickstart/?awsf.filter-tech-category=tech-category%23security-identity-compliance) penerapan ini membahas pertimbangan arsitektur dan memberikan langkah-langkah untuk menerapkan lingkungan dasar AWS yang berfokus pada keamanan dan kepatuhan.
- [Arsitektur untuk HIPAA Keamanan dan Kepatuhan di Amazon Web Services](https://docs.aws.amazon.com/whitepapers/latest/architecting-hipaa-security-and-compliance-on-aws/architecting-hipaa-security-and-compliance-on-aws.html)  Whitepaper ini menjelaskan bagaimana perusahaan dapat menggunakan AWS untuk membuat HIPAA aplikasi yang memenuhi syarat.

**a** Note

Tidak semua AWS layanan HIPAA memenuhi syarat. Untuk informasi selengkapnya, lihat [Referensi Layanan yang HIPAA Memenuhi Syarat.](https://aws.amazon.com/compliance/hipaa-eligible-services-reference/)

- [AWS Sumber Daya AWS](https://aws.amazon.com/compliance/resources/)  Kumpulan buku kerja dan panduan ini mungkin berlaku untuk industri dan lokasi Anda.
- [AWS Panduan Kepatuhan Pelanggan](https://d1.awsstatic.com/whitepapers/compliance/AWS_Customer_Compliance_Guides.pdf)  Memahami model tanggung jawab bersama melalui lensa kepatuhan. Panduan ini merangkum praktik terbaik untuk mengamankan AWS layanan dan memetakan panduan untuk kontrol keamanan di berbagai kerangka kerja (termasuk Institut Standar dan Teknologi Nasional (NIST), Dewan Standar Keamanan Industri Kartu Pembayaran (PCI), dan Organisasi Internasional untuk Standardisasi ()). ISO
- [Mengevaluasi Sumber Daya dengan Aturan](https://docs.aws.amazon.com/config/latest/developerguide/evaluate-config.html) dalam Panduan AWS Config Pengembang AWS Config Layanan menilai seberapa baik konfigurasi sumber daya Anda mematuhi praktik internal, pedoman industri, dan peraturan.
- [AWS Security Hub](https://docs.aws.amazon.com/securityhub/latest/userguide/what-is-securityhub.html) Ini AWS layanan memberikan pandangan komprehensif tentang keadaan keamanan Anda di dalamnya AWS. Security Hub menggunakan kontrol keamanan untuk sumber daya AWS Anda serta untuk memeriksa kepatuhan Anda terhadap standar industri keamanan dan praktik terbaik. Untuk daftar layanan dan kontrol yang didukung, lihat [Referensi kontrol Security](https://docs.aws.amazon.com/securityhub/latest/userguide/securityhub-controls-reference.html) [Hub](https://docs.aws.amazon.com/securityhub/latest/userguide/securityhub-controls-reference.html).
- [Amazon GuardDuty](https://docs.aws.amazon.com/guardduty/latest/ug/what-is-guardduty.html) Ini AWS layanan mendeteksi potensi ancaman terhadap beban kerja Akun AWS, kontainer, dan data Anda dengan memantau lingkungan Anda untuk aktivitas mencurigakan dan berbahaya. GuardDuty dapat membantu Anda mengatasi berbagai persyaratan kepatuhan, seperti PCIDSS, dengan memenuhi persyaratan deteksi intrusi yang diamanatkan oleh kerangka kerja kepatuhan tertentu.

• [AWS Audit ManagerI](https://docs.aws.amazon.com/audit-manager/latest/userguide/what-is.html)ni AWS layanan membantu Anda terus mengaudit AWS penggunaan Anda untuk menyederhanakan cara Anda mengelola risiko dan kepatuhan terhadap peraturan dan standar industri.

## Informasi lain

Untuk informasi umum tentang kepatuhan AWS Cloud, lihat berikut ini:

- [FIPSTitik Akhir oleh Layanan](https://aws.amazon.com/compliance/fips/#FIPS_Endpoints_by_Service)
- [Pembaruan layanan di ElastiCache](#page-483-0)
- [AWS Kepatuhan Cloud](https://aws.amazon.com/compliance/)
- [Model Tanggung Jawab Bersama](https://aws.amazon.com/compliance/shared-responsibility-model/)
- [AWS PCIDSSProgram Kepatuhan](https://aws.amazon.com/compliance/pci-dss-level-1-faqs/)

# Ketahanan di Amazon ElastiCache

Infrastruktur global AWS dibangun berdasarkan Wilayah dan Zona Ketersediaan AWS. Wilayah AWS menyediakan beberapa Zona Ketersediaan yang terpisah dan terisolasi secara fisik yang terhubung dengan jaringan yang memiliki latensi rendah, throughput tinggi, dan redundansi tinggi. Dengan Zona Ketersediaan, Anda dapat merancang serta mengoperasikan aplikasi dan basis data yang secara otomatis melakukan failover di antara Zona Ketersediaan tanpa gangguan. Zona Ketersediaan memiliki ketersediaan dan toleransi kesalahan yang lebih baik, dan dapat diskalakan dibandingkan dengan satu atau beberapa infrastruktur pusat data biasa.

Untuk informasi selengkapnya tentang Wilayah AWS dan Zona Ketersediaan, lihat [Infrastruktur](https://aws.amazon.com/about-aws/global-infrastructure/)  [Global AWS](https://aws.amazon.com/about-aws/global-infrastructure/).

Selain infrastruktur global AWS, Amazon ElastiCache memberikan beberapa fitur untuk membantu mendukung kebutuhan ketahanan dan pencadangan data Anda.

Topik

• [Mitigasi Kegagalan](#page-481-0)

# <span id="page-481-0"></span>Mitigasi Kegagalan

Saat merencanakan ElastiCache implementasi Amazon Anda, Anda harus merencanakan sehingga kegagalan memiliki dampak minimal pada aplikasi dan data Anda. Topik pada bagian ini membahas pendekatan yang dapat Anda ambil untuk melindungi aplikasi dan data Anda dari kegagalan.

Topik

- [Mitigasi Kegagalan saat Menjalankan Memcached](#page-481-1)
- **[Rekomendasi](#page-482-0)**

### <span id="page-481-1"></span>Mitigasi Kegagalan saat Menjalankan Memcached

Saat menjalankan mesin Memcached, Anda memiliki opsi berikut untuk memperkecil dampak kegagalan. Terdapat dua jenis kegagalan yang harus diatasi dalam rencana mitigasi kegagalan Anda: kegagalan simpul dan kegagalan Zona Ketersediaan.

#### Mitigasi Kegagalan Simpul

Cache nirserver secara otomatis memitigasi kegagalan simpul dengan arsitektur Multi-AZ yang direplikasi sehingga kegagalan simpul terlihat jelas untuk aplikasi Anda. Untuk mengurangi dampak kegagalan simpul di klaster yang dirancang sendiri, sebarkan data cache Anda ke lebih banyak simpul. Karena klaster yang dirancang sendiri tidak mendukung replikasi, kegagalan simpul akan selalu mengakibatkan hilangnya beberapa data dari klaster Anda.

Saat Anda membuat cluster Memcached, Anda dapat membuatnya dengan 1 hingga 60 node, atau lebih dengan permintaan khusus. Melakukan partisi data pada sejumlah besar simpul berarti lebih sedikit data yang hilang jika ada simpul yang gagal. Misalnya jika Anda membuat partisi data Anda pada 10 simpul, maka setiap simpul akan menyimpan sekitar 10% dari data cache Anda. Dalam hal ini, kegagalan simpul akan menghilangkan sekitar 10% dari cache Anda yang perlu diganti saat simpul pengganti dibuat dan disediakan. Jika data yang sama disimpan pada cache di 3 simpul yang besar, maka kegagalan satu simpul akan menghilangkan sekitar 33% dari data cache Anda.

Jika Anda membutuhkan lebih dari 60 node dalam cluster Memcached, atau lebih dari 300 node total di AWS Region, isi formulir Permintaan Peningkatan ElastiCache Batas di [https://aws.amazon.com/](https://aws.amazon.com/contact-us/elasticache-node-limit-request/) [contact-us/ elasticache-node-limit-request/](https://aws.amazon.com/contact-us/elasticache-node-limit-request/).

Untuk informasi tentang menentukan jumlah simpul dalam sebuah klaster Memcached, lihat [Membuat klaster Memcached \(konsol\)](#page-131-0).

#### Mitigasi Kegagalan Zona Ketersediaan

Cache nirserver secara otomatis memitigasi kegagalan simpul dengan arsitektur Multi-AZ yang direplikasi sehingga kegagalan AZ terlihat jelas untuk aplikasi Anda.

Untuk mengurangi dampak kegagalan Zona Ketersediaan di klaster yang dirancang sendiri, tempatkan simpul Anda di sebanyak mungkin Zona Ketersediaan. Jika sampai terjadi kegagalan AZ, Anda akan kehilangan data cache pada AZ tersebut, bukan data cache di AZ yang lain.

#### Mengapa perlu banyak simpul?

Jika wilayah saya hanya memiliki 3 Zona Ketersediaan, mengapa saya memerlukan lebih dari 3 simpul karena jika satu AZ gagal, maka saya akan kehilangan sekitar sepertiga data saya?

Ini adalah pertanyaan yang sangat bagus. Ingat bahwa kita mencoba mengurangi dua jenis kegagalan yang berbeda, yaitu kegagalan simpul dan Zona Ketersediaan. Anda benar, jika data Anda tersebar di beberapa Zona Ketersediaan dan salah satu zona gagal, maka Anda akan kehilangan hanya data cache di AZ itu, terlepas dari jumlah simpul yang Anda miliki. Namun, jika satu simpul gagal, memiliki lebih banyak simpul akan mengurangi proporsi data yang hilang.

Tidak ada "rumus ajaib" untuk menentukan berapa banyak simpul diperlukan untuk klaster Anda. Anda harus menimbang dampak kehilangan data vs kemungkinan kegagalan vs biaya, dan mendapatkan kesimpulan Anda sendiri.

Untuk informasi tentang penentuan jumlah simpul dalam sebuah klaster Memcached, lihat [Membuat](#page-131-0) [klaster Memcached \(konsol\)](#page-131-0).

Untuk informasi selengkapnya tentang wilayah dan Zona Ketersediaan, lihat [Wilayah dan Zona](https://docs.aws.amazon.com/https://docs.aws.amazon.com/AmazonElastiCache/latest/redis/RegionsAndAZs.html)  [Ketersediaan.](https://docs.aws.amazon.com/https://docs.aws.amazon.com/AmazonElastiCache/latest/redis/RegionsAndAZs.html)

#### <span id="page-482-0"></span>Rekomendasi

Sebaiknya buat cache nirserver, bukan klaster yang dirancang sendiri, karena Anda secara otomatis mendapatkan toleransi kesalahan yang lebih baik tanpa konfigurasi tambahan. Saat membuat klaster yang dirancang sendiri, ada dua jenis kegagalan yang perlu direncanakan: kegagalan simpul individual dan kegagalan Zona Ketersediaan yang luas. Rencana mitigasi kegagalan terbaik akan mengatasi kedua jenis kegagalan tersebut.

Meminimalkan Dampak Kegagalan Simpul

Saat menjalankan Memcached dan membuat partisi data Anda di seluruh simpul, semakin banyak simpul yang Anda gunakan maka semakin kecil data yang hilang jika ada satu simpul yang gagal.

#### Meminimalkan Dampak Kegagalan Zona Ketersediaan

Untuk meminimalkan dampak kegagalan Zona Ketersediaan, sebaiknya Anda meluncurkan simpul Anda di sebanyak mungkin Zona Ketersediaan yang tersedia. Menyebarkan simpul Anda secara merata di seluruh AZ akan meminimalkan dampak jika terjadi kegagalan AZ. Ini dilakukan secara otomatis untuk cache nirserver.

# Keamanan infrastruktur di AWS ElastiCache

Sebagai layanan terkelola, AWS ElastiCache dilindungi oleh prosedur keamanan jaringan global AWS yang dijelaskan pada bagian Keamanan dan Kepatuhan di [Pusat Arsitektur AWS.](https://aws.amazon.com/architecture/)

Gunakan panggilan API AWS yang dipublikasikan untuk mengakses ElastiCache melalui jaringan. Klien harus mendukung Keamanan Lapisan Pengangkutan (TLS) 1.2 atau versi yang lebih baru. Kami merekomendasikan TLS 1.3 atau versi yang lebih baru. Klien juga harus mendukung cipher suite dengan perfect forward secrecy (PFS) seperti Ephemeral Diffie-Hellman (DHE) atau Elliptic Curve Ephemeral Diffie-Hellman (ECDHE). Sebagian besar sistem-sistem modern seperti Java 7 dan versi yang lebih baru mendukung mode-mode ini.

Selain itu, permintaan harus ditandatangani menggunakan ID kunci akses dan kunci akses rahasia yang dikaitkan dengan prinsipal IAM. Atau Anda dapat menggunakan [AWS Security Token Service](https://docs.aws.amazon.com/STS/latest/APIReference/Welcome.html) (AWS STS) untuk membuat kredensial keamanan sementara untuk menandatangani permintaan.

# <span id="page-483-0"></span>Pembaruan layanan di ElastiCache

ElastiCache secara otomatis memonitor armada cache, cluster, dan node Anda untuk menerapkan pembaruan layanan saat tersedia. Pembaruan layanan untuk cache nirserver diterapkan secara otomatis dan transparan. Untuk cluster yang dirancang sendiri, Anda menyiapkan jendela pemeliharaan yang telah ditentukan sehingga ElastiCache dapat menerapkan pembaruan ini. Namun, dalam beberapa kasus Anda mungkin menganggap cara ini terlalu kaku dan cenderung menghambat alur bisnis Anda.

Dengan pembaruan layanan, Anda mengontrol waktu dan jenis pembaruan yang diterapkan pada klaster yang dirancang sendiri. Anda juga dapat memantau kemajuan pembaruan ini ke ElastiCache cluster yang Anda pilih secara real time.

## Mengelola pembaruan layanan

ElastiCache pembaruan layanan untuk cluster yang dirancang sendiri dirilis secara teratur. Jika Anda memiliki satu atau beberapa klaster yang dirancang sendiri yang memenuhi syarat untuk pembaruan layanan tersebut, Anda menerima pemberitahuan melalui emailSNS, Dasbor Personal Health (PHD), dan CloudWatch acara Amazon saat pembaruan dirilis. Pembaruan juga ditampilkan di halaman Pembaruan Layanan di ElastiCache konsol. Dengan menggunakan dasbor ini, Anda dapat melihat semua pembaruan layanan dan statusnya untuk ElastiCache armada Anda. Pembaruan layanan untuk cache nirserver diterapkan secara transparan dan tidak dapat dikelola melalui Pembaruan Layanan.

Anda mengontrol waktu penerapan pembaruan sebelum pembaruan otomatis dimulai. Kami sangat menyarankan agar Anda menerapkan pembaruan jenis pembaruan keamanan sesegera mungkin untuk memastikan bahwa ElastiCache cluster Anda selalu up-to-date dengan patch keamanan saat ini.

Bagian berikut membahas opsi-opsi tersebut secara terperinci.

Topik

- [Menerapkan pembaruan layanan](#page-484-0)
- [Memverifikasi bahwa Anda memiliki Pembaruan Layanan terbaru yang Diterapkan menggunakan](#page-487-0) [AWS konsol](#page-487-0)
- [Menghentikan pembaruan layanan](#page-488-0)

#### <span id="page-484-0"></span>Menerapkan pembaruan layanan

Anda dapat memulai menerapkan pembaruan layanan untuk armada Anda sejak pembaruan berstatus tersedia. Pembaruan layanan bersifat kumulatif. Dengan kata lain, pembaruan apa pun yang belum diterapkan akan disertakan dalam pembaruan terbaru Anda.

Jika pembaruan layanan telah mengaktifkan pembaruan otomatis, Anda dapat memilih untuk tidak mengambil tindakan apa pun saat pembaruan tersebut tersedia. ElastiCache akan menjadwalkan untuk menerapkan pembaruan selama salah satu jendela pemeliharaan klaster Anda yang akan datang setelah tanggal mulai pembaruan Otomatis. Anda akan menerima notifikasi terkait untuk setiap tahap pembaruan.

#### **a** Note

Anda dapat menerapkan hanya pembaruan layanan yang berstatus tersedia atau terjadwal.

Untuk informasi selengkapnya tentang meninjau dan menerapkan pembaruan khusus layanan apa pun ke ElastiCache kluster yang berlaku, lihat. [Menerapkan pembaruan layanan menggunakan](#page-485-0)  [konsol](#page-485-0)

Ketika pembaruan layanan baru tersedia untuk satu atau beberapa ElastiCache cluster Anda, Anda dapat menggunakan ElastiCache konsol,API, atau AWS CLI untuk menerapkan pembaruan. Bagian berikut menjelaskan opsi yang dapat Anda gunakan untuk menerapkan pembaruan.

<span id="page-485-0"></span>Menerapkan pembaruan layanan menggunakan konsol

Untuk melihat daftar pembaruan layanan yang tersedia, bersama informasi lainnya, buka halaman Pembaruan Layanan pada konsol.

- 1. Masuk ke AWS Management Console dan buka ElastiCache konsol Amazon di https:// [console.aws.amazon.com/elasticache/.](https://console.aws.amazon.com/elasticache/)
- 2. Pada panel navigasi, pilih Pembaruan Layanan.
- 3. Di bagian Pembaruan layanan, Anda dapat melihat hal berikut:
	- Nama pembaruan layanan: Nama unik pembaruan layanan
	- Jenis pembaruan: Jenis pembaruan layanan, yaitu pembaruan keamanan atau pembaruan mesin
	- Kepelikan pembaruan: Prioritas penerapan pembaruan:
		- kritis: Sebaiknya Anda menerapkan pembaruan ini segera (dalam waktu 14 hari atau kurang).
		- penting: Sebaiknya Anda menerapkan pembaruan ini secepatnya saat alur bisnis Anda memungkinkan (dalam 30 hari atau kurang).
		- sedang: Sebaiknya Anda menerapkan pembaruan ini secepatnya saat Anda bisa (dalam 60 hari atau kurang).
		- rendah: Sebaiknya Anda menerapkan pembaruan ini secepatnya saat Anda bisa (dalam 90 hari atau kurang).
	- Versi mesin: Jika jenis pembaruan adalah pembaruan mesin, yang diperbarui adalah versi mesin.
- Tanggal Rilis: Waktu saat pembaruan dirilis dan tersedia untuk diterapkan pada klaster Anda.
- Direkomendasikan Terapkan Berdasarkan Tanggal: tanggal ElastiCache panduan untuk menerapkan pembaruan oleh.
- Status: Status pembaruan, yang merupakan salah satu dari berikut ini:
	- tersedia: Pembaruan tersedia untuk klaster yang diperlukan.
	- selesai: Pembaruan telah diterapkan.
	- dibatalkan: Pembaruan telah dibatalkan dan tidak diperlukan lagi.
	- kedaluwarsa: Pembaruan tidak tersedia lagi untuk diterapkan.
- 4. Pilih pembaruan individual (bukan tombol di sebelah kirinya) untuk melihat detail pembaruan layanan.

Di bagian Status pembaruan klaster, Anda dapat melihat daftar klaster yang berisi pembaruan yang belum diterapkan atau baru saja diterapkan. Untuk setiap klaster, Anda dapat melihat hal berikut:

- Nama klaster: Nama dari klaster
- Simpul diperbarui: Rasio simpul individual dalam klaster tertentu yang telah diperbarui atau tetap tersedia setelah pembaruan layanan tertentu.
- Jenis Pembaruan: Jenis pembaruan layanan, yaitu pembaruan keamanan atau pembaruan mesin
- Status: Status pembaruan layanan pada klaster, yang merupakan salah satu dari berikut ini:
	- tersedia: Pembaruan ini tersedia untuk klaster yang diperlukan.
	- sedang berlangsung: Pembaruan sedang diterapkan ke klaster ini.
	- dijadwalkan: Tanggal pembaruan telah dijadwalkan.
	- selesai: Pembaruan telah berhasil diterapkan. Klaster dengan status selesai akan ditampilkan selama 7 hari setelah selesai.

Jika Anda memilih salah satu atau semua klaster dengan status tersedia atau dijadwalkan, lalu memilih Terapkan sekarang, pembaruan akan mulai diterapkan pada klaster tersebut.

Menerapkan pembaruan layanan menggunakan AWS CLI

Setelah Anda menerima notifikasi bahwa pembaruan layanan telah tersedia, Anda dapat memeriksa dan menerapkannya menggunakan AWS CLI:

• Untuk mendapatkan deskripsi pembaruan layanan yang tersedia, jalankan perintah berikut:

```
aws elasticache describe-service-updates --service-update-status 
available
```
Untuk informasi lebih lanjut, lihat [describe-service-updates.](https://docs.aws.amazon.com/cli/latest/reference/elasticache/describe-service-updates.html)

• Untuk menerapkan pembaruan layanan pada daftar klaster, jalankan perintah berikut:

```
aws elasticache batch-apply-update-action --service-update 
ServiceUpdateNameToApply=sample-service-update --cluster-names cluster-1 
cluster2
```
Untuk informasi lebih lanjut, lihat [batch-apply-update-action.](https://docs.aws.amazon.com/cli/latest/reference/elasticache/batch-apply-update-action.html)

<span id="page-487-0"></span>Memverifikasi bahwa Anda memiliki Pembaruan Layanan terbaru yang Diterapkan menggunakan AWS konsol

Anda dapat memverifikasi klaster ElastiCache (RedisOSS) Anda menjalankan pembaruan layanan terbaru dengan mengikuti langkah-langkah berikut:

- 1. Pilih klaster yang berlaku di halaman Redis OSS Clusters
- 2. Pilih Pembaruan layanan di panel navigasi untuk melihat pembaruan layanan yang berlaku untuk klaster tersebut, jika ada.

Jika konsol menampilkan daftar pembaruan layanan, Anda dapat memilih pembaruan layanan dan memilih Terapkan sekarang.

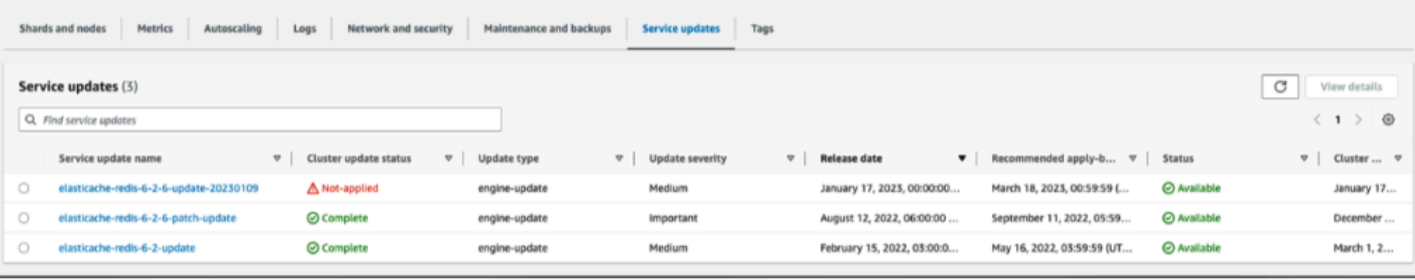

Jika konsol menampilkan "Tidak ada pembaruan layanan yang ditemukan", itu berarti cluster ElastiCache (RedisOSS) sudah menerapkan pembaruan layanan terbaru.

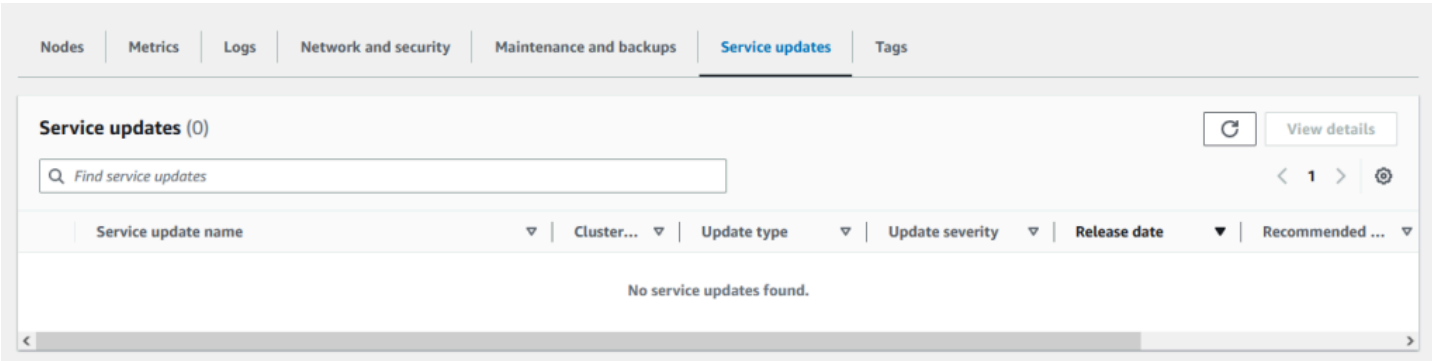

#### <span id="page-488-0"></span>Menghentikan pembaruan layanan

Anda dapat menghentikan pembaruan pada klaster jika diperlukan. Misalnya, Anda mungkin ingin menghentikan pembaruan jika Anda mengalami lonjakan tak terduga pada klaster yang sedang diperbarui. Atau Anda sebaiknya menghentikan pembaruan yang memakan waktu terlalu lama dan mengganggu alur bisnis Anda pada jam sibuk.

Operasi [Menghentikan](https://docs.aws.amazon.com/AmazonElastiCache/latest/APIReference/API_BatchStopUpdateAction.html) akan segera menghentikan semua pembaruan pada klaster dan setiap simpul yang belum diperbarui. Operasi untuk simpul yang berstatus sedang berlangsung akan terus dilanjutkan hingga selesai. Namun, pembaruan akan dihentikan pada simpul lain di klaster yang sama yang berstatus pembaruan tersedia dan mengubah statusnya ke Menghentikan.

Saat alur kerja Menghentikan selesai, simpul yang berstatus Menghentikan akan berubah menjadi Dihentikan. Tergantung pada alur kerja pembaruan, simpul pada beberapa klaster mungkin tidak akan diperbarui sama sekali. Klaster lain mungkin akan menyertakan beberapa simpul yang sudah diperbarui dan simpul lain yang masih berstatus pembaruan tersedia.

Anda dapat kembali nanti untuk menyelesaikan proses pembaruan ketika alur bisnis Anda memungkinkan. Dalam kasus ini, pilih klaster yang sesuai yang ingin diselesaikan pembaruannya, lalu pilih Terapkan Sekarang. Untuk informasi selengkapnya, lihat [Menerapkan pembaruan layanan](#page-484-0).

#### Menggunakan konsol

Anda dapat mengganggu pembaruan layanan menggunakan ElastiCache konsol. Contoh berikut menunjukkan cara melakukannya:

- Setelah pembaruan layanan berlangsung pada kluster yang dipilih, ElastiCache konsol menampilkan tab Lihat/Berhenti Pembaruan di bagian atas dasbor. ElastiCache
- Untuk menghentikan pembaruan, pilih Hentikan Pembaruan.

• Saat Anda menghentikan pembaruan, pilih klaster dan periksa statusnya. Status klaster akan berubah menjadi Menghentikan dan pada akhirnya berstatus Dihentikan.

Menggunakan AWS CLI

Anda dapat menghentikan pembaruan layanan menggunakan AWS CLI. Contoh kode berikut ini menunjukkan cara untuk melakukannya.

Untuk grup replikasi, lakukan hal berikut:

aws elasticache batch-stop-update-action --service-update-name *sampleservice-update* --replication-group-ids *my-replication-group-1 myreplication-group-2*

Untuk klaster cache, lakukan hal berikut:

```
aws elasticache batch-stop-update-action --service-update-name sample-
service-update --cache-cluster-ids my-cache-cluster-1 my-cache-cluster-2
```
Untuk informasi lebih lanjut, lihat [BatchStopUpdateAction](https://docs.aws.amazon.com/AmazonElastiCache/latest/APIReference/API_BatchStopUpdateAction.html).

# Logging dan pemantauan di Amazon ElastiCache

Untuk mengelola cache Anda, penting bagi Anda untuk mengetahui performa cache Anda. ElastiCache menghasilkan metrik yang diterbitkan ke Log Amazon CloudWatch untuk memantau performa cache Anda. Selain itu, ElastiCache menghasilkan peristiwa ketika perubahan signifikan terjadi pada sumber daya cache Anda (misalnya cache baru dibuat, atau cache dihapus).

Topik

- [Metrik dan peristiwa nirserver](#page-490-0)
- [Metrik dan peristiwa klaster yang dirancang sendiri](#page-498-0)
- [Logging panggilan API Amazon ElastiCache dengan AWS CloudTrail](#page-537-0)
- [Logging panggilan API Amazon ElastiCache dengan AWS CloudTrail](#page-537-0)

# <span id="page-490-0"></span>Metrik dan peristiwa nirserver

Bagian ini menjelaskan metrik dan peristiwa yang dapat Anda pantau saat bekerja dengan cache nirserver.

Topik

- [Metrik cache nirserver](#page-490-1)
- [Peristiwa cache nirserver](#page-494-0)

## <span id="page-490-1"></span>Metrik cache nirserver

Namespace AWS/ElastiCache menyertakan metrik CloudWatch berikut untuk cache nirserver Redis.

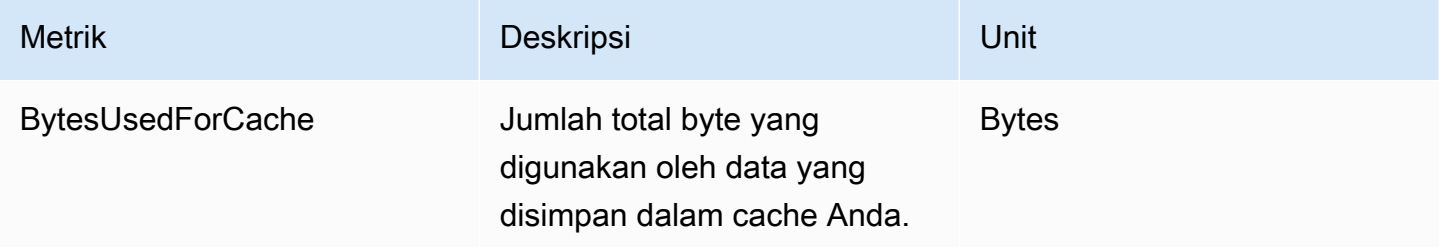

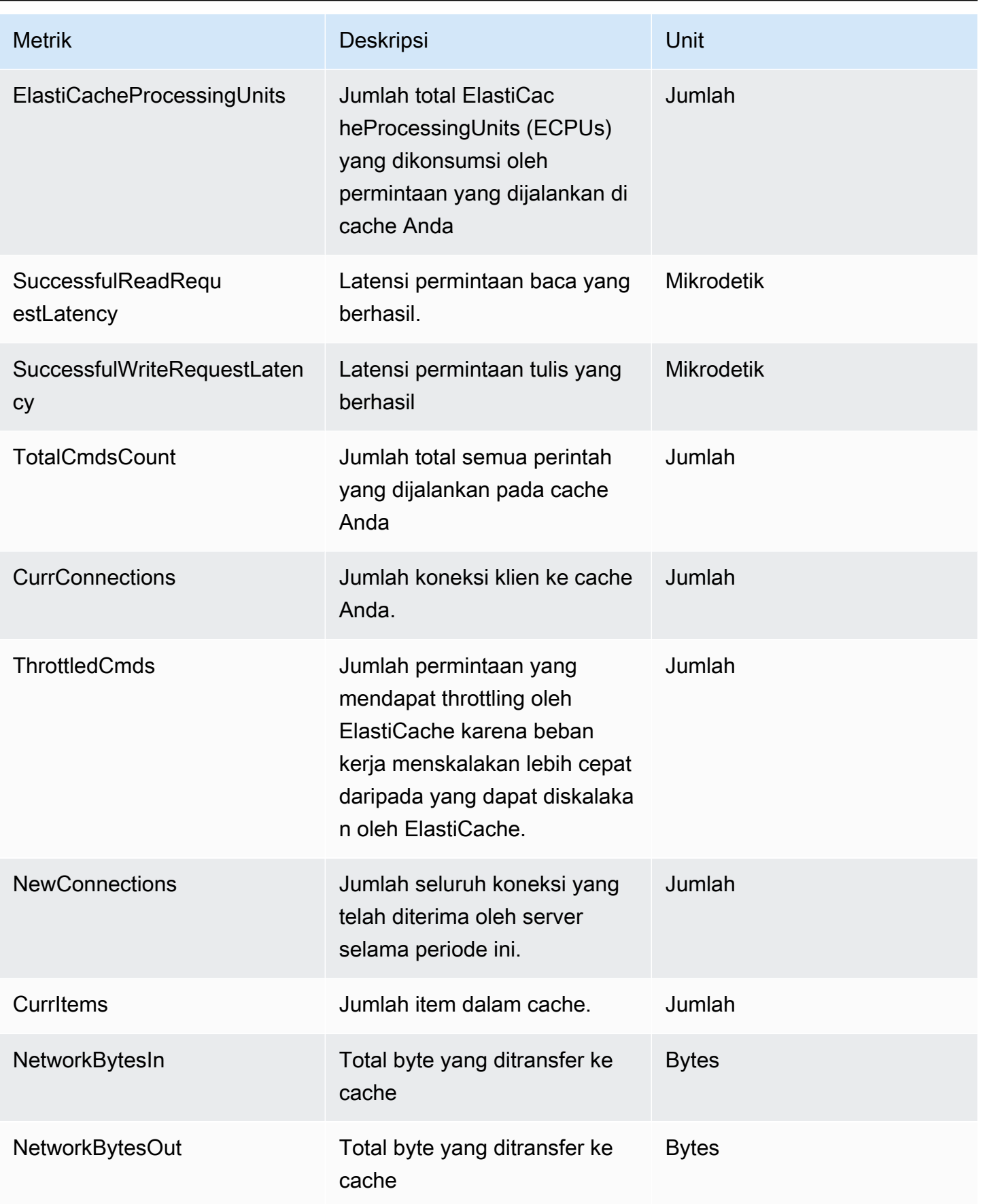

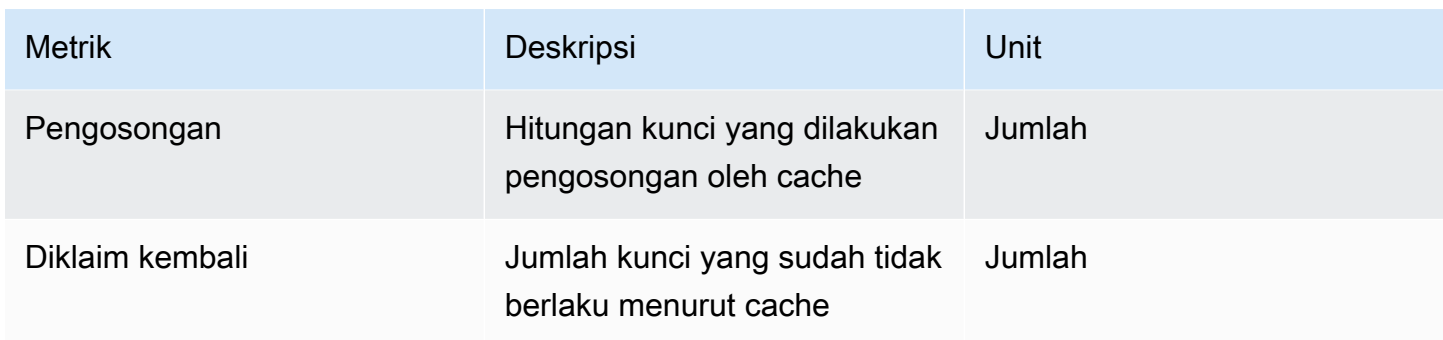

## Metrik tingkat perintah

ElastiCache juga mengeluarkan metrik tingkat perintah Memcached berikut

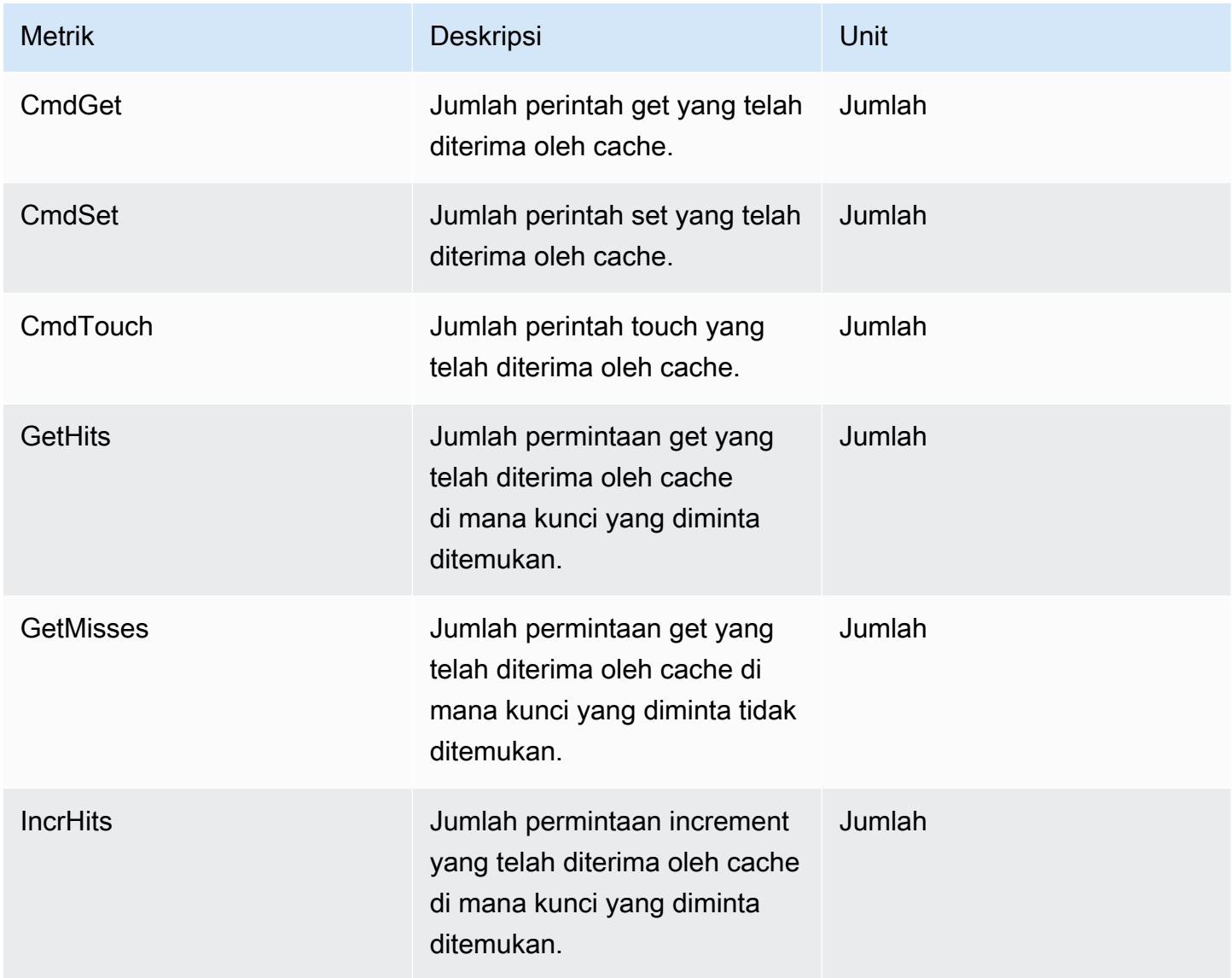

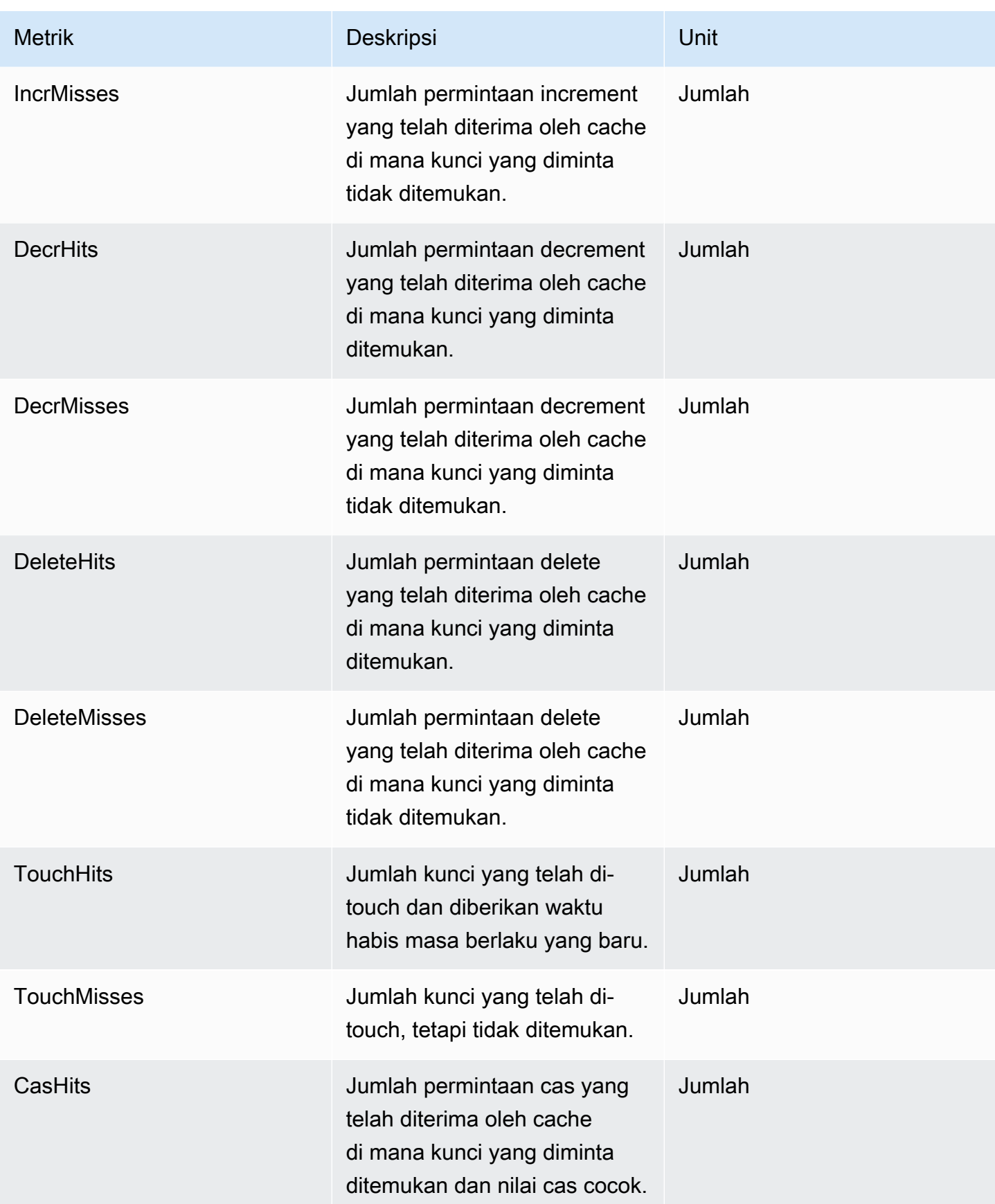

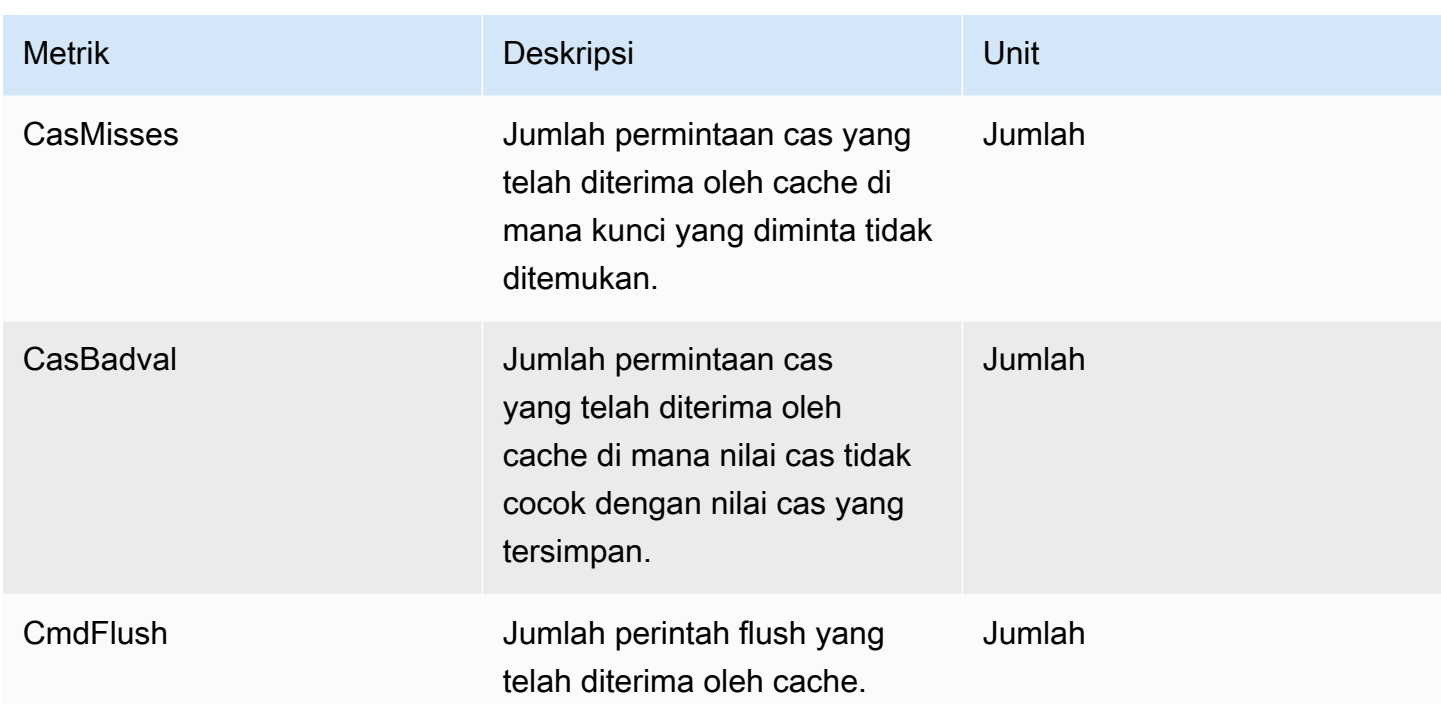

## <span id="page-494-0"></span>Peristiwa cache nirserver

ElastiCache mencatat log peristiwa yang berhubungan dengan cache nirserver Anda. Informasi ini mencakup tanggal dan waktu peristiwa, nama sumber dan jenis sumber peristiwa, serta deskripsi dari peristiwa itu. Anda dapat dengan mudah mengambil peristiwa dari log menggunakan konsol ElastiCache, perintah describe-events AWS CLI, atau tindakan DescribeEvents API ElastiCache.

Anda dapat memilih untuk memantau, menyerap, mengubah, dan bertindak pada peristiwa ElastiCache menggunakan Amazon EventBridge. Pelajari lebih lanjut di Amazon EventBridge [https://](getting%20started%20guide) [docs.aws.amazon.com/eventbridge/latest/userguide/](getting%20started%20guide).

Melihat peristiwa ElastiCache (Konsol)

Untuk melihat peristiwa menggunakan konsol ElastiCache:

- 1. Masuk ke AWS Management Console dan buka konsol ElastiCache di [https://](https://console.aws.amazon.com/elasticache/) [console.aws.amazon.com/elasticache/](https://console.aws.amazon.com/elasticache/)
- 2. Untuk melihat daftar dari semua peristiwa yang tersedia, pada panel navigasi, pilih Peristiwa.
- 3. Pada layar Peristiwa setiap baris dari daftar mewakili satu peristiwa dan menampilkan sumber peristiwa, jenis peristiwa, waktu GMT peristiwa, serta deskripsi dari peristiwa itu. Dengan

menggunakan Filter Anda dapat menentukan apakah Anda ingin melihat semua peristiwa, atau hanya peristiwa dari jenis tertentu dalam daftar peristiwa.

Melihat peristiwa ElastiCache (AWS CLI)

Untuk menghasilkan daftar peristiwa ElastiCache menggunakan AWS CLI, gunakan perintah describe-events. Anda dapat menggunakan parameter opsional untuk mengontrol jenis peristiwa yang tercantum, kerangka waktu peristiwa yang tercantum, jumlah maksimum peristiwa untuk dicantumkan, dan banyak lagi.

Kode berikut mencantumkan hingga 40 peristiwa cache nirserver.

```
aws elasticache describe-events --source-type serverless-cache --max-items 40
```
Kode berikut mencantumkan semua peristiwa untuk cache nirserver selama 24 jam terakhir (1440 menit).

aws elasticache describe-events --source-type serverless-cache --duration 1440

#### Peristiwa Nirserver

Bagian ini mendokumentasikan berbagai jenis peristiwa yang mungkin Anda terima untuk cache nirserver.

Peristiwa Pembuatan Cache Nirserver

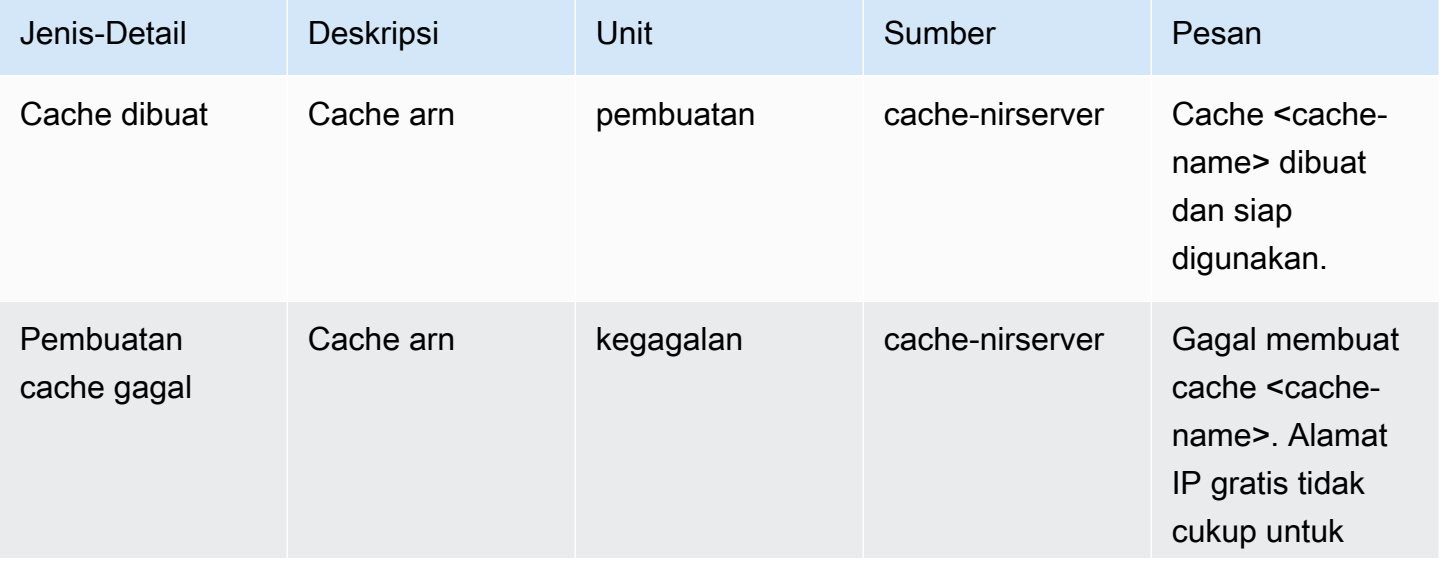

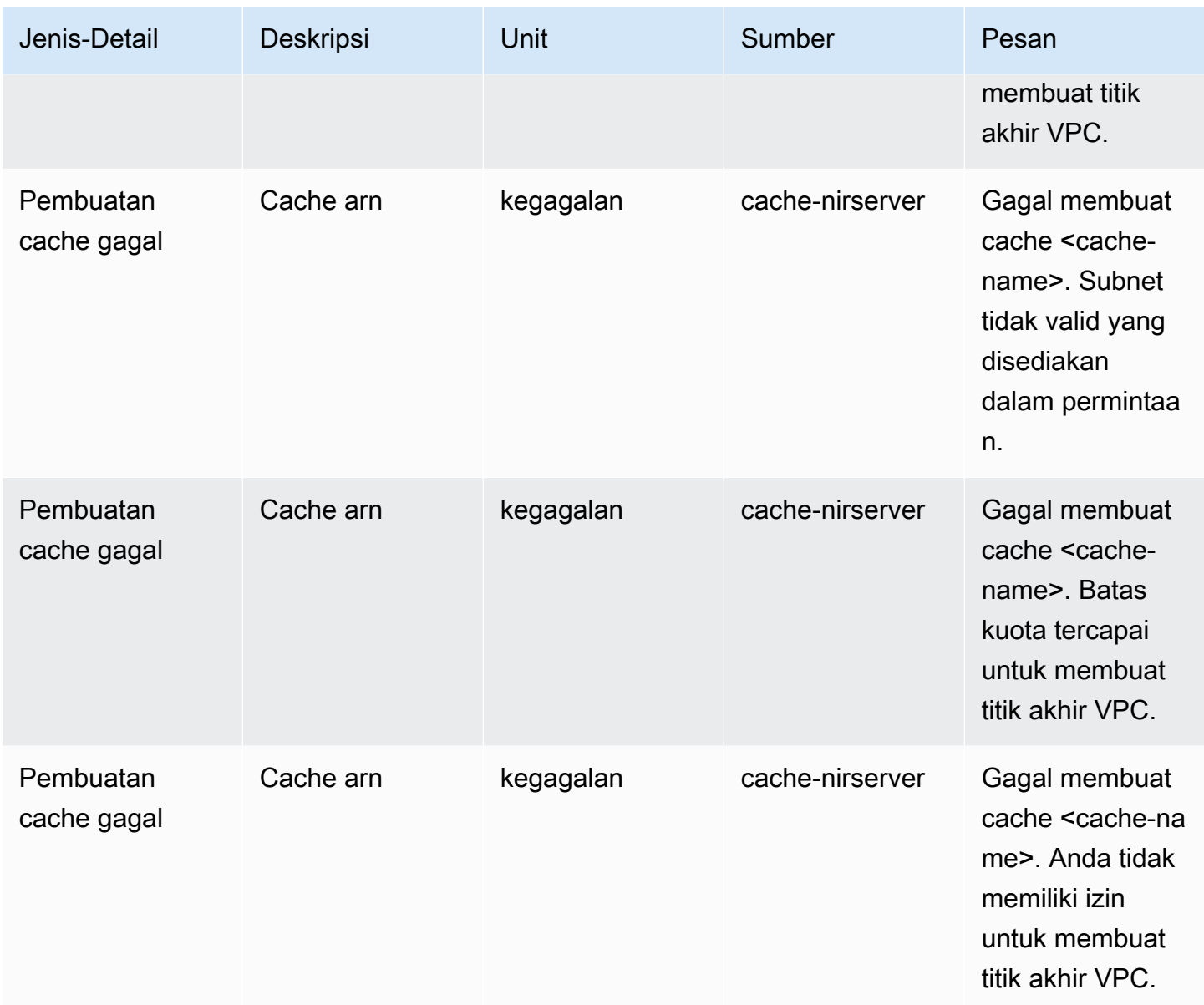

### Peristiwa Pembaruan Cache Nirserver

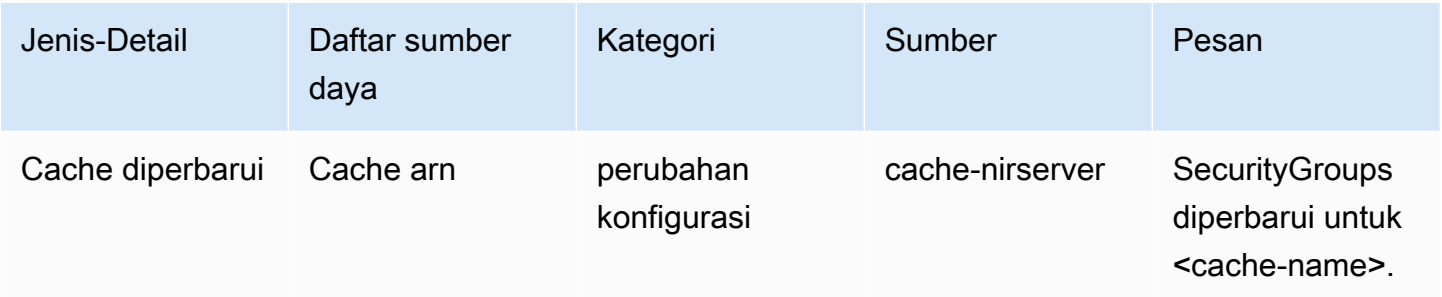

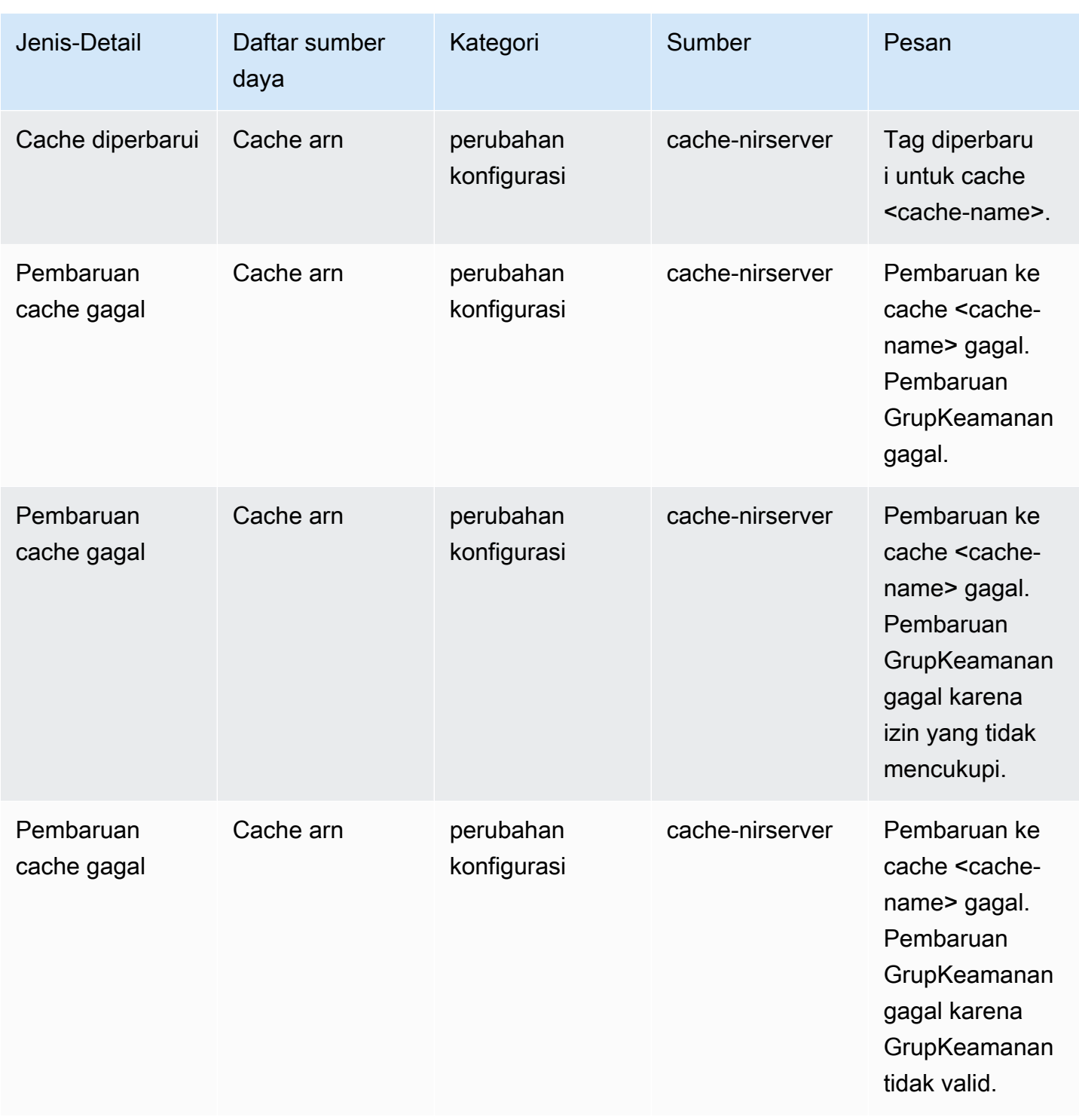

Peristiwa Penghapusan Cache Nirserver

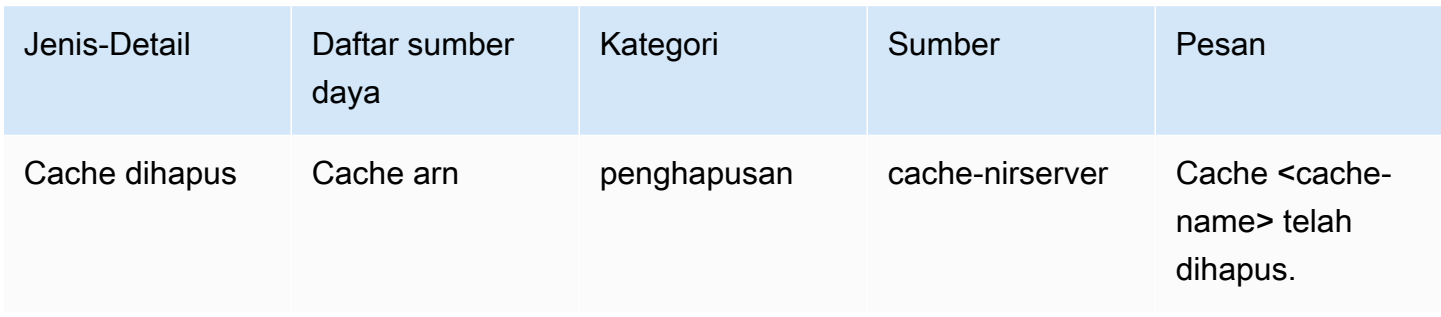

#### Peristiwa Batas Penggunaan Cache Nirserver

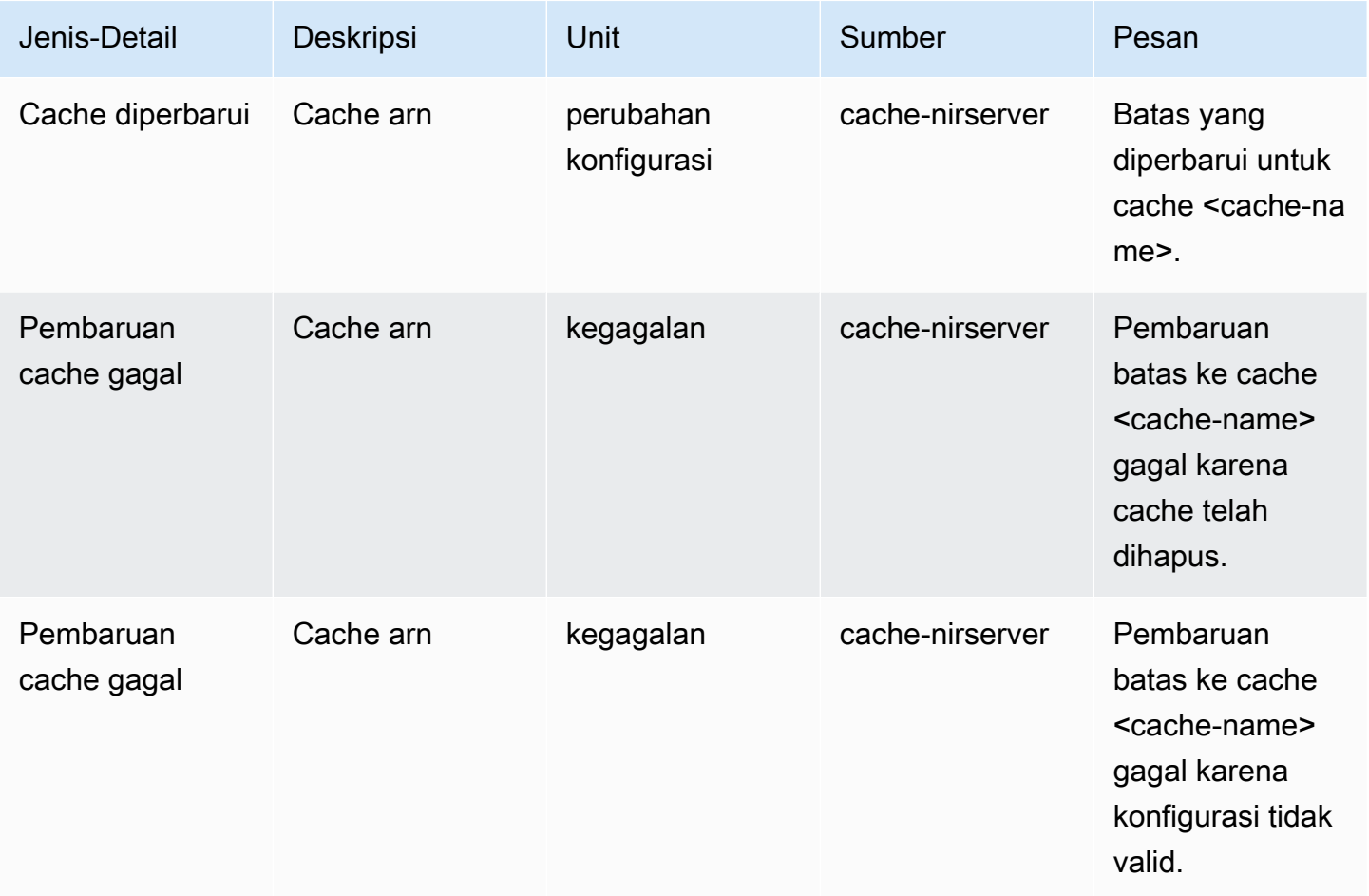

# <span id="page-498-0"></span>Metrik dan peristiwa klaster yang dirancang sendiri

Bagian ini menjelaskan metrik, peristiwa, dan log yang dapat Anda lihat saat Anda menangani klaster yang dirancang sendiri.

Topik

Metrik dan peristiwa yang dirancang sendiri Versi API 2015-02-02 491

- [Metrik dan peristiwa klaster yang dirancang sendiri](#page-499-0)
- [Peristiwa untuk klaster yang dirancang sendiri](#page-499-1)
- [Memantau penggunaan dengan Metrik CloudWatch](#page-507-0)
- [SNSPemantauan ElastiCache peristiwa Amazon](#page-521-0)

### <span id="page-499-0"></span>Metrik dan peristiwa klaster yang dirancang sendiri

Saat Anda merancang klaster sendiri, ElastiCache menerbitkan metrik di setiap tingkat simpul, termasuk metrik tingkat host dan metrik cache.

Untuk informasi selengkapnya tentang metrik tingkat host untuk Memcached, lihat [Metrik Tingkat](#page-508-0) [Host.](#page-508-0)

Untuk informasi selengkapnya tentang metrik Memcached tingkat simpul, lihat [Metrik untuk](#page-511-0)  [Memcached](#page-511-0).

### <span id="page-499-1"></span>Peristiwa untuk klaster yang dirancang sendiri

ElastiCache mencatat peristiwa yang berhubungan dengan cache yang dirancang sendiri. Saat bekerja dengan cluster yang dirancang sendiri, Anda dapat melihat peristiwa klaster di ElastiCache konsol, menggunakan AWS CLI, atau menggunakan Amazon Simple Notification Service (SNS). Acara cluster yang dirancang sendiri tidak dipublikasikan ke Amazon EventBridge.

Informasi peristiwa klaster yang dirancang sendiri menyertakan tanggal dan waktu peristiwa, nama sumber dan jenis sumber peristiwa, serta deskripsi peristiwa. Anda dapat dengan mudah mengambil peristiwa dari log menggunakan ElastiCache konsol, AWS CLI perintah deskripsi-peristiwa, atau tindakan API. ElastiCache DescribeEvents

Melihat ElastiCache acara (Konsol)

Prosedur berikut menampilkan peristiwa menggunakan ElastiCache konsol.

Untuk melihat peristiwa menggunakan ElastiCache konsol

- 1. Masuk ke AWS Management Console dan buka ElastiCache konsol di https:// [console.aws.amazon.com/elasticache/](https://console.aws.amazon.com/elasticache/)
- 2. Untuk melihat daftar semua peristiwa yang tersedia, pada panel navigasi, pilih Peristiwa.
- 3. Pada layar Peristiwa setiap baris dari daftar merepresentasikan satu peristiwa dan menampilkan sumber peristiwa, jenis peristiwa, waktu GMT peristiwa, serta deskripsi dari peristiwa itu. Dengan

Filter, Anda dapat menentukan apakah Anda ingin melihat semua peristiwa, atau hanya peristiwa dari jenis tertentu dalam daftar peristiwa.

Melihat ElastiCache acara (AWS CLI)

Untuk menghasilkan daftar ElastiCache peristiwa menggunakan AWS CLI, gunakan perintah deskripsi-peristiwa. Anda dapat menggunakan parameter opsional untuk mengontrol jenis peristiwa yang tercantum, jangka waktu peristiwa yang dicantumkan, jumlah maksimum peristiwa yang akan dicantumkan, dan lainnya.

Kode berikut mencantumkan hingga 40 peristiwa klaster yang dirancang sendiri.

```
aws elasticache describe-events --source-type cache-cluster --max-items 40
```
Kode berikut mencantumkan semua peristiwa untuk cache yang dirancang sendiri selama 24 jam terakhir (1440 menit).

```
aws elasticache describe-events --source-type cache-cluster --duration 1440
```
Peristiwa klaster yang dirancang sendiri

Bagian ini berisi daftar peristiwa yang dapat Anda terima untuk klaster yang dirancang sendiri.

ElastiCache Peristiwa berikut memicu notifikasi Amazon SNS. Untuk informasi tentang detail peristiwa, lihat [Melihat peristiwa ElastiCache.](#page-526-0)

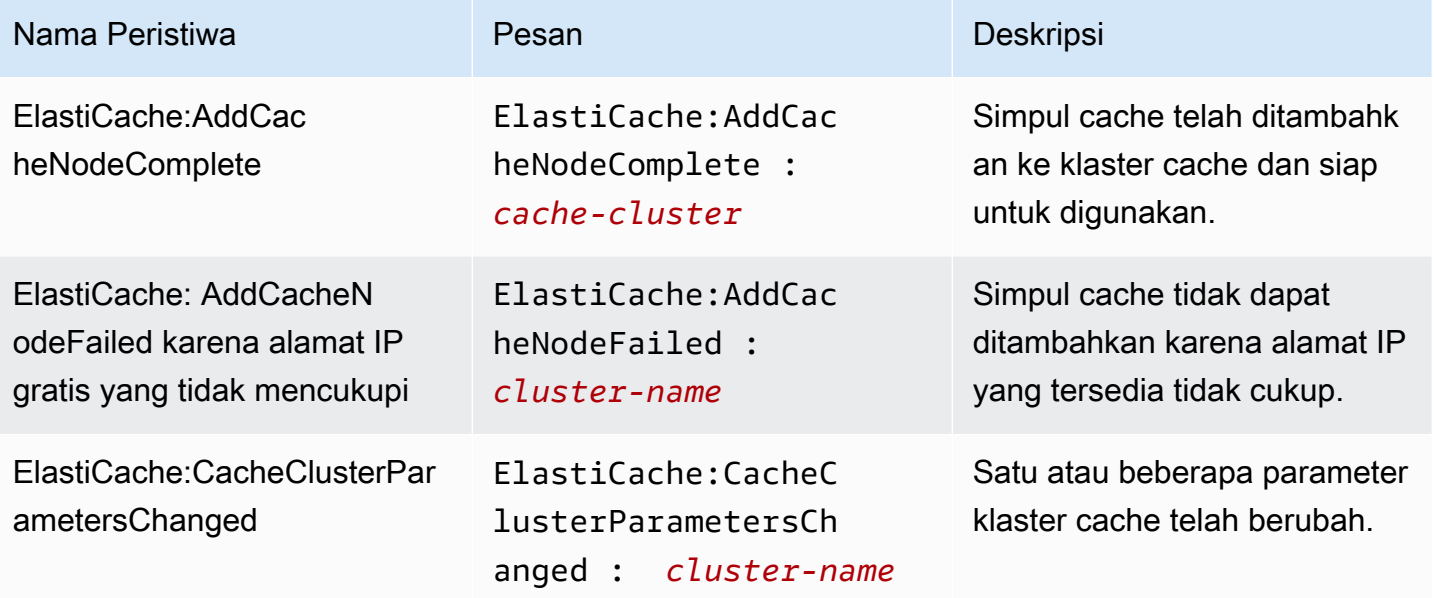

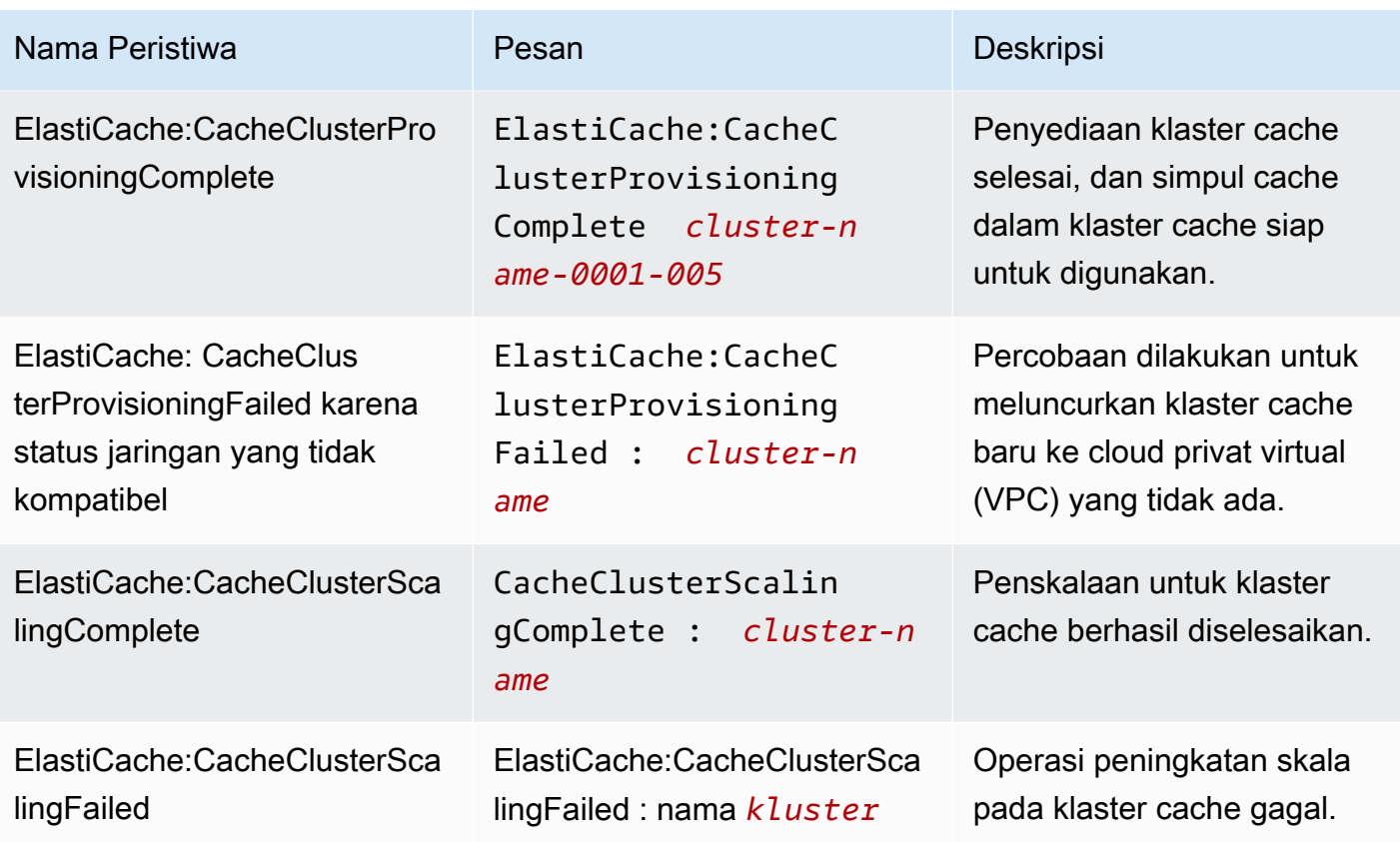

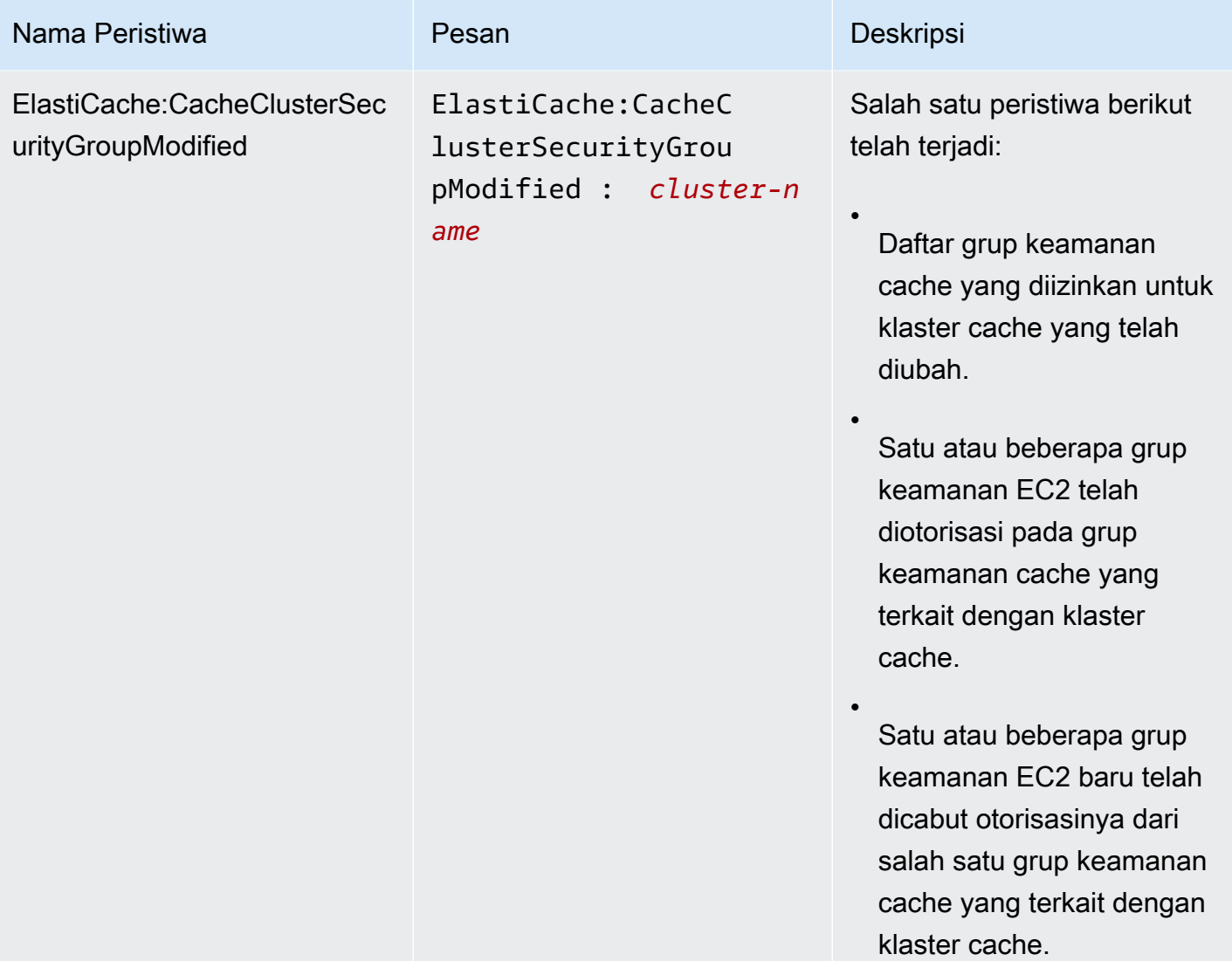

telah mulai mengganti node

Entri DNS untuk simpul cache yang diganti tidak berubah.

Pada kebanyakan kasus,

ketika peristiwa ini terjadi. Namun, beberapa pustaka klien cache mungkin berhenti menggunakan node cache bahkan ElastiCache setelah

mengganti node cache;

dalam hal ini, aplikasi harus menyegarkan daftar server ketika peristiwa ini terjadi.

Anda tidak perlu menyegarkan daftar server untuk klien Anda

cache.

**a** Note

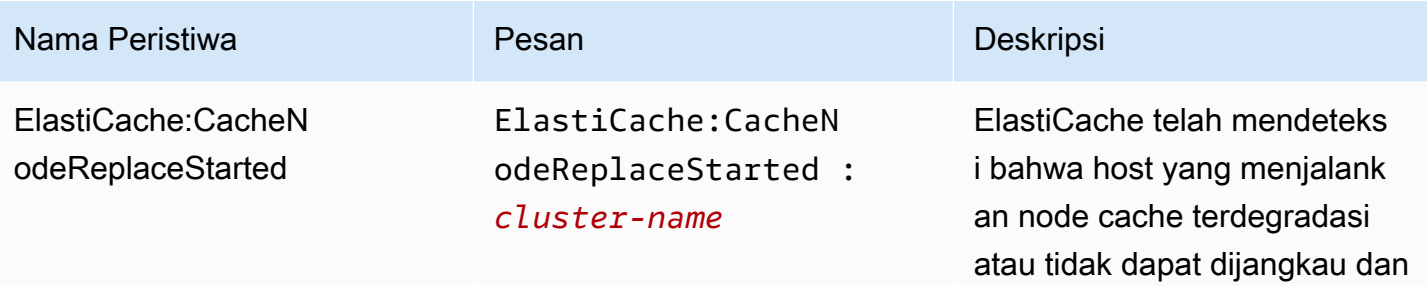
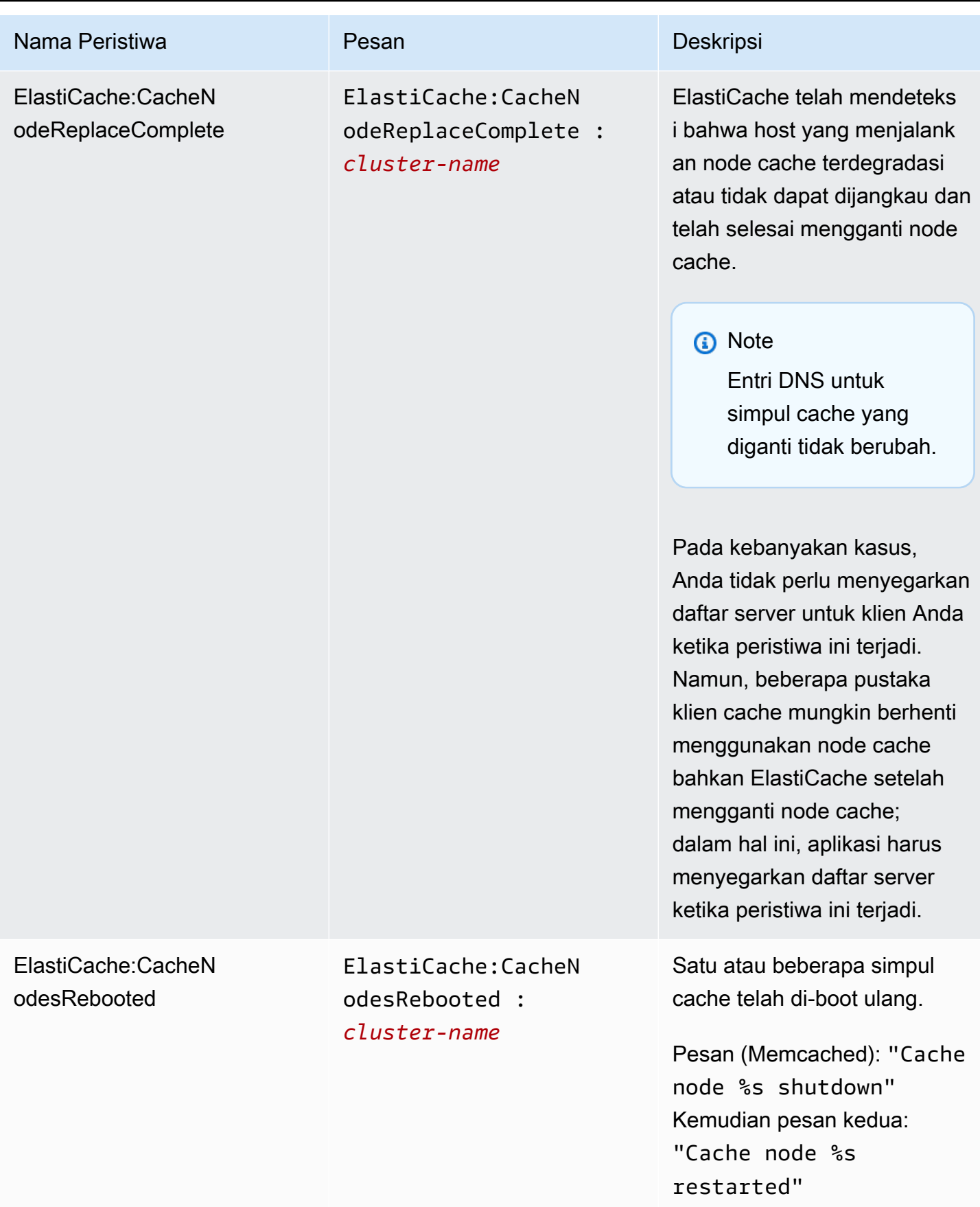

Amazon ElastiCache **ElastiCache** ElastiCache (Memcached) Panduan Pengguna

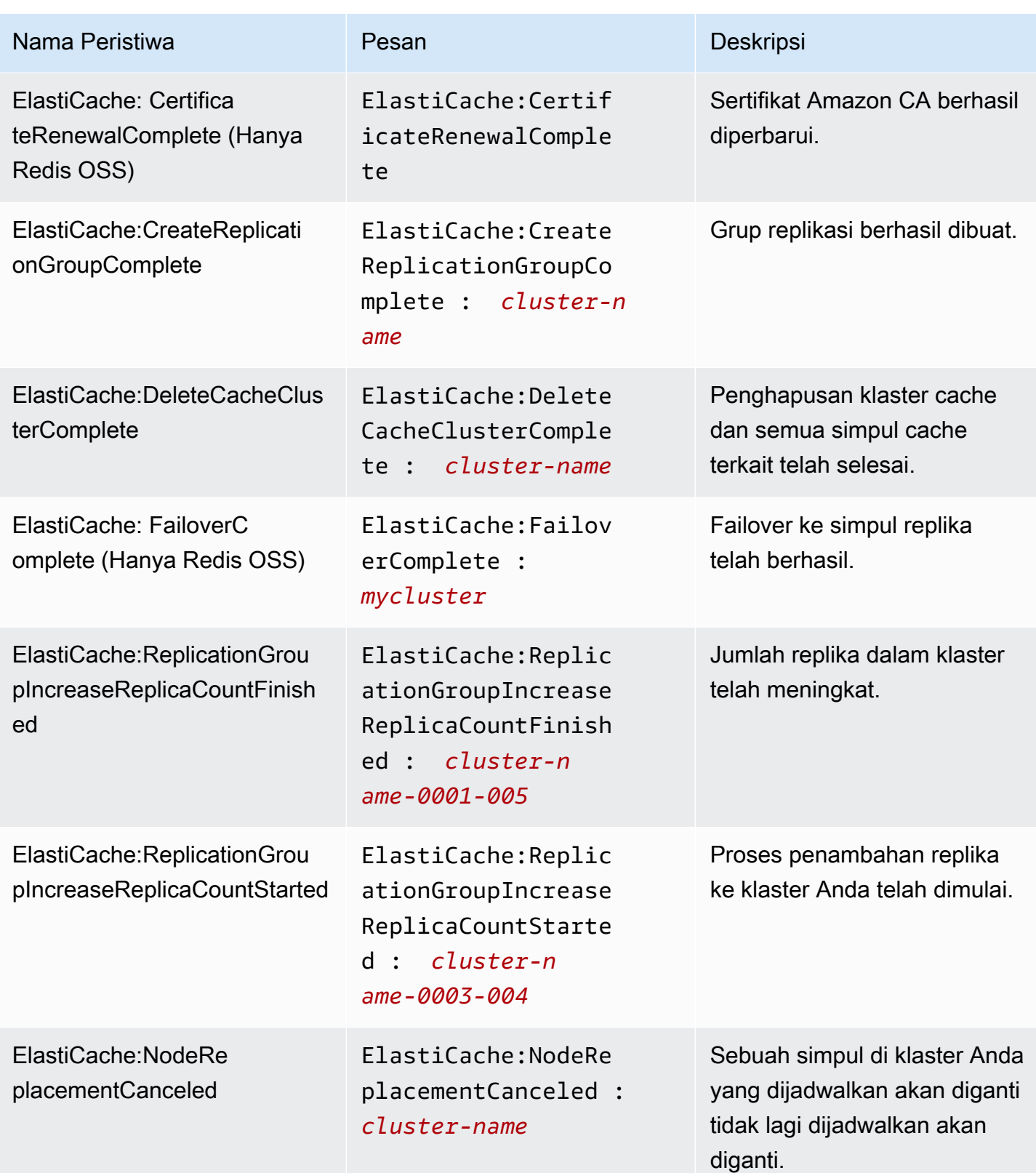

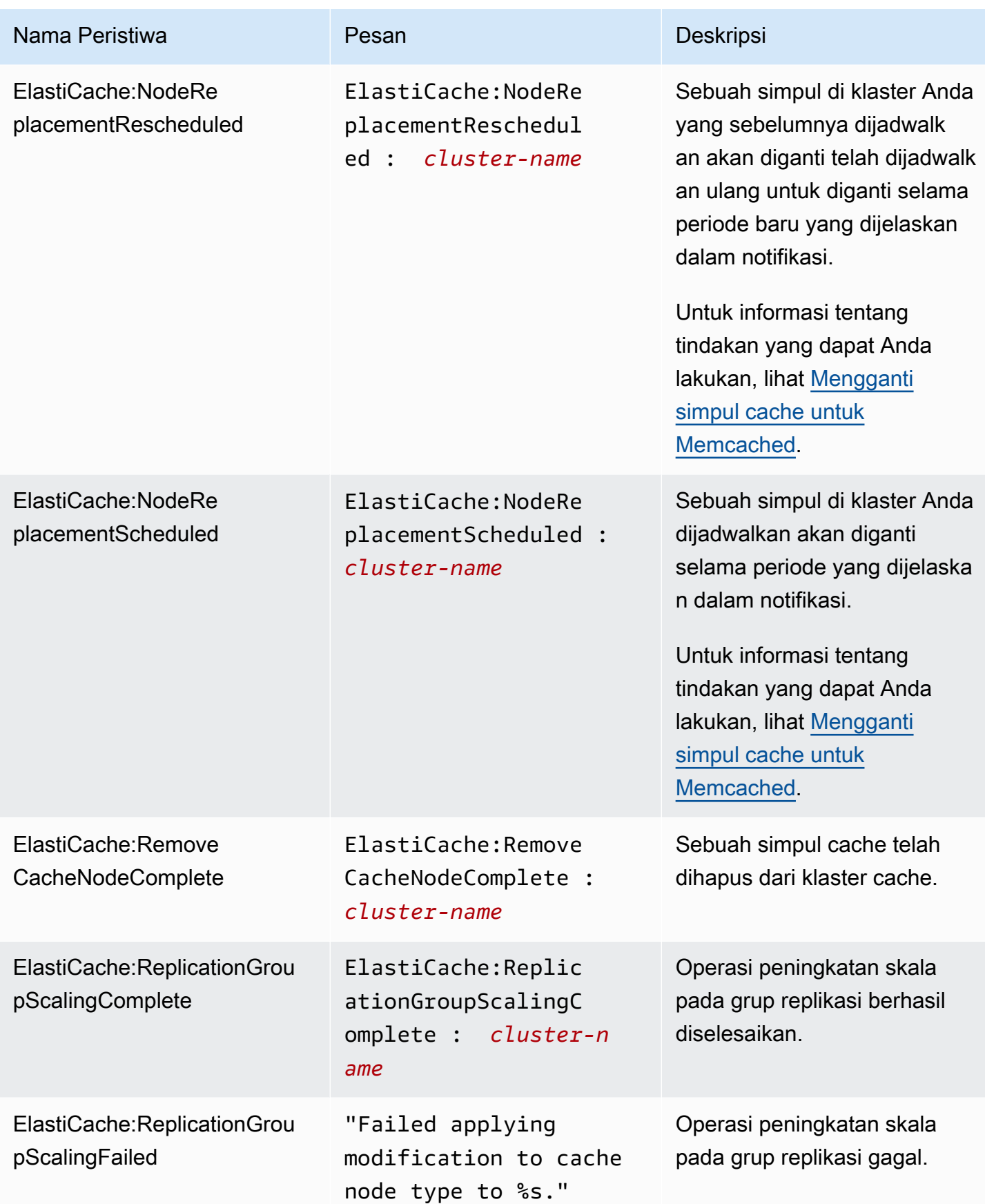

Amazon ElastiCache ElastiCache (Memcached) Panduan Pengguna

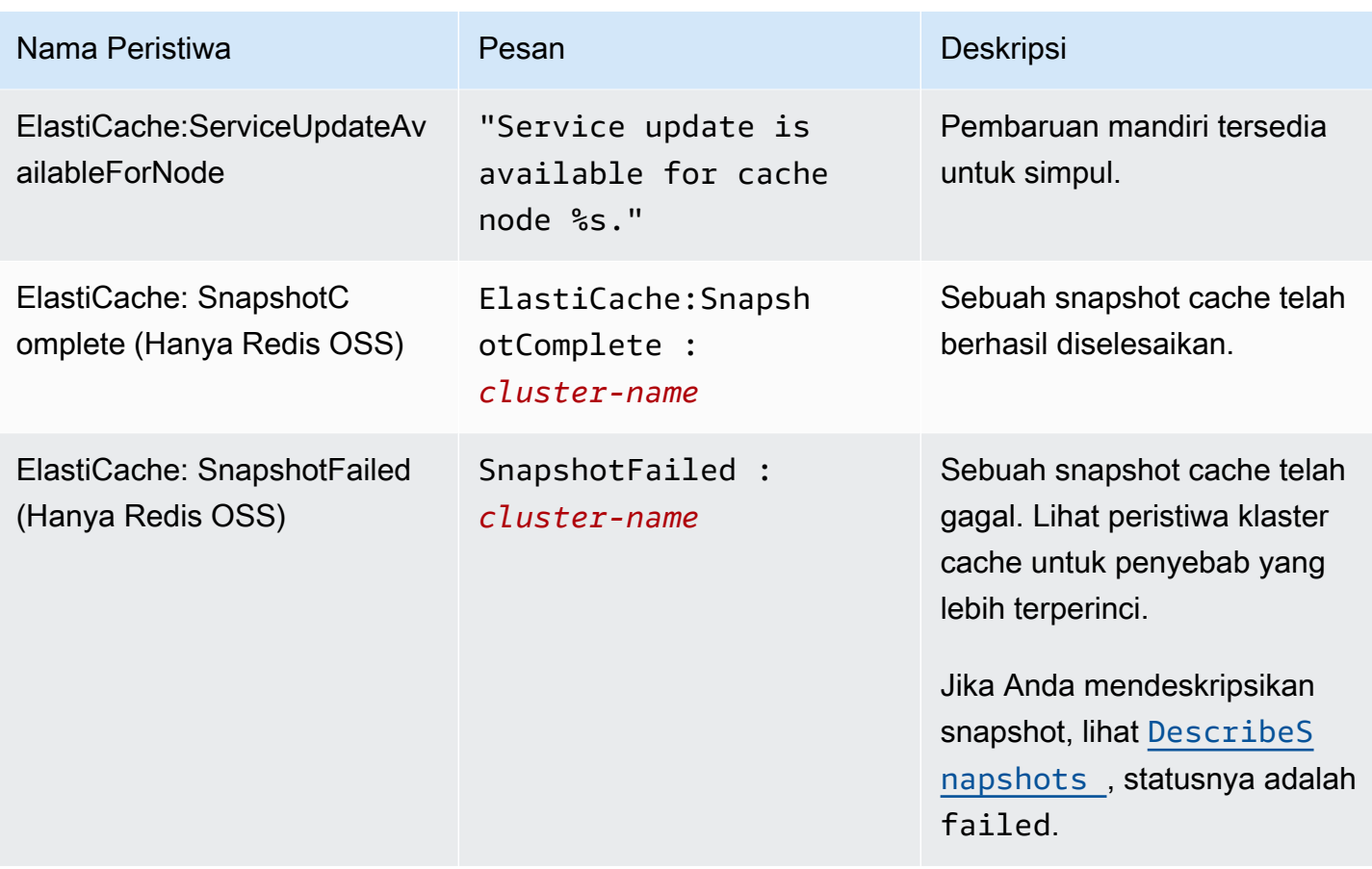

## Memantau penggunaan dengan Metrik CloudWatch

ElastiCache menyediakan metrik yang memungkinkan Anda memantau klaster Anda. Anda dapat mengakses metrik ini melalui CloudWatch. Untuk informasi selengkapnya tentang CloudWatch, lihat [dokumentasi CloudWatch.](https://aws.amazon.com/documentation/cloudwatch/)

ElastiCache menyediakan metrik tingkat host (misalnya, penggunaan CPU) dan metrik yang khusus untuk perangkat lunak mesin cache (misalnya, cache get dan cache miss). Metrik ini diukur dan diterbitkan untuk setiap simpul Cache dalam interval 60 detik.

## **A** Important

Sebaiknya atur alarm CloudWatch untuk beberapa metrik penting tertentu, sehingga Anda akan diberi tahu jika performa klaster cache Anda mulai menurun. Untuk informasi selengkapnya, lihat [Metrik apa yang harus saya pantau?](#page-516-0) dalam panduan ini.

Topik

- [Metrik Tingkat Host](#page-508-0)
- [Metrik untuk Memcached](#page-511-0)
- [Metrik apa yang harus saya pantau?](#page-516-0)
- [Memantau Metrik Klaster dan Simpul CloudWatch](#page-518-0)

## <span id="page-508-0"></span>Metrik Tingkat Host

Ruang nama AWS/ElastiCache mencakup metrik tingkat host berikut untuk simpul cache individual.

## Lihat Juga

• [Metrik untuk Memcached](#page-511-0)

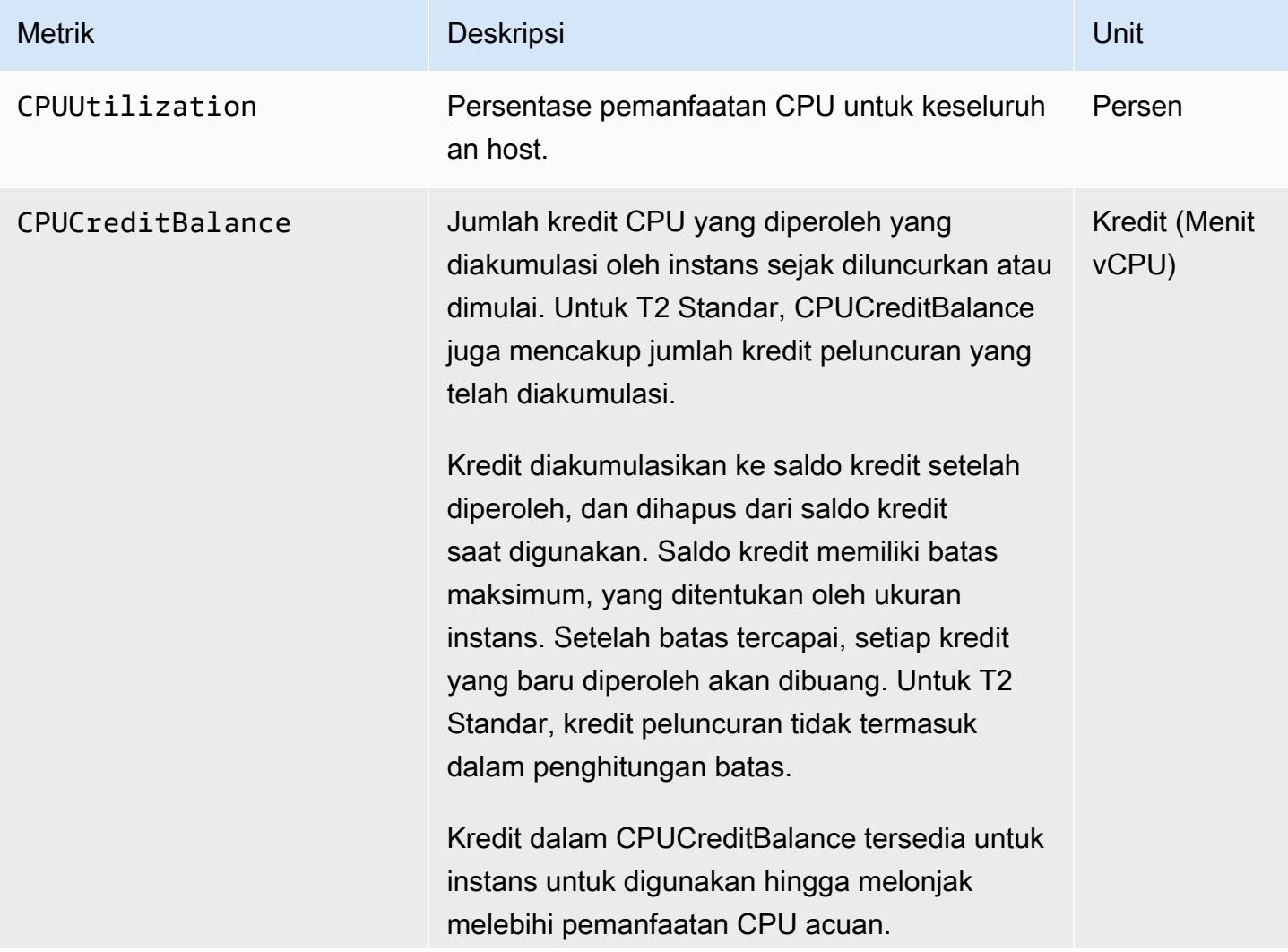

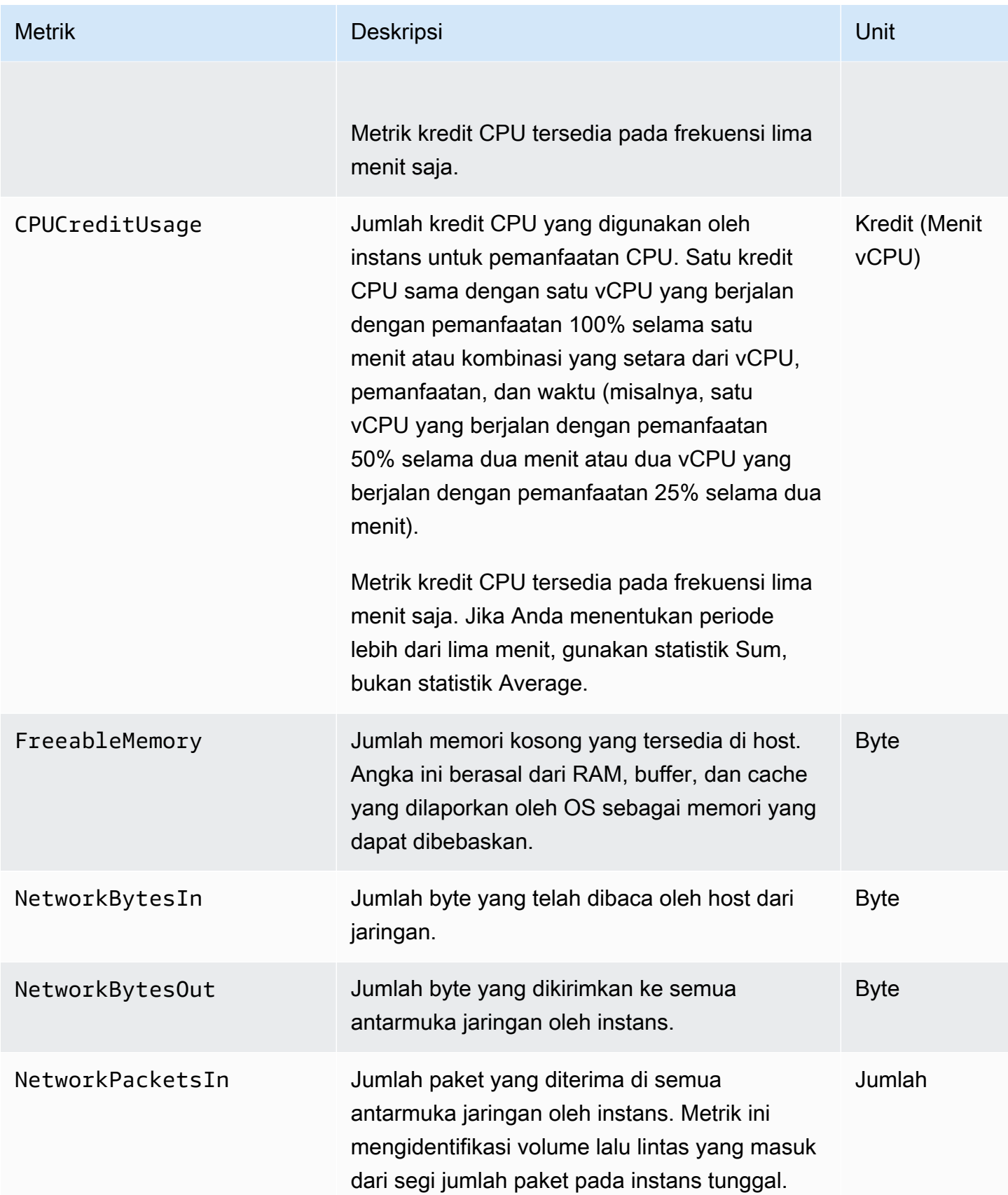

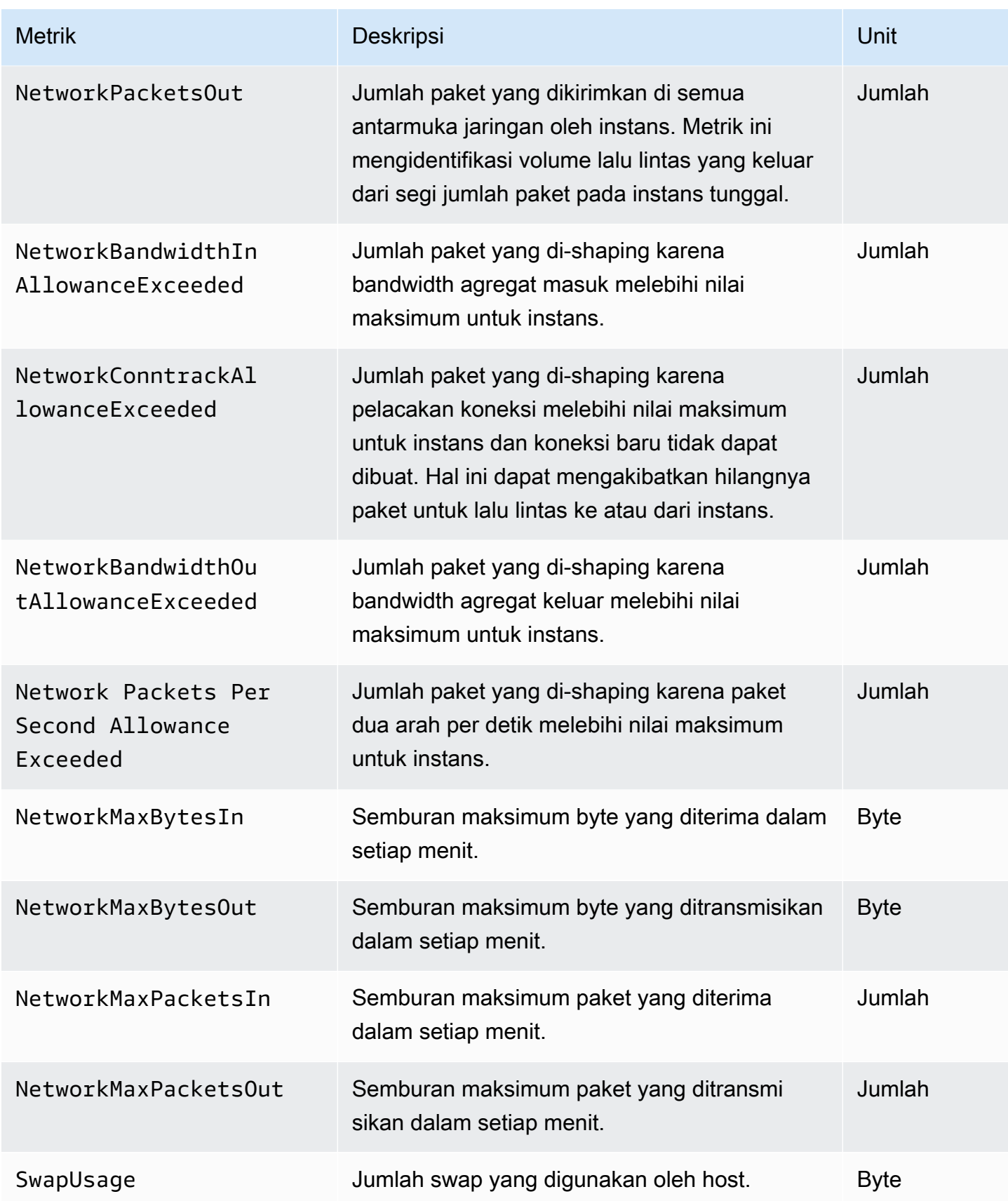

## <span id="page-511-0"></span>Metrik untuk Memcached

Ruang nama AWS/ElastiCache mencakup metrik Redis berikut.

ElastiCache Namespace AWS/mencakup metrik berikut yang diturunkan dari perintah statistik Memcached. Setiap metrik dihitung di tingkat simpul cache.

## Lihat juga

• [Metrik Tingkat Host](#page-508-0)

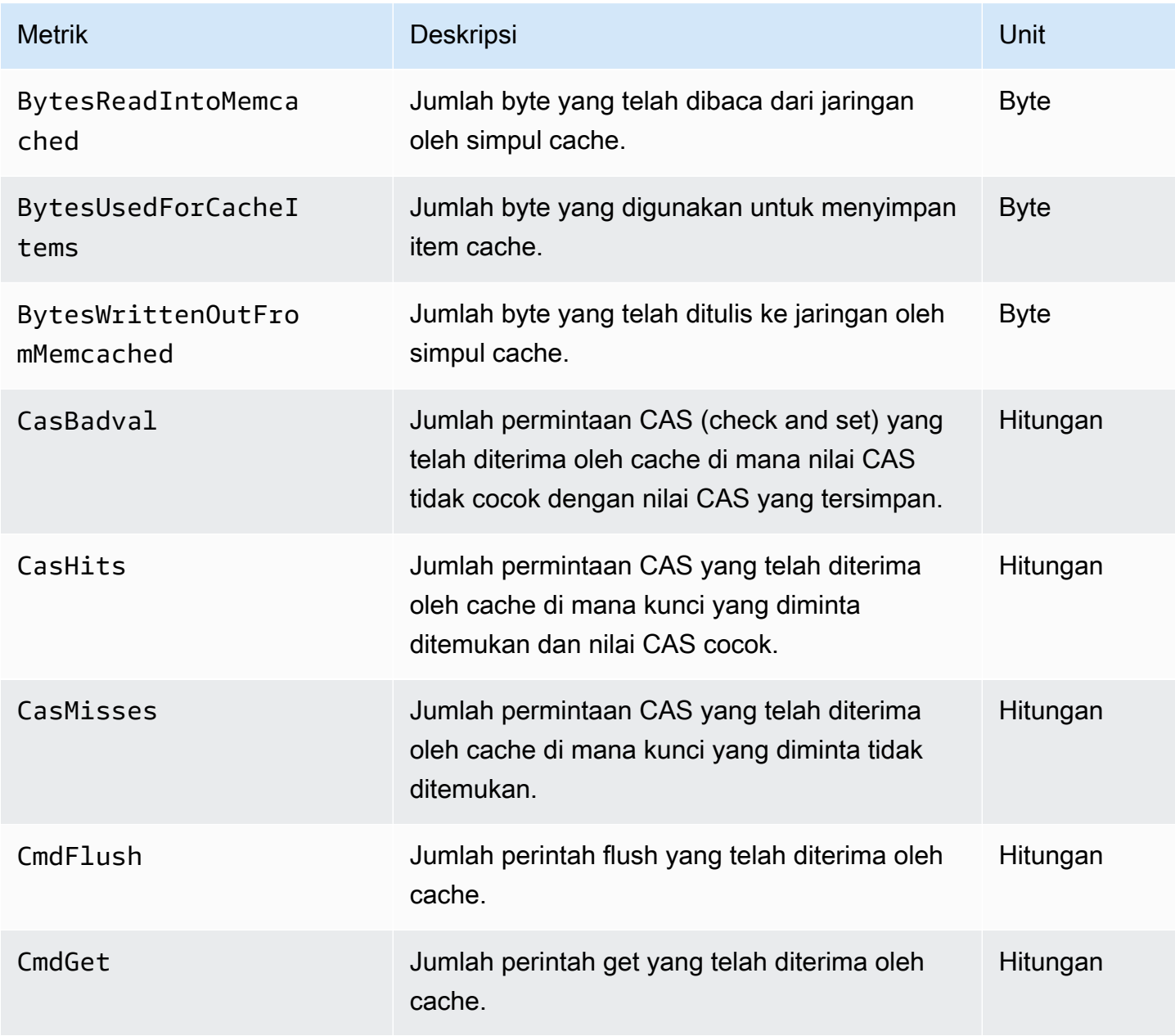

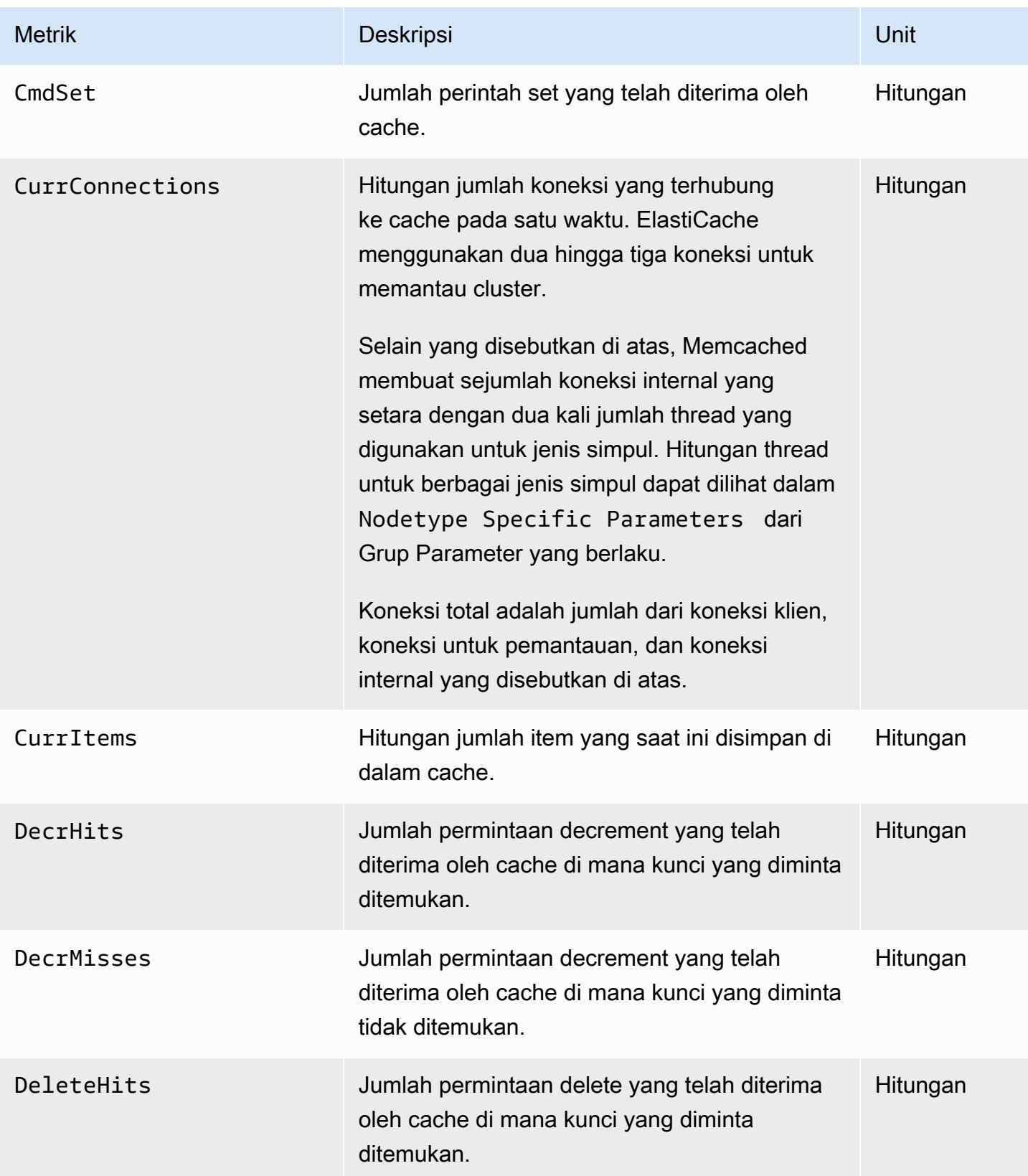

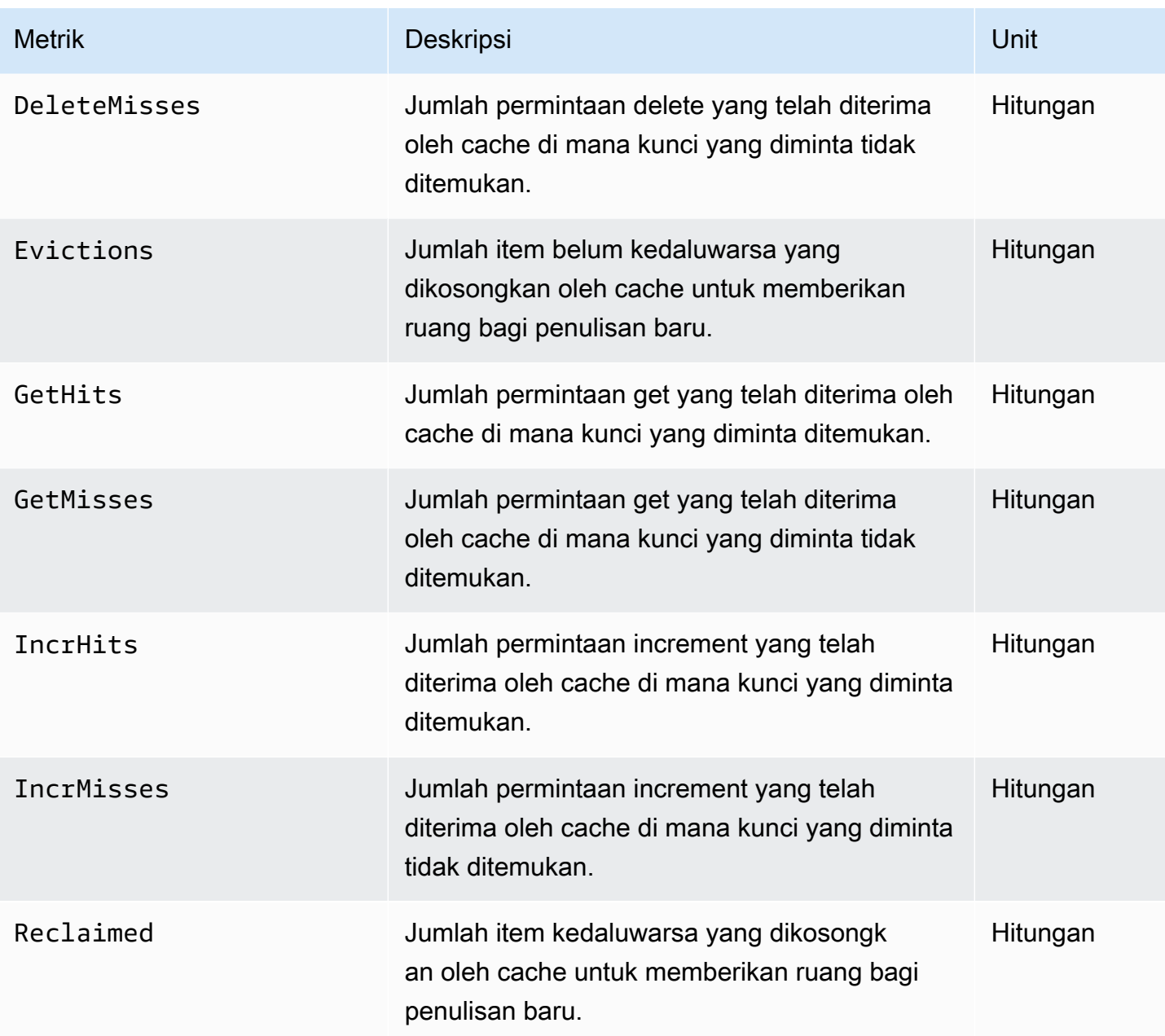

Untuk Memcached 1.4.14, tersedia metrik tambahan berikut.

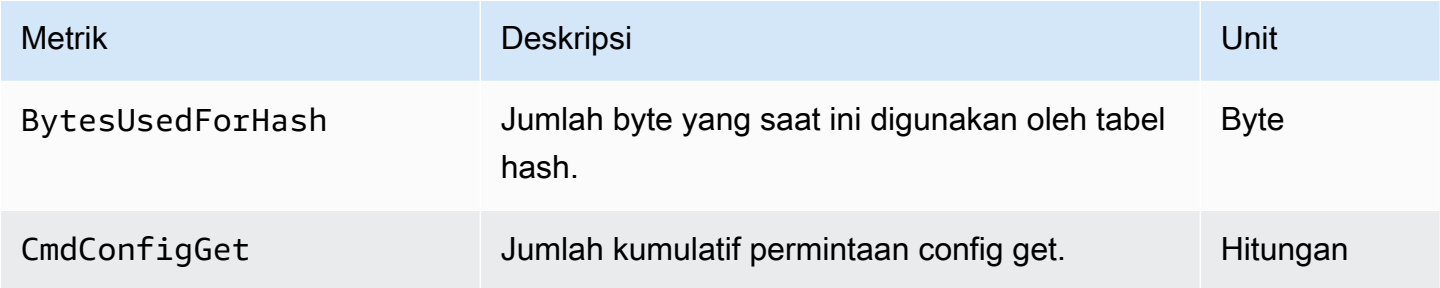

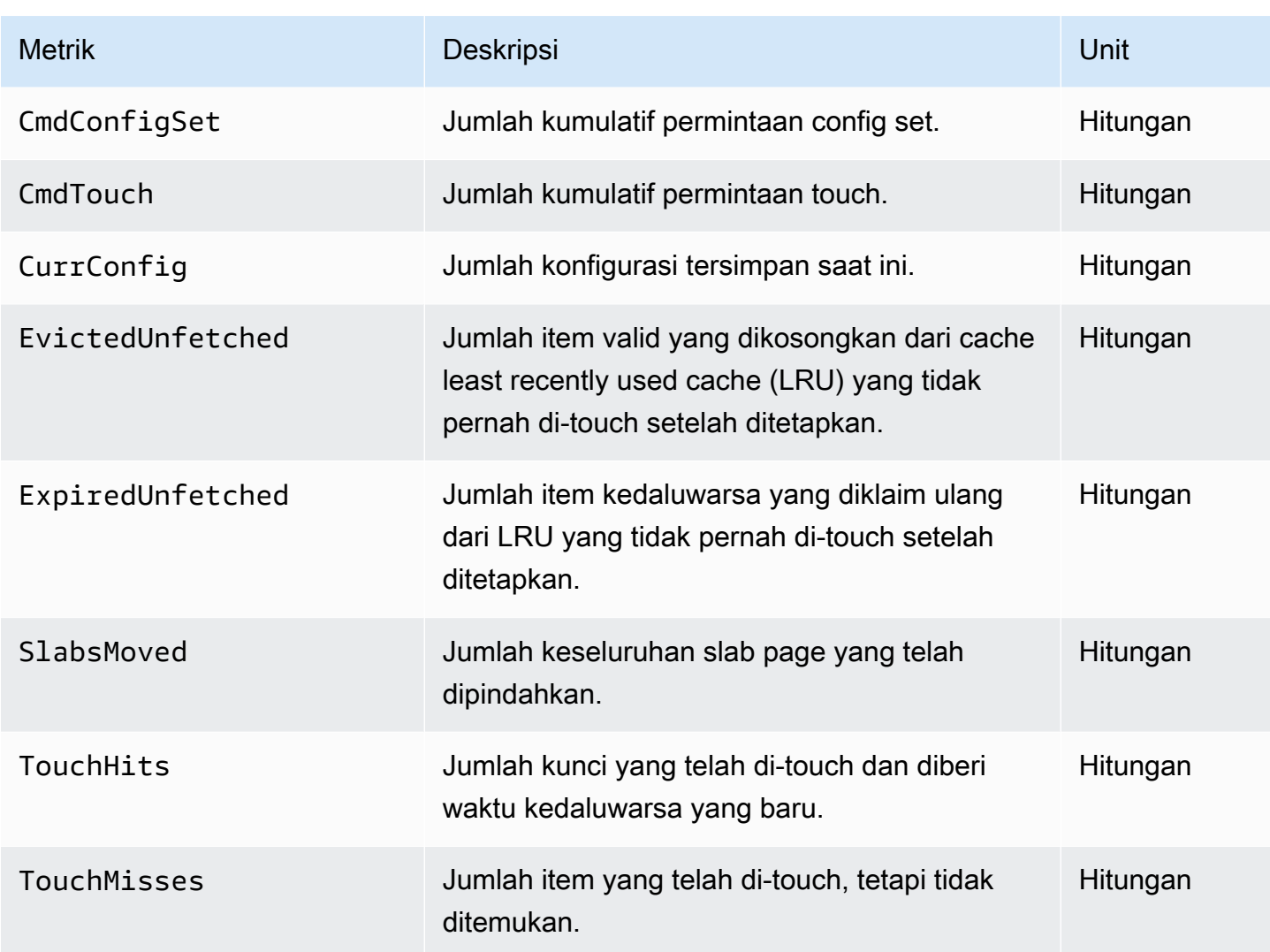

ElastiCache Namespace AWS/mencakup metrik tingkat cache terhitung berikut.

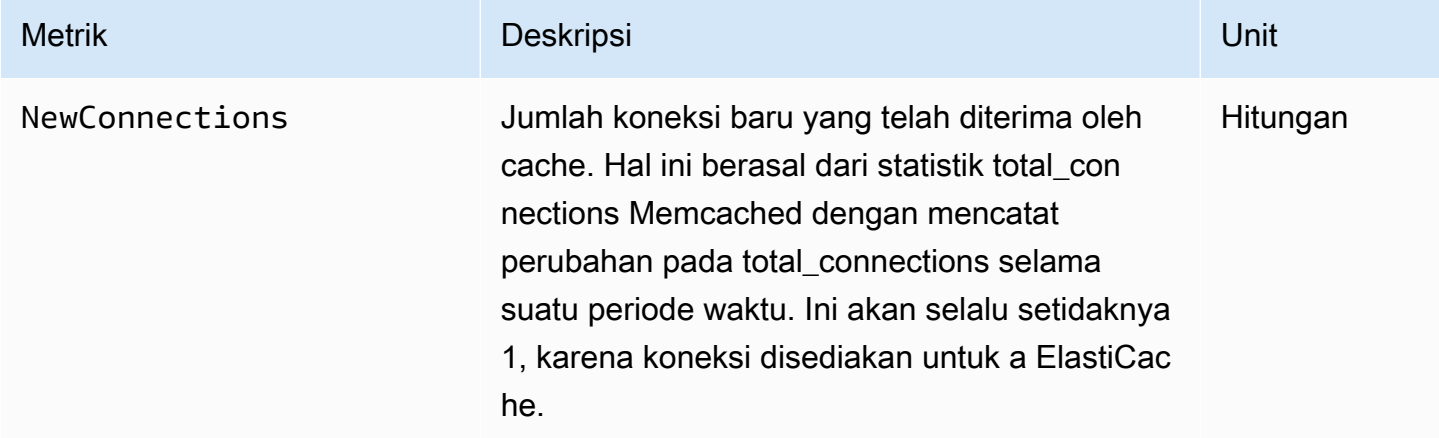

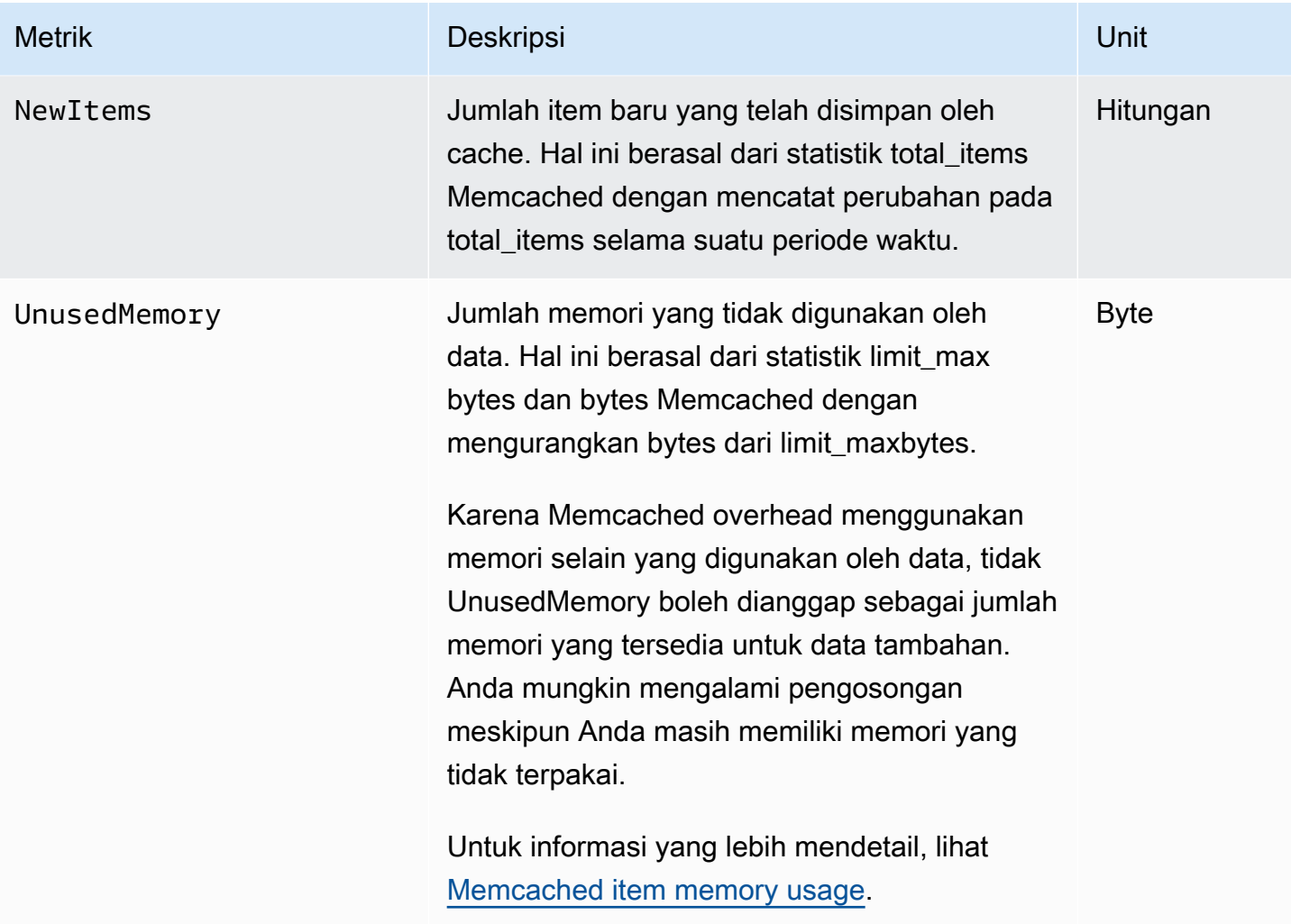

## <span id="page-516-0"></span>Metrik apa yang harus saya pantau?

Metrik CloudWatch berikut menawarkan wawasan yang bermanfaat tentang performa ElastiCache. Pada umumnya, kami merekomendasikan Anda untuk mengatur alarm CloudWatch untuk metrik ini agar Anda dapat mengambil tindakan korektif sebelum masalah performa terjadi.

Metrik yang Perlu Dipantau

- [CPUUtilization](#page-516-1)
- **[SwapUsage](#page-516-2)**
- **[Evictions](#page-516-3)**
- **[CurrConnections](#page-517-0)**

### <span id="page-516-1"></span>**CPUUtilization**

Ini adalah metrik tingkat host yang dilaporkan sebagai persentase. Untuk informasi selengkapnya, lihat [Metrik Tingkat Host.](#page-508-0)

Karena Memcached bersifat multi-thread, metrik ini dapat mencapai 90%. Jika Anda melebihi ambang batas yang dipilih, naikkan skala klaster cache Anda dengan menggunakan jenis simpul yang lebih besar, atau skalakan ke luar dengan menambahkan lebih banyak simpul cache.

## <span id="page-516-2"></span>SwapUsage

Ini adalah metrik tingkat host yang dilaporkan dalam byte. Untuk informasi selengkapnya, lihat [Metrik](#page-508-0)  [Tingkat Host](#page-508-0).

Metrik FreeableMemory CloudWatch yang mendekati 0 (yaitu, di bawah 100MB) atau metrik SwapUsage yang lebih besar dari metrik FreeableMemory menunjukkan bahwa simpul berada dalam tekanan memori. Jika ini terjadi, sebaiknya Anda meningkatkan nilai parameter ConnectionOverhead.

#### <span id="page-516-3"></span>**Evictions**

Ini adalah metrik mesin cache. Sebaiknya tentukan ambang batas alarm Anda sendiri untuk metrik ini berdasarkan kebutuhan aplikasi Anda.

Jika Anda melebihi ambang batas yang dipilih, naikkan skala klaster cache Anda dengan menggunakan jenis simpul yang lebih besar, atau skalakan ke luar dengan menambahkan lebih banyak simpul.

### <span id="page-517-0"></span>**CurrConnections**

Ini adalah metrik mesin cache. Sebaiknya tentukan ambang batas alarm Anda sendiri untuk metrik ini berdasarkan kebutuhan aplikasi Anda.

Peningkatan jumlah CurrConnections mungkin menunjukkan masalah di aplikasi Anda; Anda perlu menyelidiki perilaku aplikasi untuk mengatasi masalah ini.

## <span id="page-518-0"></span>Memantau Metrik Klaster dan Simpul CloudWatch

ElastiCache dan CloudWatch terintegrasi agar Anda dapat mengumpulkan berbagai metrik. Anda dapat memantau metrik ini menggunakan CloudWatch.

## **a** Note

Contoh berikut memerlukan alat baris perintah CloudWatch. Untuk informasi selengkapnya tentang CloudWatch dan untuk mengunduh alat developer, lihat [halaman produk](https://aws.amazon.com/cloudwatch) [CloudWatch](https://aws.amazon.com/cloudwatch).

Prosedur berikut menunjukkan cara menggunakan CloudWatch guna mengumpulkan statistik ruang penyimpanan untuk klaster cache selama satu jam terakhir.

### **a** Note

Nilai StartTime dan EndTime yang diberikan pada contoh di bawah ini adalah untuk tujuan ilustrasi. Anda harus mengganti nilai waktu mulai dan akhir yang sesuai untuk simpul cache Anda.

Untuk informasi tentang batas ElastiCache, lihat [Kuota Layanan AWS](https://docs.aws.amazon.com/general/latest/gr/aws_service_limits.html#limits_elasticache) untuk ElastiCache.

Memantau Metrik Klaster dan Simpul CloudWatch (Konsol)

Untuk mengumpulkan statistik pemanfaatan CPU untuk klaster cache

- 1. Masuk ke AWS Management Console dan buka konsol ElastiCache di [https://](https://console.aws.amazon.com/elasticache/)  [console.aws.amazon.com/elasticache/.](https://console.aws.amazon.com/elasticache/)
- 2. Pilih simpul cache yang metriknya ingin Anda lihat.

## **a** Note

Memilih lebih dari 20 simpul akan menonaktifkan tampilan metrik pada konsol.

a. Di halaman Klaster Cache pada Konsol Manajemen AWS, klik nama satu atau beberapa klaster cache.

Halaman detail untuk klaster cache akan muncul.

- b. Klik tab Simpul di bagian atas jendela.
- c. Di tab Simpul pada jendela detail, pilih simpul cache yang ingin Anda lihat metriknya.

Daftar Metrik CloudWatch yang tersedia muncul di bagian bawah jendela konsol.

d. Klik metrik Pemanfaatan CPU.

Konsol CloudWatch akan terbuka, yang menampilkan metrik pilihan Anda. Anda dapat menggunakan kotak daftar drop-down Statistik dan Periode, serta tab Rentang Waktu untuk mengubah metrik yang ditampilkan.

Memantau Metrik Klaster dan Simpul CloudWatch menggunakan CLI CloudWatch

Untuk mengumpulkan statistik pemanfaatan CPU untuk klaster cache

• Untuk Linux, macOS, atau Unix:

```
aws cloudwatch get-metric-statistics \ 
     --namespace AWS/ElastiCache \ 
     --metric-name CPUUtilization \ 
     --dimensions='[{"Name":"CacheClusterId","Value":"test"},
{"Name":"CacheNodeId","Value":"0001"}]' \ 
     --statistics=Average \ 
     --start-time 2018-07-05T00:00:00 \ 
     --end-time 2018-07-06T00:00:00 \ 
     --period=3600
```
Untuk Windows:

```
aws cloudwatch get-metric-statistics ^ 
     --namespace AWS/ElastiCache ^ 
     --metric-name CPUUtilization ^ 
     --dimensions='[{"Name":"CacheClusterId","Value":"test"},
{"Name":"CacheNodeId","Value":"0001"}]' ^ 
     --statistics=Average ^ 
     --start-time 2018-07-05T00:00:00 ^ 
     --end-time 2018-07-06T00:00:00 ^ 
     --period=3600
```
## Memantau Metrik Klaster dan Simpul CloudWatch menggunakan API CloudWatch

Untuk mengumpulkan statistik pemanfaatan CPU untuk klaster cache

- Panggil API CloudWatch GetMetricStatistics dengan parameter berikut (perhatikan bahwa waktu mulai dan akhir ditampilkan sebagai contoh saja; Anda perlu mengganti waktu awal dan akhir yang sesuai dengan waktu Anda sendiri):
	- Statistics.member.1=Average
	- Namespace=AWS/ElastiCache
	- StartTime=2013-07-05T00:00:00
	- EndTime=2013-07-06T00:00:00
	- Period=60
	- MeasureName=CPUUtilization
	- Dimensions=CacheClusterId=mycachecluster,CacheNodeId=0002

#### Example

```
http://monitoring.amazonaws.com/ 
     ?Action=GetMetricStatistics 
     &SignatureVersion=4 
     &Version=2014-12-01 
     &StartTime=2018-07-05T00:00:00 
     &EndTime=2018-07-06T23:59:00 
     &Period=3600 
     &Statistics.member.1=Average 
     &Dimensions.member.1="CacheClusterId=mycachecluster" 
     &Dimensions.member.2="CacheNodeId=0002" 
     &Namespace=&AWS;/ElastiCache 
     &MeasureName=CPUUtilization 
     &Timestamp=2018-07-07T17%3A48%3A21.746Z 
     &AWS;AccessKeyId=<&AWS; Access Key ID> 
     &Signature=<Signature>
```
# SNSPemantauan ElastiCache peristiwa Amazon

Saat peristiwa penting terjadi untuk klaster, ElastiCache kirimkan pemberitahuan ke SNS topik Amazon tertentu. Contohnya meliputi kegagalan menambahkan simpul, keberhasilan menambahkan simpul, perubahan grup keamanan, dan lainnya. Dengan memantau peristiwa penting, Anda dapat mengetahui status klaster Anda saat ini dan dapat mengambil tindakan korektif sesuai peristiwa tersebut.

Topik

- [Mengelola SNS notifikasi ElastiCache Amazon](#page-521-0)
- [Melihat peristiwa ElastiCache](#page-526-0)
- [Notifikasi Peristiwa dan Amazon SNS](#page-530-0)

## <span id="page-521-0"></span>Mengelola SNS notifikasi ElastiCache Amazon

Anda dapat mengonfigurasi ElastiCache untuk mengirim pemberitahuan untuk peristiwa klaster penting menggunakan Amazon Simple Notification Service (AmazonSNS). Dalam contoh ini, Anda akan mengonfigurasi cluster dengan Amazon Resource Name (ARN) dari SNS topik Amazon untuk menerima pemberitahuan.

## **a** Note

- Topik ini mengasumsikan bahwa Anda telah mendaftar ke Amazon SNS dan telah menyiapkan serta berlangganan topik AmazonSNS. Untuk informasi selengkapnya tentang cara melakukannya, lihat [Panduan Developer Amazon Simple Notification Service](https://docs.aws.amazon.com/sns/latest/dg/).
- Secara default, API modify-replication-group mempengaruhi semua grup di Wilayah dan bukan hanya grup yang ditentukan saat ini. Jika Anda ingin mengonfigurasi satu grup tertentu di Wilayah secara berbeda dari grup lain, Anda dapat menggunakan - notification-topic-arn opsi untuk membuat topik terpisah untuk grup tersebut.

## Menambahkan SNS topik Amazon

Bagian berikut menunjukkan cara menambahkan SNS topik Amazon menggunakan AWS Konsol, Konsol AWS CLI, atau ElastiCache API.

#### Menambahkan SNS topik Amazon (Konsol)

Prosedur berikut menunjukkan cara menambahkan SNS topik Amazon untuk cluster.

#### **a** Note

Proses ini juga dapat digunakan untuk memodifikasi SNS topik Amazon.

Untuk menambah atau memodifikasi SNS topik Amazon untuk klaster (Konsol)

- 1. Masuk ke AWS Management Console dan buka ElastiCache konsol di [https://](https://console.aws.amazon.com/elasticache/) [console.aws.amazon.com/elasticache/.](https://console.aws.amazon.com/elasticache/)
- 2. Di Cluster, pilih klaster yang ingin Anda tambahkan atau ubah SNS topik ARN Amazon.
- 3. Pilih Ubah.
- 4. Di Ubah Kluster di bawah Topik untuk SNS Pemberitahuan, pilih SNS topik yang ingin Anda tambahkan, atau pilih ARNInput manual dan ketik SNS topik Amazon. ARN
- 5. Pilih Ubah.

Menambahkan SNS topik Amazon (AWS CLI)

Untuk menambahkan atau memodifikasi SNS topik Amazon untuk klaster, gunakan AWS CLI perintahmodify-cache-cluster.

Contoh kode berikut menambahkan SNS topik Amazon arn ke my-cluster.

Untuk Linux, macOS, atau Unix:

```
aws elasticache modify-cache-cluster \ 
     --cache-cluster-id my-cluster \ 
     --notification-topic-arn arn:aws:sns:us-
west-2:123456789xxx:ElastiCacheNotifications
```
Untuk Windows:

```
aws elasticache modify-cache-cluster ^ 
     --cache-cluster-id my-cluster ^ 
     --notification-topic-arn arn:aws:sns:us-west-2:123456789xx:ElastiCacheNotifications
```
Untuk informasi lebih lanjut, lihat [modify-cache-cluster.](https://docs.aws.amazon.com/cli/latest/reference/elasticache/modify-cache-cluster.html)

Menambahkan SNS topik Amazon (ElastiCache API)

Untuk menambah atau memodifikasi SNS topik Amazon untuk klaster, panggil ModifyCacheCluster tindakan dengan parameter berikut:

- CacheClusterId=my-cluster
- TopicArn=arn%3Aaws%3Asns%3Auswest-2%3A565419523791%3AElastiCacheNotifications

## Example

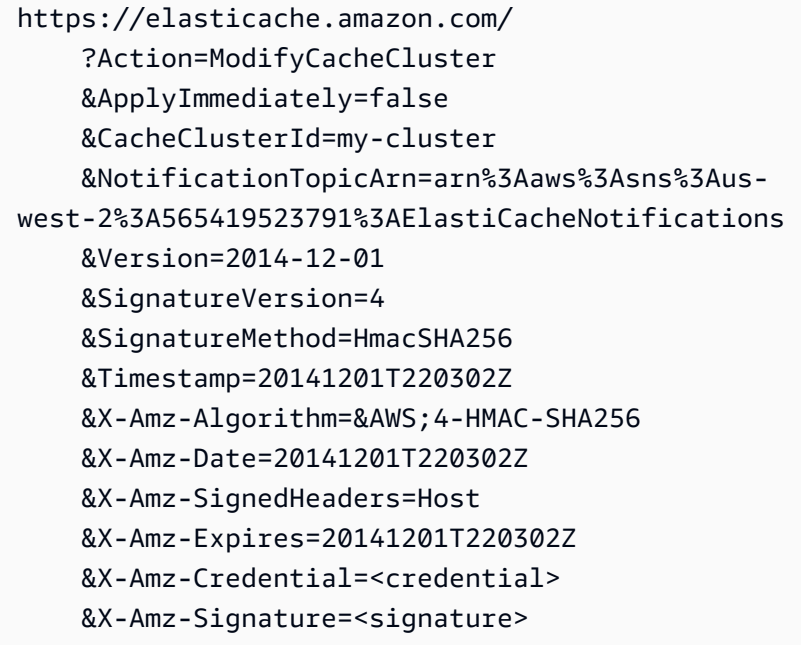

Untuk informasi lebih lanjut, lihat [ModifyCacheCluster.](https://docs.aws.amazon.com/AmazonElastiCache/latest/APIReference/API_ModifyCacheCluster.html)

Mengaktifkan dan menonaktifkan notifikasi Amazon SNS

Anda dapat mengaktifkan atau menonaktifkan notifikasi untuk klaster. Prosedur berikut menunjukkan cara menonaktifkan SNS notifikasi Amazon.

Mengaktifkan dan menonaktifkan notifikasi SNS Amazon (Konsol)

Untuk menonaktifkan SNS notifikasi Amazon menggunakan AWS Management Console

1. Masuk ke AWS Management Console dan buka ElastiCache konsol di [https://](https://console.aws.amazon.com/elasticache/) [console.aws.amazon.com/elasticache/.](https://console.aws.amazon.com/elasticache/)

- 2. Untuk melihat daftar klaster Anda yang menjalankan Memcached, pada panel navigasi, pilih Memcached.
- 3. Pilih kotak di sebelah kiri klaster yang ingin diubah notifikasinya.
- 4. Pilih Ubah.
- 5. Di Modify Cluster di bawah Topik untuk SNS Pemberitahuan, pilih Nonaktifkan Pemberitahuan.
- 6. Pilih Ubah.

Mengaktifkan dan menonaktifkan notifikasi SNS Amazon ()AWS CLI

Untuk menonaktifkan SNS notifikasi Amazon, gunakan perintah modify-cache-cluster dengan parameter berikut:

Untuk Linux, macOS, atau Unix:

```
aws elasticache modify-cache-cluster \ 
     --cache-cluster-id my-cluster \ 
     --notification-topic-status inactive
```
Untuk Windows:

```
aws elasticache modify-cache-cluster ^ 
     --cache-cluster-id my-cluster ^ 
     --notification-topic-status inactive
```
Mengaktifkan dan menonaktifkan notifikasi SNS Amazon () ElastiCache API

Untuk menonaktifkan SNS notifikasi Amazon, panggil ModifyCacheCluster tindakan dengan parameter berikut:

- CacheClusterId=my-cluster
- NotificationTopicStatus=inactive

Panggilan ini menghasilkan output seperti yang berikut ini:

## Example

```
https://elasticache.us-west-2.amazonaws.com/ 
     ?Action=ModifyCacheCluster
```
 &ApplyImmediately=false &CacheClusterId=my-cluster &NotificationTopicStatus=inactive &Version=2014-12-01 &SignatureVersion=4 &SignatureMethod=HmacSHA256 &Timestamp=20141201T220302Z &X-Amz-Algorithm=&AWS;4-HMAC-SHA256 &X-Amz-Date=20141201T220302Z &X-Amz-SignedHeaders=Host &X-Amz-Expires=20141201T220302Z &X-Amz-Credential=<credential> &X-Amz-Signature=<signature>

## <span id="page-526-0"></span>Melihat peristiwa ElastiCache

ElastiCache membuat log peristiwa yang berhubungan dengan instans klaster, grup keamanan, dan grup parameter Anda. Informasi ini mencakup tanggal dan waktu peristiwa, nama sumber dan jenis sumber peristiwa, serta deskripsi dari peristiwa tersebut. Anda dapat dengan mudah mengambil peristiwa dari log menggunakan konsol ElastiCache, perintah AWS CLI describe-events, atau tindakan DescribeEvents API ElastiCache.

Prosedur berikut menunjukkan kepada Anda cara untuk melihat semua peristiwa ElastiCache dalam 24 jam terakhir (1440 menit).

Melihat peristiwa ElastiCache (Konsol)

Prosedur berikut menampilkan peristiwa menggunakan konsol ElastiCache.

Untuk melihat peristiwa menggunakan konsol ElastiCache:

- 1. Masuk ke AWS Management Console dan buka konsol ElastiCache di https:// [console.aws.amazon.com/elasticache/.](https://console.aws.amazon.com/elasticache/)
- 2. Untuk melihat daftar semua peristiwa yang tersedia, pada panel navigasi, pilih Peristiwa.

Di layar Peristiwa, setiap baris daftar merepresentasikan satu peristiwa dan menampilkan sumber peristiwa, jenis peristiwa (cache-cluster, cache-parameter-group, cache-security-group, atau cache-subnet-group), waktu GMT peristiwa, serta deskripsi dari peristiwa.

Dengan menggunakan Filter, Anda dapat menentukan apakah Anda ingin melihat semua peristiwa, atau hanya peristiwa dari jenis tertentu dalam daftar peristiwa.

Melihat peristiwa ElastiCache (AWS CLI)

Untuk menghasilkan daftar peristiwa ElastiCache menggunakan AWS CLI, gunakan perintah describe-events. Anda dapat menggunakan parameter opsional untuk mengontrol jenis peristiwa yang tercantum, jangka waktu peristiwa yang dicantumkan, jumlah maksimum peristiwa yang akan dicantumkan, dan lainnya.

Kode berikut menampilkan daftar hingga 40 peristiwa klaster cache.

```
aws elasticache describe-events --source-type cache-cluster --max-items 40
```
Kode berikut menampilkan daftar semua peristiwa selama 24 jam terakhir (1.440 menit).

aws elasticache describe-events --source-type cache-cluster --duration 1440

Output dari perintah describe-events terlihat seperti berikut ini.

```
aws elasticache describe-events --source-type cache-cluster --max-items 40 
{ 
     "Events": [ 
         { 
              "SourceIdentifier": "my-mem-cluster", 
              "SourceType": "cache-cluster", 
              "Message": "Finished modifying number of nodes from 1 to 3", 
              "Date": "2020-06-09T02:01:21.772Z" 
         }, 
         { 
              "SourceIdentifier": "my-mem-cluster", 
              "SourceType": "cache-cluster", 
              "Message": "Added cache node 0002 in availability zone us-west-2a", 
              "Date": "2020-06-09T02:01:21.716Z" 
         }, 
         { 
              "SourceIdentifier": "my-mem-cluster", 
              "SourceType": "cache-cluster", 
              "Message": "Added cache node 0003 in availability zone us-west-2a", 
              "Date": "2020-06-09T02:01:21.706Z" 
         }, 
         { 
              "SourceIdentifier": "my-mem-cluster", 
              "SourceType": "cache-cluster", 
              "Message": "Increasing number of requested nodes", 
              "Date": "2020-06-09T01:58:34.178Z" 
         }, 
         { 
              "SourceIdentifier": "mycluster-0003-004", 
              "SourceType": "cache-cluster", 
              "Message": "Added cache node 0001 in availability zone us-west-2c", 
              "Date": "2020-06-09T01:51:14.120Z" 
         }, 
         { 
              "SourceIdentifier": "mycluster-0003-004", 
              "SourceType": "cache-cluster", 
              "Message": "This cache cluster does not support persistence (ex: 
  'appendonly'). Please use a different instance type to enable persistence.", 
              "Date": "2020-06-09T01:51:14.095Z"
```

```
 }, 
        { 
            "SourceIdentifier": "mycluster-0003-004", 
            "SourceType": "cache-cluster", 
            "Message": "Cache cluster created", 
            "Date": "2020-06-09T01:51:14.094Z" 
        }, 
        { 
            "SourceIdentifier": "mycluster-0001-005", 
            "SourceType": "cache-cluster", 
            "Message": "Added cache node 0001 in availability zone us-west-2b", 
            "Date": "2020-06-09T01:42:55.603Z" 
        }, 
        { 
            "SourceIdentifier": "mycluster-0001-005", 
            "SourceType": "cache-cluster", 
            "Message": "This cache cluster does not support persistence (ex: 
 'appendonly'). Please use a different instance type to enable persistence.", 
            "Date": "2020-06-09T01:42:55.576Z" 
        }, 
        { 
            "SourceIdentifier": "mycluster-0001-005", 
            "SourceType": "cache-cluster", 
            "Message": "Cache cluster created", 
            "Date": "2020-06-09T01:42:55.574Z" 
        }, 
       \mathcal{L} "SourceIdentifier": "mycluster-0001-004", 
            "SourceType": "cache-cluster", 
            "Message": "Added cache node 0001 in availability zone us-west-2b", 
            "Date": "2020-06-09T01:28:40.798Z" 
        }, 
        { 
            "SourceIdentifier": "mycluster-0001-004", 
            "SourceType": "cache-cluster", 
            "Message": "This cache cluster does not support persistence (ex: 
 'appendonly'). Please use a different instance type to enable persistence.", 
            "Date": "2020-06-09T01:28:40.775Z" 
        }, 
        { 
            "SourceIdentifier": "mycluster-0001-004", 
            "SourceType": "cache-cluster", 
            "Message": "Cache cluster created", 
            "Date": "2020-06-09T01:28:40.773Z"
```
}

```
\overline{1}}
```
Untuk informasi selengkapnya, seperti parameter yang tersedia dan nilai parameter yang diizinkan, lihat [describe-events](https://docs.aws.amazon.com/cli/latest/reference/elasticache/describe-events.html).

Melihat peristiwa ElastiCache (API ElastiCache)

Untuk menghasilkan daftar peristiwa ElastiCache menggunakan API ElastiCache, gunakan tindakan DescribeEvents. Anda dapat menggunakan parameter opsional untuk mengontrol jenis peristiwa yang tercantum, jangka waktu peristiwa yang dicantumkan, jumlah maksimum peristiwa yang akan dicantumkan, dan lainnya.

Kode berikut menampilkan daftar 40 peristiwa klaster cache terbaru.

```
https://elasticache.us-west-2.amazonaws.com/ 
    ?Action=DescribeEvents 
    &MaxRecords=40 
    &SignatureVersion=4 
    &SignatureMethod=HmacSHA256 
    &SourceType=cache-cluster 
    &Timestamp=20150202T192317Z 
    &Version=2015-02-02 
    &X-Amz-Credential=<credential>
```
Kode berikut menampilkan daftar peristiwa klaster cache selama 24 jam terakhir (1.440 menit).

```
https://elasticache.us-west-2.amazonaws.com/ 
    ?Action=DescribeEvents 
    &Duration=1440 
    &SignatureVersion=4 
    &SignatureMethod=HmacSHA256 
    &SourceType=cache-cluster 
    &Timestamp=20150202T192317Z 
    &Version=2015-02-02 
    &X-Amz-Credential=<credential>
```
Perintah di atas akan menghasilkan output seperti yang berikut ini.

<DescribeEventsResponse xmlns="http://elasticache.amazonaws.com/doc/2015-02-02/">

```
 <DescribeEventsResult> 
         <Events> 
              <Event> 
                  <Message>Cache cluster created</Message> 
                  <SourceType>cache-cluster</SourceType> 
                  <Date>2015-02-02T18:22:18.202Z</Date> 
                  <SourceIdentifier>mem01</SourceIdentifier> 
              </Event> 
  (...output omitted...) 
         </Events> 
     </DescribeEventsResult> 
     <ResponseMetadata> 
         <RequestId>e21c81b4-b9cd-11e3-8a16-7978bb24ffdf</RequestId> 
     </ResponseMetadata> 
</DescribeEventsResponse>
```
Untuk informasi selengkapnya, seperti parameter yang tersedia dan nilai parameter yang diizinkan, lihat [DescribeEvents](https://docs.aws.amazon.com/AmazonElastiCache/latest/APIReference/API_DescribeEvents.html).

## <span id="page-530-0"></span>Notifikasi Peristiwa dan Amazon SNS

ElastiCache dapat mempublikasikan pesan menggunakan Amazon Simple Notification Service (SNS) ketika peristiwa penting terjadi pada cluster cache. Fitur ini dapat digunakan untuk menyegarkan daftar server pada mesin klien yang terhubung ke setiap titik akhir simpul cache pada klaster cache.

## **a** Note

Untuk informasi selengkapnya tentang Amazon Simple Notification Service (SNS), termasuk informasi tentang harga dan tautan ke dokumentasi Amazon SNS, lihat [Halaman produk](https://aws.amazon.com/sns)  [Amazon SNS.](https://aws.amazon.com/sns)

Notifikasi dipublikasikan ke topik Amazon SNS tertentu. Berikut ini adalah persyaratan untuk notifikasi:

- Hanya satu topik yang dapat dikonfigurasi untuk ElastiCache pemberitahuan.
- AWS Akun yang memiliki topik Amazon SNS harus merupakan akun yang sama yang memiliki cluster cache tempat notifikasi diaktifkan.

• Topik Amazon SNS yang Anda publikasikan tidak dapat dienkripsi.

## **a** Note

Topik Amazon SNS yang terenkripsi (diam) dapat dilampirkan ke klaster. Namun, status topik dari ElastiCache konsol akan ditampilkan sebagai tidak aktif, yang secara efektif memisahkan topik dari cluster saat ElastiCache mendorong pesan ke topik.

• Topik Amazon SNS harus berada di Wilayah yang sama dengan cluster. ElastiCache

## ElastiCache Acara

ElastiCache Peristiwa berikut memicu notifikasi Amazon SNS. Untuk informasi tentang detail peristiwa, lihat [Melihat peristiwa ElastiCache.](#page-526-0)

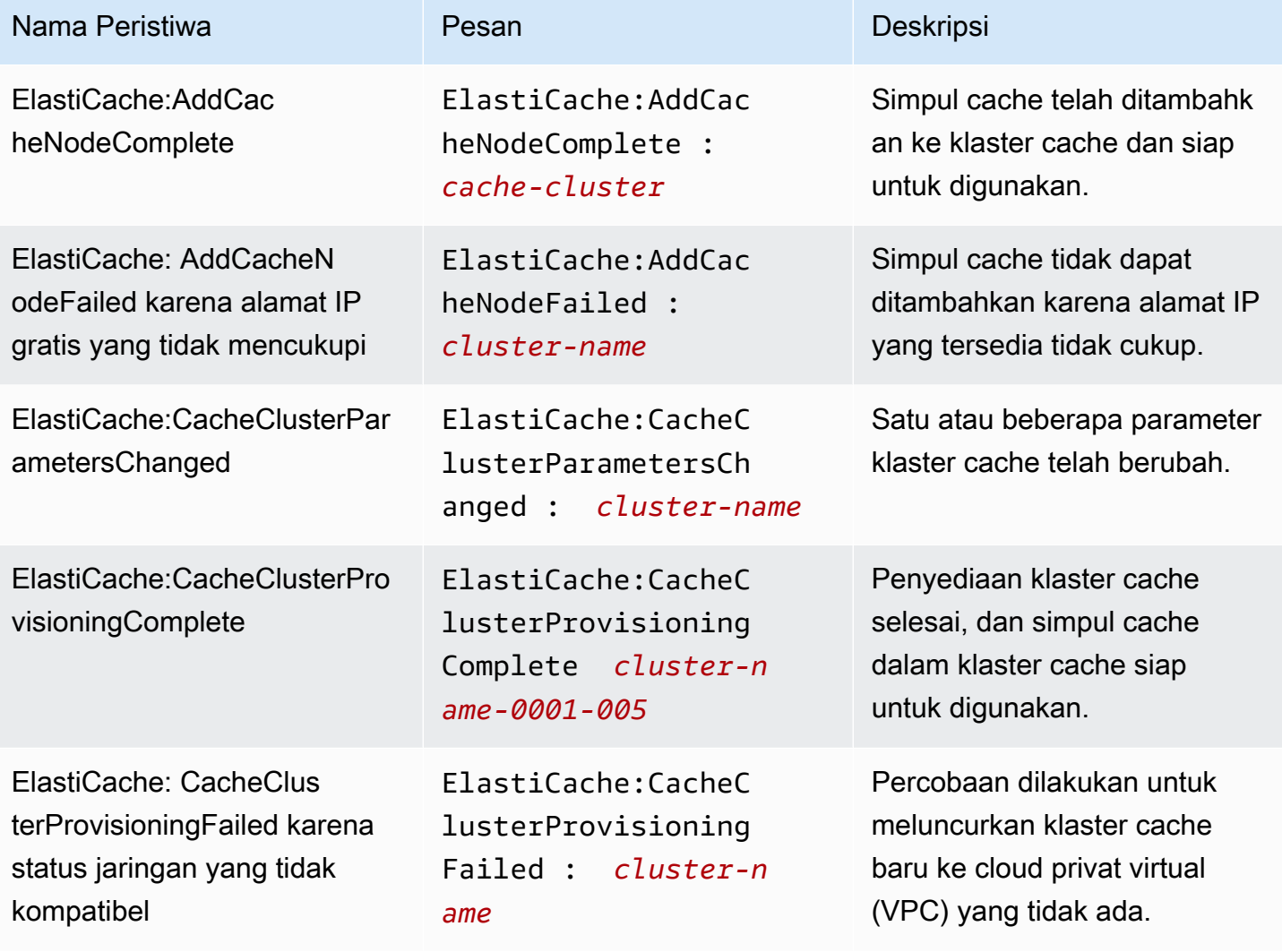

Amazon ElastiCache **ElastiCache** ElastiCache (Memcached) Panduan Pengguna

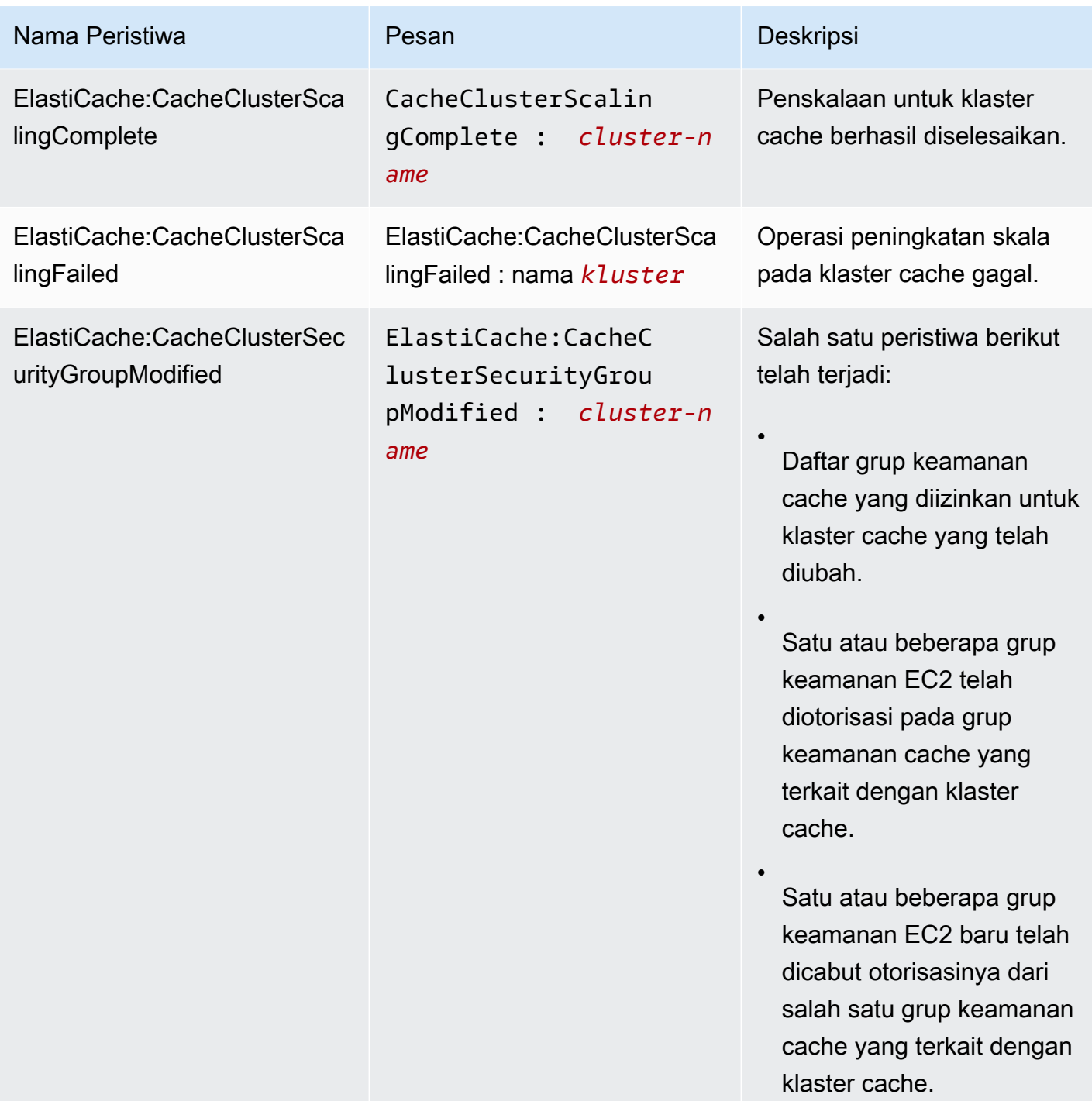

telah mulai mengganti node

Entri DNS untuk simpul cache yang diganti tidak berubah.

cache.

**a** Note

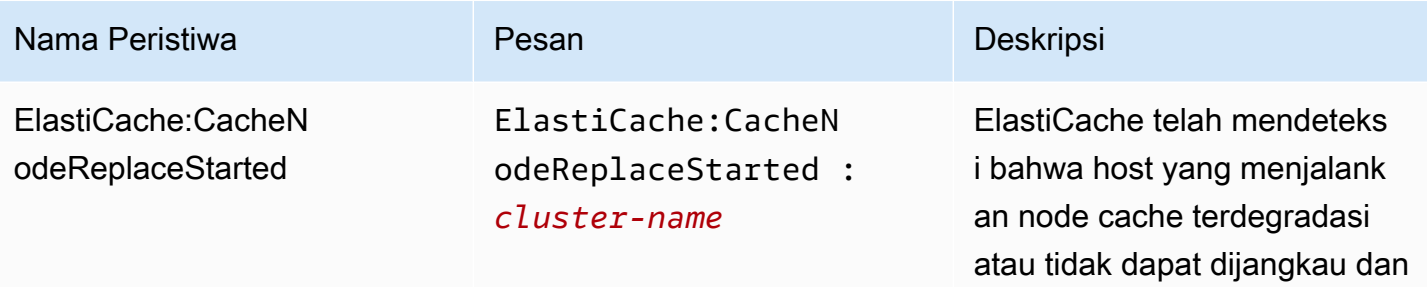

Pada kebanyakan kasus, Anda tidak perlu menyegarkan daftar server untuk klien Anda ketika peristiwa ini terjadi. Namun, beberapa pustaka klien cache mungkin berhenti menggunakan node cache bahkan ElastiCache setelah mengganti node cache; dalam hal ini, aplikasi harus menyegarkan daftar server ketika peristiwa ini terjadi.

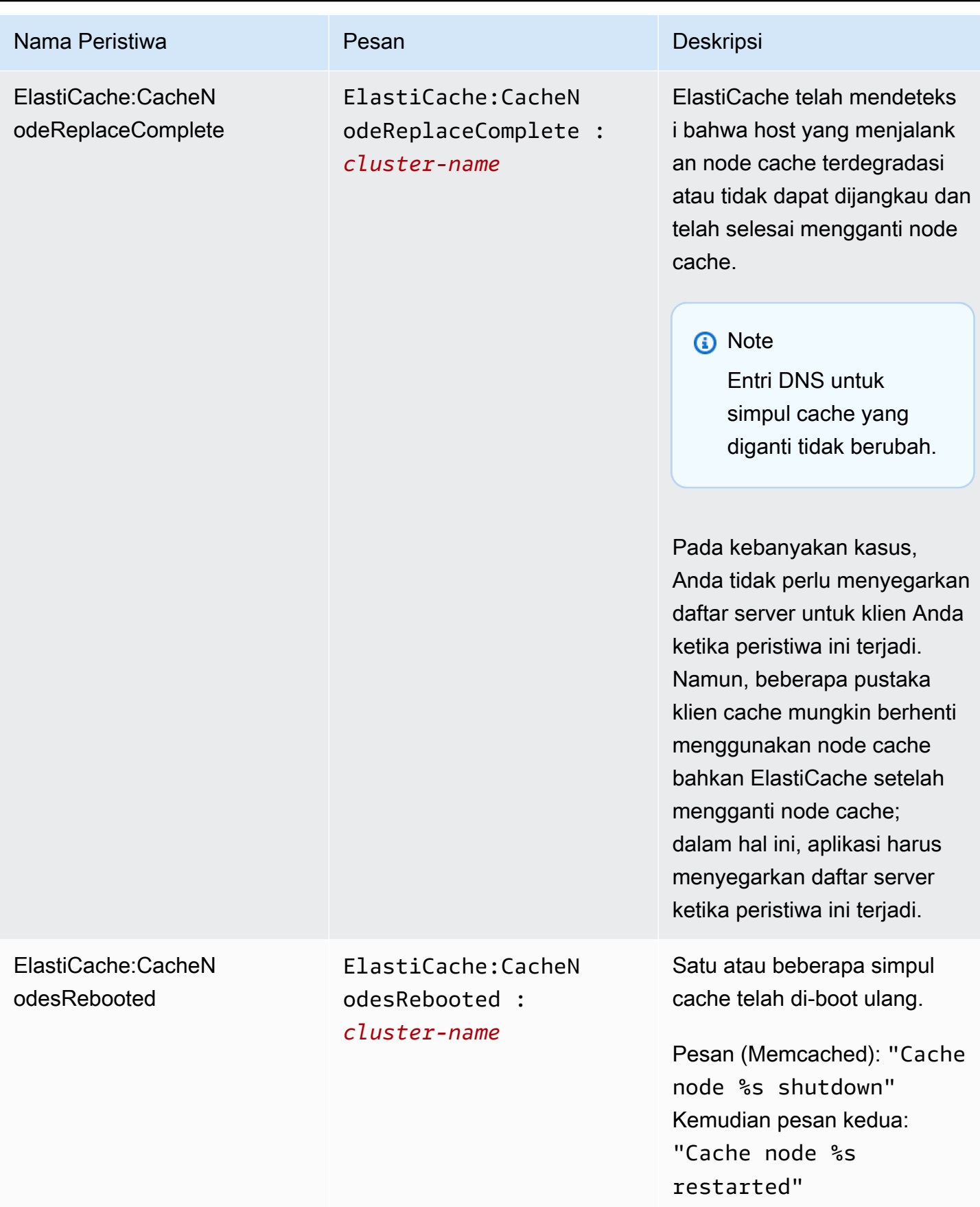

Amazon ElastiCache **ElastiCache** ElastiCache (Memcached) Panduan Pengguna

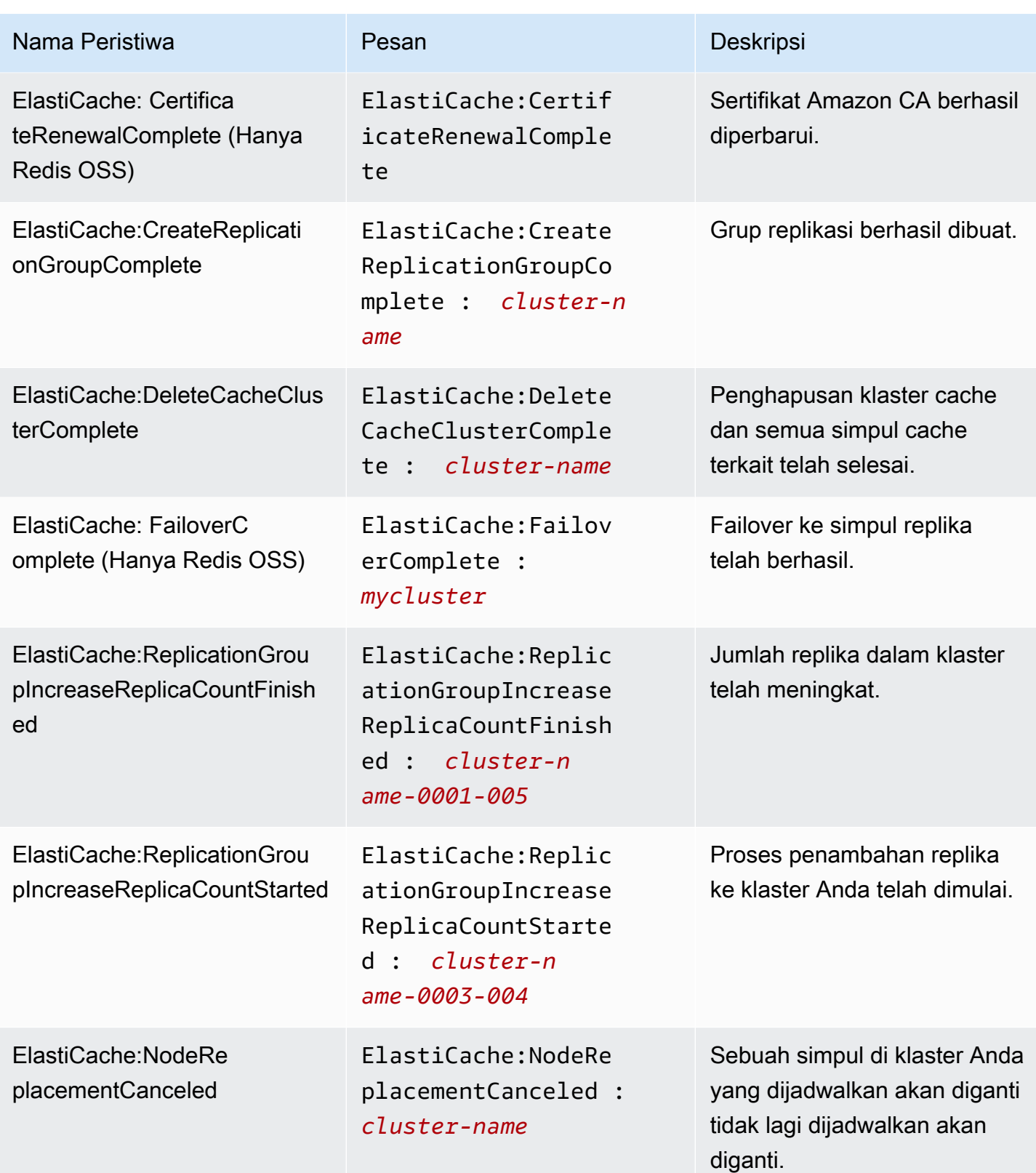

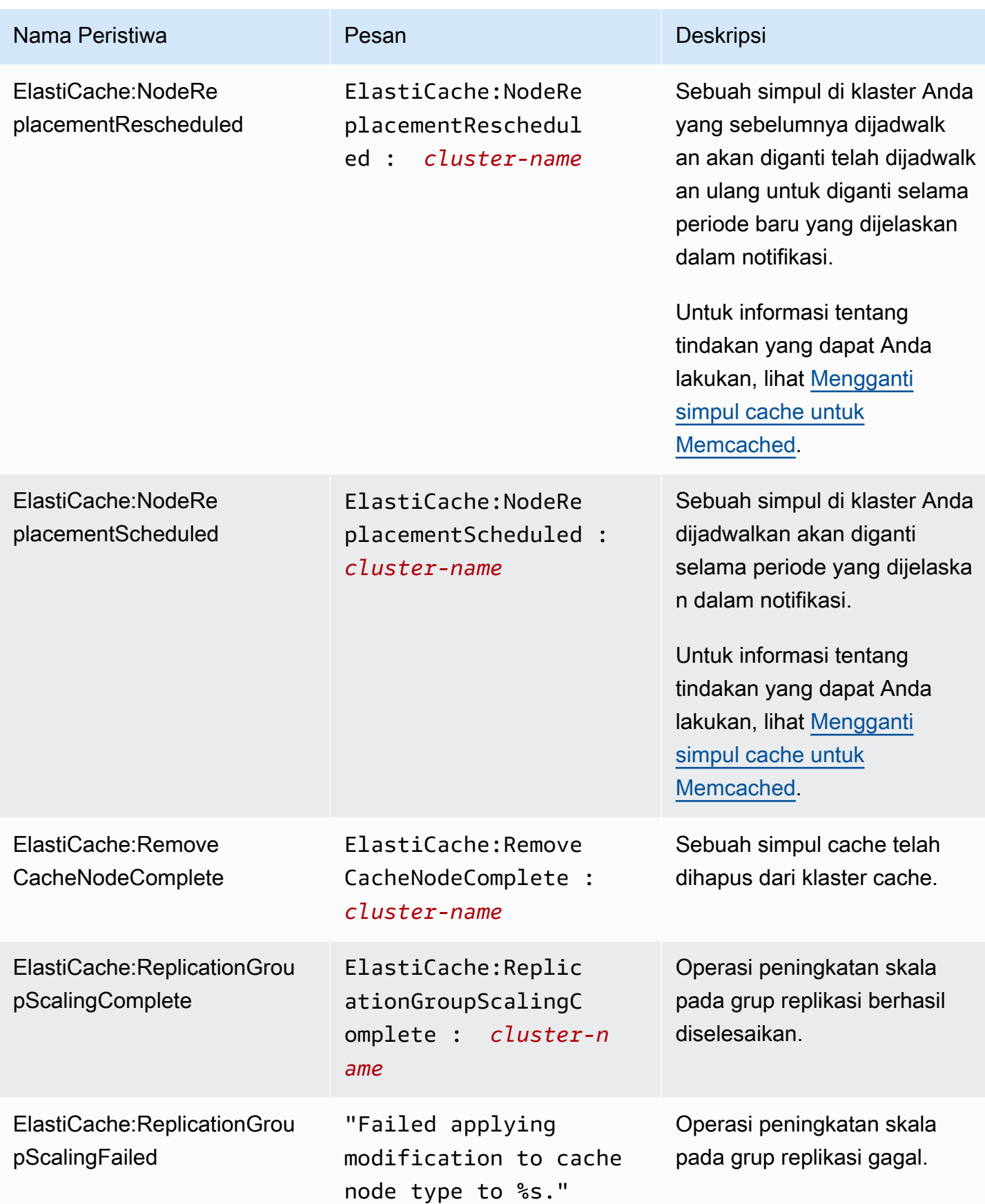

Amazon ElastiCache ElastiCache (Memcached) Panduan Pengguna

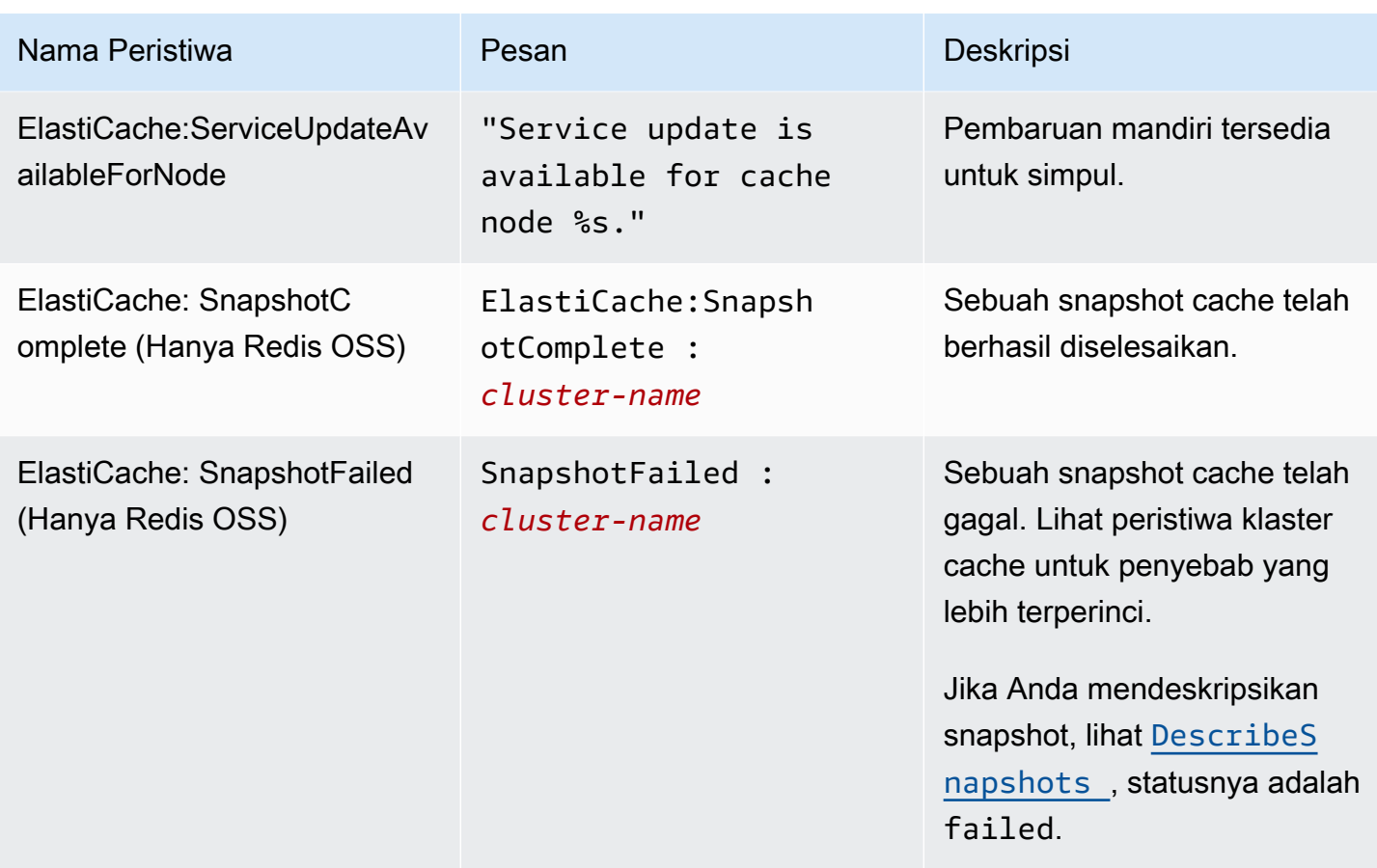

Topik terkait

• [Melihat peristiwa ElastiCache](#page-526-0)

# Logging panggilan API Amazon ElastiCache dengan AWS **CloudTrail**

Amazon ElastiCache terintegrasi dengan AWS CloudTrail, sebuah layanan yang menyediakan catatan tindakan yang diambil oleh pengguna, atau layanan AWS di Amazon ElastiCache. CloudTrail mencatat semua panggilan API untuk Amazon ElastiCache sebagai peristiwa, termasuk panggilan dari konsol ElastiCache dan dari panggilan kode ke operasi API Amazon ElastiCache. Jika membuat jejak, Anda dapat memungkinkan pengiriman peristiwa CloudTrail berkelanjutan ke bucket Amazon S3, termasuk peristiwa untuk Amazon ElastiCache. Jika Anda tidak mengonfigurasi jejak, Anda masih dapat melihat peristiwa terbaru dalam konsol CloudTrail di Riwayat peristiwa. Dengan menggunakan informasi yang dikumpulkan oleh CloudTrail, Anda dapat menentukan permintaan yang dibuat

ke Amazon ElastiCache, alamat IP asal permintaan, entitas yang membuat permintaan, waktu pembuatan permintaan, dan detail tambahan.

Untuk mempelajari selengkapnya tentang CloudTrail, lihat [Panduan Pengguna AWS CloudTrail](https://docs.aws.amazon.com/awscloudtrail/latest/userguide/).

# Informasi Amazon ElastiCache di CloudTrail

CloudTrail diaktifkan pada akun AWS saat Anda membuat akun tersebut. Saat terjadi aktivitas di Amazon ElastiCache, aktivitas tersebut akan dicatat dalam peristiwa CloudTrail bersama peristiwa layanan AWS lainnya di Riwayat peristiwa. Anda dapat melihat, mencari, dan mengunduh peristiwa terbaru di akun AWS. Untuk informasi selengkapnya, lihat [Melihat Peristiwa dengan Riwayat](https://docs.aws.amazon.com/awscloudtrail/latest/userguide/view-cloudtrail-events.html)  [Peristiwa CloudTrail.](https://docs.aws.amazon.com/awscloudtrail/latest/userguide/view-cloudtrail-events.html)

Untuk catatan berkelanjutan terkait suatu peristiwa di akun AWS Anda, termasuk peristiwa untuk Amazon ElastiCache, buatlah jejak. Jejak memungkinkan CloudTrail mengirimkan file log ke bucket Amazon S3. Secara default, ketika Anda membuat jejak di konsol, jejak ini diterapkan ke semua Wilayah. Jejak mencatat log peristiwa dari semua wilayah di partisi AWS dan mengirimkan file log ke bucket Amazon S3 yang Anda tentukan. Selain itu, Anda dapat mengonfigurasi layanan AWS lainnya untuk menganalisis lebih lanjut dan bertindak berdasarkan data peristiwa yang dikumpulkan di log CloudTrail. Untuk informasi selengkapnya, lihat berikut ini:

- [Gambaran umum untuk Membuat Jejak](https://docs.aws.amazon.com/awscloudtrail/latest/userguide/cloudtrail-create-and-update-a-trail.html)
- [Layanan yang Didukung dan Integrasi CloudTrail](https://docs.aws.amazon.com/awscloudtrail/latest/userguide/cloudtrail-aws-service-specific-topics.html#cloudtrail-aws-service-specific-topics-integrations)
- [Mengonfigurasi Notifikasi Amazon SNS untuk CloudTrail](https://docs.aws.amazon.com/awscloudtrail/latest/userguide/getting_notifications_top_level.html)
- [Menerima File Log CloudTrail dari Banyak Wilayah](https://docs.aws.amazon.com/awscloudtrail/latest/userguide/receive-cloudtrail-log-files-from-multiple-regions.html) dan [Menerima File Log CloudTrail dari Banyak](https://docs.aws.amazon.com/awscloudtrail/latest/userguide/cloudtrail-receive-logs-from-multiple-accounts.html)  [Akun](https://docs.aws.amazon.com/awscloudtrail/latest/userguide/cloudtrail-receive-logs-from-multiple-accounts.html)

Semua tindakan Amazon ElastiCache dicatat oleh CloudTrail dan didokumentasikan dalam [Referensi API ElastiCache](https://docs.aws.amazon.com/AmazonElastiCache/latest/APIReference/). Misalnya, panggilan ke tindakan CreateCacheCluster, DescribeCacheCluster, dan ModifyCacheCluster menghasilkan entri di file log CloudTrail.

Setiap entri peristiwa atau log berisi informasi tentang entitas yang membuat permintaan tersebut. Informasi identitas membantu Anda menentukan hal berikut ini:

- Apakah permintaan tersebut dibuat dengan kredensial root atau pengguna IAM.
- Apakah permintaan tersebut dibuat dengan kredensial keamanan sementara untuk peran atau pengguna terfederasi.
- Apakah permintaan tersebut dibuat oleh layanan AWS lainnya.

Untuk informasi selengkapnya, lihat [Elemen userIdentity CloudTrail.](https://docs.aws.amazon.com/awscloudtrail/latest/userguide/cloudtrail-event-reference-user-identity.html)

# Memahami entri file log Amazon ElastiCache

Jejak adalah konfigurasi yang memungkinkan pengiriman peristiwa sebagai file log ke bucket Amazon S3 yang telah Anda tentukan. File log CloudTrail berisi satu atau beberapa entri log. Peristiwa merepresentasikan satu permintaan dari sumber apa pun dan menyertakan informasi tentang tindakan yang diminta, tanggal dan waktu tindakan, parameter permintaan, dan sebagainya. File log CloudTrail bukan merupakan jejak tumpukan panggilan API publik yang berurutan, sehingga file tersebut tidak muncul dalam urutan tertentu.

Contoh berikut menunjukkan entri log CloudTrail yang menunjukkan tindakan CreateCacheCluster.

```
{ 
     "eventVersion":"1.01", 
     "userIdentity":{ 
         "type":"IAMUser", 
         "principalId":"EXAMPLEEXAMPLEEXAMPLE", 
         "arn":"arn:aws:iam::123456789012:user/elasticache-allow", 
         "accountId":"123456789012", 
         "accessKeyId":"AKIAIOSFODNN7EXAMPLE", 
         "userName":"elasticache-allow" 
     }, 
     "eventTime":"2014-12-01T22:00:35Z", 
     "eventSource":"elasticache.amazonaws.com", 
     "eventName":"CreateCacheCluster", 
     "awsRegion":"us-west-2", 
     "sourceIPAddress":"192.0.2.01", 
     "userAgent":"AWS CLI/ElastiCache 1.10 API 2014-12-01", 
     "requestParameters":{ 
         "numCacheNodes":2, 
         "cacheClusterId":"test-memcached", 
         "engine":"memcached", 
         "aZMode":"cross-az", 
         "cacheNodeType":"cache.m1.small", 
     }, 
     "responseElements":{ 
         "engine":"memcached", 
         "clientDownloadLandingPage":"https://console.aws.amazon.com/elasticache/
home#client-download:",
```
}

```
 "cacheParameterGroup":{ 
             "cacheParameterGroupName":"default.memcached1.4", 
             "cacheNodeIdsToReboot":{ 
             }, 
             "parameterApplyStatus":"in-sync" 
         }, 
         "preferredAvailabilityZone":"Multiple", 
         "numCacheNodes":2, 
         "cacheNodeType":"cache.m1.small", 
         "cacheClusterStatus":"creating", 
         "autoMinorVersionUpgrade":true, 
         "preferredMaintenanceWindow":"thu:05:00-thu:06:00", 
         "cacheClusterId":"test-memcached", 
         "engineVersion":"1.4.14", 
         "cacheSecurityGroups":[ 
\{\hspace{.1cm} \} "status":"active", 
                  "cacheSecurityGroupName":"default" 
 } 
         ], 
         "pendingModifiedValues":{ 
         } 
     }, 
     "requestID":"104f30b3-3548-11e4-b7b8-6d79ffe84edd", 
     "eventID":"92762127-7a68-42ce-8787-927d2174cde1"
```
Contoh berikut menunjukkan entri log CloudTrail yang menunjukkan tindakan

DescribeCacheCluster. Perhatikan bahwa untuk semua panggilan Describe Amazon ElastiCache (Describe\*), bagian ResponseElements dihapus dan muncul sebagai null.

```
{ 
     "eventVersion":"1.01", 
     "userIdentity":{ 
         "type":"IAMUser", 
         "principalId":"EXAMPLEEXAMPLEEXAMPLE", 
         "arn":"arn:aws:iam::123456789012:user/elasticache-allow", 
         "accountId":"123456789012", 
         "accessKeyId":"AKIAIOSFODNN7EXAMPLE", 
         "userName":"elasticache-allow" 
     }, 
     "eventTime":"2014-12-01T22:01:00Z",
```
}

```
 "eventSource":"elasticache.amazonaws.com", 
 "eventName":"DescribeCacheClusters", 
 "awsRegion":"us-west-2", 
 "sourceIPAddress":"192.0.2.01", 
 "userAgent":"AWS CLI/ElastiCache 1.10 API 2014-12-01", 
 "requestParameters":{ 
     "showCacheNodeInfo":false, 
     "maxRecords":100 
 }, 
 "responseElements":null, 
 "requestID":"1f0b5031-3548-11e4-9376-c1d979ba565a", 
 "eventID":"a58572a8-e81b-4100-8e00-1797ed19d172"
```
Contoh berikut menunjukkan entri log CloudTrail yang mencatat tindakan ModifyCacheCluster.

```
{ 
     "eventVersion":"1.01", 
     "userIdentity":{ 
         "type":"IAMUser", 
         "principalId":"EXAMPLEEXAMPLEEXAMPLE", 
         "arn":"arn:aws:iam::123456789012:user/elasticache-allow", 
         "accountId":"123456789012", 
         "accessKeyId":"AKIAIOSFODNN7EXAMPLE", 
         "userName":"elasticache-allow" 
     }, 
     "eventTime":"2014-12-01T22:32:21Z", 
     "eventSource":"elasticache.amazonaws.com", 
     "eventName":"ModifyCacheCluster", 
     "awsRegion":"us-west-2", 
     "sourceIPAddress":"192.0.2.01", 
     "userAgent":"AWS CLI/ElastiCache 1.10 API 2014-12-01", 
     "requestParameters":{ 
         "applyImmediately":true, 
         "numCacheNodes":3, 
         "cacheClusterId":"test-memcached" 
     }, 
     "responseElements":{ 
         "engine":"memcached", 
         "clientDownloadLandingPage":"https://console.aws.amazon.com/elasticache/
home#client-download:", 
         "cacheParameterGroup":{ 
              "cacheParameterGroupName":"default.memcached1.4",
```

```
 "cacheNodeIdsToReboot":{ 
             }, 
             "parameterApplyStatus":"in-sync" 
         }, 
         "cacheClusterCreateTime":"Dec 1, 2014 10:16:06 PM", 
         "preferredAvailabilityZone":"Multiple", 
         "numCacheNodes":2, 
         "cacheNodeType":"cache.m1.small", 
         "cacheClusterStatus":"modifying", 
         "autoMinorVersionUpgrade":true, 
         "preferredMaintenanceWindow":"thu:05:00-thu:06:00", 
         "cacheClusterId":"test-memcached", 
         "engineVersion":"1.4.14", 
         "cacheSecurityGroups":[ 
\{\hspace{.1cm} \} "status":"active", 
                  "cacheSecurityGroupName":"default" 
 } 
         ], 
         "configurationEndpoint":{ 
             "address":"test-memcached.example.cfg.use1prod.cache.amazonaws.com", 
             "port":11211 
         }, 
         "pendingModifiedValues":{ 
             "numCacheNodes":3 
         } 
     }, 
     "requestID":"807f4bc3-354c-11e4-9376-c1d979ba565a", 
     "eventID":"e9163565-376f-4223-96e9-9f50528da645"
```
}

# Kuota untuk ElastiCache

AWS Akun Anda memiliki kuota default, sebelumnya disebut sebagai batas, untuk setiap layanan. AWS Kecuali dinyatakan lain, setiap kuota bersifat khusus per Wilayah. Anda dapat meminta peningkatan untuk beberapa kuota dan kuota lainnya tidak dapat ditingkatkan.

Untuk melihat kuota ElastiCache, buka konsol [Service Quotas](https://console.aws.amazon.com/servicequotas/home). Di panel navigasi, pilih AWS layanan dan pilih ElastiCache.

Untuk meminta peningkatan kuota, lihat [Meminta Peningkatan Kuota](https://docs.aws.amazon.com/servicequotas/latest/userguide/request-quota-increase.html) dalam Panduan Pengguna Service Quotas. Jika kuota belum tersedia dalam Service Quotas, gunakan [formulir penambahan](https://console.aws.amazon.com/support/home#/case/create?issueType=service-limit-increase) [batas](https://console.aws.amazon.com/support/home#/case/create?issueType=service-limit-increase).

AWS Akun Anda memiliki kuota berikut yang terkait ElastiCache dengan.

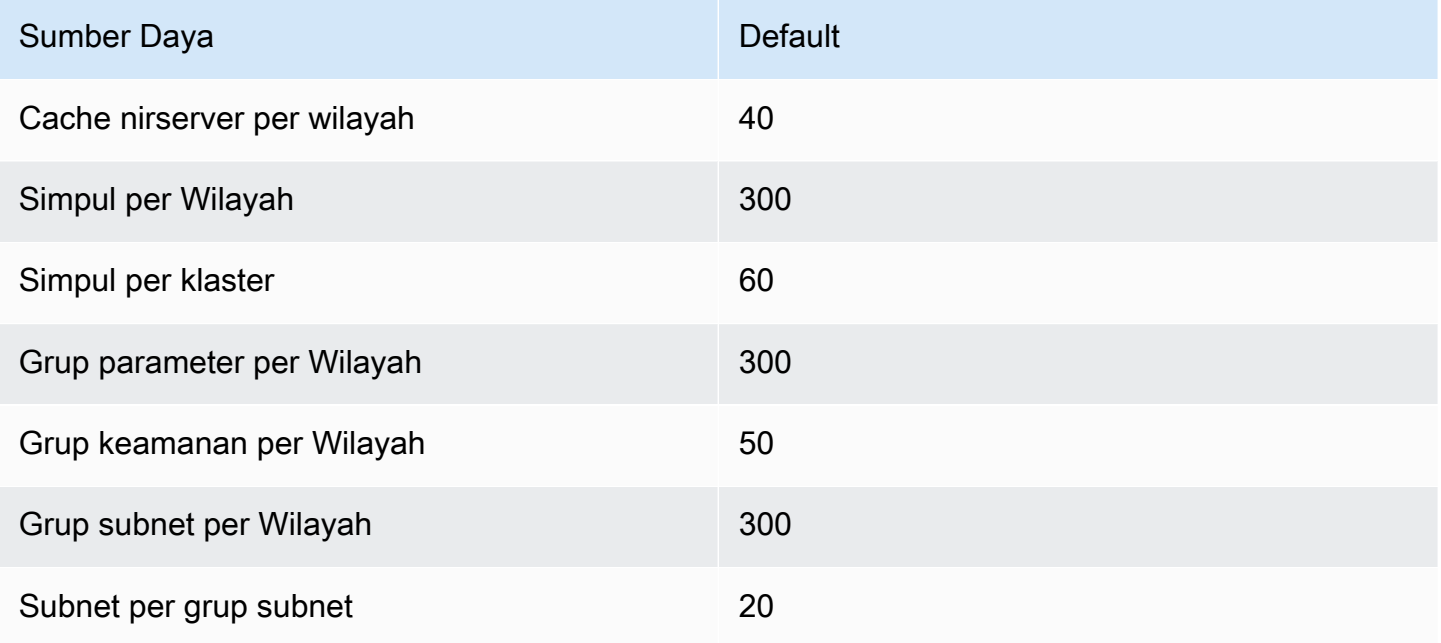

# Referensi

Topik pada bagian ini membahas cara menggunakan API Amazon ElastiCache dan bagian ElastiCache untuk AWS CLI. Bagian ini juga menyertakan pesan kesalahan dan notifikasi layanan yang umum.

- [Menggunakan API ElastiCache](#page-544-0)
- [Referensi API ElastiCache](https://docs.aws.amazon.com/AmazonElastiCache/latest/APIReference/Welcome.html)
- [Bagian ElastiCache dalam Referensi AWS CLI](https://docs.aws.amazon.com/cli/latest/reference/elasticache/index.html)
- [Pesan ElastiCache kesalahan Amazon](#page-555-0)
- [Notifikasi](#page-556-0)

## <span id="page-544-0"></span>Menggunakan API ElastiCache

Bagian ini menyediakan deskripsi berorientasi tugas tentang cara menggunakan dan menerapkan operasi ElastiCache. Untuk mempelajari deskripsi lengkap dari operasi ini, lihat [Referensi API](https://docs.aws.amazon.com/AmazonElastiCache/latest/APIReference/)  [Amazon ElastiCache](https://docs.aws.amazon.com/AmazonElastiCache/latest/APIReference/)

Topik

- [Menggunakan API kueri](#page-544-1)
- [Pustaka yang tersedia](#page-548-0)
- [Memecahkan masalah aplikasi](#page-548-1)

## <span id="page-544-1"></span>Menggunakan API kueri

#### Parameter kueri

Permintaan berbasis Kueri HTTP adalah permintaan HTTP yang menggunakan HTTP kata kerja GET atau POST dan parameter Kueri yang bernama Action.

Setiap permintaan Kueri harus menyertakan beberapa parameter umum untuk menangani autentikasi dan sejumlah tindakan pilihan.

Beberapa operasi mengambil daftar parameter. Daftar ini ditentukan menggunakan notasi param.*n*. Nilai *n* adalah bilangan bulat mulai dari 1.

#### Autentikasi permintaan Kueri

Anda hanya dapat mengirim permintaan Kueri melalui HTTPS dan Anda harus menyertakan tanda tangan di setiap permintaan Kueri. Bagian ini menjelaskan cara membuat tanda tangan. Metode yang dijelaskan dalam prosedur berikut ini dikenal sebagai tanda tangan versi 4.

Berikut adalah langkah dasar yang digunakan untuk mengautentikasi permintaan ke AWS. Tindakan ini mengasumsikan Anda terdaftar di AWS dan memiliki ID Kunci Akses dan Kunci Akses Rahasia.

Proses autentikasi Kueri

- 1. Pengirim membuat permintaan ke AWS.
- 2. Pengirim menghitung tanda tangan permintaan, Keyed-Hashing untuk Kode Autentikasi Pesan Berbasis Hash (HMAC) dengan fungsi hash SHA-1, seperti yang didefinisikan dalam bagian berikutnya dari topik ini.
- 3. Pengirim permintaan mengirimkan data permintaan, tanda tangan, dan ID Kunci Akses (pengidentifikasi kunci dari Kunci Akses Rahasia yang digunakan) untuk AWS.
- 4. AWS menggunakan ID Kunci Akses untuk mencari Kunci Akses Rahasia.
- 5. AWS menghasilkan tanda tangan dari data permintaan dan Kunci Akses Rahasia menggunakan algoritma yang sama dengan yang digunakan untuk menghitung tanda tangan pada permintaan.
- 6. Jika tanda tangan cocok, maka permintaan tersebut dianggap otentik. Jika perbandingan gagal, maka permintaan ditolak dan AWS menampilkan respons kesalahan.

#### **a** Note

Jika permintaan berisi parameter Timestamp, tanda tangan yang dihitung untuk permintaan akan berakhir masa berlakunya dalam 15 menit mengikuti nilainya. Jika permintaan berisi parameter Expires, tanda tangan berakhir pada waktu yang ditentukan oleh parameter Expires.

Untuk menghitung tanda tangan permintaan

1. Buat string kueri kanonikalisasi yang Anda butuhkan nanti dalam prosedur ini:

- a. Urutkan komponen string kueri UTF-8 berdasarkan nama parameter dengan pengurutan byte alami. Parameter dapat berasal dari GET URI atau dari konten POST (jika Content-Type adalah application/x-www-form-urlencoded).
- b. URL mengenkode nama parameter dan nilainya sesuai dengan aturan berikut:
	- i. Jangan melakukan enkode URL karakter tanpa fungsi khusus apa pun yang ditentukan RFC 3986. Karakter tanpa fungsi khusus ini adalah A-Z, a-z, 0-9, tanda hubung ( - ), garis bawah ( $\overline{\phantom{a}}$ ), titik ( $\overline{\phantom{a}}$ ), dan tanda gelombang ( $\overline{\phantom{a}}$ ).
	- ii. Gunakan enkode persen pada semua karakter lain dengan %XY, di mana X dan Y adalah karakter hex 0-9 dan huruf besar A-F.
	- iii. Gunakan enkode persen pada karakter UTF-8 yang diperluas dalam bentuk %XY%ZA...
	- iv. Gunakan enkode persen pada karakter spasi sebagai %20 (dan bukan +, seperti skema pengenkodean yang umum dilakukan).
- c. Pisahkan nama parameter yang dienkode dari nilai yang dienkode dengan tanda sama dengan ( = ) (karakter ASCII 61), meskipun jika nilai parameter tersebut kosong.
- d. Pisahkan pasangan nama-nilai dengan tanda ampersand ( & ) (kode ASCII 38).
- 2. Buat string untuk ditandatangani sesuai dengan tata bahasa semu berikut ("\n" merepresentasikan baris baru ASCII).

```
StringToSign = HTTPVerb + "\n" +
ValueOfHostHeaderInLowercase + "\n" +
HTTPRequestURI + "\n" +
CanonicalizedQueryString <from the preceding step>
```
Komponen HTTPRequestURI adalah komponen jalur absolut HTTP dari URI hingga, tapi tidak termasuk, string kueri. Jika HTTPRequestURI kosong, gunakan garis miring ke depan ( / ).

3. Hitung HMAC sesuai RFC 2104 dengan string yang baru saja Anda buat, Kunci Akses Rahasia sebagai kunci, dan SHA256 atau SHA1 sebagai algoritma hash.

Untuk informasi selengkapnya, lihat [https://www.ietf.org/rfc/rfc2104.txt.](https://www.ietf.org/rfc/rfc2104.txt)

- 4. Konversi nilai yang dihasilkan ke base64.
- 5. Sertakan nilai sebagai nilai dari parameter Signature dalam permintaan.

Misalnya, berikut adalah permintaan sampel (baris baru ditambahkan untuk memperjelas).

https://elasticache.us-west-2.amazonaws.com/ ?Action=DescribeCacheClusters &CacheClusterIdentifier=myCacheCluster &SignatureMethod=HmacSHA256 &SignatureVersion=4 &Version=2014-12-01

Untuk string kueri sebelumnya, Anda akan menghitung tanda tangan HMAC atas string berikut.

```
GET\n 
     elasticache.amazonaws.com\n 
     Action=DescribeCacheClusters 
     &CacheClusterIdentifier=myCacheCluster 
     &SignatureMethod=HmacSHA256 
     &SignatureVersion=4 
     &Version=2014-12-01 
     &X-Amz-Algorithm=&AWS;4-HMAC-SHA256 
     &X-Amz-Credential=AKIADQKE4SARGYLE%2F20140523%2Fus-west-2%2Felasticache
%2Faws4_request 
     &X-Amz-Date=20141201T223649Z 
     &X-Amz-SignedHeaders=content-type%3Bhost%3Buser-agent%3Bx-amz-content-sha256%3Bx-
amz-date 
         content-type: 
         host:elasticache.us-west-2.amazonaws.com 
         user-agent:CacheServicesAPICommand_Client 
     x-amz-content-sha256: 
     x-amz-date:
```
Hasilnya adalah permintaan yang ditandatangani berikut.

```
https://elasticache.us-west-2.amazonaws.com/ 
     ?Action=DescribeCacheClusters 
     &CacheClusterIdentifier=myCacheCluster 
     &SignatureMethod=HmacSHA256 
     &SignatureVersion=4 
     &Version=2014-12-01 
     &X-Amz-Algorithm=&AWS;4-HMAC-SHA256 
     &X-Amz-Credential=AKIADQKE4SARGYLE/20141201/us-west-2/elasticache/aws4_request 
     &X-Amz-Date=20141201T223649Z 
     &X-Amz-SignedHeaders=content-type;host;user-agent;x-amz-content-sha256;x-amz-date 
     &X-Amz-Signature=2877960fced9040b41b4feaca835fd5cfeb9264f768e6a0236c9143f915ffa56
```
Untuk informasi mendetail tentang proses penandatanganan dan cara menghitung tanda tangan permintaan, lihat topik [Proses Penandatanganan Tanda Tangan Versi 4](https://docs.aws.amazon.com/general/latest/gr/signature-version-4.html) dan subtopiknya.

## <span id="page-548-0"></span>Pustaka yang tersedia

AWS menyediakan kit pengembangan perangkat lunak (SDK) untuk developer perangkat lunak yang lebih memilih membangun aplikasi menggunakan API bahasa tertentu, bukan API Kueri. SDK ini menyediakan fungsi dasar (tidak disertakan dalam API), seperti autentikasi permintaan, percobaan ulang permintaan, dan penanganan kesalahan sehingga lebih mudah untuk memulai. SDK dan sumber daya tambahan tersedia dalam bahasa pemrograman berikut:

- [Java](https://aws.amazon.com/java)
- [Windows dan .NET](https://aws.amazon.com/net)
- [PHP](https://aws.amazon.com/php)
- **[Python](https://aws.amazon.com/python)**
- [Ruby](https://aws.amazon.com/ruby)

Untuk informasi tentang bahasa lain, lihat [Contoh Kode & Pustaka](https://aws.amazon.com/code).

## <span id="page-548-1"></span>Memecahkan masalah aplikasi

ElastiCache memberikan penjelasan tentang kesalahan spesifik dan deskriptif untuk membantu Anda memecahkan masalah saat menangani API ElastiCache.

#### Mengambil kesalahan

Biasanya, Anda ingin aplikasi Anda memeriksa apakah permintaan menimbulkan kesalahan sebelum Anda menghabiskan waktu untuk memproses hasil. Cara termudah untuk mengetahui jika terjadi kesalahan adalah dengan mencari simpul Error di dalam respons dari API ElastiCache.

Sintaks XPath menyediakan cara sederhana untuk mencari keberadaan simpul Error, serta cara mudah untuk mengambil kode dan pesan kesalahan. Cuplikan kode berikut menggunakan modul Perl dan XML::XPath untuk menentukan jika kesalahan terjadi selama permintaan. Jika terjadi kesalahan, kode akan mencetak pesan dan kode kesalahan pertama dalam tanggapannya.

use XML::XPath;

```
my $xp = XML::XPath->new(xml =>$response); 
if ( $xp->find("//Error") ) 
{print "There was an error processing your request:\n", " Error code: ",
$xp->findvalue("//Error[1]/Code"), "\n", " ",
$xp->findvalue("//Error[1]/Message"), "\n\n"; }
```
Tips penyelesaian masalah

Dianjurkan lakukan proses berikut untuk mendiagnosis dan menyelesaikan masalah dengan API ElastiCache.

• Pastikan bahwa ElastiCache berjalan dengan benar.

Untuk melakukannya, cukup buka jendela browser dan kirimkan permintaan kueri ke layanan ElastiCache (seperti https://ElastiCache.amazonaws.com). MissingAuthenticationTokenException atau Kesalahan Server Internal 500 mengonfirmasi bahwa layanan tersedia dan menanggapi permintaan.

• Periksa struktur permintaan Anda.

Setiap operasi ElastiCache memiliki halaman referensi di Referensi API ElastiCache. Periksa ulang bahwa Anda menggunakan parameter dengan benar. Untuk mengetahui kemungkinan kesalahan, lihat contoh permintaan atau skenario pengguna untuk melihat apakah contoh tersebut melakukan operasi serupa.

• Periksa forum.

ElastiCache memiliki forum diskusi tempat Anda dapat mencari solusi untuk masalah yang dialami orang lain selama ini. Untuk melihat forum, kunjungi

[https://forums.aws.amazon.com/.](https://forums.aws.amazon.com/)

## Menyiapkan antarmuka baris perintah ElastiCache

Bagian ini menjelaskan prasyarat untuk menjalankan alat baris perintah, tempat mendapatkannya, cara mengatur lingkungannya, dan contoh umum penggunaan alat ini.

Ikuti petunjuk dalam topik ini hanya jika Anda akan menggunakan AWS CLI untuk ElastiCache.

#### **A** Important

Antarmuka Baris Perintah (CLI) Amazon ElastiCache tidak mendukung peningkatan ElastiCache setelah API versi 2014-09-30. Untuk menggunakan fungsionalitas ElastiCache yang lebih baru dari baris perintah, gunakan [AWS Command Line Interface](https://aws.amazon.com/cli).

#### Topik

- **[Prasyarat](#page-550-0)**
- [Mendapatkan alat baris perintah](#page-551-0)
- [Menyiapkan alat](#page-552-0)
- [Memberikan kredensial untuk alat](#page-553-0)
- [Variabel lingkungan](#page-554-0)

## <span id="page-550-0"></span>Prasyarat

Dokumen ini mengasumsikan bahwa Anda dapat menggunakan lingkungan Linux/UNIX atau Windows. Alat baris perintah Amazon ElastiCache juga berfungsi pada Mac OS X, yang merupakan lingkungan berbasis UNIX; namun, tidak ada petunjuk Mac OS X spesifik yang disertakan dalam panduan ini.

Sebagai konvensi, semua teks baris perintah diawali dengan prompt baris perintah **PROMPT>**  generik. Prompt baris perintah yang sebenarnya pada mesin Anda mungkin berbeda. Kami juga menggunakan **\$** untuk menunjukkan perintah khusus Linux/UNIX dan **C:\>** untuk perintah khusus Windows. Contoh output yang dihasilkan dari perintah ditampilkan tepat setelahnya tanpa awalan apa pun.

#### Lingkungan runtime Java

Alat baris perintah yang digunakan dalam panduan ini memerlukan Java versi 5 atau yang lebih baru. Dapat menggunakan penginstalan JRE atau JDK. Untuk melihat dan mengunduh JRE untuk berbagai platform, termasuk Linux/UNIX dan Windows, lihat [Java SE Downloads.](http://www.oracle.com/technetwork/java/javase/downloads/index.html)

#### Mengatur variabel Java Home

Alat baris perintah bergantung pada variabel lingkungan (JAVA\_HOME) untuk menemukan Java Runtime. Variabel lingkungan ini harus ditetapkan ke jalur lengkap dari direktori yang berisi

subdirektori bernama bin yang berisi executable java (di Linux dan UNIX) atau executable java.exe (di Windows).

Untuk mengatur variabel Java Home

- 1. Atur variabel Java Home.
	- Di Linux dan UNIX, masukkan perintah berikut:

\$ **export JAVA\_HOME=***<PATH>*

• Di Windows, masukkan perintah berikut:

```
C:\> set JAVA_HOME=<PATH>
```
- 2. Konfirmasikan pengaturan jalur dengan menjalankan **\$JAVA\_HOME/bin/java -version** dan memeriksa output-nya.
	- Di Linux/UNIX, Anda akan melihat output seperti yang berikut ini:

```
$ $JAVA_HOME/bin/java -version
java version "1.6.0_23"
Java(TM) SE Runtime Environment (build 1.6.0_23-b05)
Java HotSpot(TM) Client VM (build 19.0-b09, mixed mode, sharing)
```
• Di Windows, Anda akan melihat output seperti yang berikut ini:

```
C:\> %JAVA_HOME%\bin\java -version
java version "1.6.0_23"
Java(TM) SE Runtime Environment (build 1.6.0_23-b05)
Java HotSpot(TM) Client VM (build 19.0-b09, mixed mode, sharing)
```
### <span id="page-551-0"></span>Mendapatkan alat baris perintah

Alat baris perintah tersedia sebagai file ZIP di [situs web Alat Developer ElastiCache.](https://aws.amazon.com/developertools/Amazon-ElastiCache) Alat ini ditulis dalam Java, dan menyertakan skrip shell untuk Windows 2000/XP/Vista/Windows 7, Linux/UNIX,

dan Mac OSX. File ZIP bersifat mandiri dan tidak memerlukan penginstalan; cukup unduh file zip lalu ekstrak ke direktori di mesin lokal Anda.

## <span id="page-552-0"></span>Menyiapkan alat

Alat baris perintah bergantung pada variabel lingkungan (AWS\_ELASTICACHE\_HOME) untuk menemukan pustaka pendukung. Anda perlu mengatur variabel lingkungan ini sebelum dapat menggunakan alat tersebut. Tetapkan ke jalur direktori tempat Anda mengekstrak file alat baris perintah. Direktori ini bernama ElastiCacheCli-A.B.nnn (A, B dan n adalah nomor versi/rilis), serta berisi subdirektori bernama bin dan lib.

Untuk menetapkan variabel lingkungan AWS\_ELASTICACHE\_HOME

- Buka jendela baris perintah dan masukkan salah satu perintah berikut untuk menetapkan variabel lingkungan AWS\_ELASTICACHE\_HOME.
	- Di Linux dan UNIX, masukkan perintah berikut:

\$ export &AWS;\_ELASTICACHE\_HOME=<path-to-tools>

• Di Windows, masukkan perintah berikut:

C:\> set &AWS;\_ELASTICACHE\_HOME=<path-to-tools>

Agar alat ini lebih mudah digunakan, sebaiknya tambahkan direktori BIN alat ini ke PATH sistem Anda. Sisa dari panduan ini akan mengasumsikan bahwa direktori BIN sudah ada dalam jalur sistem Anda.

Untuk menambahkan direktori BIN alat ini ke jalur sistem Anda

- Masukkan perintah berikut untuk menambahkan direktori BIN alat ini ke PATH sistem Anda.
	- Di Linux dan UNIX, masukkan perintah berikut:

\$ export PATH=\$PATH:\$&AWS;\_ELASTICACHE\_HOME/bin

• Di Windows, masukkan perintah berikut:

C:\> set PATH=%PATH%;%&AWS;\_ELASTICACHE\_HOME%\bin

#### **a** Note

Variabel lingkungan Windows direset ketika Anda menutup jendela perintah. Anda mungkin ingin menetapkannya secara permanen. Lihat dokumentasi untuk versi Windows Anda untuk informasi selengkapnya.

**a** Note

Jalur yang berisi spasi harus di-wrapping dengan tanda kutip ganda, misalnya: "C:\Program Files\Java"

## <span id="page-553-0"></span>Memberikan kredensial untuk alat

Alat baris perintah membutuhkan Kunci Akses dan Kunci Akses Rahasia AWS yang disediakan dengan akun AWS Anda. Anda bisa mendapatkannya menggunakan baris perintah atau dari file kredensial yang terletak di sistem lokal Anda.

Deployment ini menyertakan file templat \${AWS\_ELASTICACHE\_HOME}/credential-filepath.template perlu Anda edit dengan informasi Anda. Berikut adalah konten dari file templat:

```
AWSAccessKeyId=<Write your AWS access ID>
AWSSecretKey=<Write your AWS secret key>
```
#### **A** Important

Di UNIX, batasi izin untuk pemilik file kredensial:

\$ chmod 600 <the file created above>

Dengan pengaturan file kredensial, Anda harus menetapkan variabel lingkungan AWS\_CREDENTIAL\_FILE agar alat ElastiCache dapat menemukan informasi Anda.

Untuk menetapkan variabel lingkungan AWS\_CREDENTIAL\_FILE

- 1. Atur variabel lingkungan:
	- Di Linux dan UNIX, perbarui variabel menggunakan perintah berikut:

\$ export &AWS;\_CREDENTIAL\_FILE=<the file created above>

• Di Windows, tetapkan variabel menggunakan perintah berikut:

C:\> set &AWS;\_CREDENTIAL\_FILE=<the file created above>

2. Untuk memeriksa bahwa pengaturan Anda berfungsi dengan baik, jalankan perintah berikut:

elasticache --help

Anda harus melihat halaman penggunaan untuk semua perintah ElastiCache.

### <span id="page-554-0"></span>Variabel lingkungan

Variabel lingkungan dapat berguna untuk membuat skrip, mengonfigurasi nilai default, atau mengganti variabel untuk sementara.

Selain variabel lingkungan AWS\_CREDENTIAL\_FILE, sebagian besar alat API yang disertakan dengan Antarmuka Baris Perintah ElastiCache mendukung variabel berikut:

- EC2\_REGION Wilayah AWS yang digunakan.
- AWS\_ELASTICACHE\_URL URL yang digunakan untuk panggilan layanan. Tidak perlu menentukan titik akhir wilayah yang berbeda jika EC2\_REGION ditentukan atau parameter --region diteruskan.

Contoh berikut menunjukkan cara menetapkan variabel lingkungan EC2\_REGION untuk mengonfigurasi wilayah yang digunakan oleh alat API:

Linux, OS X, atau Unix

\$ export EC2\_REGION=us-west-1

#### Windows

#### <span id="page-555-0"></span>\$ set EC2\_REGION=us-west-1

## Pesan ElastiCache kesalahan Amazon

Pesan kesalahan berikut dikembalikan oleh Amazon ElastiCache. Anda mungkin menerima pesan kesalahan lain yang dikembalikan oleh ElastiCache, AWS layanan lain, atau oleh Memcached. Untuk deskripsi pesan kesalahan dari sumber selain ElastiCache, lihat dokumentasi dari sumber yang menghasilkan pesan kesalahan.

- [Cluster node quota exceeded](#page-555-1)
- [Customer's node quota exceeded](#page-555-2)
- [Insufficient cache cluster capacity](#page-556-1)

<span id="page-555-1"></span>Pesan Kesalahan: Kuota simpul klaster terlampaui. Setiap klaster dapat memiliki paling banyak %n simpul di wilayah ini.

Penyebab: Anda mencoba membuat atau mengubah sebuah klaster yang mengakibatkan klaster akan memiliki lebih dari %n simpul.

Solusi: Ubah permintaan Anda sehingga klaster tidak memiliki lebih dari %n simpul. Atau, jika Anda membutuhkan lebih dari %n node, buat permintaan Anda menggunakan [formulir permintaan](https://aws.amazon.com/contact-us/elasticache-node-limit-request/)  [Amazon ElastiCache Node](https://aws.amazon.com/contact-us/elasticache-node-limit-request/).

Untuk informasi selengkapnya, lihat [ElastiCache Batas Amazon](https://docs.aws.amazon.com/general/latest/gr/aws_service_limits.html#limits_elasticache) di Referensi Umum Amazon Web Services.

<span id="page-555-2"></span>Pesan Kesalahan: Kuota simpul pelanggan terlampaui. Anda dapat memiliki maksimal %n simpul di wilayah ini Atau, Anda telah mencapai kuota Anda sebanyak %s simpul di wilayah ini.

Penyebab: Anda mencoba membuat atau mengubah sebuah klaster yang mengakibatkan akun Anda memiliki lebih dari %n simpul di seluruh klaster di wilayah ini.

Solusi: Ubah permintaan Anda sehingga jumlah simpul di wilayah di semua klaster untuk akun ini tidak melebihi %n. Atau, jika Anda membutuhkan lebih dari %n node, buat permintaan Anda menggunakan [formulir permintaan Amazon ElastiCache Node](https://aws.amazon.com/contact-us/elasticache-node-limit-request/).

Untuk informasi selengkapnya, lihat [ElastiCache Batas Amazon](https://docs.aws.amazon.com/general/latest/gr/aws_service_limits.html#limits_elasticache) di Referensi Umum Amazon Web Services.

<span id="page-556-1"></span>Pesan Kesalahan: InsufficientCacheClusterCapacity

Penyebab: AWS saat ini tidak memiliki kapasitas Sesuai Permintaan yang tersedia untuk melayani permintaan Anda.

Solusi:

- Tunggu beberapa menit, lalu kirim permintaan Anda lagi; kapasitas sering kali dapat berubah.
- Kirim permintaan baru dengan pengurangan jumlah simpul atau serpihan (grup simpul). Misalnya, jika Anda membuat satu permintaan untuk meluncurkan 15 instans, cobalah membuat 3 permintaan untuk 5 instans, bukan 15 permintaan untuk 1 simpul.
- Jika Anda meluncurkan klaster, kirimkan permintaan baru tanpa menentukan Zona Ketersediaan.
- Jika Anda meluncurkan sebuah klaster, kirimkan permintaan baru menggunakan jenis simpul yang berbeda (skalanya dapat dinaikkan di tahap berikutnya). Untuk informasi selengkapnya, lihat [Penskalaan ElastiCache \(Memcached\).](#page-292-0)

## <span id="page-556-0"></span>Notifikasi

Topik ini mencakup ElastiCache pemberitahuan yang mungkin menarik bagi Anda. Notifikasi adalah situasi atau peristiwa yang, dalam kebanyakan kasus, bersifat sementara, sehingga hanya berlangsung sampai solusi ditemukan dan diimplementasikan. Notifikasi umumnya memiliki tanggal mulai dan tanggal penyelesaian, yang setelahnya, notifikasi akan menjadi tidak relevan lagi. Setiap notifikasi mungkin atau mungkin tidak relevan bagi Anda. Kami menganjurkan pedoman implementasi yang, jika diikuti, akan meningkatkan performa klaster Anda.

Pemberitahuan tidak mengumumkan ElastiCache fitur atau fungsionalitas baru atau yang lebih baik.

## ElastiCache Pemberitahuan umum

Saat ini tidak ada ElastiCache pemberitahuan luar biasa yang tidak spesifik untuk mesin.

## ElastiCache Pemberitahuan (Memcached)

ElastiCache Pemberitahuan berikut khusus untuk mesin Memcached.

ElastiCache (Memcached) pemberitahuan khusus

• [Peringatan: Perayap LRU Memcached menyebabkan kesalahan segmentasi](#page-557-0)

#### <span id="page-557-0"></span>Peringatan: Perayap LRU Memcached menyebabkan kesalahan segmentasi

Tanggal Peringatan: 28 Februari 2017 Dalam keadaan tertentu, klaster Anda mungkin menunjukkan ketidakstabilan dengan kesalahan segmentasi pada Perayap LRU Memcached. Hal ini adalah masalah dalam mesin Memcached yang sudah ada selama beberapa waktu. Masalah ini terlihat jelas dalam Memcached 1.4.33 ketika Perayap LRU diaktifkan secara default. Jika Anda mengalami masalah ini, sebaiknya nonaktifkan Perayap LRU sampai ada perbaikan. Untuk melakukannya, gunakan lru\_crawler disable pada baris perintah atau ubah nilai parameter lru\_crawler (lebih disarankan). Tanggal Penyelesaian: Penyelesaian:

# <span id="page-558-0"></span>dokumentasi

- APIversi: 2015-02-02
- Pembaruan dokumentasi terbaru: 27 November 2023

Tabel berikut menjelaskan perubahan penting dalam setiap rilis Panduan Pengguna ElastiCache (Memcached) Panduan Pengguna ElastiCache . Untuk pemberitahuan tentang pembaruan dokumentasi ini, Anda dapat berlangganan RSS umpan.

Pembaruan Terbaru ElastiCache (Memcached)

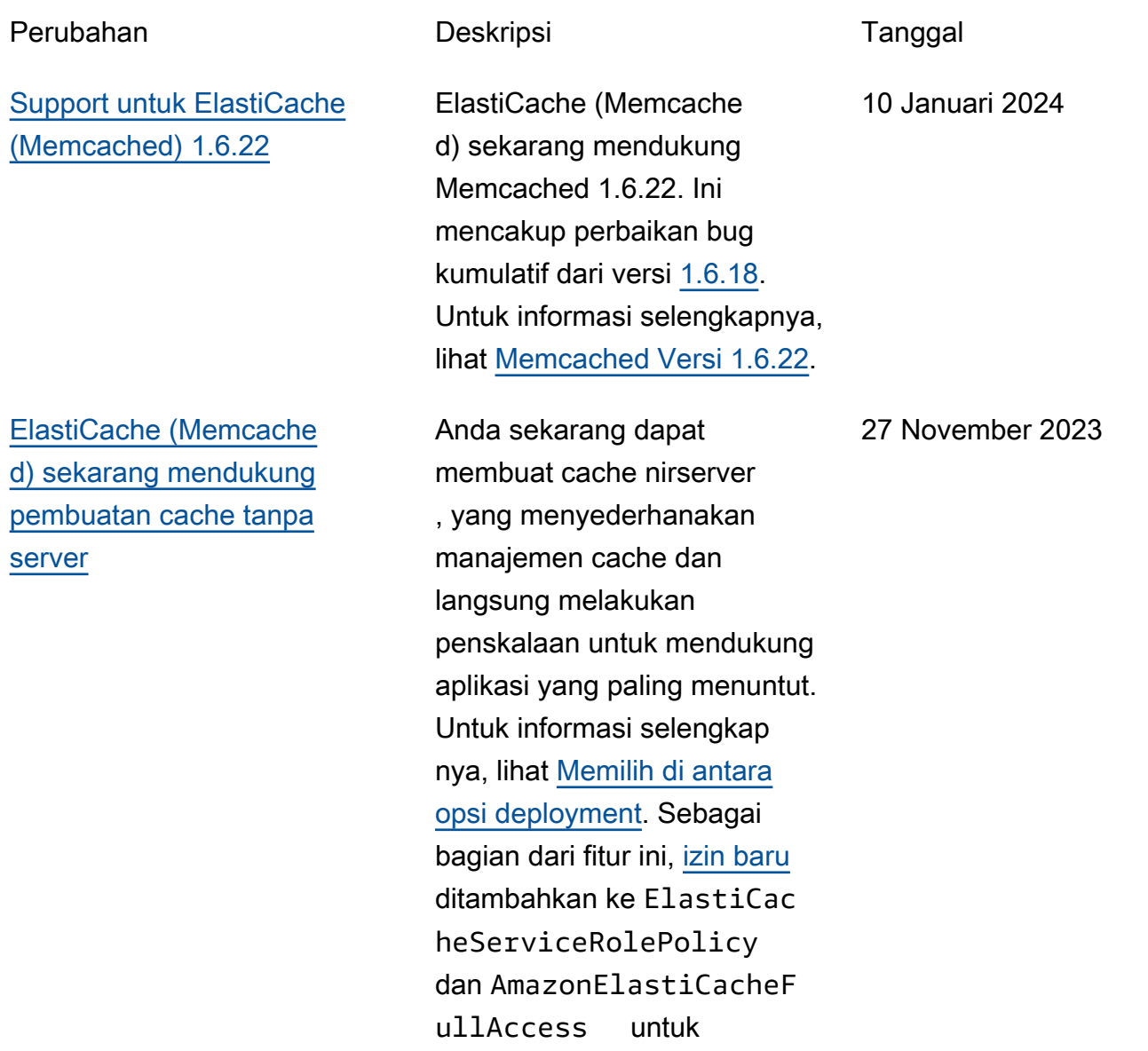

memungkinkan asosiasi cache tanpa server dengan titik akhir terkelola. VPC Selain itu, izin ditambahkan untuk mendukung pengalama n konsol yang direvisi menggunakan kebijakan AmazonElastiCacheF ullAccess .

[Support untuk ElastiCache](#page-558-0)  [\(Memcached\) 1.6.17](#page-558-0)

### [ElastiCache \(Memcached\)](#page-558-0) [sekarang mendukung IPV6](#page-558-0)

ElastiCache (Memcache d) sekarang mendukung Memcached 1.6.17. Ini mencakup perbaikan bug kumulatif dari versi [Memcached 1.6.12](https://github.com/memcached/memcached/wiki/ReleaseNotes1612) Untuk informasi selengkapnya, lihat [Memcached Versi 1.6.17](https://docs.aws.amazon.com/AmazonElastiCache/latest/mem-ug/supported-engine-versions-mc.html).

ElastiCache mendukung Protokol Internet versi 4 dan 6 (IPv4danIPv6), memungkinkan Anda untuk mengkonfigurasi cluster Anda untuk hanya menerima IPv4 koneksi, hanya IPv6 koneksi atau keduanya IPv4 dan IPv6 koneksi (dualstack). IPv[6didukung untuk](https://aws.amazon.com/ec2/nitro/) [beban kerja menggunakan](https://aws.amazon.com/ec2/nitro/)  [mesin Memcached versi 1.6.6](https://aws.amazon.com/ec2/nitro/)  [dan seterusnya pada semua](https://aws.amazon.com/ec2/nitro/)  [instance yang dibangun di](https://aws.amazon.com/ec2/nitro/)  [sistem Nitro.](https://aws.amazon.com/ec2/nitro/) Tidak ada biaya tambahan untuk mengakses ElastiCache lebihIPv6. Untuk informasi selengkapnya, lihat [Memilih jenis jaringan.](https://docs.aws.amazon.com/AmazonElastiCache/latest/mem-ug/network-type.html)

18 Januari 2023

7 November 2022

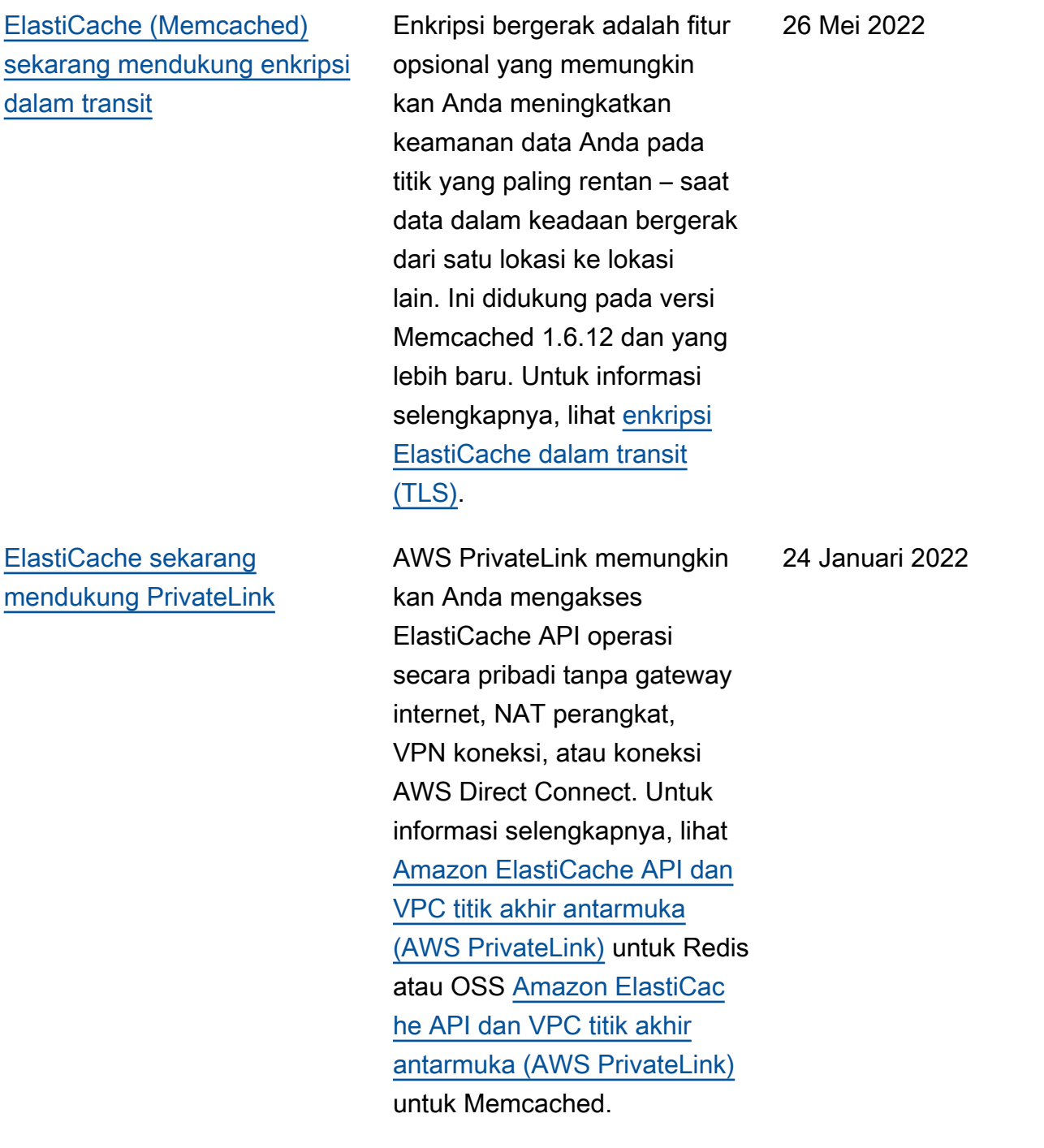

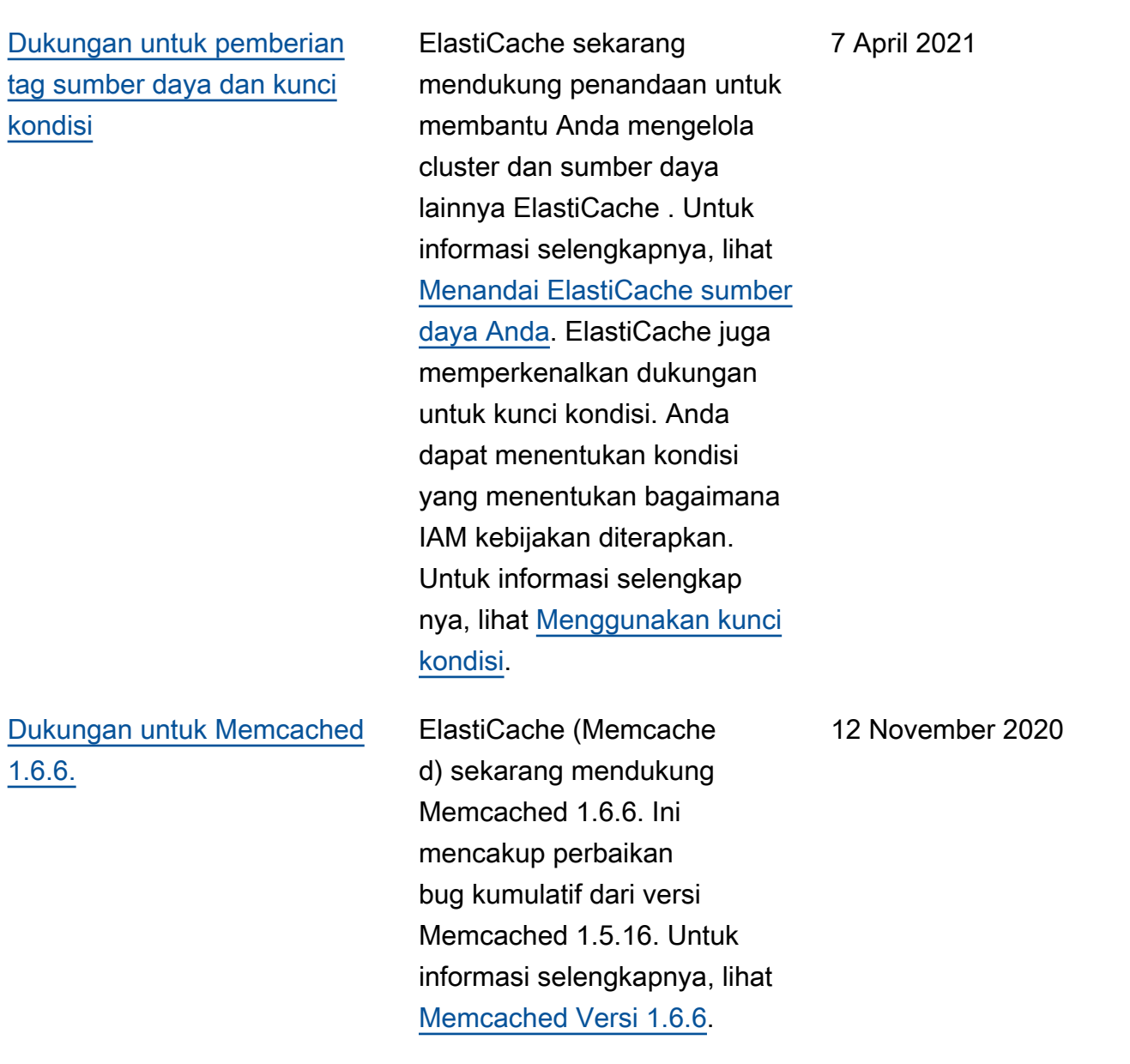

## [ElastiCache sekarang tersedia](#page-558-0) [di AWS Outposts](#page-558-0)

[AWS Outposts](https://aws.amazon.com/outposts/) membawa AWS layanan asli, infrastru ktur, dan model operasi ke hampir semua pusat data, ruang co-lokasi, atau fasilitas lokal. Anda dapat menerapka n ElastiCache di Outposts untuk menyiapkan, mengopera sikan, dan menggunakan cache lokal, seperti yang Anda lakukan di cloud. Untuk informasi selengkapnya, lihat [Menggunakan Outposts for](https://docs.aws.amazon.com/AmazonElastiCache/latest/red-ug/ElastiCache-Outposts.html) [Redis atau OSS Menggunak](https://docs.aws.amazon.com/AmazonElastiCache/latest/red-ug/ElastiCache-Outposts.html) [an](https://docs.aws.amazon.com/AmazonElastiCache/latest/red-ug/ElastiCache-Outposts.html) [Outposts](https://docs.aws.amazon.com/AmazonElastiCache/latest/mem-ug/ElastiCache-Outposts.html) for Memcached.

[ElastiCache sekarang](#page-558-0) [mendukung Local Zones](#page-558-0) Zona Lokal adalah perpanjan gan dari AWS Wilayah yang secara geografis dekat dengan pengguna Anda. Anda dapat memperluas virtual private cloud (VPC) dari AWS Region induk ke Local Zones dengan membuat subnet baru dan menetapka nnya ke Local Zone. Untuk informasi selengkapnya, lihat [Menggunakan Zona Lokal](https://docs.aws.amazon.com/AmazonElastiCache/latest/red-ug/Local_zones.html).

8 Oktober 2020

25 September 2020

Amazon ElastiCache ElastiCache (Memcached) Panduan Pengguna

[ElastiCache sekarang](#page-558-0) [mendukung izin tingkat](#page-558-0) [sumber daya](#page-558-0)

[ElastiCache sekarang](#page-558-0) [mendukung pembaruan](#page-558-0) [otomatis cluster ElastiCache](#page-558-0)

Sekarang Anda dapat membatasi cakupan izin pengguna dengan menentuka n ElastiCache sumber daya dalam kebijakan AWS Identity and Access Managemen t ()IAM. Untuk informasi selengkapnya, lihat [Izin di](https://docs.aws.amazon.com/AmazonElastiCache/latest/red-ug/IAM.ResourceLevelPermissions.html)  [tingkat sumber daya.](https://docs.aws.amazon.com/AmazonElastiCache/latest/red-ug/IAM.ResourceLevelPermissions.html)

Amazon ElastiCache sekarang mendukung pembaruan otomatis ElastiCache cluster setelah "direkome ndasikan berlaku berdasarkan tanggal" pembaruan layanan telah berlalu. ElastiCac he menggunakan jendela pemeliharaan Anda untuk menjadwalkan pembaruan otomatis cluster yang berlaku. Untuk informasi selengkapnya, lihat [Pembaruan mandiri](https://docs.aws.amazon.com/AmazonElastiCache/latest/mem-ug/Self-Service-Updates.html).

12 Agustus 2020

13 Mei 2020

## [Amazon ElastiCache sekarang](#page-558-0)  [mendukung node cache T3-](#page-558-0) **[Standar](#page-558-0)**

[ElastiCache \(Memcached\)](#page-558-0) [sekarang memungkinkan](#page-558-0)  [pengguna untuk menerapka](#page-558-0) [n pembaruan layanan pada](#page-558-0)  [jadwal mereka sendiri](#page-558-0)

Anda sekarang dapat meluncurkan node cache T3- Standard burstable serba guna generasi berikutny a di Amazon. ElastiCache Instans EC2 T3-Standard Amazon memberikan tingkat CPU kinerja dasar dengan kemampuan untuk meningkat kan CPU penggunaan kapan saja hingga kredit yang masih harus dibayar habis. Untuk informasi selengkapnya, lihat [Jenis Simpul yang Didukung.](https://docs.aws.amazon.com/AmazonElastiCache/latest/red-ug/CacheNodes.SupportedTypes.html)

Dengan fitur ini, Anda dapat memilih untuk menerapka n pembaruan layanan yang tersedia pada saat yang Anda pilih dan tidak hanya selama jendela pemelihar aan. Ini akan meminimalkan gangguan layanan, terutama selama arus bisnis puncak, dan membantu memastikan Anda tetap mematuhi standar pembaruan keamanan. Untuk informasi selengkapnya, lihat [Pembaruan Layanan Mandiri](https://docs.aws.amazon.com/AmazonElastiCache/latest/mem-ug/Self-Service-Updates.html)  [di Amazon ElastiCache](https://docs.aws.amazon.com/AmazonElastiCache/latest/mem-ug/Self-Service-Updates.html).

#### 12 November 2019

9 Oktober 2019

#### [Support untuk ElastiCache](https://docs.aws.amazon.com/AmazonElastiCache/latest/mem-ug/supported-engine-versions-mc.html)  [\(Memcached\) 1.5.16](https://docs.aws.amazon.com/AmazonElastiCache/latest/mem-ug/supported-engine-versions-mc.html)

[ElastiCache Penawaran](#page-558-0)  [Instans Cadangan Standar:](#page-558-0)  [Sebagian di Muka, Semua di](#page-558-0) [Muka dan Tidak Ada di Muka.](#page-558-0)

[Support untuk ElastiCache](https://docs.aws.amazon.com/AmazonElastiCache/latest/mem-ug/supported-engine-versions-mc.html)  [\(Memcached\) 1.5.10](https://docs.aws.amazon.com/AmazonElastiCache/latest/mem-ug/supported-engine-versions-mc.html)

ElastiCache (Memcache d) sekarang mendukung Memcached 1.5.16. Ini mencakup perbaikan bug kumulatif dari versi [Memcached 1.5.14](https://github.com/memcached/memcached/wiki/ReleaseNotes1514) dan [Memcached 1.5.15.](https://github.com/memcached/memcached/wiki/ReleaseNotes1515) Untuk informasi selengkapnya, lihat [Memcached Versi 1.5.16](https://docs.aws.amazon.com/AmazonElastiCache/latest/mem-ug/supported-engine-versions-mc.html).

Instans Cadangan memberi Anda fleksibilitas untuk memesan ElastiCache instans Amazon untuk jangka waktu satu atau tiga tahun berdasarkan jenis dan AWS Wilayah instans. Untuk informasi selengkapnya, lihat [Mengelola Biaya dengan](https://docs.aws.amazon.com/AmazonElastiCache/latest/red-ug/reserved-nodes.html)  [Simpul Terpesan](https://docs.aws.amazon.com/AmazonElastiCache/latest/red-ug/reserved-nodes.html).

ElastiCache (Memcache d) sekarang mendukung Memcached 1.5.10. Ini mencakup dukungan untuk parameter no\_modern dan inline ascii resp. Untuk informasi selengkapnya, lihat [Memcached Versi 1.5.10](https://docs.aws.amazon.com/AmazonElastiCache/latest/mem-ug/supported-engine-versions-mc.html).

6 September 2019

18 Januari 2019

14 November 2018

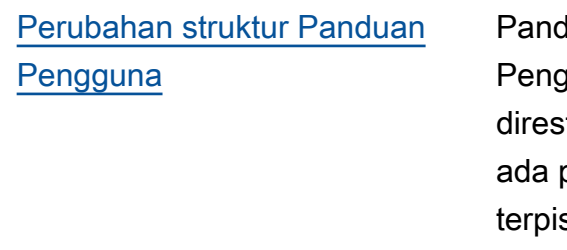

duan ElastiCache guna tunggal sekarang trukturisasi sehingga panduan pengguna sah untuk Panduan Pengguna Redis OSS [\(ElastiCache \(RedisOSS\)\)](https://docs.aws.amazon.com/AmazonElastiCache/latest/red-ug/WhatIs.html)  [dan untuk Panduan Pengguna](https://docs.aws.amazon.com/AmazonElastiCache/latest/red-ug/WhatIs.html) Memcached [\(ElastiCache](https://docs.aws.amazon.com/AmazonElastiCache/latest/mem-ug/WhatIs.html) [\(](https://docs.aws.amazon.com/AmazonElastiCache/latest/mem-ug/WhatIs.html)Memcached)). Struktur dokumentasi di bagian [AWS](https://docs.aws.amazon.com/cli/latest/reference/elasticache/index.html) [CLI Command Reference:](https://docs.aws.amazon.com/cli/latest/reference/elasticache/index.html)  [elasticache](https://docs.aws.amazon.com/cli/latest/reference/elasticache/index.html) dan [ElastiCache](https://docs.aws.amazon.com/AmazonElastiCache/latest/APIReference/Welcome.html) [APIReferensi Amazon](https://docs.aws.amazon.com/AmazonElastiCache/latest/APIReference/Welcome.html) tetap tidak berubah.

20 April 2018

Tabel berikut menjelaskan perubahan penting pada Panduan Pengguna ElastiCache (Memcached) Panduan Pengguna ElastiCache .

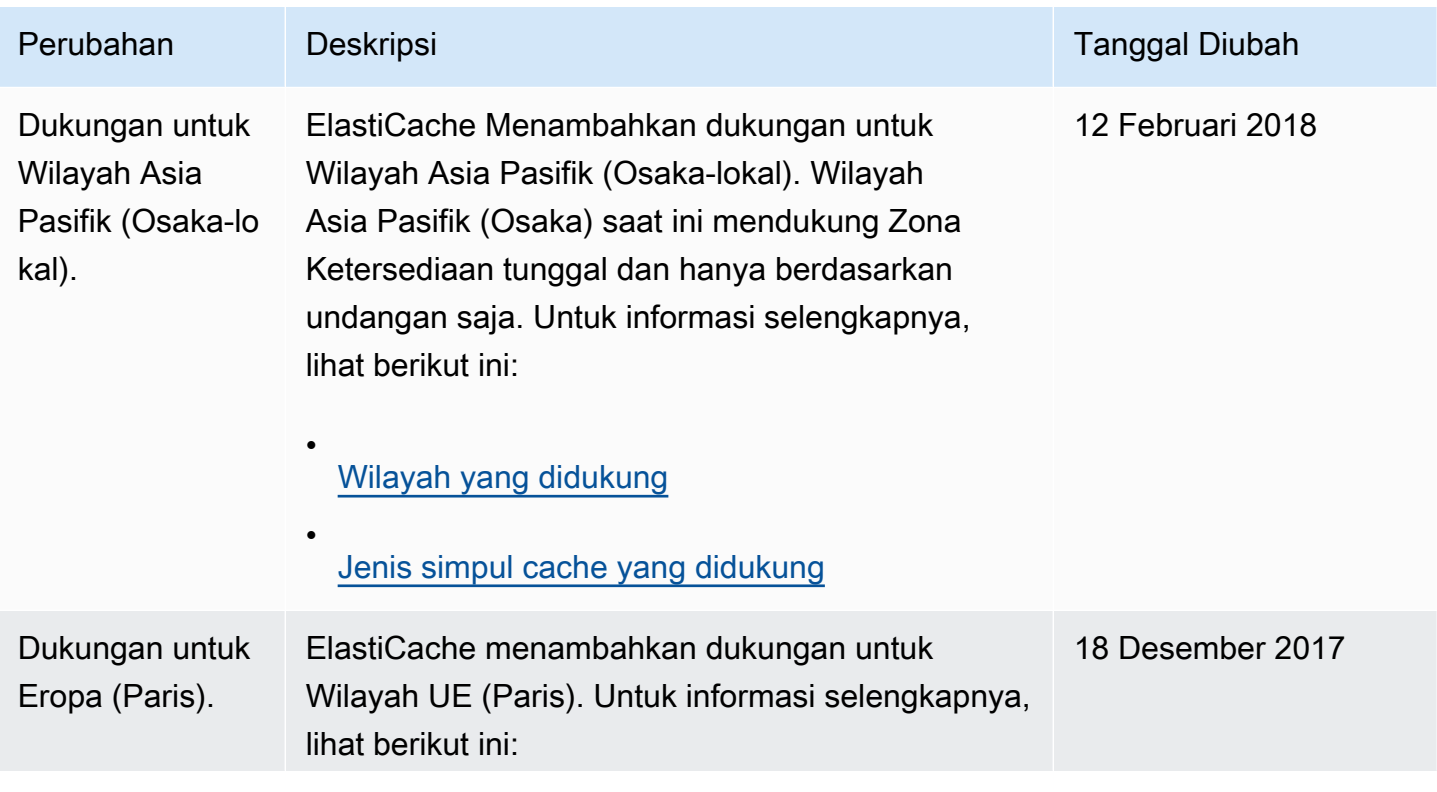

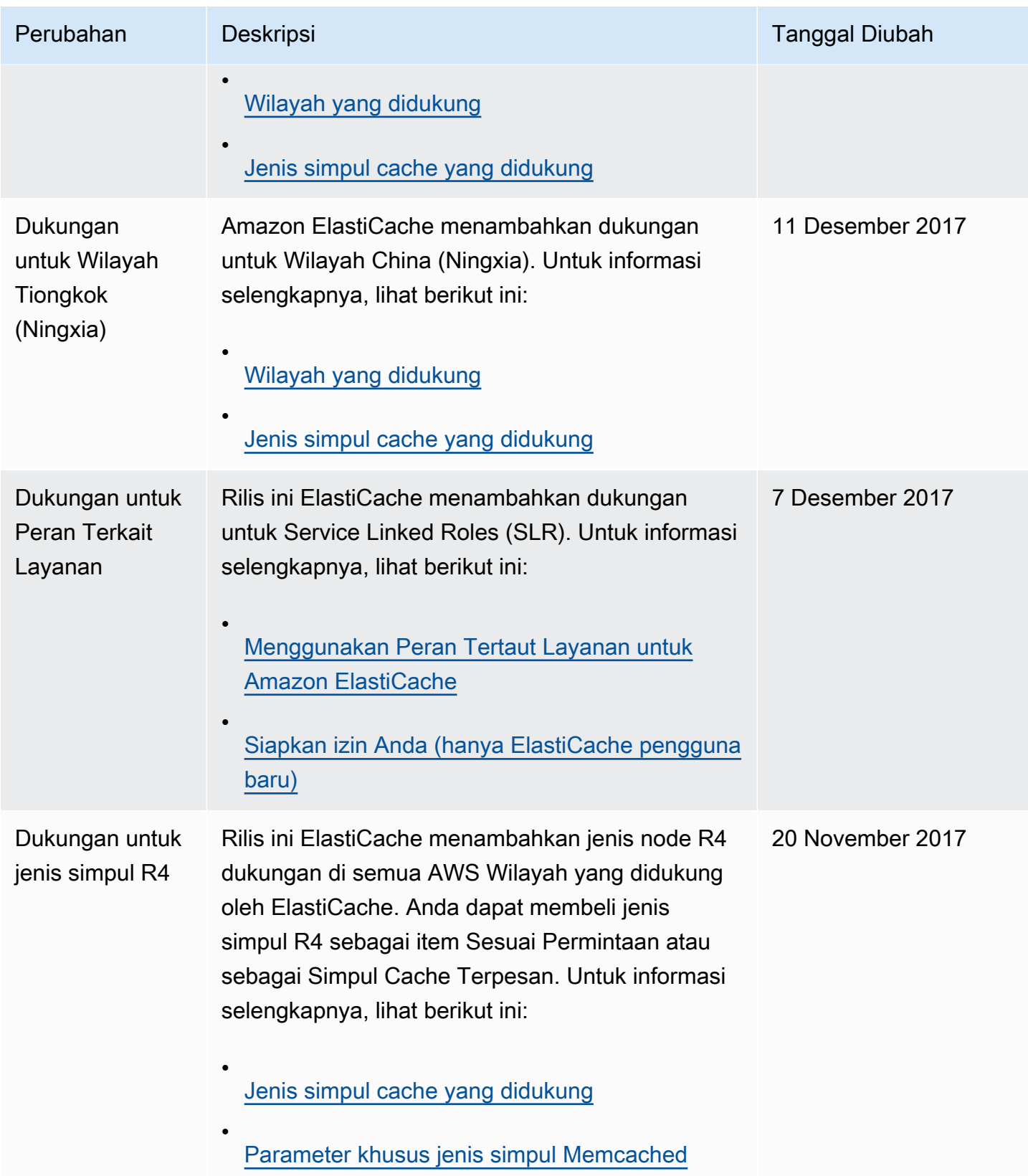

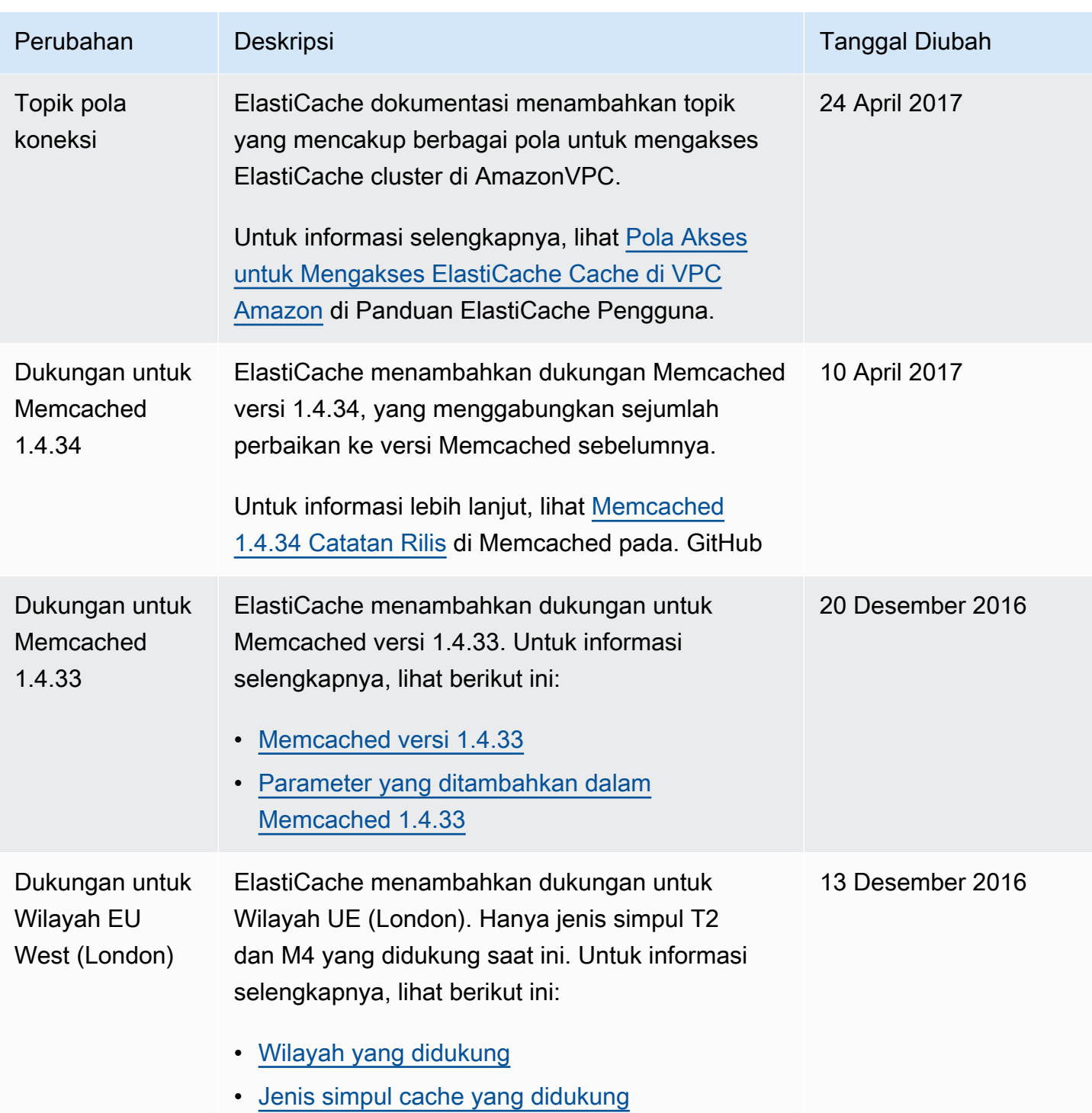

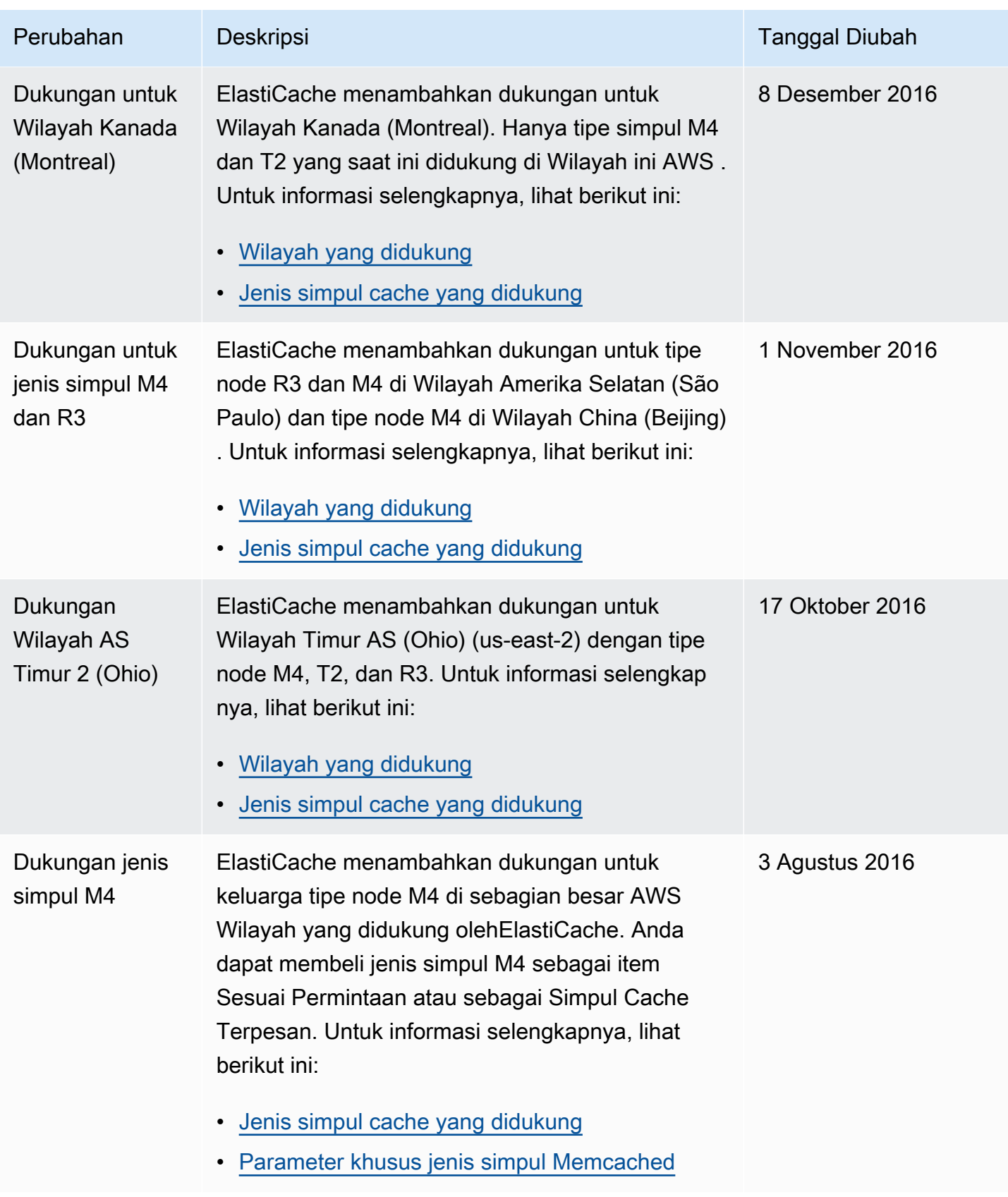

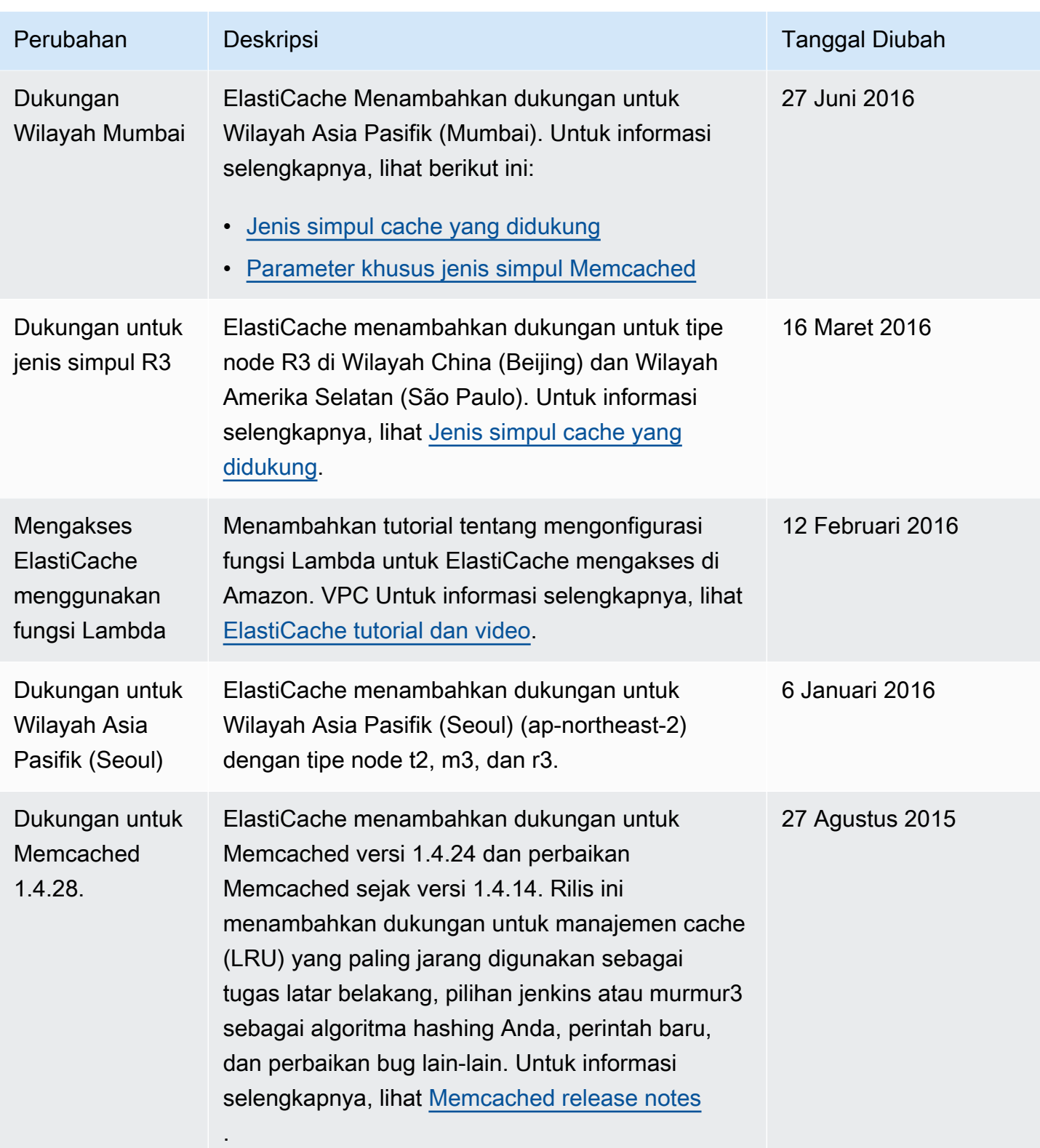

Amazon ElastiCache **ElastiCache** ElastiCache (Memcached) Panduan Pengguna

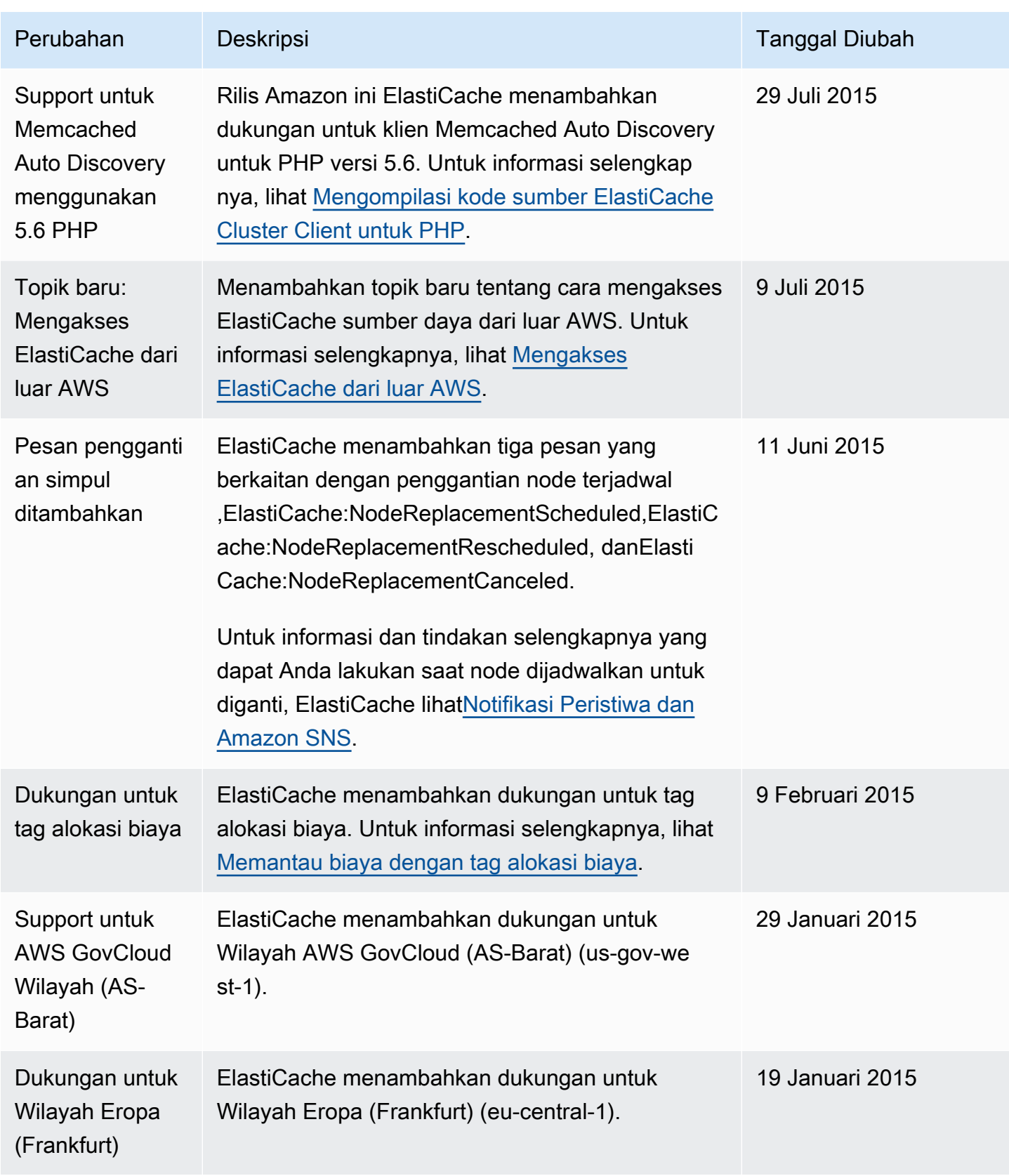

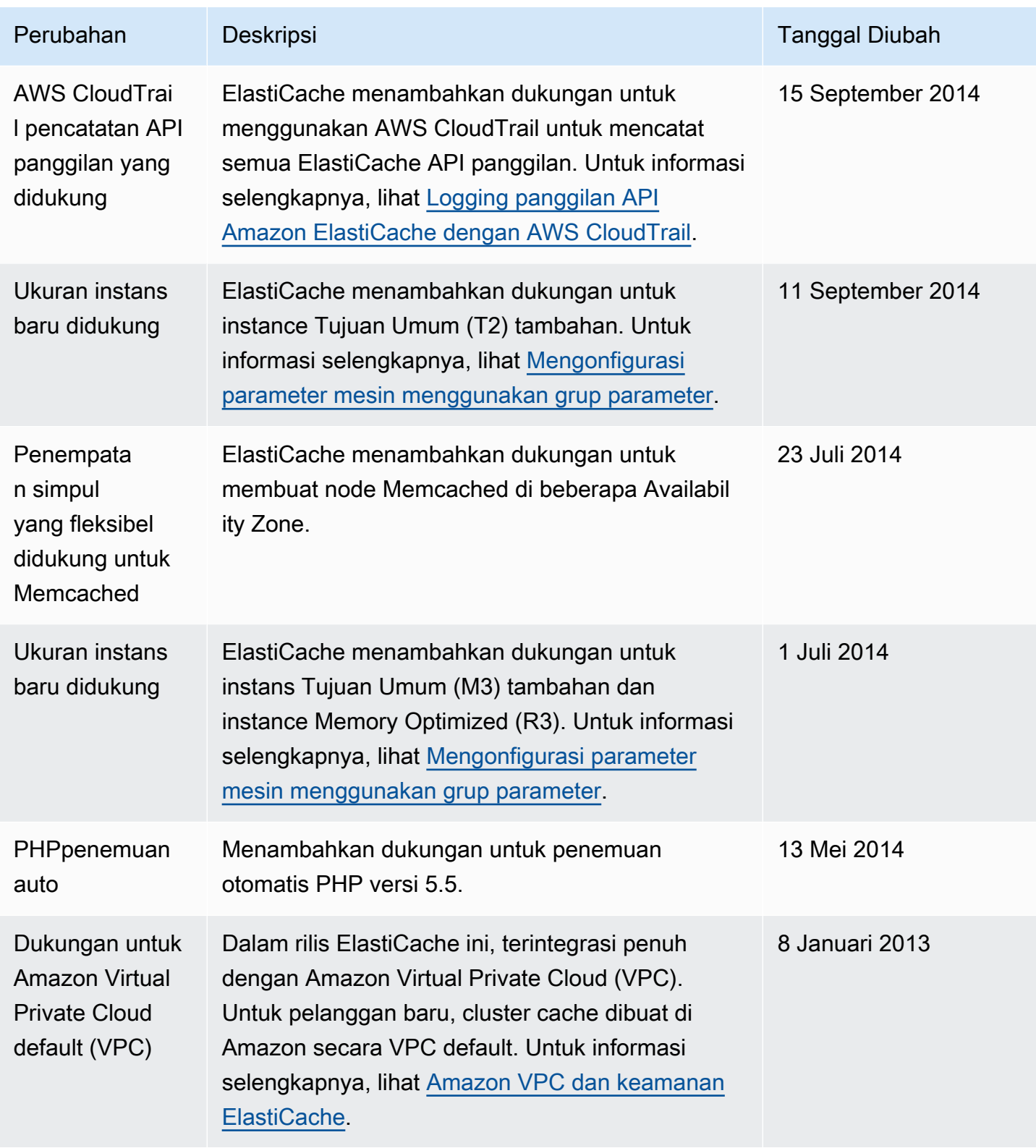

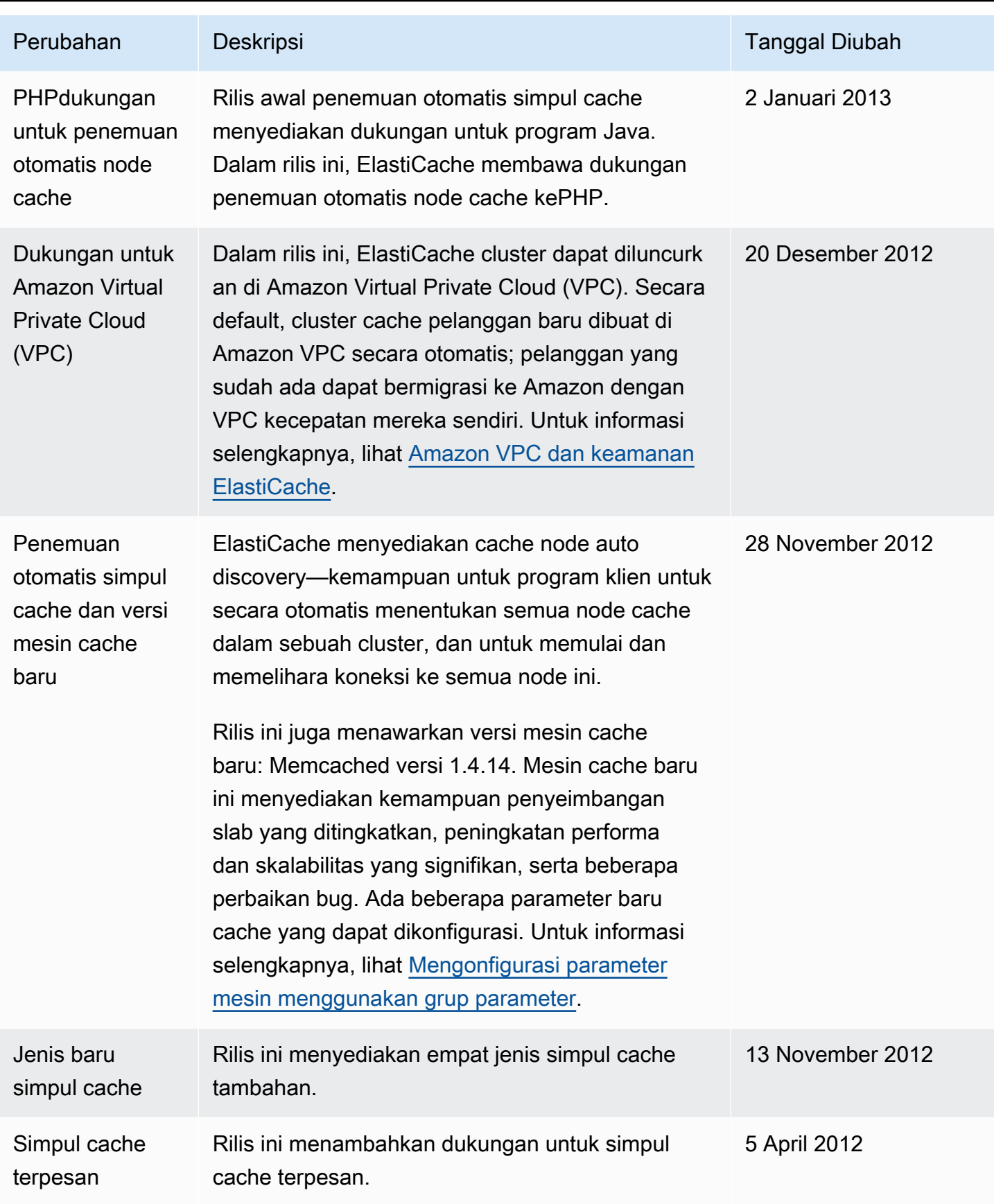

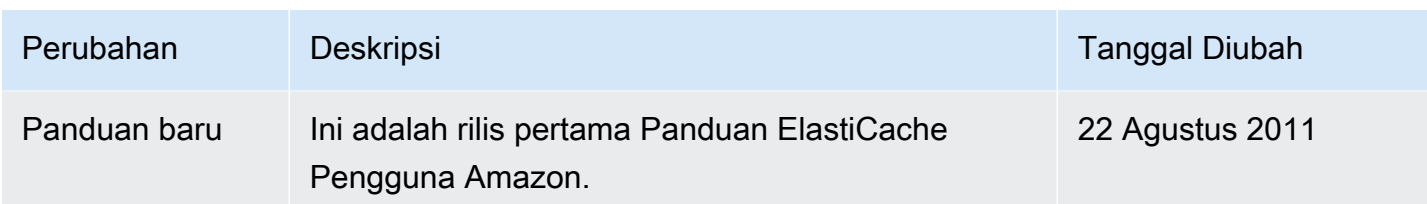

# AWS Glosarium

Untuk AWS terminologi terbaru, lihat [AWS glosarium di Referensi](https://docs.aws.amazon.com/glossary/latest/reference/glos-chap.html).Glosarium AWS
Terjemahan disediakan oleh mesin penerjemah. Jika konten terjemahan yang diberikan bertentangan dengan versi bahasa Inggris aslinya, utamakan versi bahasa Inggris.